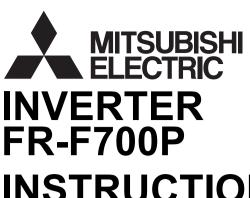

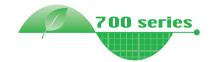

## **INSTRUCTION MANUAL (Applied)**

# FR-F720P-0.75K to 110K FR-F740P-0.75K to 560K

OUTLINE WIRING 2

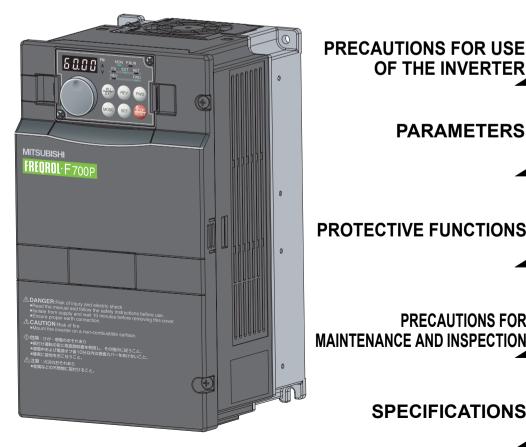

PRECAUTIONS FOR USE 3 OF THE INVERTER **PARAMETERS** 4 PROTECTIVE FUNCTIONS 5 PRECAUTIONS FOR

**SPECIFICATIONS** 

6

Thank you for choosing this Mitsubishi Inverter.

This Instruction Manual (Applied) provides instructions for advanced use of the FR-F700P series inverters.

Incorrect handling might cause an unexpected fault. Before using the inverter, always read this Instruction Manual and the Instruction Manual (Basic) [IB-0600411ENG] packed with the product carefully to use the equipment to its optimum.

#### This section is specifically about safety matters

Do not attempt to install, operate, maintain or inspect the inverter until you have read through Instruction Manual (Basic) and appended documents carefully and can use the equipment correctly. Do not use the inverter until you have a full knowledge of the equipment, safety information and instructions. In this Instruction Manual, the safety instruction levels are classified into "WARNING" and "CAUTION".

⚠WARNING Incorrect handling may cause hazardous conditions, resulting in death or severe injury.

⚠CAUTION Incorrect handling may cause hazardous conditions, resulting in medium or slight injury, or may cause only material damage.

The ACAUTION level may even lead to a serious consequence according to conditions. Both instruction levels must be followed because these are important to personal safety.

#### 1.Electric Shock Prevention

#### **AWARNING**

- While power is ON or when the inverter is running, do not open the front cover. Otherwise you may get an electric shock.
- Do not run the inverter with the front cover or wiring cover removed. Otherwise you may access the exposed high-voltage terminals or the charging part of the circuitry and get an electric shock.
- · Even if power is OFF, do not remove the front cover except for wiring or periodic inspection. You may accidentally touch the charged inverter circuits and get an electric shock.
- Before wiring, inspection or switching EMC filter ON/OFF connector, power must be switched OFF. To confirm that, LED indication of the operation panel must be checked. (It must be OFF.) Any person who is involved in wiring, inspection or switching EMC filter ON/OFF connector shall wait for at least 10 minutes after the power supply has been switched OFF and check that there are no residual voltage using a tester or the like. The capacitor is charged with high voltage for some time after power OFF, and it is dangerous.
- This inverter must be earthed (grounded). Earthing (grounding) must conform to the requirements of national and local safety regulations and electrical code (NEC section 250, IEC 536 class 1 and other applicable standards). A neutral-point earthed (grounded) power supply for 400V class inverter in compliance with EN standard must be used.
- · Any person who is involved in wiring or inspection of this equipment shall be fully competent to do the work.
- The inverter must be installed before wiring. Otherwise you may get an electric shock or be injured.
- Setting dial and key operations must be performed with dry hands to prevent an electric shock. Otherwise you may get an electric shock.
- Do not subject the cables to scratches, excessive stress, heavy loads or pinching. Otherwise you may get an electric shock.
- Do not replace the cooling fan while power is ON. It is dangerous to replace the cooling fan while power is ON.
- Do not touch the printed circuit board or handle the cables with wet hands. Otherwise you may get an electric shock.
- When measuring the main circuit capacitor capacity (Pr. 259 Main circuit capacitor life measuring = "1"), the DC voltage is applied to the motor for 1s at powering OFF. Never touch the motor terminal, etc. right after powering OFF to prevent an electric shock.
- IPM motor is a synchronous motor with high-performance magnets embedded in the rotor. Motor terminals hold highvoltage while the motor is running even after the inverter power is turned OFF. Before wiring or inspection, the motor must be confirmed to be stopped. When the motor is driven by the load in applications such as fan and blower, a low-voltage manual contactor must be connected at the inverter's output side, and wiring and inspection must be performed while the contactor is open. Otherwise you may get an electric shock.

#### **ACAUTION** 2. Fire Prevention

- · Inverter must be installed on a nonflammable wall without holes (so that nobody touches the inverter heatsink on the rear side, etc.). Mounting it to or near flammable material can cause a fire.
- If the inverter has become faulty, the inverter power must be switched OFF. A continuous flow of large current could cause a
- Do not connect a resistor directly to the DC terminals P/+ and N/ -. Doing so could cause a fire.

#### **⚠CAUTION** 3. Injury Prevention

- The voltage applied to each terminal must be the ones specified in the Instruction Manual. Otherwise burst, damage, etc. may occur
- The cables must be connected to the correct terminals. Otherwise burst, damage, etc. may occur.
- Polarity must be correct. Otherwise burst, damage, etc. may
- While power is ON or for some time after power-OFF, do not touch the inverter since the inverter will be extremely hot. Doing so can cause burns.

#### 4. Additional Instructions

Also the following points must be noted to prevent an accidental failure, injury, electric shock etc.

#### (1) Transportation and installation

#### **<b>⚠CAUTION**

- The product must be transported in correct method that corresponds to the weight. Failure to do so may lead to injuries.
- Do not stack the boxes containing inverters higher than the number recommended.
- The product must be installed to the position where withstands the weight of the product according to the information in the Instruction Manual.
- Do not install or operate the inverter if it is damaged or has parts missing. This can result in breakdowns.
- When carrying the inverter, do not hold it by the front cover or setting dial; it may fall off or fail.
- Do not stand or rest heavy objects on the product.
- The inverter mounting orientation must be correct.
- Foreign conductive objects must be prevented from entering the inverter. That includes screws and metal fragments or other flammable substance such as oil
- As the inverter is a precision instrument, do not drop or subject it to impact.
- The inverter must be used under the following environment: Otherwise the inverter may be damaged.

| nme | Surrounding air temperature | -10°C to +50°C (non-freezing)                                                                 |
|-----|-----------------------------|-----------------------------------------------------------------------------------------------|
|     | Ambient humidity            | 90% RH or less (non-condensing)                                                               |
|     | Storage temperature         | -20°C to +65°C *1                                                                             |
|     | Atmosphere                  | Indoors (free from corrosive gas, flammable gas, oil mist, dust and dirt)                     |
|     |                             | Maximum 1000m above sea level for                                                             |
|     | Altitude, vibration         | standard operation. 5.9m/s <sup>2</sup> *2 or less at 10 to 55Hz (directions of X, Y, Z axes) |

- \*1 Temperature applicable for a short time, e.g. in transit.
- \*2 2.9m/s<sup>2</sup> or less for the 185K or higher.

#### **ACAUTION** (2) Wiring

- Do not install a power factor correction capacitor, surge suppressor or capacitor type filter on the inverter output side. These devices on the inverter output side may be overheated or
- The connection orientation of the output cables U, V, W to the motor affects the rotation direction of the motor.
- IPM motor terminals (U, V, W) hold high-voltage while the IPM motor is running even after the power is turned OFF. Before wiring, the IPM motor must be confirmed to be stopped. Otherwise you may get an electric shock.
- Never connect an IPM motor to the commercial power supply. Applying the commercial power supply to input terminals (U,V, W) of an IPM motor will burn the IPM motor. The IPM motor must be connected with the output terminals (U, V, W) of the inverter.

#### (3) Test operation and adjustment

#### **⚠CAUTION**

· Before starting operation, each parameter must be confirmed and adjusted. A failure to do so may cause some machines to make unexpected motions

#### **▲WARNING** (4) Operation

- . The IPM motor capacity must be same with the inverter capacity (The 0.75K inverter can be used with a one-rank lower MM-EF motor.)
- Do not use multiple IPM motors with one inverter.
- Any person must stay away from the equipment when the retry function is set as it will restart suddenly after trip.

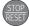

Since pressing STOP key may not stop output depending on the

function setting status, separate circuit and switch that make an emergency stop (power OFF, mechanical brake operation for emergency stop, etc.) must be provided.

- OFF status of the start signal must be confirmed before resetting the inverter fault. Resetting inverter alarm with the start signal ON restarts the motor suddenly.
- Do not use an IPM motor in an application where a motor is driven by its load and runs at a speed higher than the maximum motor speed.
- A dedicated IPM motor must be used under IPM motor control. Do not use a synchronous motor, induction motor, or synchronous induction motor under IPM motor control.
- The inverter must be used for three-phase induction motors or the dedicated IPM motor.
  - Connection of any other electrical equipment to the inverter output may damage the equipment.
- Do not modify the equipment.
- · Do not perform parts removal which is not instructed in this manual. Doing so may lead to fault or damage of the inverter.

#### **ACAUTION**

- The electronic thermal relay function does not guarantee protection of the motor from overheating. It is recommended to install both an external thermal and PTC thermistor for overheat protection
- Do not use a magnetic contactor on the inverter input for frequent starting/stopping of the inverter. Otherwise the life of the inverter decreases.
- The effect of electromagnetic interference must be reduced by using a noise filter or by other means. Otherwise nearby electronic equipment may be affected.
- Appropriate measures must be taken to suppress harmonics. Otherwise power supply harmonics from the inverter may heat/ damage the power factor correction capacitor and generator.
- When driving a 400V class motor by the inverter, the motor must be an insulation-enhanced motor or measures must be taken to suppress surge voltage. Surge voltage attributable to the wiring constants may occur at the motor terminals, deteriorating the insulation of the motor.
- When parameter clear or all parameter clear is performed, the required parameters must be set again before starting operations because all parameters return to the initial value.
- The inverter can be easily set for high-speed operation. Before changing its setting, the performances of the motor and machine must be fully examined.
- Stop status cannot be hold by the inverter's brake function. In addition to the inverter's brake function, a holding device must be installed to ensure safety.
- Before running an inverter which had been stored for a long period, inspection and test operation must be performed.
- For prevention of damage due to static electricity, nearby metal must be touched before touching this product to eliminate static electricity from your body.
- Do not connect an IPM motor under the general-purpose motor control settings (initial settings). Do not use a general-purpose motor under the IPM motor control settings. Doing so will cause
- In the system with an IPM motor, the inverter power must be turned ON before closing the contacts of the contactor at the output side.

#### (5) Emergency stop **ACAUTION**

- A safety backup such as an emergency brake must be provided to prevent hazardous condition to the machine and equipment in case of inverter failure.
- When the breaker on the inverter input side trips, the wiring must be checked for fault (short circuit), and internal parts of the inverter for a damage, etc. The cause of the trip must be identified and removed before turning ON the power of the breaker
- When any protective function is activated, appropriate corrective action must be taken, and the inverter must be reset before resuming operation.

#### (6) Maintenance, inspection and parts replacement **ACAUTION**

• Do not carry out a megger (insulation resistance) test on the control circuit of the inverter. It will cause a failure.

#### (7) Disposing of the inverter

#### **⚠CAUTION**

• The inverter must be treated as industrial waste.

#### General instructions

Many of the diagrams and drawings in this Instruction Manual show the inverter without a cover or partially open for explanation. Never operate the inverter in this manner. The cover must be always reinstalled and the instruction in this Instruction Manual

must be followed when operating the inverter. For more details on a dedicated IPM motor, refer to the Instruction Manual of the dedicated IPM motor.

| CONTENT | S |
|---------|---|
|---------|---|

| 1 | OUT    | LINE                                                                                    | 1  |
|---|--------|-----------------------------------------------------------------------------------------|----|
|   | 1.1 P  | roduct checking and parts identification                                                | 2  |
|   | 1.2 In | verter and peripheral devices                                                           | 3  |
|   |        | • •                                                                                     |    |
|   | 1.2.1  | Peripheral devices                                                                      |    |
|   | 1.3 M  | ethod of removal and reinstallation of the front cover                                  | 6  |
|   | 1.4 In | stallation of the inverter and enclosure design                                         | 8  |
|   | 1.4.1  | Inverter installation environment                                                       | 8  |
|   | 1.4.2  | Cooling system for inverter enclosure                                                   | 10 |
|   | 1.4.3  | Inverter placement                                                                      | 10 |
| 2 | WIRI   | NG                                                                                      | 13 |
|   |        |                                                                                         |    |
|   | 2.1 W  | /iring                                                                                  | 14 |
|   | 2.1.1  | Terminal connection diagram                                                             |    |
|   | 2.1.2  | EMC filter                                                                              | 15 |
|   | 2.2 M  | ain circuit terminal specifications                                                     | 16 |
|   | 2.2.1  | Specification of main circuit terminal                                                  | 16 |
|   | 2.2.2  | Terminal arrangement of the main circuit terminal, power supply and the motor wiring    | 16 |
|   | 2.2.3  | Cables and wiring length                                                                | 20 |
|   | 2.2.4  | When connecting the control circuit and the main circuit separately to the power supply | 24 |
|   | 2.3 C  | ontrol circuit specifications                                                           | 26 |
|   | 2.3.1  | Control circuit terminals                                                               | 26 |
|   | 2.3.2  | Changing the control logic                                                              | 29 |
|   | 2.3.3  | Control circuit terminal layout                                                         | 31 |
|   | 2.3.4  | Wiring instructions                                                                     | 31 |
|   | 2.3.5  | Mounting the operation panel (FR-DU07) on the enclosure surface                         |    |
|   | 2.3.6  | RS-485 terminal block                                                                   |    |
|   | 2.3.7  | Communication operation                                                                 | 33 |
|   | 2.4 C  | onnection of stand-alone option units                                                   | 34 |
|   | 2.4.1  | Connection of the brake unit (FR-BU2)                                                   | 34 |
|   | 2.4.2  | Connection of the brake unit (FR-BU/MT-BU5)                                             | 36 |
|   | 2.4.3  | Connection of the brake unit (BU type)                                                  |    |
|   | 2.4.4  | Connection of the high power factor converter (FR-HC/MT-HC)                             |    |
|   | 2.4.5  | Connection of the power regeneration common converter (FR-CV) (55K or lower)            |    |
|   | 2.4.6  | Connection of the power regeneration converter (MT-RC) (75K or higher)                  |    |
|   | 2.4.7  | Connection of the power factor improving DC reactor (FR-HEL)                            | 42 |
| 3 | PRE    | CAUTIONS FOR USE OF THE INVERTER                                                        | 43 |
|   |        |                                                                                         |    |
|   | 3.1 E  | MC and leakage currents                                                                 | 44 |

|   | 3.1.1          | 3                                                                                                    |     |
|---|----------------|----------------------------------------------------------------------------------------------------|-----|
|   | 3.1.2          |                                                                                                    |     |
|   | 3.1.3<br>3.1.4 | ,                                                                                                    |     |
|   |                | Installation of a reactor                                                                                        |     |
|   |                | Power-OFF and magnetic contactor (MC)                                                                            |     |
|   |                | nverter-driven 400V class motor                                                                                  |     |
|   |                | Precautions for use of the inverter                                                                              |     |
|   |                | Failsafe of the system which uses the inverter                                                                   |     |
| 4 |                | RAMETERS                                                                                                    | 59  |
|   |                |                                                                                                    |     |
|   |                | Operation panel (FR-DU07)                                                                                        |     |
|   | 4.1.1<br>4.1.2 | , ,                                                                                                    |     |
|   | 4.1.2          | 3,                                                                                                    |     |
|   | 4.1.4          |                                                                                                    |     |
|   | 4.1.5          | Displaying the set frequency                                                                                     | 63  |
|   | 4.2            | Parameter list                                                                                                   | 64  |
|   | 4.2.1          | Parameter list                                                                                                   | 64  |
|   | 4.3            | PM motor control <ipm></ipm>                                                                                     | 77  |
|   | 4.3.1          | Setting procedure of IPM motor control <ipm></ipm>                                                               | 77  |
|   | 4.3.2          |                                                                                                    |     |
|   | 4.3.3          | . ,                                                                                                    |     |
|   | 4.3.4          | Adjusting the speed control gain (Pr.820, Pr.821) <ipm></ipm>                                                    | 84  |
|   | 4.4            | Adjustment of the output torque (current) of the motor                                                           | 87  |
|   | 4.4.1          |                                                                                                    |     |
|   | 4.4.2          | ,                                                                                                    |     |
|   | 4.4.3          | ,                                                                                                    | 90  |
|   | 4.4.4          | Stall prevention operation (Pr. 22, Pr. 23, Pr. 48, Pr. 49, Pr. 66, Pr. 148, Pr. 149, Pr. 154, Pr. 156, Pr. 157) | 91  |
|   | 4.5            | Limiting the output frequency                                                                                    | 96  |
|   | 4.5.1          | Maximum/minimum frequency (Pr. 1, Pr. 2, Pr. 18)                                                                 | 96  |
|   | 4.5.2          | Avoiding mechanical resonance points (Frequency jump) (Pr. 31 to Pr. 36)                                         | 97  |
|   | 4.6            | V/F pattern                                                                                                    | 98  |
|   | 4.6.1          | Base frequency, voltage (Pr. 3, Pr. 19, Pr. 47) <v f=""><s mfvc=""></s></v>                                      | 98  |
|   | 4.6.2          | . ,                                                                                                    |     |
|   | 4.6.3          | Adjustable 5 points V/F (Pr. 71, Pr. 100 to Pr. 109) <v f=""></v>                                                | 101 |
|   | 4.7            | Frequency setting by external terminals                                                                          | 102 |

| 4.7.1                                                                     | Multi-speed setting operation (Pr. 4 to Pr. 6, Pr. 24 to Pr. 27, Pr. 232 to Pr. 239)                                                                                                    | . 102                                                   |
|---------------------------------------------------------------------------|----------------------------------------------------------------------------------------------------|---------------------------------------------------------|
| 4.7.2                                                                     | Jog operation (Pr. 15, Pr. 16)                                                                                                    | . 104                                                   |
| 4.7.3                                                                     | Input compensation of multi-speed and remote setting (Pr. 28)                                                                                                    | . 106                                                   |
| 4.7.4                                                                     | Remote setting function (Pr. 59)                                                                                                    | . 106                                                   |
|                                                                           | etting of acceleration/deceleration time and                                                                                                    | 400                                                     |
| ac                                                                        | celeration/deceleration pattern                                                                                                    | 109                                                     |
| 4.8.1                                                                     | Setting of the acceleration and deceleration time (Pr.7, Pr.8, Pr.20, Pr.21, Pr.44, Pr.45, Pr.147, Pr.791, Pr.792)                                                                                                    | . 109                                                   |
| 4.8.2                                                                     | Starting frequency and start-time hold function (Pr.13, Pr.571) <v f=""><s mfvc=""></s></v>                                                                                                    | . 113                                                   |
| 4.8.3                                                                     | Minimum motor rotation frequency (Pr.13) <ipm></ipm>                                                                                                    |                                                         |
| 4.8.4                                                                     | Acceleration/deceleration pattern (Pr.29, Pr.140 to Pr.143)                                                                                                    | . 115                                                   |
| 4.9 Se                                                                    | election and protection of a motor                                                                                                    | 117                                                     |
| 4.9.1<br>4.9.2                                                            | Motor protection from overheat (Electronic thermal relay function) (Pr. 9, Pr. 51)                                                                                                    |                                                         |
|                                                                           | otor brake and stop operation                                                                                                    |                                                         |
|                                                                           |                                                                                                    |                                                         |
| 4.10.1<br>4.10.2                                                          | DC injection brake of general-purpose motor control (Pr. 10 to Pr. 12) <v f=""><s mfvc="">  DC injection brake of IPM motor control (Pr.10, Pr.11) <ipm></ipm></s></v>                                                                                                    |                                                         |
| 4.10.2                                                                    | Selection of a regenerative brake and DC feeding (Pr. 30, Pr. 70)                                                                                                    |                                                         |
| 4.10.4                                                                    | Stop selection (Pr. 250)                                                                                                    |                                                         |
| 4.10.5                                                                    | Output stop function (Pr.522)                                                                                                    |                                                         |
|                                                                           | inction assignment of external terminal and control                                                                                                    |                                                         |
| 4.11.1                                                                    | Input terminal function selection (Pr. 178 to Pr. 189)                                                                                                    |                                                         |
| 4.11.2                                                                    | Inverter output shutoff signal (MRS signal, Pr. 17)                                                                                                    |                                                         |
| 4.11.3                                                                    | Condition selection of function validity by the second function selection signal (RT) (RT signal, Pr. 155)                                                                                                    |                                                         |
| 4.11.4                                                                    | Start signal selection (STF, STR, STOP signal, Pr. 250)                                                                                                    |                                                         |
| 4.11.5                                                                    | Output terminal function selection (Pr. 190 to Pr. 196)                                                                                                    |                                                         |
| 4.11.6                                                                    | Detection of output frequency (SU, FU, FU2 signal, Pr. 41 to Pr. 43, Pr. 50, Pr. 870)                                                                                                    |                                                         |
| 4.11.7                                                                    | Output august detection function                                                                                                    |                                                         |
| 4.11.7                                                                    | Output current detection function (Y12 signal, Y13 signal, Pr. 150 to Pr. 153, Pr. 166, Pr. 167)                                                                                                    | . 146                                                   |
| 4.11.8                                                                    |                                                                                                    |                                                         |
| 4.11.8                                                                    | (Y12 signal, Y13 signal, Pr. 150 to Pr. 153, Pr. 166, Pr. 167)                                                                                                    | . 148                                                   |
| 4.11.8<br>4.11.9                                                          | (Y12 signal, Y13 signal, Pr. 150 to Pr. 153, Pr. 166, Pr. 167)                                                                                                    | . 148<br>. 149                                          |
| 4.11.8<br>4.11.9                                                          | (Y12 signal, Y13 signal, Pr. 150 to Pr. 153, Pr. 166, Pr. 167)  Remote output function (REM signal, Pr. 495 to Pr. 497)  Pulse train output of output power (Y79 signal, Pr. 799)                                                                                                    | . 148<br>. 149<br><b>150</b>                            |
| 4.11.8<br>4.11.9<br><b>4.12 M</b> o                                       | (Y12 signal, Y13 signal, Pr. 150 to Pr. 153, Pr. 166, Pr. 167)  Remote output function (REM signal, Pr. 495 to Pr. 497)  Pulse train output of output power (Y79 signal, Pr. 799)  Dnitor display and monitor output signal                                                                                                    | . 148<br>. 149<br><b>150</b><br>. 150                   |
| 4.11.8<br>4.11.9<br><b>4.12 M</b> 6<br>4.12.1<br>4.12.2                   | (Y12 signal, Y13 signal, Pr. 150 to Pr. 153, Pr. 166, Pr. 167)  Remote output function (REM signal, Pr. 495 to Pr. 497)  Pulse train output of output power (Y79 signal, Pr. 799)  Dnitor display and monitor output signal  Speed display and speed setting (Pr. 37, Pr. 144, Pr. 505)  DU/PU monitor display selection                                                                                                    | . 148<br>. 149<br><b>150</b><br>. 150                   |
| 4.11.8<br>4.11.9<br><b>4.12 M</b> 6<br>4.12.1<br>4.12.2                   | (Y12 signal, Y13 signal, Pr. 150 to Pr. 153, Pr. 166, Pr. 167)  Remote output function (REM signal, Pr. 495 to Pr. 497)  Pulse train output of output power (Y79 signal, Pr. 799)  Dnitor display and monitor output signal  Speed display and speed setting (Pr. 37, Pr. 144, Pr. 505)  DU/PU monitor display selection (Pr. 52, Pr. 54, Pr. 158, Pr. 170, Pr. 171, Pr. 268, Pr. 563, Pr. 564, Pr. 891)                                                                                         | . 148<br>. 149<br><b>150</b><br>. 150<br>. 152<br>. 157 |
| 4.11.8<br>4.11.9<br><b>4.12 M</b><br>4.12.1<br>4.12.2<br>4.12.3<br>4.12.4 | (Y12 signal, Y13 signal, Pr. 150 to Pr. 153, Pr. 166, Pr. 167)  Remote output function (REM signal, Pr. 495 to Pr. 497)  Pulse train output of output power (Y79 signal, Pr. 799)  Dnitor display and monitor output signal  Speed display and speed setting (Pr. 37, Pr. 144, Pr. 505)  DU/PU monitor display selection (Pr. 52, Pr. 54, Pr. 158, Pr. 170, Pr. 171, Pr. 268, Pr. 563, Pr. 564, Pr. 891)  FM, AM terminal function selection (Pr.55, Pr.56, Pr.867)  Terminal FM, AM calibration | . 148<br>. 149<br><b>150</b><br>. 150<br>. 152<br>. 157 |

| 4   | 1.13.1           | control (Pr. 57, Pr. 58, Pr. 162 to Pr. 165, Pr. 299, Pr. 611) <v f=""><s mfvc=""></s></v>                                      |     |
|-----|------------------|----------------------------------------------------------------------------------------------------|-----|
| 4   | 1.13.2           | Automatic restart after instantaneous power failure/flying start under IPM motor control (Pr. 57, Pr. 162, Pr. 611) <ipm></ipm> | 166 |
| 4   | 1.13.3           | Power failure signal (Y67 signal)                                                                                               | 168 |
| 4   | 1.13.4           | Power failure-time deceleration-to-stop function (Pr. 261 to Pr. 266 )                                                          | 169 |
| 4.1 | 4 O <sub>l</sub> | peration setting at fault occurrence                                                                                            | 172 |
| 4   | 1.14.1           | Retry function (Pr. 65, Pr. 67 to Pr. 69)                                                                                       | 172 |
| 4   | 1.14.2           | Fault code output selection (Pr.76)                                                                                             | 174 |
| 4   | 1.14.3           | Input/output phase loss protection selection (Pr. 251, Pr. 872)                                                                 | 175 |
| 4.1 | 5 Er             | nergy saving operation and energy saving monitor                                                                                | 176 |
| 4   | 1.15.1           | Energy saving control and Optimum excitation control (Pr. 60) <v f=""></v>                                                      | 176 |
| 4   | 1.15.2           | Energy saving monitor (Pr. 891 to Pr. 899)                                                                                      | 177 |
| 4.1 | 6 M              | otor noise, EMI measures, mechanical resonance                                                                                  | 182 |
| 4   | 1.16.1           | Carrier frequency and Soft-PWM selection under general-purpose motor control (Pr. 72, Pr. 240, Pr. 260) < V/F> <s mfvc=""></s>  | 182 |
| 4   | 1.16.2           | Carrier frequency and Soft-PWM selection under IPM motor control (Pr.72, Pr.240, Pr.260) <ipm></ipm>                            | 183 |
| 4   | 1.16.3           | Speed smoothing control (Pr. 653, Pr. 654) <v f=""><s mfvc=""></s></v>                                                          | 184 |
| 4.1 | 7 Fr             | equency setting by analog input (terminal 1, 2, 4)                                                                              | 185 |
| 4   | 1.17.1           | Analog input selection (Pr. 73, Pr. 267)                                                                                        | 185 |
| 4   | 1.17.2           | Setting the frequency by analog input (voltage input)                                                                           | 189 |
| 4   | 1.17.3           | Analog input compensation (Pr. 73, Pr. 242, Pr. 243, Pr. 252, Pr. 253)                                                          | 191 |
| 4   | 1.17.4           | Response level of analog input and noise elimination (Pr. 74)                                                                   | 192 |
| 4   | 1.17.5           | Bias and gain of frequency setting voltage (current) (Pr. 125, Pr. 126, Pr. 241, C2(Pr. 902) to C7(Pr. 905))                    | 193 |
| 4   | 1.17.6           | Frequency setting signal (current) bias/gain adjustment method                                                                  | 195 |
| 4.1 | 8 M              | soperation prevention and parameter setting restriction                                                                         | 198 |
| 4   | 1.18.1           | Reset selection/disconnected PU detection/PU stop selection (Pr. 75)                                                            | 198 |
| 4   | 1.18.2           | Parameter write selection (Pr. 77)                                                                                              | 200 |
| 4   | 1.18.3           | Reverse rotation prevention selection (Pr. 78)                                                                                  | 201 |
| 4   | 1.18.4           | Display of applied parameters and user group function (Pr. 160, Pr. 172 to Pr. 174)                                             | 201 |
| 4   | 1.18.5           | Password function (Pr. 296, Pr. 297)                                                                                            | 203 |
| 4.1 | 9 Se             | election of operation mode and operation location                                                                               | 206 |
| 4   | 1.19.1           | Operation mode selection (Pr. 79)                                                                                               | 206 |
| 4   | 1.19.2           | Setting the set frequency to operate (example: performing operation at 30Hz)                                                    | 214 |
| 4   | 1.19.3           | Setting the frequency by the operation panel (Pr. 79 = 3)                                                                       |     |
| 4   | 1.19.4           | Setting the frequency by analog input (voltage input)                                                                           |     |
|     | 1.19.5           | Operation mode at power-ON (Pr. 79, Pr. 340)                                                                                    | 218 |
| 4   | 1.19.6           | Start command source and speed command source during communication operation (Pr. 338, Pr. 339, Pr. 550, Pr. 551)               | 219 |
| 4.2 | 0 C              | ommunication operation and setting                                                                                              | 224 |

|   | 5.2 L  | ist of fault or alarm display                                                                                                    | 309             |
|---|--------|----------------------------------------------------------------------------------------------------|-----------------|
|   | 5.1 F  | Reset method of protective function                                                                                                  | 308             |
| 5 | PRO    | TECTIVE FUNCTIONS                                                                                                    | 307             |
|   | 4.28   | Check and clear of the faults history                                                                                                | 304             |
|   | 4.27 I | nitial value change list                                                                                                    | 303             |
|   | 4.26.2 | 2 Parameter verification                                                                                                    | 302             |
|   | 4.26.  | ,                                                                                                    |                 |
|   | 4.26 F | Parameter copy and parameter verification                                                                                            | 301             |
|   |        | All parameter clear                                                                                                    |                 |
|   |        |                                                                                                    |                 |
|   |        | Parameter clear                                                                                                    |                 |
|   |        | Buzzer control (Pr. 990) PU contrast adjustment (Pr. 991)                                                                            |                 |
|   |        | Setting dial potentiometer mode/key lock selection (Pr. 161)                                                                         |                 |
|   | 4.23.  |                                                                                                    |                 |
|   | 4.23   | Setting from the parameter unit, operation panel                                                                                     |                 |
|   |        | 7 Setting multiple parameters as a batch (Pr.999)                                                                                    |                 |
|   | 4.22.0 |                                                                                                    |                 |
|   | 4.22.  |                                                                                                    |                 |
|   |        | Current average value monitor signal (Pr. 555 to Pr. 557)                                                                            |                 |
|   | 4.22.3 | Maintenance timer alarm (Pr. 503, Pr. 504)                                                                                           | 28              |
|   | 4.22.2 | Display of the life of the inverter parts (Pr. 255 to Pr .259)                                                                       | 282             |
|   | 4.22.  | Cooling fan operation selection (Pr. 244)                                                                                            | 28 <sup>-</sup> |
|   | 4.22 L | Jseful functions                                                                                                    | 28′             |
|   | 4.21.3 | Regeneration avoidance function (Pr. 665, Pr. 882 to Pr. 886)                                                                        | 279             |
|   | 4.21.2 | Bypass-inverter switchover function (pr. 57, Pr. 58, Pr. 135 to Pr. 139, Pr. 159)<br><v f=""><s mfvc=""></s></v>                     | 274             |
|   | 4.21.  | C42 (Pr. 934) to C45 (Pr. 935))                                                                                                    | 26 <sup>-</sup> |
|   | 4.21   | Special operation and frequency control                                                                                              | 261             |
|   | 4.20.  | <ul> <li>Modbus-RTU communication specifications</li> <li>(Pr. 331, Pr. 332, Pr. 334, Pr. 343, Pr. 539, Pr. 549, Pr. 779)</li> </ul> | 24              |
|   | 4.20.0 |                                                                                                    | 234             |
|   | 4.20.  |                                                                                                    |                 |
|   | 4.20.4 | Communication EEPROM write selection (Pr. 342)                                                                                       | 230             |
|   | 4.20.3 | Initial settings and specifications of RS-485 communication (Pr. 117 to Pr. 124, Pr. 331 to Pr. 337, Pr. 341, Pr. 549)               | 22              |
|   | 4.20.2 |                                                                                                    |                 |
|   | 4.20.  | r willing and configuration of PO confiector                                                                                         | 224             |

| k first when you have a trouble  tor does not start                                                                                                    | 323 325 325 325 326 326 326 327 327 328 328 329 329 331                                                                                                    |
|----------------------------------------------------------------------------------------------------|----------------------------------------------------------------------------------------------------|
| tor does not start                                                                                                    | 325 325 326 326 326 327 327 328 329 329 331                                                                                                    |
| tor or machine is making abnormal acoustic noise                                                                                                    | 325 326 326 326 326 327 327 328 328 329 329 331                                                                                                    |
| erter generates abnormal noise                                                                                                    | 325 326 326 326 327 327 328 329 329 329 331                                                                                                    |
| tor generates heat abnormally                                                                                                    | 325 326 326 327 327 328 329 329 331 332                                                                                                    |
| tor rotates in the opposite direction eed greatly differs from the setting celeration/deceleration is not smooth eed varies during operation eration mode is not changed properly eration panel (FR-DU07) display is not operating tor current is too large eed does not accelerate able to write parameter setting wer lamp is not lit  UTIONS FOR MAINTENANCE AND INSPECTION  ection item ily inspection riodic inspection | 326<br>326<br>327<br>327<br>328<br>328<br>329<br>329<br>331<br>331                                                                                                    |
| eed greatly differs from the setting celeration/deceleration is not smooth eed varies during operation eration mode is not changed properly eration panel (FR-DU07) display is not operating tor current is too large eed does not accelerate able to write parameter setting wer lamp is not lit  UTIONS FOR MAINTENANCE AND INSPECTION  ection item ily inspection riodic inspection                                       | 326<br>                                                                                                    |
| celeration/deceleration is not smooth eed varies during operation eration mode is not changed properly eration panel (FR-DU07) display is not operating etor current is too large eed does not accelerate able to write parameter setting wer lamp is not lit  UTIONS FOR MAINTENANCE AND INSPECTION  ection item ily inspection riodic inspection                                                                           | 326<br>327<br>328<br>328<br>329<br>329<br>331<br>331<br>332                                                                                                    |
| eration mode is not changed properly eration panel (FR-DU07) display is not operating. tor current is too large eed does not accelerate able to write parameter setting. wer lamp is not lit  UTIONS FOR MAINTENANCE AND INSPECTION  ection item ily inspection riodic inspection                                                                                                    | 327 328 328 329 329 331 331                                                                                                    |
| eration mode is not changed properly eration panel (FR-DU07) display is not operating.  tor current is too large. eed does not accelerate                                                                                                    | 327<br>328<br>328<br>329<br>329<br>331<br>331<br>332                                                                                                    |
| eration panel (FR-DU07) display is not operating                                                                                                    | 328<br>329<br>329<br>329<br>331<br>331<br>332                                                                                                    |
| tor current is too large                                                                                                    | 328<br>329<br>329<br>331<br>331<br>332<br>332                                                                                                    |
| eed does not accelerate able to write parameter setting wer lamp is not lit  UTIONS FOR MAINTENANCE AND INSPECTION  ection item ily inspection riodic inspection                                                                                                    | 329<br>329<br>331<br>331<br>332<br>332                                                                                                    |
| able to write parameter setting                                                                                                    | 329<br>331<br>331<br>332<br>332                                                                                                    |
| WET lamp is not lit  UTIONS FOR MAINTENANCE AND INSPECTION  Ection item  ily inspection  riodic inspection                                                                                                    | 331<br>332<br>332                                                                                                    |
| ection item                                                                                                    | <b>331</b> 332332                                                                                                    |
| ily inspectionriodic inspection                                                                                                    | 332<br>332                                                                                                    |
| ily inspectionriodic inspection                                                                                                    | 332<br>332                                                                                                    |
| ily inspectionriodic inspection                                                                                                    | 332<br>332                                                                                                    |
| riodic inspection                                                                                                    | 332                                                                                                    |
| ·                                                                                                    |                                                                                                    |
| ily and periodic inspection                                                                                                    | 333                                                                                                    |
|                                                                                                    |                                                                                                    |
| play of the life of the inverter parts                                                                                                    | 334                                                                                                    |
| ecking the inverter and converter modules                                                                                                    | 334                                                                                                    |
| eaning                                                                                                    | 335                                                                                                    |
| placement of parts                                                                                                    | 335                                                                                                    |
| erter replacement                                                                                                    | 339                                                                                                    |
| urement of main circuit voltages, currents and powers                                                                                                    | 340                                                                                                    |
| asurement of powers                                                                                                    | 342                                                                                                    |
| asurement of voltages and use of PT                                                                                                    | 342                                                                                                    |
| asurement of currents                                                                                                    | 343                                                                                                    |
| e of CT and transducer                                                                                                    | 343                                                                                                    |
| asurement of inverter input power factor                                                                                                    | 343                                                                                                    |
| asurement of converter output voltage (across terminals P/+ and N/-)                                                                                                    | 344                                                                                                    |
| asurement of inverter output frequency                                                                                                    | 344                                                                                                    |
| ulation resistance test using megger                                                                                                    | 344                                                                                                    |
| essure test                                                                                                    | 344                                                                                                    |
|                                                                                                    | 345                                                                                                    |
|                                                                                                    | easurement of powers easurement of voltages and use of PT easurement of currents easurement of inverter input power factor easurement of converter output voltage (across terminals P/+ and N/-) easurement of inverter output frequency easurement of inverter output megger essure test |

| 7.2 | Commo      | on specifications                                                         | 348 |
|-----|------------|---------------------------------------------------------------------------|-----|
| 7.3 | Outline    | dimension drawings                                                        | 350 |
| 7.3 | 3.1 Invert | ter outline dimension drawings                                            | 350 |
| 7.4 |            | cation of premium high-efficiency IPM motor -S (1500r/min) series]        | 359 |
| 7.5 |            | cation of high-efficiency IPM motor<br>- (1800r/min) series]              | 360 |
| 7.6 | Heatsin    | nk protrusion attachment procedure                                        | 361 |
| 7.0 | 6.1 Wher   | n using a heatsink protrusion attachment (FR-A7CN)                        | 361 |
| 7.0 | 6.2 Protru | usion of heatsink of the FR-F740P-185K or higher                          | 361 |
| Α   | PPENDI     | CES                                                                       | 363 |
| Арр | endix 1    | For customers who are replacing the conventional model with this inverter | 364 |
| Αŗ  | pendix 1-1 | Replacement of the FR-F500 series                                         | 364 |
| Ap  | pendix 1-2 | Replacement of the FR-A100 <excelent> series</excelent>                   | 365 |
| App | endix 2    | Options and products available on the market                              | 366 |
| Арр | endix 3    | Parameter clear, parameter copy and instruction code list                 | 368 |
| App | endix 4    | Specification change                                                      | 378 |
| Ap  | pendix 4-1 | SERIAL number check                                                       | 378 |
| Ap  | pendix 4-2 | Changed functions                                                         | 378 |
| App | endix 5    | Index                                                                     | 380 |

<Abbreviations>

DU ......Operation panel (FR-DU07)

PU......Operation panel (FR-DU07) and parameter unit (FR-PU04/FR-PU07)

Pr. .....Parameter Number (Number assigned to function)
PU operation.....Operation using the PU (FR-DU07/FR-PU04/FR-PU07).

External operation ...... Operation using the control circuit signals

operation.

General-purpose motor ......... Three-phase induction motor

Mitsubishi standard motor ..... SF-JR Mitsubishi constant-torque motor. SF-HRCA

Dedicated IPM motor......High-efficiency IPM motor MM-EF (1800r/min specification)

Premium high-efficiency IPM motor MM-EFS (1500r/min specification)

The following marks are used to indicate the controls as below.

(Parameters without any mark are valid for all controls.)

| Mark Control method                 |             | Applied motor (control)                 |  |
|-------------------------------------|-------------|-----------------------------------------|--|
| V/F                                 | V/F control | Three-phase induction motor             |  |
| Simple magnetic flux vector control |             | (general-purpose motor control)         |  |
| IPM motor control                   |             | Dedicated IPM motor (IPM motor control) |  |

#### <Trademarks>

- Microsoft and Visual C++ are registered trademarks of Microsoft Corporation in the United States and/or other countries.
- LonWorks® is a registered trademark of Echelon Corporation in the U.S.A and other countries.
- DeviceNet™ is a registered trademark of ODVA (Open DeviceNet Vender Association, Inc.).
- Other company and product names herein are the trademarks and registered trademarks of their respective owners.

# 1 / OUTLINE

This chapter describes the basic "OUTLINE" for use of this product. Always read the instructions before using the equipment.

| 1.1 | Product checking and parts identification               | .2 |
|-----|---------------------------------------------------------|----|
| 1.2 | Inverter and peripheral devices                         | .3 |
| 1.3 | Method of removal and reinstallation of the front cover | .6 |
| 1.4 | Installation of the inverter and enclosure design       | .8 |

\_\_\_\_\_

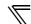

#### 1.1 Product checking and parts identification

Unpack the inverter and check the capacity plate on the front cover and the rating plate on the inverter side face to ensure that the product agrees with your order and the inverter is intact.

#### • Inverter Model

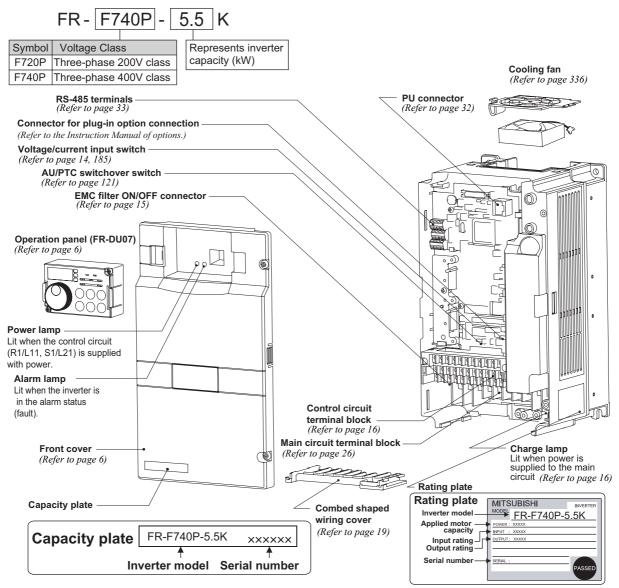

#### Accessory

· Fan cover fixing screws (30K or lower) (Refer to the Instruction Manual (Basic))

| Capacity |               | Screw Size (mm) | Quantity |
|----------|---------------|-----------------|----------|
|          | 2.2K to 5.5K  | M3 × 35         | 1        |
| 200V     | 7.5K to 15K   | M4 × 40         | 2        |
| 2        | 18.5K to 30K  | M4 × 50         | 1        |
| _        | 3.7K, 5.5K    | M3 × 35         | 1        |
| 400V     | 7.5K to 18.5K | M4 × 40         | 2        |
| 40       | 22K, 30K      | M4 × 50         | 1        |

- · DC reactor supplied (75K or higher)
- · Eyebolt for hanging the inverter (37K to 315K)

| Eyebolt Size | Quantity  |
|--------------|-----------|
| M8           | 2         |
| M10          | 2         |
| M12          | 2         |
|              | M8<br>M10 |

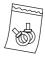

#### REMARKS

- For removal and reinstallation of covers, refer to page 6.
- For how to find the SERIAL number, refer to page 378.

Harmonic suppression guideline

All models of General-purpose inverters used by specific consumers are covered by "Harmonic suppression guideline for consumers who receive high voltage or special high voltage". ( For further details, refer to page 49.)

#### 1.2 Inverter and peripheral devices

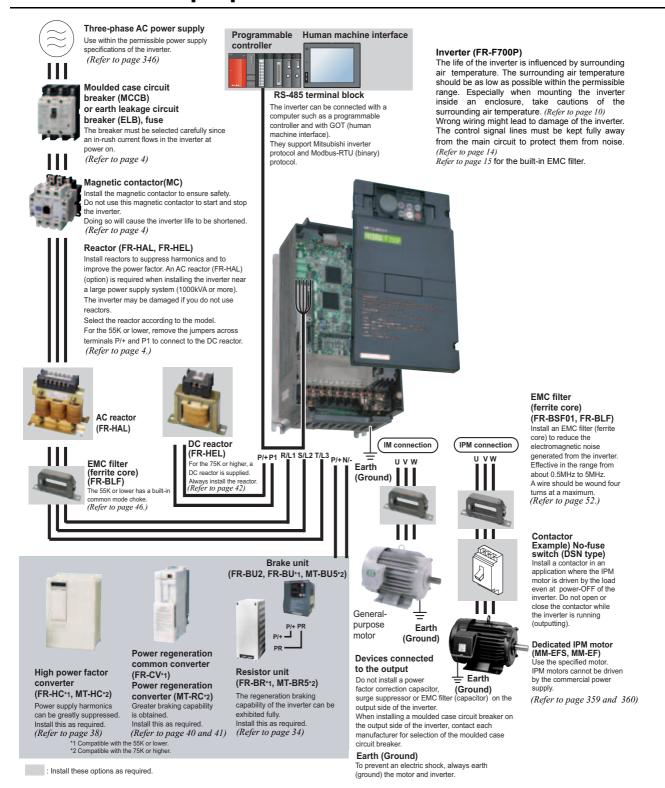

#### CAUTION

- Do not install a power factor correction capacitor, surge suppressor or capacitor type filter on the inverter output side. This will cause the inverter to trip or the capacitor, and surge suppressor to be damaged. If any of the above devices are connected, immediately remove them.
- · Electromagnetic wave interference
  - The input/output (main circuit) of the inverter includes high frequency components, which may interfere with the communication devices (such as AM radios) used near the inverter. In this case, set the EMC filter valid to minimize interference. (Refer to page 15.)
- Refer to the instruction manual of each option and peripheral devices for details of peripheral devices.
- · An IPM motor cannot be driven by the commercial power supply.

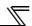

#### 1.2.1 Peripheral devices

Check the inverter model of the inverter you purchased. Appropriate peripheral devices must be selected according to the capacity. Refer to the following list and prepare appropriate peripheral devices:

#### 200V class

| Motor<br>Output (kW) | Applicable Inverter<br>Model | or Earth Leakage | uit Breaker (MCCB) *2<br>Circuit Breaker (ELB)<br>NV type) | Input Side Magnetic Contactor*3 |              |  |  |
|----------------------|------------------------------|------------------|------------------------------------------------------------|---------------------------------|--------------|--|--|
| *1                   | wodei                        | Po               | wer factor improving (                                     | AC or DC) reacto                | or           |  |  |
|                      |                              | Without          | With                                                       | Without                         | With         |  |  |
| 0.75                 | FR-F720P-0.75K               | 10A              | 10A                                                        | S-N10                           | S-N10        |  |  |
| 1.5                  | FR-F720P-1.5K                | 15A              | 15A                                                        | S-N10                           | S-N10        |  |  |
| 2.2                  | FR-F720P-2.2K                | 20A              | 15A                                                        | S-N10                           | S-N10        |  |  |
| 3.7                  | FR-F720P-3.7K                | 30A              | 30A                                                        | S-N20, S-N21                    | S-N10        |  |  |
| 5.5                  | FR-F720P-5.5K                | 50A              | 40A                                                        | S-N25                           | S-N20, S-N21 |  |  |
| 7.5                  | FR-F720P-7.5K                | 60A              | 50A                                                        | S-N25                           | S-N25        |  |  |
| 11                   | FR-F720P-11K                 | 75A              | 75A                                                        | S-N35                           | S-N35        |  |  |
| 15                   | FR-F720P-15K                 | 125A             | 100A                                                       | S-N50                           | S-N50        |  |  |
| 18.5                 | FR-F720P-18.5K               | 150A             | 125A                                                       | S-N65                           | S-N50        |  |  |
| 22                   | FR-F720P-22K                 | 175A             | 150A                                                       | S-N80                           | S-N65        |  |  |
| 30                   | FR-F720P-30K                 | 225A             | 175A                                                       | S-N95                           | S-N80        |  |  |
| 37                   | FR-F720P-37K                 | 250A             | 225A                                                       | S-N150                          | S-N125       |  |  |
| 45                   | FR-F720P-45K                 | 300A             | 300A                                                       | S-N180                          | S-N150       |  |  |
| 55                   | FR-F720P-55K                 | 400A             | 350A                                                       | S-N220                          | S-N180       |  |  |
| 75                   | FR-F720P-75K                 | _                | 400A                                                       | _                               | S-N300       |  |  |
| 90                   | FR-F720P-90K                 | _                | 400A                                                       | _                               | S-N300       |  |  |
| 110                  | FR-F720P-110K                | _                | 500A                                                       | _                               | S-N400       |  |  |

<sup>\*1</sup> Selections for use of the Mitsubishi 4-pole standard motor with power supply voltage of 200VAC 50Hz.

For using commercial-power supply operation, select a breaker with capacity which allows the motor to be directly power supplied.

For installation in the United States, Class RK5, Class J, Class CC, Class L, Class T or any faster acting fuses or UL 489 Molded Case Circuit Breaker (MCCB) must be provided, in accordance with the National Electrical Code and any applicable local codes.

For installation in Canada, Class RK5, Class J, Class CC, Class L, Class T or any faster acting fuses or UL 489 Molded Case Circuit Breaker (MCCB) must be provided, in accordance with the Canada Electrical Code and any applicable provincial codes. (*Refer to the Instruction Manual (basic)*.)

\*3 Magnetic contactor is selected based on the AC-1 class. The electrical durability of magnetic contactor is 500,000 times. When the magnetic contactor is used for emergency stop during motor driving, the electrical durability is 25 times.

When using the MC for emergency stop during motor driving or using on the motor side during commercial-power supply operation, select the MC with class AC-3 rated current for the motor rated current.

MCCB

#### = CAUTION

- · When the inverter capacity is larger than the motor capacity, select an MCCB and a magnetic contactor according to the inverter model, and select cable and reactor according to the motor output.
- · When the breaker on the inverter primary side trips, check for the wiring fault (short circuit), damage to internal parts of the inverter, etc. Identify the cause of the trip, then remove the cause and power ON the breaker.

<sup>\*2</sup> Select the MCCB according to the power supply capacity. Install one MCCB per inverter.

#### 400V class

| Motor<br>Output<br>(kW) | Applicable Inverter<br>Model | or Earth Leakage<br>(NF o | cuit Breaker (MCCB) +2<br>Circuit Breaker (ELB)<br>r NV type) |              | netic Contactor*3      |
|-------------------------|------------------------------|---------------------------|---------------------------------------------------------------|--------------|------------------------|
| *1                      | lilodo!                      |                           | ower factor improving (                                       |              |                        |
|                         |                              | Without                   | With                                                          | Without      | With                   |
| 0.75                    | FR-F740P-0.75K               | 5A                        | 5A                                                            | S-N10        | S-N10                  |
| 1.5                     | FR-F740P-1.5K                | 10A                       | 10A                                                           | S-N10        | S-N10                  |
| 2.2                     | FR-F740P-2.2K                | 10A                       | 10A                                                           | S-N10        | S-N10                  |
| 3.7                     | FR-F740P-3.7K                | 20A                       | 15A                                                           | S-N10        | S-N10                  |
| 5.5                     | FR-F740P-5.5K                | 30A                       | 20A                                                           | S-N20, S-N21 | S-N11, S-N12           |
| 7.5                     | FR-F740P-7.5K                | 30A                       | 30A                                                           | S-N20, S-N21 | S-N20, S-N21           |
| 11                      | FR-F740P-11K                 | 50A                       | 40A                                                           | S-N20, S-N21 | S-N20, S-N21           |
| 15                      | FR-F740P-15K                 | 60A                       | 50A                                                           | S-N25        | S-N20, S-N21           |
| 18.5                    | FR-F740P-18.5K               | 75A                       | 60A                                                           | S-N25        | S-N25                  |
| 22                      | FR-F740P-22K                 | 100A                      | 75A                                                           | S-N35        | S-N25                  |
| 30                      | FR-F740P-30K                 | 125A                      | 100A                                                          | S-N50        | S-N50                  |
| 37                      | FR-F740P-37K                 | 150A                      | 125A                                                          | S-N65        | S-N50                  |
| 45                      | FR-F740P-45K                 | 175A                      | 150A                                                          | S-N80        | S-N65                  |
| 55                      | FR-F740P-55K                 | 200A                      | 175A                                                          | S-N80        | S-N80                  |
| 75                      | FR-F740P-75K                 | _                         | 225A                                                          | _            | S-N95                  |
| 90                      | FR-F740P-90K                 | _                         | 225A                                                          | _            | S-N150                 |
| 110                     | FR-F740P-110K                | _                         | 225A                                                          | _            | S-N180                 |
| 132                     | FR-F740P-132K                | _                         | 400A                                                          | _            | S-N220                 |
| 150                     | FR-F740P-160K                | _                         | 400A                                                          | _            | S-N300                 |
| 160                     | FR-F740P-160K                | _                         | 400A                                                          | _            | S-N300                 |
| 185                     | FR-F740P-185K                | _                         | 400A                                                          | _            | S-N300                 |
| 220                     | FR-F740P-220K                | _                         | 500A                                                          | _            | S-N400                 |
| 250                     | FR-F740P-250K                | _                         | 600A                                                          | _            | S-N600                 |
| 280                     | FR-F740P-280K                | _                         | 600A                                                          | _            | S-N600                 |
| 315                     | FR-F740P-315K                | _                         | 700A                                                          | _            | S-N600                 |
| 355                     | FR-F740P-355K                | _                         | 800A                                                          | _            | S-N600                 |
| 400                     | FR-F740P-400K                | _                         | 900A                                                          | _            | S-N800                 |
| 450                     | FR-F740P-450K                | _                         | 1000A                                                         | _            | 1000A<br>Rated product |
| 500                     | FR-F740P-500K                | _                         | 1200A                                                         | _            | 1000A<br>Rated product |
| 560                     | FR-F740P-560K                | _                         | 1500A                                                         | _            | 1200A<br>Rated product |

<sup>\*1</sup> Selections for use of the Mitsubishi 4-pole standard motor with power supply voltage of 400VAC 50Hz.

Install one MCCB per inverter.

For using commercial-power supply operation, select a breaker with capacity which allows the motor to be directly power supplied.

For installation in the United States, Class RK5, Class J, Class CC, Class L, Class T or any faster acting fuses or UL 489 Molded Case Circuit Breaker (MCCB) must be provided, in accordance with the National Electrical Code and any applicable local codes.

For installation in Canada, Class RK5, Class J, Class CC, Class L, Class T or any faster acting fuses or UL 489 Molded Case Circuit Breaker (MCCB) must be provided, in accordance with the Canada Electrical Code and any applicable provincial codes. (*Refer to the Instruction Manual (basic)*.)

\*3 Magnetic contactor is selected based on the AC-1 class. The electrical durability of magnetic contactor is 500,000 times. When the magnetic contactor is used for emergency stop during motor driving, the electrical durability is 25 times.

When using the MC for emergency stop during motor driving or using on the motor side during commercial-power supply operation, select the MC with class AC-3 rated current for the motor rated current.

#### = CAUTION

- · When the inverter capacity is larger than the motor capacity, select an MCCB and a magnetic contactor according to the inverter model, and select cable and reactor according to the motor output.
- · When the breaker on the inverter primary side trips, check for the wiring fault (short circuit), damage to internal parts of the inverter, etc. Identify the cause of the trip, then remove the cause and power ON the breaker.

<sup>\*2</sup> Select the MCCB according to the power supply capacity.

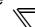

#### 1.3 Method of removal and reinstallation of the front cover

#### •Removal of the operation panel

1) Loosen the two screws on the operation panel. (These screws cannot be removed.)

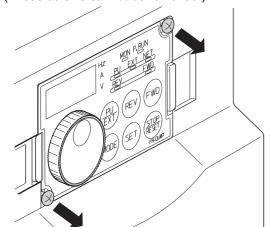

2) Push the left and right hooks of the operation panel and pull the operation panel toward you to remove.

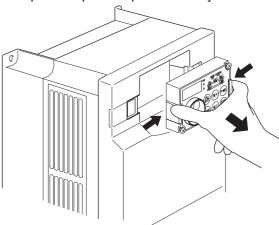

When reinstalling the operation panel, insert it straight to reinstall securely and tighten the fixed screws of the operation panel.

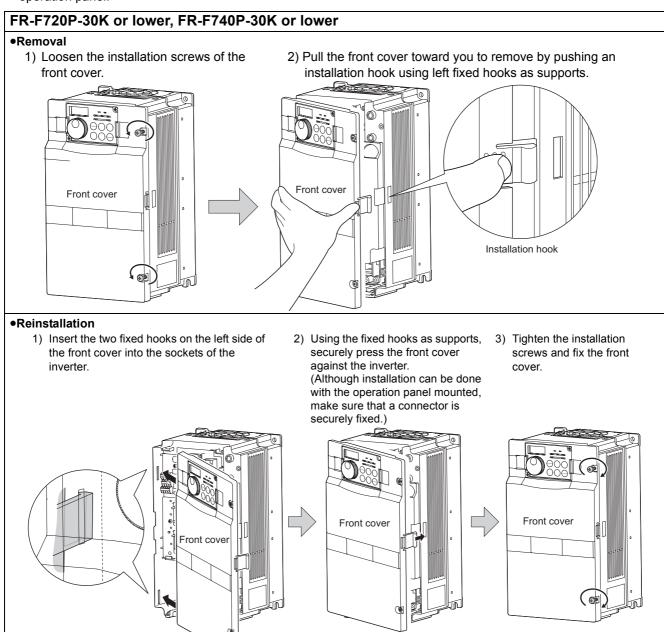

#### FR-F720P-37K or higher, FR-F740P-37K or higher

#### Removal

- Remove installation screws on the front cover 1 to remove the front cover 1.
- 2) Loosen the installation screws of the front cover 2.
- Pull the front cover 2 toward you to remove by pushing an installation hook on the right side using left fixed hooks as supports.

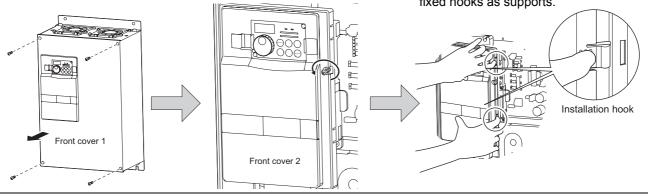

#### Reinstallation

- 1) Insert the two fixed hooks on the left side of the front cover 2 into the sockets of the inverter.
- Using the fixed hooks as supports, securely press the front cover 2 against the inverter. (Although installation can be done with the operation panel mounted, make sure that a connector is securely fixed.)

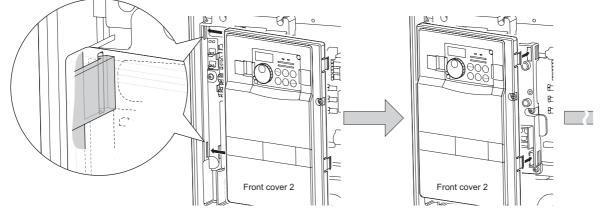

- 3) Fix the front cover 2 with the installation screws.
- 4) Fix the front cover 1 with the installation screws.

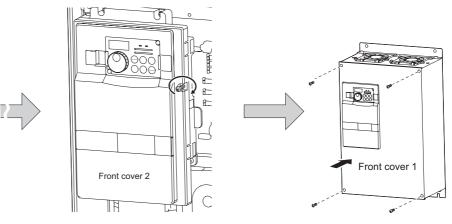

#### REMARKS

For the FR-F740P-185K or higher, the front cover 1 is separated into two parts.

#### = CAUTION

- · Fully make sure that the front cover has been reinstalled securely. Always tighten the installation screws of the front cover.
- The same serial number is printed on the capacity plate of the front cover and the rating plate of the inverter. Before reinstalling the
  front cover, check the serial numbers to ensure that the cover removed is reinstalled to the inverter from where it was removed.

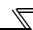

#### 1.4 Installation of the inverter and enclosure design

When an inverter enclosure is to be designed and manufactured, heat generated by contained equipment, etc., the environment of an operating place, and others must be fully considered to determine the enclosure structure, size and equipment layout. The inverter unit uses many semiconductor devices. To ensure higher reliability and long period of operation, operate the inverter in the ambient environment that completely satisfies the equipment specifications.

#### 1.4.1 Inverter installation environment

As the inverter installation environment should satisfy the standard specifications indicated in the following table, operation in any place that does not meet these conditions not only deteriorates the performance and life of the inverter, but also causes a failure. Refer to the following points and take adequate measures.

#### **Environmental standard specifications of inverter**

| Item                        | Description                                                               |
|-----------------------------|---------------------------------------------------------------------------|
| Surrounding air temperature | -10 to +50°C (non-freezing)                                               |
| Ambient humidity            | 90% RH maximum (non-condensing)                                           |
| Atmosphere                  | Free from corrosive and explosive gases, dust and dirt                    |
| Maximum Altitude            | 1,000m or less                                                            |
| Vibration                   | 5.9m/s <sup>2</sup> or less -1 at 10 to 55Hz (directions of X, Y, Z axes) |

<sup>\*1 2.9</sup>m/s<sup>2</sup> or less for the 185K or higher.

#### (1) Temperature

The permissible surrounding air temperature of the inverter is between -10°C and +50°C. Always operate the inverter within this temperature range. Operation outside this range will considerably shorten the service lives of the semiconductors, parts, capacitors and others. Take the following measures so that the surrounding air temperature of the inverter falls within the specified range.

#### 1) Measures against high temperature

- Use a forced ventilation system or similar cooling system. (Refer to page 10.)
- · Install the enclosure in an air-conditioned electrical chamber.
- Block direct sunlight.
- Provide a shield or similar plate to avoid direct exposure to the radiated heat and wind of a heat source.
- · Ventilate the area around the enclosure well.

#### 2) Measures against low temperature

- Provide a space heater in the enclosure.
- Do not power OFF the inverter. (Keep the start signal of the inverter OFF.)

#### 3) Sudden temperature changes

- · Select an installation place where temperature does not change suddenly.
- Avoid installing the inverter near the air outlet of an air conditioner.
- If temperature changes are caused by opening/closing of a door, install the inverter away from the door.

#### (2) Humidity

Normally operate the inverter within the 45 to 90% range of the ambient humidity. Too high humidity will pose problems of reduced insulation and metal corrosion. On the other hand, too low humidity may produce a spatial electrical breakdown. The insulation distance specified in JEM1103 "Control Equipment Insulator" is defined as humidity 45 to 85%.

#### 1) Measures against high humidity

- · Make the enclosure enclosed, and provide it with a hygroscopic agent.
- Take dry air into the enclosure from outside.
- Provide a space heater in the enclosure.

#### 2) Measures against low humidity

What is important in fitting or inspection of the unit in this status is to discharge your body (static electricity) beforehand and keep your body from contact with the parts and patterns, besides blowing air of proper humidity into the enclosure from outside.

#### 3) Measures against condensation

Condensation may occur if frequent operation stops change the in-enclosure temperature suddenly or if the outsideair temperature changes suddenly.

Condensation causes such faults as reduced insulation and corrosion.

- Take the measures against high humidity in 1).
- Do not power off the inverter. (Keep the start signal of the inverter OFF.)

#### (3) Dust, dirt, oil mist

Dust and dirt will cause such faults as poor contact of contact points, reduced insulation or reduced cooling effect due to moisture absorption of accumulated dust and dirt, and in-enclosure temperature rise due to clogged filter.

In the atmosphere where conductive powder floats, dust and dirt will cause such faults as malfunction, deteriorated insulation and short circuit in a short time.

Since oil mist will cause similar conditions, it is necessary to take adequate measures.

#### Countermeasures

- · Place in a totally enclosed enclosure.
  - Take measures if the in-enclosure temperature rises. (Refer to page 10.)
- Purge air.

Pump clean air from outside to make the in-enclosure pressure higher than the outside-air pressure.

#### (4) Corrosive gas, salt damage

If the inverter is exposed to corrosive gas or to salt near a beach, the printed board patterns and parts will corrode or the relays and switches will result in poor contact.

In such places, take the measures given in Section (3).

#### (5) Explosive, flammable gases

As the inverter is non-explosion proof, it must be contained in an explosion proof enclosure.

In places where explosion may be caused by explosive gas, dust or dirt, an enclosure cannot be used unless it structurally complies with the guidelines and has passed the specified tests. This makes the enclosure itself expensive (including the test charges).

The best way is to avoid installation in such places and install the inverter in a non-hazardous place.

#### (6) Highland

Use the inverter at the altitude of within 1000m.

If it is used at a higher place, it is likely that thin air will reduce the cooling effect and low air pressure will deteriorate dielectric strength.

#### (7) Vibration, impact

The vibration resistance of the inverter is up to  $5.9 \text{m/s}^2$  ( $2.9 \text{m/s}^2$  for the 185K or higher) at 10 to 55Hz frequency (directions of X, Y, Z axes) and 1mm amplitude.

Vibration or impact, if less than the specified value, applied for a long time may make the mechanism loose or cause poor contact to the connectors.

Especially when impact is imposed repeatedly, caution must be taken as the part pins are likely to break.

#### Countermeasures

- Provide the enclosure with rubber vibration isolators.
- Strengthen the structure to prevent the enclosure from resonance.
- Install the enclosure away from sources of vibration.

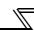

#### 1.4.2 Cooling system for inverter enclosure

From the enclosure that contains the inverter, the heat of the inverter and other equipment (transformers, lamps, resistors, etc.) and the incoming heat such as direct sunlight must be dissipated to keep the in-enclosure temperature lower than the permissible temperatures of the in-enclosure equipment including the inverter.

The cooling systems are classified as follows in terms of the cooling calculation method.

- 1) Cooling by natural heat dissipation from the enclosure surface (Totally enclosed type)
- 2) Cooling by heat sink (Aluminum fin, etc.)
- 3) Cooling by ventilation (Forced ventilation type, pipe ventilation type)
- 4) Cooling by heat exchanger or cooler (Heat pipe, cooler, etc.)

|                    | Cooling System                                 | Enclosure Structure  | Comment                                                                                                    |
|--------------------|------------------------------------------------|----------------------|----------------------------------------------------------------------------------------------------|
| National           | Natural ventilation<br>(Enclosed, open type)   | INV                  | Low in cost and generally used, but the enclosure size increases as the inverter capacity increases. For relatively small capacities.                                          |
| Natural<br>cooling | Natural ventilation<br>(Totally enclosed type) | INV                  | Being a totally enclosed type, the most appropriate for hostile environment having dust, dirt, oil mist, etc. The enclosure size increases depending on the inverter capacity. |
|                    | Heatsink cooling                               | heatsink INV         | Having restrictions on the heatsink mounting position and area, and designed for relative small capacities.                                                                    |
| Forced cooling     | Forced ventilation                             | ↑↑↑<br>  NV<br>  → ※ | For general indoor installation. Appropriate for enclosure downsizing and cost reduction, and often used.                                                                      |
|                    | Heat pipe                                      | □ 8 ### Heat pipe    | Totally enclosed type for enclosure downsizing.                                                                                                    |

#### 1.4.3 Inverter placement

#### (1) Installation of the inverter

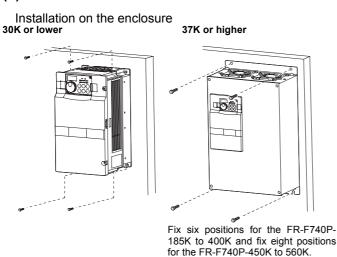

# When encasing multiple inverters, install them in parallel as a cooling measure. Install the inverter vertically.

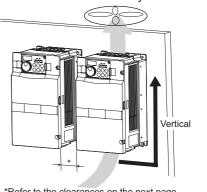

\*Refer to the clearances on the next page.

#### (2) Clearances around the inverter

To ensure ease of heat dissipation and maintenance, leave at least the shown clearances around the inverter. At least the following clearances are required under the inverter as a wiring space, and above the inverter as a heat dissipation space.

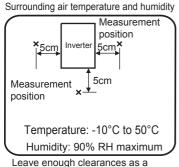

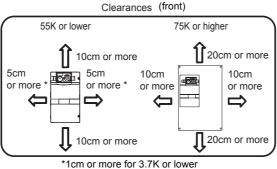

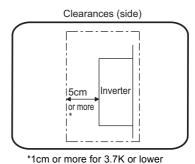

Leave enough clearances as a \*1cm or more cooling measure.

#### REMARKS

• For replacing the cooling fan of the FR-F740P-185K or higher, 30cm of space is necessary in front of the inverter. Refer to *page 336* for fan replacement.

#### (3) Inverter mounting orientation

Mount the inverter on a wall as specified. Do not mount it horizontally or any other way.

#### (4) Above the inverter

Heat is blown up from inside the inverter by the small fan built in the unit. Any equipment placed above the inverter should be heat resistant.

#### (5) Arrangement of multiple inverters

When multiple inverters are placed in the same enclosure, generally arrange them horizontally as shown in the right figure (a). When it is inevitable to arrange them vertically to minimize space, take such measures as to provide guides since heat from the bottom inverters can increase the temperatures in the top inverters, causing inverter failures.

When mounting multiple inverters, fully take caution not to make the surrounding air temperature of the inverter higher than the permissible value by providing ventilation and increasing the enclosure size.

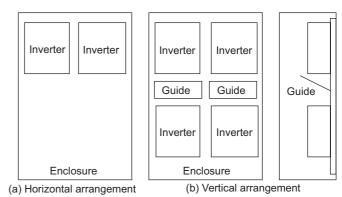

Arrangement of multiple inverters

#### (6) Placement of ventilation fan and inverter

Heat generated in the inverter is blown up from the bottom of the unit as warm air by the cooling fan. When installing a ventilation fan for that heat, determine the place of ventilation fan installation after fully considering an air flow. (Air passes through areas of low resistance. Make an airway and airflow plates to expose the inverter to cool air.)

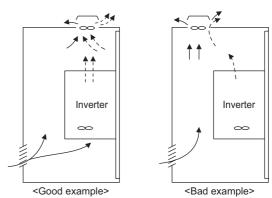

Placement of ventilation fan and inverter

## **MEMO**

# 2 WIRING

This chapter explains the basic "WIRING" for use of this product. Always read the instructions before using the equipment.

| 2.1 | Wiring                               | 14 |
|-----|--------------------------------------|----|
|     | Main circuit terminal specifications |    |
|     | Control circuit specifications       |    |
|     | ·                                    | 34 |

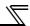

#### 2.1 Wiring

#### 2.1.1 Terminal connection diagram

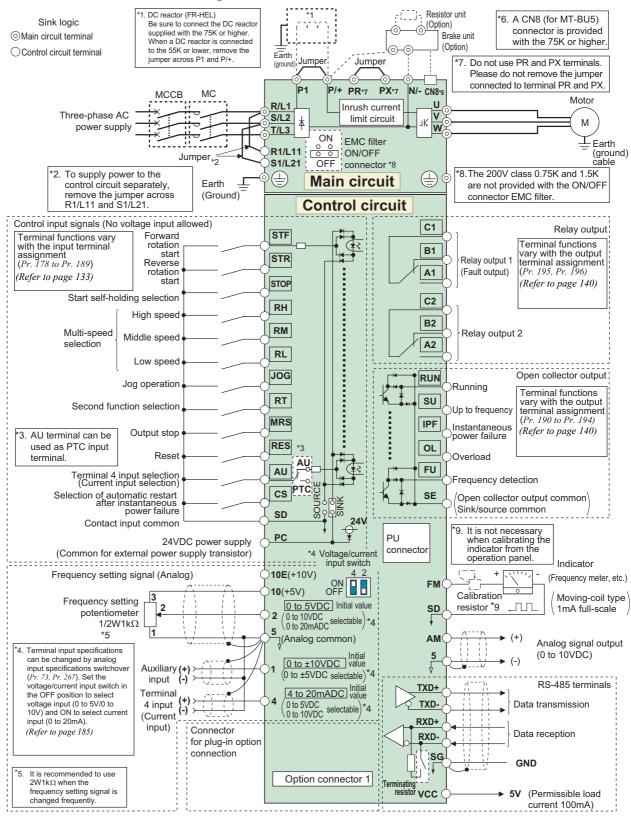

#### CAUTION

- · To prevent a malfunction due to noise, keep the signal cables more than 10cm away from the power cables. Also separate the main circuit wire of the input side and the output side.
- After wiring, wire offcuts must not be left in the inverter.
- Wire offcuts can cause an alarm, failure or malfunction. Always keep the inverter clean.
- When drilling mounting holes in an enclosure etc. take care not to allow chips and other foreign matter to enter the inverter.
- Set the voltage/current input switch correctly. Operation with a wrong setting may cause a fault, failure or malfunction.

#### 2.1.2 EMC filter

This inverter is equipped with a built-in EMC filter (capacitive filter) and common mode choke.

The EMC filter is effective for reduction of air-propagated noise on the input side of the inverter.

The EMC filter is factory-set to disable (OFF). To enable it, fit the EMC filter ON/OFF connector to the ON position.

The input side common mode choke, built-in the 55K or lower inverter, is always valid regardless of ON/OFF of the EMC filter ON/OFF connector.

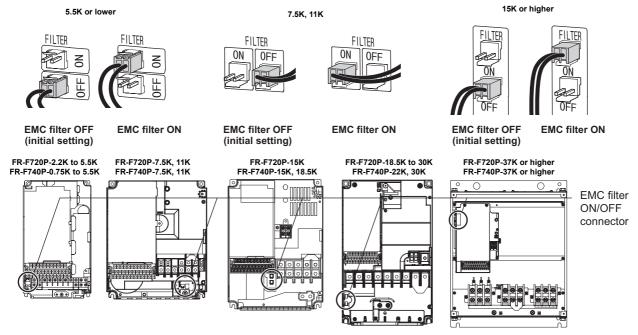

The FR-F720P-0.75K and 1.5K are not provided with the EMC filter ON/OFF connector. (Always ON)

#### <How to disconnect the connector>

- (1) Before removing a front cover, check to make sure that the indication of the inverter operation panel is OFF, wait for at least 10 minutes after the power supply has been switched OFF, and check that there are no residual voltage using a tester or the like. (For the front cover removal method, refer to page 6.)
- (2) When disconnecting the connector, push the fixing tab and pull the connector straight without pulling the cable or forcibly pulling the connector with the tab fixed. When installing the connector, also engage the fixing tab securely. If it is difficult to disconnect the connector, use a pair of long-nose pliers, etc.

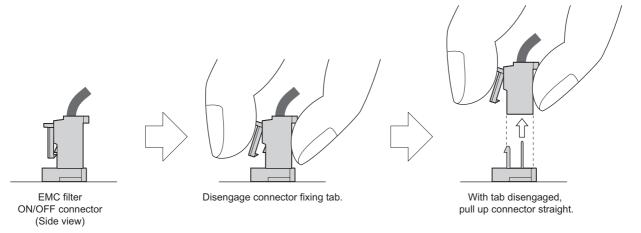

#### CAUTION =

- · Fit the connector to either ON or OFF.
- · Enabling (turning ON) the EMC filter increases leakage current. (Refer to page 45)

#### **⚠ WARNING**

Mille power is ON or when the inverter is running, do not open the front cover. Otherwise you may get an electric shock.

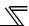

#### 2.2 Main circuit terminal specifications

#### 2.2.1 Specification of main circuit terminal

| Terminal<br>Symbol     | Terminal Name                    |                                                                                                    | Refer to<br>Page                                                                                                    |                 |                 |    |  |  |
|------------------------|----------------------------------|----------------------------------------------------------------------------------------------------|----------------------------------------------------------------------------------------------------|-----------------|-----------------|----|--|--|
| R/L1,<br>S/L2,<br>T/L3 | AC power input                   | Keep these t                                                                                                    | Connect to the commercial power supply.  Keep these terminals open when using the high power factor converter (FR-HC, MT-HC) or power regeneration common converter (FR-CV).                                                                                            |                 |                 |    |  |  |
| U, V, W                | Inverter output                  | Connect a th IPM motor.                                                                                                    | ree-phase squi                                                                                                    | rrel-cage moto  | or or dedicated | 16 |  |  |
| R1/L11,<br>S1/L21      | Power supply for control circuit | Connected to L2. To retain using the hig power regen the jumpers and S1/L21, The power c supplied from inverter capa  200V class 400V class | 24                                                                                                    |                 |                 |    |  |  |
| P/+, N/-               | Brake unit connection            | BU5), power fa                                                                                                    | Connect the brake unit (FR-BU2, FR-BU, BU and MT-BU5), power regeneration common converter (FR-CV), high power factor converter (FR-HC and MT-HC) or power regeneration converter (MT-RC).                                                                              |                 |                 |    |  |  |
| P/+, P1                | DC reactor connection            | P/+ and P1,<br>connect the<br>When a DC                                                                                                    | For the 55K or lower, remove the jumper across terminals P/+ and P1, and connect the DC reactor. (Be sure to connect the DC reactor supplied with the 75K or higher.) When a DC reactor is not connected, the jumper across terminals P/+ and P1 should not be removed. |                 |                 |    |  |  |
| PR, PX                 | Please do not remov              |                                                                                                    |                                                                                                    |                 |                 | _  |  |  |
|                        | Earth (ground)                   | For earthing earthed (grown                                                                                                    | (grounding) the unded).                                                                                                    | e inverter chas | sis. Must be    | 22 |  |  |

## 2.2.2 Terminal arrangement of the main circuit terminal, power supply and the motor wiring

#### 200V class

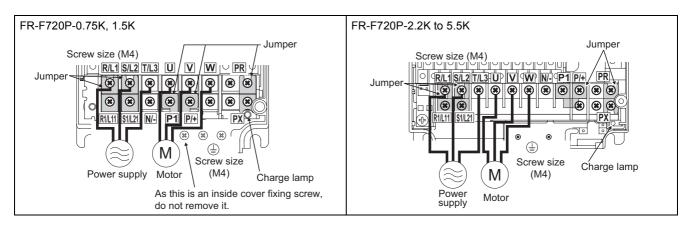

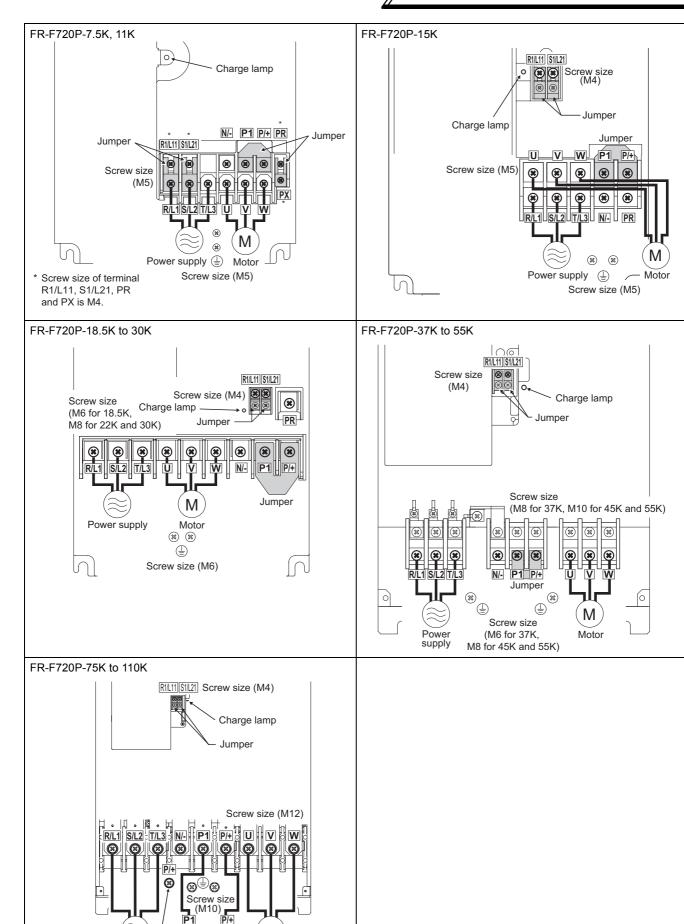

M

Motor

DC reactor

Power supply

Screw size (M12)

(for option)

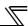

#### 400V class

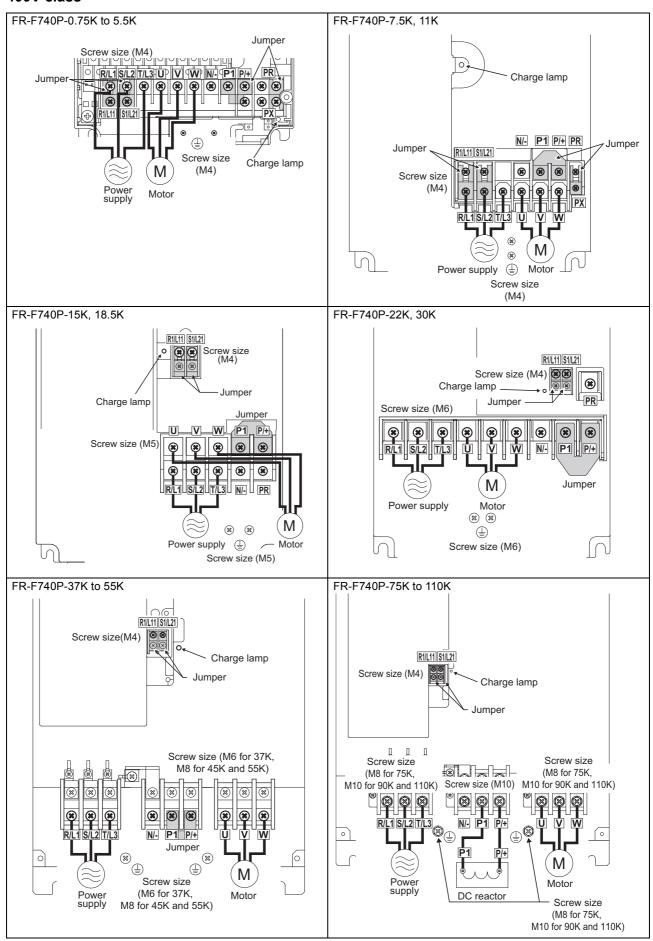

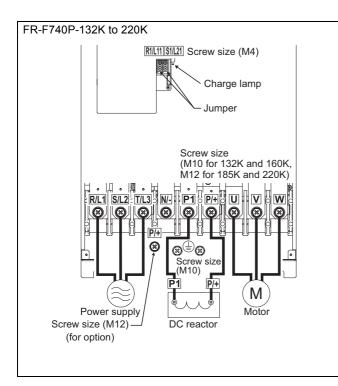

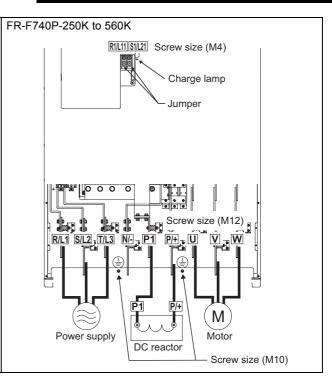

#### CAUTION =

- · The power supply cables must be connected to R/L1, S/L2, T/L3. (Phase sequence needs not to be matched.) Never connect the power cable to the U, V, W of the inverter. Doing so will damage the inverter.
- · Connect the motor to U, V, W. At this time, turning ON the forward rotation switch (signal) rotates the motor in the counterclockwise direction when viewed from the motor shaft.
- · When wiring the inverter main circuit conductor of the 250K or higher, tighten a nut from the right side of the conductor. When wiring two wires, place wires on both sides of the conductor. (Refer to the drawing below.) For wiring, use bolts (nuts) provided with the inverter.

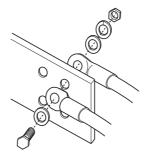

 Handling of the wiring cover (FR-F720P-18.5K, 22K, FR-F740P-22K, 30K)
 For the hook of the wiring cover, cut off the necessary parts using a pair of long-nose pliers etc.

#### = CAUTION

Cut off the same number of lugs as wires. If parts where no wire is put through has been cut off (10mm or more), protective structure (JEM1030) becomes an open type (IP00).

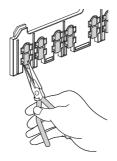

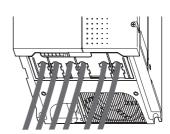

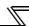

#### 2.2.3 Cables and wiring length

#### (1) Applicable cable size

Select the recommended cable size to ensure that a voltage drop will be 2% or less.

If the wiring distance is long between the inverter and motor, a main circuit cable voltage drop will cause the motor torque to decrease especially at the output of a low frequency.

The following table indicates a selection example for the wiring length of 20m.

#### 200V class (when input power supply is 220V)

|                           |                   |                      | Crim                   | Crimping |                        |           |                      | able Sizes     |                        |         |                        |         |                |
|---------------------------|-------------------|----------------------|------------------------|----------|------------------------|-----------|----------------------|----------------|------------------------|---------|------------------------|---------|----------------|
| Applicable                | Terminal<br>Screw | Tightening<br>Torque | Term                   |          |                        | HIV, etc. | (mm <sup>2</sup> ) * | 1              | AWG/N                  | /ICM *2 | PVC,                   | etc. (m | m²) *3         |
| Inverter Model            | Size *4           | N·m                  | R/L1,<br>S/L2,<br>T/L3 | U, V, W  | R/L1,<br>S/L2,<br>T/L3 | U, V, W   | P/+, P1              | Earthing cable | R/L1,<br>S/L2,<br>T/L3 | U, V, W | R/L1,<br>S/L2,<br>T/L3 | U, V, W | Earthing cable |
| FR-F720P-0.75K<br>to 2.2K | M4                | 1.5                  | 2-4                    | 2-4      | 2                      | 2         | 2                    | 2              | 14                     | 14      | 2.5                    | 2.5     | 2.5            |
| FR-F720P-3.7K             | M4                | 1.5                  | 5.5-4                  | 5.5-4    | 3.5                    | 3.5       | 3.5                  | 3.5            | 12                     | 12      | 4                      | 4       | 4              |
| FR-F720P-5.5K             | M4                | 1.5                  | 5.5-4                  | 5.5-4    | 5.5                    | 5.5       | 5.5                  | 5.5            | 10                     | 10      | 6                      | 6       | 6              |
| FR-F720P-7.5K             | M5                | 2.5                  | 14-5                   | 8-5      | 14                     | 8         | 14                   | 5.5            | 6                      | 8       | 16                     | 10      | 16             |
| FR-F720P-11K              | M5                | 2.5                  | 14-5                   | 14-5     | 14                     | 14        | 14                   | 14             | 6                      | 6       | 16                     | 16      | 16             |
| FR-F720P-15K              | M5                | 2.5                  | 22-5                   | 22-5     | 22                     | 22        | 22                   | 14             | 4                      | 6 (*5)  | 25                     | 25      | 16             |
| FR-F720P-18.5K            | M6                | 4.4                  | 38-6                   | 38-6     | 38                     | 38        | 38                   | 22             | 2                      | 2       | 35                     | 35      | 25             |
| FR-F720P-22K              | M8 (M6)           | 7.8                  | 38-8                   | 38-8     | 38                     | 38        | 38                   | 22             | 2                      | 2       | 35                     | 35      | 25             |
| FR-F720P-30K              | M8 (M6)           | 7.8                  | 60-8                   | 60-8     | 60                     | 60        | 60                   | 22             | 1/0                    | 1/0     | 50                     | 50      | 25             |
| FR-F720P-37K              | M8 (M6)           | 7.8                  | 80-8                   | 80-8     | 80                     | 80        | 80                   | 22             | 3/0                    | 3/0     | 70                     | 70      | 35             |
| FR-F720P-45K              | M10 (M8)          | 14.7                 | 100-10                 | 100-10   | 100                    | 100       | 100                  | 38             | 4/0                    | 4/0     | 95                     | 95      | 50             |
| FR-F720P-55K              | M10 (M8)          | 14.7                 | 100-10                 | 100-10   | 100                    | 100       | 100                  | 38             | 4/0                    | 4/0     | 95                     | 95      | 50             |
| FR-F720P-75K              | M12 (M10)         | 24.5                 | 150-12                 | 150-12   | 125                    | 125       | 150                  | 38             | 250                    | 250     | _                      |         | _              |
| FR-F720P-90K              | M12 (M10)         | 24.5                 | 150-12                 | 150-12   | 150                    | 150       | 2×100                | 38             | 2×4/0                  | 2×4/0   | _                      | _       | _              |
| FR-F720P-110K             | M12 (M10)         | 24.5                 | 100-12                 | 100-12   | 2×100                  | 2×100     | 2×100                | 38             | 2×4/0                  | 2×4/0   | _                      |         | _              |

<sup>\*1</sup> The cable size is that of the cable (HIV cable (600V class 2 vinyl-insulated cable) etc.) with continuous maximum permissible temperature of 75°C. Assumes that the surrounding air temperature is 50°C or less and the wiring distance is 20m or less.

<sup>\*2</sup> The recommended cable size is that of the cable (THHW cable) with continuous maximum permissible temperature of 75°C. Assumes that the surrounding air temperature is 40°C or less and the wiring distance is 20m or less.

(Selection example for use mainly in the United States.)

<sup>\*3</sup> For the 15K or lower, the recommended cable size is that of the cable (PVC cable) with continuous maximum permissible temperature of 70°C. Assumes that the surrounding air temperature is 40°C or less and the wiring distance is 20m or less.

For the 18.5K or higher, the recommended cable size is that of the cable (XLPE cable) with continuous maximum permissible temperature of 90°C. Assumes that the surrounding air temperature is 40°C or less and wiring is performed in an enclosure. (Selection example for use mainly in Europe.)

<sup>\*4</sup> The terminal screw size indicates the terminal size for R/L1, S/L2, T/L3, U, V, W, and a screw for earthing (grounding). A screw for earthing (grounding) of the 22K or higher is indicated in ( ).

<sup>\*5</sup> When connecting the option unit to P/+, P1, N/-, use THHN cables for the option and terminals R/L1, S/L2, T/L3, U, V, W.

#### 400V class (when input power supply is 440V)

| ·                            | -                 |                      | Crim                   | ping    | Cab                    |          |           | ble Sizes      |                        |         |                        |         |                |
|------------------------------|-------------------|----------------------|------------------------|---------|------------------------|----------|-----------|----------------|------------------------|---------|------------------------|---------|----------------|
| Applicable<br>Inverter Model | Terminal<br>Screw | Tightening<br>Torque | (Compre<br>Term        |         |                        | HIV, etc | . (mm²) * | 1              | AWG/N                  | /ICM *2 |                        | etc. (m | ım²) *3        |
| inverter Model               | Size *4           | N⋅m                  | R/L1,<br>S/L2,<br>T/L3 | U, V, W | R/L1,<br>S/L2,<br>T/L3 | U, V, W  | P/+, P1   | Earthing cable | R/L1,<br>S/L2,<br>T/L3 | U, V, W | R/L1,<br>S/L2,<br>T/L3 | U, V, W | Earthing cable |
| FR-F740P-0.75K<br>to 3.7K    | M4                | 1.5                  | 2-4                    | 2-4     | 2                      | 2        | 2         | 2              | 14                     | 14      | 2.5                    | 2.5     | 2.5            |
| FR-F740P-5.5K                | M4                | 1.5                  | 2-4                    | 2-4     | 2                      | 2        | 3.5       | 3.5            | 12                     | 14      | 2.5                    | 2.5     | 4              |
| FR-F740P-7.5K                | M4                | 1.5                  | 5.5-4                  | 5.5-4   | 3.5                    | 3.5      | 3.5       | 3.5            | 12                     | 12      | 4                      | 4       | 4              |
| FR-F740P-11K                 | M4                | 1.5                  | 5.5-4                  | 5.5-4   | 5.5                    | 5.5      | 5.5       | 8              | 10                     | 10      | 6                      | 6       | 10             |
| FR-F740P-15K                 | M5                | 2.5                  | 8-5                    | 8-5     | 8                      | 8        | 8         | 8              | 8                      | 8       | 10                     | 10      | 10             |
| FR-F740P-18.5K               | M5                | 2.5                  | 14-5                   | 8-5     | 14                     | 8        | 14        | 14             | 6                      | 8       | 16                     | 10      | 16             |
| FR-F740P-22K                 | M6                | 4.4                  | 14-6                   | 14-6    | 14                     | 14       | 22        | 14             | 6                      | 6       | 16                     | 16      | 16             |
| FR-F740P-30K                 | M6                | 4.4                  | 22-6                   | 22-6    | 22                     | 22       | 22        | 14             | 4                      | 4       | 25                     | 25      | 16             |
| FR-F740P-37K                 | M6                | 4.4                  | 22-6                   | 22-6    | 22                     | 22       | 22        | 14             | 4                      | 4       | 25                     | 25      | 16             |
| FR-F740P-45K                 | M8                | 7.8                  | 38-8                   | 38-8    | 38                     | 38       | 38        | 22             | 1                      | 2       | 50                     | 50      | 25             |
| FR-F740P-55K                 | M8                | 7.8                  | 60-8                   | 60-8    | 60                     | 60       | 60        | 22             | 1/0                    | 1/0     | 50                     | 50      | 25             |
| FR-F740P-75K                 | M8                | 7.8                  | 60-8                   | 60-8    | 60                     | 60       | 60        | 38             | 1/0                    | 1/0     | 50                     | 50      | 25             |
| FR-F740P-90K                 | M10               | 14.7                 | 60-10                  | 60-10   | 60                     | 60       | 80        | 38             | 3/0                    | 3/0     | 50                     | 50      | 25             |
| FR-F740P-110K                | M10               | 14.7                 | 80-10                  | 80-10   | 80                     | 80       | 100       | 38             | 3/0                    | 3/0     | 70                     | 70      | 35             |
| FR-F740P-132K                | M10               | 14.7                 | 100-10                 | 100-10  | 100                    | 100      | 100       | 38             | 4/0                    | 4/0     | 95                     | 95      | 50             |
| FR-F740P-160K                | M10               | 14.7                 | 150-10                 | 150-10  | 125                    | 125      | 150       | 38             | 250                    | 250     | 120                    | 120     | 70             |
| FR-F740P-185K                | M12 (M10)         | 24.5                 | 150-12                 | 150-12  | 150                    | 150      | 2×100     | 38             | 300                    | 300     | 150                    | 150     | 95             |
| FR-F740P-220K                | M12 (M10)         | 24.5                 | 100-12                 | 100-12  | 2×100                  | 2×100    | 2×100     | 38             | 2×4/0                  | 2×4/0   | 2×95                   | 2×95    | 95             |
| FR-F740P-250K                | M12 (M10)         | 46                   | 100-12                 | 100-12  | 2×100                  | 2×100    | 2×125     | 38             | 2×4/0                  | 2×4/0   | 2×95                   | 2×95    | 95             |
| FR-F740P-280K                | M12 (M10)         | 46                   | 150-12                 | 150-12  | 2×125                  | 2×125    | 2×125     | 38             | 2×250                  | 2×250   | 2×120                  | 2×120   | 120            |
| FR-F740P-315K                | M12 (M10)         | 46                   | 150-12                 | 150-12  | 2×150                  | 2×150    | 2×150     | 60             | 2×300                  | 2×300   | 2×150                  | 2×150   | 150            |
| FR-F740P-355K                | M12 (M10)         | 46                   | 200-12                 | 200-12  | 2×200                  | 2×200    | 2×200     | 60             | 2×350                  | 2×350   | 2×185                  | 2×185   | 2×95           |
| FR-F740P-400K                | M12 (M10)         | 46                   | C2-200                 | C2-200  | 2×200                  | 2×200    | 2×200     | 60             | 2×400                  | 2×400   | 2×185                  | 2×185   | 2×95           |
| FR-F740P-450K                | M12 (M10)         | 46                   | C2-250                 | C2-250  | 2×250                  | 2×250    | 2×250     | 60             | 2×500                  | 2×500   | 2×240                  | 2×240   | 2×120          |
| FR-F740P-500K                | M12 (M10)         | 46                   | C2-250                 | C2-250  | 2×250                  | 2×250    | 3×200     | 100            | 2×500                  | 2×500   | 2×240                  | 2×240   | 2×120          |
| FR-F740P-560K                | M12 (M10)         |                      | C2-200                 | C2-200  | 3×200                  | 3×200    | 3×200     | 100            | 3×350                  | 3×350   |                        | 3×185   | 2×150          |

- For the FR-F740P-55K or lower, the recommended cable size is that of the cable (e.g. HIV cable (600V class 2 vinyl-insulated cable)) with continuous maximum permissible temperature of 75°C. Assumes that the surrounding air temperature is 50°C or less and the wiring distance is 20m or less. For the FR-F740P-75K or higher, the recommended cable size is that of the cable (e.g. LMFC (heat resistant flexible cross-linked polyethylene insulated cable)) with continuous maximum permissible temperature of 90°C. Assumes that the surrounding air temperature is 50°C or less and wiring is performed
- For the FR-F740P-45K or lower, the recommended cable size is that of the cable (THHW cable) with continuous maximum permissible temperature of 75°C. Assumes that the surrounding air temperature is 40°C or less and the wiring distance is 20m or less. For the FR-F740P-55K or higher, the recommended cable size is that of the cable (THHN cable) with continuous maximum permissible temperature of 90°C. Assumes that the surrounding air temperature is 40°C or less and wiring is performed in an enclosure. (Selection example for use mainly in the United States.)
- For the FR-F740P-45K or lower, the recommended cable size is that of the cable (PVC cable) with continuous maximum permissible temperature of 70°C. Assumes that the surrounding air temperature is 40°C or less and the wiring distance is 20m or less. For the FR-F740P-55K or higher, the recommended cable size is that of the cable (XLPE cable) with continuous maximum permissible temperature of 90°C. Assumes that the surrounding air temperature is 40°C or less and wiring is performed in an enclosure. (Selection example for use mainly in the Europe.)
- The terminal screw size indicates the terminal size for R/L1, S/L2, T/L3, U, V, W, and a screw for earthing (grounding). A screw for earthing (grounding) of the 185K or higher is indicated in ( ).

The line voltage drop can be calculated by the following formula:

Line voltage drop [V]=  $\frac{\sqrt{3} \times \text{wire resistance}[m\Omega/m] \times \text{wiring distance}[m] \times \text{current}[A]}{\sqrt{3} \times \text{wire resistance}[m\Omega/m] \times \text{wiring distance}[m]}$ 1000

Use a larger diameter cable when the wiring distance is long or when it is desired to decrease the voltage drop (torque reduction) in the low speed range.

#### CAUTION =

- Tighten the terminal screw to the specified torque.
  - A screw that has been tighten too loosely can cause a short circuit or malfunction.
  - A screw that has been tighten too tightly can cause a short circuit or malfunction due to the unit breakage. Use crimping terminals with insulation sleeve to wire the power supply and motor.

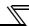

#### (2) Notes on earthing (grounding)

- Always earth (ground) the motor and inverter.
  - 1)Purpose of earthing (grounding)

Generally, an electrical apparatus has an earth (ground) terminal, which must be connected to the ground before use.

An electrical circuit is usually insulated by an insulating material and encased. However, it is impossible to manufacture an insulating material that can shut off a leakage current completely, and actually, a slight current flow into the case. The purpose of earthing (grounding) the case of an electrical apparatus is to prevent operator from getting an electric shock from this leakage current when touching it.

To avoid the influence of external noises, this earthing (grounding) is important to audio equipment, sensors, computers and other apparatuses that handle low-level signals or operate very fast.

2) Earthing (grounding) methods and earthing (grounding) work

As described previously, earthing (grounding) is roughly classified into an electrical shock prevention type and a noise-affected malfunction prevention type. Therefore, these two types should be discriminated clearly, and the following work must be done to prevent the leakage current having the inverter's high frequency components from entering the malfunction prevention type earthing (grounding):

- (a) If possible, use (I) independent earthing (grounding) in figure below for the inverter. If independent earthing (grounding) is not available, use (II) joint earthing (grounding) in the figure below which the inverter is connected with the other equipment at an earthing (grounding) point.
  - The (III) common earthing (grounding) as in the figure below, which inverter shares a common earth (ground) cable with the other equipment, must be avoided.
  - A leakage current including many high frequency components flows in the earth (ground) cables of the inverter and inverter-driven motor. Therefore, use the independent earthing (grounding) and separated the earthing (grounding) cable of the inverter from equipments sensitive to EMI.
  - In a high building, it may be effective to use the EMI prevention type earthing (grounding) connecting to an iron structure frame, and electric shock prevention type earthing (grounding) with the independent earthing (grounding) together.
- (b) This inverter must be earthed (grounded). Earthing (Grounding) must conform to the requirements of national and local safety regulations and electrical code (NEC section 250, IEC 536 class 1 and other applicable standards).
  - A neutral-point earthed (grounded power supply for 400V class inverter in compliance with EN standard must be used.
- (c) Use the thickest possible earth (ground) cable. The earth (ground) cable should be of not less than the size indicated in the above table on the previous page.
- (d) The earthing (grounding) point should be as near as possible to the inverter, and the earthing (grounding) wire length should be as short as possible.
- (e) Run the earth (ground) cable as far away as possible from the I/O wiring of equipment sensitive to noises and run them in parallel in the minimum distance.

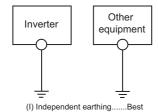

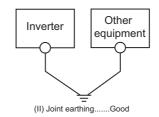

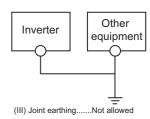

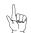

To be compliant with the EU Directive (Low Voltage Directive), refer to the Instruction Manual (Basic).

#### (3) Total wiring length

#### Under general-purpose motor control

Connect one or more general-purpose motors within the total wiring length shown in the following table.

| Pr. 72 PWM frequency selection Setting (carrier frequency) | 0.75K | 1.5K | 2.2K or Higher |
|------------------------------------------------------------|-------|------|----------------|
| 2 (2kHz) or lower                                          | 300m  | 500m | 500m           |
| 3 (3kHz) or higher                                         | 200m  | 300m | 500m           |

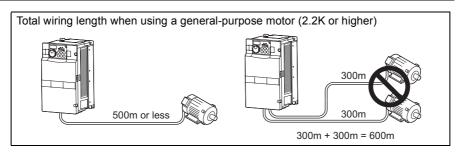

When driving a 400V class motor by the inverter, surge voltages attributable to the wiring constants may occur at the motor terminals, deteriorating the insulation of the motor. Take the following measures 1) or 2) in this case. Refer to *page 53* for measures against deteriorated insulation.

1) Use a "400V class inverter-driven insulation-enhanced motor" and set frequency in *Pr. 72 PWM frequency selection* according to wiring length.

|                                                            | Wiring Length    |               |                |  |  |  |
|------------------------------------------------------------|------------------|---------------|----------------|--|--|--|
|                                                            | 50m or less      | 50m to 100m   | exceeding 100m |  |  |  |
| Pr. 72 PWM frequency selection Setting (carrier frequency) | 14.5kHz or lower | 9kHz or lower | 4kHz or lower  |  |  |  |

2) Connect the surge voltage suppression filter (FR-ASF-H/FR-BMF-H) to the 55K or lower and the sine wave filter (MT-BSL/BSC) to the 75K or higher on the inverter output side.

#### ●Under IPM motor control

Connect an IPM motor within the total wiring length of 100m.

Use one dedicated IPM motor for one inverter. Multiple IPM motors cannot be connected to an inverter.

To drive a 400V-class motor with an inverter under IPM control, set *Pr.72 PWM frequency selection* according to the wiring length as shown below.

| Applied inverter       | Wiring Length        |                  |  |  |  |  |  |
|------------------------|----------------------|------------------|--|--|--|--|--|
| Applied life itel      | 50m or less          | 50m to 100m      |  |  |  |  |  |
| FR-F740P-0.75K to 1.5K | 0(2kHz) to 15(14kHz) | 5(2kHz) or lower |  |  |  |  |  |
| Other                  | 0(2kHz) to 15(14kHz) | 9(6kHz) or lower |  |  |  |  |  |

#### CAUTION

- Especially for long-distance wiring, the inverter may be affected by a charging current caused by the stray capacitances of the wiring, leading to a malfunction of the overcurrent protective function or fast response current limit function or a malfunction or fault of the equipment connected on the inverter output side. If fast-response current limit function malfunctions, disable this function. (For *Pr.156 Stall prevention operation selection, refer to page 91*
- · For details of  $Pr. 72\ PWM\ frequency\ selection$ ,  $refer\ to\ page\ 182$  . (When using an optional sine wave filter (MT-BSL/BSC) for the 75K or higher, set "25" in Pr.72 (2.5kHz). (Sine wave filter can be only used with a general-purpose motor.)
- · The surge voltage suppression filter (FR-ASF-H/FR-BMF-H) option and sine wave filter (MT-BSL/BSC) cannot be used under IPM motor control, so do not connect them.
- · For explanation of surge voltage suppression filter (FR-ASF-H/FR-BMF-H) and sine wave filter (MT-BSL/BSC), refer to the manual of each option.

#### (4) Cable size of the control circuit power supply (terminal R1/L11, S1/L21)

· Terminal Screw Size: M4

· Cable size: 0.75mm<sup>2</sup> to 2mm<sup>2</sup>

· Tightening torque: 1.5N·m

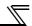

## 2.2.4 When connecting the control circuit and the main circuit separately to the power supply

#### <Connection diagram>

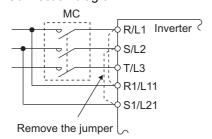

When fault occurs, opening of the electromagnetic contactor (MC) on the inverter power supply side results in power loss in the control circuit, disabling the fault output signal retention. Terminals R1/L11 and S1/L21 are provided for when retention of a fault signal is required. In this case, connect the power supply terminals R1/L11 and S1/L21 of the control circuit to the primary side of the MC.

Do not connect the power cable to incorrect terminals. Doing so may damage the inverter.

#### • FR-F720P-0.75K to 5.5K, FR-F740P-0.75K to 5.5K

- 1) Loosen the upper screws.
- 2) Remove the lower screws.
- 3) Remove the jumper
- 4) Connect the separate power supply cable for the control circuit to the lower terminals (R1/L11, S1/L21).

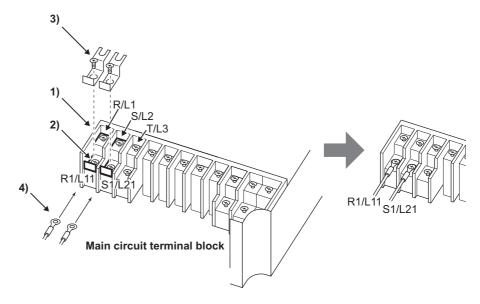

#### • FR-F720P-7.5K, 11K, FR-F740P-7.5K, 11K

- 1) Remove the upper screws.
- 2) Remove the lower screws.
- 3) Remove the jumper.
- 4) Connect the separate power supply cable for the control circuit to the <u>upper terminals</u> (R1/L11, S1/L21).

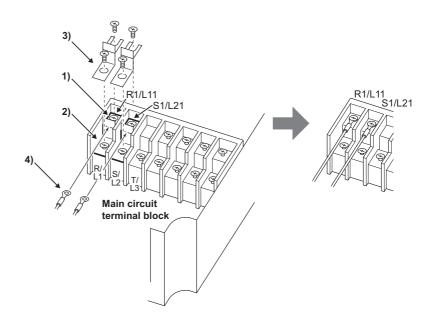

#### • FR-F720P-15K, FR-F740P-15K or higher

- 1) Remove the upper screws.
- 2) Remove the lower screws.
- 3) Pull the jumper toward you to remove.
- 4) Connect the separate power supply cable for the control circuit to the upper terminals (R1/L11, S1/L21).

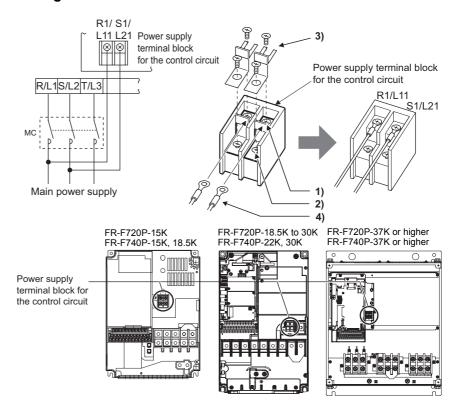

#### CAUTION =

- · Be sure to use the inverter with the jumpers across terminals R/L1 and R1/L11, and S/L2 and S1/L21 removed when supplying power from other sources. The inverter may be damaged if you do not remove the jumper.
- · The voltage should be the same as that of the main control circuit when the control circuit power is supplied from other than the primary side of the MC.
- · The power capacity necessary when separate power is supplied from R1/L11 and S1/L21 differs according to the inverter capacity.

|            | 15K or lower | 18.5K | 22K or higher |
|------------|--------------|-------|---------------|
| 200V class | 60VA         | AV08  | AV08          |
| 400V class | 60VA         | 60VA  | AV08          |

· If the main circuit power is switched OFF (for 0.1s or more) then ON again, the inverter resets and a fault output will not be held.

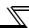

# 2.3 Control circuit specifications

# 2.3.1 Control circuit terminals

indicates that terminal functions can be selected using Pr. 178 to Pr. 196 (I/O terminal function selection) (Refer to page 133.)

# (1) Input signals

| Type          | Terminal<br>Symbol | Terminal<br>Name                                                             | Description                                                                                                    |                                                                                                    | Rated<br>Specifications                              | Refer to<br>Page |  |  |
|---------------|--------------------|------------------------------------------------------------------------------|----------------------------------------------------------------------------------------------------|----------------------------------------------------------------------------------------------------|------------------------------------------------------|------------------|--|--|
|               | STF                | Forward rotation start Reverse                                               | Turn ON the STF signal to start forward rotation and turn it OFF to stop.  Turn ON the STR signal to start reverse                                                                                        | When the STF and STR signals are turned ON simultaneously, the                                                                                                    |                                                      | 133              |  |  |
|               | SIK                | rotation start                                                               | rotation and turn it OFF to stop.                                                                                                    | stop command is given.                                                                                                    |                                                      |                  |  |  |
|               | STOP               | Start self-<br>holding<br>selection                                          | Turn ON the STOP signal to self-hold the sta                                                                                                    | urn ON the STOP signal to self-hold the start signal.                                                                                                    |                                                      |                  |  |  |
|               | RH,<br>RM, RL      | Multi-speed selection                                                        | Multi-speed can be selected according to the RM and RL signals.                                                                                                    |                                                                                                    |                                                      | 133              |  |  |
|               | JOG                | Jog mode selection                                                           | Turn ON the JOG signal to select Jog opera and turn ON the start signal (STF or STR) to                                                                                                    | start Jog operation.                                                                                                    |                                                      | 133              |  |  |
|               | RT                 | Second<br>function<br>selection                                              | When the second function such as "second                                                                                                    | Turn ON the RT signal to select second function.  When the second function such as "second torque boost" and "second V/F (base frequency)" are set, turning ON the RT signal |                                                      |                  |  |  |
|               | MRS                | Output stop                                                                  | Turn ON the MRS signal (20ms or more) to output. Use to shut off the inverter output when stop electromagnetic brake.                                                                                     |                                                                                                    | 4.7kΩ<br>Voltage at<br>opening: 21 to<br>27VDC       | 133              |  |  |
|               | RES                | Reset                                                                        | Contacts at<br>short-circuited: 4<br>to 6mADC                                                                                                    | 133                                                                                                    |                                                      |                  |  |  |
| Contact input | AU                 | Terminal 4 input selection                                                   | Terminal 4 is valid only when the AU signal i frequency setting signal can be set between Turning the AU signal ON makes terminal 2 invalid.                                                              |                                                                                                    | 185                                                  |                  |  |  |
| Cor           |                    | PTC input                                                                    | AU terminal is used as PTC input terminal (t the motor). When using it as PTC input term switch to PTC.                                                                                                   |                                                                                                    | 121                                                  |                  |  |  |
|               | CS                 | Selection of<br>automatic<br>restart after<br>instantaneous<br>power failure | When the CS signal is left ON, the inverter responser restoration. Note that restart setting is no operation. In the initial setting, a restart is disal (Refer to Pr. 57 Restart coasting time page 162) |                                                                                                    | 133                                                  |                  |  |  |
|               |                    | Contact input<br>common (sink)<br>(initial setting)                          | Common terminal for contact input terminal (sin FM.                                                                                                    | Common terminal for contact input terminal (sink logic) and terminal FM.                                                                                                    |                                                      |                  |  |  |
|               | SD                 | External<br>transistor<br>common<br>(source)                                 | Connect this terminal to the power supply com-<br>transistor output (open collector output) device<br>programmable controller, in the source logic to<br>undesirable currents.                            | , such as a                                                                                                    |                                                      | -                |  |  |
|               |                    | 24VDC power supply common                                                    | Common output terminal for 24VDC 0.1A power Isolated from terminals 5 and SE.                                                                                                    | er supply (PC terminal).                                                                                                    |                                                      |                  |  |  |
|               |                    | External<br>transistor<br>common (sink)<br>(initial setting)                 | Connect this terminal to the power supply communication output (open collector output) device programmable controller, in the sink logic to avundesirable currents.                                       | , such as a                                                                                                    | Power supply voltage range                           |                  |  |  |
|               | PC                 | Contact input common (source)                                                | Common terminal for contact input terminal (so                                                                                                    | ource logic).                                                                                                    | 19.2 to 28.8VDC<br>Permissible load<br>current 100mA | 30               |  |  |
|               | <u> </u>           | 24VDC power supply                                                           | Can be used as 24VDC 0.1A power supply.                                                                                                    |                                                                                                    |                                                      |                  |  |  |

| Type                        | Terminal<br>Symbol | Terminal<br>Name                                                                                                    | Description                                                                                                    | Rated<br>Specifications                                                                                                    | Refer to<br>Page |
|-----------------------------|--------------------|----------------------------------------------------------------------------------------------------|----------------------------------------------------------------------------------------------------|----------------------------------------------------------------------------------------------------|------------------|
|                             | 10E                | Frequency setting power                                                                                                    | When connecting the frequency setting potentiometer at an initial status, connect it to terminal 10.                                                                                                    | 10VDC±0.4V<br>Permissible load<br>current 10mA                                                                                                    | 185              |
|                             | 10                 | supply                                                                                                    | Change the input specifications of terminal 2 when connecting it to terminal 10E. (Refer to Pr. 73 Analog input selection inpage 191.)                                                                                                    | 5.2VDC±0.2V<br>Permissible load<br>current 10mA                                                                                                    | 185              |
| setting                     | 2                  | Frequency<br>setting<br>(voltage)                                                                                                    | Inputting 0 to 5VDC (or 0 to 10V, 0 to 20mA) provides the maximum output frequency at 5V (10V, 20mA) and makes input and output proportional. Use <i>Pr. 73</i> to switch from among input 0 to 5VDC (initial setting), 0 to 10VDC, and 0 to 20mA. Set the voltage/current input switch in the ON position to select current input (0 to 20mA).*1 | Voltage input: Input resistance $10k\Omega \pm 1k\Omega$ Maximum permissible voltage $20VDC$ Current input: Input resistance $245\Omega \pm 5\Omega$ Maximum permissible | 185              |
| Freduency setting (current) |                    | Inputting 4 to 20mADC (or 0 to 5V, 0 to 10V) provides the maximum output frequency at 20mA (5V, 10V) makes input and output proportional. This input signal is valid only when the AU signal is ON (terminal 2 input is invalid). Use <i>Pr. 267</i> to switch from among input 4 to 20mA (initial setting), 0 to 5VDC, and 0 to 10VDC. Set the voltage/current input switch in the OFF position to select voltage input (0 to 5V/0 to 10V).·1 | Voltage/current input switch  4 2 Switch 1 Switch 2                                                                                                    | 185                                                                                                    |                  |
|                             | 1                  | Frequency setting auxiliary                                                                                                    | Inputting 0 to $\pm 5$ VDC or 0 to $\pm 10$ VDC adds this signal to terminal 2 or 4 frequency setting signal. Use $Pr.73$ to switch between the input 0 to $\pm 5$ VDC and 0 to $\pm 10$ VDC (initial setting).                                                                                                    | Input resistance $10k\Omega \pm 1k\Omega$ Maximum permissible voltage $\pm 20VDC$                                                                                        | 185              |
|                             | 5                  | Frequency setting common                                                                                                    | Common terminal for frequency setting signal (terminal 2, 1 or 4) and analog output terminal AM. Do not earth (ground).                                                                                                    |                                                                                                    | 185              |

<sup>\*1</sup> Set *Pr. 73*, *Pr. 267*, and a voltage/current input switch correctly, then input an analog signal in accordance with the setting.

Applying a voltage signal with voltage/current input switch ON (current input is selected) or a current signal with switch OFF (voltage input is selected) could cause component damage of the inverter or analog circuit of signal output devices. (*For details, refer to page 185.*)

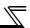

# (2) Output signals

| Type           | Terminal<br>Symbol | Terminal<br>Name                 | Description                                                                                                    |                                                                                                    | Rated Specifications                                                                                                    | Refer<br>to<br>Page |
|----------------|--------------------|----------------------------------|----------------------------------------------------------------------------------------------------|----------------------------------------------------------------------------------------------------|----------------------------------------------------------------------------------------------------|---------------------|
| Relay          | A1,<br>B1,<br>C1   | Relay output 1<br>(Fault output) | 1 changeover contact output indicates inverter's protective function has active output stopped. Fault: No conduction between B and C between A and C) Normal: Conduction between B and C between A and C) | Contact capacity: 230VAC 0.3A (Power factor=0.4) 30VDC 0.3A                                                 | 140                                                                                                    |                     |
|                | A2,<br>B2,<br>C2   | Relay output 2                   | 1 changeover contact output                                                                                                    |                                                                                                    |                                                                                                    | 140                 |
|                | RUN                | Inverter running                 | Switched low when the inverter output equal to or higher than the starting free value 0.5Hz). Switched high during sto injection brake operation.                                                         | quency (initial                                                                                             |                                                                                                    | 140                 |
| )r             | SU                 | Up to frequency                  | Switched low when the output frequency reaches within the range of ±10% (initial value) of the set frequency. Switched high during acceleration/deceleration and at a stop.                               |                                                                                                    | Permissible load 24VDC (27VDC maximum) 0.1A (A voltage drop is 3.4V maximum when the signal is                                                                                                    | 140                 |
| Open collector | OL                 | Overload warning                 | Switched low when stall prevention is activated by the stall prevention function. Switched high when stall prevention is cancelled.                                                                       | Alarm code<br>(4bit) output                                                                                 | ON.)  Low is when the open collector output transistor is ON                                                                                                    | 140                 |
| ď              | IPF                | Instantaneous power failure      | Switched low when an instantaneous power failure and under voltage protections are activated.                                                                                                    |                                                                                                    | (conducts).  High is when the transistor is  OFF (does not conduct).                                                                                                    | 140                 |
|                | FU                 | Frequency detection              | Switched low when the inverter output frequency is equal to or higher than the preset detected frequency and high when less than the preset detected frequency.                                           |                                                                                                    |                                                                                                    | 140                 |
|                | SE                 | Open collector output common     | Common terminal for terminals RUN,                                                                                                    | terminal for terminals RUN, SU, OL, IPF, FU                                                                 |                                                                                                    | _                   |
| Pulse          | FM                 | For meter                        | Select one e.g. output frequency from monitor items. (Not output during inverter reset.) The output signal is proportional to the magnitude of the corresponding monitoring item.                         | Output item:<br>Output<br>frequency<br>(initial setting)                                                    | Permissible load current 2mA<br>1440 pulse/s at 60Hz (general-<br>purpose motor control)<br>1440 pulse/s at 90Hz (IPM motor<br>control with 30K or lower)<br>1440 pulse/s at 120Hz (IPM<br>motor control with 37K or higher) | 157                 |
| Analog         | AM                 | Analog signal output             | monitoring the output frequency and the output current, set <i>Pr.56</i> and <i>Pr.158</i> .                                                                                                    | set a full-scale value for nitoring the output frequency and output current, set <i>Pr.56</i> and frequency |                                                                                                    | 157                 |

# (3) Communication

| Type   |           | erminal<br>Symbol | Terminal<br>Name      | Description                                                                                                    |     |  |  |  |
|--------|-----------|-------------------|-----------------------|----------------------------------------------------------------------------------------------------|-----|--|--|--|
| 10     |           | _                 | PU<br>connector       | With the PU connector, communication can be established through RS-485. (for connection on a 1:1 basis only) Conforming standard : EIA-485 (RS-485) Transmission format : Multidrop link Communication speed : 4800 to 38400bps Overall length : 500m | 224 |  |  |  |
| RS-485 | S         | TXD+              | Inverter              |                                                                                                    |     |  |  |  |
| RS     | terminals | TXD-              | transmission terminal | With the RS-485 terminals, communication can be established through RS-485.  Conforming standard : EIA-485 (RS-485)                                                                                                    |     |  |  |  |
|        |           | RXD+              | Inverter              | Transmission format : Multidrop link                                                                                                    | 226 |  |  |  |
|        | S-485     | RXD-              | reception<br>terminal | Communication speed : 300 to 38400bps Overall length : 500m                                                                                                    |     |  |  |  |
|        | Ř         | SG                | Earth (Ground)        |                                                                                                    |     |  |  |  |

#### 2.3.2 Changing the control logic

The input signals are set to sink logic (SINK) when shipped from the factory.

To change the control logic, the jumper connector on the back of the control circuit terminal block must be moved to the other position.

(The output signals may be used in either the sink or source logic independently of the jumper connector position.)

1)Loosen the two installation screws in both ends of the control circuit terminal block. (These screws cannot be removed.)

Pull down the terminal block from behind the control circuit terminals.

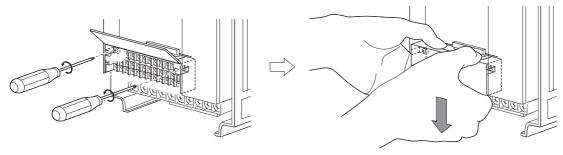

2) Change the jumper connector set to the sink logic (SINK) on the rear panel of the control circuit terminal block to source logic (SOURCE).

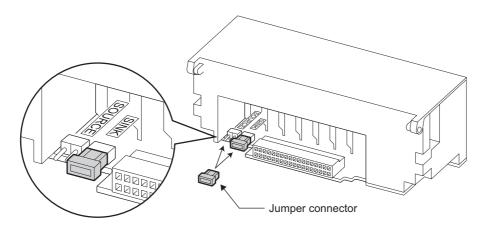

3) Using care not to bend the pins of the inverter's control circuit connector, reinstall the control circuit terminal block and fix it with the mounting screws.

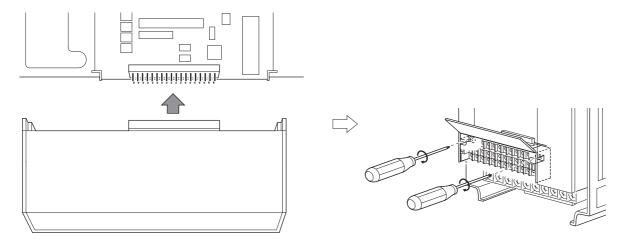

#### CAUTION =

- 1. Make sure that the control circuit connector is fitted correctly.
- 2. While power is on, never disconnect the control circuit terminal block.

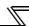

#### 4) Sink logic and source logic

- · In sink logic, a signal switches ON when a current flows from the corresponding signal input terminal.

  Terminal SD is common to the contact input signals. Terminal SE is common to the open collector output signals.
- In source logic, a signal switches ON when a current flows into the corresponding signal input terminal.

  Terminal PC is common to the contact input signals. Terminal SE is common to the open collector output signals.
  - Current flow concerning the input/output signal when sink logic is selected
- Current flow concerning the input/output signal when source logic is selected

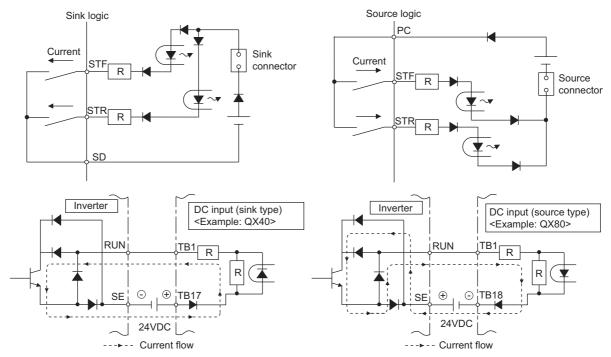

· When using an external power supply for transistor output

#### Sink logic type

Use terminal PC as a common terminal, and perform wiring as shown below. (Do not connect terminal SD of the inverter with terminal 0V of the external power supply. When using terminals PC and SD as a 24VDC power supply, do not install a power supply in parallel in the outside of the inverter. Doing so may cause a malfunction due to undesirable current.)

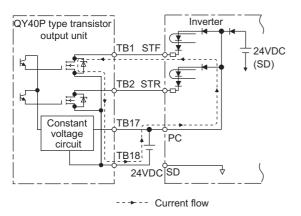

# Source logic type

Use terminal SD as a common terminal, and perform wiring as shown below. (Do not connect terminal PC of the inverter with terminal +24V of the external power supply. When using terminals PC and SD as a 24VDC power supply, do not install an external power supply in parallel with the inverter. Doing so may cause a malfunction in the inverter due to undesirable currents.)

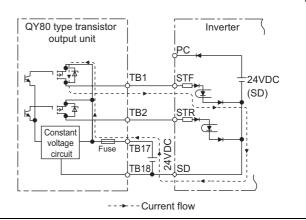

#### 2.3.3 Control circuit terminal layout

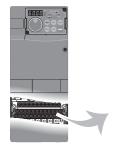

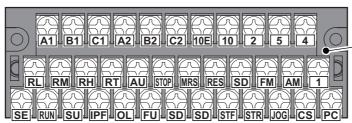

#### Control circuit terminal

Terminal screw size: M3.5 Tightening torque: 1.2N·m

#### (1) Common terminals of the control circuit (SD, 5, SE)

Terminals SD, 5, and SE are all common terminals (0V) for I/O signals and are isolated from each other. Do not earth(ground) these terminals.

Avoid connecting the terminal SD and 5 and the terminal SE and 5.

Terminal SD is a common terminal for the contact input terminals (STF, STR, STOP, RH, RM, RL, JOG, RT, MRS, RES, AU, CS) and frequency output signal (FM).

The open collector circuit is isolated from the internal control circuit by photocoupler.

Terminal 5 is a common terminal for frequency setting signal (terminal 2, 1 or 4) and analog output terminal AM.

It should be protected from external noise using a shielded or twisted cable.

Terminal SE is a common terminal for the open collector output terminal (RUN, SU, OL, IPF, FU).

The contact input circuit is isolated from the internal control circuit by photocoupler.

#### (2) Signal inputs by contactless switches

The contacted input terminals of the inverter (STF, STR, STOP, RH, RM, RL, JOG, RT, MRS, RES, AU, CS) can be controlled using a transistor instead of a contacted switch as shown on the right.

#### External signal input using transistor

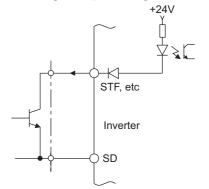

#### 2.3.4 Wiring instructions

- It is recommended to use the cables of 0.75mm<sup>2</sup> gauge for connection to the control circuit terminals.
   If the cable gauge used is 1.25mm<sup>2</sup> or more, the front cover may be lifted when there are many cables running or the cables are run improperly, resulting in an operation panel contact fault.
- 2) The maximum wiring length should be 30m (200m for terminal FM).
- 3) Use two or more parallel micro-signal contacts or twin contacts to prevent a contact faults when using contact inputs since the control circuit input signals are micro-currents.

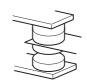

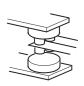

Micro signal contacts

Twin contacts

- 4) Use shielded or twisted cables for connection to the control circuit terminals and run them away from the main and power circuits (including the 200V relay sequence circuit).
- 5) Do not apply a voltage to the contact input terminals (e.g. STF) of the control circuit.
- 6) Always apply a voltage to the fault output terminals (A, B, C) via a relay coil, lamp, etc.

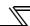

#### Wiring of the control circuit of the 75K or higher

For wiring of the control circuit of the 75K or higher, separate away from wiring of the main circuit. Make cuts in rubber bush of the inverter side and lead wires.

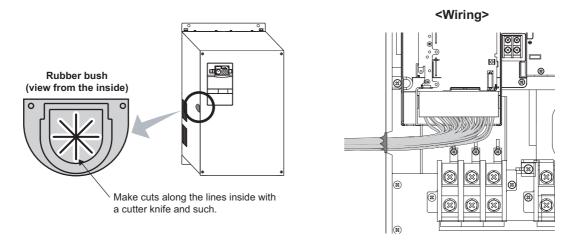

# 2.3.5 Mounting the operation panel (FR-DU07) on the enclosure surface

Having an operation panel on the enclosure surface is convenient. With a connection cable, you can mount the operation panel (FR-DU07) to the enclosure surface, and connect it to the inverter.

Use the option FR-CB2DD, or the following connector and cable available on the market.

Securely insert one end of connection cable into the PU connector of the inverter and the other end into the connection connector of the operation panel (FR-DU07) along the guides until the stoppers are fixed.

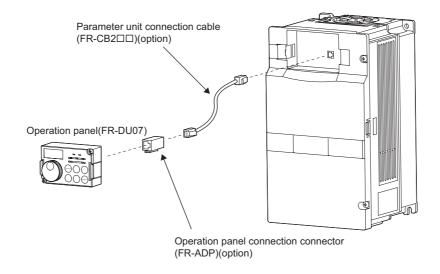

#### = CAUTION

Do not connect the cable to a LAN port of a personal computer, to a fax modem socket, or to a telephone connector. Doing so may damage the inverter and the connected device due to the differences in the electric specifications.

#### 2.3.6 RS-485 terminal block

- · Conforming standard: EIA-485(RS-485)
- · Transmission format: Multidrop link
- · Communication speed: MAX 38400bps
- · Overall length: 500m
- Connection cable:Twisted pair cable (4 pairs)

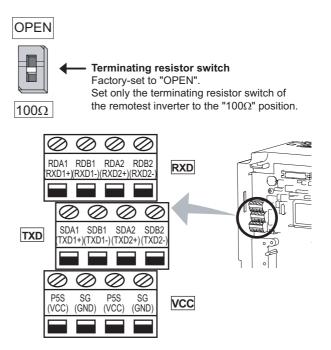

# 2.3.7 Communication operation

Using the PU connector or RS-485 terminal, you can perform communication operation from a personal computer etc. When the PU connector is connected with a personal, FA or other computer by a communication cable, a user program can run and monitor the inverter or read and write to parameters.

For the Mitsubishi inverter protocol (computer link operation), communication can be performed with the PU connector and RS-485 terminal.

For the Modbus-RTU protocol, communication can be performed with the RS-485 terminal.

For further details, refer to page 224.

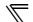

# 2.4 Connection of stand-alone option units

The inverter accepts a variety of stand-alone option units as required.

Incorrect connection will cause inverter damage or accident. Connect and operate the option unit carefully in accordance with the corresponding option unit manual.

#### 2.4.1 Connection of the brake unit (FR-BU2)

Connect the brake unit (FR-BU2) as shown below to improve the braking capability at deceleration.

#### (1) Connection example with the GRZG type discharging resistor

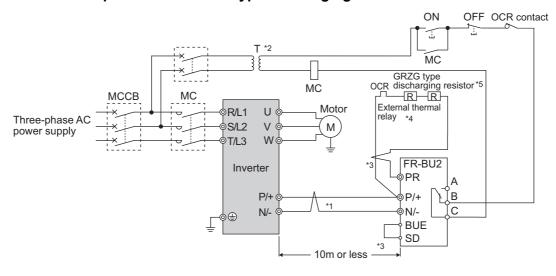

- \*1 Connect the inverter terminals (P/+, N/-) and brake unit (FR-BU2) terminals so that their terminal names match with each other. (Incorrect connection will damage the inverter and brake unit.)
- \*2 When the power supply is 400V class, install a step-down transformer.
- \*3 Keep a wiring distance of within 5m between the inverter, brake unit (FR-BU2) and discharging resistor. Even when the wiring is twisted, the cable length must not exceed 10m. When twisting, twist at least 5 times per meter.

  The brake unit may be damaged if cables are not twisted when the wiring length is 5m or more or the wiring length exceeds 10m or more even if cables are twisted.
- \*4 It is recommended to install an external thermal relay to prevent overheat of discharging resistors.
- \*5 Refer to FR-BU2 manual for connection method of discharging resistor.

#### <Recommended external thermal relay>

| Brake Unit   | Discharging Resistor                   | Recommended External Thermal Relay |
|--------------|----------------------------------------|------------------------------------|
| FR-BU2-1.5K  | GZG 300W-50Ω (one)                     | TH-N20CXHZ 1.3A                    |
| FR-BU2-3.7K  | GRZG 200-10 $\Omega$ (three in series) | TH-N20CXHZ 3.6A                    |
| FR-BU2-7.5K  | GRZG 300-5 $\Omega$ (four in series)   | TH-N20CXHZ 6.6A                    |
| FR-BU2-15K   | GRZG 400-2 $\Omega$ (six in series)    | TH-N20CXHZ 11A                     |
| FR-BU2-H7.5K | GRZG 200-10 $\Omega$ (six in series)   | TH-N20CXHZ 3.6A                    |
| FR-BU2-H15K  | GRZG 300-5 $\Omega$ (eight in series)  | TH-N20CXHZ 6.6A                    |
| FR-BU2-H30K  | GRZG 400-2 $\Omega$ (twelve in series) | TH-N20CXHZ 11A                     |

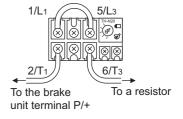

#### = CAUTION =

- · Set "1" in Pr. 0 Brake mode selection of the FR-BU2 to use GRZG type discharging resistor.
- Do not remove a jumper across terminal P/+ and P1 except when connecting a DC reactor.

#### (2) FR-BR-(H) connection example with resistor unit

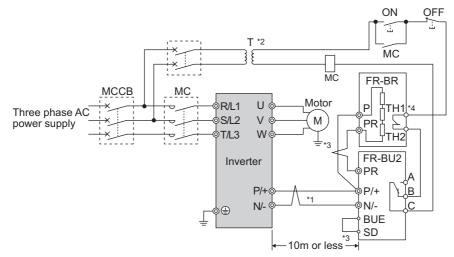

- Connect the inverter terminals (P/+, N/-) and brake unit (FR-BU2) terminals so that their terminal names match with each other. (Incorrect connection will damage the inverter and brake unit.)
- \*2 When the power supply is 400V class, install a step-down transformer.
- The wiring distance between the inverter, brake unit (FR-BU) and resistor unit (FR-BR) should be within 5m. Even when the \*3 wiring is twisted, the cable length must not exceed 10m.
- The contact between TH1 and TH2 is closed in the normal status and is open at a fault.

#### CAUTION =

Do not remove a jumper across terminal P/+ and P1 except when connecting a DC reactor.

#### (3) Connection example with MT-BR5 type resistor unit

After making sure that the wiring is correct, set the following parameters:

- *Pr. 30 Regenerative function selection* = "1"
- *Pr.* 70 Special regenerative brake duty = "0 (initial value)"

Set Pr. 0 Brake mode selection = "2" in the brake unit FR-BU2.

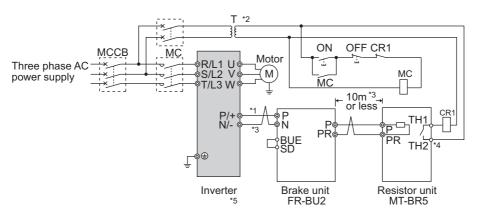

- Connect the inverter terminals (P/+, N/-) and brake unit (FR-BU2) terminals so that their terminal names match with each other. (Incorrect connection will damage the inverter and brake unit.)
- When the power supply is 400V class, install a step-down transformer.
- \*3 The wiring distance between the inverter, brake unit (FR-BU2) and resistor unit (MT-BR5) should be within 5m. If twisted wires are used, the distance should be within 10m.
- The contact between TH1 and TH2 is open in the normal status and is closed at a fault.
- \*5 CN8 connector used with the MT-BU5 type brake unit is not used.

#### **CAUTION**

The stall prevention (overvoltage), oL, does not occur while Pr. 30 Regenerative function selection = "1" and Pr. 70 Special regenerative brake duty = "0% (initial setting)."

#### ♦ Parameters referred to ♦

Pr.30 Regenerative function selection 🕼 Refer to page 125 Pr.70 Special regenerative brake duty 🕼 Refer to page 125

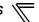

# 2.4.2 Connection of the brake unit (FR-BU/MT-BU5)

When connecting the brake unit (FR-BU(H)/MT-BU5) to improve the brake capability at deceleration, make connection as shown below.

(1) Connection with the FR-BU (55K or lower)

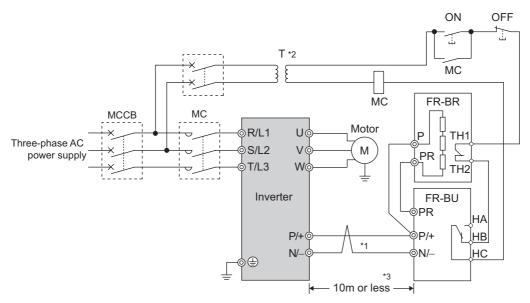

- \*1 Connect the inverter terminals (P/+, N/-) and brake unit (FR-BU (H)) terminals so that their terminal signals match with each other. (Incorrect connection will damage the inverter.)
- \*2 When the power supply is 400V class, install a step-down transformer.
- \*3 The wiring distance between the inverter, brake unit (FR-BU) and resistor unit (FR-BR) should be within 5m. If twisted wires are used, the distance should be within 10m.

#### = CAUTION

- · If the transistors in the brake unit should become faulty, the resistor can be unusually hot, causing a fire. Therefore, install a magnetic contactor on the inverter's input side to configure a circuit so that a current is shut off in case of fault.
- · Do not remove a jumper across terminal P/+ and P1 except when connecting a DC reactor.

#### (2) Connection with the MT-BU5 (75K or higher)

After making sure that the wiring is correct, set the following parameters:

- Pr. 30 Regenerative function selection = "1"
- Pr. 70 Special regenerative brake duty = "10%"

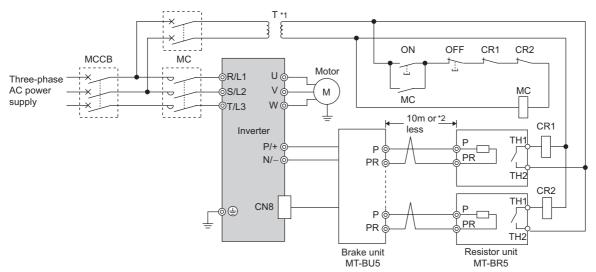

- \*1 When the power supply is 400V class, install a step-down transformer.
- \*2 The wiring length between the resistor unit and brake resistor should be 10m maximum when wires are twisted and 5m maximum when wires are not twisted.

#### = CAUTION

- · Install the brake unit in a place where a cooling air reaches the brake unit heatsink and within a distance of the cable supplied with the brake unit reaches the inverter.
- · For wiring of the brake unit and inverter, use an accessory cable supplied with the brake unit. Connect the main circuit cable to the inverter terminals P/+ and N/- and connect the control circuit cable to the CN8 connector inside by making cuts in the rubber bush at the top of the inverter for leading the cable.
- The brake unit which uses multiple resistor units has terminals equal to the number of resistor units. Connect one resistor unit to one pair of terminal (P, PR).

#### <Inserting the CN8 connector>

Make cuts in rubber bush of the upper portion of the inverter and lead a cable.

1) Make cuts in the rubber bush for leading the CN8 connector cable with a nipper or cutter knife.

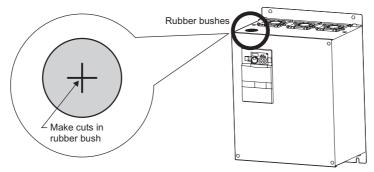

2) Insert a connector on the MT-BU5 side through a rubber bush to connect to a connector on the inverter side.

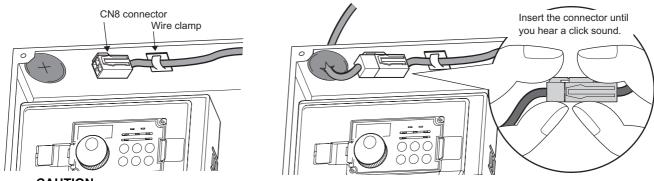

= CAUTION =

Clamp the CN8 connector cable on the inverter side with a wire clamp securely.

#### ◆ Parameters referred to ◆

Pr.30 Regenerative function selection 🖫 Refer to page 125 Pr.70 Special regenerative brake duty 📭 Refer to page 125

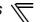

#### 2.4.3 Connection of the brake unit (BU type)

Connect the brake unit (BU type) correctly as shown below. Incorrect connection will damage the inverter. Remove the jumper across terminals HB and PC and terminals TB and HC of the brake unit and fit it to across terminals PC and TB.

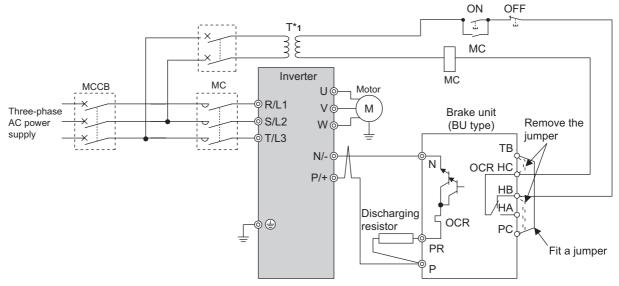

\*1 When the power supply is 400V class, install a step-down transformer.

#### CAUTION

- The wiring distance between the inverter, brake unit and discharging resistor should be within 2m. If twisted wires are used, the
  distance should be within 5m.
- · If the transistors in the brake unit should become faulty, the resistor can be unusually hot, causing a fire. Therefore, install a magnetic contactor on the inverter's power supply side to shut off a current in case of fault.
- Do not remove a jumper across terminal P/+ and P1 except when connecting a DC reactor.

#### 2.4.4 Connection of the high power factor converter (FR-HC/MT-HC)

When connecting the high power factor converter (FR-HC/MT-HC) to suppress power harmonics, perform wiring securely as shown below. Incorrect connection will damage the high power factor converter and inverter.

After making sure that the wiring is correct, set "2" in Pr. 30 Regenerative function selection. (Refer to page 125.)

(1) Connection with the FR-HC (55K or lower)

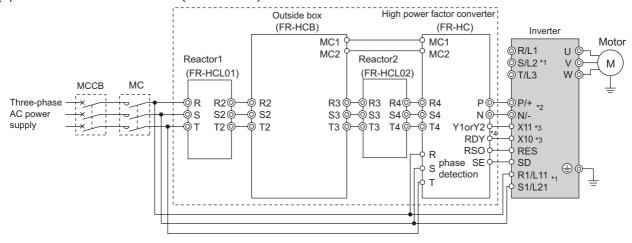

- \*1 Remove the jumpers across the inverter terminals R/L1 and R1/L11 and terminals S/L2 and S1/L21, and connect the control circuit power supply to the R1/L11 and S1/L21 terminals. Do not connect anything to the power input terminals R/L1, S/L2, and T/L3. Incorrect connection will damage the inverter. (E.OPT (option fault) will occur. (*Refer to page 318*.))
- \*2 Do not insert the MCCB between terminals P/+ and N/- (P/+ and P/+, N/- and N/-). Opposite polarity of terminals N/-, P/+ will damage the inverter.
- \*3 Use *Pr. 178 to Pr. 189 (input terminal function selection)* to assign the terminals used for the X10 (X11) signal. (*Refer to page 133.*) For communication where the start command is sent only once, e.g. RS-485 communication operation, use the X11 signal when making setting to hold the mode at occurrence of an instantaneous power failure. (*Refer to page 125.*)
- \*4 Be sure to connect terminal RDY of the FR-HC to the X10 signal or MRS signal assigned terminal of the inverter, and connect terminal SE of the FR-HC to terminal SD of the inverter. Without proper connecting, FR-HC will be damaged.

#### = CAUTION =

- The voltage phases of terminals R/L1, S/L2, T/L3 and terminals R4, S4, T4 must be matched.
- Use sink logic (initial setting) when the FR-HC is connected. The FR-HC cannot be connected when source logic is selected.
- Do not connect a DC reactor to the inverter when FR-HC is connected.
- Do not remove a jumper across terminal P/+ and P1.

#### (2) Connection with the MT-HC (75K or higher)

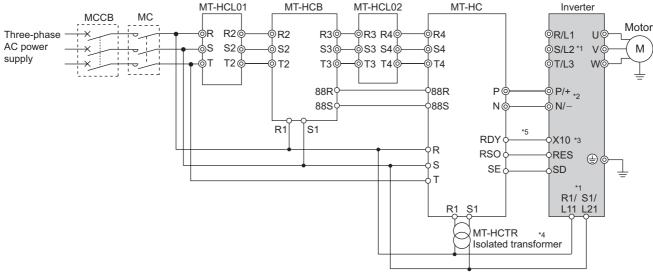

- \*1 Remove the jumper across terminals R and R1, S and S1 of the inverter, and connect the control circuit power supply to the R1 and S1 terminals. Do not connect anything to the power input terminals R/L1, S/L2, and T/L3. Incorrect connection will damage the inverter. (E.OPT (option fault) will occur. (*Refer to page 318*.)
- \*2 Do not insert the MCCB between terminals P/+ and N/- (P/+ and P/+, N/- and N/-). Opposite polarity of terminals N, P will damage the inverter.
- \*3 Use *Pr. 178 to Pr. 189 (input terminal function selection)* to assign the terminals used for the X10 (X11) signal. (*Refer to page 133.*) For communication where the start command is sent only once, e.g. RS-485 communication operation, use the X11 signal when making setting to hold the mode at occurrence of an instantaneous power failure. (*Refer to page 125.*)
- \*4 Connect the power supply to terminals R1 and S1 of the MT-HC via an isolated transformer.
- \*5 Be sure to connect terminal RDY of the MT-HC to the X10 signal or MRS signal assigned terminal of the inverter, and connect terminal SE of the MT-HC to terminal SD of the inverter. Without proper connecting, MT-HC will be damaged.

#### CAUTION

- · The voltage phases of terminals R/L1, S/L2, T/L3 and terminals R4, S4, T4 must be matched.
- Use sink logic (initial setting) when the MT-HC is connected. The MT-HC cannot be connected when source logic is selected.
- · When connecting the inverter to the MT-HC, do not connect the DC reactor provided to the inverter.

#### ◆ Parameters referred to ◆

Pr.30 Regenerative function selection Refer to page 125

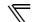

# 2.4.5 Connection of the power regeneration common converter (FR-CV) (55K or lower)

When connecting the power regeneration common converter (FR-CV), make connection so that the inverter terminals (P/+, N/-) and the terminal symbols of the power regeneration common converter (FR-CV) are the same.

After making sure that the wiring is correct, set "2" in *Pr. 30 Regenerative function selection. (Refer to page 125.)* 

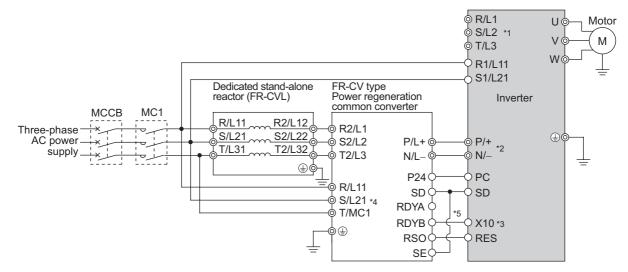

- \*1 Remove the jumpers across terminals R/L1 and R1/L11 and terminals S/L2 and S1/L21 of the inverter, and connect the control circuit power supply across terminals R1/L11 and S1/L21. Do not connect anything to the power input terminals R/L1, S/L2, T/L3. Incorrect connection will damage the inverter. (E.OPT (option fault) will occur. (*Refer to page 318.*))
- \*2 Do not insert the MCCB between the terminals P/+ and N/- (between P/L+ and P/+, between N/L- and N/-). Opposite polarity of terminals N/-, P/+ will damage the inverter.
- \*3 Assign the terminal for X10 signal using any of Pr. 178 to Pr. 189 (input terminal function selection). (Refer to page 133)
- \*4 Be sure to connect the power supply and terminals R/L11, S/L21, T/MC1. Operating the inverter without connecting them will damage the power regeneration common converter.
- \*5 Be sure to connect terminal RDYB of the FR-CV to the X10 signal or MRS signal assigned terminal of the inverter, and connect terminal SE of the FR-CV to terminal SD of the inverter. Without proper connecting, FR-CV will be damaged.

#### **CAUTION**

- · The voltage phases of terminals R/L11, S/L21, T/MC1 and terminals R2/L1, S2/L2, T2/L3 must be matched.
- Use sink logic (initial setting) when the FR-CV is connected. The FR-CV cannot be connected when source logic is selected.
- Do not connect a DC reactor to the inverter when FR-CV is connected.
- · Do not remove a jumper across terminal P/+ and P1

#### ◆ Parameters referred to ◆

Pr.30 Regenerative function selection Refer to page 125

#### 2.4.6 Connection of the power regeneration converter (MT-RC) (75K or higher)

When connecting a power regeneration converter (MT-RC), perform wiring securely as shown below. Incorrect connection will damage the regeneration converter and inverter. After connecting securely, set "1" in *Pr. 30 Regenerative function selection* and "0" in *Pr. 70 Special regenerative brake duty*.

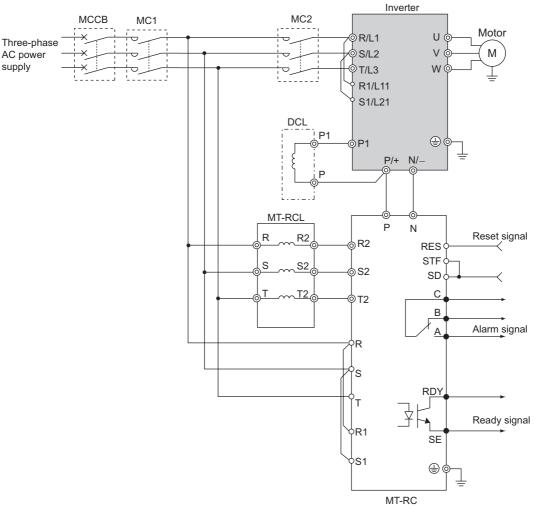

#### = CAUTION

- When using the FR-F700P series together with the MT-RC, install a magnetic contactor (MC) at the input side of the inverter so that power is supplied to the inverter after 1s or more has elapsed after powering ON the MT-RC. When power is supplied to the inverter prior to the MT-RC, the inverter and the MT-RC may be damaged or the MCCB may trip or be damaged.
- Refer to the MT-RC manual for precautions for connecting the power coordination reactor and others

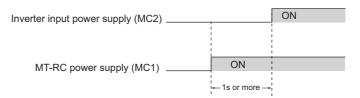

#### ◆ Parameters referred to ◆

Pr.30 Regenerative function selection 🖫 Refer to page 125 Pr.70 Special regenerative brake duty 🖫 Refer to page 125

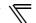

# 2.4.7 Connection of the power factor improving DC reactor (FR-HEL)

(1) Keep the surrounding air temperature within the permissible range (-10°C to +50°C). Keep enough clearance around the reactor because it heats up. (Take 10cm or more clearance on top and bottom and 5cm or more on left and right regardless of the installation direction.)

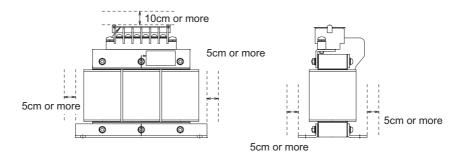

(2) When using the DC reactor (FR-HEL), connect it between terminals P1 and P/+. For the 55K or lower, the jumper connected across terminals P1 and P/+ must be removed. Otherwise, the reactor will not exhibit its performance.

For the 75K or higher, a DC reactor is supplied. Always install the reactor.

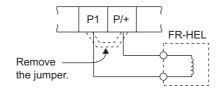

#### = CAUTION =

- The wiring distance should be within 5m.
- · The size of the cables used should be equal to or larger than that of the power supply cables (R/L1, S/L2, T/L3). (Refer to page 20)

# PRECAUTIONS FOR USE OF THE INVERTER

This chapter explains the "PRECAUTIONS FOR USE OF THE INVERTER" for use of this product.

Always read the instructions before using the equipment.

| 3.1 | EMC and leakage currents                       | 44 |
|-----|------------------------------------------------|----|
|     | Installation of a reactor                      |    |
| 3.3 | Power-OFF and magnetic contactor (MC)          | 52 |
|     | Inverter-driven 400V class motor               |    |
| 3.5 | Precautions for use of the inverter            | 54 |
| 3.6 | Failsafe of the system which uses the inverter | 56 |

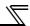

# 3.1 EMC and leakage currents

#### 3.1.1 Leakage currents and countermeasures

Capacitances exist between the inverter I/O cables, other cables and earth and in the motor, through which a leakage current flows. Since its value depends on the static capacitances, carrier frequency, etc., low acoustic noise operation at the increased carrier frequency of the inverter will increase the leakage current. Therefore, take the following measures. Select the earth leakage circuit breaker according to its rated sensitivity current, independently of the carrier frequency setting.

#### (1) To-earth (ground) leakage currents

Leakage currents may flow not only into the inverter's own line but also into the other lines through the earth (ground) cable, etc. These leakage currents may operate earth (ground) leakage circuit breakers and earth leakage relays unnecessarily.

#### Suppression technique

- If the carrier frequency setting is high, decrease the *Pr. 72 PWM frequency selection* setting. Note that motor noise increases. Selecting *Pr. 240 Soft-PWM operation selection* makes the sound inoffensive.
- · By using earth leakage circuit breakers designed for harmonic and surge suppression in the inverter's own line and other line, operation can be performed with the carrier frequency kept high (with low noise).
- To-earth (ground) leakage currents
  - Take caution as long wiring will increase the leakage current. Decreasing the carrier frequency of the inverter reduces the leakage current.
  - Increasing the motor capacity increases the leakage current. The leakage current of the 400V class is larger than that of the 200V class.

#### (2) Line-to-line leakage currents

Harmonics of leakage currents flowing in static capacitances between the inverter output cables may operate the external thermal relay unnecessarily. When the wiring length is long (50m or more) for the 400V class small-capacity model (7.5K or lower), the external thermal relay is likely to operate unnecessarily because the ratio of the leakage current to the rated motor current increases.

Line-to-line leakage current data example (200V class)

| Motor            | Rated Motor | Leakage Currents(mA) |                    |  |
|------------------|-------------|----------------------|--------------------|--|
| Capacity<br>(kW) | Current(A)  | Wiring length 50m    | Wiring length 100m |  |
| 0.4              | 1.8         | 310                  | 500                |  |
| 0.75             | 3.2         | 340                  | 530                |  |
| 1.5              | 5.8         | 370                  | 560                |  |
| 2.2              | 8.1         | 400                  | 590                |  |
| 3.7              | 12.8        | 440                  | 630                |  |
| 5.5              | 19.4        | 490                  | 680                |  |
| 7.5              | 25.6        | 535                  | 725                |  |

Motor: SF-JR 4P
 Carrier frequency: 14.5kHz
 Used wire: 2mm<sup>2</sup>, 4cores
 Cabtyre cable

\*The leakage currents of the 400V class are about twice as large.

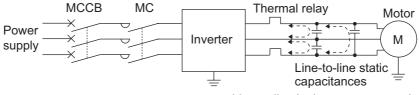

Line-to-line leakage currents path

#### Measures

- · Use Pr. 9 Electronic thermal O/L relay.
- · If the carrier frequency setting is high, decrease the *Pr. 72 PWM frequency selection* setting. Note that motor noise increases. Selecting *Pr. 240 Soft-PWM operation selection* makes the sound inoffensive. To ensure that the motor is protected against line-to-line leakage currents, it is recommended to use a temperature sensor to directly detect motor temperature.

#### Installation and selection of moulded case circuit breaker

Install a moulded case circuit breaker (MCCB) on the power receiving side to protect the wiring of the inverter input side. Select the MCCB according to the inverter input side power factor (which depends on the power supply voltage, output frequency and load). Especially for a completely electromagnetic MCCB, one of a slightly large capacity must be selected since its operation characteristic varies with harmonic currents. (Check it in the data of the corresponding breaker.) As an earth leakage circuit breaker, use the Mitsubishi earth leakage circuit breaker designed for harmonics and surge suppression.

#### (3) Selection of rated sensitivity current of earth leakage circuit breaker

When using the earth leakage current breaker with the inverter circuit, select its rated sensitivity current as follows, independently of the PWM carrier frequency:

 Breaker designed for harmonic and surge suppression

Rated sensitivity current:

 $|\Delta n| \ge 10 \times (|g1 + |gn + |gi + |g2 + |gm)$ 

· Standard breaker

Rated sensitivity current:

 $I\Delta n \ge 10 \times \{Ig1 + Ign + Igi + 3 \times (Ig2 + Igm)\}\$ 

Example of leakage current of cable path per 1km during the commercial power supply operation when the CV cable is routed in metal conduit (200V 60Hz)

three-phase induction motor during the commercial power supply operation (200V 60Hz)

Leakage current example of

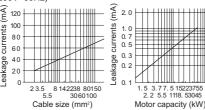

Ig1, Ig2: Leakage currents in wire path during commercial power supply operation

Ign: Leakage current of inverter input side noise filter Igm: Leakage current of motor during commercial power supply operation

Igi: Leakage current of inverter unit

Example of leakage current per 1km during the commercial power supply operation when the CV cable is routed in metal conduit

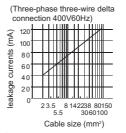

Leakage current example of threephase induction motor during the commercial power supply operation

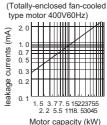

For " $\slash\hspace{-0.4em}\rule{0.1em}{0.8em}\hspace{-0.4em}\rule{0.8em}{0.8em}\hspace{-0.8em}\rule{0.8em}{0.8em}\hspace{-0.8em}\rule{0.8em}{0.8em}\hspace{-0.8em}\rule{0.8em}{0.8em}\hspace{-0.8em}\rule{0.8em}{0.8em}\hspace{-0.8em}\rule{0.8em}{0.8em}\hspace{-0.8em}\rule{0.8em}{0.8em}\hspace{-0.8em}\rule{0.8em}{0.8em}\hspace{-0.8em}\rule{0.8em}{0.8em}\hspace{-0.8em}\rule{0.8em}{0.8em}\hspace{-0.8em}\rule{0.8em}{0.8em}\hspace{-0.8em}\rule{0.8em}{0.8em}\hspace{-0.8em}\rule{0.8em}{0.8em}\hspace{-0.8em}\rule{0.8em}{0.8em}\hspace{-0.8em}\hspace{-0.8em}\rule{0.8em}{0.8em}\hspace{-0.8em}\hspace{-0.8em}\rule{0.8em}{0.8em}\hspace{-0.8em}\hspace{-0.$ 

#### Example

#### ●Selection example (in the case of the left figure (400V class 人 connection))

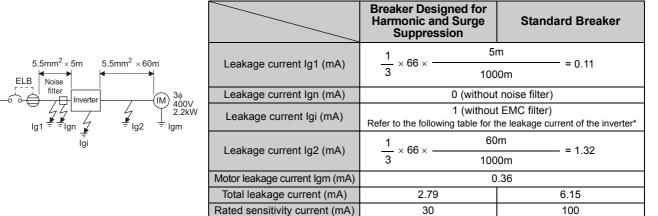

<sup>\*</sup> Refer to page 15 for the presence/absence of the EMC filter.

# •Inverter leakage current (with and without EMC filter)

Input power conditions

(200V class: 220V/60Hz, 400V class: 440V/60Hz, power supply unbalance within 3%)

|                        | Voltage | EMC     | Filter   |
|------------------------|---------|---------|----------|
|                        | (V)     | ON (mA) | OFF (mA) |
| Phase                  | 200     | 22(1)*  | 1        |
| grounding              | 400     | 30      | 1        |
| Earthed-neutral system | 400     | 1       | 1        |

\*For the FR-F720P-0.75K and 1.5K, the EMC filter is always valid. The leakage current is 1mA.

#### CAUTION =

- · Install the earth leakage circuit breaker (ELB) on the input side of the inverter.
- · In the  $\L$  connection earthed-neutral system, the sensitivity current is blunt against an earth (ground) fault in the inverter output side. Earthing (Grounding) must conform to the requirements of national and local safety regulations and electrical codes. (NEC section 250, IEC 536 class 1 and other applicable standards)
- When the breaker is installed on the output side of the inverter, it may be unnecessarily operated by harmonics even if the effective value is less than the rating. In this case, do not install the breaker since the eddy current and hysteresis loss will increase, leading to temperature rise.
- The following models are standard breakers....BV-C1, BC-V, NVB, NV-L, NV-G2N, NV-G3NA and NV-2F earth leakage relay (except NV-ZHA), NV with AA neutral wire open-phase protection
  - The other models are designed for harmonic and surge suppression....NV-C/NV-S/MN series, NV30-FA, NV50-FA, BV-C2, earth leakage alarm breaker (NF-Z), NV-ZHA, NV-H

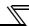

#### 3.1.2 EMC measures

Some electromagnetic noises enter the inverter to malfunction it and others are radiated by the inverter to malfunction peripheral devices. Though the inverter is designed to have high immunity performance, it handles low-level signals, so it requires the following basic techniques. Also, since the inverter chops outputs at high carrier frequency, that could generate electromagnetic noises. If these electromagnetic noises cause peripheral devices to malfunction, EMI measures should be taken to suppress noises. These techniques differ slightly depending on EMI paths.

#### 1) Basic techniques

- · Do not run the power cables (I/O cables) and signal cables of the inverter in parallel with each other and do not bundle them.
- · Use twisted pair shielded cables for the detector connection and control signal cables, and connect the sheathes of the shield cables to terminal SD.
- · Earth (Ground) the inverter, motor, etc. at one point.
- 2) Techniques to reduce electromagnetic noises that enter and malfunction the inverter (Immunity measures)
  When devices that generate many electromagnetic noises (which use magnetic contactors, magnetic brakes, many relays, for example) are installed near the inverter and the inverter may be malfunctioned by electromagnetic noises, the following measures must be taken:
  - Provide surge suppressors for devices that generate many electromagnetic noises to suppress electromagnetic noises.
  - Fit data line filters to signal cables.
  - · Earth (Ground) the shields of the detector connection and control signal cables with cable clamp metal.
- 3) Techniques to reduce electromagnetic noises that are radiated by the inverter to malfunction peripheral devices (EMI measures)

Inverter-generated electromagnetic noises are largely classified into those radiated by the cables connected to the inverter and inverter main circuits (I/O), those electromagnetically and electrostatically induced to the signal cables of the peripheral devices close to the main circuit power supply, and those transmitted through the power supply cables.

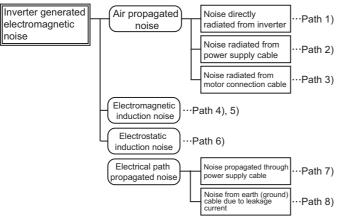

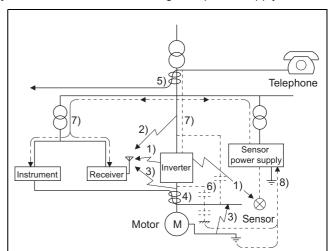

| Propagation Path | Measures                                                                                                    |
|------------------|----------------------------------------------------------------------------------------------------|
| 1) 2) 3)         | When devices that handle low-level signals and are liable to malfunction due to electromagnetic noises, e.g. instruments, receivers and sensors, are contained in the enclosure that contains the inverter or when their signal cables are run near the inverter, the devices may be malfunctioned by air-propagated electromagnetic noises. The following measures must be taken:  (1) Install easily affected devices as far away as possible from the inverter.  (2) Run easily affected signal cables as far away as possible from the inverter and its I/O cables.  (3) Do not run the signal cables and power cables (inverter I/O cables) in parallel with each other and do not bundle them.  (4) Set the EMC filter ON/OFF connector of the inverter to the ON position. (Refer to page 15)  (5) Insert a common mode filters into I/O and capacitors between the input lines to suppress cableradiated noises.  (6) Use shield cables as signal cables and power cables and run them in individual metal conduits to produce further effects. |
| 4) 5) 6)         | When the signal cables are run in parallel with or bundled with the power cables, magnetic and static induction noises may be propagated to the signal cables to malfunction the devices and the following measures must be taken:  (1) Install easily affected devices as far away as possible from the inverter.  (2) Run easily affected signal cables as far away as possible from the I/O cables of the inverter.  (3) Do not run the signal cables and power cables (inverter I/O cables) in parallel with each other and do not bundle them.  (4) Use shield cables as signal cables and power cables and run them in individual metal conduits to produce further effects.                                                                                                    |
| 7)               | When the power supplies of the peripheral devices are connected to the power supply of the inverter in the same line, inverter-generated noises may flow back through the power supply cables to malfunction the devices and the following measures must be taken:  (1) Set the EMC filter ON/OFF connector of the inverter to the ON position. (Refer to page 15)  (2) Install the common mode filter (FR-BLF, FR-BSF01) to the power cables (output cable) of the inverter.                                                                                                    |
| 8)               | When a closed loop circuit is formed by connecting the peripheral device wiring to the inverter, leakage currents may flow through the earth (ground) cable of the inverter to malfunction the device. In such a case, disconnection of the earth (ground) cable of the device may cause the device to operate properly.                                                                                                    |

#### Data line filter

Data line filter is effective as an EMC measure. Provide a data line filter for the detector cable, etc.

#### EMC measures

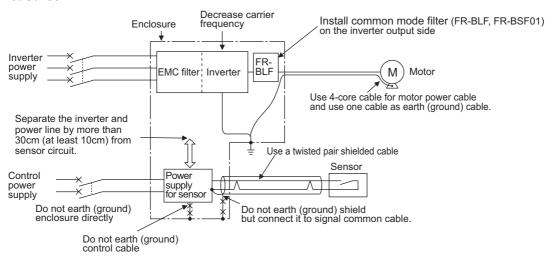

#### **REMARKS**

•For compliance with the EU EMC Directive, refer to the *Instruction Manual (Basic)*.

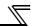

# 3.1.3 Power supply harmonics

The inverter may generate power supply harmonics from its converter circuit to affect the power generator, power capacitor etc. Power supply harmonics are different from noise and leakage currents in source, frequency band and transmission path. Take the following countermeasure suppression techniques.

• The differences between harmonics and noises are indicated below:

| Item                        | Harmonics                                    | Noise                                                                      |  |
|-----------------------------|----------------------------------------------|----------------------------------------------------------------------------|--|
| Frequency                   | Normally number 40 to 50 max. (3kHz or less) | High frequency (several 10kHz to 1GHz order)                               |  |
| Environment                 | To-electric channel, power impedance         | To-space, distance, wiring path                                            |  |
| Quantitative understanding  | Theoretical calculation possible             | Random occurrence, quantitative grasping difficult                         |  |
| Generated amount            | Nearly proportional to load capacity         | Depending on the current fluctuation ratio (larger as switching is faster) |  |
| Affected equipment immunity | Specified in standard per equipment          | Different depending on maker's equipment specifications                    |  |
| Suppression example         | Provide reactor.                             | Increase distance.                                                         |  |

#### Measures

The harmonic current generated from the inverter to the input side differs according to various conditions such as the wiring impedance, whether a reactor is used or not, and output frequency and output current on the load side.

For the output frequency and output current, we understand that they should be calculated in the conditions under the rated load at the maximum operating frequency.

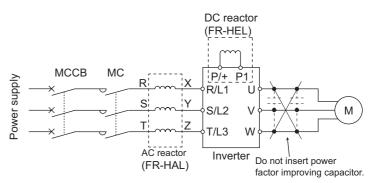

#### CAUTION

The power factor improving capacitor and surge suppressor on the inverter output side may be overheated or damaged by the high frequency components of the inverter output. Also, since an excessive current flows in the inverter to activate overcurrent protection, do not provide a capacitor and surge suppressor on the inverter output side when the motor is driven by the inverter. For power factor improvement, install a reactor on the inverter input side or in the DC circuit.

#### 3.1.4 Harmonic suppression guideline

Harmonic currents flow from the inverter to a power receiving point via a power transformer. The harmonic suppression guideline was established to protect other consumers from these outgoing harmonic currents.

The three-phase 200V input specifications 3.7kW or less are previously covered by "Harmonic suppression guideline for household appliances and general-purpose products" and other models are covered by "Harmonic suppression guideline for consumers who receive high voltage or special high voltage". However, the general-purpose inverter has been excluded from the target products covered by "Harmonic suppression guideline for household appliances and general-purpose products" in January 2004. Later, this guideline was repealed on September 6, 2004. All capacities of all models are now target products of "Harmonic suppression guideline for consumers who receive high voltage or special high voltage".

"Guideline for specific consumers"

This guideline sets forth the maximum values of harmonic currents outgoing from a high-voltage or especially high-voltage consumer who will install, add or renew harmonic generating equipment. If any of the maximum values is exceeded, this guideline requires that consumer to take certain suppression measures.

Table 1 Maximum Values of Outgoing Harmonic Currents per 1kW Contract Power

| Received Power Voltage | 5th | 7th  | 11th | 13th | 17th | 19th | 23rd | Over 23rd |
|------------------------|-----|------|------|------|------|------|------|-----------|
| 6.6kV                  | 3.5 | 2.5  | 1.6  | 1.3  | 1.0  | 0.9  | 0.76 | 0.70      |
| 22kV                   | 1.8 | 1.3  | 0.82 | 0.69 | 0.53 | 0.47 | 0.39 | 0.36      |
| 33kV                   | 1.2 | 0.86 | 0.55 | 0.46 | 0.35 | 0.32 | 0.26 | 0.24      |

# (1) Application of the harmonic suppression guideline for specific consumers

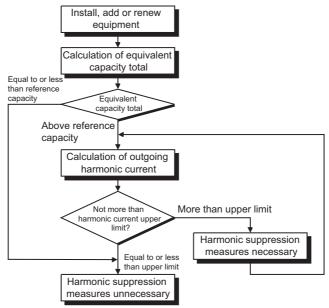

Table 2 Conversion factors for FR-F700P series

| Class | С                                        | Conversion Factor (Ki)                   |           |
|-------|------------------------------------------|------------------------------------------|-----------|
|       |                                          | Without reactor                          | K31 = 3.4 |
| 3     | Three-phase bridge (Capacitor smoothing) | With reactor (AC side)                   | K32 = 1.8 |
| 3     |                                          | With reactor (DC side)                   | K33 = 1.8 |
|       |                                          | With reactor (AC, DC sides)              | K34 = 1.4 |
| 5     | Self-exciting three-phase bridge         | When high power factor converter is used | K5 = 0    |

**Table 3 Equivalent Capacity Limits** 

| Received Power Voltage | Reference Capacity |
|------------------------|--------------------|
| 6.6kV                  | 50kVA              |
| 22/33kV                | 300kVA             |
| 66kV or more           | 2000kVA            |

Table 4 Harmonic content (Values of the fundamental current is 100%)

| rabio 4 harmonio contone (valacci ci filo fandamental carrent le 10070) |     |      |      |      |      |      |      |      |
|-------------------------------------------------------------------------|-----|------|------|------|------|------|------|------|
| Reactor                                                                 | 5th | 7th  | 11th | 13th | 17th | 19th | 23rd | 25th |
| Not used                                                                | 65  | 41   | 8.5  | 7.7  | 4.3  | 3.1  | 2.6  | 1.8  |
| Used (AC side)                                                          | 38  | 14.5 | 7.4  | 3.4  | 3.2  | 1.9  | 1.7  | 1.3  |
| Used (DC side)                                                          | 30  | 13   | 8.4  | 5.0  | 4.7  | 3.2  | 3.0  | 2.2  |
| Used (AC, DC sides)                                                     | 28  | 9.1  | 7.2  | 4.1  | 3.2  | 2.4  | 1.6  | 1.4  |

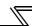

1) Calculation of equivalent capacity P0 of harmonic generating equipment

The "equivalent capacity" is the capacity of a 6-pulse converter converted from the capacity of consumer's harmonic generating equipment and is calculated with the following equation. If the sum of equivalent capacities is higher than the limit in Table 3, harmonics must be calculated with the following procedure:

#### P0 = $\Sigma$ (Ki × Pi) [kVA]

- Ki: Conversion Factor(According to Table 2)
- Pi: Rated capacity of harmonic generating equipment\* [kVA]
- i: Number indicating the conversion circuit type
- \* Rated capacity: Determined by the capacity of the applied motor and found in Table 5. It should be noted that the rated capacity used here is used to calculate generated harmonic amount and is different from the power supply capacity required for actual inverter drive.

#### 2) Calculation of outgoing harmonic current

 $\underline{\text{Outgoing harmonic current = fundamental wave current (value converted from received power voltage)} \times \underline{\text{operation}}$   $\underline{\text{ratio}} \times \underline{\text{harmonic content}}$ 

- ·Operation ratio: Operation ratio = actual load factor × operation time ratio during 30 minutes
- · Harmonic content: Found in Table.

Table 5 Rated capacities and outgoing harmonic currents of inverter-driven motors

| Applied       | Rated Current (A) |      | Fundamental Wave Current Rated  |                   | 0     | utgoing l | Harmonio<br>(No reac |       |       | ed from on ratio) | •     | <b>A</b> ) |
|---------------|-------------------|------|---------------------------------|-------------------|-------|-----------|----------------------|-------|-------|-------------------|-------|------------|
| Motor<br>(kW) | 200V              | 400V | Converted<br>from 6.6kV<br>(mA) | Capacity<br>(kVA) | 5th   | 7th       | 11th                 | 13th  | 17th  | 19th              | 23rd  | 25th       |
| 0.75          | 2.74              | 1.37 | 83                              | 0.97              | 53.95 | 34.03     | 7.055                | 6.391 | 3.569 | 2.573             | 2.158 | 1.494      |
| 1.5           | 5.5               | 2.75 | 167                             | 1.95              | 108.6 | 68.47     | 14.20                | 12.86 | 7.181 | 5.177             | 4.342 | 3.006      |
| 2.2           | 7.93              | 3.96 | 240                             | 2.81              | 156.0 | 98.40     | 20.40                | 18.48 | 10.32 | 7.440             | 6.240 | 4.320      |
| 3.7           | 13.0              | 6.50 | 394                             | 4.61              | 257.1 | 161.5     | 33.49                | 30.34 | 16.94 | 12.21             | 10.24 | 7.092      |
| 5.5           | 19.1              | 9.55 | 579                             | 6.77              | 376.1 | 237.4     | 49.22                | 44.58 | 24.90 | 17.95             | 15.05 | 10.42      |
| 7.5           | 25.6              | 12.8 | 776                             | 9.07              | 504.4 | 318.2     | 65.96                | 59.75 | 33.37 | 24.06             | 20.18 | 13.97      |
| 11            | 36.9              | 18.5 | 1121                            | 13.1              | 728.7 | 459.6     | 95.29                | 86.32 | 48.20 | 34.75             | 29.15 | 20.18      |
| 15            | 49.8              | 24.9 | 1509                            | 17.6              | 980.9 | 618.7     | 128.3                | 116.2 | 64.89 | 46.78             | 39.24 | 27.16      |
| 18.5          | 61.4              | 30.7 | 1860                            | 21.8              | 1209  | 762.6     | 158.1                | 143.2 | 79.98 | 57.66             | 48.36 | 33.48      |
| 22            | 73.1              | 36.6 | 2220                            | 25.9              | 1443  | 910.2     | 188.7                | 170.9 | 95.46 | 68.82             | 57.72 | 39.96      |
| 30            | 98.0              | 49.0 | 2970                            | 34.7              | 1931  | 1218      | 252.5                | 228.7 | 127.7 | 92.07             | 77.22 | 53.46      |
| 37            | 121               | 60.4 | 3660                            | 42.8              | 2379  | 1501      | 311.1                | 281.8 | 157.4 | 113.5             | 95.16 | 65.88      |
| 45            | 147               | 73.5 | 4450                            | 52.1              | 2893  | 1825      | 378.3                | 342.7 | 191.4 | 138.0             | 115.7 | 80.10      |
| 55            | 180               | 89.9 | 5450                            | 63.7              | 3543  | 2235      | 463.3                | 419.7 | 234.4 | 169.0             | 141.7 | 98.10      |

| Applied       |      | Current<br>A) | Fundamental<br>Wave Current     | Rated             | 0     | -    | Harmonio<br>/ith DC re |      |      |      | •    | <b>A</b> ) |
|---------------|------|---------------|---------------------------------|-------------------|-------|------|------------------------|------|------|------|------|------------|
| Motor<br>(kW) | 200V | 400V          | Converted<br>from 6.6kV<br>(mA) | Capacity<br>(kVA) | 5th   | 7th  | 11th                   | 13th | 17th | 19th | 23rd | 25th       |
| 75            | 245  | 123           | 7455                            | 87.2              | 2237  | 969  | 626                    | 373  | 350  | 239  | 224  | 164        |
| 90            | 293  | 147           | 8909                            | 104               | 2673  | 1158 | 748                    | 445  | 419  | 285  | 267  | 196        |
| 110           | 357  | 179           | 10848                           | 127               | 3254  | 1410 | 911                    | 542  | 510  | 347  | 325  | 239        |
| 132           | _    | 216           | 13091                           | 153               | 3927  | 1702 | 1100                   | 655  | 615  | 419  | 393  | 288        |
| 160           | _    | 258           | 15636                           | 183               | 4691  | 2033 | 1313                   | 782  | 735  | 500  | 469  | 344        |
| 220           | _    | 355           | 21515                           | 252               | 6455  | 2797 | 1807                   | 1076 | 1011 | 688  | 645  | 473        |
| 250           | _    | 403           | 24424                           | 286               | 7327  | 3175 | 2052                   | 1221 | 1148 | 782  | 733  | 537        |
| 280           | _    | 450           | 27273                           | 319               | 8182  | 3545 | 2291                   | 1364 | 1282 | 873  | 818  | 600        |
| 315           | _    | 506           | 30667                           | 359               | 9200  | 3987 | 2576                   | 1533 | 1441 | 981  | 920  | 675        |
| 355           | _    | 571           | 34606                           | 405               | 10382 | 4499 | 2907                   | 1730 | 1627 | 1107 | 1038 | 761        |
| 400           | _    | 643           | 38970                           | 456               | 11691 | 5066 | 3274                   | 1949 | 1832 | 1247 | 1169 | 857        |
| 450           | _    | 723           | 43818                           | 512               | 13146 | 5696 | 3681                   | 2191 | 2060 | 1402 | 1315 | 964        |
| 500           | _    | 804           | 48727                           | 570               | 14618 | 6335 | 4093                   | 2436 | 2290 | 1559 | 1462 | 1072       |
| 560           | _    | 900           | 54545                           | 638               | 16364 | 7091 | 4582                   | 2727 | 2564 | 1746 | 1636 | 1200       |

- 3) Harmonic suppression technique requirement
  - If the outgoing harmonic current is higher than the maximum value per 1kW (contract power)  $\times$  contract power, a harmonic suppression technique is required.
- 4) Harmonic suppression techniques

| No. | Item                                             | Description                                                                                                    |
|-----|--------------------------------------------------|----------------------------------------------------------------------------------------------------|
| 1   | Reactor installation (FR-HAL, FR-HEL)            | Install an AC reactor (FR-HAL) on the AC side of the inverter or a DC reactor (FR-HEL) on its DC side or both to suppress outgoing harmonic currents.                                                                                                    |
| 2   | High power factor converter (FR-HC, MT-HC)       | The converter circuit is switched on-off to convert an input current waveform into a sine wave, suppressing harmonic currents substantially. The high power factor converter (FR-HC, MT-HC) is used with the standard accessory.                                                                         |
| 3   | Installation of power factor improving capacitor | When used with a series reactor, the power factor improving capacitor has an effect of absorbing harmonic currents.                                                                                                    |
| 4   | Transformer multi-phase operation                | Use two transformers with a phase angle difference of 30° as in $\bot$ - $\triangle$ , $\triangle$ - $\triangle$ combination to provide an effect corresponding to 12 pulses, reducing low-degree harmonic currents.                                                                                     |
| 5   | Passive filter (AC filter)                       | A capacitor and a reactor are used together to reduce impedances at specific frequencies, producing a great effect of absorbing harmonic currents.                                                                                                    |
| 6   | Active filter                                    | This filter detects the current of a circuit generating a harmonic current and generates a harmonic current equivalent to a difference between that current and a fundamental wave current to suppress a harmonic current at a detection point, providing a great effect of absorbing harmonic currents. |

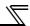

#### 3.2 Installation of a reactor

When the inverter is connected near a large-capacity power transformer (1000kVA or more) or when a power capacitor is to be switched over, an excessive peak current may flow in the power input circuit, damaging the converter circuit. To prevent this, always install the AC reactor (FR-HAL)

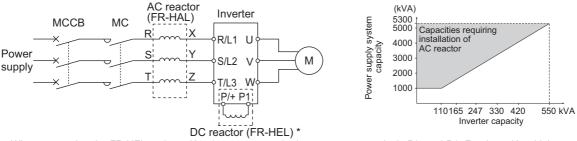

When connecting the FR-HEL to the 55K or lower, remove the jumper across terminals P/+ and P1. For the 75K or higher, a DC reactor is supplied. Always install the reactor.

#### **REMARKS**

The wiring length between the FR-HEL and inverter should be 5m maximum and minimized. Use the same wire size as that of the power supply wire (R/L1, S/L2, T/L3). (Refer to page 20)

# 3.3 Power-OFF and magnetic contactor (MC)

#### (1) Inverter input side magnetic contactor (MC)

On the inverter input side, it is recommended to provide an MC for the following purposes.

( Refer to page 4 for selection.)

- 1)To release the inverter from the power supply when the fault occurs or when the drive is not functioning (e.g. emergency stop operation).
- 2) To prevent any accident due to an automatic restart at restoration of power after an inverter stop made by a power failure
- 3)To separate the inverter from the power supply to ensure safe maintenance and inspection work
  The inverter's input side MC is used for the above purpose, select class JEM1038-AC3MC for the inverter input side

#### REMARKS

Since repeated inrush current at power ON will shorten the life of the converter circuit (switching life is 100 million times (about 500,000 times for the 200V class 37K or higher)), frequent starts/stops must be avoided. Turn ON/OFF the inverter start controlling terminals (STF, STR) to run/stop the inverter.

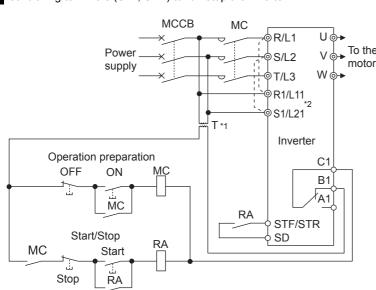

current when making an emergency stop during normal operation.

#### Inverter start/stop circuit example

As shown on the left, always use the start signal V To the motor or STF (STR) signal) to make a start or stop. (Refer to page 138)

- \*1 When the power supply is 400V class, install a stepdown transformer.
- \*2 Connect the power supply terminals R1/L11, S1/L21 of the control circuit to the primary side of the MC to hold an alarm signal when the inverter's protective circuit is activated. At this time, remove jumpers across terminals R/L1 and R1/L11, and S/L2 and S1/L21. (Refer to page 24 for removal of the jumper.)

#### (2) Handling of the inverter output side magnetic contactor

Switch the magnetic contactor between the inverter and general-purpose motor only when both the inverter and motor are at a stop. When the magnetic contactor is turned ON while the inverter is operating, overcurrent protection of the inverter and such will activate. When using a magnetic contactor to switch to a commercial power supply while using a general-purpose motor, it is recommended to use the bypass operation *Pr. 135 to Pr. 139. (Refer to page 274)*.

#### CAUTION

IPM motor is a synchronous motor with high-performance magnets embedded in the rotor. Motor terminals hold high-voltage while the motor is running even after the inverter power is turned OFF. Before wiring or inspection, the motor must be confirmed to be stopped. When the motor is driven by the load in applications such as fan and blower, a low-voltage manual contactor must be connected at the inverter's output side, and wiring and inspection must be performed while the contactor is open. Otherwise you may get an electric shock.

# 3.4 Inverter-driven 400V class motor

In the PWM type inverter, a surge voltage attributable to wiring constants is generated at the motor terminals. Especially for a 400V class motor, the surge voltage may deteriorate the insulation. When the 400V class motor is driven by the inverter, consider the following measures:

#### Measures

Under general-purpose motor control

It is recommended to take either of the following measures:

- Rectifying the motor insulation and limiting the PWM carrier frequency according to the wiring length For the 400V class motor, use an <u>insulation-enhanced motor</u>. Specifically,
  - 1)Specify the "400V class inverter-driven insulation-enhanced motor".
  - 2)For the dedicated motor such as the constant-torque motor and low-vibration motor, use the "inverter-driven, dedicated motor".
  - 3)Set Pr. 72 PWM frequency selection as indicated below according to the wiring length

|                                |                     | Wiring Length   |                 |  |  |  |  |
|--------------------------------|---------------------|-----------------|-----------------|--|--|--|--|
|                                | 50m or less         | 50m to 100m     | exceeding 100m  |  |  |  |  |
| Pr. 72 PWM frequency selection | 15(14.5kHz) or less | 9(9kHz) or less | 4(4kHz) or less |  |  |  |  |

(2) Suppressing the surge voltage on the inverter side Connect the surge voltage suppression filter (FR-ASF-H/FR-BMF-H) to the 55K or lower and the sine wave filter (MT-BSL/BSC) to the 75K or higher on the inverter output side.

#### Under IPM motor control

Set *Pr.72 PWM frequency selection* according to the wiring length as shown below.

| Applied inverter       | Wiring Length        |                 |  |  |  |
|------------------------|----------------------|-----------------|--|--|--|
| Applied lilverter      | 50m or less          | 50m to 100m     |  |  |  |
| FR-F740P-0.75K to 1.5K | 0(2kHz) to 15(14kHz) | 5(2kHz) or less |  |  |  |
| Other                  | 0(2kHz) to 15(14kHz) | 9(6kHz) or less |  |  |  |

#### CAUTION =

- · For details of *Pr. 72 PWM frequency selection*, *refer to page 182*. (When using an optional sine wave filter (MT-BSL/BSC) for the or more, set "25" in *Pr.72* (2.5kHz).)
- · The surge voltage suppression filter (FR-ASF-H/FR-BMF-H) option and sine wave filter (MT-BSL/BSC) cannot be used under IPM motor control, so do not connect them.
- · For explanation of surge voltage suppression filter (FR-ASF-H/FR-BMF-H) and sine wave filter (MT-BSL/BSC), refer to the manual of each option.

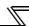

#### 3.5 Precautions for use of the inverter

The FR-F700P series is a highly reliable product, but incorrect peripheral circuit making or operation/handling method may shorten the product life or damage the product.

Before starting operation, always recheck the following items.

- (1) Use crimping terminals with insulation sleeve to wire the power supply and motor.
- (2) Application of power to the output terminals (U, V, W) of the inverter will damage the inverter. Never perform such wiring.
- (3) After wiring, wire offcuts must not be left in the inverter.

Wire offcuts can cause an alarm, failure or malfunction. Always keep the inverter clean. When drilling mounting holes in an enclosure etc., take care not to allow chips and other foreign matter to enter the inverter.

(4) Use cables of the size to make a voltage drop 2% or less.

If the wiring distance is long between the inverter and motor, a main circuit cable voltage drop will cause the motor torque to decrease especially at the output of a low frequency.

Refer to page 20 for the recommended cable sizes.

(5) When using a general-purpose motor, the overall wiring length should be 500m or less.

When using an IPM motor, the overall wiring length should be 100m or less.

Especially for long distance wiring, the fast-response current limit function may decrease or the equipment connected to the output side may malfunction or become faulty under the influence of a charging current due to the stray capacity of the wiring. Therefore, note the overall wiring length. (*Refer to page 23*)

(6) Electromagnetic wave interference

The input/output (main circuit) of the inverter includes high frequency components, which may interfere with the communication devices (such as AM radios) used near the inverter. In this case, set the EMC filter valid to minimize interference. (Refer to page 15)

(7) Do not install a power factor correction capacitor, surge suppressor or capacitor type filter on the inverter output side.

This will cause the inverter to trip or the capacitor and surge suppressor to be damaged. If any of the above devices is installed, immediately remove it.

(8) For some short time after the power is switched OFF, a high voltage remains in the smoothing capacitor.

When accessing the inverter for inspection, wait for at least 10 minutes after the power supply has been switched OFF, and then make sure that the voltage across the main circuit terminals P/+ and N/- of the inverter is not more than 30VDC using a tester, etc.

- (9) A short circuit or earth (ground) fault on the inverter output side may damage the inverter modules.
  - · Fully check the insulation resistance of the circuit prior to inverter operation since repeated short circuits caused by peripheral circuit inadequacy or an earth (ground) fault caused by wiring inadequacy or reduced motor insulation resistance may damage the inverter modules.
  - Fully check the to-earth (ground) insulation and phase to phase insulation of the inverter output side before power-ON. Especially for an old motor or use in hostile atmosphere, securely check the motor insulation resistance etc.
- (10) Do not use the inverter input side magnetic contactor to start/stop the inverter.

Since repeated inrush currents at power ON will shorten the life of the converter circuit (switching life is about 1,000,000 times), frequent starts and stops of the MC must be avoided.

Always use the start signal (ON/OFF of STF and STR signals) to start/stop the inverter. (Refer to page 14)

(11) Do not apply a voltage higher than the permissible voltage to the inverter I/O signal circuits.

Application of a voltage higher than the permissible voltage to the inverter I/O signal circuits or opposite polarity may damage the I/O devices. Especially check the wiring to prevent the speed setting potentiometer from being connected incorrectly to short terminals 10E and 5.

(12) When driving a general-purpose motor, provide electrical and mechanical interlocks for MC1 and MC2 which are used for bypass operation.

When the wiring is incorrect or if there is an electronic bypass circuit as shown on the right, the inverter will be damaged when the power supply is connected to the inverter U, V, W terminals due to arcs generated at the time of switch-over or chattering caused by a sequence error.

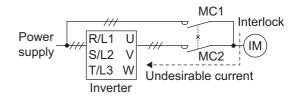

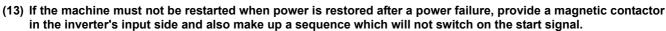

If the start signal (start switch) remains on after a power failure, the inverter will automatically restart as soon as the power is restored.

#### (14) Inverter input side magnetic contactor (MC)

On the inverter input side, connect a MC for the following purposes. (Refer to page 4 for selection.)

- 1)To release the inverter from the power supply when a fault occurs or when the drive is not functioning (e.g. emergency stop operation). For example, MC avoids overheat or burnout of the brake resistor when heat capacity of the resistor is insufficient or brake regenerative transistor is damaged with short while connecting an optional brake resistor.
- 2)To prevent any accident due to an automatic restart at restoration of power after an inverter stop made by a power failure
- 3)To separate the inverter from the power supply to ensure safe maintenance and inspection work.

  The inverter's input side MC is used for the above purpose, select class JEM1038-AC3 MC for the inverter input side current when making an emergency stop during normal operation.

#### (15) Handling of inverter output side magnetic contactor

Switch the magnetic contactor between the inverter and motor only when both the inverter and motor are at a stop. When the magnetic contactor is turned ON while the inverter is operating, overcurrent protection of the inverter and such will activate. When MC is provided for switching to the commercial power supply, for example, switch it ON/OFF after the inverter and motor have stopped.

IPM motor is a synchronous motor with high-performance magnets embedded in the rotor. Motor terminals hold high-voltage while the motor is running even after the inverter power is turned OFF. Before wiring or inspection, the motor must be confirmed to be stopped. When the motor is driven by the load in applications such as fan and blower, a low-voltage manual contactor must be connected at the inverter's output side, and wiring and inspection must be performed while the contactor is open. Otherwise you may get an electric shock.

#### (16) Countermeasures against inverter-generated EMI

If electromagnetic noise generated from the inverter causes frequency setting signal to fluctuate and motor rotation speed to be unstable when changing motor speed with analog signal, the following countermeasures are effective.

- Do not run the signal cables and power cables (inverter I/O cables) in parallel with each other and do not bundle them.
- Run signal cables as far away as possible from power cables (inverter I/O cables).
- · Use shield cables as signal cables.
- Install a ferrite core on the signal cable (Example: ZCAT3035-1330 TDK).

#### (17) Instructions for overload operation

When performing an operation of frequent start/stop of the inverter, increase/decrease in the temperature of the transistor element of the inverter may repeat due to a continuous flow of large current, shortening the life from thermal fatigue. Since thermal fatigue is related to the amount of current, the life can be increased by reducing bound current, starting current, etc. Decreasing current may increase the life. However, decreasing current will result in insufficient torque and the motor may not start. A counter action for this is to raise the permissible current level by increasing the inverter capacity (up to 2 ranks) when using a general-purpose motor, and by increasing the inverter and IPM motor capacities when using an IPM motor.

(18) Make sure that the specifications and rating match the system requirements.

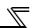

# 3.6 Failsafe of the system which uses the inverter

When a fault occurs, the inverter trips to output a fault signal. However, a fault output signal may not be output at an inverter fault occurrence when the detection circuit or output circuit fails, etc. Although Mitsubishi assures best quality products, provide an interlock which uses inverter status output signals to prevent accidents such as damage to machine when the inverter fails for some reason and at the same time consider the system configuration where failsafe from outside the inverter, without using the inverter, is enabled even if the inverter fails.

Interlock method which uses the inverter status output signals
 By combining the inverter status output signals to provide an interlock as shown below, an inverter alarm can be detected.

| No. | Interlock Method        | Check Method                                                     | Used Signals                                                                              | Refer to Page |
|-----|-------------------------|------------------------------------------------------------------|-------------------------------------------------------------------------------------------|---------------|
| 1)  | Inverter protective     | Operation check of an alarm contact                              | Fault output signal                                                                       | 140           |
| ,   | function operation      | Circuit error detection by negative logic                        | ALM signal                                                                                | -             |
| 2)  | Inverter running status | Operation ready signal checks Operation ready signal (RY signal) |                                                                                           | 140           |
| 3)  | Inverter running status | Logic check of the start signal and running signal               | Start signal<br>(STF signal, STR signal)<br>Running signal (RUN signal)                   | 138, 140      |
| 4)  | Inverter running status | Logic check of the start signal and output current               | Start signal<br>(STF signal, STR signal)<br>Output current detection signal<br>Y12 signal | 138, 146      |

1) Checking by the output of the inverter fault signal

When the inverter's protective function activates and the inverter trips, the fault output signal (ALM signal) is output. (ALM signal is assigned to terminal A1B1C1 in the initial setting).

With this signal, you can check if the inverter is operating properly.

In addition, negative logic can be set (ON when the inverter at NC contact) is normal, OFF when the fault occurs).

- 2) Checking the inverter operating status by the inverter operation ready completion signal Operation ready signal (RY signal) is output when the inverter power is ON and the inverter becomes operative. Check if the RY signal is output after powering ON the inverter.
- 3) Checking the inverter operating status by the start signal input to the inverter and inverter running signal.

The inverter running signal (RUN signal) is output when the inverter is running (RUN signal is assigned to terminal RUN in the initial setting).

Check if RUN signal is output when inputting the start signal to the inverter (forward signal is STF signal and reverse signal is STR signal). For logic check, note that RUN signal is output for the period from the inverter decelerates until output to the motor is stopped, configure a sequence considering the inverter deceleration time

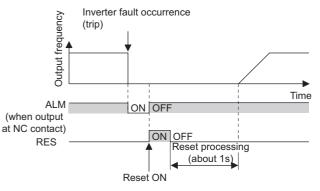

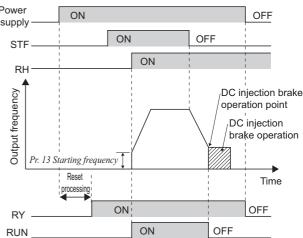

4) Checking the motor operating status by the start signal input to the inverter and inverter output current detection signal. The output current detection signal (Y12 signal) is output when the inverter operates and currents flows in the motor. Check if Y12 signal is output when inputting the start signal to the inverter (forward signal is STF signal and reverse signal is STR signal). Note that the current level at which Y12 signal is output is set to 120% of the inverter rated current in the initial setting, it is necessary to adjust the level to around 20% using no load current of the motor as reference with *Pr.150 Output current detection level*.

For logic check, as same as the inverter running signal (RUN signal), the inverter outputs for the period from the inverter decelerates until output to the motor is stopped, configure a sequence considering the inverter deceleration time.

| Output | Pr. 190 to Pr. 196 Setting |                |  |  |  |  |
|--------|----------------------------|----------------|--|--|--|--|
| Signal | Positive logic             | Negative logic |  |  |  |  |
| ALM    | 99                         | 199            |  |  |  |  |
| RY     | 11                         | 111            |  |  |  |  |
| RUN    | 0                          | 100            |  |  |  |  |
| Y12    | 12                         | 112            |  |  |  |  |

 When using various signals, assign functions to Pr. 190 to Pr. 196 (output terminal function selection) referring to the table on the left.

#### = CAUTION =

- · Changing the terminal assignment using *Pr. 190 to Pr. 196 (output terminal function selection)* may affect the other functions. Set parameters after confirming the function of each terminal.
- (2) Backup method outside the inverter

Even if the interlock is provided by the inverter status signal, enough failsafe is not ensured depending on the failure status of the inverter itself. For example, when the inverter CPU fails, even if the interlock is provided using the inverter fault signal, start signal and RUN signal, there is a case where a fault signal is not output and RUN signal is kept output even if an inverter fault occurs.

Provide a speed detector to detect the motor speed and current detector to detect the motor current and consider the backup system such as checking up as below according to the level of importance of the system.

1) Start signal and actual operation check

Check the motor running and motor current while the start signal is input to the inverter by comparing the start signal to the inverter and detected speed of the speed detector or detected current of the current detector. Note that the motor current runs as the motor is running for the period until the motor stops since the inverter starts decelerating even if the start signal turns off. For the logic check, configure a sequence considering the inverter deceleration time. In addition, it is recommended to check the three-phase current when using the current detector.

2) Command speed and actual operation check

Check if there is no gap between the actual speed and commanded speed by comparing the inverter speed command and detected speed of the speed detector.

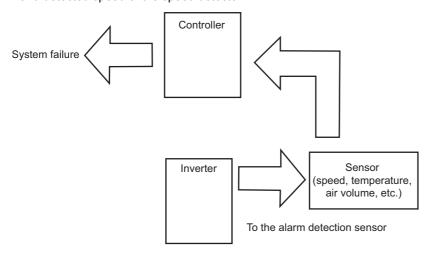

# **MEMO**

# 4 / PARAMETERS

This chapter explains the "PARAMETERS" for use of this product.

Always read the instructions before using the equipment.

The following marks are used to indicate the controls as below. (Parameters without any mark are valid for all controls.)

| Mark   | Control method                      | Applied motor (control)                 |
|--------|-------------------------------------|-----------------------------------------|
| V/F    | V/F control                         | Three-phase induction motor             |
| S-MFVC | Simple magnetic flux vector control | (general-purpose motor control)         |
| (IPM)  | IPM motor control                   | Dedicated IPM motor (IPM motor control) |

2

3

5

6

7

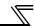

#### 4.1 **Operation panel (FR-DU07)**

# 4.1.1 **4.1.1 Component of the operation panel (FR-DU07)**To mount the operation panel (FR-DU07) on the enclosure surface, *refer to page 32*.

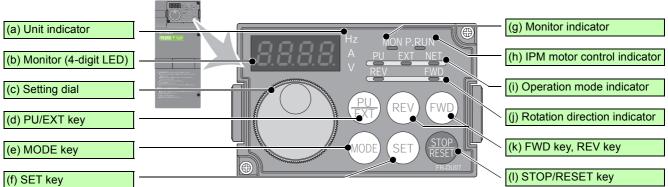

| (f) SE | T key          |                              | (I) STOP/RESET key                                                                                                    |
|--------|----------------|------------------------------|----------------------------------------------------------------------------------------------------|
| No.    | Component      | Name                         | Description                                                                                                    |
| (a)    | Hz<br>A<br>V   | Unit indicator               | Hz: Lit to indicate frequency. (Flickers when the set frequency monitor is displayed.) A: Lit to indicate current. V: Lit to indicate voltage.                                                                                                    |
| (b)    | 8.8.8.8.       | Monitor (4-digit LED)        | Shows the frequency, parameter number, etc. (To monitor the output power, set frequency and other items, set <i>Pr.52</i> .)                                                                                                    |
| (c)    |                | Setting dial                 | The dial of the Mitsubishi inverters. The setting dial is used to change the frequency and parameter settings.  Press the setting dial to perform the following operations:  To display a set frequency in the monitor mode  To display the present setting during calibration  To display a fault history number in the faults history mode                                                                                                    |
| (d)    | PUEXT          | PU/EXT key                   | Used to switch between the PU and External operation modes.  To use the External operation mode (operation using a separately connected frequency setting potentiometer and start signal), press this key to light up the EXT indicator.  (Press MODE) simultaneously (0.5s), or change the <i>Pr.79</i> setting to change to the combined operation mode.)  PU: PU operation mode  EXT: External operation mode Used to cancel the PU stop also. |
| (e)    | MODE           | MODE key                     | Used to switch among different setting modes.  Pressing PU simultaneously changes the operation mode.  Holding this key for 2 seconds locks the operation. The key lock is invalid when <i>Pr.161</i> ="0 (initial setting)." ( <i>Refer to page</i> 295.)                                                                                                    |
| (f)    | SET            | SET key                      | Used to enter a setting. If pressed during the operation, monitored item changes as the following:  Output frequency $\rightarrow$ Output current $\rightarrow$ Output voltage*  * Energy saving monitor is displayed when the energy saving monitor is set with $Pr. 52$ .                                                                                                    |
| (g)    | MON            | Monitor indicator            | Lit to indicate the monitor mode.                                                                                                    |
| (h)    | P. <u>R</u> UN | IPM motor control indicator  | Lit to indicate IPM motor control. Flickers to indicate IPM motor test operation.                                                                                                    |
| (i)    | PU EXT NET     | Operation mode indicator     | PU: Lit to indicate the PU operation mode.  EXT: Lit to indicate the External operation mode. (EXT is lit at power-ON in the initial setting.)  NET: Lit to indicate the Network operation mode.  PU and EXT: Lit to indicate EXT/PU combined operation mode 1 and 2                                                                                                    |
| (i)    | REV FWD        | Rotation direction indicator | FWD: Lit to indicate the forward rotation. REV: Lit to indicate the reverse rotation. Lit: When the forward/reverse operation is being performed. Flickers: When the frequency command is not given even if the forward/reverse command is given. When the frequency command is lower than the starting frequency. When the MRS signal is being input.                                                                                            |
| (k)    | FWD (REV)      | FWD key, REV key             | FWD key: Used to give a start command in forward rotation. REV key: Used to give a start command in reverse rotation.                                                                                                    |
| (1)    | STOP           | STOP/RESET key               | Used to stop operation commands. Used to reset a fault when the protective function (fault) is activated.                                                                                                    |

# 4.1.2 Basic operation (factory setting)

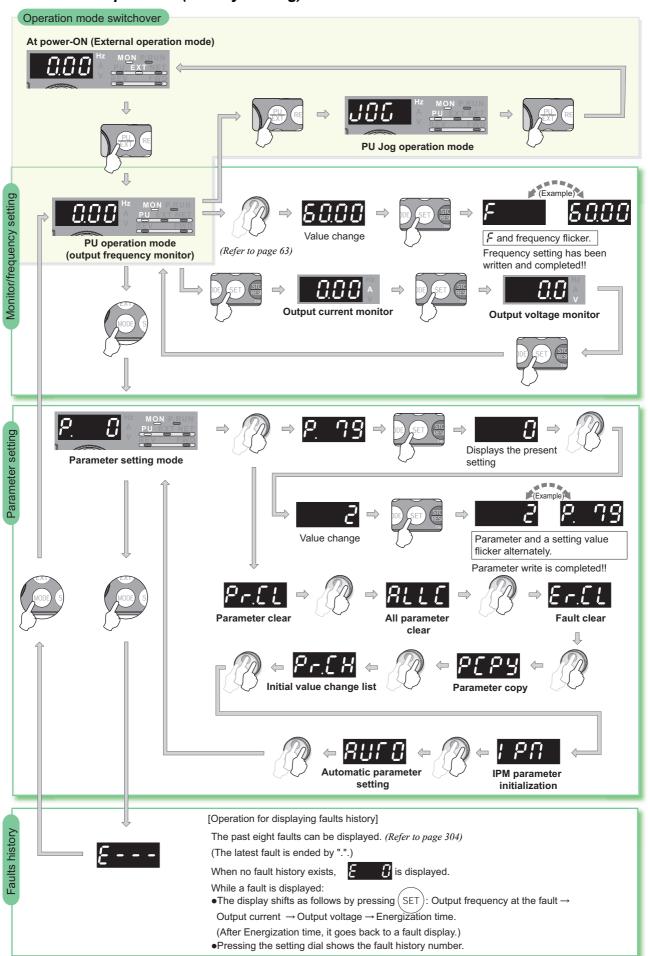

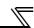

#### 4.1.3 Easy operation mode setting (easy setting mode)

Setting of Pr. 79 Operation mode selection according to combination of the start command and speed command can be easily made.

Operation example

Start command by the external signal (STF/STR), frequency command by

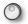

Display -

Operation -

1. Screen at power-ON The monitor display appears.

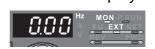

2. Press  $\left(\frac{PU}{FXT}\right)$  and  $\left(MODE\right)$  for 0.5s.

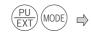

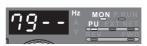

3. Turn until 79 - 3 appears.

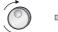

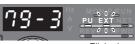

(Refer to the table below for other settings)

| Operation Panel Indication  | Operatio               | n Method                |
|-----------------------------|------------------------|-------------------------|
| Operation Failer indication | Start command          | Frequency command       |
| 79-1                        | (FWD), (REV)           | <b>○</b> *              |
| 73-2                        | External<br>(STF, STR) | Analog<br>voltage input |
| 79-3 PU EXT                 | External<br>(STF, STR) | *                       |
| PU EXT                      | (FWD), (REV)           | Analog<br>voltage input |

as a potentiometer, refer to page 297.

4. Press ( SET) to set.

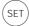

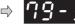

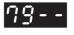

Flicker ··· Parameter setting complete!! 

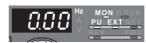

#### **REMARKS**

? Er! is displayed ... Why?

Pr. 79 is not registered in user group with "1" in Pr. 160 User group read selection.

Parameter write is disabled with "1" set in Pr. 77.

 $\mathcal{E} \cap \mathcal{E}$  is displayed ... Why?

Setting cannot be changed during operation. Turn the start command ((FWD) or (REV), STF or STR) OFF.

- If (MODE) is pressed before pressing (SET), the easy setting mode is terminated and the display goes back to the monitor display. If the easy setting mode is terminated while Pr.79 = 0 (initial setting)," the operation mode switches between the PU operation mode and the External operation mode. Check the operation mode.
- Reset can be made with
- The priorities of the frequency commands when Pr. 79 = "3" are "Multi-speed operation (RL/RM/RH/REX) > PID control (X14) > terminal 4 analog input (AU) > digital input from the operation panel".

# 4.1.4 Changing the parameter setting value

Changing example Change the Pr. 1 Maximum frequency.

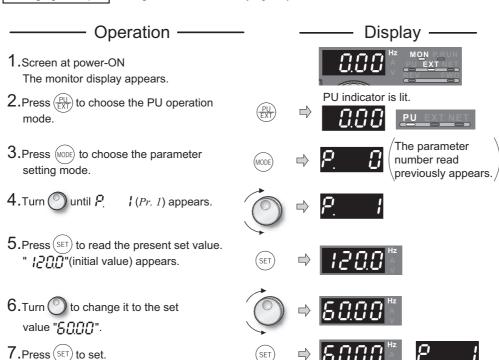

Flicker ··· Parameter setting complete!!

- · Turn O to read another parameter.
- · Press (SET) to show the setting again.
- · Press (SET) twice to show the next parameter.
- · Press (MODE) twice to return the monitor to frequency monitor.

# ? E ← I to E ← Y appear ... Why?

② Er! appears. ..... Write disable error

Er∂ appears. ..... Write error during operation

Er∃ appears. .....Calibration error

६ त प appears. ..... Mode designation error

For details refer to page 310.

#### REMARKS

 The number of digits displayed on the operation panel (FR-DU07) is four. Only the upper four digits of values can be displayed and set. If the values to be displayed have five digits or more including decimal places, the fifth or later numerals cannot be displayed nor set.

(Example) When Pr.1

When 60Hz is set, 60.00 is displayed.

When 120Hz is set, 120.0 is displayed. The second decimal places cannot be displayed nor set.

### POINT

When Pr.77 Parameter write selection = "0 (initial setting)," the parameter setting change is only available while the inverter is stopped under the PU operation mode.

To enable the parameter setting change while the inverter is running or under the operation mode other than PU operation mode, change the *Pr.77* setting

# 4.1.5 Displaying the set frequency

Press the setting dial (

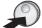

) in the PU operation mode or in the External/PU combined operation mode 1 (Pr.79 =

<sup>&</sup>quot;3") to show the set frequency.

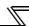

# 4.2 Parameter list

# 4.2.1 Parameter list

In the initial setting, only the simple mode parameters are displayed.

Set Pr. 160 User group read selection as required.

To use the inverter under IPM motor control, refer to page 77.

| Parameter | Name                      | Initial<br>Value | Setting<br>Range | Remarks                                                            |
|-----------|---------------------------|------------------|------------------|--------------------------------------------------------------------|
|           | User group read selection | 9999             | 9999             | Only the simple mode parameters can be displayed.                  |
| 160       |                           |                  | 0                | Simple mode and extended mode parameters can be displayed.         |
|           |                           |                  | 1                | Only the parameters registered in the user group can be displayed. |

- The parameters marked 
  are the simple mode parameters.
- The parameters marked with in the table allow their settings to be changed during operation even if "0" (initial value) is set in *Pr. 77 Parameter write selection*.
- Refer to the appendix 2 (page 368) for instruction codes for communication and availability of parameter clear, all clear, and parameter copy of each parameter.
- · Ver.UP...... Specifications differ according to the date assembled. *Refer to page 378* to check the SERIAL number.

| Function              | Parameters   | Name                                   | Setting Range          | Minimum<br>Setting<br>Increments | Initial<br>Value       | Refer<br>to<br>Page | Customer<br>Setting |
|-----------------------|--------------|----------------------------------------|------------------------|----------------------------------|------------------------|---------------------|---------------------|
|                       | ⊚ 0          | Torque boost                           | 0 to 30%               | 0.1%                             | 6/4/3/2/<br>1.5/1% *1  | 87                  |                     |
|                       | <b>©</b> 1   | Maximum frequency                      | 0 to 120Hz             | 0.01Hz                           | 120/60Hz<br>*2         | 96                  |                     |
|                       | <b>© 2</b>   | Minimum frequency                      | 0 to 120Hz             | 0.01Hz                           | 0Hz                    | 96                  |                     |
| ons                   | <b>®</b> 3   | Base frequency                         | 0 to 400Hz             | 0.01Hz                           | 60Hz                   | 98                  |                     |
| Basic functions       | <b>@ 4</b>   | Multi-speed setting (high speed)       | 0 to 400Hz             | 0.01Hz                           | 60Hz                   | 102                 |                     |
| ic fu                 | <b>©</b> 5   | Multi-speed setting (middle speed)     | 0 to 400Hz             | 0.01Hz                           | 30Hz                   | 102                 |                     |
| 3asi                  | <b>©</b> 6   | Multi-speed setting (low speed)        | 0 to 400Hz             | 0.01Hz                           | 10Hz                   | 102                 |                     |
|                       | <b>©</b> 7   | Acceleration time                      | 0 to 3600/ 360s        | 0.1/0.01s                        | <b>5s/15s</b> *3       | 109                 |                     |
|                       | <b>® 8</b>   | Deceleration time                      | 0 to 3600/ 360s        | 0.1/0.01s                        | 10s/30s *3             | 109                 |                     |
|                       | <b>®</b> 9   | Electronic thermal O/L relay           | 0 to 500/0 to 3600A    | 0.01/0.1A                        | Rated inverter current | 117                 |                     |
| DC injection<br>brake | 10           | DC injection brake operation frequency | 0 to 120Hz, 9999       | 0.01Hz                           | 3Hz                    | 123                 |                     |
| injecti<br>brake      | 11           | DC injection brake operation time      | 0 to 10s               | 0.1s                             | 0.5s                   | 123                 |                     |
| DC                    | 12           | DC injection brake operation voltage   | 0 to 30%               | 0.1%                             | 4/2/1% *4              | 123                 |                     |
| _                     | 13           | Starting frequency                     | 0 to 60Hz              | 0.01Hz                           | 0.5Hz                  | 113                 |                     |
| _                     | 14           | Load pattern selection                 | 0, 1                   | 1                                | 1                      | 100                 |                     |
| Jog<br>operation      | 15           | Jog frequency                          | 0 to 400Hz             | 0.01Hz                           | 5Hz                    | 104                 |                     |
| Jc                    | 16           | Jog acceleration/deceleration time     | 0 to 3600/360s         | 0.1/0.01s                        | 0.5s                   | 104                 |                     |
|                       | 17<br>Ver.UP | MRS input selection                    | 0, 2, 4                | 1                                | 0                      | 136                 |                     |
|                       | 18           | High speed maximum frequency           | 120 to 400Hz           | 0.01Hz                           | 120/60Hz<br>*2         | 96                  |                     |
|                       | 19           | Base frequency voltage                 | 0 to 1000V, 8888, 9999 | 0.1V                             | 9999                   | 98                  |                     |

| Function                            | Parameters     | Name                                                                 | Setting Range                                        | Minimum<br>Setting<br>Increments | Initial<br>Value       | Refer<br>to<br>Page | Customer<br>Setting |
|-------------------------------------|----------------|----------------------------------------------------------------------|------------------------------------------------------|----------------------------------|------------------------|---------------------|---------------------|
| Acceleration/<br>deceleration times | 20             | Acceleration/deceleration reference frequency                        | 1 to 400Hz                                           | 0.01Hz                           | 60Hz                   | 109                 |                     |
| Accele<br>decelerat                 | 21             | Acceleration/deceleration time increments                            | 0, 1                                                 | 1                                | 0                      | 109                 |                     |
| Stall prevention                    | 22             | Stall prevention operation level                                     | 0 to 150%, 9999                                      | 0.1%                             | 120%                   | 91                  |                     |
| St                                  | 23             | Stall prevention operation level compensation factor at double speed | 0 to 200%, 9999                                      | 0.1%                             | 9999                   | 91                  |                     |
| Multi-speed<br>setting              | 24<br>to<br>27 | Multi-speed setting (4 speed to 7 speed)                             | 0 to 400Hz, 9999                                     | 0.01Hz                           | 9999                   | 102                 |                     |
|                                     | 28             | Multi-speed input compensation selection                             | 0, 1                                                 | 1                                | 0                      | 106                 |                     |
| _                                   | 29             | Acceleration/deceleration pattern selection                          | 0, 1, 2, 3, 6                                        | 1                                | 0                      | 115                 |                     |
|                                     | 30             | Regenerative function selection                                      | 0, 2, 10, 20/<br>0, 1, 2, 10, 11, 20, 21 *2          | 1                                | 0                      | 125                 |                     |
|                                     | 31             | Frequency jump 1A                                                    | 0 to 400Hz, 9999                                     | 0.01Hz                           | 9999                   | 97                  |                     |
| Frequency jump                      | 32             | Frequency jump 1B                                                    | 0 to 400Hz, 9999                                     | 0.01Hz                           | 9999                   | 97                  |                     |
| cy ji                               | 33             | Frequency jump 2A                                                    | 0 to 400Hz, 9999                                     | 0.01Hz                           | 9999                   | 97                  |                     |
| nen                                 | 34             | Frequency jump 2B                                                    | 0 to 400Hz, 9999                                     | 0.01Hz                           | 9999                   | 97                  |                     |
| red                                 | 35             | Frequency jump 3A                                                    | 0 to 400Hz, 9999                                     | 0.01Hz                           | 9999                   | 97                  |                     |
| ш.                                  | 36             | Frequency jump 3B                                                    | 0 to 400Hz, 9999                                     | 0.01Hz                           | 9999                   | 97                  |                     |
|                                     | 37             | Speed display                                                        | 0, 1 to 9998                                         | 1                                | 0                      | 150                 |                     |
| ر<br>ا<br>ا                         | 41             | Up-to-frequency sensitivity                                          | 0 to 100%                                            | 0.1%                             | 10%                    | 144                 |                     |
| equency                             | 42             | Output frequency detection                                           | 0 to 400Hz                                           | 0.01Hz                           | 6Hz                    | 144                 |                     |
| Frequ                               | 43             | Output frequency detection for reverse rotation                      | 0 to 400Hz, 9999                                     | 0.01Hz                           | 9999                   | 144                 |                     |
|                                     | 44             | Second acceleration/deceleration time                                | 0 to 3600/360s                                       | 0.1/0.01s                        | 5s                     | 109                 |                     |
|                                     | 45             | Second deceleration time                                             | 0 to 3600/360s, 9999                                 | 0.1/0.01s                        | 9999                   | 109                 |                     |
| ons                                 | 46             | Second torque boost                                                  | 0 to 30%, 9999                                       | 0.1%                             | 9999                   | 87                  |                     |
| ncti                                | 47             | Second V/F (base frequency)                                          | 0 to 400Hz, 9999                                     | 0.01Hz                           | 9999                   | 98                  |                     |
| Second functions                    | 48             | Second stall prevention operation current                            | 0 to 150%                                            | 0.1%                             | 120%                   | 91                  |                     |
| Seco                                | 49             | Second stall prevention operation frequency                          | 0 to 400Hz, 9999                                     | 0.01Hz                           | 0Hz                    | 91                  |                     |
|                                     | 50             | Second output frequency detection                                    | 0 to 400Hz                                           | 0.01Hz                           | 30Hz                   | 144                 |                     |
|                                     | 51             | Second electronic thermal O/L relay                                  | 0 to 500A, 9999/<br>0 to 3600A, 9999 *2              | 0.01/0.1A *2                     | 9999                   | 117                 |                     |
| Su                                  | 52             | DU/PU main display data selection                                    | 0, 5, 6, 8 to 14, 17, 20,<br>23 to 25, 50 to 57, 100 | 1                                | 0                      | 152                 |                     |
| Monitor functions                   | 54             | FM terminal function selection                                       | 1 to 3, 5, 6, 8 to 14, 17,<br>21, 24, 50, 52, 53     | 1                                | 1                      | 152                 |                     |
| or fi                               | 55             | Frequency monitoring reference                                       | 0 to 400Hz                                           | 0.01Hz                           | 60Hz                   | 157                 |                     |
| Monit                               | 56             | Current monitoring reference                                         | 0 to 500A/0 to 3600A *2                              | 0.01/0.1A *2                     | Rated inverter current | 157                 |                     |

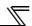

| Function                                                    | Parameters   | Name                                                        | Setting Range                                 | Minimum<br>Setting<br>Increments                                    | Initial<br>Value | Refer<br>to<br>Page | Customer<br>Setting |
|-------------------------------------------------------------|--------------|-------------------------------------------------------------|-----------------------------------------------|---------------------------------------------------------------------|------------------|---------------------|---------------------|
| Automatic<br>restart functions                              | 57           | Restart coasting time                                       | 0, 0.1 to 5s, 9999/<br>0, 0.1 to 30s, 9999 *2 | 0.1s                                                                | 9999             | 162                 |                     |
| Autor<br>restart fu                                         | 58           | Restart cushion time                                        | 0 to 60s                                      | 0.1s                                                                | 1s               | 162                 |                     |
| _                                                           | 59           | Remote function selection                                   | 0, 1, 2, 3, 11, 12, 13                        | 1                                                                   | 0                | 106                 |                     |
| _                                                           | <b>@ 60</b>  | Energy saving control selection                             | 0, 4, 9                                       | 1                                                                   | 0                | 176                 |                     |
|                                                             | 65           | Retry selection                                             | 0 to 5                                        | 1                                                                   | 0                | 172                 |                     |
|                                                             | 66           | Stall prevention operation reduction starting frequency     | 0 to 400Hz                                    | 0.01Hz                                                              | 60Hz             | 91                  |                     |
| >                                                           | 67           | Number of retries at fault occurrence                       | 0 to 10, 101 to 110                           | 1                                                                   | 0                | 172                 |                     |
| Retry                                                       | 68           | Retry waiting time                                          | 0 to 10s                                      | 0.1s                                                                | 1s               | 172                 |                     |
|                                                             | 69           | Retry count display erase                                   | 0                                             | 1                                                                   | 0                | 172                 |                     |
| _                                                           | 70           | Special regenerative brake duty                             | 0 to 10%                                      | 0.1%                                                                | 0%               | 125                 |                     |
|                                                             | 71<br>Ver.UP | Applied motor                                               | 0, 1, 2, 20, 120, 210                         | 1                                                                   | 0                | 122                 |                     |
|                                                             | 72           | PWM frequency selection                                     | 0 to 15/0 to 6, 25 *2                         | 1                                                                   | 2                | 182                 |                     |
| _                                                           | 73           | Analog input selection                                      | 0 to 7, 10 to 17                              | 1                                                                   | 1                | 185                 |                     |
| _                                                           | 74           | Input filter time constant                                  | 0 to 8                                        | 1                                                                   | 1                | 192                 |                     |
|                                                             | 75           | Reset selection/disconnected PU detection/PU stop selection | 0 to 3, 14 to 17                              | 1                                                                   | 14               | 198                 |                     |
|                                                             | 76           | Fault code output selection                                 | 0, 1, 2                                       | 1                                                                   | 0                | 174                 |                     |
|                                                             | 77           | Parameter write selection                                   | 0, 1, 2                                       | 1                                                                   | 0                | 200                 |                     |
|                                                             | 78           | Reverse rotation prevention selection                       | 0, 1, 2                                       | 1                                                                   | 0                | 201                 |                     |
|                                                             | <b>© 79</b>  | Operation mode selection                                    | 0, 1, 2, 3, 4, 6, 7                           | 1                                                                   | 0                | 206                 |                     |
| Simple magnetic<br>flux vector control<br>IPM motor control | 80           | Motor capacity                                              | 0.4 to 55kW, 9999/<br>0 to 3600kW, 9999 *2    | 0.01/0.1kW                                                          | 9999             | 89                  |                     |
| Simple n<br>flux vecto<br>IPM mot                           | 90           | Motor constant (R1)                                         | 0 to 50Ω, 9999/<br>0 to 400mΩ, 9999 *2        | $\begin{array}{c} 0.001\Omega / \\ 0.01 \text{m}\Omega \end{array}$ | 9999             | 89                  |                     |
|                                                             | 100          | V/F1(first frequency)                                       | 0 to 400Hz, 9999                              | 0.01Hz                                                              | 9999             | 101                 |                     |
|                                                             | 101          | V/F1(first frequency voltage)                               | 0 to 1000V                                    | 0.1V                                                                | 0V               | 101                 |                     |
| N/F                                                         | 102          | V/F2(second frequency)                                      | 0 to 400Hz, 9999                              | 0.01Hz                                                              | 9999             | 101                 |                     |
| Adjustable 5 points V/F                                     | 103          | V/F2(second frequency voltage)                              | 0 to 1000V                                    | 0.1V                                                                | 0V               | 101                 |                     |
| od 5                                                        | 104          | V/F3(third frequency)                                       | 0 to 400Hz, 9999                              | 0.01Hz                                                              | 9999             | 101                 |                     |
| ole (                                                       | 105          | V/F3(third frequency voltage)                               | 0 to 1000V                                    | 0.1V                                                                | 0V               | 101                 |                     |
| ıstal                                                       | 106          | V/F4(fourth frequency)                                      | 0 to 400Hz, 9999                              | 0.01Hz                                                              | 9999             | 101                 |                     |
| Adjı                                                        | 107          | V/F4(fourth frequency voltage)                              | 0 to 1000V                                    | 0.1V                                                                | 0V               | 101                 |                     |
|                                                             | 108          | V/F5(fifth frequency)                                       | 0 to 400Hz, 9999                              | 0.01Hz                                                              | 9999             | 101                 |                     |
|                                                             | 109          | V/F5(fifth frequency voltage)                               | 0 to 1000V                                    | 0.1V                                                                | 0V               | 101                 |                     |
|                                                             | 117          | PU communication station number                             | 0 to 31                                       | 1                                                                   | 0                | 229                 |                     |
| atic                                                        | 118          | PU communication speed                                      | 48, 96, 192, 384                              | 1                                                                   | 192              | 229                 |                     |
| unic                                                        | 119          | PU communication stop bit length                            | 0, 1, 10, 11                                  | 1                                                                   | 1                | 229                 |                     |
| Ē                                                           | 120          | PU communication parity check                               | 0, 1, 2                                       | 1                                                                   | 2                | 229                 |                     |
| _ co                                                        | 121          | Number of PU communication retries                          | 0 to 10, 9999                                 | 1                                                                   | 1                | 229                 |                     |
| PU connector communication                                  | 122          | PU communication check time interval                        | 0, 0.1 to 999.8s, 9999                        | 0.1s                                                                | 9999             | 229                 |                     |
| JU cor                                                      | 123          | PU communication waiting time setting                       | 0 to 150ms, 9999                              | 1                                                                   | 9999             | 229                 |                     |
|                                                             | 124          | PU communication CR/LF selection                            | 0, 1, 2                                       | 1                                                                   | 1                | 229                 |                     |

|                   |              |                                                                        | -                                                  |                                  |                  |                     |                     |
|-------------------|--------------|------------------------------------------------------------------------|----------------------------------------------------|----------------------------------|------------------|---------------------|---------------------|
| Function          | Parameters   | Name                                                                   | Setting Range                                      | Minimum<br>Setting<br>Increments | Initial<br>Value | Refer<br>to<br>Page | Customer<br>Setting |
| _                 | <b>© 125</b> | Terminal 2 frequency setting gain frequency                            | 0 to 400Hz                                         | 0.01Hz                           | 60Hz             | 193                 |                     |
| _                 | <b>© 126</b> | Terminal 4 frequency setting gain frequency                            | 0 to 400Hz                                         | 0.01Hz                           | 60Hz             | 193                 |                     |
|                   | 127          | PID control automatic switchover frequency                             | 0 to 400Hz, 9999                                   | 0.01Hz                           | 9999             | 261                 |                     |
| uc                | 128          | PID action selection                                                   | 10, 11, 20, 21, 50, 51, 60, 61, 110, 111, 120, 121 | 1                                | 10               | 261                 |                     |
| ratic             | 129          | PID proportional band                                                  | 0.1 to 1000%, 9999                                 | 0.1%                             | 100%             | 261                 |                     |
| obe               | 130          | PID integral time                                                      | 0.1 to 3600s, 9999                                 | 0.1s                             | 1s               | 261                 |                     |
| PID operation     | 131          | PID upper limit                                                        | 0 to 100%, 9999                                    | 0.1%                             | 9999             | 261                 |                     |
| ш                 | 132          | PID lower limit                                                        | 0 to 100%, 9999                                    | 0.1%                             | 9999             | 261                 |                     |
|                   | 133          | PID action set point                                                   | 0 to 100%, 9999                                    | 0.01%                            | 9999             | 261                 |                     |
|                   | 134          | PID differential time                                                  | 0.01 to 10.00s, 9999                               | 0.01s                            | 9999             | 261                 |                     |
|                   | 135          | Electronic bypass sequence selection                                   | 0, 1                                               | 1                                | 0                | 274                 |                     |
|                   | 136          | MC switchover interlock time                                           | 0 to 100s                                          | 0.1s                             | 1s               | 274                 |                     |
| Bypass            | 137          | Start waiting time                                                     | 0 to 100s                                          | 0.1s                             | 0.5s             | 274                 |                     |
|                   | 138          | Bypass selection at a fault                                            | 0, 1                                               | 1                                | 0                | 274                 |                     |
|                   | 139          | Automatic switchover frequency from inverter to bypass operation       | 0 to 60Hz, 9999                                    | 0.01Hz                           | 9999             | 274                 |                     |
| ures              | 140          | Backlash acceleration stopping frequency                               | 0 to 400Hz                                         | 0.01Hz                           | 1Hz              | 115                 |                     |
| ieas              | 141          | Backlash acceleration stopping time                                    | 0 to 360s                                          | 0.1s                             | 0.5s             | 115                 |                     |
| Backlash measures | 142          | Backlash deceleration stopping frequency                               | 0 to 400Hz                                         | 0.01Hz                           | 1Hz              | 115                 |                     |
| Back              | 143          | Backlash deceleration stopping time                                    | 0 to 360s                                          | 0.1s                             | 0.5s             | 115                 |                     |
| _                 | 144          | Speed setting switchover                                               | 0, 2, 4, 6, 8, 10, 102,<br>104, 106, 108, 110      | 1                                | 4                | 150                 |                     |
| PU                | 145          | PU display language selection                                          | 0 to 7                                             | 1                                | 0                | 295                 |                     |
|                   | 147          | Acceleration/deceleration time switching frequency                     | 0 to 400Hz, 9999                                   | 0.01Hz                           | 9999             | 109                 |                     |
|                   | 148          | Stall prevention level at 0V input                                     | 0 to 150%                                          | 0.1%                             | 120%             | 91                  |                     |
| ion               | 149          | Stall prevention level at 10V input                                    | 0 to 150%                                          | 0.1%                             | 150%             | 91                  |                     |
| tecti             | 150          | Output current detection level                                         | 0 to 150%                                          | 0.1%                             | 120%             | 146                 |                     |
| Current detection | 151          | Output current detection signal delay time                             | 0 to 10s                                           | 0.1s                             | 0s               | 146                 |                     |
| Curi              | 152          | Zero current detection level                                           | 0 to 150%                                          | 0.1%                             | 5%               | 146                 |                     |
|                   | 153          | Zero current detection time                                            | 0 to 10s                                           | 0.01s                            | 0.5s             | 146                 |                     |
|                   | 154          | Voltage reduction selection during stall prevention operation          | 0, 1                                               | 1                                | 1                | 91                  |                     |
| _                 | 155          | RT signal function validity condition selection                        | 0, 10                                              | 1                                | 0                | 137                 |                     |
|                   | 156          | Stall prevention operation selection                                   | 0 to 31, 100, 101                                  | 1                                | 0                | 91                  |                     |
| _                 | 157          | OL signal output timer                                                 | 0 to 25s, 9999                                     | 0.1s                             | 0s               | 91                  |                     |
|                   | 158          | AM terminal function selection                                         | 1 to 3, 5, 6, 8 to 14, 17, 21, 24, 50, 52, 53      | 1                                | 1                | 152                 |                     |
| _                 | 159          | Automatic switchover frequency range from bypass to inverter operation | 0 to 10Hz, 9999                                    | 0.01Hz                           | 9999             | 274                 |                     |

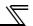

| Function                    | Parameters  | Name                                                          | Setting Range                                                            | Minimum<br>Setting<br>Increments | Initial<br>Value | Refer<br>to<br>Page | Customer<br>Setting |
|-----------------------------|-------------|---------------------------------------------------------------|--------------------------------------------------------------------------|----------------------------------|------------------|---------------------|---------------------|
| _                           | <b>©160</b> | User group read selection                                     | 0, 1, 9999                                                               | 1                                | 9999             | 201                 |                     |
|                             | 161         | Frequency setting/key lock operation selection                | 0, 1, 10, 11                                                             | 1                                | 0                | 295                 |                     |
| start                       | 162         | Automatic restart after instantaneous power failure selection | 0, 1, 10, 11                                                             | 1                                | 0                | 162                 |                     |
| omatic res<br>functions     | 163         | First cushion time for restart                                | 0 to 20s                                                                 | 0.1s                             | 0s               | 162                 |                     |
| nati                        | 164         | First cushion voltage for restart                             | 0 to 100%                                                                | 0.1%                             | 0%               | 162                 |                     |
| Automatic restart functions | 165         | Stall prevention operation level for restart                  | 0 to 150%                                                                | 0.1%                             | 120%             | 162                 |                     |
| Current<br>detection        | 166         | Output current detection signal retention time                | 0 to 10s, 9999                                                           | 0.1s                             | 0.1s             | 146                 |                     |
| Cur                         | 167         | Output current detection operation selection                  | 0, 1, 10, 11                                                             | 1                                | 0                | 146                 |                     |
| _                           | 168<br>169  | Parameter for manufacturer setting. Do not set.               |                                                                          |                                  |                  |                     |                     |
| lative<br>r clear           | 170         | Watt-hour meter clear                                         | 0, 10, 9999                                                              | 1                                | 9999             | 152                 |                     |
| Cumulative<br>monitor clear | 171         | Operation hour meter clear                                    | 0, 9999                                                                  | 1                                | 9999             | 152                 |                     |
| User group                  | 172         | User group registered display/batch clear                     | 9999, (0 to 16)                                                          | 1                                | 0                | 201                 |                     |
| erg                         | 173         | User group registration                                       | 0 to 999, 9999                                                           | 1                                | 9999             | 201                 |                     |
| l s                         | 174         | User group clear                                              | 0 to 999, 9999                                                           | 1                                | 9999             | 201                 |                     |
|                             | 178         | STF terminal function selection                               | 0 to 8, 10 to 12, 14, 16,<br>24, 25, 60, 62, 64 to 67,<br>70 to 72, 9999 | 1                                | 60               | 133                 |                     |
| nction assignment           | 179         | STR terminal function selection                               | 0 to 8, 10 to 12, 14, 16, 24, 25, 61, 62, 64 to 67, 70 to 72, 9999       | 1                                | 61               | 133                 |                     |
| ngig                        | 180         | RL terminal function selection                                |                                                                          | 1                                | 0                | 133                 |                     |
| ass                         | 181         | RM terminal function selection                                | 0 to 8, 10 to 12, 14, 16, 24, 25, 62, 64 to 67, 70                       | 1                                | 1                | 133                 |                     |
| tion                        | 182         | RH terminal function selection                                | to 72, 9999                                                              | 1                                | 2                | 133                 |                     |
| func                        | 183         | RT terminal function selection                                |                                                                          | 1                                | 3                | 133                 |                     |
| Input terminal fu           | 184         | AU terminal function selection                                | 0 to 8, 10 to 12, 14, 16,<br>24, 25, 62 to 67, 70 to<br>72, 9999         | 1                                | 4                | 133                 |                     |
| put                         | 185         | JOG terminal function selection                               |                                                                          | 1                                | 5                | 133                 |                     |
| <u> </u>                    | 186         | CS terminal function selection                                | 0 to 8, 10 to 12, 14, 16,                                                | 1                                | 6                | 133                 |                     |
|                             | 187         | MRS terminal function selection                               | 24, 25, 62, 64 to 67, 70                                                 | 1                                | 24               | 133                 |                     |
|                             | 188         | STOP terminal function selection                              | to 72, 9999                                                              | 1                                | 25               | 133                 |                     |
|                             | 189         | RES terminal function selection                               |                                                                          | 1                                | 62               | 133                 |                     |

| Function                            | Parameters       | Name                                              | Setting Range                                                                                                    | Minimum<br>Setting | Initial | Refer<br>to | Customer |
|-------------------------------------|------------------|---------------------------------------------------|----------------------------------------------------------------------------------------------------|--------------------|---------|-------------|----------|
| TUTICUOTI                           | raiailieleis     | Name                                              | Setting Nange                                                                                                    | Increments         | Value   | Page        | Setting  |
|                                     | 190              | RUN terminal function selection                   | 0 to 5, 7, 8, 10 to 19, 25, 26, 45 to 48, 57, 64, 67,                                                                         | 1                  | 0       | 140         |          |
| ıt .                                | 191              | SU terminal function selection                    | 70, 79, 85, 90 to 96, 98, 99, 100 to 105, 107,                                                                                | 1                  | 1       | 140         |          |
| nmer                                | 192              | IPF terminal function selection                   | 108, 110 to 116, 125, 126, 145 to 148, 157,                                                                                   | 1                  | 2       | 140         |          |
| assig                               | 193              | OL terminal function selection                    | 164, 167, 170, 179, 185, 190 to 196, 198, 199,                                                                                | 1                  | 3       | 140         |          |
| ction                               | 194              | FU terminal function selection                    | 9999                                                                                                    | 1                  | 4       | 140         |          |
| Output terminal function assignment | 195              | ABC1 terminal function selection                  | 0 to 5, 7, 8, 10 to 19, 25,<br>26, 45 to 48, 57, 64, 67,<br>70, 79, 85, 90, 91,<br>94 to 96, 98, 99,<br>100 to 105, 107, 108, | 1                  | 99      | 140         |          |
| Outp                                | 196              | ABC2 terminal function selection                  | 110 to 116, 125, 126,<br>145 to 148, 157, 164,<br>167, 170, 179, 185, 190,<br>191, 194 to 196, 198,<br>199, 9999              | 1                  | 9999    | 140         |          |
| Multi-speed<br>setting              | 232<br>to<br>239 | Multi-speed setting (8 speed to 15 speed)         | 0 to 400Hz, 9999                                                                                                    | 0.01Hz             | 9999    | 102         |          |
| _                                   | 240              | Soft-PWM operation selection                      | 0, 1                                                                                                    | 1                  | 1       | 182         |          |
| _                                   | 241              | Analog input display unit switchover              | 0, 1                                                                                                    | 1                  | 0       | 193         |          |
|                                     | 242              | Terminal 1 added compensation amount (terminal 2) | 0 to 100%                                                                                                    | 0.1%               | 100%    | 191         |          |
| _                                   | 243              | Terminal 1 added compensation amount (terminal 4) | 0 to 100%                                                                                                    | 0.1%               | 75%     | 191         |          |
| _                                   | 244              | Cooling fan operation selection                   | 0, 1                                                                                                    | 1                  | 1       | 281         |          |
| ıtion                               | 245              | Rated slip                                        | 0 to 50%, 9999                                                                                                    | 0.01%              | 9999    | 90          |          |
| Slip<br>ompensation                 | 246              | Slip compensation time constant                   | 0.01 to 10s                                                                                                    | 0.01s              | 0.5s    | 90          |          |
| comi                                | 247              | Constant-power range slip compensation selection  | 0, 9999                                                                                                    | 1                  | 9999    | 90          |          |
| _                                   | 250              | Stop selection                                    | 0 to 100s,<br>1000 to 1100s, 8888,<br>9999                                                                                    | 0.1s               | 9999    | 130         |          |
| _                                   | 251              | Output phase loss protection selection            | 0, 1                                                                                                    | 1                  | 1       | 175         |          |
| ompensation<br>tion                 | 252              | Override bias                                     | 0 to 200%                                                                                                    | 0.1%               | 50%     | 191         |          |
| Frequency compensation function     | 253              | Override gain                                     | 0 to 200%                                                                                                    | 0.1%               | 150%    | 191         |          |
|                                     | 255              | Life alarm status display                         | (0 to 15)                                                                                                    | 1                  | 0       | 282         |          |
| 3ck                                 | 256              | Inrush current limit circuit life display         | (0 to 100%)                                                                                                    | 1%                 | 100%    | 282         |          |
| Life check                          | 257              | Control circuit capacitor life display            | (0 to 100%)                                                                                                    | 1%                 | 100%    | 282         |          |
| Life                                | 258              | Main circuit capacitor life display               | (0 to 100%)                                                                                                    | 1%                 | 100%    | 282         |          |
|                                     | 259              | Main circuit capacitor life measuring             | 0, 1                                                                                                    | 1                  | 0       | 282         |          |
|                                     | 260              | PWM frequency automatic switchover                | 0, 1                                                                                                    | 1                  | 1       | 182         |          |

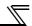

| Function            | Parameters | Name                                                             | Setting Range                        | Minimum<br>Setting<br>Increments | Initial<br>Value | Refer<br>to<br>Page | Customer<br>Setting |
|---------------------|------------|------------------------------------------------------------------|--------------------------------------|----------------------------------|------------------|---------------------|---------------------|
|                     | 261        | Power failure stop selection                                     | 0, 1, 2, 21, 22                      | 1                                | 0                | 169                 |                     |
| stop                | 262        | Subtracted frequency at deceleration start                       | 0 to 20Hz                            | 0.01Hz                           | 3Hz              | 169                 |                     |
| nre                 | 263        | Subtraction starting frequency                                   | 0 to 400Hz, 9999                     | 0.01Hz                           | 60Hz             | 169                 |                     |
| fail                | 264        | Power-failure deceleration time 1                                | 0 to 3600/ 360s                      | 0.1/0.01s                        | 5s               | 169                 |                     |
| Power failure stop  | 265        | Power-failure deceleration time 2                                | 0 to 3600/ 360s,<br>9999             | 0.1/0.01s                        | 9999             | 169                 |                     |
|                     | 266        | Power failure deceleration time switchover frequency             | 0 to 400Hz                           | 0.01Hz                           | 60Hz             | 169                 |                     |
|                     | 267        | Terminal 4 input selection                                       | 0, 1, 2                              | 1                                | 0                | 185                 |                     |
|                     | 268        | Monitor decimal digits selection                                 | 0, 1, 9999                           | 1                                | 9999             | 152                 |                     |
|                     | 269        | Parameter for manufacturer setting.  Do not set.                 |                                      |                                  |                  |                     |                     |
| Password function   | 296        | Password lock level                                              | 0 to 6, 99, 101 to 106,<br>199, 9999 | 1                                | 9999             | 203                 |                     |
| Pass                | 297        | Password lock/unlock                                             | (0 to 5), 1000 to 9998,<br>9999      | 1                                | 9999             | 203                 |                     |
| _                   | 299        | Rotation direction detection selection at restarting             | 0, 1, 9999                           | 1                                | 9999             | 162                 |                     |
|                     | 331        | RS-485 communication station number                              | 0 to 31(0 to 247)                    | 1                                | 0                | 229                 |                     |
|                     | 332        | RS-485 communication speed                                       | 3, 6, 12, 24,<br>48, 96, 192, 384    | 1                                | 96               | 229                 |                     |
|                     | 333        | RS-485 communication stop bit length                             | 0, 1, 10, 11                         | 1                                | 1                | 229                 |                     |
|                     | 334        | RS-485 communication parity check selection                      | 0, 1, 2                              | 1                                | 2                | 229                 |                     |
| lion                | 335        | RS-485 communication retry count                                 | 0 to 10, 9999                        | 1                                | 1                | 229                 |                     |
| S-485 communication | 336        | RS-485 communication check time interval                         | 0 to 999.8s, 9999                    | 0.1s                             | 0s               | 229                 |                     |
| соши                | 337        | RS-485 communication waiting time setting                        | 0 to 150ms, 9999                     | 1                                | 9999             | 229                 |                     |
| S-485               | 338        | Communication operation command source                           | 0, 1                                 | 1                                | 0                | 219                 |                     |
| ř                   | 339        | Communication speed command source                               | 0, 1, 2                              | 1                                | 0                | 219                 |                     |
|                     | 340        | Communication startup mode selection  RS-485 communication CR/LF | 0, 1, 2, 10, 12                      | 1                                | 0                | 218                 |                     |
|                     | 341        | selection  Communication EEPROM write                            | 0, 1, 2                              | 1                                | 1                | 229                 |                     |
|                     | 342        | selection                                                        | 0, 1                                 | 1                                | 0                | 230                 |                     |
|                     | 343        | Communication error count                                        |                                      | 1                                | 0                | 247                 | -                   |
| ote                 | 495        | Remote output selection                                          | 0, 1, 10, 11                         | 1                                | 0                | 148                 |                     |
| Remote              | 496<br>497 | Remote output data 1                                             | 0 to 4095<br>0 to 4095               | 1                                | 0                | 148                 |                     |
| <u> </u>            | 502        | Remote output data 2 Stop mode selection at                      |                                      |                                  |                  | 148                 |                     |
| -                   | Ver.UP     | communication error                                              | 0 to 3                               | 1                                | 0                | 231                 |                     |
| e<br>O              | 503        | Maintenance timer                                                | 0 (1 to 9998)                        | 1                                | 0                | 285                 |                     |
| Maintenance         | 504        | Maintenance timer alarm output set time                          | 0 to 9998, 9999                      | 1                                | 9999             | 285                 |                     |
|                     | 505        | Speed setting reference                                          | 1 to 120Hz                           | 0.01Hz                           | 60               | 150                 |                     |
|                     | 522        | Output stop frequency                                            | 0 to 400Hz, 9999                     | 0.01Hz                           | 9999             | 131                 |                     |
|                     | 539        | Modbus-RTU communication check time interval                     | 0 to 999.8s, 9999                    | 0.1s                             | 9999             | 247                 |                     |

|                                 |                 |                                                               | <del>-</del>                            |                                  |                              |                     |                     |
|---------------------------------|-----------------|---------------------------------------------------------------|-----------------------------------------|----------------------------------|------------------------------|---------------------|---------------------|
| Function                        | Parameters      | Name                                                          | Setting Range                           | Minimum<br>Setting<br>Increments | Initial<br>Value             | Refer<br>to<br>Page | Customer<br>Setting |
| LG.                             | 549             | Protocol selection                                            | 0, 1                                    | 1                                | 0                            | 247                 |                     |
| Communication                   | 550             | NET mode operation command source selection                   | 0, 1, 9999                              | 1                                | 9999                         | 219                 |                     |
| Comm                            | 551             | PU mode operation command source selection                    | 1, 2                                    | 1                                | 2                            | 219                 |                     |
| PID<br>operation                | 553             | PID deviation limit                                           | 0 to 100.0%, 9999                       | 0.1%                             | 9999                         | 261                 |                     |
| Pl                              | 554             | PID signal operation selection                                | 0 to 3, 10 to 13                        | 1                                | 0                            | 261                 |                     |
| rage                            | 555             | Current average time                                          | 0.1 to 1.0s                             | 0.1s                             | 1s                           | 286                 |                     |
| Current average<br>monitor      | 556             | Data output mask time                                         | 0.0 to 20.0s                            | 0.1s                             | 0s                           | 286                 |                     |
| Curr                            | 557             | Current average value monitor signal output reference current | 0 to 500A/0 to 3600A *2                 | 0.01/0.1A *2                     | Rated<br>inverter<br>current | 286                 |                     |
|                                 | 563             | Energization time carrying-over times                         | (0 to 65535)                            | 1                                | 0                            | 152                 |                     |
|                                 | 564             | Operating time carrying-over times                            | (0 to 65535)                            | 1                                | 0                            | 152                 |                     |
|                                 | 571             | Holding time at a start                                       | 0.0 to 10.0s, 9999                      | 0.1s                             | 9999                         | 113                 |                     |
| <u>lo</u>                       | 575             | Output interruption detection time                            | 0 to 3600s, 9999                        | 0.1s                             | 1s                           | 261                 |                     |
| PID control                     | 576             | Output interruption detection level                           | 0 to 400Hz                              | 0.01Hz                           | 0Hz                          | 261                 |                     |
| PIC                             | 577             | Output interruption cancel level                              | 900 to 1100%                            | 0.1%                             | 1000%                        | 261                 |                     |
| _                               | 611             | Acceleration time at a restart                                | 0 to 3600s, 9999                        | 0.1s                             | 5/15s *2                     | 162                 |                     |
| thing<br>trol                   | 653             | Speed smoothing control                                       | 0 to 200%                               | 0.1%                             | 0                            | 184                 |                     |
| Speed<br>smoothing<br>control   | 654             | Speed smoothing cutoff frequency                              | 0 to 120Hz                              | 0.01Hz                           | 20Hz                         | 184                 |                     |
| _                               | 665             | Regeneration avoidance frequency gain                         | 0 to 200%                               | 0.1%                             | 100                          | 279                 |                     |
| _                               | 779<br>(Ver.UP) | Operation frequency during communication error                | 0 to 400Hz, 9999                        | 0.01Hz                           | 9999                         | 231                 |                     |
|                                 | 791             | Acceleration time in low-speed range                          | 0 to 3600/360s, 9999                    | 0.1/0.01s                        | 9999                         | 109                 |                     |
|                                 | 792             | Deceleration time in low-speed range                          | 0 to 3600/360s, 9999                    | 0.1/0.01s                        | 9999                         | 109                 |                     |
| _                               | 799             | Pulse increment setting for output power                      | 0.1kWh, 1kWh, 10kWh,<br>100kWh, 1000kWh | 0.1                              | 1kWh                         | 149                 |                     |
|                                 | 800             | Control method selection                                      | 9, 20                                   | 1                                | 20                           | 82                  |                     |
| tment                           | 820             | Speed control P gain 1                                        | 0 to 1000%                              | 1%                               | 25%                          | 84                  |                     |
| Adjustment function             | 821             | Speed control integral time 1                                 | 0 to 20s                                | 0.001s                           | 0.333s                       | 84                  |                     |
| _                               | 867             | AM output filter                                              | 0 to 5s                                 | 0.01s                            | 0.01s                        | 157                 |                     |
|                                 | 870             | Speed detection hysteresis                                    | 0 to 5Hz                                | 0.01Hz                           | 0Hz                          | 144                 |                     |
|                                 | 872             | Input phase loss protection selection                         | 0, 1                                    | 1                                | 0                            | 175                 |                     |
| nction                          | 882             | Regeneration avoidance operation selection                    | 0, 1, 2                                 | 1                                | 0                            | 279                 |                     |
| ance fui                        | 883             | Regeneration avoidance operation level                        | 300 to 800V                             | 0.1V                             | 380V/<br>760VDC *5           | 279                 |                     |
| n avoid                         | 884             | Regeneration avoidance at deceleration detection sensitivity  | 0 to 5                                  | 1                                | 0                            | 279                 |                     |
| Regeneration avoidance function | 885<br>Ver.UP   | Regeneration avoidance compensation frequency limit value     | 0 to 30Hz, 9999                         | 0.01Hz                           | 6Hz                          | 279                 |                     |
| Reg                             | 886             | Regeneration avoidance voltage gain                           | 0 to 200%                               | 0.1%                             | 100%                         | 279                 |                     |

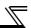

| Function               | Parameters                  | Name                                                       | Setting Range                                                                                                    | Minimum<br>Setting<br>Increments | Initial<br>Value | Refer<br>to<br>Page | Customer<br>Setting |
|------------------------|-----------------------------|------------------------------------------------------------|----------------------------------------------------------------------------------------------------|----------------------------------|------------------|---------------------|---------------------|
| Free<br>parameter      | 888                         | Free parameter 1                                           | 0 to 9999                                                                                                    | 1                                | 9999             | 288                 |                     |
| Fro                    | 889                         | Free parameter 2                                           | 0 to 9999                                                                                                    | 1                                | 9999             | 288                 |                     |
|                        | 891                         | Cumulative power monitor digit shifted times               | 0 to 4, 9999                                                                                                    | 1                                | 9999             | 177                 |                     |
|                        | 892                         | Load factor                                                | 30 to 150%                                                                                                    | 0.1%                             | 100%             | 177                 |                     |
| onitor                 | 893                         | Energy saving monitor reference (motor capacity)           | 0.1 to 55kW/<br>0 to 3600kW *2                                                                                                    | 0.01/0.1kW<br>*2                 | Rated inverter   | 177                 |                     |
| Energy saving monitor  | 894                         | Control selection during commercial power-supply operation | 0, 1, 2, 3                                                                                                    | 1                                | 0                | 177                 |                     |
| sav                    | 895                         | Power saving rate reference value                          | 0, 1, 9999                                                                                                    | 1                                | 9999             | 177                 |                     |
| ırgy                   | 896                         | Power unit cost                                            | 0 to 500, 9999                                                                                                    | 0.01                             | 9999             | 177                 |                     |
| Ene                    | 897                         | Power saving monitor average time                          | 0, 1 to 1000h, 9999                                                                                                    | 1h                               | 9999             | 177                 |                     |
|                        | 898                         | Power saving cumulative monitor clear                      | 0, 1, 10, 9999                                                                                                    | 1                                | 9999             | 177                 |                     |
|                        | 899                         | Operation time rate (estimated value)                      | 0 to 100%, 9999                                                                                                    | 0.1%                             | 9999             | 177                 |                     |
|                        | C0<br>(900) *6              | FM terminal calibration                                    | _                                                                                                    | _                                | —                | 159                 |                     |
|                        | C1<br>(901) *6              | AM terminal calibration                                    | _                                                                                                    | _                                |                  | 159                 |                     |
|                        | C2<br>(902) *6              | Terminal 2 frequency setting bias frequency                | 0 to 400Hz                                                                                                    | 0.01Hz                           | 0Hz              | 193                 |                     |
| eters                  | C3<br>(902) *6              | Terminal 2 frequency setting bias                          | 0 to 300%                                                                                                    | 0.1%                             | 0%               | 193                 |                     |
| param                  | 125<br>(903) *6             | Terminal 2 frequency setting gain frequency                | 0 to 400Hz                                                                                                    | 0.01Hz                           | 60Hz             | 193                 |                     |
| Calibration parameters | C4<br>(903) *6              | Terminal 2 frequency setting gain                          | 0 to 300%                                                                                                    | 0.1%                             | 100%             | 193                 |                     |
| Calik                  | C5<br>(904) ∗ <sub>6</sub>  | Terminal 4 frequency setting bias frequency                | 0 to 400Hz                                                                                                    | 0.01Hz                           | 0Hz              | 193                 |                     |
|                        | C6<br>(904) *6              | Terminal 4 frequency setting bias                          | 0 to 300%                                                                                                    | 0.1%                             | 20%              | 193                 |                     |
|                        | 126<br>(905) *6             | Terminal 4 frequency setting gain frequency                | 0 to 400Hz                                                                                                    | 0.01Hz                           | 60Hz             | 193                 |                     |
|                        | C7<br>(905) ∗ <sub>6</sub>  | Terminal 4 frequency setting gain                          | 0 to 300%                                                                                                    | 0.1%                             | 100%             | 193                 |                     |
|                        | C42<br>(934) ∗ <sub>6</sub> | PID display bias coefficient                               | 0 to 500.00, 9999                                                                                                    | 0.01                             | 9999             | 261                 |                     |
| PID operation          | C43<br>(934) *6             | PID display bias analog value                              | 0 to 300.0%                                                                                                    | 0.1%                             | 20%              | 261                 |                     |
| PID op                 | C44<br>(935) *6             | PID display gain coefficient                               | 0 to 500.00, 9999                                                                                                    | 0.01                             | 9999             | 261                 |                     |
|                        | C45<br>(935) *6             | PID display gain analog value                              | 0 to 300.0%                                                                                                    | 0.1%                             | 100%             | 261                 |                     |
| _                      | 989                         | Parameter copy alarm release                               | 10/100                                                                                                    | 1                                | 10/100           | 301                 |                     |
| PG                     | 990                         | PU buzzer control                                          | 0, 1                                                                                                    | 1                                | 1                | 298                 |                     |
|                        | 991                         | PU contrast adjustment                                     | 0 to 63                                                                                                    | 1                                | 58               | 298                 |                     |
| _                      | 997<br>(Ver.UP)             | Fault initiation                                           | 16 to 18, 32 to 34, 48,<br>49, 64, 80 to 82, 96, 97,<br>112, 128, 129, 144, 145,<br>160, 161, 176 to 179,<br>192 to 194, 196 to 199,<br>230, 241, 245 to 247,<br>253, 9999 | 1                                | 9999             | 289                 |                     |
| _                      | 998<br>Ver.UP               | IPM parameter initialization                               | 0, 1, 12, 101, 112                                                                                                    | 1                                | 0                | 80                  |                     |

| Function | Parameters    | Name                         | Setting Range                | Minimum<br>Setting<br>Increments | Initial<br>Value | Refer<br>to<br>Page | Customer<br>Setting |
|----------|---------------|------------------------------|------------------------------|----------------------------------|------------------|---------------------|---------------------|
| _        | © 999         | Automatic parameter setting  | 10, 11, 20, 21, 30, 31, 9999 | 1                                | 9999             | 290                 |                     |
| ter      | Pr.CL         | Parameter clear              | 0, 1                         | 1                                | 0                | 299                 |                     |
| Clear    | ALLC          | All parameter clear          | 0, 1                         | 1                                | 0                | 300                 |                     |
| C        | Er.CL         | Faults history clear         | 0, 1                         | 1                                | 0                | 304                 |                     |
|          | PCPY          | Parameter copy               | 0, 1, 2, 3                   | 1                                | 0                | 301                 |                     |
|          | Pr.CH         | Initial value change list    | _                            | _                                |                  | 303                 |                     |
| _        | IPM<br>Ver.UP | IPM parameter initialization | 0, 1, 12                     | 1                                | 0                | 80                  |                     |
| _        | AUTO          | Automatic parameter setting  | _                            |                                  | _                | 290                 |                     |

Differ according to capacities. (6%:0.75K, 4%:1.5K to 3.7K, 3%:5.5K, 7.5K, 2%:11K to 37K, 1.5%:45K, 55K, 1%:75K or higher)
Differ according to capacities. (55K or lower / 75K or higher)
Differ according to capacities. (7.5K or lower / 11K or higher)
Differ according to capacities. (4%:7.5K or lower, 2%:11K to 55K, 1%:75K or higher)
Differ according to the voltage class. (200V class/400V class).
The parameter number in parentheses is the one for use with the parameter unit (FR-PU04/FR-PU07).

# Parameters according to purposes

| 4.3                              | IPM motor control <ipm></ipm>                                                                        | 77       |
|----------------------------------|----------------------------------------------------------------------------------------------------|----------|
| 4.3.1<br>4.3.2<br>4.3.3          | • , ,                                                                                                | 80       |
| 4.3.4                            |                                                                                                    | 84       |
| 4.4                              | Adjustment of the output torque (current) of the motor                                               | 87       |
| 4.4.1<br>4.4.2<br>4.4.3<br>4.4.4 | Simple magnetic flux vector control (Pr.80, Pr.90) <s mfvc=""></s>                                   | 89       |
| 4.5                              | (Pr. 22, Pr. 23, Pr. 48, Pr. 49, Pr. 66, Pr. 148, Pr. 149, Pr. 154, Pr. 156, Pr. 157)                | 96       |
| 4.5.1<br>4.5.2                   | Maximum/minimum frequency (Pr. 1, Pr. 2, Pr. 18)                                                     | 96       |
| 4.6                              | V/F pattern                                                                                          | 97<br>98 |
| 4.6.1                            | Base frequency, voltage (Pr. 3, Pr. 19, Pr. 47) <v f=""><s mfvc=""></s></v>                          |          |
| 4.6.2                            | Load pattern selection (Pr. 14) < V/F>                                                               | 100      |
| 4.6.3                            |                                                                                                    |          |
| 4.7                              | Frequency setting by external terminals                                                              | 102      |
| 4.7.1<br>4.7.2                   | , , , , , , , , , , , , , , , , , , ,                                                                |          |
| 4.7.3                            | Input compensation of multi-speed and remote setting (Pr. 28)                                        | 106      |
| 4.7.4                            | • ,                                                                                                  | 106      |
| 4.8                              | Setting of acceleration/deceleration time and acceleration/deceleration pattern                      | 109      |
| 4.8.1                            | Setting of the acceleration and deceleration time (Pr.7, Pr.8, Pr.20, Pr.21,                         | 100      |
| 4.0.1                            | Pr.44, Pr.45, Pr.147, Pr.791, Pr.792)                                                                | 109      |
| 4.8.2<br>4.8.3                   | <b>,</b> , ,                                                                                         |          |
| 4.8.4                            | · · · · · · · · · · · · · · · · · · · ·                                                              |          |
| 4.9                              | Selection and protection of a motor                                                                  | 117      |
| 4.9.1<br>4.9.2                   | Motor protection from overheat (Electronic thermal relay function) (Pr. 9, Pr. 51)                   |          |
| 4.10                             | Motor brake and stop operation                                                                       | 123      |
|                                  | 1 DC injection brake of general-purpose motor control (Pr. 10 to Pr. 12) <v f=""><s mfvc=""></s></v> |          |
| 4.10.<br>4.10.                   | , , ,                                                                                                |          |
| 4.10.                            |                                                                                                    |          |
| 4.10.                            |                                                                                                    |          |
| 4.11                             | Function assignment of external terminal and control                                                 |          |
| 4.11.<br>4.11.                   |                                                                                                    |          |
| 4.11.                            | 3 Condition selection of function validity by the second function selection signal (RT)              |          |
| 4 11                             | (RT signal, Pr. 155)                                                                                 |          |
| 4.11.<br>4.11.                   |                                                                                                    |          |
| 4.11.                            | 6 Detection of output frequency (SU, FU, FU2 signal, Pr. 41 to Pr. 43, Pr. 50,                       |          |
| 4.11.                            | Pr. 870)7 Output current detection function                                                          | 144      |
|                                  | (Y12 signal, Y13 signal, Pr. 150 to Pr. 153, Pr. 166, Pr. 167)                                       |          |
| 4.11.<br>4.11.                   | 1 , ,                                                                                                |          |
| 4.12                             | Monitor display and monitor output signal                                                            | 150      |
| 4.12.                            |                                                                                                    |          |
| 4.12.                            | 2 DU/PU monitor display selection                                                                    |          |
| 4.12.                            | (Pr. 52, Pr. 54, Pr. 158, Pr. 170, Pr. 171, Pr. 268, Pr. 563, Pr. 564, Pr. 891)                      |          |
| 4.12.                            | 4 Terminal FM, AM calibration                                                                        |          |
|                                  | (Calibration parameter C0 (Pr. 900), C1 (Pr. 901))                                                   | 159      |

| 4.13 Operation selection at power failure and instantaneous power failure                                                                                                    | 162               |
|----------------------------------------------------------------------------------------------------|-------------------|
| 4.13.1 Automatic restart after instantaneous power failure/flying start under general-purpose motor control Pr. 162 to Pr. 165, Pr. 299, Pr. 611) <v f=""><s mfvc=""></s></v> |                   |
| 4.13.2 Automatic restart after instantaneous power failure/flying start under IPM motor control (Pr. 57, Pr. 162, Pr. 611) <ipm></ipm>                                        |                   |
| 4.13.3 Power failure signal (Y67 signal)                                                                                                    | 168               |
| 4.13.4 Power failure-time deceleration-to-stop function (Pr. 261 to Pr. 266)                                                                                                  | 169<br><b>172</b> |
| 4.14.1 Retry function (Pr. 65, Pr. 67 to Pr. 69)                                                                                                    |                   |
| 4.14.1 Retry function (Pr. 65, Pr. 67 to Pr. 69)                                                                                                    |                   |
| 4.14.3 Input/output phase loss protection selection (Pr. 251, Pr. 872)                                                                                                    |                   |
| 4.15 Energy saving operation and energy saving monitor                                                                                                    | 176               |
| 4.15.1 Energy saving control and Optimum excitation control (Pr. 60) <v f="">4.15.2 Energy saving monitor (Pr. 891 to Pr. 899)</v>                                            |                   |
| 4.16 Motor noise, EMI measures, mechanical resonance                                                                                                    | 182               |
| 4.16.1 Carrier frequency and Soft-PWM selection under general-purpose motor control (Pr. 72, Pr. 240, Pr. 260) <v f=""><s mfvc=""></s></v>                                    | 182               |
| 4.16.2 Carrier frequency and Soft-PWM selection under IPM motor control                                                                                                    | 100               |
| (Pr.72, Pr.240, Pr.260) <ipm></ipm>                                                                                                    |                   |
| 4.17 Frequency setting by analog input (terminal 1, 2, 4)                                                                                                    | 185               |
| 4.17.1 Analog input selection (Pr. 73, Pr. 267)                                                                                                    |                   |
| 4.17.2 Setting the frequency by analog input (voltage input)                                                                                                    |                   |
| 4.17.3 Analog input compensation (Pr. 73, Pr. 242, Pr. 243, Pr. 252, Pr. 253)                                                                                                 |                   |
| 4.17.5 Bias and gain of frequency setting voltage (current)                                                                                                    | 132               |
| (Pr. 125, Pr. 126, Pr. 241, C2(Pr. 902) to C7(Pr. 905))                                                                                                    |                   |
| 4.17.6 Frequency setting signal (current) bias/gain adjustment method                                                                                                    |                   |
| 4.18 Misoperation prevention and parameter setting restriction                                                                                                    | 198               |
| 4.18.1 Reset selection/disconnected PU detection/PU stop selection (Pr. 75)                                                                                                   |                   |
| 4.18.2 Parameter write selection (Pr. 77)                                                                                                    |                   |
| 4.18.4 Display of applied parameters and user group function (Pr. 160, Pr. 172 to Pr. 174)                                                                                    | 201               |
| 4.18.5 Password function (Pr. 296, Pr. 297)                                                                                                    |                   |
| 4.19 Selection of operation mode and operation location                                                                                                    | 206               |
| 4.19.1 Operation mode selection (Pr. 79)                                                                                                    |                   |
| 4.19.2 Setting the set frequency to operate (example: performing operation at 30Hz)                                                                                           |                   |
| 4.19.3 Setting the frequency by the operation panel (Pr. 79 = 3)                                                                                                    |                   |
| 4.19.5 Operation mode at power-ON (Pr. 79, Pr. 340)                                                                                                    |                   |
| 4.19.6 Start command source and speed command source during                                                                                                    | 240               |
| communication operation (Pr. 338, Pr. 339, Pr. 550, Pr. 551)                                                                                                    | 219<br><b>224</b> |
| ·                                                                                                    |                   |
| 4.20.1 Wiring and configuration of PU connector                                                                                                    |                   |
| 4.20.3 Initial settings and specifications of RS-485 communication                                                                                                    | 220               |
| (Pr. 117 to Pr. 124, Pr. 331 to Pr. 337, Pr. 341, Pr. 549)                                                                                                    |                   |
| 4.20.4 Communication EEPROM write selection (Pr. 342)                                                                                                    |                   |
| 4.20.6 Mitsubishi inverter protocol (computer link communication)                                                                                                    |                   |
| 4.20.7 Modbus-RTU communication specifications                                                                                                    |                   |
| (Pr. 331, Pr. 332, Pr. 334, Pr. 343, Pr. 539, Pr. 549, Pr. 779)                                                                                                    | 247<br><b>261</b> |
| 4.21.1 PID control (Pr. 127 to Pr. 134, Pr. 241, Pr. 553, Pr. 554, Pr. 575 to Pr. 577,                                                                                        |                   |
| 4.21.1 PID control (Pr. 127 to Pr. 134, Pr. 241, Pr. 555, Pr. 554, Pr. 575 to Pr. 577, C42 (Pr. 934) to C45 (Pr. 935))                                                        | 261               |
| 4.21.2 Bypass-inverter switchover function (pr. 57, Pr. 58, Pr. 135 to Pr. 139, Pr. 159)                                                                                      |                   |
| <v f=""><s mfvc=""></s></v>                                                                                                    |                   |
| 4.22 Useful functions                                                                                                    | 281               |
|                                                                                                    |                   |

| 4.22.1 Cooling fan operation selection (Pr. 244)                      | 281 |
|-----------------------------------------------------------------------|-----|
| 4.22.2 Display of the life of the inverter parts (Pr. 255 to Pr .259) |     |
| 4.22.3 Maintenance timer alarm (Pr. 503, Pr. 504)                     |     |
| (,                                                                    |     |
| · · · · · · · · · · · · · · · · · · ·                                 |     |
| ( ,  ,                                                                |     |
| 4.22.6 Initiating a fault (Pr.997)                                    |     |
| 4.22.7 Setting multiple parameters as a batch (Pr.999)                |     |
| 4.23 Setting from the parameter unit, operation panel                 | 295 |
| 4.23.1 PU display language selection (Pr. 145)                        | 295 |
| 4.23.2 Setting dial potentiometer mode/key lock selection (Pr. 161)   |     |
| 4.23.3 Buzzer control (Pr. 990)                                       |     |
| 4.23.4 PU contrast adjustment (Pr. 991)                               |     |
| 4.24 Parameter clear                                                  | 299 |
| 4.25 All parameter clear                                              | 300 |
| 4.26 Parameter copy and parameter verification                        | 301 |
| 4.26.1 Parameter copy                                                 | 301 |
| 4.26.2 Parameter verification                                         |     |
| 4.27 Initial value change list                                        | 303 |
| nai milai valao oliango not                                           |     |
| 4.28 Check and clear of the faults history                            | 304 |
|                                                                       |     |

# 4.3 IPM motor control

| Purpose                                  | Parameter that mu                | Refer to Page  |    |
|------------------------------------------|----------------------------------|----------------|----|
| To perform IPM parameter initialization  | IPM parameter initialization     | Pr.998         | 80 |
| To perform IPM motor test                | Control method selection         | Pr.800         | 82 |
| To adjust the gain for IPM motor control | Adjusting the speed control gain | Pr.820, Pr.821 | 84 |

Highly efficient motor control and highly accurate motor speed control can be performed by using the inverter with an IPM motor.

The motor speed is detected by the output voltage and current of the inverter. It does not require a speed detector such as an encoder. The inverter drives the IPM motor with the least required current when a load is applied in order to achieve the highest motor efficiency.

# POINT

The following conditions must be met to perform IPM motor control.

- For the motor model, dedicated IPM motor (MM-EFS model or MM-EF model) must be used.
- The motor capacity must be equivalent to the inverter capacity. (The 0.75K inverter can be used with the 0.4kW MM-EF.)
- · Single-motor operation (one motor run by one inverter) must be performed.
- The overall wiring length with the motor must be 100m or less.

# 4.3.1 Setting procedure of IPM motor control

· This inverter is set for a general-purpose motor in the initial setting. Follow the following procedure to change the setting for the IPM motor control.

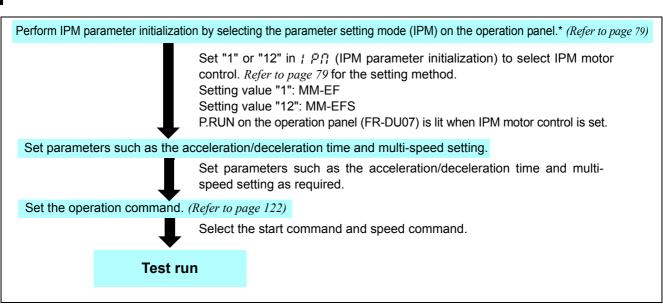

<sup>\*</sup> IPM parameter initialization is performed by setting *Pr. 998 IPM parameter initialization* or by selecting | P | (IPM parameter initialization) on the operation panel.

To change to the IPM motor control, perform IPM parameter initialization at first. If parameter initialization is performed after setting other parameters, some of those parameters will be initialized too. (*Refer to page 80* for the parameters that are initialized.)

- · "Er1" appears if IPM parameter initialization is performed while *Pr.72* = "25."
- To use a 0.4kW MM-EF, set Pr.80 Motor capacity = "0.4" before setting IPM parameter initialization.

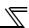

#### CAUTION

- For the setting range of a speed command under dedicated IPM motor (MM-EFS 1500r/min specification, MM-EF 1800r/min specification) controls, refer to the output frequency range in *Chapter 8.2 Common specifications (Refer to page 348)*.
- · The selectable carrier frequencies under IPM motor control are 2k, 6k, 10k, and 14kHz.
- · Constant-speed operation cannot be performed in the low-speed range lower than 150r/min (MM-EFS 1500r/min specification) or 180r/min (MM-EF 1800r/min specification). Generally, speed control can be performed in the range that satisfies the ratio, 1:10.
- · During IPM motor control, the RUN signal is output about 100ms after turning ON the start command (STF, STR). The delay is due to the magnetic pole detection.
- · The following operations and controls are disabled during IPM motor control: adjustable 5 points V/F, bypass sequence, energy saving operation, Optimum excitation control, and speed smoothing.
- The option surge voltage suppression filter (FR-ASF-H/FR-BMF-H) and sine wave filter (MT-BSL/BSC) cannot be used under IPM motor control, so do not connect them.
- When parameter copy is performed from a FR-F700P series inverter, which is set to use MM-EFS under IPM motor control, check that IPM motor control is selected on the operation panel (P.RUN is lit) after the copy. When parameters are copied to a FR-F700P series inverter, which is not compatible with MM-EFS, Simple magnetic flux vector control is selected instead of IPM motor control.

# (1) IPM motor control setting by selecting the parameter setting mode on the operation panel ( | P | )

#### POINT

The parameters required to drive an IPM motor are automatically changed as a batch. (Refer to page 80.)

Operation example

Initialize the parameter setting for a premium high-efficiency IPM motor (MM-EFS) by selecting the parameter setting mode on the operation panel.

## Operation

— Display

1. Screen at power-ON

The monitor display appears.

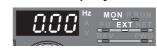

The parameter

number read previously appears

2. Parameter setting mode

Press (MODE) to choose the parameter setting mode.

3. Selecting the parameter

Turn until ! P\(\text{\overline{1}}\) (IPM parameter initialization) appears.

4. Displaying the setting

Press (SET) to read the currently set value.

"[]" (initial value) appears.

Selecting the setting

Turn ( ) to change it to the set value "/2"

6. Parameter setting

Press (SET) to set.

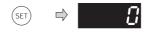

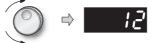

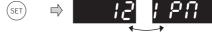

Flicker ... Parameter setting complete!!

P<u>.R</u>UN

P.RUN indicator is lit.

Turn to read another parameter.

· Press (SET) to show the setting again.

· Press (SET) twice to show the automatic parameter setting (AUTO).

| Setting | Description                                                                              |
|---------|------------------------------------------------------------------------------------------|
| 0       | Parameter settings for a general-purpose motor                                           |
| 1       | Parameter settings for a high-efficiency IPM motor MM-EF (rotations per minute)          |
| 12      | Parameter settings for a premium high-efficiency IPM motor MM-EFS (rotations per minute) |

#### REMARKS

- · Performing IPM parameter initialization by selecting the parameter setting mode on the operation panel automatically changes the *Pr. 998 IPM parameter initialization* setting.
- The parameter initialization sets the same capacity as the inverter capacity to *Pr. 80 Motor capacity*. To use a 0.4kW MM-EF, set *Pr. 80 Motor capacity* = "0.4" before performing IPM parameter initialization by selecting the parameter setting mode on the operation panel.
- The IPM parameter setting is displayed as "1, 12" in the parameter setting mode even if Pr.998 IPM parameter initialization = "101, 112."

#### (2) IPM motor control display and IPM motor control signal

P.RUN on the operation panel (FR-DU07) is lit and the IPM motor control signal (IPM) is output during IPM motor control. For the terminal to output the IPM motor control signal, assign the function by setting "57 (positive logic)" or "157 (negative logic)" to any of *Pr.190 to Pr.196 (Output terminal function selection*).

# ♦ Parameters referred to ♦

Pr.60 Energy saving control selection Refer to page 176

Pr.72 PWM frequency selection Refer to page 182

Pr.100 to Pr.109 (Adjustable 5 points V/F) Refer to page 101

Pr.135 to Pr.139, Pr.159 Commercial power supply-inverter switchover function Refer to page 274

Pr.190 to Pr.196 (Output terminal function selection) Refer to page 140

Pr.653 Speed smoothing control Refer to page 184

Pr.654 Speed smoothing cutoff frequency Refer to page 184

Pr.800 Control method selection Refer to page 82

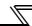

#### 4.3.2 Initializing the parameters required to drive an IPM motor (Pr.998)

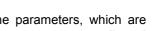

- By performing IPM parameter initialization, IPM motor control is selected and the parameters, which are required to drive an IPM motor, are changed. Initial settings and setting ranges of the parameters are adjusted automatically to drive an IPM motor.
- Initialization is performed by setting Pr.998 IPM parameter initialization or by choosing the mode on the operation

| Parameter<br>Number | Name                         | Initial<br>value | Setting range | Description                                                                                    |                                                                               |  |
|---------------------|------------------------------|------------------|---------------|------------------------------------------------------------------------------------------------|-------------------------------------------------------------------------------|--|
|                     |                              |                  | 0             | Parameter settings for a general-<br>purpose motor (frequency)                                 | Initial parameter settings required to drive a general-purpose motor are set. |  |
|                     |                              |                  | 1             | Parameter settings for a<br>high-efficiency IPM motor MM-EF<br>(rotations per minute)          |                                                                               |  |
| 998 *<br>Ver.UP     | IPM parameter initialization | 0                | 12            | Parameter settings for a premium<br>high-efficiency IPM motor MM-EFS<br>(rotations per minute) | Initial parameter settings required to drive an IPM                           |  |
|                     |                              |                  | 101           | Parameter settings for a<br>high-efficiency IPM motor MM-EF<br>(frequency)                     | motor are set.                                                                |  |
|                     |                              |                  | 112           | Parameter settings for a premium high-efficiency IPM motor MM-EFS (frequency)                  |                                                                               |  |

This parameter allows its setting to be changed in any operation mode even if "0 (initial value)" is set in Pr. 77 Parameter write selection.

#### (1) IPM parameter initialization (Pr. 998)

- · To use a 0.4kW MM-EF, set Pr. 80 Motor capacity = "0.4" before performing IPM parameter initialization. By performing IPM parameter initialization, initial settings required to drive an IPM motor can be set in parameters.
- · When Pr. 998 = "1 or 12," the monitor is displayed and the frequency is set using the motor rotations per minute. To use frequency to display or set, set Pr. 998 = "101 or 112."
- · Set Pr. 998 = "0" to change the parameter settings from the settings required to drive an IPM motor to the settings required to drive a general-purpose motor.

| Pr.998 Setting | Description                                                                              | Operation in the parameter setting mode |
|----------------|------------------------------------------------------------------------------------------|-----------------------------------------|
| 0              | Parameter settings for a general-purpose motor (frequency)                               | "IPM" ⇒ Write "0"                       |
| 1              | Parameter settings for a high-efficiency IPM motor MM-EF (rotations per minute)          | "IPM" ⇒ Write "1"                       |
| 12             | Parameter settings for a premium high-efficiency IPM motor MM-EFS (rotations per minute) | "IPM" ⇒ Write "12"                      |
| 101            | Parameter settings for a high-efficiency IPM motor MM-EF (frequency)                     | Invalid                                 |
| 112            | Parameter settings for a premium high-efficiency IPM motor MM-EFS (frequency)            | Invalid                                 |

- Make sure to set Pr. 998 before setting other parameters. If the Pr. 998 setting is changed after setting other parameters, some of those parameters will be initialized too. (Refer to "(2) IPM parameter initialization list" for the parameters that are initialized.)
- To change back to the parameter settings required to drive a general-purpose motor, perform parameter clear or all parameter
- If the setting of Pr. 998 IPM parameter initialization is changed from "1, 12 (rotations per minute)" to "101, 112 (frequency)," or from "101, 112" to "1, 12," all the target parameters are initialized.
  - The purpose of Pr. 998 is not to change the display units. Use Pr. 144 Speed setting switchover to change the display units between rotations per minute and frequency. Pr. 144 enables switching of display units between rotations per minute and frequency without initializing the parameter settings.
- Example) Changing the Pr. 144 setting between "6" and "106" switches the display units between frequency and rotations per minute.

# (2) IPM parameter initialization list

By selecting IPM motor control from the parameter setting mode or with  $Pr.998\ IPM\ parameter\ initialization$ , the parameter settings in the following table change to the settings required to drive an IPM motor. The changed settings differ according to the IPM motor specification (capacity). Refer to the IPM motor specification list shown below. Performing parameter clear or all parameter clear sets back the parameter settings to the settings required to drive a general-purpose motor.

| Parameter       | Name                                 |                    | motor                     | IPM motor (rotations per minute)                                                | IPM motor<br>(frequency)             | Setting increments |             |
|-----------------|--------------------------------------|--------------------|---------------------------|---------------------------------------------------------------------------------|--------------------------------------|--------------------|-------------|
|                 |                                      | Pr.998             | 0<br>(Initial<br>setting) | 1 (MM-EF),<br>12 (MM-EFS)                                                       | 101 (MM-EF),<br>112 (MM-EFS)         | 1, 12              | 0, 101, 112 |
| 1               | Maximum freque                       | ency               | 120/60Hz *3               | Maximum motor<br>rotations per minute                                           | Maximum motor frequency              | 1r/min             | 0.01Hz      |
| 4               | Multi-speed setti                    | ing (high speed)   | 60Hz                      | Rated motor rotations per minute                                                | Rated motor frequency                | 1r/min             | 0.01Hz      |
| 9               | Electronic therm                     | al O/L relay       | Rated inverter current    | Rated mo                                                                        | tor current                          | 0.01A              | /0.1A *3    |
| 13              | Starting frequence                   | су                 | 0.5Hz                     | Minimum rotations per minute                                                    | Minimum frequency                    | 1r/min             | 0.01Hz      |
| 15              | Jog frequency                        |                    | 5Hz                       | Minimum rotations per minute                                                    | Minimum frequency                    | 1r/min             | 0.01Hz      |
| 18              | High speed max                       | imum frequency     | 120/60Hz *3               | Maximum motor rotations per minute                                              | Maximum motor<br>frequency           | 1r/min             | 0.01Hz      |
| 20              | Acceleration/decreference freque     |                    | 60Hz                      | Rated motor rotations per minute                                                | Rated motor frequency                | 1r/min             | 0.01Hz      |
| 22              | Stall prevention                     | operation level    | 120%                      | Short-time r                                                                    | notor torque                         | 0.                 | .1%         |
| 37              | Speed display                        |                    | 0                         | (                                                                               | )                                    |                    | 1           |
| 55              | Frequency moni                       | toring reference   | 60Hz                      | Rated motor rotations per minute                                                | Rated motor frequency                | 1r/min             | 0.01Hz      |
| 56              | Current monitoring reference         |                    | Rated inverter<br>current | Rated motor current                                                             |                                      | 0.01A/0.1A *3      |             |
| 71<br>(Ver.UP)  | Applied motor                        |                    | 0                         | 120 (when <i>Pr.998</i> = "1 or 101")<br>210 (when <i>Pr.998</i> = "12 or 112") |                                      | 1                  |             |
| 80              | Motor capacity                       |                    | 9999                      | Inverter of                                                                     | capacity *2                          | 0.01kW             | 7/0.1kW *3  |
| 125<br>(903)    | Terminal 2 frequigain frequency      | ency setting       | 60Hz                      | Rated motor rotations per minute                                                | Rated motor frequency                | 1r/min             | 0.01Hz      |
| 126<br>(905)    | Terminal 4 frequigain frequency      | ency setting       | 60Hz                      | Rated motor rotations per minute                                                | Rated motor frequency                | 1r/min             | 0.01Hz      |
|                 | Speed setting sv                     | vitchover          | 4                         | Number of motor poles + 100                                                     | Number of motor poles                |                    | 1           |
| 240             | Soft-PWM opera                       | ation selection    | 1                         | (                                                                               | )                                    |                    | 1           |
| 260             | PWM frequency<br>switchover          | automatic          | 1                         |                                                                                 | 1                                    |                    | 1           |
| 263             | Subtraction start                    | ing frequency      | 60Hz                      | Rated motor rotations per minute                                                | Rated motor frequency                | 1r/min             | 0.01Hz      |
| 266             | Power failure de<br>switchover frequ |                    | 60Hz                      | Rated motor rotations per minute                                                | Rated motor frequency                | 1r/min             | 0.01Hz      |
| 390 *1          | % setting referen                    |                    | 60Hz                      | Rated moto                                                                      | or frequency                         | 0.0                | )1Hz        |
| 505             | Speed setting re                     |                    | 60Hz                      | Rated motor frequency                                                           |                                      | 0.01Hz             |             |
| 557             | Current average<br>signal output ref |                    | Rated inverter<br>current |                                                                                 | tor current                          | 0.01A/0.1A *3      |             |
| 870             | Speed detection                      | •                  | 0Hz                       | Speed detection<br>hysteresis rotations per<br>minute                           | Speed detection hysteresis frequency | 1r/min             | 0.01Hz      |
| 885             | Regeneration avo<br>compensation fre | quency limit value |                           | Minimum rotations per minute                                                    | Minimum frequency                    | 1r/min             | 0.01Hz      |
| 893<br>(Ver.UP) | Energy saving m<br>(motor capacity)  |                    | Rated inverter capacity   | Motor capa                                                                      | city (Pr. 80)                        | 0.01kW             | //0.1kW *3  |

<sup>1</sup> This parameter can be set when FR-A7NL is mounted.

#### REMARKS

If IPM parameter initialization is performed in rotations per minute (*Pr. 998* = "1" or "12"), the parameters not listed in the table above are also set and displayed in rotations per minute.

<sup>\*2</sup> When  $Pr.80\ Motor\ capacity \neq$  "9999," the  $Pr.80\ Motor\ capacity$  setting is not changed by IPM parameter initialization. IPM parameter initialization is performed by setting  $Pr.998\ IPM\ parameter\ initialization$  or the parameter setting mode on the operation panel.

<sup>\*3</sup> Initial values differ according to the inverter capacity. (55K or lower/75K or higher)

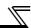

[IPM motor specification list]

|                                  | MM-EF           | MM-EF          | MM-EF            | MM-EFS          | MM-EFS           |
|----------------------------------|-----------------|----------------|------------------|-----------------|------------------|
|                                  | (30kW or lower) | (37kW to 75kW) | (90kW or higher) | (15kW or lower) | (18.5kW to 55kW) |
| Rated motor frequency            | 90Hz            | 120Hz          | 120Hz            | 75Hz            | 100Hz            |
| (rotations per minute)           | (1800r/min)     | (1800r/min)    | (1800r/min)      | (1500r/min)     | (1500r/min)      |
| Maximum motor frequency          | 135Hz           | 180Hz          | 160Hz            | 112.5Hz         | 150Hz            |
| (rotations per minute)           | (2700r/min)     | (2700r/min)    | (2400r/min)      | (2250r/min)     | (2250r/min)      |
| Number of motor poles            | 6               | 8              | 8                | 6               | 8                |
| Short-time motor torque          | 120%            | 120%           | 120%             | 120%            | 120%             |
| Minimum frequency                | 9Hz             | 12Hz           | 12Hz             | 7.5Hz           | 10Hz             |
| (rotations per minute)           | (180r/min)      | (180r/min)     | (180r/min)       | (150r/min)      | (150r/min)       |
| Speed detection hysteresis       | 0.5Hz           | 0.5Hz          | 0.5Hz            | 0.5Hz           | 0.5Hz            |
| frequency (rotations per minute) | (10r/min)       | (8r/min)       | (8r/min)         | (10r/min)       | (8r/min)         |

# (3) IPM motor control dedicated parameter

The following parameters are activated only under IPM motor control. See the reference pages for details.

| Parameter number | Name                                     | Description                                                                                                    | Refer<br>to Page |
|------------------|------------------------------------------|----------------------------------------------------------------------------------------------------|------------------|
| 791              | Acceleration time in low-<br>speed range | Acceleration time in the low-speed range ("rated motor frequency/10" or lower) is set.                                                                                                    | 109              |
| 792              | Deceleration time in low-<br>speed range | Deceleration time in the low-speed range ("rated motor frequency/10" or lower) is set.                                                                                                    | 109              |
| 800              | Control method selection                 | IPM motor test operation is selected.                                                                                                    | 82               |
| 820              | Speed control P gain 1                   | The proportional gain during speed control is set. (Setting this parameter higher improves the trackability for speed command changes. It also reduces the speed fluctuation due to a load fluctuation.) | 84               |
| 821              | Speed control integral time 1            | The integral time during speed control is set. (Setting this parameter shortens the return time to the original speed when the speed fluctuates due to a load fluctuation.)                              | 84               |

# 4.3.3 IPM motor test operation (Pr.800)

Without connecting an IPM motor, the frequency movement can be checked by the monitor or analog signal output. Two types of operation can be selected using this parameter: an actual operation by connecting an IPM motor, or a test operation without connecting an IPM motor to simulate a virtual operation.

| Parameter<br>Number | Name                     | Initial<br>value | Setting range | Operation                                                               |
|---------------------|--------------------------|------------------|---------------|-------------------------------------------------------------------------|
| 800                 | Control method selection | 20               | 9             | IPM motor test operation (Motor is not driven even if it is connected.) |
|                     |                          |                  | 20            | Normal operation (Motor can be driven.)                                 |

The above parameters can be set when Pr.160 User group read selection = "0." (Refer to page 201)

# (1) Test operation

- $\cdot$  To activate the IPM motor test operation, set Pr.998 IPM parameter initialization, change the control to IPM motor control, then set Pr.800 Control method selection = "9."
  - Perform a test operation by giving a frequency and a start command under each of PU/External/Network operation mode.
- P.RUN on the operation panel (FR-DU07) flickers during the IPM motor test operation.

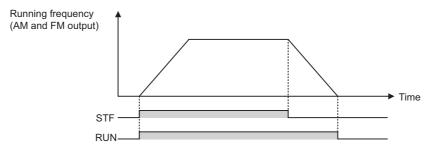

# REMARKS

In the test operation, current is not detected and voltage is not output. Related monitor displays of the output current and voltage show "0."

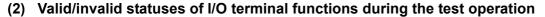

1)Input terminal function selection (Pr.178 to Pr.189)

All assignable functions are valid.

2)Output terminal function selection (Pr. 190 to Pr. 196)

Some functions have restrictions. For details, refer to the table below.

O: Valid, x: Not output as there is no output current

| Signal name | Function                                 |   |
|-------------|------------------------------------------|---|
| RUN         | Inverter running                         | 0 |
| SU          | Up to frequency                          | 0 |
| IPF         | Instantaneous power failure/undervoltage | 0 |
| OL          | Overload alarm                           | × |
| FU          | Output frequency detection               | 0 |
| FU2         | Second output frequency detection        | 0 |
| RBP         | Regenerative brake pre-alarm             | 0 |
| THP         | Electronic thermal O/L relay pre-alarm   | × |
| PU          | PU operation mode                        | 0 |
| RY          | Inverter operation ready                 | 0 |
| Y12         | Output current detection                 | 0 |
| Y13         | Zero current detection                   | 0 |
| FDN         | PID lower limit                          | 0 |
| FUP         | PID upper limit                          | 0 |
| RL          | PID forward/reverse rotation output      | 0 |
| FAN         | Fan fault output                         | 0 |
| FIN         | Heatsink overheat pre-alarm              | 0 |
| RUN3        | Inverter running and start command is on | 0 |

| Signal name | Function                                           |   |
|-------------|----------------------------------------------------|---|
| Y46         | During deceleration at occurrence of power failure | 0 |
| PID         | During PID control activated                       | 0 |
| Y48         | PID deviation limit                                | 0 |
| IPM         | IPM motor control                                  | 0 |
| Y64         | During retry                                       | 0 |
| SLEEP       | PID output interruption                            | 0 |
| Y79         | Pulse train output of output power                 | × |
| Y85         | DC feeding                                         | 0 |
| Y90         | Life alarm                                         | 0 |
| Y91         | Fault output 3 (power-off signal)                  | 0 |
| Y92         | Energy saving average value updated timing         | 0 |
| Y93         | Current average value monitor signal               | 0 |
| ALM2        | Fault output 2                                     | 0 |
| Y95         | Maintenance timer signal                           | 0 |
| REM         | Remote output                                      | 0 |
| LF          | Alarm output                                       | 0 |
| ALM         | Fault output                                       | 0 |
| 9999        | No function                                        | _ |

# (3) Valid/invalid statuses of monitor outputs during the test operation

O: Valid, X: Invalid (always displays 0)

△: Displays accumulated value before the test, —: Not monitored

| Monitoring items                     | DU/PU<br>monitor<br>display | AM/FM<br>output |
|--------------------------------------|-----------------------------|-----------------|
| Output frequency                     | 0                           | 0               |
| Output current                       | ×                           | ×               |
| Output voltage                       | ×                           | ×               |
| Fault display                        | 0                           | _               |
| Frequency setting value              | 0                           | 0               |
| Running speed                        | 0                           | 0               |
| Converter output voltage             | 0                           | 0               |
| Regenerative brake duty              | 0                           | 0               |
| Electronic thermal relay load factor | ×*2                         | × *2            |
| Output current peak value            | ×*2                         | × *2            |
| Converter output voltage peak value  | 0                           | 0               |
| Input power                          | ×                           | ×               |
| Output power                         | ×                           | ×               |
| Load meter                           | ×                           | ×               |
| Cumulative energization time         | 0                           | _               |
| Reference voltage output             | _                           | 0               |
| Actual operation time                | 0                           | _               |

| Monitoring items              | DU/PU<br>monitor<br>display | AM/FM<br>output |
|-------------------------------|-----------------------------|-----------------|
| Motor load factor             | ×                           | ×               |
| Cumulative power              | Δ                           | _               |
| Energy saving effect          | ×                           | ×               |
| Cumulative saving energy      | Δ                           | _               |
| PID set point                 | 0                           | 0               |
| PID measured value            | 0                           | 0               |
| PID deviation                 | 0                           | _               |
| Input terminal status         | 0                           | _               |
| Output terminal status        | 0                           | _               |
| Option input terminal status  | 0                           | _               |
| Option output terminal status | 0                           | _               |

- \*1 Monitor output is valid or invalid depending on the monitor type (operation panel display, parameter unit display, or terminal FM/ AM). For details, refer to page 152.
- \*2 When the operation is switched to the test operation, "0" is displayed. When IPM motor control is selected again after a test operation, the output current peak value and the electronic thermal relay load factor from the last operation are displayed.

### ◆ Parameters referred to ◆

 $Pr.52\ DU/PU$  main display data selection @ Refer to page 152

Pr.178 to Pr.189 (Input terminal function assignment) Refer to page 133

Pr. 190 to Pr. 196 (Output terminal function selection) Refer to page 140

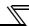

# 4.3.4 Adjusting the speed control gain (Pr.820, Pr.821)

Manual adjustment of gain is useful to exhibit the optimum performance of the machine or to improve unfavorable conditions such as vibration and acoustic noise during the operation with high load inertia or gear backlashes.

| Parameter<br>Number | Name                          | Initial<br>value | Setting range | Operation                                                                                                    |
|---------------------|-------------------------------|------------------|---------------|----------------------------------------------------------------------------------------------------|
| 820                 | Speed control P gain 1        | 25%              | 0 to<br>1000% | The proportional gain during speed control is set. (Setting this parameter higher improves the trackability for speed command changes. It also reduces the speed fluctuation due to a load fluctuation.) |
| 821                 | Speed control integral time 1 | 0.333s           | 0 to 20s      | The integral time during speed control is set. (Setting this parameter lower shortens the return time to the original speed when the speed fluctuates due to a load fluctuation.)                        |

The above parameters can be set when Pr.160 User group read selection = "0." (Refer to page 201)

# (1) Adjusting the speed control gain manually

• The speed control gain can be adjusted for the conditions such as abnormal machine vibration, acoustic noise, slow response, and overshoot.

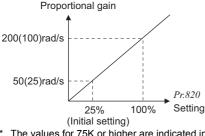

\* The values for 75K or higher are indicated in parenthesis.

Actual speed gain = Speed gain of a single motor ×

- · *Pr.820 Speed control P gain 1* = "25% (initial setting)" is equivalent to 50rad/s (speed response of a single motor). (Half the value for 75K or higher.) Setting this parameter higher speeds up the response, but setting this too high causes vibration and acoustic noise.
- Setting *Pr.821 Speed control integral time 1* lower shortens the return time to the original speed at a speed fluctuation, but setting it too low causes overshoot.
- · Actual speed gain is calculated as below when load inertia is applied.

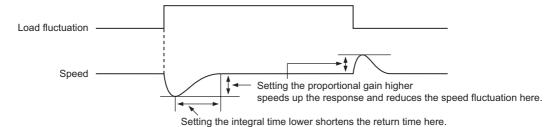

JM: Motor inertia

JL: Load inertia converted as the motor axis inertia

- · Adjust in the following procedure:
  - 1) Change the Pr.820 setting while checking the conditions.
  - 2) If it can not be adjusted well, change *Pr.821* setting, and perform 1) again.

| No. | Movement/condition                                      | Adjustment method                                                                                                    |                                                                                                    |  |  |
|-----|---------------------------------------------------------|----------------------------------------------------------------------------------------------------|----------------------------------------------------------------------------------------------------|--|--|
|     |                                                         | Set Pr.820 a                                                                                                    | and Pr.821 higher.                                                                                                    |  |  |
| 1   | Load inertia is too high.                               | Pr.820                                                                                                    | If acceleration is slow, raise the setting by 10%s and set a value that satisfies the following condition: The setting immediately before vibration/ noise starts occurring $\times$ 0.8 to 0.9 |  |  |
|     |                                                         | Pr.821                                                                                                    | If overshoots occur, raise the setting by double the setting and set a value that satisfies the following condition: The setting where overshoots stop occurring $\times$ 0.8 to 0.9            |  |  |
|     |                                                         | Set Pr.820 lo                                                                                                    | ower and <i>Pr.821</i> higher.                                                                                                    |  |  |
| 2   | Vibration or acoustic noise is generated from machines. | Pr.820                                                                                                    | Lower the setting by 10%s and set a value that satisfies the following condition: The setting immediately before vibration/noise starts occurring $\times$ 0.8 to 0.9                           |  |  |
|     | generated from machines.                                |                                                                                                    | If overshoots occur, raise the setting by double the setting and set a value that satisfies the following condition: The setting where overshoots stop occurring $\times$ 0.8 to 0.9            |  |  |
|     |                                                         | Set Pr.820 h                                                                                                    | nigher.                                                                                                    |  |  |
| 3   | Response is slow.                                       | Pr.820                                                                                                    | If acceleration is slow, raise the setting by 5%s and set a value that satisfies the following condition: The setting immediately before vibration/noise starts occurring $\times$ 0.8 to 0.9   |  |  |
|     |                                                         | Set Pr.821 lo                                                                                                    | ower.                                                                                                    |  |  |
| 4   | Return time (response time) is long.                    | Lower $Pr.821$ by half the current setting and set a value that satisfies the following condition: The setting immediately before overshoots or unstable movements stop occurring $\times$ 0.8 to 0.9 |                                                                                                    |  |  |
|     |                                                         | Set Pr.821 h                                                                                                    | igher.                                                                                                    |  |  |
| 5   | Overshoots or unstable movements occur.                 |                                                                                                    | I by double the current setting and set a value that satisfies the following the setting immediately before overshoots or unstable movements stop 0.8 to 0.9                                    |  |  |

# (2) Troubleshooting

|   | Condition                                                                         | Possible cause                                                                                                    | Countermeasure                                                                                                    |
|---|-----------------------------------------------------------------------------------|----------------------------------------------------------------------------------------------------|----------------------------------------------------------------------------------------------------|
| 1 | Motor does not run at the correct speed. (Command speed and actual speed differ.) | <ul> <li>(1) Speed command from the controller is different from the actual speed.  The speed command is affected by noise.</li> <li>(2) The command speed and the speed recognized by the inverter are different.</li> </ul> | <ul> <li>(1) Check that the speed command sent from the controller is correct. Lower <i>Pr.72 PWM frequency selection</i>.</li> <li>(2) Adjust bias and gain (<i>Pr.125, Pr.126, C2 to C7</i>) of the speed command again.</li> </ul>                                                                                       |
| 2 | The speed does not accelerate to the command speed.                               | <ul><li>(1) Torque shortage     Stall prevention operation is     activated.</li><li>(2) Only P (proportion) control is     performed.</li></ul>                                                                              | <ul> <li>(1) -1 Raise the stall prevention operation level. (Refer to page 91.)</li> <li>(1) -2 Capacity shortage</li> <li>(2) Speed deviation occurs under P (proportional) control when the load is heavy. Select PI control.</li> </ul>                                                                                  |
| 3 | Motor speed fluctuates.                                                           | <ul><li>(1) Speed command varies.</li><li>(2) Torque shortage</li><li>(3) Speed control gain is not suitable for the machine. (Resonance occurs.)</li></ul>                                                                   | <ul> <li>(1) -1 Check that the speed command sent from the controller is correct. (Take EMC measures.)</li> <li>(1) -2 Lower <i>Pr.72 PWM frequency selection</i>.</li> <li>(2) Raise the stall prevention operation level. (Refer to page 91.)</li> <li>(3) Adjust <i>Pr.820 and Pr.821 (Refer to page 84.)</i></li> </ul> |
| 4 | Hunting (vibration or acoustic noise) occurs in the motor or the machine.         | <ul><li>(1) Speed control gain is too high.</li><li>(2) Motor wiring is incorrect.</li></ul>                                                                                                    | <ul><li>(1) Set Pr.820 lower and Pr.821 higher.</li><li>(2) Check the wiring.</li></ul>                                                                                                    |

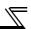

|   | Condition                                                     | Possible cause                                                                                                    | Countermeasure                                                                                                    |
|---|---------------------------------------------------------------|----------------------------------------------------------------------------------------------------|----------------------------------------------------------------------------------------------------|
| 5 | Acceleration/deceleration time is different from the setting. | (1) Torque shortage (2) Load inertia is too high.                                                                                                    | <ul> <li>(1) Raise the stall prevention operation level. (Refer to page 91.)</li> <li>(2) Set acceleration/deceleration time suitable for the load.</li> </ul> |
| 6 | Machine movement is unstable.                                 | <ul><li>(1) Speed control gain is not suitable for the machine.</li><li>(2) Response is slow because of the inverter's acceleration/ deceleration time setting.</li></ul> | <ul><li>(1) Adjust <i>Pr.820 and Pr.821 (Refer to page 84.)</i></li><li>(2) Set the optimum acceleration/deceleration time.</li></ul>                          |
| 7 | Rotation ripple occurs during the low-speed operation.        | <ul><li>(1) High carrier frequency is affecting the motor rotation.</li><li>(2) Speed control gain is too low.</li></ul>                                                  | <ul><li>(1) Lower Pr.72 PWM frequency selection.</li><li>(2) Raise Pr.820 Speed control P gain 1.</li></ul>                                                    |

# 4.4 Adjustment of the output torque (current) of the motor

| Purpose                                                | Paramete                            | Refer to Page                                        |    |
|--------------------------------------------------------|-------------------------------------|------------------------------------------------------|----|
| Set starting torque manually                           | Manual torque boost                 | Pr. 0, Pr. 46                                        | 87 |
| Automatically control output current according to load | Simple magnetic flux vector control | Pr. 80, Pr. 90                                       | 89 |
| Compensate for motor slip to secure low-speed torque   | Slip compensation                   | Pr. 245 to Pr. 247                                   | 90 |
| Limit output current to prevent inverter trip          | Stall prevention operation          | Pr. 22, Pr. 23, Pr. 66,<br>Pr. 154, Pr. 156, Pr. 157 | 91 |

# 4.4.1 Manual torque boost (Pr. 0, Pr. 46)

You can compensate for a voltage drop in the low-frequency range to improve motor torque reduction in the low-speed range.

- Motor torque in the low-frequency range can be adjusted to the load to increase the starting motor torque.
- •The starting torque boost can be changed by switching terminals.

| Parameter<br>Number | Name          | Initial Value |      | Setting<br>Range | Description                                          |
|---------------------|---------------|---------------|------|------------------|------------------------------------------------------|
|                     |               | 0.75K         | 6%   |                  |                                                      |
|                     |               | 1.5K to 3.7K  | 4%   |                  |                                                      |
| 0                   | Torque boost  | 5.5K, 7.5K    | 3%   | 0 to 30%         | Set the output voltage at 0Hz as %.                  |
| U                   | Torque boost  | 11K to 37K    | 2%   |                  |                                                      |
|                     |               | 45K, 55K      | 1.5% |                  |                                                      |
|                     |               | 75K or higher | 1%   |                  |                                                      |
| 46 *1               | Second torque | 9999          | 9999 |                  | Set the torque boost value when the RT signal is on. |
|                     | boost         |               |      | 9999             | Without second torque boost                          |

<sup>\*1</sup> They can be set when *Pr. 160 User group read selection* = "0". (*Refer to page 201.*)

# (1) Starting torque adjustment

- · On the assumption that Pr. 19 Base frequency voltage is 100%, set the output voltage at 0Hz in % in Pr. 0 (Pr. 46).
- · Adjust the parameter little by little (about 0.5%), and check the motor status each time. If the setting is too large, the motor will overheat. The guideline is about 10% at the greatest.

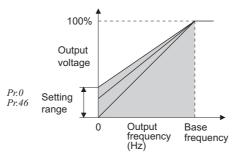

#### (2) Set multiple torque boost (RT signal, Pr. 46)

- · Use the second torque boost when changing the torque boost according to application or when using multiple motors by switching between them by one inverter.
- · Pr. 46 Second torque boost is valid when the RT signal turns ON.

- The RT signal acts as the second function selection signal and makes the other second functions valid. (Refer to page 136)
- The RT signal is assigned to the RT terminal in the default setting. By setting "3" to any of *Pr. 178 to Pr. 189 (Input terminal function selection)*, you can assign the RT signal to the other terminal.

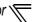

#### CAUTION

- Increase the setting when the distance between the inverter and motor is long or when motor torque is insufficient in the low-speed range. If the setting is too large, an overcurrent trip may occur.
- · The Pr. 0 and Pr. 46 settings are valid only when V/F control is selected.
- When using the inverter dedicated motor (constant-torque motor) with the 5.5K or 7.5K, set the torque boost value to 2%. If the initial set Pr. 71 value is changed to the setting for use with a constant-torque motor, the Pr. 0 setting changes to the corresponding value in above.
- · Changing the terminal assignment using *Pr. 178 to Pr. 189 (input terminal function selection)* may affect the other functions. Set parameters after confirming the function of each terminal.

#### → Parameters referred to →

Pr. 3 Base frequency, Pr. 19 Base frequency voltage Refer to page 98

Pr. 71 Applied motor Refer to page 122

Pr. 80 Motor capacity Refer to page 89

Pr. 178 to Pr. 189 (Input terminal function selection) Refer to page 133

# 4.4.2 Simple magnetic flux vector control (Pr.80, Pr.90) SMEVG

Providing optimum excitation to the motor can also produce high torque in a low-speed range. (Simple magnetic flux vector control)

| Parameter<br>Number | Name                | Initial<br>Value | Setting Range |                | Description                                                              |
|---------------------|---------------------|------------------|---------------|----------------|--------------------------------------------------------------------------|
|                     |                     |                  | 55K or lower  | 0.4 to<br>55kW | Set the capacity of the motor used to select Simple magnetic flux vector |
| 80                  | 80 Motor capacity   |                  | 75K or higher | 0 to<br>3600kW | control.                                                                 |
|                     |                     |                  | 9999          |                | V/F control is performed                                                 |
|                     |                     |                  | 55K or lower  | 0 to 50Ω       | Used to set the motor primary                                            |
| 90                  | Motor constant (R1) | 9999             | 75K or higher |                | resistance value. (Normally setting is not necessary.)                   |
|                     |                     |                  | 9999          |                | Use the Mitsubishi motor (SF-JR, SF-HRCA) constants                      |

The above parameters can be set when Pr. 160 User group read selection = "0". (Refer to page 201)

#### **POINT**

- · The number of motor poles should be any of 2, 4 and 6 poles.
- · Single-motor operation (One motor for one inverter)
- · The wiring length from inverter to motor should be within 30m

# (1) Automatically control optimum torque (Pr.80)

- · When Simple magnetic flux vector control is not used, set "9999" (initial value) in Pr.80.
- · Set the used motor capacity (equal to or one rank higher than the inverter capacity).

#### **REMARKS**

When using a constant-torque motor, set Pr. 71 Applied motor to "1" (constant-torque motor).

#### CAUTION

- When Simple magnetic flux vector control is selected, the rated motor frequency is set in *Pr. 3* and the rated motor voltage is set in *Pr. 19*. The base frequency voltage is handled as 200V class: 200V, 400V class: 400V when "9999" or "8888" is set in *Pr. 19*.
- Adjustable 5 points V/F, energy saving operation mode, Optimum excitation control function only under V/F control. They do not function for Simple magnetic flux vector control.

# (2) Set the motor constant (Pr.90)

· Normally setting is not necessary. When you need more torque under Simple magnetic flux vector control for other manufacturer's motor, set the motor primary resistance value (R1) for 人connection. When the setting value is "9999" (initial value), the motor constant is based on the Mitsubishi motor constant (SF-JR, SF-HRCA).

# ♦ Parameters referred to ♦

Pr. 3 Base frequency, Pr. 19 Base frequency voltage Refer to page 98

Pr. 60 Energy saving control selection Refer to page 176

Pr. 71 Applied motor Refer to page 122

Pr. 77 Parameter write selection Refer to page 200

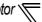

#### 4.4.3 Slip compensation (Pr. 245 to Pr. 247) SMEVO

The inverter output current may be used to assume motor slip to keep the motor speed constant.

| Parameter<br>Number | Name                                             | Initial Value | Setting Range | Description                                                                                                    |
|---------------------|--------------------------------------------------|---------------|---------------|----------------------------------------------------------------------------------------------------|
| 245                 | Beted alia                                       | 9999          | 0.01 to 50%   | Used to set the rated motor slip.                                                                                                    |
| 245                 | Rated slip                                       | 9999          | 0, 9999       | No slip compensation                                                                                                    |
| 246                 | Slip compensation time constant                  | 0.5s          | 0.01 to 10s   | Used to set the slip compensation response time. When the value is made smaller, response will be faster. However, as load inertia is greater, a regenerative overvoltage (E.OV□) fault is more liable to occur. |
| 247                 | Constant-power range slip compensation selection | 9999          | 0             | Slip compensation is not made in the constant power range (frequency range above the frequency set in <i>Pr. 3</i> )                                                                                             |
|                     |                                                  |               | 9999          | Slip compensation is made in the constant power range.                                                                                                    |

The above parameters can be set when Pr. 160 User group read selection = "0". (Refer to page 201)

· Slip compensation is validated when the motor rated slip calculated by the following formula is set in Pr. 245. Slip compensation is not used when Pr. 245 = "0" or "9999".

Rated slip = 
$$\frac{\text{Synchronous speed at base frequency - rated speed}}{\text{Synchronous speed at base frequency}} \times 100[\%]$$

#### **REMARKS**

When performing slip compensation, the output frequency may become greater than the set frequency. Set the Pr. 1 Maximum frequency value a little higher than the set frequency.

#### → Parameters referred to ◆

Pr. 1 Maximum frequency Refer to page 96

Pr. 3 Base frequency Refer to page 98

# 4.4.4 Stall prevention operation (Pr. 22, Pr. 23, Pr. 48, Pr. 49, Pr. 66, Pr. 148, Pr. 149, Pr. 154, Pr. 156, Pr. 157)

This function monitors the output current and automatically changes the output frequency to prevent the inverter from coming to trip due to overcurrent, overvoltage, etc. It can also limit stall prevention and fast-response current limit operation during acceleration/deceleration, driving or regeneration.

Stall prevention

If the output current exceeds the stall prevention operation level, the output frequency of the inverter is automatically varied to reduce the output current.

Also the second stall prevention function can restrict the output frequency range in which the stall prevention function is valid.

Fast-response current limit

If the current exceeds the limit value, the output of the inverter is shut off to prevent an overcurrent.

| Parameter<br>Number | Name                                                    | Initial Value | Setting<br>Range     | Description                                                                                                    |                                                        |  |
|---------------------|---------------------------------------------------------|---------------|----------------------|----------------------------------------------------------------------------------------------------|--------------------------------------------------------|--|
|                     |                                                         |               | 0                    | Stall prevention operation selection becomes invalid.                                                                 |                                                        |  |
| 22 *1               | Stall prevention operation level                        | 120% *2       | 0.1 to 150%          | Set the current value a operation will be started                                                                     | at which stall prevention ed.                          |  |
|                     |                                                         |               | 9999                 | Analog variable                                                                                                    |                                                        |  |
| 23                  | Stall prevention operation level compensation factor    | 9999          | 0 to 200%            |                                                                                                    | el can be reduced when eed above the rated frequency.  |  |
| SMFVC               | at double speed                                         | 9999          | 9999                 | Constant according to                                                                                                 | Pr. 22                                                 |  |
|                     | Second stell prevention                                 |               | 0                    | Second stall prevention                                                                                               |                                                        |  |
| 48                  | Second stall prevention operation current               | 120%          | 0.1 to 150%          | The second stall preverset.                                                                                           | ention operation level can be                          |  |
|                     |                                                         |               | 0                    | Second stall prevention                                                                                               |                                                        |  |
| 49                  | Second stall prevention operation frequency             | 0Hz           | 0.01 to 400Hz        | Set the frequency at which stall prevention operation of <i>Pr.</i> 48 is started.                                    |                                                        |  |
|                     |                                                         |               | 9999                 | Pr. 48 is valid when the                                                                                              | e RT signal is ON.                                     |  |
| 66 V/F S-MFVC       | Stall prevention operation reduction starting frequency | 60Hz          | 0 to 400Hz           | Set the frequency at which the stall operation level starts being reduced.                                            |                                                        |  |
| 148                 | Stall prevention level at 0V input                      | 120%          | 0 to 150%            | Stall prevention operate                                                                                              | tion level can be changed by                           |  |
| 149                 | Stall prevention level at 10V input                     | 150%          | 0 to 150%            | the analog signal inpu                                                                                                | t to terminal 1.                                       |  |
| 154                 | Voltage reduction selection during stall                | 1             | 0                    | With voltage reduction                                                                                                | You can select whether to use output voltage reduction |  |
| S-MFVC              | prevention operation                                    | ı             | 1                    | Without voltage reduction                                                                                             | during stall prevention operation or not.              |  |
| 156                 | Stall prevention operation selection                    | 0             | 0 to 31,<br>100, 101 | You can select whether stall prevention operation and fast-response current limit operation will be performed or not. |                                                        |  |
| 157                 | OL signal output timer                                  | 0s            | 0 to 25s             | Set the output start time of the OL signal output when stall prevention is activated.                                 |                                                        |  |
|                     |                                                         |               | 9999                 | Without the OL signal output                                                                                          |                                                        |  |

The above parameters can be set when Pr. 160 User group read selection = "0". (Refer to page 201)

- \*1 This parameters allow its setting to be changed during operation in any operation mode even if "0 (initial value) or 1" is set in *Pr. 77 Parameter write selection*.
- \*2 Performing IPM parameter initialization changes the settings. (Refer to page 80)

# Output current Output frequency Output frequency Constant speed Time Stall prevention operation example

#### (1) Setting of stall prevention operation level (Pr. 22)

- For *Pr.22*, set the output current level where the stall prevention is activated. Set the output current level in ratio to the inverter rated current (rated IPM motor current under IPM motor control). Normally set 120% (initial value).
- Stall prevention operation stops acceleration (makes deceleration) during acceleration, makes deceleration during constant speed, and stops deceleration during deceleration.
- · When stall prevention operation is performed, the OL signal is output.

#### CAUTION =

- · If an overload status lasts long, an inverter trip (e.g. electronic thermal relay function (E.THM)) may occur.
- When *Pr. 156* has been set to activate the fast-response current limit (initial setting), the *Pr. 22* setting should not be higher than 140%. The torque will not be developed by doing so. (Under V/F control or Simple magnetic flux vector control)

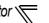

# (2) Stall prevention operation signal output and output timing adjustment (OL signal, Pr. 157)

- · When the output current exceeds the stall prevention operation level and stall prevention is activated, the stall prevention operation signal (OL signal) turns ON for longer than 100ms. When the output current falls to or below the stall prevention operation level, the output signal turns OFF.
- · Use Pr. 157 OL signal output timer to set whether the OL signal is output immediately or after a preset period of time.
- · This operation is also performed when the regeneration avoidance function  $\sigma L$  (overvoltage stall) is executed.

| Pr. 157 Setting      | Description                                |  |  |  |  |  |
|----------------------|--------------------------------------------|--|--|--|--|--|
| 0<br>(initial value) | Output immediately.                        |  |  |  |  |  |
| 0.1 to 25            | Output after the set time (s) has elapsed. |  |  |  |  |  |
| 9999                 | Not output.                                |  |  |  |  |  |

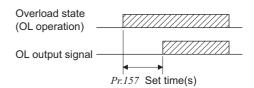

#### **REMARKS**

The OL signal is assigned to the terminal OL in the initial setting. The OL signal can also be assigned to the other terminal by setting "3 (positive logic) or 103 (negative logic)" to any of *Pr. 190 to Pr. 190 (output terminal function selection)*.

#### CAUTION

- · If the frequency has fallen to 0.5Hz by stall prevention operation and remains for 3s, a fault (E.OLT) appears to shutoff the inverter output.
- · Changing the terminal assignment using *Pr. 190 to Pr. 196 (output terminal function selection)* may affect the other functions. Set parameters after confirming the function of each terminal.

# (3) Setting of stall prevention operation in high frequency range (Pr. 22, Pr. 23, Pr. 66)

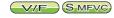

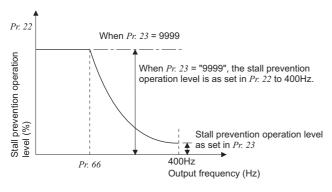

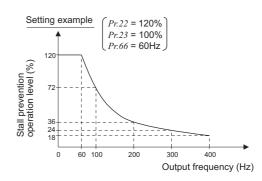

 During high-speed operation above the rated motor frequency, acceleration may not be made because the motor current does not increase. If operation is performed in a high frequency range, the current at motor lockup becomes smaller than the rated output current of the inverter, and the protective function (OL) is not executed if the motor is at a stop.

To improve the operating characteristics of the motor in this case, the stall prevention level can be reduced in the high frequency range. This function is effective for performing operation up to the high-speed range on a centrifugal separator etc. Normally, set 60Hz in Pr. 66 and 100% in Pr. 23.

· Formula for stall prevention operation level

Stall prevention operation level in high frequency range (%) =  $A + B \times \left[\frac{Pr.\ 22 - A}{Pr.\ 22 - B}\right] \times \left[\frac{Pr.\ 23 - 100}{100}\right]$ 

However, A =  $\frac{Pr. 66(Hz) \times Pr. 22(\%)}{\text{Output frequency (H)}}, B = \frac{Pr. 66(Hz) \times Pr. 22(\%)}{400Hz}$ 

· When *Pr. 23 Stall prevention operation level compensation factor at double speed* = "9999" (initial value), the stall prevention operation level is kept constant at the *Pr. 22* setting up to 400Hz.

# (4) Set multiple stall prevention operation levels (Pr. 48, Pr. 49)

- · Setting "9999" in *Pr. 49 Second stall prevention operation frequency* and turning the RT signal ON make *Pr. 48 Second stall prevention operation current* valid.
- · In *Pr. 48*, you can set the stall prevention operation level at the output frequency from 0Hz to that set in *Pr. 49*. During acceleration, however, the operation level is as set in *Pr. 22*.
- This function can also be used for stop-on-contact or similar operation by decreasing the Pr. 48 setting to weaken the deceleration torque (stopping torque).

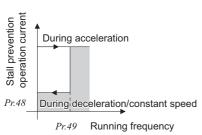

| Pr. 49 Setting   | Operation                                                                                                    |  |  |  |
|------------------|----------------------------------------------------------------------------------------------------|--|--|--|
| 0(initial value) | The second stall prevention operation is not performed.                                                                                                    |  |  |  |
| 0.01Hz to 400Hz  | If the output frequency is equal to or less than the frequency set in <i>Pr. 49</i> , the second stall prevention function activates. (during constant speed or deceleration)*1 |  |  |  |
| 9999 *2          | The second stall prevention function is performed according to the RT signal. RT signal ON Stall level <i>Pr. 48</i> RT signal OFF Stall level <i>Pr. 22</i>                    |  |  |  |

- 11 The smaller setting of the stall prevention operation levels set in Pr. 22 and Pr. 48 has a higher priority.
- \*2 When Pr. 22 = "9999" (Stall prevention operation level analog input), the stall prevention operation level also switches from the analog input (terminal 1 input) to the stall prevention operation level of Pr. 48 when the RT signal turns ON. (The second stall prevention operation level cannot be input in an analog form.)

Set frequency exceeds Pr. 49

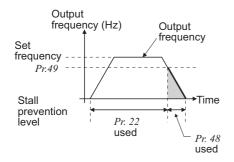

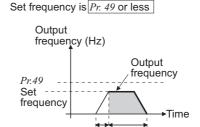

Pr 22

used

Pr 48

used

#### **REMARKS**

- When Pr. 49 ≠ "9999" (level changed according to frequency) and Pr. 48 = "0%", the stall prevention operation level is 0% at or higher than the frequency set in Pr. 49.
- In the initial setting, the RT signal is assigned to the RT terminal. By setting "3" to any of *Pr. 178 to Pr. 189 (input terminal function selection)*, you can assign the RT signal to the other terminal.

# = CAUTION =

- · Changing the terminal assignment using *Pr. 178 to Pr. 189 (input terminal function selection)* may affect the other functions. Set parameters after confirming the function of each terminal.
- The RT signal acts as the second function selection signal and makes the other second functions valid. (Refer to page 137)

# (5) Stall prevention operation level setting by terminal 1 (analog variable) (Pr. 148, Pr. 149)

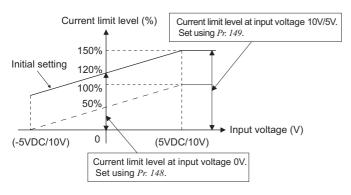

- Set Pr. 22 Stall prevention operation level to "9999".
   Input 0 to 5V (or 0 to 10V) to terminal 1.
  - Select 5V or 10V using Pr. 73 Analog input selection. When Pr. 73 = "1" (initial value), 0 to  $\pm 10V$  is input.
- · Set the current limit level at the input voltage of 0V in *Pr. 148 Stall prevention level at 0V input.*
- Set the current limit level at the input voltage of 10V or 5V in Pr. 149 Stall prevention level at 10V input

- The fast-response current limit level cannot be set.
- · When Pr. 22 = 9999 (analog variable), functions other than the terminal 1 (auxiliary input, override function, PID control) are not executed.

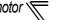

# (6) To further prevent a trip (Pr. 154) SMEVE

- · When *Pr. 154* is set to "0", the output voltage reduces during stall prevention operation. By making setting to reduce the output voltage, an overcurrent trip can further become difficult to occur.
- · Use this function where a torque decrease will not pose a problem.

| Pr. 154 Setting      | Description                |  |  |
|----------------------|----------------------------|--|--|
| 0                    | Output voltage reduced     |  |  |
| 1<br>(initial value) | Output voltage not reduced |  |  |

# (7) Limit the stall prevention operation and fast-response current limit operation according to the operating status (*Pr. 156*)

· Refer to the following table and select whether fast-response current limit operation will be performed or not and the operation to be performed at OL signal output.

| Pr. 156               | Fast-response Current Limit *4  Stall Prevention Operation Selection O:Activated  •:Not activated |                               | ection       | OL Signal<br>Output<br>O:Operation | Pr. 156      | Fast-response                      | Stall Prevention Operation Selection O:Activated  •:Not activated |                              | OL Signal Output O:Operation |                   |              |                              |
|-----------------------|---------------------------------------------------------------------------------------------------|-------------------------------|--------------|------------------------------------|--------------|------------------------------------|-------------------------------------------------------------------|------------------------------|------------------------------|-------------------|--------------|------------------------------|
| Setti                 | ng                                                                                                | O: Activated ●: Not activated | Acceleration | Constant<br>speed                  | Deceleration | ●:Operation<br>not continued<br>*1 | Setting                                                           | ○:Activated ●: Not activated | Acceleration                 | Constant<br>speed | Deceleration | ●:Operation<br>not continued |
| 0<br>(initia<br>value |                                                                                                   | 0                             | 0            | 0                                  | 0            | 0                                  | 16                                                                | 0                            | 0                            | 0                 | 0            | •                            |
| 1                     |                                                                                                   | •                             | 0            | 0                                  | 0            | 0                                  | 17                                                                | •                            | 0                            | 0                 | 0            | •                            |
| 2                     |                                                                                                   | 0                             | •            | 0                                  | 0            | 0                                  | 18                                                                | 0                            | •                            | 0                 | 0            | •                            |
| 3                     |                                                                                                   | •                             | •            | 0                                  | 0            | 0                                  | 19                                                                | •                            | •                            | 0                 | 0            | •                            |
| 4                     |                                                                                                   | 0                             | 0            | •                                  | 0            | 0                                  | 20                                                                | 0                            | 0                            | •                 | 0            | •                            |
| 5                     |                                                                                                   | •                             | 0            | •                                  | 0            | 0                                  | 21                                                                | •                            | 0                            | •                 | 0            | •                            |
| 6                     |                                                                                                   | 0                             | •            | •                                  | 0            | 0                                  | 22                                                                | 0                            | •                            | •                 | 0            | •                            |
| 7                     |                                                                                                   | •                             | •            | •                                  | 0            | 0                                  | 23                                                                | •                            | •                            | •                 | 0            | •                            |
| 8                     |                                                                                                   | 0                             | 0            | 0                                  | •            | 0                                  | 24                                                                | 0                            | 0                            | 0                 | 0            | •                            |
| 9                     |                                                                                                   | •                             | 0            | 0                                  | •            | 0                                  | 25                                                                | •                            | 0                            | 0                 | •            | •                            |
| 10                    |                                                                                                   | 0                             | •            | 0                                  | •            | 0                                  | 26                                                                | 0                            | •                            | 0                 | •            | •                            |
| 11                    |                                                                                                   | •                             | •            | 0                                  | •            | 0                                  | 27                                                                | •                            | •                            | 0                 | •            | •                            |
| 12                    |                                                                                                   | 0                             | 0            | •                                  | •            | 0                                  | 28                                                                | 0                            | 0                            | •                 | •            | •                            |
| 13                    |                                                                                                   | •                             | 0            | •                                  | •            | 0                                  | 29                                                                | •                            | 0                            | •                 | •            | •                            |
| 14                    |                                                                                                   | 0                             | •            | •                                  | •            | 0                                  | 30                                                                | 0                            | •                            | •                 | •            | •                            |
| 15                    |                                                                                                   | •                             | •            | •                                  | •            | *2                                 | 31                                                                | •                            | •                            | •                 | •            | — *2                         |
|                       | Driving                                                                                           | 0                             | 0            | 0                                  | 0            | 0                                  | Driving                                                           | •                            | 0                            | 0                 | 0            | 0                            |
| 100<br>*3             | Regeneration                                                                                      | •                             | •            | •                                  | •            | —*2                                | Total *3 Regeneration                                             | •                            | •                            | •                 | •            | *2                           |

<sup>\*1</sup> When "Operation not continued at signal output" is selected, the " £.O.L. \( \int \) " fault code (stopped by stall prevention) is displayed and operation stopped.

#### CAUTION

<sup>\*2</sup> Since both fast-response current limit and stall prevention are not activated, OL signal and E.OLT are not output.

<sup>\*3</sup> The settings "100" and "101" allow operations to be performed in the driving and regeneration modes, respectively. The setting "101" disables the fast-response current limit in the driving mode.

<sup>\*4</sup> The fast-response current limit operation is disabled under IPM motor control.

<sup>•</sup> When the load is heavy, the elevator is predetermined, or the acceleration/deceleration time is short, stall prevention is activated and acceleration/deceleration may not be made according to the preset acceleration/deceleration time. Set Pr. 156 and stall prevention operation level to the optimum values.

In vertical lift applications, make setting so that the fast-response current limit is not activated. Torque may not be produced, causing a drop due to gravity.

# **⚠** CAUTION

⚠ Do not set a small value as the stall prevention operation current. Otherwise, torque generated will reduce.

⚠ Always perform test operation.

Stall prevention operation during acceleration may increase the acceleration time.

Stall prevention operation performed during constant speed may cause sudden speed changes.

Stall prevention operation during deceleration may increase the deceleration time, increasing the deceleration distance.

#### ◆ Parameters referred to ◆

- · Pr. 73 Analog input selection Refer to page 185
- · Pr. 178 to Pr. 189 (Input terminal function selection) Refer to page 133
- · Pr. 190 to Pr. 196 (output terminal function selection) The Refer to page 140

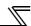

# 4.5 Limiting the output frequency

| Purpose                                                   | Parameter                 | Refer to Page    |    |
|-----------------------------------------------------------|---------------------------|------------------|----|
| Set upper limit and lower limit of output frequency       | Maximum/minimum frequency | 96               |    |
| Perform operation by avoiding mechanical resonance points | Frequency jump            | Pr. 31 to Pr. 36 | 97 |

# 4.5.1 Maximum/minimum frequency (Pr. 1, Pr. 2, Pr. 18)

You can limit the motor speed. Clamp the upper and lower limits of the output frequency.

| Parameter<br>Number | Name                         | Initial Value |          | Setting Range     | Description                                  |  |
|---------------------|------------------------------|---------------|----------|-------------------|----------------------------------------------|--|
| 1                   | Maximum frequency            | 55K or lower  | 120Hz *2 | 0 to 120Hz        | Set the upper limit of the output frequency. |  |
| '                   | maximum nequency             | 75K or higher | 60Hz *2  | 0 10 120112       |                                              |  |
| 2                   | Minimum frequency            | 0Hz           |          | 0 to 120Hz        | Set the lower limit of the output frequency. |  |
| 40                  | High speed maximum frequency | 55K or lower  | 120Hz *2 | 120 to 400Hz *3   | Set when performing the                      |  |
| <b>18</b> *1        |                              | 75K or higher | 60Hz *2  | 120 10 400 112 "3 | operation at 120Hz or higher.                |  |

<sup>\*1</sup> The parameters can be set when Pr. 160 User group read selection = "0". (Refer to page 201)

<sup>\*3</sup> Even if a value higher than the maximum motor frequency (Refer to page 81) is set in Pr. 18 under IPM motor control, the high speed maximum frequency is limited to the maximum motor frequency.

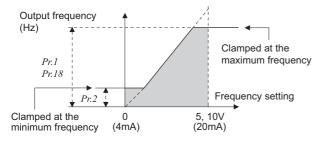

#### (1) Set maximum frequency

- Set the upper limit of the output frequency in Pr. 1 Maximum frequency. If the value of the frequency command entered is higher than the setting, the output frequency is clamped at the maximum frequency.
- · To operate with a frequency higher than 120Hz under V/F control or Simple magnetic flux vector control, set the upper limit for the output frequency in *Pr. 18 High speed maximum frequency*. (When *Pr. 18* is set, *Pr. 1* automatically switches to the frequency of *Pr. 18*. When *Pr. 18* is set, *Pr. 18* automatically switches to the frequency of *Pr. 1*.)

- To operate with a frequency higher than 60Hz (rated IPM motor frequency under IPM motor control (*Refer to page 81*)) using frequency-setting analog signals, change the *Pr.125* (*Pr.126*) (frequency setting gain) setting. Changing only *Pr.1* and *Pr.18* does not allow the operation with a frequency higher than 60Hz (rated IPM motor frequency under IPM motor control. (*Refer to page 81*)
- · Under IPM motor control, the estimated output frequency (rotations per minute) is used to limit the frequency. Therefore, a value equal to or higher than the upper limit frequency may be displayed in the monitor.

<sup>\*2</sup> Performing IPM parameter initialization changes the settings. (Refer to page 80)

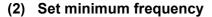

- · Use Pr. 2 Minimum frequency to set the lower limit of the output frequency.
- The output frequency is clamped by the *Pr. 2* setting even the set frequency is lower than the *Pr. 2* setting (The frequency will not decrease to the *Pr. 2* setting.)

#### **REMARKS**

- · When Pr. 15 Jog frequency is equal to or less than Pr. 2, the Pr. 15 setting has precedence over the Pr. 2 setting.
- · When stall prevention is activated to decrease the output frequency, the output frequency may drop to Pr. 2 or below.
- Under IPM motor control, the estimated output frequency (rotations per minute) is used to limit the frequency. Therefore, the
  value displayed in the monitor may reach the lower limit frequency or lower.

# **⚠** CAUTION

⚠ If the *Pr. 2* setting is higher than the *Pr. 13 Starting frequency* value, note that the motor will run at the set frequency according to the acceleration time setting by simply switching the start signal ON, without entry of the command frequency.

#### ◆ Parameters referred to ◆

Pr. 13 Starting frequency Refer to page 113

Pr. 15 Jog frequency Refer to page 104

Pr. 125 Terminal 2 frequency setting gain frequency, Pr. 126 Terminal 4 frequency setting gain frequency 🖼 Refer to page 193

# 4.5.2 Avoiding mechanical resonance points (Frequency jump) (Pr. 31 to Pr. 36)

When it is desired to avoid resonance attributable to the natural frequency of a mechanical system, these parameters allow resonant frequencies to be jumped.

| Parameter<br>Number | Name              | Initial Value | Setting Range    | Description                               |
|---------------------|-------------------|---------------|------------------|-------------------------------------------|
| 31                  | Frequency jump 1A | 9999          | 0 to 400Hz, 9999 |                                           |
| 32                  | Frequency jump 1B | 9999          | 0 to 400Hz, 9999 |                                           |
| 33                  | Frequency jump 2A | 9999          | 0 to 400Hz, 9999 | 1A to 1B, 2A to 2B, 3A to 3B is           |
| 34                  | Frequency jump 2B | 9999          | 0 to 400Hz, 9999 | frequency jumps<br>9999: Function invalid |
| 35                  | Frequency jump 3A | 9999          | 0 to 400Hz, 9999 | occon anonem myana                        |
| 36                  | Frequency jump 3B | 9999          | 0 to 400Hz, 9999 |                                           |

The above parameters can be set when Pr. 160 User group read selection = "0". (Refer to page 201)

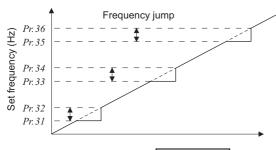

- · Up to three areas may be set, with the jump frequencies set to either the top or bottom point of each area.
- The settings of frequency jumps 1A, 2A, 3A are jump points, and operation is performed at these frequencies in the jump areas.

Pr.34:35Hz ----- To fix the frequency to 30Hz in the range 30Hz to 35Hz, set 35Hz in *Pr. 34* and 30Hz in *Pr. 33*.

To jump the frequency to 35Hz in the range 30Hz to 35Hz, set 35Hz in Pr. 33 and 30Hz in Pr. 34.

#### CAUTION

· During acceleration/deceleration, the running frequency within the set area is valid.

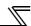

## 4.6 V/F pattern

| Purpose                                        | Parameter                              | Refer to Page              |     |
|------------------------------------------------|----------------------------------------|----------------------------|-----|
| Set motor ratings                              | Base frequency, base frequency voltage | Pr. 3, Pr. 19, Pr. 47      | 98  |
| Select a V/F pattern according to applications | Load pattern selection                 | Pr. 14                     | 100 |
| Use special motor                              | Adjustable 5 points V/F                | Pr. 71, Pr. 100 to Pr. 109 | 101 |

#### 4.6.1 Base frequency, voltage (Pr. 3, Pr. 19, Pr. 47) SMEVG

Output frequency

► (Hz)

Pr.3

Pr.47

Used to adjust the inverter outputs (voltage, frequency) to the motor rating.

| Parameter<br>Number | Name                        | Initial Value | Setting Range | Description                                                             |
|---------------------|-----------------------------|---------------|---------------|-------------------------------------------------------------------------|
| 3                   | Base frequency              | 60Hz          | 0 to 400Hz    | Set the frequency when the motor rated torque is generated. (50Hz/60Hz) |
|                     |                             |               | 0 to 1000V    | Set the base voltage.                                                   |
| 19 *                | Base frequency voltage      | 9999          | 8888          | 95% of power supply voltage                                             |
|                     |                             |               | 9999          | Same as power supply voltage                                            |
| 47 *                | Second V/F (base frequency) | 9999          | 0 to 400Hz    | Set the base frequency when the RT signal is ON.                        |
|                     |                             |               | 9999          | Second V/F invalid                                                      |

<sup>\*</sup> The parameters can be set when Pr. 160 User group read selection = "0" (Refer to page 201)

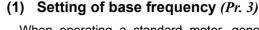

- · When operating a standard motor, generally set the rated frequency of the motor to *Pr. 3 Base frequency*. When running the motor using bypass operation, set *Pr. 3* to the same value as the power supply frequency.
- If the frequency given on the motor rating plate is "50Hz" only, always set to "50Hz". Leaving the base frequency unchanged from "60Hz" may make the voltage too low and the torque insufficient. It may result in an inverter trip due to overload. Caution must be taken especially when *Pr. 14 Load pattern selection* = "1" (variable torque load).
- When using the Mitsubishi constant-torque motor, set Pr. 3 to 60Hz.

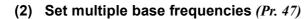

- · When you want to change the base frequency when switching two motors with one inverter, use the *Pr. 47 Second V/F* (base frequency).
- · Pr. 47 Second V/F (base frequency) is valid when the RT signal is ON.

#### REMARKS

Output voltage (V)

Pr.19

- · The RT signal acts as the second function selection signal and makes the other second functions valid. (Refer to page 137)
- In the initial setting, the RT signal is assigned to the RT terminal. By setting "3" to any of *Pr. 178 to Pr. 189 (Input terminal function selection)*, you can assign the RT signal to the other terminal.

#### (3) Base frequency voltage setting (Pr. 19)

- · Use Pr. 19 Base frequency voltage to set the base voltage (e.g. rated motor voltage).
- · If the setting is equal to or less than the power supply voltage, the maximum output voltage of the inverter is as set in *Pr. 19*.
- · Pr. 19 can be utilized in the following cases.
  - (a) When regeneration frequency is high (e.g. continuous regeneration)During regeneration, the output voltage becomes higher than the reference and may cause an overcurrent trip (E.OC□) due to an increased motor current.
  - (b) When power supply voltage variation is large
    When the power supply voltage exceeds the rated voltage of the motor, speed variation or motor overheat may
    be caused by excessive torque or increased motor current.

#### CAUTION :

- · When *Pr. 71 Applied motor* is set to "2" (adjustable 5 points V/F characteristic), the *Pr. 47* setting becomes invalid. In addition, you cannot set "8888" or "9999" in *Pr. 19*.
- · Changing the terminal assignment using *Pr. 178 to Pr. 189 (input terminal function selection)* may affect the other functions. Set parameters after confirming the function of each terminal.

#### → Parameters referred to →

Pr. 14 Load pattern selection Refer to page 100

Pr. 29 Acceleration/deceleration pattern selection Refer to page 115

Pr. 71 Applied motor Refer to page 122

Pr. 80 Motor capacity Refer to page 89

Pr. 178 to Pr. 189 (input terminal function selection) Refer to page 133

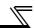

#### 4.6.2 Load pattern selection (Pr. 14)

You can select the optimum output characteristic (V/F characteristic) for the application and load characteristics.

| Parameter<br>Number | Name                   | Initial Value | Setting Range | Description               |
|---------------------|------------------------|---------------|---------------|---------------------------|
| 14                  | Load pattern selection | 1             | 0             | For constant-torque load  |
| 14                  | Load pattern selection | ı             | 1             | For variable-torque loads |

The above parameters can be set when Pr. 160 User group read selection = "0". (Refer to page 201)

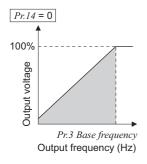

#### (1) For constant-torque load (setting "0")

- · At or less than the base frequency voltage, the output voltage varies linearly with the output frequency.
- · Set this value when driving the load whose load torque is constant if the speed varies, e.g. conveyor, cart or roll drive.

#### POINT

If the load is a fan or pump, select "For rated torque load (setting "0")" in any of the following cases.

- · When a blower of large moment of inertia (J) is accelerated in a short time
- · For constant-torque load such as rotary pump or gear pump
- When load torque increases at low speed, e.g. screw pump

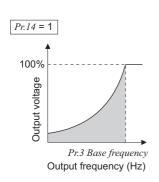

#### (2) For variable-torque load (setting "1", initial value)

- · At or less than the base frequency voltage, the output voltage varies with the output frequency in a square curve.
- Set this value when driving the load whose load torque varies in proportion to the square of the speed, e.g. fan or pump.

#### ◆ Parameters referred to ◆

Pr. 3 Base frequency Refer to page 98

#### 4.6.3 Adjustable 5 points V/F (Pr. 71, Pr. 100 to Pr. 109)

Create a dedicated V/F pattern for V/F (frequency voltage/frequency) control by setting unique V/F characteristics at start-up and up to the base frequency/voltage point.

The torque pattern that is optimum for the machine's characteristic can be set.

| Parameter<br>Number | Name                           | Initial Value | Setting Range         | Description                                          |
|---------------------|--------------------------------|---------------|-----------------------|------------------------------------------------------|
| 71                  | Applied motor                  | 0             | 0, 1, 2, 20, 120, 210 | Set "2" for adjustable 5 points V/F control.         |
| 100                 | V/F1(first frequency)          | 9999          | 0 to 400Hz, 9999      |                                                      |
| 101                 | V/F1(first frequency voltage)  | 0V            | 0 to 1000V            |                                                      |
| 102                 | V/F2(second frequency)         | 9999          | 0 to 400Hz, 9999      |                                                      |
| 103                 | V/F2(second frequency voltage) | 0V            | 0 to 1000V            | Out and activity (for a second                       |
| 104                 | V/F3(third frequency)          | 9999          | 0 to 400Hz, 9999      | Set each points (frequency, voltage) of V/F pattern. |
| 105                 | V/F3(third frequency voltage)  | 0V            | 0 to 1000V            | 9999: No V/F setting                                 |
| 106                 | V/F4(fourth frequency)         | 9999          | 0 to 400Hz, 9999      | a control of the control                             |
| 107                 | V/F4(fourth frequency voltage) | 0V            | 0 to 1000V            |                                                      |
| 108                 | V/F5(fifth frequency)          | 9999          | 0 to 400Hz, 9999      |                                                      |
| 109                 | V/F5(fifth frequency voltage)  | 0V            | 0 to 1000V            |                                                      |

The above parameters can be set when Pr. 160 User group read selection = "0". (Refer to page 201)

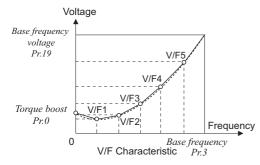

- Any V/F characteristic can be provided by presetting the parameters of V/F1 (first frequency voltage/first frequency) to V/F5.
- For a machine of large static friction coefficient and small dynamic static friction coefficient, for example, set a V/F pattern that will increase the voltage only in a low-speed range since such a machine requires large torque at a start.

#### (Setting procedure)

- 1)Set the rated motor current in *Pr. 19 Base frequency voltage*. (No function at the setting of "9999" (initial value) or "8888".)
- Set Pr. 71 Applied motor to "2" (Adjustable 5 points V/F characteristic).
- 3) Set the frequency and voltage you want to set in Pr. 100 to Pr. 109.

# **A** CAUTION

Make sure to set this parameter correctly according to the motor used. Incorrect setting may cause the motor to overheat and burn.

#### CAUTION

- · Adjustable 5 points V/F characteristics are available only under V/F control or Optimum excitation control. These are not available under Simple magnetic flux vector control or IPM motor control.
- When Pr. 19 Base frequency voltage = "8888" or "9999", Pr. 71 cannot be set to "2". To set Pr. 71 to "2", set the rated voltage value in Pr. 19.
- · When the frequency values at each point are the same, a write disable error (Er 1) appears.
- Set the points (frequencies, voltages) of Pr. 100 to Pr. 109 within the ranges of Pr. 3 Base frequency and Pr. 19 Base frequency voltage.
- When "2" is set in Pr. 71, Pr. 47 Second V/F (base frequency) will not function.
- · When Pr. 71 is set to "2", the electronic thermal relay function makes calculation as a standard motor.

#### REMARKS

- · A greater energy saving effect can be expected by combining Pr. 60 Energy saving control selection and adjustable 5 points V/F.
- For the 5.5K and 7.5K, the *Pr.0 Torque boost* and *Pr.12 DC injection brake operation voltage* settings are automatically changed according to the *Pr. 71* setting.

| Pr. 71 | Standard Motor Setting<br>0, 2, 20, 120 | Constant-torque Motor Setting 1 |
|--------|-----------------------------------------|---------------------------------|
| Pr. 0  | 3%                                      | 2%                              |
| Pr. 12 | 4%                                      | 2%                              |

#### ◆ Parameters referred to ◆ -

- · Pr. 3 Base frequency, Pr. 19 Base frequency voltage Refer to page 98
- · Pr. 12 DC injection brake operation voltage Refer to page 123
- · Pr. 47 Second V/F (base frequency) Refer to page 98
- · Pr. 60 Energy saving control selection Refer to page 176
- · Pr. 71 Applied motor Refer to page 122
- · Pr. 80 Motor capacity, Pr. 90 Motor constant (R1) Refer to page 89

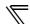

#### 4.7 Frequency setting by external terminals

| Purpose                                                       | Parameter                                | Parameter that must be Set                              |     |  |
|---------------------------------------------------------------|------------------------------------------|---------------------------------------------------------|-----|--|
| Make frequency setting by combination of terminals            | Multi-speed operation                    | Pr. 4 to Pr. 6, Pr. 24 to Pr. 27,<br>Pr. 232 to Pr. 239 | 102 |  |
| Perform jog operation                                         | Jog operation                            | Pr. 15, Pr. 16                                          | 104 |  |
| Added compensation for multi-speed setting and remote setting | Multi-speed input compensation selection | Pr. 28                                                  | 106 |  |
| Infinitely variable speed setting by terminals                | Remote setting function                  | Pr. 59                                                  | 106 |  |

#### 4.7.1 Multi-speed setting operation (Pr. 4 to Pr. 6, Pr. 24 to Pr. 27, Pr. 232 to Pr. 239)

Can be used to change the preset speed in the parameter with the contact terminals. Any speed can be selected by simply turning ON/OFF the contact signals (RH, RM, RL, REX signals).

| Parameter<br>Number | Name                               | Initial<br>Value | Setting Range    | Description                                                               |  |  |
|---------------------|------------------------------------|------------------|------------------|---------------------------------------------------------------------------|--|--|
| 4                   | Multi-speed setting (high speed)   | 60Hz *2          | 0 to 400Hz       | Set the frequency when RH turns ON.                                       |  |  |
| 5                   | Multi-speed setting (middle speed) | 30Hz             | 0 to 400Hz       | Set the frequency when RM turns ON.                                       |  |  |
| 6                   | Multi-speed setting (low speed)    | 10Hz             | 0 to 400Hz       | Set the frequency when RL turns ON.                                       |  |  |
| 24 *1               | Multi-speed setting (speed 4)      | 9999             | 0 to 400Hz, 9999 |                                                                           |  |  |
| 25 *1               | Multi-speed setting (speed 5)      | 9999             | 0 to 400Hz, 9999 |                                                                           |  |  |
| 26 *1               | Multi-speed setting (speed 6)      | 9999             | 0 to 400Hz, 9999 |                                                                           |  |  |
| 27 *1               | Multi-speed setting (speed 7)      | 9999             | 0 to 400Hz, 9999 | 1                                                                         |  |  |
| 232 *1              | Multi-speed setting (speed 8)      | 9999             | 0 to 400Hz, 9999 | Frequency from speed 4 to speed 15 can                                    |  |  |
| 233 *1              | Multi-speed setting (speed 9)      | 9999             | 0 to 400Hz, 9999 | be set according to the combination of<br>the RH, RM, RL and REX signals. |  |  |
| 234 *1              | Multi-speed setting (speed 10)     | 9999             | 0 to 400Hz, 9999 | 9999: not selected                                                        |  |  |
| 235 *1              | Multi-speed setting (speed 11)     | 9999             | 0 to 400Hz, 9999 | 9999. Hot selected                                                        |  |  |
| 236 *1              | Multi-speed setting (speed 12)     | 9999             | 0 to 400Hz, 9999 | ]                                                                         |  |  |
| 237 *1              | Multi-speed setting (speed 13)     | 9999             | 0 to 400Hz, 9999 | ]                                                                         |  |  |
| 238 *1              | Multi-speed setting (speed 14)     | 9999             | 0 to 400Hz, 9999 |                                                                           |  |  |
| 239 *1              | Multi-speed setting (speed 15)     | 9999             | 0 to 400Hz, 9999 |                                                                           |  |  |

The above parameters allow their settings to be changed during operation in any operation mode even if "0" (initial value) is set in *Pr. 77 Parameter write selection.*\*1 The above parameters can be set when *Pr. 160 User group read selection* = "0". (*Refer to page 201*)

#### (1) Multi-speed setting (Pr. 4 to Pr. 6)

· Operation is performed at the frequency set in Pr. 4 when the RH signal turns ON, Pr. 5 when the RM signal turns ON, and Pr. 6 when the RL signal turns ON.

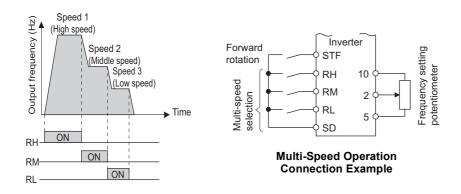

#### **REMARKS**

- In the initial setting, if two or three speeds are simultaneously selected, priority is given to the set frequency of the lower signal. For example, when the RH and RM signals turn ON, the RM signal (Pr. 5) has a higher priority.
- The RH, RM, RL signals are assigned to the terminal RH, RM, RL in the initial setting. By setting "0 (RL)", "1 (RM)", "2 (RH)" in any of Pr.178 to Pr.189 (input terminal function assignment), you can assign the signals to other terminals.

<sup>\*2</sup> Performing IPM parameter initialization changes the settings. (Refer to page 80)

#### (2) Multi-speed setting higher than speed 4 (Pr. 24 to Pr. 27, Pr. 232 to Pr. 239)

- Frequency from speed 4 to speed 15 can be set according to the combination of the RH, RM, RL and REX signals. Set the running frequencies in *Pr. 24 to Pr. 27, Pr. 232 to Pr. 239*. (In the initial value setting, speed 4 to speed 15 are invalid.)
- · For the terminal used for REX signal input, set "8" in any of Pr. 178 to Pr. 186 to assign the function.

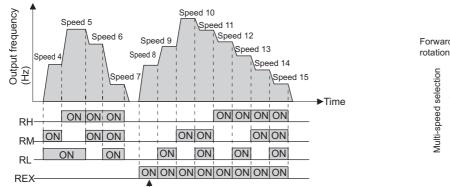

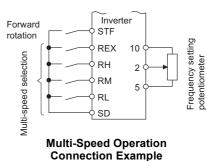

\* When "9999" is set in *Pr.232 Multi-speed setting (speed 8)*, operation is performed at frequency set in *Pr.6* when RH, RM and RL are turned OFF and REX is turned ON.

#### **REMARKS**

- The priorities of the frequency commands by the external signals are "jog operation > multi-speed operation > terminal 4 analog input > terminal 2 analog input". (Refer to page 185 for the frequency command by analog input)
- · Valid in External operation mode or PU/external combined operation mode (Pr. 79 = "3" or "4").
- · Multi-speed parameters can also be set in the PU or External operation mode.
- Pr. 24 to Pr. 27 and Pr. 232 to Pr. 239 settings have no priority between them.
- When a value other than "0" is set in *Pr. 59 Remote function selection*, the RH, RM and RL signals are used as the remote setting signals and the multi-speed setting becomes invalid.
- · When making analog input compensation, set "1" in Pr. 28 Multi-speed input compensation selection.

#### CAUTION

• The RH, RM, RL, REX signals can be assigned to the input terminal using any of *Pr. 178 to Pr. 189 (input terminal function selection)*. Changing the terminal assignment using *Pr. 178 to Pr. 189 (input terminal function selection)* may affect the other functions. Set parameters after confirming the function of each terminal.

#### ♦ Parameters referred to ♦

Pr. 1 Maximum frequency, Pr. 2 Minimum frequency Refer to page 96

Pr. 15 Jog frequency Refer to page 104

Pr. 28 Multi-speed input compensation selection Refer to page 106

Pr. 59 Remote function selection Refer to page 106

Pr. 178 to Pr. 189 (input terminal function selection) Refer to page 133

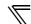

#### 4.7.2 Jog operation (Pr. 15, Pr. 16)

You can set the frequency and acceleration/deceleration time for jog operation. Jog operation can be performed from either the outside or PU.

Can be used for conveyor positioning, test operation, etc.

| Parameter<br>Number | Name                                         | Initial<br>Value | Setting Range     | Description                                                                                                    |
|---------------------|----------------------------------------------|------------------|-------------------|----------------------------------------------------------------------------------------------------|
| 15                  | Jog frequency                                | 5Hz *1           | 0 to 400Hz        | Set the frequency for jog operation.                                                                                                    |
| 16                  | Jog<br>acceleration/<br>deceleration<br>time | 0.5s             | 0 to 3600/360s *2 | Set the acceleration/deceleration time for jog operation. As the acceleration/deceleration time set the time taken to reach the frequency set in <i>Pr. 20 Acceleration/deceleration reference frequency</i> . (Initial value is 60Hz *1)  The acceleration and deceleration times cannot be set separately. |

The above parameters are displayed as simple mode parameters only when the parameter unit (FR-PU04/FR-PU07) is connected. When the operation panel (FR-DU07) is connected, the above parameters can be set only when *Pr. 160 User group read selection* = "0". (*Refer to page 201*)

- \*1 Performing IPM parameter initialization changes the settings. (Refer to page 80)
- \*2 When the setting of *Pr. 21 Acceleration/deceleration time increments* is "0" (initial value), the setting range is "0 to 3600s" and the setting increments are "0.1s", and when the setting is "1", the setting range is "0 to 360s" and the setting increments are "0.01s"

#### (1) Jog operation from outside

· When the JOG signal is ON, a start and stop are available by the start signal (STF, STR). (The JOG signal is assigned to the terminal JOG in the initial setting)

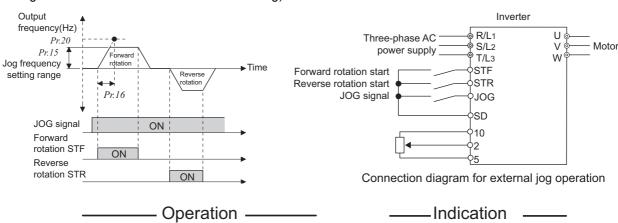

- 1.Screen at power-ON
- Confirm that the External operation mode is selected.

([EXT] lit)
If not lit, press (EXT) to change to the External [EXT] operation mode.

If the operation mode still does not change,

set Pr. 79 to change to the External operation mode.

- 2. Turn the JOG switch ON.
- 3. Turn the start switch (STF or STR) ON.
  - The motor rotates while start switch (STF or STR) is ON.
- Rotates at 5Hz. (Initial value of Pr. 15)
- 4. Turn the start switch (STF or STR) OFF.

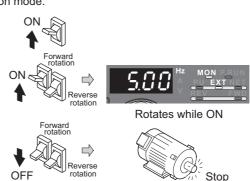

#### **REMARKS**

- $\cdot$  When you want to change the running frequency, change  $Pr.~15\,Jog\,frequency$  . (initial value "5Hz")
- · When you want to change the acceleration/deceleration time, change *Pr. 16 Jog acceleration/deceleration time* . (initial value "0.5"s)

#### (2) Jog operation from PU

Set the PU (FR-DU07/FR-PU04/FR-PU07) to the jog operation mode. Operation is performed only while the start button is pressed.

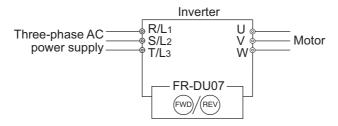

# Operation

Indication

- 1 Confirmation of the RUN indicator and operation mode indicator
  - The monitor mode should have been selected.
  - The inverter should be at a stop.
- 2. Press  $\frac{PU}{EXT}$  to choose the PU JOG operation mode.
- 3. Press (FWD) (or (REV))
  - ●While (FWD) (or (REV)) is pressed, the motor rotates.
  - Rotates at 5Hz. (initial value of Pr. 15)
- 4.Release (FWD) (or (REV)).

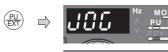

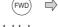

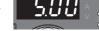

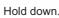

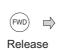

 $\Rightarrow$ 

 $\Rightarrow$ 

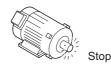

The parameter

number read

previously

appears.

#### [When changing the frequency of PU JOG operation]

5. Press (MODE) to choose the parameter setting mode.

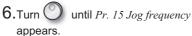

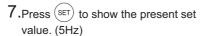

10. Perform the operations in steps 1 to 4. The motor rotates at 10Hz.

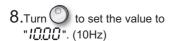

9.Press (SET) to set.

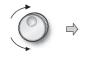

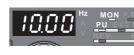

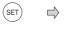

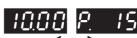

Flicker · · · Parameter setting complete!!

#### CAUTION

The *Pr. 15* setting should be equal to or higher than the *Pr. 13 Starting frequency* setting. The JOG signal can be assigned to the input terminal using any of *Pr. 178 to Pr. 189 (input terminal function selection)*. Changing the terminal assignment using Pr. 178 to Pr. 189 (input terminal function selection) may affect the other functions. Set parameters after confirming the function of each terminal.

During jog operation, the second acceleration/deceleration via the RT signal cannot be selected. (The other second functions are valid. (Refer to page 136))

When  $Pr. 79 \ Operation \ mode \ selection = "4", push (FWD)/(REV)$ of the PU (FR-DU07/FR-PU04/FR-PU07) to make a start or

push

to make a stop.

This function is invalid when Pr. 79 = "3"

#### ◆ Parameters referred to ◆

- Pr. 13 Starting frequency Refer to page 113
- Pr. 20 Acceleration/deceleration reference frequency, Pr. 21 Acceleration/deceleration time increments 🖼 Refer to page 109
- · Pr. 79 Operation mode selection Refer to page 206
- Pr. 178 to Pr. 189 (input terminal function selection) Refer to page 133

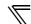

#### 4.7.3 Input compensation of multi-speed and remote setting (Pr. 28)

By inputting the frequency setting compensation signal (terminal 1, 2), the speed (frequency) can be compensated for relative to the multi-speed setting or the speed setting by remote setting function.

| Parameter<br>Number | Name                   | Initial Value | Setting Range | Description          |
|---------------------|------------------------|---------------|---------------|----------------------|
| 28                  | Multi-speed input      |               | 0             | Without compensation |
| 20                  | compensation selection | U             | 1             | With compensation    |

The above parameters can be set when Pr. 160 User group read selection = "0". (Refer to page 201)

#### **REMARKS**

· Select the compensation input voltage (0 to ±5V, 0 to ±10V) and used terminal (terminal 1, 2) using Pr. 73 Analog input selection.

#### ◆ Parameters referred to ◆

Pr. 4 to Pr. 6, Pr. 24 to Pr. 27, Pr. 232 to Pr. 239 (multi-speed operation) \*\* Refer to page 102 Pr. 73 Analog input selection \*\* Refer to page 185

Pr. 59 Remote function selection Refer to page 106

#### 4.7.4 Remote setting function (Pr. 59)

- Even if the operation panel is located away from the enclosure, you can use contact signals to perform continuous variable-speed operation, without using analog signals.
- By simply setting this parameter, you can use the acceleration, deceleration and setting clear functions of the motorized speed setter (FR-FK).

|                     |                           |   |                  |                               | Description                                                    |                                                                     |
|---------------------|---------------------------|---|------------------|-------------------------------|----------------------------------------------------------------|---------------------------------------------------------------------|
| Parameter<br>Number | Name                      |   | Setting<br>Range | RH, RM, RL<br>Signal Function | Frequency Setting<br>Storage Function                          | Deceleration to the<br>Frequency Lower<br>Than the Set<br>Frequency |
|                     |                           |   | 0                | Multi-speed setting           | _                                                              | _                                                                   |
|                     |                           |   | 1                | Remote setting                | Used                                                           | Disabled                                                            |
|                     |                           | 0 | 2                | Remote setting                | Not used                                                       | Disabled                                                            |
| 59                  | Remote function selection |   | 3                | Remote setting                | Not used (Turning STF/STR OFF clears remotely- set frequency.) | Disabled                                                            |
|                     | Selection                 |   | 11               | Remote setting                | Used                                                           | Enabled                                                             |
|                     |                           |   | 12               | Remote setting                | Not used                                                       | Enabled                                                             |
|                     |                           |   | 13               | Remote setting                | Not used (Turning STF/STR OFF clears remotely- set frequency.) | Enabled                                                             |

The above parameters can be set when Pr. 160 User group read selection = "0". (Refer to page 201)

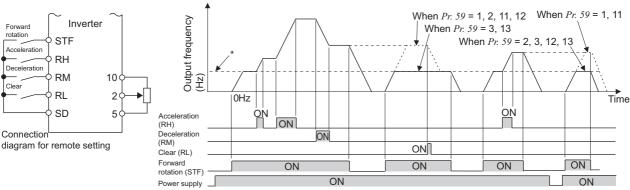

\* External operation frequency (other than multi-speed) or PU running frequency

#### (1) Remote setting function

· Use Pr. 59 to select whether to use the remote setting function or not and whether to use the frequency setting storage function in the remote setting mode or not.

When Pr. 59 setting is any of "1 to 3, 11 to 13" (remote setting function valid), the functions of the RH, RM and RL signals are changed to acceleration (RH), deceleration (RM) and clear (RL).

When the remote function is used, the output frequency of the inverter can be compensated for as follows:

External operation... Frequency set with RH and RM operation + external operation frequency other than multispeed (PU operation frequency when Pr.79 = "3" (external, PU combined)) and terminal 4 input

(When making analog input compensation, set "1" to Pr. 28 Multi-speed input compensation

When Pr. 28 is set to "0" and acceleration/deceleration is made to reach the set frequency of the analog voltage input (terminal 2 or terminal 4) by RH/RM, the auxiliary input by terminal 1 becomes invalid.)

PU operation ........ Frequency set by RH/RM operation + PU running frequency

By setting Pr. 59 = "11 to 13", the speed can be decelerated to the frequency lower than the main speed (set by the external operation frequency (except multi-speed setting) or PU operation frequency).

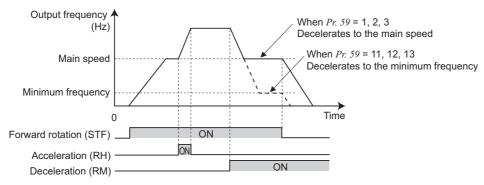

#### (2) Frequency setting storage

· The frequency setting storage function stores the remotely-set frequency (frequency set by RH/RM operation) into the memory (EEPROM). When power is switched OFF once, then ON, operation is resumed with the remotely set frequency. (Pr. 59 = 1, 11)

#### <Frequency setting storage conditions>

- · The frequency when the start signal (STF or STR) turns OFF
- Remotely-set frequency is stored every minute after turning OFF (ON) the RH (acceleration) and RM (deceleration) signals together. (The frequency is overwritten if the latest frequency is different from the previous frequency when comparing the two. The state of the RL signal does not affect writing.)

The range of frequency change by RH (acceleration) and RM (deceleration) is 0 to maximum frequency (Pr. 1 or Pr. 18 setting). Note that the maximum value of set frequency is (main speed + maximum frequency).

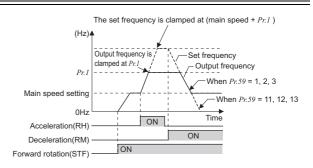

- When the acceleration or deceleration signal switches ON, acceleration/deceleration time is as set in Pr. 44 Second acceleration/ deceleration time and Pr. 45 Second deceleration time. Note that when the time set in Pr. 7 or Pr. 8 is longer than the time set in Pr. 44 or Pr. 45, the acceleration/deceleration time is as set in Pr. 7 or Pr. 8. (when RT signal is OFF)
  - When the RT signal is ON, acceleration/deceleration is made in the time set to Pr. 44 Second acceleration/deceleration time and Pr. 45 Second deceleration time, regardless of the Pr. 7 or Pr. 8 setting.
    Even if the start signal (STF or STR) is OFF, turning ON the acceleration (RH) or deceleration (RM) signal changes the preset
- When switching the start signal from ON to OFF, or changing frequency by the RH or RM signal frequently, set the frequency setting value storage function (write to EEPROM) invalid (Pr. 59 = 2, 3, 12, 13). If set valid (Pr. 59 = 1, 11), frequency is written to EEPROM frequently, and this will shorten the life of the EEPROM.
- The RH, RM, RL signals can be assigned to the input terminal using any of Pr. 178 to Pr. 189 (input terminal function selection). Changing the terminal assignment using Pr. 178 to Pr. 189 (input terminal function selection) may affect the other functions. Set parameters after confirming the function of each terminal.
- This parameter can be also used for the Network operation mode.

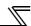

#### **REMARKS**

During jog operation or PID control operation, the remote setting function is invalid.

#### Setting frequency is "0"

- Feven when the remotely-set frequency is cleared by turning on the RL (clear) signal after turn OFF (ON) of both the RH and RM signals, the inverter operates at the remotely-set frequency stored in the last operation if power is reapplied before one minute has elapsed since turn OFF (ON) of both the RH and RM signals
- When the remotely-set frequency is cleared by turning on the RL (clear) signal after turn OFF (ON) of both the RH and RM signals, the inverter operates at the frequency in the remotely-set frequency cleared state if power is reapplied after one minute has elapsed since turn OFF (ON) of both the RH and RM signals.

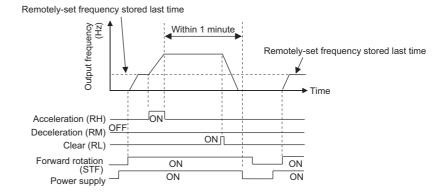

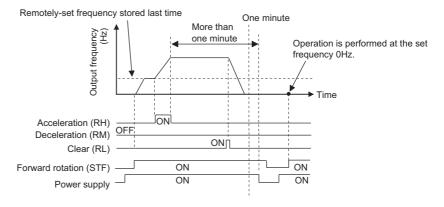

# **⚠** CAUTION

Mhen selecting this function, re-set the maximum frequency according to the machine.

#### ◆ Parameters referred to ◆

Pr. 1 Maximum frequency, Pr. 18 High speed maximum frequency Refer to page 96

Pr. 7 Acceleration time, Pr. 8 Deceleration time, Pr. 44 Second acceleration/deceleration time, Pr. 45 Second deceleration time. 😰 Refer to page 109

Pr. 28 Multi-speed input compensation selection Refer to page 106

Pr. 178 to Pr. 189 (input terminal function selection) Refer to page 133

# 4.8 Setting of acceleration/deceleration time and acceleration/deceleration pattern

| Purpose                                                        | Parameter that                                          | Refer to page                                                         |     |
|----------------------------------------------------------------|---------------------------------------------------------|-----------------------------------------------------------------------|-----|
| Motor acceleration/deceleration time setting                   | Acceleration/deceleration times                         | Pr.7, Pr.8, Pr.20, Pr.21,<br>Pr.44, Pr.45, Pr. 147, Pr.791,<br>Pr.792 | 109 |
| Starting frequency                                             | Starting frequency and start-<br>time hold              | Pr.13, Pr.571                                                         | 113 |
| Set acceleration/deceleration pattern suitable for application | Acceleration/deceleration pattern and backlash measures | Pr.29, Pr.140 to Pr.143                                               | 115 |

# 4.8.1 Setting of the acceleration and deceleration time (Pr.7, Pr.8, Pr.20, Pr.21, Pr.44, Pr.45, Pr.147, Pr.791, Pr.792)

Used to set motor acceleration/deceleration time.

Set a larger value for a slower speed increase/decrease or a smaller value for a faster speed increase/decrease.

For the acceleration time at automatic restart after instantaneous power failure, refer to *Pr. 611 Acceleration time at a restart (refer to page 162)*.

| Parameter<br>Number | Name                                                 | Initial Value |                     | Setting Range      | Des                                                                                                    | cription                                           |  |
|---------------------|------------------------------------------------------|---------------|---------------------|--------------------|----------------------------------------------------------------------------------------------------|----------------------------------------------------|--|
| 7                   | Acceleration time                                    | 7.5K or lower | 5s                  | 0 to 3600/ 360s *2 | Set the motor accel                                                                                                    | eration time                                       |  |
|                     | Acceleration time                                    | 11K or higher | 15s                 | 0 10 3000/ 3008 2  | Set the motor acceleration time.                                                                                                    |                                                    |  |
| 8                   | Deceleration time                                    | 7.5K or lower | 10s                 | 0 to 3600/ 360s *2 | Set the motor dece                                                                                                    | eration time                                       |  |
|                     | Deceleration time                                    | 11K or higher | 30s                 | 0 10 00007 0003 2  | Oct the motor dece                                                                                                    | cration time.                                      |  |
| 20 *1               | Acceleration/<br>deceleration<br>reference frequency | 60Hz *3       |                     | 1 to 400Hz         | Set the frequency that will be the basis of acceleration/deceleration time.  As acceleration/deceleration time, set the frequency change time from stop to <i>Pr. 20</i> |                                                    |  |
|                     | Acceleration/                                        |               |                     | 0                  | Increments: 0.1s<br>Range: 0 to 3600s                                                                                                    | Increments and setting range of acceleration/      |  |
| 21 *1               | deceleration time increments                         | 0             |                     | 1                  | Increments: 0.01s<br>Range: 0 to 360s                                                                                                    | deceleration time<br>setting can be<br>changed.    |  |
| 44 *1               | Second acceleration/ deceleration time               | 5s            |                     | 0 to 3600/360s *2  | Set the acceleration/deceleration time when the RT signal is on.                                                                                                    |                                                    |  |
| 45 *1               | Second deceleration time                             | 9999          |                     | 0 to 3600/360s *2  | Set the deceleration time when the RT signal is on.                                                                                                    |                                                    |  |
|                     | deceleration time                                    |               |                     | 9999               | Acceleration time = deceleration time                                                                                                    |                                                    |  |
| 147 *1              | Acceleration/<br>deceleration time<br>switching      | 9999          |                     | 0 to 400Hz         | The frequency whe deceleration time swarf Pr.44 and Pr.45.                                                                                                    | re the acceleration/<br>witches to the time set in |  |
|                     | frequency                                            |               |                     | 9999               | No function                                                                                                    |                                                    |  |
| 791                 | Acceleration time in low-speed range                 | 9999          |                     | 0 to 3600/360s     | Acceleration time in the low-speed range (rated motor frequency/10 or lower) is s                                                                                        |                                                    |  |
| IPM                 | low-speed range                                      |               |                     | 9999               | The acceleration tin                                                                                                    | ne set in Pr.7 is applied.                         |  |
| 792                 | Deceleration time in low-speed range                 | 9999          | 9999 0 to 3600/360s |                    | Deceleration time in the low-speed range (rated motor frequency/10 or lower) is set.                                                                                     |                                                    |  |
| (IPM)               | meters can be set when Pr                            |               |                     | 9999               | The deceleration time set in <i>Pr.8</i> is applied.                                                                                                    |                                                    |  |

<sup>\*1</sup> The parameters can be set when *Pr. 160 User group read selection* = "0". (*Refer to page 201*)

#### POINT

Setting *Pr.999 Automatic parameter setting* to "30" or "31" changes the setting increments of acceleration/ deceleration time. (*Refer to page 290*)

<sup>\*2</sup> Depends on the Pr. 21 Acceleration/deceleration time increments setting. The initial value for the setting range is "0 to 3600s" and the setting increments is "0.1s".

<sup>\*3</sup> Performing IPM parameter initialization changes the settings. (Refer to page 80)

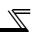

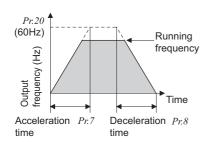

#### (1) Acceleration time setting (Pr.7, Pr.20)

- · Use *Pr. 7 Acceleration time* to set the acceleration time required to reach *Pr. 20 Acceleration/deceleration reference frequency* from 0Hz.
- · Set the acceleration time according to the following formula.

Acceleration time setting = 
$$\frac{Pr.20}{\text{Maximum operating frequency - } Pr. 13*} \times \text{Acceleration time from stop to maximum operating frequency}$$

\* The output starts at 0Hz under IPM motor control. Calculate with 0Hz.

Example) How to find the setting value for Pr.7 when increasing the output frequency to the maximum frequency of 50Hz in 10s with Pr.20 = 60Hz (initial setting) and Pr.13 = 0.5Hz.

$$Pr.7 = \frac{60 \text{Hz}}{50 \text{Hz} - 0.5 \text{Hz}} \times 10 \text{s} \stackrel{.}{=} 12.1 \text{s}$$

#### (2) Deceleration time setting (Pr.8, Pr.20)

- · Use *Pr. 8 Deceleration time* to set the deceleration time required to reach 0Hz from *Pr. 20 Acceleration/deceleration reference frequency*.
- · Set the deceleration time according to the following formula.

\* DC injection brake is not applied until the frequency drops to 0Hz regardless of the Pr.10 setting under IPM motor control. Under IPM motor control, calculate as Pr.10 ="0."

Example) How to find the setting value for Pr.8 when decreasing the output frequency from the maximum frequency of 50Hz in 10s with Pr.20 = 120Hz and Pr.10 = 3Hz.

$$Pr.8 = \frac{120\text{Hz}}{50\text{Hz} - 3\text{Hz}} \times 10\text{s} \stackrel{.}{=} 25.5\text{s}$$

#### (3) Change the setting range and increments of the acceleration/deceleration time (Pr.21)

 $\cdot\,$  Use {\it Pr. 21} to set the acceleration/deceleration time and minimum setting range.

Setting "0" (initial value)......0 to 3600s (minimum setting increments 0.1s)

Setting "1" ......0 to 360s (minimum setting increments 0.01s)

#### = CAUTION :

Changing the Pr. 21 setting changes the acceleration/deceleration time setting (Pr. 7, Pr. 8, Pr. 16, Pr. 44, Pr. 45, Pr. 791, Pr. 792). (The Pr. 611 Acceleration time at a restart setting is not affected.)
 Example>

When Pr. 21 = "0", setting "5.0" s in Pr. 7 and "1" in Pr. 21 automatically changes the Pr. 7 setting to "0.5" s.

#### (4) Setting multiple acceleration/deceleration time (RT signal, Pr.44, Pr.45, Pr. 147)

- The *Pr.44* and *Pr.45* settings become valid when the RT signal turns ON or the output frequency reaches the value of *Pr.147* setting or higher.
- · When "9999" is set in Pr. 45, the deceleration time becomes equal to the acceleration time (Pr. 44).
- · Acceleration/deceleration time changes when the RT signal turns ON or the output frequency reaches the *Pr.147* setting or higher.

| Pr.147 setting                                       | Acceleration/deceleration time                   | Description                                     |
|------------------------------------------------------|--------------------------------------------------|-------------------------------------------------|
| 9999 (initial value)                                 | Pr.7. Pr.8                                       | Acceleration/deceleration time is not           |
| 5555 (mittal value)                                  | 17.7, 17.0                                       | automatically changed.                          |
| 0.00Hz                                               | Pr.44. Pr.45                                     | Second acceleration/deceleration time is        |
| 0.00112                                              | 17.44, 17.43                                     | applied from the start.                         |
| $0.01$ Hz $\leq Pr.147 \leq \text{set frequency}$    | Output frequency < Pr.147: Pr.7, Pr.8            | Acceleration/deceleration time is automatically |
| $0.01 \text{Hz} \le Pr.147 \le \text{set frequency}$ | $Pr.147 \le$ output frequency: $Pr.44$ , $Pr.45$ | changed. *                                      |
| Set frequency < Pr.147                               | Pr.7, Pr.8                                       | Not changed as the frequency has not reached    |
| Set frequency < Fr.147                               | ΓΓ./, ΓΓ.0                                       | the switchover frequency.                       |

<sup>\*</sup> Even if the output frequency is lower than the *Pr.147* setting, the acceleration/deceleration time is changed to the second acceleration/deceleration time by the RT signal.

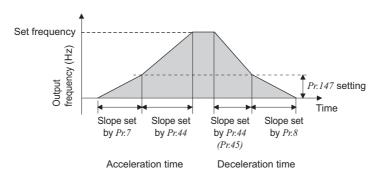

#### = CAUTION :

- When the S-pattern acceleration/deceleration A is set (refer to page 115) under V/F control and Simple magnetic flux vector control, acceleration/deceleration time is the time to reach Pr. 3 Base frequency. When the S-pattern acceleration/ deceleration A is set under IPM motor control, acceleration/deceleration time is the time to reach the rated motor frequency (Refer to page 81).
- Acceleration/deceleration time formula when the set frequency is the base frequency or higher

$$t = \frac{4}{9} \times \frac{T}{(Pr:3)^2} \times f^2 + \frac{5}{9}T \qquad \begin{array}{l} \text{T: Acceleration/deceleration time setting value(s)} \\ f: \text{Set frequency(Hz)} \end{array}$$

· Guideline for acceleration/deceleration time when Pr. 3 Base frequency = 60Hz (0Hz to set frequency)

| Frequency setting (Hz) Acceleration/ deceleration time (s) | 60 | 120 | 200 | 400 |
|------------------------------------------------------------|----|-----|-----|-----|
| 5                                                          | 5  | 12  | 27  | 102 |
| 15                                                         | 15 | 35  | 82  | 305 |

• The RT signal can be assigned to the input terminal using any of *Pr. 178 to Pr. 189 (Input terminal function selection)*. Changing the terminal assignment using *Pr. 178 to Pr. 189 (input terminal function selection)* may affect the other functions. Set parameters after confirming the function of each terminal.

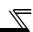

#### (5) Setting the acceleration/deceleration time in the low-speed range

(Pr. 791, Pr. 792)

If torque is required in the low-speed range (rated motor frequency (Refer to page 81)/10), set the Pr.791 Acceleration time in low-speed range and Pr.792 Deceleration time in low-speed range settings higher than the Pr.7 Acceleration time and Pr.8 Deceleration time settings so that the slow acceleration/deceleration is performed in the low-speed range.

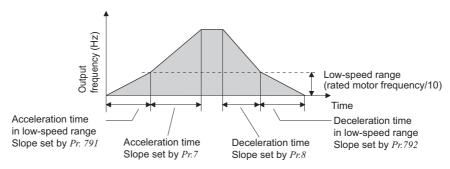

#### **REMARKS**

- The RT signal acts as the second function selection signal and makes the other second function valid. (Refer to page 137)
- The RT signal is assigned to the RT terminal in the default setting. By setting "3" to any of Pr. 178 to Pr. 189 (Input terminal function selection), you can assign the RT signal to the other terminal.
- If the Pr. 20 setting is changed, the Pr. 125 and Pr. 126 (frequency setting signal gain frequency) settings do not change. Set Pr. 125 and Pr. 126 to adjust the gains.
- When the Pr. 7, Pr. 8, Pr. 44 and Pr. 45 settings are 0.03s or less, the acceleration/deceleration time is 0.04s. At that time, set Pr. 20 to "120Hz" or less.
- Set Pr.791 higher than Pr.79, and Pr.792 higher than Pr.8. If set as Pr.791 < Pr.7, the operation is performed as Pr.791 = Pr.7. If set as Pr.792 < Pr.8, the operation is performed as Pr.792 = Pr.8.
- If the acceleration/deceleration time is set, the actual motor acceleration/deceleration time cannot be made shorter than the shortest acceleration/deceleration time determined by the mechanical system J (moment of inertia) and motor torque.

#### ♦ Parameters referred to ♦

Pr. 3 Base frequency Refer to page 98

Pr. 10 DC injection brake operation frequency Refer to page 123

Pr. 29 Acceleration/deceleration pattern selection Refer to page 115

Pr. 125, Pr. 126 (Frequency setting gain frequency) Refer to page 193 Pr. 178 to Pr.189 (Input terminal function selection) Refer to page 133

Pr. 999 Automatic parameter setting Refer to page 290

#### 4.8.2 Starting frequency and start-time hold function (Pr.13, Pr.571) SMEVG

You can set the starting frequency and hold the set starting frequency for a certain period of time. Set these functions when you need the starting torque or want to smooth motor drive at a start.

| Parameter<br>Number | Name                     | Initial Value | Setting Range | Description                                                                                                    |
|---------------------|--------------------------|---------------|---------------|----------------------------------------------------------------------------------------------------|
| 13                  | Starting frequency       | 0.5Hz         | 0 to 60Hz     | Frequency at start can be set in the range of 0 to 60Hz. You can set the starting frequency at which the start signal is turned ON. |
| 571<br>/F           | Holding time at a start  | 9999          | 0.0 to 10.0s  | Set the holding time of <i>Pr. 13</i> Starting frequency.                                                                           |
| SMFVC               | Training anno at a dance | 3300          | 9999          | Holding function at a start is invalid                                                                                              |

The above parameters can be set when Pr. 160 User group read selection = "0". (Refer to page 201)

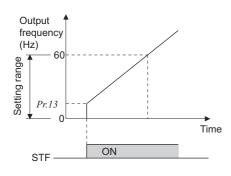

#### (1) Starting frequency setting (Pr.13)

- · Frequency at start can be set in the range 0 to 60Hz.
- You can set the starting frequency at which the start signal is turned ON.

#### **CAUTION**

The inverter will not start if the frequency setting signal is less than the value set in Pr. 13.

For example, when 5Hz is set in Pr. 13, the motor will not start running until the frequency setting signal reaches 5Hz.

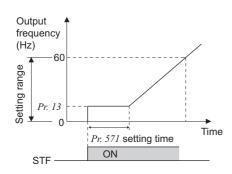

#### (2) Start-time hold function (Pr.571)

- This function holds the output frequency set in *Pr. 13 Starting frequency* during the period set in *Pr. 571*.
- This function performs initial excitation to smooth the motor drive at a start.

#### REMARKS

When Pr. 13 = "OHz", the starting frequency is held at 0.01Hz.

#### CAUTION =

- · When the start signal was turned OFF during start-time hold, deceleration is started at that point.
- At switching between forward rotation and reverse rotation, the starting frequency is valid but the start-time hold function is invalid.

# **⚠** CAUTION

Note that when *Pr. 13* is set to any value lower than *Pr. 2 Minimum frequency*, simply turning ON the start signal will run the motor at the preset frequency even if the command frequency is not input.

#### ◆ Parameters referred to ◆

Pr.2 Minimum frequency Refer to page 96

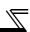

#### 4.8.3 Minimum motor rotation frequency (Pr.13)

Set the frequency where the motor starts running.

Set the deadband in the low-speed range to eliminate noise and offset deviation when setting a frequency with analog input.

| Parameter<br>Number | Name               | Initial value                                           | Setting range | Description                                                                        |
|---------------------|--------------------|---------------------------------------------------------|---------------|------------------------------------------------------------------------------------|
| 13                  | Starting frequency | Minimum frequency/<br>Minimum rotations<br>per minute * | 0 to 60Hz     | The frequency where the motor starts running can be set in the range of 0 to 60Hz. |

The above parameters can be set when Pr.160 User group read selection = "0." (Refer to page 201.)

<sup>\*</sup> The value after the IPM parameter initialization. (Refer to page 80)

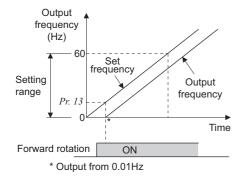

- The frequency where the IPM motor starts running can be set in the range of 0 to 60Hz.
- While the frequency command is less than the *Pr. 13 Starting frequency* setting, the IPM motor is stopped.
   When the frequency command reaches the set frequency or higher, the IPM motor accelerates according to the *Pr. 7 Acceleration time setting*.

#### **REMARKS**

Under general-purpose motor control (under V/F control and Simple magnetic flux vector control), the inverter starts output at the frequency set in *Pr.13* at start, but in IPM motor control, the inverter always starts output from 0.01Hz.

#### **CAUTION**

The inverter output does not start when the frequency-setting signal is less than Pr.13.

For example, while Pr.13 = 20Hz, the inverter output starts when the frequency setting signal reaches 20Hz.

# **CAUTION**

Note that when *Pr. 13* is set to any value lower than *Pr. 2 Minimum frequency*, simply turning ON the start signal will run the motor at the preset frequency even if the command frequency is not input.

#### ♦ Parameters referred to ♦

Pr.2 Minimum frequency Refer to page 96

Pr.7 Acceleration time Refer to page 115

IPM motor control Refer to page 77

#### 4.8.4 Acceleration/deceleration pattern (Pr.29, Pr.140 to Pr.143)

You can set the acceleration/deceleration pattern suitable for application.

You can also set the backlash measures that stop acceleration/deceleration once at the parameter-set frequency and time during acceleration/deceleration.

| Parameter<br>Number | Name                                        | Initial<br>Value | Setting<br>Range | Description                                                |  |
|---------------------|---------------------------------------------|------------------|------------------|------------------------------------------------------------|--|
|                     |                                             |                  | 0                | Linear acceleration/ deceleration                          |  |
|                     | A cooleyation /decoleyation mattern         |                  | 1                | S-pattern acceleration/deceleration A                      |  |
| 29                  | Acceleration/deceleration pattern selection | 0                | 2                | S-pattern acceleration/deceleration B                      |  |
|                     |                                             |                  | 3                | Backlash measures                                          |  |
|                     |                                             |                  | 6                | Variable-torque acceleration/deceleration                  |  |
| 140                 | Backlash acceleration stopping frequency    | 1Hz              | 0 to 400Hz       |                                                            |  |
| 141 Backlash acce   | Backlash acceleration stopping time         | 0.5s             | 0 to 360s        | Set the stopping frequency and time for backlash measures. |  |
| 142                 | Backlash deceleration stopping frequency    | 1Hz              | 0 to 400Hz       | Valid when <i>Pr. 29</i> = 3                               |  |
| 143                 | Backlash deceleration stopping time         | 0.5s             | 0 to 360s        |                                                            |  |

The above parameters can be set when Pr. 160 User group read selection = "0". (Refer to page 201)

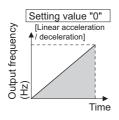

# Setting value "1" [S-pattern acceleration //deceleration A] [S] [S-pattern acceleration A] [Time]

#### (1) Linear acceleration/ deceleration (Pr. 29 = "0", initial value)

· When the frequency is changed for acceleration, deceleration, etc. in inverter operation, the output frequency is changed linearly (linear acceleration/ deceleration) to reach the set frequency without straining the motor and inverter. Linear acceleration/deceleration has a uniform frequency/time slope.

#### (2) S-pattern acceleration/deceleration A (Pr. 29 = "1")

- · For machine tool spindle applications, etc.
- Used when acceleration/deceleration must be made in a short time to a high-speed range of not lower than the base frequency. In this acceleration/deceleration pattern, *Pr. 3 Base frequency\** (fb) is the inflection point of the S pattern and you can set the acceleration/deceleration time appropriate for motor torque reduction in a constant-power operation range of base frequency (fb) or higher
- \* Rated motor frequency under IPM motor control (refer to page 81).

#### = CAUTION =

· For the acceleration/deceleration time of the S-pattern acceleration/deceleration A, set the time to reach *Pr.3 Base frequency* (rated IPM motor frequency under IPM motor control (refer to page 81)) but not the time to reach *Pr.20 Acceleration/deceleration reference frequency*.

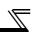

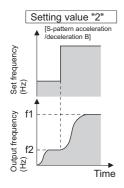

#### (3) S-pattern acceleration/deceleration B (Pr. 29 = "2")

For prevention of load shifting in conveyor and other applications. Since acceleration/deceleration is always made in an S shape from current frequency (f2) to target frequency (f1), this function eases shock produced at acceleration/deceleration and is effective for load collapse prevention,

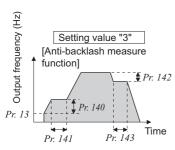

#### (4) Backlash measures (Pr. 29 = "3", Pr. 140 to Pr. 143)

What is backlash?

Reduction gears have an engagement gap and have a dead zone between forward rotation and reverse rotation. This dead zone is called backlash, and this gap disables a mechanical system from following motor rotation.

More specifically, a motor shaft develops excessive torque when the direction of rotation changes or when constant-speed operation shifts to deceleration, resulting in a sudden motor current increase or regenerative

To avoid backlash, acceleration/deceleration is temporarily stopped. Set the acceleration/deceleration stopping frequency and time in Pr. 140 to

#### **CAUTION**

Setting the backlash measures increases the acceleration/deceleration time by the stopping time.

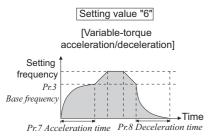

#### (5) Variable-torque acceleration/deceleration (Pr.29 = "6")

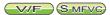

This function is useful for variable-torque load such as a fan and blower to accelerate/decelerate in short time.

In areas where output frequency > base frequency, the speed accelerates/decelerates linearly.

#### — CAUTION

As the acceleration/deceleration time of variable-torque acceleration/deceleration, set the time taken to reach Pr. 3 Base frequency, not Pr. 20 Acceleration/deceleration reference frequency.

#### **REMARKS**

- When the base frequency is not 45 to 65Hz, the speed accelerates/decelerates linearly even though Pr. 29 = "6".
- Variable-torque acceleration/deceleration overrides Pr. 14 = "1" setting (for variable-torque load). Thus, when Pr. 14 = "1" while variable-torque acceleration/deceleration is valid, inverter operates as Pr. 14 = "0" (for constant-torque load).

#### ♦ Parameters referred to ♦

Pr. 3 Base frequency Refer to page 98

Pr. 7 Acceleration time, Pr. 8 Deceleration time, Pr. 20 Acceleration/deceleration reference frequency Refer to page 109 Pr. 14 Load pattern selection Refer to page 100

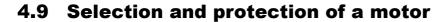

| Purpose                        | Parameter that n             | Refer to page |     |
|--------------------------------|------------------------------|---------------|-----|
| Motor protection from overheat | Electronic thermal O/L relay | 117           |     |
| Use the constant-torque motor  | Applied motor                | Pr. 71        | 122 |

#### 4.9.1 Motor protection from overheat (Electronic thermal relay function) (Pr. 9, Pr. 51)

Set the current of the electronic thermal O/L relay to protect the motor from overheat. This feature provides the optimum protective characteristics, including reduced motor cooling capability, at low speed.

| Parameter<br>Number | Name                         | Initial Value  | Setting Range |            | Description                                 |      |      |      |      |      |      |      |      |      |      |      |      |      |      |               |            |                              |
|---------------------|------------------------------|----------------|---------------|------------|---------------------------------------------|------|------|------|------|------|------|------|------|------|------|------|------|------|------|---------------|------------|------------------------------|
| 9                   | Electronic thermal O/L relay | Rated inverter | 55K or lower  | 0 to 500A  | Set the rated motor current.                |      |      |      |      |      |      |      |      |      |      |      |      |      |      |               |            |                              |
|                     | Liectronic thermal O/L relay | current *2     | 75K or higher | 0 to 3600A | Set the rated motor current.                |      |      |      |      |      |      |      |      |      |      |      |      |      |      |               |            |                              |
| 51 <b>*</b> 1       |                              |                | 55K or lower  | 0 to 500A  | Valid when the RT signal is ON.             |      |      |      |      |      |      |      |      |      |      |      |      |      |      |               |            |                              |
| V/F                 | Second electronic thermal    | 0000           | 0000          | 0000       | 9999                                        | 9999 | 9999 | 9999 | 9999 | 9999 | 9999 | 9999 | 9999 | 0000 | 0000 | 0000 | 0000 | 0000 | 9999 | 75K or higher | 0 to 3600A | Set the rated motor current. |
| S-MFVC)             | O/L relay *3                 | 3333           | 9999          |            | Second electronic thermal O/L relay invalid |      |      |      |      |      |      |      |      |      |      |      |      |      |      |               |            |                              |

- \*1 The parameters can be set when Pr. 160 User group read selection = "0" (Refer to page 201)
- \*2 Performing IPM parameter initialization automatically sets the rated current of the IPM motor. (Refer to page 80)
- \*3 When parameter is read using the FR-PU04, a parameter name different from an actual parameter is displayed.

#### (1) Electronic thermal relay function operation characteristic (THM) SMEVE

[Electronic thermal relay function operation characteristic (E.THM)]

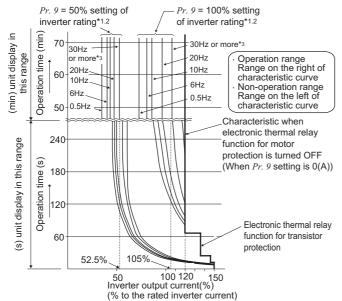

This function detects the overload (overheat) of the motor and the inverter trips. (The operation characteristic is shown on the left)

- Set the rated current [A] of the motor in *Pr. 9*. (If the motor has both 50Hz and 60Hz rating and the *Pr.3 Base frequency* is set to 60 Hz, set the 1.1 times of the 60Hz rated motor current.)
- Set "0" in Pr. 9 when you do not want to activate the electronic thermal relay function, e.g. when using an external thermal relay with the motor. (Note that the output transistor protection of the inverter functions (E.THT).)
- · When using the Mitsubishi constant-torque motor
  - 1) Set "1" in *Pr. 71*. (This provides a 100% continuous torque characteristic in the low-speed range.)
- 2) Set the rated current of the motor in Pr. 9.
- 1 When 50% of the inverter rated output current (current value) is set in Pr 9
- \*2 The % value denotes the percentage to the rated inverter current. It is not the percentage to the rated motor current.
- \*3 When you set the electronic thermal relay function dedicated to the Mitsubishi constant-torque motor, this characteristic curve applies to operation at 6Hz or higher.

#### = CAUTION =

- Protective function by electronic thermal relay function is reset by inverter power reset and reset signal input. Avoid unnecessary reset and power-OFF.
- Install an external thermal relay (OCR) between the inverter and motor for the operation of several motors or of a multi-pole motor with one inverter. To select a setting for an external thermal relay, consider the line-to-line leakage current in addition to the current indicated on the motor's rating plate. (For more information on leakage current, *refer to page 44*.) The cooling effect of the motor drops during low-speed operation. Use a thermal protector or a motor with built-in thermistor.
- When the difference between the inverter and motor capacities is large and the setting is small, the protective characteristics of the electronic thermal relay function will be deteriorated. In this case, use an external thermal relay.

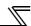

#### (2) Electronic thermal relay of IPM motor control (Pr.9)

This function detects the overload (overheat) of the motor and trips the inverter by stopping the operation of the transistor at the inverter output side. (The operation characteristic is shown below.)

- · Set the rated current [A] of the motor in Pr.9. Performing IPM parameter initialization automatically sets the rated current of the IPM motor. (Refer to page 81)
- Set "0" in Pr.9 when you do not want to activate the electronic thermal relay function. An example for this case is when using an external thermal relay for the motor. (Note that the output transistor protection of the motor is activated. (E.THT))

· 37K or higher

60Hz

90Hz

120Hz

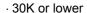

#### (min) unit display in this range (min) unit display in this range 12Hz Operation time (min) 50Hz Operation time (min) 40Hz 70Hz 90Hz 60 Operation range Range on the right of characteristic 50 curve Non-operation range Range on the left of characteristic 240 curve (s) unit display in this range Operation time (s) (s) unit display in this range 180 Operation time (s) 120 60 20 60 80 100 120 140 160 180 200 0 100 120 140 160 180 200 0 80 Inverter output current (%)\* Inverter output current (%)\*

\* The % value denotes the percentage to the rated motor current.

#### **CAUTION**

Protective function by electronic thermal relay function is reset by inverter power reset and reset signal input. Avoid unnecessary reset and power-OFF

#### (3) Electronic thermal relay function operation characteristic (THT)

Electronic thermal relay function (transistor protection thermal) operation characteristics of the inverter when the ratio of the motor current to the inverter rated current is presented as transverse is shown. Transverse is calculated as follows: (motor current [A]/inverter rated current [A])  $\times$  100 [%].

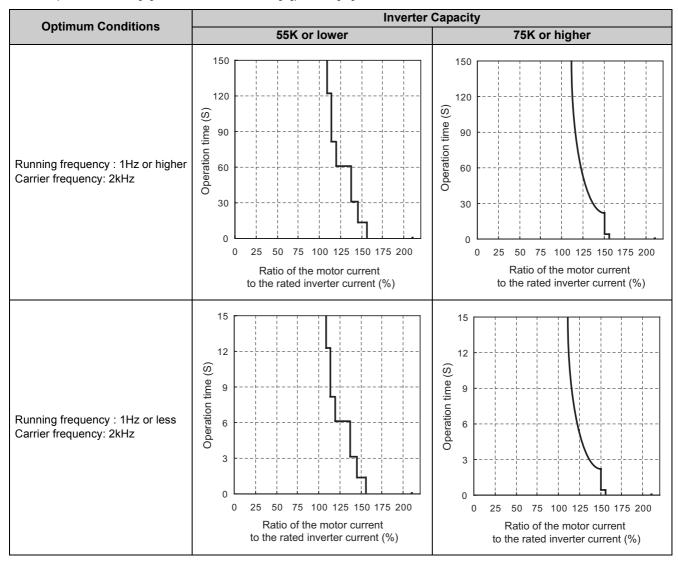

#### CAUTION

- Protective function by electronic thermal relay function is reset by inverter power reset and reset signal input. Avoid unnecessary reset and power-OFF.
- The operation time of the transistor protection thermal relay shortens when the Pr. 72 PWM frequency selection setting increases

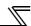

#### (4) Set multiple electronic thermal relay functions (Pr. 51) SMEVG

Use this function when rotating two motors of different rated currents individually by a single inverter. (When rotating two motors together, use external thermal relays.)

- · Set the rated current of the second motor in Pr. 51.
- · When the RT signal is ON, thermal protection is provided based on the Pr. 51 setting.

#### **REMARKS**

- The RT signal acts as the second function selection signal and makes the other second functions valid. (Refer to page 136)
- The RT signal is assigned to the RT terminal in the initial setting. By setting "3" in any of *Pr. 178 to Pr. 189 (input terminal function selection)*, you can assign the RT signal to the other terminal.

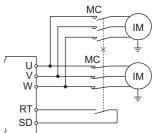

#### (5) Electronic thermal relay function plealarm (TH) and alarm signal (THP signal)

100%: Electronic thermal relay function alarm operation value

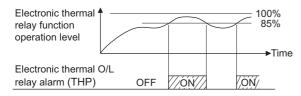

- The alarm signal (THP) is output and electronic thermal relay function prealarm (TH) is displayed when the electronic thermal value reaches 85% of the level set in *Pr. 9* or *Pr. 51*. If it reaches 100% of the *Pr. 9 Electronic thermal O/L relay* setting, an electronic thermal relay protection (E.THM/E.THT) activates.
- The inverter does not trip even when the alarm signal (THP) is output.
- For the terminal used for the THP signal output, assign the function by setting "8" (positive logic) or "108" (negative logic) in any of *Pr. 190 to Pr. 196 (output terminal function selection)*.

#### = CAUTION =

· Changing the terminal assignment using *Pr. 190 to Pr. 196 (output terminal function selection)* may affect the other functions. Set parameters after confirming the function of each terminal.

#### (6) External thermal relay input (OH signal)

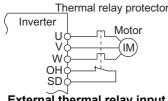

- To protect the motor against overheat, use the OH signal when using an external thermal relay or the built-in thermal protector of the motor.
- When the thermal relay operates, the inverter trips and outputs the fault signal (E.OHT).
- For the terminal used for OH signal input, assign the function by setting "7" in any of *Pr. 178 to Pr. 189 (input terminal function selection)*

External thermal relay input connection example

#### CAUTION =

· Changing the terminal assignment using *Pr. 178 to Pr. 189 (input terminal function selection)* may affect the other functions. Set parameters after confirming the function of each terminal.

#### (7) PTC thermistor input (PTC signal)

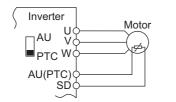

PTC thermistor input connection example

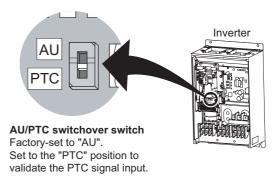

Built-in PTC thermistor of the motor can be input to the PTC signal (AU terminal).

- · For the terminal used for PTC signal input, assign the function by setting "63" in *Pr. 184 AU terminal function selection* and also set the AU/PTC switchover switch to the PTC terminal function. (The initial setting is the AU terminal function.)
- If a motor overheat state is detected for more than 10s according to the input from the PTC thermistor, the inverter shuts off the output and outputs the PTC thermal fault signal (E.PTC).
- The input specifications of the PTC thermistor are shown on the right.

| r      | <b>Motor Temperature</b> | PTC Thermistor Resistance Value ( $\Omega$ ) |  |  |  |
|--------|--------------------------|----------------------------------------------|--|--|--|
| Normal |                          | 0 to 500                                     |  |  |  |
|        | Boundary                 | 500 to 4k                                    |  |  |  |
|        | Overheat 4k or higher    |                                              |  |  |  |

#### = CAUTION =

- · When the PTC signal was not assigned to *Pr. 184* and the AU/PTC switchover switch was set to the PTC terminal function, the function assigned to the AU terminal is always off. Reversely, when the PTC signal was assigned to *Pr. 184* and the AU/PTC switchover switch was set to the AU terminal function, a PTC thermal error (E.PTC) occurs since the function is always in a motor overheat state.
- · When you want to input a current, assign the AU signal to the other signal.
- · Changing the terminal assignment using *Pr. 178 to Pr. 189 (input terminal function selection)* may affect the other functions. Set parameters after confirming the function of each terminal.

#### ◆ Parameters referred to ◆

Pr. 71 Applied motor Refer to page 122

Pr. 72 PWM frequency selection Refer to page 182

Pr. 178 to Pr. 189 (Input terminal function selection) Refer to page 133

Pr. 190 to Pr. 196 (Output terminal function selection) Refer to page 140

Specifications of the AU terminal Refer to page 26

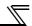

#### 4.9.2 Applied motor (Pr. 71)

Setting of the used motor selects the thermal characteristic appropriate for the motor.

Setting is necessary when using a constant-torque motor or IPM motor. Thermal characteristic of the electronic thermal relay function suitable for the motor is set.

| Parameter<br>Number | Name          | Initial Value | Setting Range            | Description                                                                                                    |
|---------------------|---------------|---------------|--------------------------|----------------------------------------------------------------------------------------------------|
| 71<br>(Ver.UP)      | Applied motor | 0*            | 0, 1, 2, 20,<br>120, 210 | Selecting the standard motor or constant-<br>torque motor or IPM motor sets the<br>corresponding motor thermal characteristic. |

The above parameters can be set when Pr. 160 User group read selection = "0". (Refer to page 201)

Refer to the following list and set this parameter according to the motor used.

| Pr. 71               | Thermal Characteristic of the Electronic Thermal Relay                                 | Motor (O : used motor)    |                                 |                |                 |
|----------------------|----------------------------------------------------------------------------------------|---------------------------|---------------------------------|----------------|-----------------|
| Setting              | Function                                                                               | Standard<br>(SF-JR, etc.) | Constant-torque (SF-HRCA, etc.) | IPM<br>(MM-EF) | IPM<br>(MM-EFS) |
| 0<br>(initial value) | Thermal characteristics of a standard motor                                            | 0                         |                                 |                |                 |
| 1                    | Thermal characteristics of the Mitsubishi constant-torque motor                        |                           | 0                               |                |                 |
| 2                    | Thermal characteristics of a standard motor Adjustable 5 points V/F(Refer to page 101) | 0                         |                                 |                |                 |
| 20                   | Mitsubishi standard motor SF-JR 4P(1.5kW or lower)                                     | 0                         |                                 |                |                 |
| 120*                 | High-efficiency IPM motor (MM-EFS) (Refer to page 80)                                  |                           |                                 | 0              |                 |
| 210*                 | Premium high-efficiency IPM motor MM-EFS (Refer to page 80)                            |                           |                                 |                | 0               |

<sup>\*</sup> The setting automatically changes to "120 or 210" when IPM parameter initialization is performed. (Refer to page 80)

#### **REMARKS**

For the 5.5K and 7.5K, the Pr. 0 Torque boost and Pr. 12 DC injection brake operation voltage settings are automatically changed according to the Pr. 71 setting as follows.

| Pr. 71 | Standard Motor Setting 0, 2, 20, 120, 210 | Constant-torque Motor Setting 1 |
|--------|-------------------------------------------|---------------------------------|
| Pr. 0  | 3%                                        | 2%                              |
| Pr. 12 | 4%                                        | 2%                              |

With Pr. 71 = "210" setting, Pr. 80 Motor capacity can be set only in the range of 0.75K to 55K.

# **CAUTION**

↑ Make sure to set this parameter correctly according to the motor used. Incorrect setting may cause the motor to overheat and burn.

#### ◆ Parameters referred to ◆

Pr. 0 Torque boost Refer to page 87

Pr. 12 DC injection brake operation voltage Refer to page 123 Pr. 100 to Pr. 109 (Adjustable 5 points V/F) Refer to page 101

IPM motor control Refer to page 77

<sup>\*</sup> Performing IPM parameter initialization changes the settings. (Refer to page 80)

#### 4.10 Motor brake and stop operation

| Purpose                                         | Parameter that must b                                                    | Refer to Page  |     |
|-------------------------------------------------|--------------------------------------------------------------------------|----------------|-----|
| Motor braking torque adjustment                 | DC injection brake of general-<br>purpose motor control Pr. 10 to Pr. 12 |                | 123 |
| Motor braking torque adjustment                 | DC injection brake of IPM motor control                                  | Pr. 10, Pr. 11 | 124 |
| Improve the motor braking torque with an option | Selection of a regenerative brake                                        | Pr. 30, Pr. 70 | 125 |
| Performing operation by DC current input        | DC current feeding mode                                                  | Pr. 30         | 125 |
| Coast the motor to a stop                       | Selection of motor stopping method                                       | Pr. 250        | 130 |
| Coast the motor to a stop                       | Output stop function                                                     | Pr. 522        | 131 |

#### 4.10.1 DC injection brake of general-purpose motor control (Pr. 10 to Pr. 12)

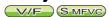

The DC injection brake can be operated at a motor stop to adjust the stop timing and braking torque.

In DC injection brake operation, DC voltage is directly applied to the motor to prevent the motor shaft from rotating when a motor decelerates to stop.

The motor will not return to the original position if the motor shaft rotates due to external force.

| Parameter<br>Number | Name                                   | Initial Value |      | Setting<br>Range | Description                                                                                   |
|---------------------|----------------------------------------|---------------|------|------------------|-----------------------------------------------------------------------------------------------|
| 10                  | DC injection brake operation frequency | 3Hz           |      | 0 to 120Hz       | Set the operation frequency of the DC injection brake.                                        |
|                     | operation frequency                    |               |      | 9999             | Operated at Pr. 13 or less.                                                                   |
| 11                  | DC injection brake                     | 0.5s          | 0.50 |                  | DC injection brake disabled                                                                   |
|                     | operation time                         | 0.55          |      | 0.1 to 10s       | Set the operation time of the DC injection brake.                                             |
| 12                  |                                        | 7.5K or lower | 4%   |                  |                                                                                               |
| V/F                 | DC injection brake                     | 11K to 55K    | 2%   | 0 to 30%         | Set the DC injection brake voltage (torque). When "0" is set, DC injection brake is disabled. |
| SMFVC               | operation voltage                      | 75K or higher | 1%   |                  | o is set, DC injection brake is disabled.                                                     |

The above parameters can be set when Pr. 160 User group read selection = "0". (Refer to page 201)

# DC injection brake voltage DC injection brake voltage Pr. 12 Operation time Pr. 11 Operation time

#### (1) Operation frequency setting (Pr. 10)

- · When the frequency at which the DC injection brake will be operated is set to *Pr. 10*, the DC voltage is applied to the motor upon reaching to the set frequency during deceleration.
- At the *Pr. 10* setting of "9999", the DC injection brake is operated when deceleration is made to the frequency set in *Pr. 13 Starting frequency*.

#### (2) Operation time setting (Pr. 11)

- · In Pr. 11, set the time of the DC injection brake.
- · When Pr. 11 = "0s", the DC injection brake is disabled. (At a stop, the motor coasts.)
- · When the motor does not stop due to large load moment (J), increasing the setting produces an effect.

#### (3) Operation voltage (torque) setting (Pr. 12)

- · Use Pr. 12 to set the percentage to the power supply voltage.
- · When Pr. 12 = "0%", the DC injection brake is disabled. (At a stop, the motor coasts.)
- When using the constant-torque motor (SF-JRCA) and energy saving motor (SF-HR, SF-HRCA), change the *Pr. 12* setting as follows.

SF-JRCA: 3.7K or lower ...4%, 5.5K to 55K...2%

SF-HR, SF-HRCA: 3.7K or lower...4%, 5.5K and 7.5K...3%, 11K to 55K...2% (30K...1.5%)

#### REMARKS

- For the 5.5K and 7.5K, when the *Pr. 12* setting is as below, changing the *Pr. 71 Applied motor* setting changes the *Pr. 12* setting automatically, it is not necessary to change the *Pr. 12* setting.
  - (a) When Pr. 12 is 4% (initial value)

The *Pr. 12* setting is automatically changed to 2% if the *Pr. 71* value is changed from the value selecting the standard motor (0, 2, 120, 210) to the value selecting the constant motor (1).

(b) When Pr. 12 is 2%

The *Pr. 12* setting is automatically changed to 4% if the *Pr. 71* value is changed from the value selecting the constant motor (1) to the value selecting the standard motor (0, 2, 120, 210).

· Even if the Pr. 12 setting is increased, braking torque is limited so that the output current is within the rated inverter current.

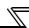

# CAUTION

As stop holding torque is not produced, install a mechanical brake.

#### ◆ Parameters referred to ◆

Pr. 13 Starting frequency Refer to page 113

Pr. 71 Applied motor Refer to page 122

Pr. 178 to Pr. 189 (Input terminal function selection) Refer to page 133

#### 4.10.2 DC injection brake of IPM motor control (Pr.10, Pr.11)

At a motor stop, DC injection brake operates to apply braking torque to the motor.

| Parameter<br>Number | Name                | Initial Value | Setting Range | Description                                                                                        |
|---------------------|---------------------|---------------|---------------|----------------------------------------------------------------------------------------------------|
|                     | DC injection brake  | 3Hz           | 0 to 120Hz    | Set the frequency at which the motor coasts.                                                       |
| 10                  | operation frequency |               | 9999          | Operate when the output frequency becomes less than or equal to <i>Pr. 13 Starting frequency</i> . |
| DC injection brake  |                     | 0.50          | 0             | DC injection brake disabled                                                                        |
| 11                  | operation time      | 0.5s          | 0.1 to 10s    | Set the operation time of the DC injection brake.                                                  |

#### (1) Coasting frequency setting (Pr.10)

- · When frequency at which coasting starts is set in Pr.10, output is shutoff when this frequency is reached during deceleration and motor starts coasting. (This function is valid when Pr. 11 = "0s")
- · When  $Pr.11 \neq$  "0," Pr.10 is always set to 0Hz.

#### (2) Operation time setting (Pr.11)

- · In Pr. 11, set the time of the DC injection brake.
- · When Pr. 11 = "0", the DC injection brake is disabled. (At a stop, the motor coasts.)
- · When the motor does not stop due to large load moment (J), increasing the setting produces an effect.

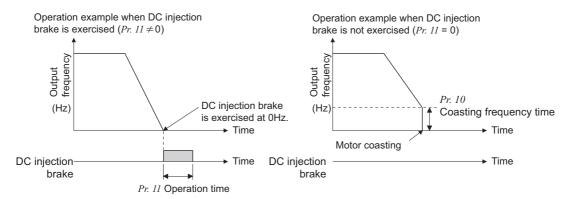

# **⚠** CAUTION

As stop holding torque is not produced, install a mechanical brake.

real An IPM motor is a motor with interior permanent magnets. High voltage is generated at motor terminals while the motor is running. Do not touch motor terminals and other parts until the motor stops to prevent an electric shock.

#### ◆Parameters Referred to ◆

Pr. 13 Starting frequency Refer to page 113

Pr. 71 Applied motor Refer to page 122

Pr. 178 to Pr. 189 (Input terminal function selection) Refer to page 133

IPM motor control Refer to page 77

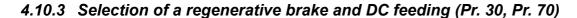

- •When making frequent starts/stops, use the optional brake unit (FR-BU2, BU, FR-BU, MT-BU5) to increase the regenerative brake duty.
- •Use a power regeneration common converter (FR-CV) or power regeneration converter (MT-RC) for continuous operation in regenerative status.
  - Use a high power factor converter (FR-HC, MT-HC) to reduce harmonics, improve the power factor, or continuously use the regenerative mode.
- ●You can select DC feeding mode 1, which operates with DC power supply (terminal P/+, N/-), or DC feeding mode 2, which normally operates with AC power supply (terminal R/L1, S/L2, T/L3) and with DC power supply such as battery at power failure occurrence.

| Parameter<br>Number | Name                            | Initial<br>Value | Setting Range | Descri                                                                                                    | otion                                              |
|---------------------|---------------------------------|------------------|---------------|----------------------------------------------------------------------------------------------------|----------------------------------------------------|
|                     |                                 |                  |               | Regeneration unit                                                                                                    | Terminal for power supply to the inverter          |
|                     |                                 |                  | 0             |                                                                                                    | R/L1, S/L2, T/L3                                   |
|                     |                                 | 0                | 10            | Inverter without regenerative function, brake unit (FR-BU2                                                                        | P/+, N/-<br>(DC feeding mode 1)                    |
|                     | Regenerative function selection |                  | 20            | *2, FR-BU, BU type)                                                                                                    | R/L1, S/L2, T/L3 - P/+, N/-<br>(DC feeding mode 2) |
| 30                  |                                 |                  | 1*1           | Brake unit (FR-BU2 *3, MT-BU5), power regeneration converter (MT-RC)                                                              | R/L1, S/L2, T/L3                                   |
|                     |                                 |                  | 11 *1         |                                                                                                    | P/+, N/-<br>(DC feeding mode 1)                    |
|                     |                                 |                  | 21 *1         |                                                                                                    | R/L1, S/L2, T/L3 - P/+, N/-<br>(DC feeding mode 2) |
|                     |                                 |                  | 2             | High power factor converter<br>(FR-HC, MT-HC), power<br>regeneration common<br>converter (FR-CV)                                  | P/+, N/-                                           |
| 70                  | Special regenerative brake duty | 0%               | 0 to 10%      | Set the %ED of the brake transistor operation when using a brake unit (MT-BU5). (Setting is available only for the 75K or higher) |                                                    |

The above parameters can be set when Pr. 160 User group read selection = "0". (Refer to page 201)

- \*1 *Pr.30* can be set to "1, 11, or 21" for 75K or higher.
- \*2 Used in combination with GZG, GRZG, or FR-BR.
- \*3 Used in combination with MT-BR5.

#### <55K or lower>

| Regeneration Unit                                                                | Power Supply to the Inverter | Pr. 30 Setting       |
|----------------------------------------------------------------------------------|------------------------------|----------------------|
| Inverter without regenerative function,                                          | R/L1, S/L2, T/L3             | 0<br>(initial value) |
| brake unit (FR-BU2 *1, FR-BU, BU)                                                | P/+, N/-                     | 10                   |
|                                                                                  | R/L1, S/L2, T/L3 - P/+, N/-  | 20                   |
| High power factor converter (FR-HC), power regeneration common converter (FR-CV) | P/+, N/-                     | 2                    |

#### <75K or higher>

| Regeneration Unit                       | Power Supply to the Inverter | Pr. 30 Setting       | Pr. 70 Setting        |  |
|-----------------------------------------|------------------------------|----------------------|-----------------------|--|
| Inverter without regenerative function  | R/L1, S/L2, T/L3             | 0<br>(initial value) |                       |  |
| linverter without regenerative function | P/+, N/-                     | 10                   | _                     |  |
|                                         | R/L1, S/L2, T/L3 - P/+, N/-  | 20                   |                       |  |
|                                         | R, S, T                      | 1                    | 0%                    |  |
| Brake unit (FR-BU2 *2)                  | P, N                         | 11                   | (initial value)       |  |
|                                         | R, S, T/P, N                 | 21                   | (IIIIIai vaide)       |  |
| Power regeneration converter (MT-RC)    | R/L1, S/L2, T/L3             | 1                    | 0%<br>(initial value) |  |
|                                         | R/L1, S/L2, T/L3             | 1                    |                       |  |
| Brake unit (MT-BU5)                     | P/+, N/-                     | 11                   | 10%                   |  |
|                                         | R/L1, S/L2, T/L3 - P/+, N/-  | 21                   |                       |  |
| High power factor converter (MT-HC)     | P/+, N/-                     | 2                    | _                     |  |

<sup>\*1</sup> Used in combination with GZG, GRZG, or FR-BR.

<sup>\*2</sup> Used in combination with MT-BR5.

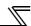

#### (1) When the brake unit (FR-BU2, BU, FR-BU) is used (55K or lower)

· Set Pr. 30 = "0 (initial setting), 10, or 20" for the FR-BU2 operation with GZG/GRZG/FR-BR, or the BU/FR-BU operation. The Pr. 70 setting is invalid.

#### = CAUTION

Do not operate the MT-BU5 type brake unit and FR-BU2 in parallel. Doing so could cause an alarm or brake unit failure. Use the FR-BU2 only when performing parallel operation.

#### (2) When the FR-BU2 brake unit is used (in combination with MT-BR5) (75K or higher)

Set the following parameters to use FR-BU2 with MT-BR5.

- · Set "1, 11, or 21" in Pr. 30.
- · Set "0% (initial setting)" in Pr. 70.
- · Set "2" in Pr. 0 Brake mode selection, a FR-BU2 brake unit parameter.

#### **REMARKS**

Stall prevention (overvoltage), oL, is disabled when Pr. 30 = "1, 11, or 21."

#### (3) When using a brake unit (MT-BU5) and power regeneration converter (MT-RC) (75K or higher)

- · Set "1, 11 or 21" in Pr. 30.
- · Set "10%" In Pr. 70 when using a brake unit (MT-BU5).
- · Set "0%" in Pr. 70 when using a power regeneration converter (MT-RC).

# (4) When using the high power factor converter (FR-HC, MT-HC) or power regeneration common converter (FR-CV)

- · Set "2" in Pr. 30. The Pr. 70 setting becomes invalid.
- · Use any of *Pr. 178 to Pr. 189 (Input terminal function assignment)* to assign the following signals to the contact input terminals.
  - (a) X10 signal: FR-HC, MT-HC connection, FR-CV connection (inverter operation enable signal)

    To make protective coordination with the FR-HC, MT-HC or FR-CV, use the inverter operation enable signal to shut off the inverter output. Input the RDY signal of the FR-HC, MT-HC (RDYB signal of the FR-CV).
  - (b) X11 signal: FR-HC, MT-HC connection (instantaneous power failure detection signal)
    When the setting has been made to hold the mode at occurrence of an instantaneous power failure for RS485 communication operation, use this signal to hold the mode. Input the Y1 or Y2 signal (instantaneous power failure detection signal) of the FR-HC, MT-HC.
- For the terminal used for X10 or X11 signal input, assign its function by setting "10" (X10) or "11" (X11) in any of *Pr. 178 to Pr. 189*.

#### **REMARKS**

- The MRS signal can also be used instead of the X10 signal. (Refer to page 135.)
- · When Pr. 30 = "2", "Err" is displayed on the operation panel as the inverter is reset by the setting.

#### (5) DC feeding mode 1 ( $Pr. 3\theta = "10, 11"$ )

- · Setting "10, 11" in *Pr. 30* enables DC power supply operation.
- · Leave the AC power supply connection terminal R/L1, S/L2, and T/L3 open and connect the DC power supply to terminal P/+ and N/-. Also, remove jumpers across terminal R/L1 and R1/L11 as well as S/L2 and S1/L21, and connect terminals R1/L11 and S1/L21 to terminal P/+ and N/-.
- · The diagram below is a connection example.

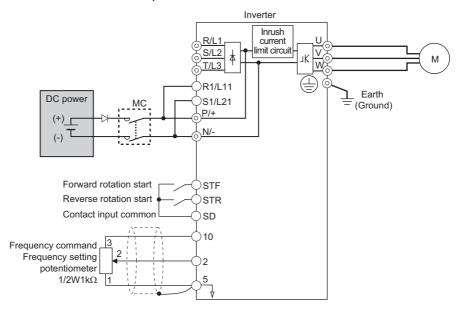

#### (6) DC feeding mode 2 ( $Pr. 3\theta = "20, 21"$ )

- · When "20 or 21" is set in *Pr. 30*, operation is performed with AC power supply normally and with DC power supply such as battery at power failure.
- · Connect the AC power supply to terminal R/L1, S/L2, and T/L3 and connect the DC power supply to terminal P/+ and N/-. Also, remove jumpers across terminal R/L1 and R1/L11 as well as S/L2 and S1/L21, and connect terminals R1/L11 and S1/L21 to terminal P/+ and N/-.
- Turning ON the DC feeding operation permission signal (X70) enables DC power supply operation. Refer to the table below for I/O signals.

| Sigr   | nal | Name                                   | Description                                                                                                    | Parameter Setting                                                                            |
|--------|-----|----------------------------------------|----------------------------------------------------------------------------------------------------|----------------------------------------------------------------------------------------------|
| Input  | X70 | DC feeding operation permission signal | When performing operation with DC feeding, turn ON the X70 signal. When the inverter output is shut off because of power failure, the inverter can be started in about 150ms after switching OFF the X70 signal then ON again. (When automatic restart operation is valid, the inverter starts after additional $Pr. 57$ set time has elapsed.) When the X70 signal turns OFF during inverter operation, output is shutoff $(Pr. 261 = 0)$ or the inverter is decelerated to a stop $(Pr. 261 \neq 0)$ . | Set 70 in any of <i>Pr. 178</i> to <i>Pr. 189</i> .                                          |
|        | X71 | DC feeding cancel signal               | Turn this signal ON to stop DC feeding. When the X71 signal is turned ON during inverter operation with turning ON the X70 signal, output is shutoff ( $Pr.\ 261 = 0$ ) or the inverter is decelerated to a stop ( $Pr.\ 261 \neq 0$ ), then the X85 signal turns OFF after the inverter stop. After turning ON the X71 signal, operation cannot be performed even if the X70 signal is turned ON.                                                                                                    | Set 71 in any of <i>Pr. 178</i> to <i>Pr. 189</i> .                                          |
| Output | Y85 | DC feeding signal                      | This signal turns ON during power failure or under voltage of AC power. The signal turns OFF when the X71 signal turns ON or power is restored. The Y85 signal does not turn OFF during inverter operation even if the power is restored and turns OFF after an inverter stop. When the Y85 signal turns ON because of undervoltage, the Y85 signal does not turn OFF even if undervoltage is eliminated. ON/OFF status is retained at an inverter reset.                                                | Set "85 (positive logic) or 185 (negative logic)" in any of <i>Pr. 190</i> to <i>Pr. 196</i> |

· The following shows the connection diagram when switching to DC power supply using inverter power failure detection.

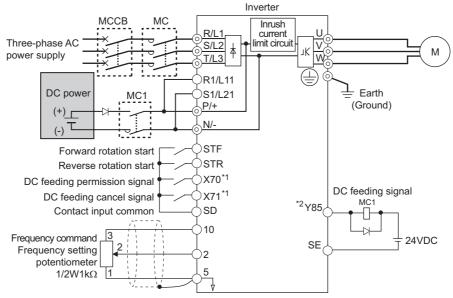

- \* Assign the function using Pr. 178 to Pr. 189 (input terminal function selection).
- Assign the function using Pr. 190 to Pr. 196 (output terminal function selection).

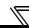

· Operation example 1 at power failure

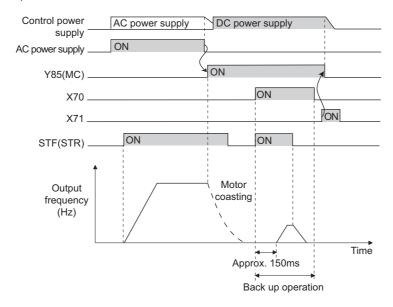

· Operation example 2 at power failure (when DC power is restored)

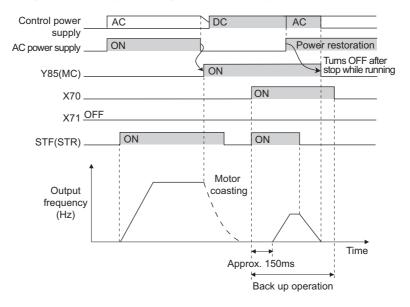

· Operation example 3 at power failure (when continuous operation is performed)

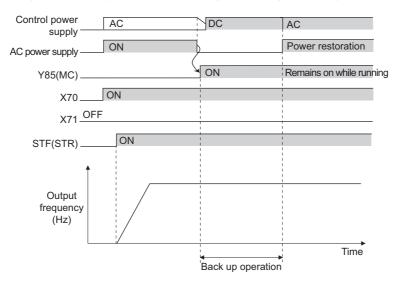

#### (7) Power supply specification at DC feeding

| 200V class  | Rated input DC voltage  | 283VDC to 339VDC |
|-------------|-------------------------|------------------|
| 200 V Class | Permissible fluctuation | 240VDC to 373VDC |
| 400V class  | Rated input DC voltage  | 537VDC to 679VDC |
| 400 V Class | Permissible fluctuation | 457VDC to 740VDC |

#### = CAUTION

 As voltage between P/+ and N/- becomes 415VDC (830VDC) or more temporarily at regeneration, make selection of DC power supply carefully.

#### (8) Regenerative brake duty alarm output and alarm signal (RBP signal) (75K or higher)

100%: regenerative overvoltage protection operation value

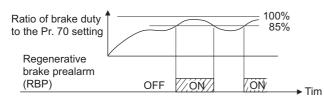

- [RB] appears on the operation panel and an alarm signal (RBP) is output when 85% of the regenerative brake duty set in Pr.~70 is reached. If the regenerative brake duty reaches 100% of the Pr.~70 setting, a regenerative overvoltage (E.OV1 to E.OV3) occurs.
- The inverter does not shut off the output when the alarm signal is output.
- For the terminal used for the RBP signal output, assign the function by setting "7" (positive logic) or "107" (negative logic) in any of *Pr. 190 to Pr. 196 (output terminal function selection)*.

#### **REMARKS**

- Refer to pages 34 to 42 for connection of the brake unit, high power factor converter (FR-HC, MT-HC) and power regeneration common converter (FR-CV).
- · When AC power is connected to terminal R/L1, S/L2, T/L3 during DC feeding with "2, 10 or 11" (DC feeding) set in *Pr. 30*, an option alarm (E.OPT) occurs.
- · When DC feeding operation is performed with "2, 10, 11, 20, or 21" (DC feeding) set in *Pr. 30*, undervoltage protection (E.UVT) and instantaneous power failure (E.IPF) are not detected.

#### CAUTION

· Changing the terminal assignment using *Pr. 178 to Pr. 189 (input terminal function selection)* may affect the other functions. Set parameters after confirming the function of each terminal.

#### ◆ Parameters referred to ◆

Pr. 57 Restart coasting time Refer to page 162

Pr. 178 to Pr.189 (input terminal function selection) Refer to page 133

Pr. 190 to Pr.196 (output terminal function selection) Refer to page 140

Pr. 261 Power failure stop selection Refer to page 169

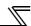

#### 4.10.4 Stop selection (Pr. 250)

Used to select the stopping method (deceleration to a stop or coasting) when the start signal turns OFF. Used to stop the motor with a mechanical brake, etc. together with switching OFF of the start signal.

You can also select the operations of the start signals (STF/STR). (Refer to page 138 for start signal selection)

| Parameter |                  | Initial           |                | Description                                                              | on                                                                                                    |  |
|-----------|------------------|-------------------|----------------|--------------------------------------------------------------------------|----------------------------------------------------------------------------------------------------|--|
| Number    | Name             | Value Setting Ran |                | Start Signal (STF/STR) (Refer to page 138)                               | Stop Operation                                                                                                    |  |
|           | Stop selection 9 | 9999 11           | 0 to 100s      | STF signal: Forward rotation start<br>STR signal: Reverse rotation start | The motor is coasted to a stop when the preset time elapses after the start signal is turned OFF. The motor is coasted to a stop ( <i>Pr. 250</i> - 1000)s after the start signal is turned OFF.  When the start signal is turned OFF, the motor decelerates to stop. |  |
| 250       |                  |                   | 1000s to 1100s | STF signal: Start signal<br>STR signal: Forward/reverse signal           |                                                                                                    |  |
|           |                  |                   | 9999           | STF signal: Forward rotation start STR signal: Reverse rotation start    |                                                                                                    |  |
|           |                  |                   | 8888           | STF signal: Start signal<br>STR signal: Forward/reverse signal           |                                                                                                    |  |

The above parameters can be set when Pr. 160 User group read selection = "0". (Refer to page 201)

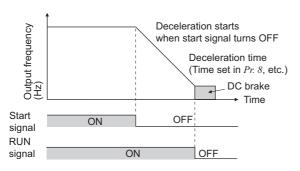

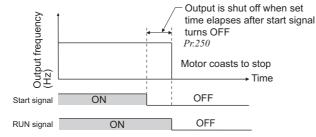

#### (1) Decelerate the motor to a stop

- · Set Pr. 250 to "9999" (initial value) or "8888".
- The motor decelerates to a stop when the start signal (STF/STR) turns OFF.

#### (2) Coast the motor to a stop

- · Use Pr. 250 to set the time from when the start signal turns OFF until the output is shut off. When any of "1000" to "1100" is set, the output is shut off after (Pr. 250 1000)s.
- $\cdot$  The output is shut off when the time set in  $Pr.\ 250$  has elapsed after the start signal had turned OFF. The motor coasts to a stop.
- · The RUN signal turns OFF when the output stops.

#### REMARKS

Stop selection is invalid when the following functions are activated.

- · Power failure stop function (Pr. 261)
- · PU stop (Pr. 75)
- · Deceleration stop because of communication error (Pr. 502)
- · Emergency stop by LonWorks communication

When setting of Pr. 250 is not 9999 nor 8888, acceleration/deceleration is performed according to the frequency command, until start signal is OFF and output is shutoff.

#### CAUTION

· When the start signal is turned ON again during motor coasting, the motor starts at Pr. 13 Starting frequency.

# **CAUTION**

An IPM motor is a motor with interior permanent magnets. High voltage is generated at motor terminals while the motor is running. Do not touch motor terminals and other parts until the motor stops to prevent an electric shock.

#### ◆ Parameters referred to ◆

Pr. 7 Acceleration time , Pr. 8 Deceleration time Refer to page 109

Pr. 13 Starting frequency Refer to page 113

#### 4.10.5 Output stop function (Pr.522)

The motor coasts to a stop (inverter output shutoff) when inverter output frequency falls to Pr. 522 setting or lower.

| Parameter<br>Number | Name                      | Initial<br>Value | Setting<br>Range | Description                                                     |
|---------------------|---------------------------|------------------|------------------|-----------------------------------------------------------------|
| 522                 | E22 Output aton fraguency |                  | 0 to 400Hz       | Set the frequency to start coasting to a stop (output shutoff). |
| 322                 | Output stop frequency     | 9999             | 9999             | No function                                                     |

The above parameters can be set when Pr. 160 User group read selection = "0". (Refer to page 201)

- · When both of the frequency setting signal and output frequency falls to the frequency set in *Pr. 522* or lower, the inverter stops the output and the motor coasts to a stop.
- · At a stop condition, the motor starts running when the frequency setting signal exceeds *Pr.522* +2Hz. The motor is accelerated at the *Pr.13 Starting frequency* (0.01Hz under IPM motor control) at the start.

Example of when target frequency>Pr.522+2Hz, and start signal is ON/OFF

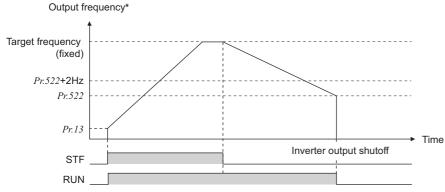

target frequency = analog input command,

\* The output frequency before the slip compensation is compared with the *Pr.522* setting.

#### REMARKS

STF RUN Example of:

When the output stop function is valid ( $Pr.522 \neq "9999"$ ), the DC injunction brake becomes invalid and the motor coasts to stop when the output frequency drops to the Pr.522 setting or lower.

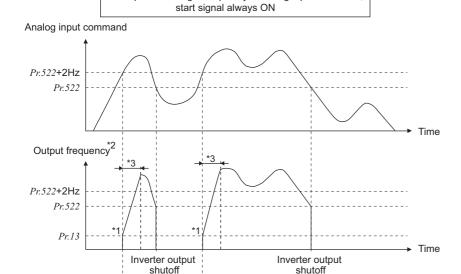

- \*1 At a stop condition, the motor is accelerated at the Pr.13 Starting frequency (0.01Hz under IPM motor control).
- \*2 The output frequency before the slip compensation is compared with the *Pr.522* setting.
- \*3 Steepness of the slope depends on the acceleration/deceleration time settings such as Pr.7.

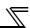

#### REMARKS

- Motor coasts when the command value drops to Pr.522 or lower while the start signal is ON. If the command value exceeds Pr.522+2Hz again while coasting, the motor starts running at Pr.13 Starting frequency (0.01Hz under IPM motor control). When the motor re-accelerates after coasting, the inverter may trip in some parameter settings. (Activation of the restart function is recommended especially for an IPM motor.)
- Output stop function is disabled during PID control, JOG operation, and power failure stop.
- · Output stop function does not operate during reverse rotation deceleration. However, when the frequency setting signal and output frequency falls to Pr.522 or lower, the inverter coasts to a stop.
- During the output stop due to the output stop function (when forward/reverse command is given, but frequency command is not given), FWD/REV LED indication on the operation panel flickers fast.

# **⚠** CAUTION

An IPM motor is a motor with interior permanent magnets. High voltage is generated at motor terminals while the motor is running. Do not touch motor terminals and other parts until the motor stops to prevent an electric shock.

#### ◆ Parameters referred to ◆

Pr. 10 DC injection brake operation frequency, Pr. 11 DC injection brake operation time, Pr. 12 DC injection brake operation voltage 👺 Refer to page 123 Pr. 13 Starting frequency Refer to page 113

## 4.11 Function assignment of external terminal and control

| Purpose                                                              | Parameter Th                                                                      | at Must be Set                          | Refer to Page |
|----------------------------------------------------------------------|-----------------------------------------------------------------------------------|-----------------------------------------|---------------|
| Assign function to input terminal                                    | Input terminal function selection                                                 | Pr. 178 to Pr. 189                      | 133           |
| Set MRS signal (output shutoff) to NC contact specification          | MRS input selection                                                               | Pr. 17                                  | 136           |
| Make the second function valid only during constant speed operation. | RT signal function validity condition selection                                   | Pr. 155                                 | 137           |
| Assign start signal and forward/<br>reverse command to other signals | Start signal (STF/STR) operation selection                                        | Pr. 250                                 | 138           |
| Assign function to output terminal                                   | Output terminal function assignment                                               | Pr. 190 to Pr. 196                      | 140           |
| Detect output frequency.                                             | Up-to-frequency sensitivity Output frequency detection Speed detection hysteresis | Pr. 41 to Pr. 43, Pr. 50, Pr. 870       | 144           |
| Detect output current.                                               | Output current detection Zero current detection                                   | Pr. 150 to Pr. 153, Pr. 166,<br>Pr. 167 | 146           |
| Remote output function                                               | Remote output                                                                     | Pr. 495 to Pr. 497                      | 148           |
| Detect specified output power                                        | Pulse train output of output power                                                | Pr. 799                                 | 149           |

#### 4.11.1 Input terminal function selection (Pr. 178 to Pr. 189)

Use these parameters to select/change the input terminal functions.

| Parameter<br>Number | Name                             | Initial<br>Value | Initial Signal                                                        | Setting Range                                                      |  |
|---------------------|----------------------------------|------------------|-----------------------------------------------------------------------|--------------------------------------------------------------------|--|
| 178                 | STF terminal function selection  | 60               | STF (forward rotation command)                                        | 0 to 8, 10 to 12, 14, 16, 24, 25, 60, 62, 64 to 67, 70 to 72, 9999 |  |
| 179                 | STR terminal function selection  | 61               | STR (reverse rotation command)                                        | 0 to 8, 10 to 12, 14, 16, 24, 25, 61, 62, 64 to 67, 70 to 72, 9999 |  |
| 180                 | RL terminal function selection   | 0                | RL (low-speed operation command)                                      |                                                                    |  |
| 181                 | RM terminal function selection   | 1                | RM (middle-speed operation command)                                   | 0 to 8, 10 to 12, 14, 16, 24<br>25, 62, 64 to 67, 70 to 72         |  |
| 182                 | RH terminal function selection   | 2                | RH (high speed operation command)                                     | 9999                                                               |  |
| 183                 | RT terminal function selection   | 3                | RT (second function selection)                                        |                                                                    |  |
| 184                 | AU terminal function selection   | 4                | AU (terminal 4 input selection)                                       | 0 to 8, 10 to 12, 14, 16, 24, 25, 62 to 67, 70 to 72, 9999         |  |
| 185                 | JOG terminal function selection  | 5                | JOG (Jog operation selection)                                         |                                                                    |  |
| 186                 | CS terminal function selection   | 6                | CS (selection of automatic restart after instantaneous power failure) | 0 to 8, 10 to 12, 14, 16, 24,                                      |  |
| 187                 | MRS terminal function selection  | 24               | MRS (output stop)                                                     | 25, 62, 64 to 67, 70 to 72,                                        |  |
| 188                 | STOP terminal function selection | 25               | STOP (start self-holding selection)                                   | 9999                                                               |  |
| 189                 | RES terminal function selection  | 62               | RES (inverter reset)                                                  |                                                                    |  |

The above parameters can be set when Pr. 160 User group read selection = "0". (Refer to page 201)

#### (1) Input terminal function assignment

- · Use *Pr. 178 to Pr. 189* to set the functions of the input terminals.
- · Refer to the following table and set the parameters:

| Setting | Signal<br>Name             |                                                          | Function                              | Related Parameters                | Refer to<br>Page |  |
|---------|----------------------------|----------------------------------------------------------|---------------------------------------|-----------------------------------|------------------|--|
|         |                            | Pr. 59 = 0 (initial value)                               | Low-speed operation command           | Pr. 4 to Pr. 6, Pr. 24 to Pr. 27, | 102              |  |
| 0       | RL 17.33 0 (Initial value) |                                                          |                                       | Pr. 232 to Pr. 239                |                  |  |
|         |                            | <i>Pr.</i> 59 ≠ 0 *1                                     | Remote setting (setting clear)        | Pr. 59                            | 106              |  |
|         |                            | D 50 - 0 (initial value) Middle aread acception assessed | Pr. 4 to Pr. 6, Pr. 24 to Pr. 27, Pr. | 102                               |                  |  |
| 1 RM    | RM                         | Pr. 59 = 0 (initial value)                               | Middle-speed operation command        | 232 to Pr. 239                    | 102              |  |
|         |                            | <i>Pr.</i> 59 ≠ 0 *1                                     | Remote setting (deceleration)         | Pr. 59                            | 106              |  |

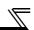

| Setting | Signal<br>Name | Fu                                                           | nction                             | Related Parameters                                                            | Refer to<br>Page |
|---------|----------------|--------------------------------------------------------------|------------------------------------|-------------------------------------------------------------------------------|------------------|
| 2       | RH             | Pr. 59 = 0 (initial value) High                              | gh-speed operation command         | Pr. 4 to Pr. 6, Pr. 24 to Pr. 27, Pr. 232 to Pr. 239                          | 102              |
|         |                | <i>Pr.</i> 59 ≠ 0 *1 Re                                      | emote setting (acceleration)       | Pr. 59                                                                        | 106              |
| 3       | RT             | Second function selection                                    |                                    | Pr. 44 to Pr. 51                                                              | 137              |
| 4       | AU             | Terminal 4 input selection                                   |                                    | Pr. 267                                                                       | 185              |
| 5       | JOG            | Jog operation selection                                      |                                    | Pr. 15, Pr. 16                                                                | 104              |
| 6       | CS             | Selection of automatic restart flying start                  | after instantaneous power failure, | Pr. 57, Pr. 58, Pr.162 to Pr.165,<br>Pr. 299, Pr. 611                         | 162              |
| 0       |                | Electronic bypass function +3                                |                                    | Pr. 57, Pr. 58 Pr. 135 to Pr. 139,<br>Pr. 159                                 | 274              |
| 7       | OH             | External thermal relay input *:                              |                                    | Pr. 9                                                                         | 117              |
| 8       | REX            | REX)                                                         | on with three speeds RL, RM, RH,   | Pr. 4 to Pr. 6, Pr. 24 to Pr. 27,<br>Pr.232 to Pr.239                         | 102              |
| 10      | X10            | Inverter run enable signal (FR-H                             |                                    | Pr. 30                                                                        | 125              |
| 11      | X11            | FR-HC, MT-HC connection, insta                               | antaneous power failure detection  | Pr. 30                                                                        | 125              |
| 12      | X12            | PU operation external interlo                                | ck                                 | Pr. 79                                                                        | 206              |
| 14      | X14            | PID control valid terminal                                   |                                    | Pr. 127 to Pr. 134, Pr. 575 to Pr. 577                                        | 261              |
| 16      | X16            | PU/External operation switch (turning ON X16 selects Exte    |                                    | Pr. 79, Pr. 340                                                               | 212              |
|         |                | Output stop                                                  |                                    | Pr. 17                                                                        | 136              |
| 24      | MRS            | Electronic bypass function +3                                |                                    | Pr. 57, Pr. 58, Pr. 135 to Pr. 139,<br>Pr. 159                                | 274              |
| 25      | STOP           | Start self-holding selection                                 |                                    | _                                                                             | 138              |
| 60      | STF            | Forward rotation command (assigned to STF terminal (Pi       | r. 178) only)                      | _                                                                             | 138              |
| 61      | STR            | Reverse rotation command (assigned to STR terminal (P.       |                                    | _                                                                             | 138              |
| 62      | RES            | Inverter reset                                               | , ,                                | _                                                                             |                  |
| 63      | PTC            | PTC thermistor input (assigned                               | ed to AU terminal (Pr. 184) only)  | Pr. 9                                                                         | 117              |
| 64      | X64            | PID forward/reverse action sv                                | witchover                          | Pr. 127 to Pr. 134                                                            | 261              |
| 65      | X65            | PU/NET operation switchove (PU operation when X65 turn       |                                    | Pr. 79, Pr. 340                                                               | 218              |
| 66      | X66            | External/NET operation switch (NET operation when X66 turns) |                                    | Pr. 79, Pr. 340                                                               | 218              |
| 67      | X67            | Command source switchover                                    |                                    | Pr. 338, Pr. 339                                                              | 219              |
| 70      | X70            | DC feeding operation permiss                                 | sion                               | Pr. 30, Pr. 70                                                                | 125              |
| 71      | X71            | DC feeding cancel                                            |                                    | Pr. 30, Pr. 70                                                                | 125              |
| 72      | X72            | PID integral value reset                                     |                                    | Pr. 127 to Pr. 134, Pr. 241, Pr. 553, Pr. 554, Pr. 575 to Pr. 577, C42 to C45 | 261              |
| 9999    |                | No function                                                  |                                    | _                                                                             | l — <sup></sup>  |

- \*1 When Pr. 59 Remote function selection ≠ "0", the functions of the RL, RM and RH signals change as listed above.
- \*2 The OH signal turns ON when the relay contact "opens".
- \*3 These signals are available under V/F control and Simple magnetic flux vector control.

### REMARKS

- · Same function can be assigned to two or more terminals. In this case, the logic of terminal input is OR.
- The priorities of the speed commands are in order of jog > multi-speed setting (RH, RM, RL, REX) > PID (X14).
- · When the X10 signal (FR-HC, MT-HC, FR-CV connection inverter operation enable signal) is not set or when the PU operation external interlock (X12) signal is not assigned at the *Pr. 79 Operation mode selection* setting of "7", the MRS signal shares this function.
- Same signal is used to assign multi-speeds (7 speeds) and remote setting. They cannot be set individually.
   (Same signal is used since multi-speed (7 speeds) setting and remote setting are not used to set speed at the same time.)

### = CAUTION

· Changing the terminal assignment using *Pr. 178 to Pr. 189 (input terminal function selection)* may affect the other functions. Also check that wiring is correct, since the terminal name and the signal function became different. Set parameters after confirming the function of each terminal.

### (2) Response time of each signal

· The response time of the X10 signal is within 2ms. However, when the X10 signal is not assigned at the *Pr. 30 Regenerative function selection* setting of "2" (FR-HC/MT-HC/FR-CV connection), the response time of the MRS signal is within 2ms.

*Pr. 17 MRS input selection* is invalid.

| Pr. 30       | MRS        | X10        | Respon      | Pr. 17     |         |
|--------------|------------|------------|-------------|------------|---------|
| Setting      | Assignment | Assignment | MRS         | X10        | Fr. 1/  |
|              | 0          | ×          | Within 2ms  |            | Invalid |
| 2            | ×          | 0          | _           | Within 2ms |         |
|              | 0          | 0          | Within 20ms | Within 2ms | Valid   |
|              | 0          | ×          | Within 20ms | _          | Valid   |
| Other than 2 | ×          | 0          | _           | _          |         |
|              | 0          | 0          | Within 20ms |            | Valid   |

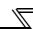

### 4.11.2 Inverter output shutoff signal (MRS signal, Pr. 17)

The inverter output can be shut off from the MRS signal. The logic of the MRS signal can also be selected.

| Parameter<br>Number | Name                | Initial<br>Value | Setting<br>Range | Description                                          |
|---------------------|---------------------|------------------|------------------|------------------------------------------------------|
|                     | MRS input selection | 0                | 0                | Open input always                                    |
| 17                  |                     |                  | 2                | Close input always (NC contact input specifications) |
| (Ver.UP)            |                     |                  |                  | External terminal: Normally closed input             |
| Vel - Ur            |                     |                  | 4                | (NC contact input specifications)                    |
|                     |                     |                  |                  | Communication: Normally open input                   |

The above parameters can be set when Pr. 160 User group read selection = "0". (Refer to page 201)

Ver.UP ...... Specifications differ according to the date assembled. Refer to page 378 to check the SERIAL number.

# Motor coasts to stop Time MRS signal ON STF (STR) signal

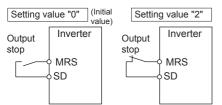

### (1) Output shutoff signal (MRS signal)

- Turning ON the output shutoff signal (MRS) during inverter running shuts off the output immediately.
- · Terminal MRS may be used as described below.
- (a) When mechanical brake (e.g. electromagnetic brake) is used to stop motor The inverter output is shut off when the mechanical brake operates.
- (b) To provide interlock to disable operation by the inverter With the MRS signal ON, the inverter cannot be operated if the start signal is entered into the inverter.
- (c) Coast the motor to a stop. When the start signal is turned OFF, the inverter decelerates the motor to a stop in the preset deceleration time, but when the MRS signal is turned ON, the motor coasts to a stop.

### (2) MRS signal logic inversion (Pr. 17)

· When *Pr. 17* is set to "2", the MRS signal (output stop) can be changed to the normally closed (NC contact) input specification. When the MRS signal turns ON (opens), the inverter shuts off the output.

# (3) Assign a different action for each MRS signal input from communication and external terminal (Pr. 17 = "4")

· When *Pr. 17* is set to "4", the MRS signal from external terminal (output stop) can be changed to the normally closed (NC contact) input, and the MRS signal from communication can be changed to the normally open (NO contact) input. This function is useful to perform operation by communication with MRS signal from external terminal remained ON.

| External MRS  | Communication MRS  | Pr. 17 Setting                |                   |                   |  |  |
|---------------|--------------------|-------------------------------|-------------------|-------------------|--|--|
| External wing | Communication wiks | 0                             | 2                 | 4                 |  |  |
| OFF           | OFF                | Operation enabled             | Output shutoff    | Output shutoff    |  |  |
| OFF           | ON                 | Output shutoff                | Output shutoff    | Output shutoff    |  |  |
| ON            | OFF                | Output shutoff Output shutoff |                   | Operation enabled |  |  |
| ON            | ON                 | Output shutoff                | Operation enabled | Output shutoff    |  |  |

### **REMARKS**

- The MRS signal is assigned to the terminal MRS in the initial setting. By setting "24" in any of *Pr. 178 to Pr. 189 (input terminal function selection)*, the RT signal can be assigned to the other terminal.
- · When using an external terminal to input the MRS signal, the MRS signal shuts off the output in any of the operation modes.

### CAUTION

· Changing the terminal assignment using *Pr. 178 to Pr. 189 (input terminal function selection)* may affect the other functions. Set parameters after confirming the function of each terminal.

## **⚠** CAUTION

An IPM motor is a motor with interior permanent magnets. High voltage is generated at motor terminals while the motor is running. Do not touch motor terminals and other parts until the motor stops to prevent an electric shock.

### ◆ Parameters referred to ◆

Pr. 178 to Pr. 189 (Input terminal function selection) Refer to page 133

# 4.11.3 Condition selection of function validity by the second function selection signal (RT) (RT signal, Pr. 155)

You can select the second function using the external terminal (RT signal). You can also set the RT signal operation condition (reflection time).

| Parameter<br>Number | Name                                            | Initial Value | Setting Range | Description                                                                                                    |
|---------------------|-------------------------------------------------|---------------|---------------|----------------------------------------------------------------------------------------------------|
|                     | <b></b>                                         |               | 0             | Second function is immediately valid with ON of the RT signal.                                                                    |
| 155                 | RT signal function validity condition selection | 0             | 10            | Second function is valid only during the RT signal is ON and constant speed operation. (invalid during acceleration/deceleration) |

The above parameters can be set when Pr. 160 User group read selection = "0". (Refer to page 201)

- · When the RT signal turns ON, the second function becomes valid.
- The second function has the following applications.
  - (a) Switching between normal use and emergency use
  - (b) Switching between heavy load and light load
  - (c) Changing of acceleration/deceleration time by broken line acceleration/deceleration
  - (d) Switching of characteristic between main motor and sub motor

# Second function connection diagram

### Second acceleration/deceleration time example

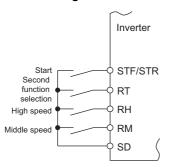

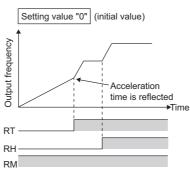

When the RT signal is ON, the following functions are selected at the same time.

| Function                          | First Function   | Second Function  | App<br>(O: | Refer to |      |      |  |
|-----------------------------------|------------------|------------------|------------|----------|------|------|--|
|                                   | Parameter Number | Parameter Number | V/F        | S-MFVC   | IPM- | Page |  |
| Torque boost                      | Pr. 0            | Pr. 46           | 0          | _        | _    | 87   |  |
| Base frequency                    | Pr. 3            | Pr. 47           | 0          | 0        | _    | 98   |  |
| Acceleration time                 | Pr. 7            | Pr. 44           | 0          | 0        | 0    | 109  |  |
| Deceleration time                 | Pr. 8            | Pr. 44, Pr. 45   | 0          | 0        | 0    | 109  |  |
| Electronic thermal relay function | Pr. 9            | Pr. 51           | 0          | 0        | _    | 117  |  |
| Stall prevention                  | Pr. 22           | Pr. 48, Pr. 49   | 0          | 0        | 0    | 91   |  |

### REMARKS

• The RT signal is assigned to the RT terminal in the initial setting. By setting "3" in any of *Pr. 178 to Pr. 189 (input terminal function selection)*, the RT signal can be assigned to the other terminal.

### = CAUTION

· Changing the terminal assignment using *Pr. 178 to Pr. 189 (input terminal function selection)* may affect the other functions. Set parameters after confirming the function of each terminal.

### ♦ Parameters referred to ♦

Pr. 178 to Pr.189 (input terminal function selection) Refer to page 133

(Refer to page 130 for stop selection)

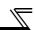

### 4.11.4 Start signal selection (STF, STR, STOP signal, Pr. 250)

You can select the operation of the start signal (STF/STR).

Used to select the stopping method (deceleration to a stop or coasting) when the start signal turns OFF.

Used to stop the motor with a mechanical brake, etc. together with switching OFF of the start signal.

Description **Parameter** Initial Setting Name **Stop Operation** Number **Value** Range Start Signal (STF/STR) (Refer to page 130) STF signal: Forward rotation The motor is coasted to a stop start when the preset time elapses 0 to 100s STR signal: Reverse rotation after the start signal is turned start OFF. When the setting is any STF signal: Start signal of 1000s to 1100s, the inverter 1000s to STR signal: Forward/reverse coasts to a stop in (Pr. 250 -1100s 1000)s. rotation signal 250 Stop selection 9999 STF signal: Forward rotation start 9999 STR signal: Reverse rotation When the start signal is turned start OFF, the motor decelerates to stop. STF signal: Start signal 8888 STR signal: Forward/reverse rotation signal

The above parameters can be set when Pr. 160 User group read selection = "0". (Refer to page 201)

### (1) 2-wire type (STF, STR signal)

- · A two-wire type connection is shown below.
- · In the initial setting, the forward/reverse rotation signals (STF/STR) are used as start and stop signals. Turn ON either of the forward and reverse rotation signals to start the motor in the corresponding direction. If both are turned OFF (or ON) during operation, the motor decelerates to a stop.
- The speed setting signal may either be given by entering 0 to 10VDC across the speed setting input terminal 2 and 5, by setting the required values in *Pr. 4 to Pr. 6 Multi-speed setting (high, middle, low speeds)*, etc. (For multi-speed operation, *refer to page 102*)
- · When *Pr. 250* is set in any of "1000 to 1100, 8888", the STF signal becomes a start command and the STR signal a forward/reverse command.

Start signal

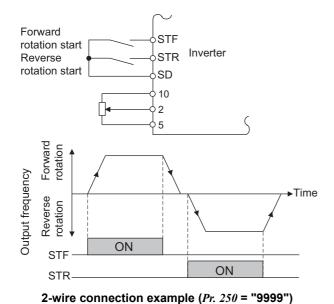

Inverter STR Forward/ reverse SD signal 10 2 5 Forward rotation Output frequency **▶**Time Reverse rotation ON STF ON

STF

2-wire connection example (*Pr. 250* = "8888")

### REMARKS

- · When *Pr.* 250 is set in any of "0 to 100, 1000 to 1100", the motor coasts to a stop if the start command is turned OFF. (*Refer to page 130*)
- The STF and STR signals are assigned to the STF and STR terminals in the initial setting. The STF signal can be assigned to *Pr. 178 STF terminal function selection* and the STR signal to *Pr. 179 STR terminal function selection* only.

### (2) 3-wire type (STF, STR, STOP signal)

- · A 3-wire type connection is shown below.
- The start self-holding selection becomes valid when the STOP signal is turned ON. In this case, the forward/reverse rotation signal functions only as a start signal.
- · If the start signal (STF or STR) is turned ON and then OFF, the start signal is held and makes a start. When changing the direction of rotation, turn STR (STF) ON once and then OFF.
- · To stop the inverter, turning OFF the STOP signal once decelerates it to a stop.

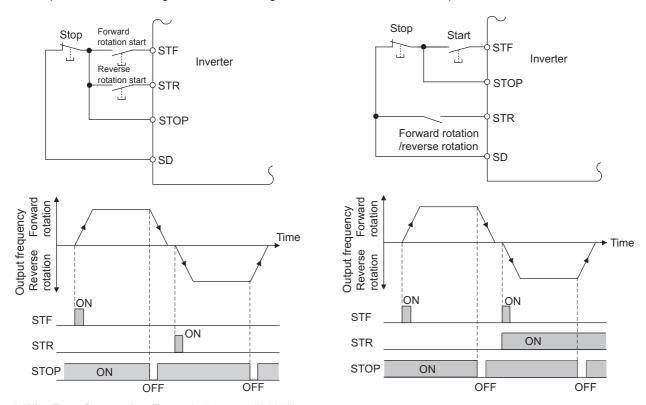

3-Wire Type Connection Example (Pr. 250 = "9999")

3-Wire Type Connection Example (Pr. 250 = "8888")

### **REMARKS**

- The STOP signal is assigned to the terminal STOP in the initial setting. By setting "25" in *Pr. 178 to Pr. 189*, the STOP signal can also be assigned to the other terminal.
- · When the JOG signal is turned ON to enable jog operation, the STOP signal becomes invalid.
- If the MRS signal is turned ON to stop the output, the self-holding function is not canceled.

### (3) Start signal selection

| STF | STR | Pr. 250 Setting Inverter Status |                      |  |  |  |
|-----|-----|---------------------------------|----------------------|--|--|--|
| 317 | SIK | 0 to 100s, 9999                 | 1000s to 1100s, 8888 |  |  |  |
| OFF | OFF | Stop                            | Stop                 |  |  |  |
| OFF | ON  | Reverse rotation                |                      |  |  |  |
| ON  | OFF | Forward rotation                | Forward rotation     |  |  |  |
| ON  | ON  | Stop                            | Reverse rotation     |  |  |  |

### ◆ Parameters referred to ◆

Pr. 4 to Pr. 6 (Multi-speed setting) Refer to page 102

Pr. 178 to Pr. 189 (Input terminal function selection) Refer to page 133

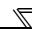

### 4.11.5 Output terminal function selection (Pr. 190 to Pr. 196)

You can change the functions of the open collector output terminal and relay output terminal.

| Parameter<br>Number | Name                             |                     | Initial<br>Value | Initial Signal                                  | Setting Range                                                                                                |
|---------------------|----------------------------------|---------------------|------------------|-------------------------------------------------|----------------------------------------------------------------------------------------------------|
| 190                 | RUN terminal function selection  |                     | 0                | RUN (inverter running)                          |                                                                                                    |
| 191                 | SU terminal function selection   | Open                | 1                | SU (up to frequency)                            | 0 to 5, 7, 8, 10 to 19, 25, 26, 45 to 48, 57, 64, 67, 70, 79, 85, 90 to                                      |
| 192                 | IPF terminal function selection  | collector<br>output | 2                | IPF (instantaneous power failure, undervoltage) | 96, 98, 99, 100 to 105, 107, 108, 110 to 116, 125, 126, 145 to 148, 157,                                     |
| 193                 | OL terminal function selection   | terminal            | 3                | OL (overload alarm)                             | 164, 167, 170, 179, 185, 190 to<br>196, 198, 199, 9999                                                       |
| 194                 | FU terminal function selection   |                     | 4                | FU (output frequency detection)                 |                                                                                                    |
| 195                 | ABC1 terminal function selection | Relay               | 99               | ALM (fault output)                              | 0 to 5, 7, 8, 10 to 19, 25, 26, 45 to 48, 57, 64, 67, 70, 79, 85, 90, 91, 94 to 96, 98, 99, 100 to 105, 107, |
| 196                 | ABC2 terminal function selection | output<br>terminal  | 9999             | No function                                     | 108, 110 to 116, 125, 126, 145 to 148, 157, 164, 167, 170, 179, 185, 190, 191, 194 to 196, 198, 199, 9999    |

The above parameters can be set when Pr. 160 User group read selection = "0". (Refer to page 201)

### (1) Output signal list

- · You can set the functions of the output terminals.
- · Refer to the following table and set the parameters: (0 to 99: Positive logic, 100 to 199: Negative logic)

| Set               | ting              | Signal |                                            |                                                                                                    | Related                                                 | Refer   |
|-------------------|-------------------|--------|--------------------------------------------|----------------------------------------------------------------------------------------------------|---------------------------------------------------------|---------|
| Positive<br>Logic | Negative<br>Logic | Name   | Function Operation                         |                                                                                                    | Parameters                                              | to Page |
| 0                 | 100               | RUN    | Inverter running                           | Output during operation when the inverter output frequency rises to or above <i>Pr. 13</i> Starting frequency (0.01Hz under IPM motor control).                              | _                                                       | 142     |
| 1                 | 101               | SU     | Up to frequency *1                         | Output when the output frequency is reached to the set frequency.                                                                                                    | Pr. 41                                                  | 144     |
| 2                 | 102               | IPF    | Instantaneous power failure/undervoltage   | Output at occurrence of an instantaneous power failure or when undervoltage protection is activated.                                                                         | Pr. 57                                                  | 162     |
| 3                 | 103               | OL     | Overload warning                           | Output while stall prevention function is activated.                                                                                                    | Pr. 22, Pr. 23,<br>Pr. 66, Pr. 148,<br>Pr. 149, Pr. 154 | 91      |
| 4                 | 104               | FU     | Output frequency detection                 | Output when the output frequency reaches the frequency setting in <i>Pr. 42</i> ( <i>Pr. 43</i> for reverse rotation).                                                       | Pr. 42, Pr. 43                                          | 144     |
| 5                 | 105               | FU2    | Second output frequency detection          | Output when the output frequency reaches the frequency setting in <i>Pr. 50</i> .                                                                                            | Pr. 50                                                  | 144     |
| 7                 | 107               | RBP    | Regenerative brake pre-alarm               | Output when 85% of the regenerative brake duty set in <i>Pr. 70</i> is reached.  Setting can be made for the 75K or higher.                                                  | Pr. 70                                                  | 125     |
| 8                 | 108               | THP    | Electronic thermal relay function prealarm | Output when the electronic thermal value reaches 85% of the trip level. (Electronic thermal relay function protection (E.THT/E.THM) activates, when the value reached 100%.) | Pr. 9                                                   | 120     |
| 10                | 110               | PU     | PU operation mode                          | Output when the PU operation mode is selected.                                                                                                    | Pr. 79                                                  | 206     |
| 11                | 111               | RY     | Inverter operation ready                   | Output when the reset process is completed (when the inverter can be started by switching the start signal ON or while it is running) after powering ON the inverter.        | _                                                       | 142     |
| 12                | 112               | Y12    | Output current detection                   | Output when the output current is higher than the <i>Pr. 150</i> setting for longer than the time set in <i>Pr. 151</i> .                                                    | Pr. 150, Pr. 151                                        | 146     |

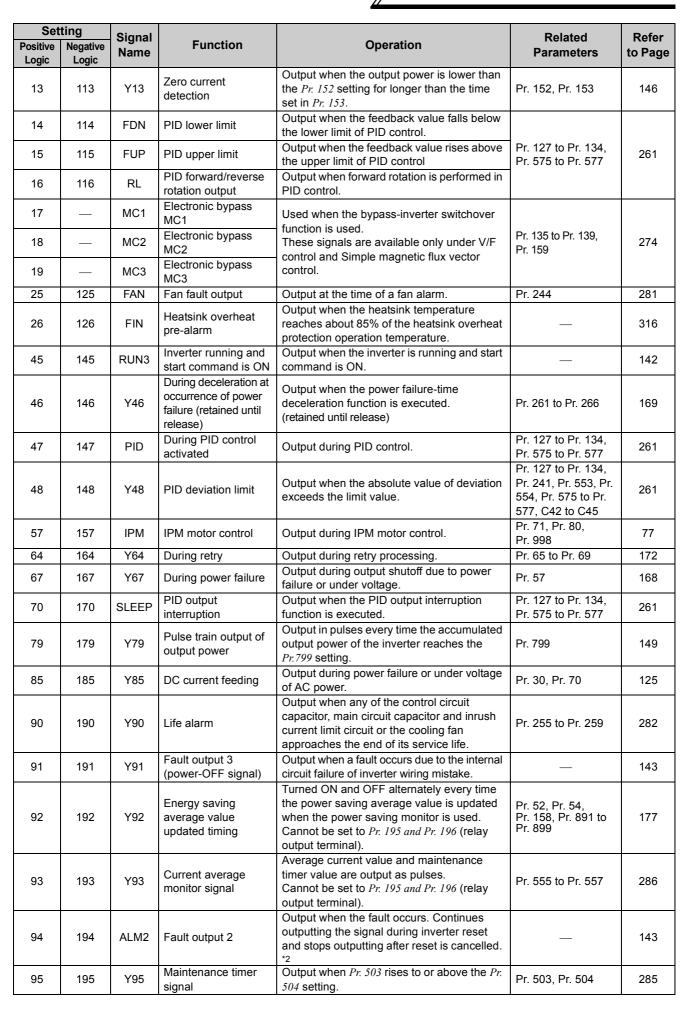

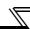

| Set               | Setting           |                |               |                                                                                     | Related            | Refer       |
|-------------------|-------------------|----------------|---------------|-------------------------------------------------------------------------------------|--------------------|-------------|
| Positive<br>Logic | Negative<br>Logic | Signal<br>Name | Function      | Operation                                                                           | Parameters         | to Page     |
| 96                | 196               | REM            | Remote output | Output to the terminal when a value is set to the parameter.                        | Pr. 495 to Pr. 497 | 148         |
| 98                | 198               | LF             | Alarm output  | Output when an alarm (fan failure or communication error warning) occurs.           | Pr. 121, Pr. 244   | 229,<br>281 |
| 99                | 199               | ALM            | Fault output  | Output when the fault occurs. The signal output is stopped when the fault is reset. | _                  | 143         |
| 99                | 999               | -              | No function   | _                                                                                   | _                  | _           |

\*1 Note that when the frequency setting is varied using an analog signal or of the operation panel (FR-DU07), the output of the SU (up to frequency) signal may alternate ON and OFF depending on that varying speed and the timing of the varying speed due to acceleration/deceleration time setting. (The output will not alternate ON and OFF when the acceleration/deceleration time setting is "0s".)

When a power supply reset is performed, the fault output 2 signal (ALM2) turns OFF as soon as the power supply switches OFF.

### **REMARKS**

- · The same function may be set to more than one terminal.
- When the function is executed, the terminal conducts at the setting of any of "0" to "99", and does not conduct at the setting of any of "100" to "199".
- · When *Pr. 76 Fault code output selection* = "1", the output signals of the terminals SU, IPF, OL and FU are switched as set in *Pr. 76*. (When an inverter fault occurs, the signal output is switched to the fault code output.)
- The output assignment of the terminal RUN and fault output relay are as set above regardless of Pr. 76.

### = CAUTION

- · Changing the terminal assignment using *Pr. 190 to Pr. 196 (output terminal function selection)* may affect the other functions. Set parameters after confirming the function of each terminal.
- Do not assign signals which repeat frequent ON/OFF to terminal ABC1, terminal ABC2. Otherwise, the life of the relay contact decreases.

### (2) Inverter operation ready signal (RY signal) and inverter running signal (RUN, RUN3 signal)

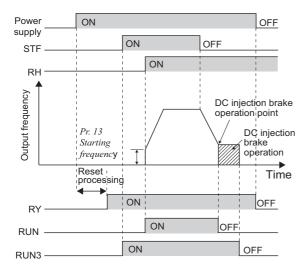

- When the inverter is ready to operate, the output of the operation ready signal (RY) is ON. It is also on during inverter running.
- When the inverter's output frequency reaches Pr. 13 Starting frequency or higher (0.01Hz under IPM motor control), the inverter running signal (RUN) is output. During an inverter stop or DC injection brake operation, the output is OFF.
- The output of the RUN3 signal is ON when the inverter running and start signals are ON.
- (For the RUN3 signal, output is ON if the starting command is ON even when a fault occurs or the MRS signal is ON.
- · When using the RY, RUN and RUN3 signals, assign functions to *Pr. 190 to Pr. 196 (output terminal selection function)* referring to the table below.

| Output | Pr. 190 to Pr. 196 Setting |                |  |  |  |
|--------|----------------------------|----------------|--|--|--|
| Signal | Positive logic             | Negative logic |  |  |  |
| RY     | 11                         | 111            |  |  |  |
| RUN    | 0                          | 100            |  |  |  |
| RUN3   | 45                         | 145            |  |  |  |

| Inverter<br>Status | Start            | Start<br>Signal is<br>ON | Start<br>Signal is<br>ON | Under DC Output Shutoff *2 Automatic Restar Instantaneous Powe Coasting |                    |                     |                    |                     |            |
|--------------------|------------------|--------------------------|--------------------------|-------------------------------------------------------------------------|--------------------|---------------------|--------------------|---------------------|------------|
| Output<br>Signal   | (during<br>stop) | (during<br>stop)         | (during<br>running)      | Brake                                                                   | Start Signal is ON | Start Signal is OFF | Start Signal is ON | Start Signal is OFF | Restarting |
| RY                 | ON               | ON                       | ON                       | ON                                                                      | 0                  | F ON *1             |                    | N *1                | ON         |
| RUN                | OFF              | OFF                      | ON                       | OFF                                                                     | OFF                |                     | 0                  | FF                  | ON         |
| RUN3               | OFF              | ON                       | ON                       | ON                                                                      | ON                 | OFF                 | ON                 | OFF                 | ON         |

<sup>\*1</sup> This signal turns OFF during power failure or undervoltage.

### REMARKS

- RUN signal is assigned to the terminal RUN in the initial setting.
- · During IPM motor control, the RUN signal is output about 100ms after turning ON the start command (STF, STR). The delay is due to the magnetic pole detection.

<sup>\*2</sup> Output is shutoff in conditions like a fault and when the MRS signal is ON.

### (3) Fault output signal (ALM, ALM2 signal)

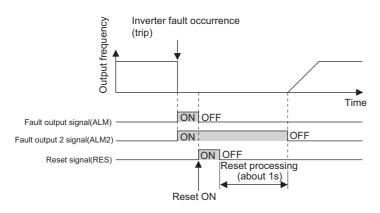

- If the inverter comes to trip, the ALM and ALM2 signals are output.
- The ALM2 signal remains ON during a reset period after fault occurrence.
- When using the ALM2 signal, set "94 (positive logic)" or "194 (negative logic)" to any of Pr. 190 to Pr. 196 (output terminal function selection) to assign the function to the output terminal.
- The ALM signal is assigned to the A1B1C1 contact in the initial setting.

### **REMARKS**

Refer to page 310 for the inverter fault description.

### (4) Input MC shutoff signal (Y91 signal)

- The Y91 signal is output at occurrence of a fault attributable to the failure of the inverter circuit or a fault caused by a wiring mistake.
- · When using the Y91 signal, set "91 (positive logic)" or "191 (negative logic)" in any of *Pr. 190 to Pr. 196 (output terminal function selection)* to assign the function to the output terminal.
- The following table indicates the faults that will output the Y91 signal. (Refer to page 310 for the fault description.)

| Fault Definition                                                                              |
|-----------------------------------------------------------------------------------------------|
| Inrush current limit circuit fault (E.IOH)                                                    |
| CPU fault (E.CPU)                                                                             |
| CPU fault (E.6)                                                                               |
| CPU fault (E.7)                                                                               |
| Parameter storage device fault (E.PE)                                                         |
| Parameter storage device fault (E.PE2)                                                        |
| 24VDC power output short circuit (E.P24)                                                      |
| Power supply short circuit for operation panel, power supply short circuit for RS-485 (E.CTE) |
| Output side earth(ground) fault overcurrent (E.GF)                                            |
| Output phase loss (E.LF)                                                                      |
| Brake transistor alarm detection/internal circuit error (E.BE)                                |

### ♦ Parameters referred to ♦

Pr. 13 Starting frequency Refer to page 113

Pr. 76 Fault code output selection Refer to page 174

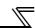

# 4.11.6 Detection of output frequency (SU, FU, FU2 signal, Pr. 41 to Pr. 43, Pr. 50, Pr. 870)

The inverter output frequency is detected and output to the output signal.

| Parameter<br>Number | Name                                            | Initial<br>Value | Setting<br>Range | Description                                                         |
|---------------------|-------------------------------------------------|------------------|------------------|---------------------------------------------------------------------|
| 41                  | Up-to-frequency sensitivity                     | 10%              | 0 to 100%        | Set the level where the SU signal turns ON.                         |
| 42                  | Output frequency detection                      | 6Hz              | 0 to 400Hz       | Set the frequency where the FU signal turns ON.                     |
| 43                  | Output frequency detection for reverse rotation | 9999             | 0 to 400Hz       | Set the frequency where the FU signal turns ON in reverse rotation. |
|                     | Tor reverse rotation                            |                  | 9999             | Same as Pr. 42 setting                                              |
| 50                  | Second output frequency detection               | 30Hz             | 0 to 400Hz       | Set the frequency where the FU2 signal turns ON.                    |
| 870                 | Speed detection hysteresis                      | 0Hz*             | 0 to 5Hz         | Set the hysteresis width for the detected frequency.                |

The above parameters can be set when Pr. 160 User group read selection = "0". (Refer to page 201)

<sup>\*</sup> Performing IPM parameter initialization changes the settings. (Refer to page 80)

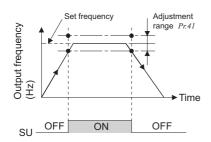

### (1) Up-to-frequency sensitivity (SU signal, Pr. 41)

- · When the output frequency reaches the set frequency, the up-to-frequency signal (SU) is output.
- The Pr.~41 value can be adjusted within the range  $\pm 1\%$  to  $\pm 100\%$  on the assumption that the set frequency is 100%.
- This parameter can be used to ensure that the set frequency has been reached to provide the operation start signal etc. for related equipment.

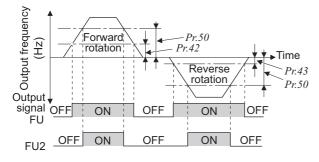

| Parameter | Output  | Pr. 190 to Pr. | 196 Setting       |
|-----------|---------|----------------|-------------------|
| Number    | Signals | Positive logic | Negative<br>logic |
| 42, 43    | FU      | 4              | 104               |
| 50        | FU2     | 5              | 105               |

# (2) Output frequency detection (FU signal, FU2 signal, *Pr. 42*, *Pr. 43*, *Pr. 50*)

- $\cdot$  When the output frequency rises to or above the Pr.~42 setting, the output frequency detection signal (FU) is output.
- This function can be used for electromagnetic brake operation, open signal, etc.
- Frequency detection that is dedicated to reverse operation can be set by setting detection frequency to *Pr. 43*. This function is effective for switching the timing of electromagnetic brake operation between forward rotation (rise) and reverse rotation (fall) during vertical lift operation, etc.
- · When  $Pr. 43 \neq$  "9999", the Pr. 42 setting applies to forward rotation and the Pr. 43 setting applies to reverse rotation.
- · When outputting a frequency detection signal besides the FU signal, set the detection frequency in *Pr.* 50. The FU2 signal output when the output frequency reaches or exceeds the *Pr.* 50 setting.
- · For each signal, assign functions to *Pr. 190 to Pr. 196* (output terminal function selection) referring to the left table.

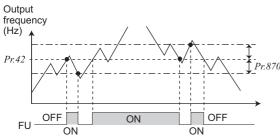

Example of output frequency detection signal (FU)

### (3) Speed detection hysteresis (Pr.870)

•This function prevents chattering of the speed detection signals.

When an output frequency fluctuates, the up to frequency signal (SU) and output frequency detection signals (FU and FU2) may repeat ON/OFF (chatters). Setting hysteresis to the detected frequency prevents chattering of these signals.

### **REMARKS**

Setting a higher value to this parameter slows the response of frequency detection signals (SU, FU, and FU2).

### **REMARKS**

The output frequency compared with the set frequency changes depending on the control method.

| Control Method                      | Compared Output Frequency                              |
|-------------------------------------|--------------------------------------------------------|
| V/F control                         | Output frequency                                       |
| Simple magnetic flux vector control | Output frequency before slip compensation              |
| IPM motor control                   | Estimated frequency (actual motor rotation per minute) |

### CAUTION =

· Changing the terminal assignment using *Pr. 190 to Pr. 196 (output terminal function selection)* may affect the other functions. Set parameters after confirming the function of each terminal.

### ◆ Parameters referred to ◆

Pr. 190 to Pr. 196 (output terminal function selection) Refer to page 140

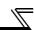

# 4.11.7 Output current detection function (Y12 signal, Y13 signal, Pr. 150 to Pr. 153, Pr. 166, Pr. 167)

The output current during inverter running can be detected and output to the output terminal.

| Parameter<br>Number | Name                                         | Initial Value | Setting<br>Range | Desci                                                                                                    | ription             |
|---------------------|----------------------------------------------|---------------|------------------|----------------------------------------------------------------------------------------------------|---------------------|
| 150                 | Output current detection level               | 120%          | 0 to 150%        | Set the output current detection level. 100% is rated inverter current.                                                                                                 |                     |
| 151                 | Output current detection signal delay time   | 0s            | 0 to 10s         | Set the output current detection period. Set the time from when the output current has risen about the setting until the output current detection sign (Y12) is output. |                     |
| 152                 | Zero current detection level                 | 5%            | 0 to 150%        | Set the zero current detection level. The rated inverter current is assumed to be 100%.                                                                                 |                     |
| 153                 | Zero current detection time                  | 0.5s          | 0 to 10s         | Set the time period from when the output current drops below the <i>Pr. 152</i> value until when the zero current detection signal (Y13) is output.                     |                     |
|                     | Output current detection                     |               | 0 to 10s         | Set the retention time when the Y12 signal is ON.                                                                                                    |                     |
| 166                 | signal retention time                        | 0.1s          | 9999             | The Y12 signal ON status is retained. The signal turned OFF at the next start.                                                                                          |                     |
|                     |                                              |               |                  | Y12 Signal - ON                                                                                                    | Y13 Signal - ON     |
|                     | Output ourrent detection                     |               | 0                | Operation continued                                                                                                    | Operation continued |
| 167                 | Output current detection operation selection | 0             | 1                | Fault stop (E.CDO)                                                                                                    | Operation continued |
|                     | operation consolion                          |               | 10               | Operation continued                                                                                                    | Fault stop (E.CDO)  |
|                     |                                              |               | 11               | Fault stop (E.CDO)                                                                                                    | Fault stop (E.CDO)  |

The above parameters can be set when Pr. 160 User group read selection = "0". (Refer to page 201)

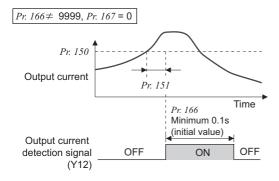

# (1) Output current detection (Y12 signal, *Pr. 150, Pr. 151, Pr. 166, Pr. 167*)

- The output power detection function can be used for excessive torque detection, etc.
- If the output current remains higher than the Pr. 150 setting during inverter operation for longer than the time set in Pr. 151, the output current detection signal (Y12) is output from the inverter's open collector or relay output terminal.
- · When the Y12 signal turns ON, the ON state is held for the time set in *Pr. 166* .
- · When Pr. 166 = "9999", the ON state is held until a next start.
- At the  $Pr.\ 167$  setting of "1" or "11", the inverter output is stopped and the output current detection fault (E.CDO) is displayed when the Y12 signal turns ON. When a fault stop occurs, the Y12 signal is ON for the time set in  $Pr.\ 166$  at the  $Pr.\ 166$  setting of other than "9999", and remains ON until a reset is made at the  $Pr.\ 166$  setting of "9999". Setting  $Pr.\ 167$  = "1" or "11" at Y12 signal ON does not cause E.CDO. Setting to  $Pr.\ 167$  becomes effective after Y12 is turned OFF.
- · For the X12 signal, set "12 (positive logic)" or "112 (negative logic)" in any of *Pr. 190 to Pr. 196 (output terminal function selection)* and assign the function to the output terminal.

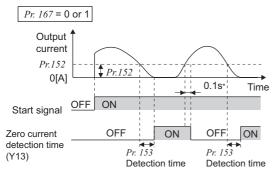

\* Once turned ON, the zero current detection time signal (Y13) is held on for at least 0.1s.

# (2) Zero current detection (Y13 signal, *Pr. 152, Pr. 153, Pr. 167*)

- · If the output current remains lower than the Pr.~152 setting during inverter operation for longer than the time set in Pr.~153, the zero current detection (Y13) signal is output from the inverter's open collector or relay output terminal.
- When the inverter's output current falls to "0", torque will not be generated. This may cause a drop due to gravity when the inverter is used in vertical lift application. To prevent this, the output current zero signal (Y13) can be output from the inverter to close the mechanical brake when the output current has fallen to "0".
- · When Pr.167 = "10" or "11", turning Y13 signal ON stops the inverter output and causes output current detection fault (E.CDO) to be displayed. ON status of Y13 signal is held for 0.1s at the fault. Setting  $Pr.\ 167$  = "10" or "11" while Y13 signal is ON does not cause E.CDO. Setting to  $Pr.\ 167$  becomes effective after Y13 is turned OFF.
- · For the Y13 signal, set "13 (positive logic)" or "113 (negative logic)" in any of *Pr. 190 to Pr. 196 (output terminal function selection)* to assign the function to the output terminal.

### CAUTION

- · The response time of Y12 and Y13 signals is approximately 0.1s. Note that the response time changes according to the load condition.
- · When Pr. 152 = "0", detection is disabled.
- · Changing the terminal assignment using *Pr. 190 to Pr. 196 (output terminal function selection)* may affect the other functions. Set parameters after confirming the function of each terminal.

# **⚠** CAUTION

The zero current detection level setting should not be too low, and the zero current detection time setting not too long. Otherwise, the detection signal may not be output when torque is not generated at a low output current.

↑ To prevent the machine and equipment from resulting in hazardous conditions by use of the zero current detection signal, install a safety backup such as an emergency brake.

### ♦ Parameters referred to ♦

Pr. 190 to Pr. 196 (output terminal function selection) Refer to page 140

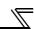

### 4.11.8 Remote output function (REM signal, Pr. 495 to Pr. 497)

You can utilize the ON/OFF of the inverter's output signals instead of the remote output terminal of the programmable controller.

| Parameter<br>Number | Name                      | Initial<br>Value | Setting<br>Range                                  | Description                                       |                                                  |
|---------------------|---------------------------|------------------|---------------------------------------------------|---------------------------------------------------|--------------------------------------------------|
|                     |                           |                  | 0                                                 | Remote output data clear at powering OFF          | Remote output data is cleared during an inverter |
| 495                 | Remote output selection 0 |                  | 1                                                 | Remote output data retention even at powering OFF | reset                                            |
| 495                 | Remote output selection   |                  | 10                                                | Remote output data clear at powering OFF          | Remote output data is                            |
|                     | 11                        |                  | Remote output data retention even at powering OFF | retained during an inverter reset                 |                                                  |
| 496 *               | Remote output data 1      | 0                | 0 to 4095                                         | → Refer to the following diagram                  |                                                  |
| 497 *               | Remote output data 2      | 0                | 0 to 4095                                         |                                                   |                                                  |

The above parameters can be set when Pr. 160 User group read selection = "0". (Refer to page 201)

### <Remote output data>

Pr. 496

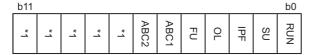

Pr. 497

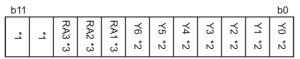

- \*1 As desired
- \*2 Y0 to Y6 are available only when the extension output option (FR-A7AY) is fitted
- \*3 RA1 to RA3 are available only when the relay output option (FR-A7AR) is fitted

- The output terminal can be turned on/off depending on the Pr. 496 or Pr. 497 setting. The remote output selection can be controlled ON/OFF by computer link communication from the PU connector or RS-485 port or by communication from the communication option.
- Set "96" (positive logic) or "196" (negative logic) in any of *Pr. 190 to Pr. 196 (output terminal function selection)*, and assign the remote output (REM) signal to the terminal used for remote output,
- When you refer to the left diagram and set 1 to the terminal bit (terminal where the REM signal has been assigned) of *Pr. 496* or *Pr. 497*, the output terminal turns ON (OFF for negative logic). By setting 0, the output terminal turns OFF (ON for negative logic).

Example)When "96" (positive logic) is set to *Pr. 190 RUN terminal function selection* and "1" (H01) is set to *Pr. 496*, the terminal RUN turns ON.

### ON/OFF example for positive logic

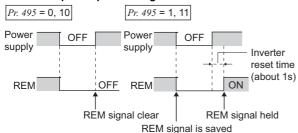

### Signal condition during a reset

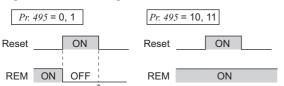

\* When Pr. 495 = "1," the signal condition saved in EEPROM (condition of the last power OFF) is applied.

- When *Pr.* 495 = "0 (initial value), 10", performing a power supply reset (including a power failure) clears the REM signal output. (The ON/OFF status of the terminals are as set in *Pr.* 190 to *Pr.* 196.) The *Pr.* 496 and *Pr.* 497 settings are also "0".
- When  $Pr.\ 495$  = "1, 11", the remote output data before power supply-off is stored into the EEPROM, so the signal output at power recovery is the same as before power supply-off. However, it is not stored when the inverter is reset (terminal reset, reset request through communication).

(See the chart on the left)

When Pr. 495 = "10 or 11," the signal before the reset is held even during an inverter reset.

### REMARKS

The output terminal where the REM signal is not assigned using any of *Pr. 190* to *Pr. 196* does not turn ON/OFF if 0/1 is set to the terminal bit of *Pr. 496* or *Pr. 497*. (It turns ON/OFF with the assigned function.)

### CAUTION

· When *Pr. 495*="1, 11"(remote output data retention at power OFF), connect R1/11 with P/+, and S1/L21 with N/- so that the control power is retained. If you do not take such a step, the output signals provided after power-ON are not guaranteed.

### ♦ Parameters referred to ♦

· Pr. 190 to Pr. 196 (output terminal function selection) 👺 Refer to page 140

<sup>\*</sup> This parameter allows its setting to be changed during operation in any operation mode even if "0" (initial value) is set in Pr. 77 Parameter write selection.

### 4.11.9 Pulse train output of output power (Y79 signal, Pr. 799)

After power ON or inverter reset, output signal (Y79 signal) is output in pulses every time accumulated output power, which is counted after the *Pr.799 Pulse increment setting for output power* is set, reaches the specified value (or its integral multiples).

| Parameter Number | Name                                     | Initial<br>Value | Setting Range | Description                                                                                                 |
|------------------|------------------------------------------|------------------|---------------|----------------------------------------------------------------------------------------------------|
| 799              | Pulse increment setting for output power | 1kWh             |               | Pulse train output of output power (Y79) is output in pulses at every output power (kWh) that is specified. |

The above parameters can be set when Pr. 160 User group read selection = "0". (Refer to page 201)

### (1) Pulse increment setting for output power (Y79 signal, Pr. 799)

- · After power ON or inverter reset, output signal (Y79 signal) is output in pulses every time accumulated output power of the inverter exceeds *Pr.799 Pulse increment setting for output power*.
- The inverter continues to count the output power at retry function or when automatic restart after instantaneous power failure function works without power OFF of output power (power failure that is too short to cause an inverter reset), and it does not reset the count.
- · If power failure occurs, output power is counted from 0kWh again.
- Assign pulse output of output power (Y79: setting value 79 (positive logic), 179 (negative logic)) to any of *Pr.190 to Pr.196 (Output terminal function selection*).

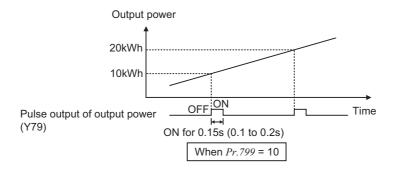

### =CAUTION

- · Because the accumulated data in the inverter is cleared when control power is lost by power failure or at an inverter reset, the value on the monitor cannot be used to charge electricity bill.
- · Changing the terminal assignment using *Pr. 190 to Pr. 196 (output terminal function selection)* may affect the other functions. Set parameters after confirming the function of each terminal. (*Refer to page 140*)

### REMARKS

When parameter copy is performed, Pr.799 = "9999" might be set. However, the inverter operates as Pr.799 were at "1kWh" (initial value) in such case.

### ♦ Parameters referred to ♦

· Pr. 190 to Pr. 196 (output terminal function selection) 👺 Refer to page 140

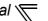

### 4.12 Monitor display and monitor output signal

| Purpose                                                         | Parameter that mus                                            | t be set                                      | Refer to<br>Page |
|-----------------------------------------------------------------|---------------------------------------------------------------|-----------------------------------------------|------------------|
| Display motor speed<br>Set speed                                | Speed display and speed setting                               | Pr. 37, Pr. 144, Pr. 505                      | 150              |
| Change PU monitor display data                                  | DU/PU main display data selection<br>Cumulative monitor clear | Pr. 52, Pr. 170, Pr. 171,<br>Pr. 268, Pr. 891 | 152              |
| Change of the monitor output from terminal FM and AM            | Terminal FM, AM function selection                            | Pr. 54, Pr. 158                               | 152              |
| Set the reference of the monitor output from terminal FM and AM | Setting of reference of terminal FM and AM                    | Pr. 55, Pr. 56, Pr. 867                       | 157              |
| Adjust terminal FM, AM outputs                                  | Terminal FM, AM calibration                                   | Pr. 900, Pr. 901                              | 159              |

### 4.12.1 Speed display and speed setting (Pr. 37, Pr. 144, Pr. 505)

You can change the PU (FR-DU07/FR-PU04/FR-PU07) monitor display or frequency setting to motor speed or machine speed.

| Parameter<br>Number | Name                     | Initial Value | Setting Range                                 | Description                                                    |
|---------------------|--------------------------|---------------|-----------------------------------------------|----------------------------------------------------------------|
| 37                  | Speed display            | 0 *1          | 0                                             | Frequency display, setting                                     |
| 37                  | Speed display            | 0 *1          | 1 to 9998 ∗₃                                  | Set the machine speed at Pr.505.                               |
| 144                 | Speed setting switchover | 4 *2          | 0, 2, 4, 6, 8, 10, 102,<br>104, 106, 108, 110 | Set the number of motor poles when displaying the motor speed. |
| 505                 | Speed setting reference  | 60Hz *2       | 1 to 120Hz                                    | Set the reference speed for Pr. 37.                            |

The above parameters can be set when Pr. 160 User group read selection = "0". (Refer to page 201)

$$Pr.37$$
 (set maximum value) <  $\frac{65535 \times Pr. 505 \text{ setting (Hz)}}{Pr.1(\text{Hz})}$ 

Note that Pr.37 (set maximum value) is 9998 if the result of the above formula exceeds 9998.

- To display the machine speed, set in Pr. 37 the machine speed for operation with frequency set in Pr. 505. For example, when Pr. 505 = "60Hz" and Pr. 37 = "1000", "1000" is displayed on the running speed monitor when the running frequency is 60Hz. When running frequency is 30Hz, "500" is displayed.
- · When displaying the motor speed, set the number of motor poles (2, 4, 6, 8, 10) or number of motor poles + 100 (102, 104, 106, 108, 110) to *Pr. 144*.
- When both Pr. 37 and Pr. 144 have been set, their priorities are as given below. Pr. 144, 102 to 110 > Pr. 37, 1 to 9998 > Pr. 144, 2 to 10
- · A combination of the *Pr. 37* and *Pr. 144* settings determines the setting increment of monitored items as shown in the table below. (The increments within the bold frame are the initial increments.)

| Pr. 37 Setting | Pr. 144<br>Setting | Output Frequency<br>Monitor | Set Frequency<br>Monitor | Running Speed<br>Monitor | Frequency Setting Parameter Setting |
|----------------|--------------------|-----------------------------|--------------------------|--------------------------|-------------------------------------|
| 0              | 0                  | 0.01Hz                      | 0.01Hz                   | 1r/min ∗₁                | 0.01Hz                              |
| (initial       | 2 to 10            | 0.01Hz                      | 0.01Hz                   | 1r/min ∗₁                | 0.01Hz                              |
| value)         | 102 to 110         | 1r/min *1                   | 1r/min ∗₁                | 1r/min ∗₁                | 1r/min ∗₁                           |
|                | 0                  | 0.01Hz                      | 0.01Hz                   | 1 (Machine speed *1)     | 0.01Hz                              |
| 1 to 9998      | 2 to 10            | 1 (Machine speed *1)        | 1 (Machine speed *1)     | 1 (Machine speed *1)     | 1 (Machine speed *1)                |
|                | 102 to 110         | 0.01Hz                      | 0.01Hz                   | 1r/min ∗₁                | 0.01Hz                              |

For Pr. 144 in the above formula, the value is "Pr. 144-100" when "102 to 110" is set in Pr. 144 and the value is "4" when Pr. 37 = 0 and Pr. 144 = 0. Pr. 505 is always set as frequency (Hz).

<sup>\*1</sup> Performing IPM parameter initialization sets back the settings to the initial settings. (Refer to page 80)

<sup>\*2</sup> Performing IPM parameter initialization changes the settings. (Refer to page 80)

<sup>\*3</sup> The maximum value of the setting range differs according to the Pr.1 Maximum frequency and it can be calculated from the following formula.

### CAUTION

- · Under V/F control, the output frequency of the inverter is displayed in terms of synchronous speed, and therefore, displayed value = actual speed + motor slip.
- When the running speed display is selected at the setting of *Pr.* 37 "0" and *Pr.* 144 "0", the monitor display is provided on the assumption that the number of motor poles is 4. (1800r/min is displayed at *Pr.* 505 setting (Hz))
- · Refer to Pr. 52 when you want to change the PU main monitor (PU main display).
- Since the panel display of the operation panel (FR-DU07) is 4 digits in length, the monitor value of more than "9999" is displayed "----".
- · When an optional FR-A7ND or FR-A7NL card is mounted, frequency is displayed regardless of Pr. 37 and Pr. 144 setting.

# **⚠** CAUTION

Make sure that the settings of the running speed and number of motor poles are correct. Otherwise, the motor might run at extremely high speed, damaging the machine.

### ◆ Parameters referred to ◆

Pr. 1 Maximum frequency Refer to page 96

Pr. 52 DU/PU main display data selection Refer to page 152

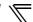

### 4.12.2 DU/PU monitor display selection (Pr. 52, Pr. 54, Pr. 158, Pr. 170, Pr. 171, Pr. 268, Pr. 563, Pr. 564, Pr. 891)

The monitor to be displayed on the main screen of the operation panel (FR-DU07)/parameter unit (FR-PU04/FR-PU07) can be selected.

In addition, signals to be output from the terminal FM (pulse train output) and AM (analog voltage output) can be selected.

| Parameter<br>Number | Name                                   | Initial Value              | Setting Range                                           | Description                                                                                                    |
|---------------------|----------------------------------------|----------------------------|---------------------------------------------------------|----------------------------------------------------------------------------------------------------|
| 52*                 | DU/PU main display data selection      | 0<br>(output<br>frequency) | 0, 5, 6, 8 to 14,<br>17, 20, 23 to 25,<br>50 to 57, 100 | Select the monitor to be displayed on the operation panel and parameter unit.  Refer to the following table for monitor description. |
| 54*                 | FM terminal function selection         | 1<br>(output               | 1 to 3, 5, 6,<br>8 to 14, 17, 21,                       | Select the monitor output to terminal FM.                                                                                            |
| 158*                | AM terminal function selection         | frequency)                 | 24, 50, 52, 53                                          | Select the monitor output to terminal AM.                                                                                            |
|                     |                                        |                            | 0                                                       | Set "0" to clear the watt-hour meter monitor.                                                                                        |
| 170                 | 170 Watt-hour meter clear              |                            | 10                                                      | Sets the maximum value for the monitoring from communication to 9999kWh.                                                             |
|                     |                                        |                            | 9999                                                    | Sets the maximum value for the monitoring from communication to 65535kWh.                                                            |
| 171                 | Operation hour meter clear             | 9999                       | 0, 9999                                                 | Set "0" to clear the operation time monitor.<br>Setting "9999" has no effect.                                                        |
|                     | Monitor decimal divita                 |                            | 0                                                       | Displayed as integral value.                                                                                                    |
| 268 *               | Monitor decimal digits selection       | 9999                       | 1                                                       | Displayed in 0.1 increments.                                                                                                    |
|                     | Selection                              |                            | 9999                                                    | No function                                                                                                    |
| 563                 | Energization time carrying-over times  | 0                          | 0 to 65535<br>(reading only)                            | Displays the numbers of cumulative energization time monitor exceeded 65535h. Reading only                                           |
| 564                 | Operating time carrying-<br>over times | 0                          | 0 to 65535<br>(reading only)                            | Displays the numbers of operation time monitor exceeded 65535h. Reading only                                                         |
| 891*                | Cumulative power monitor               | 9999                       | 0 to 4                                                  | Set the number of times to shift the cumulative power monitor digit. Clamps the monitor value at maximum.                            |
| 091                 | digit shifted times                    |                            | 9999                                                    | No shift Clears the monitor value when it exceeds the maximum value.                                                                 |

The above parameters can be set when Pr. 160 User group read selection = "0". (Refer to page 201)

### (1) Monitor description list (Pr. 52)

- Set the monitor to be displayed on the operation panel (FR-DU07) and parameter unit (FR-PU04/FR-PU07) in *Pr. 52 DU/PU main display data selection*.
- · Set the monitor to be output to the terminal FM(pulse train output) in Pr. 54 FM terminal function selection.
- · Set the monitor to be output to the terminal AM (analog output (0 to 10VDC voltage output)) in *Pr. 158 AM terminal function selection*.
- · Refer to the following table and set the monitor to be displayed. (The signals marked × cannot be selected for monitoring)

|                         |                  | Pr. 52 Parameter Setting Value |                 | Pr. 54 (FM)<br>Pr. 158 (AM)   | Full-scale value                           |                                                      |
|-------------------------|------------------|--------------------------------|-----------------|-------------------------------|--------------------------------------------|------------------------------------------------------|
| Types of Monitor        | Increments       | DU LED                         | PU main monitor | Parameter<br>Setting<br>Value | of the terminal<br>FM and AM               | Description                                          |
| Output frequency        | 0.01Hz           | 0/1                            | 00              | 1                             | Pr. 55                                     | Displays the inverter output frequency               |
| Output current*7        | 0.01A/0.1A<br>*5 | 0/1                            | 00              | 2                             | Pr. 56                                     | Displays the inverter output current effective value |
| Output voltage          | 0.1V             | 0/1                            | 00              | 3                             | 200V class:<br>400V<br>400V class:<br>800V | Displays the inverter output voltage                 |
| Fault display           |                  | 0/1                            | 00              | ×                             | _                                          | Displays 8 past faults individually                  |
| Frequency setting value | 0.01Hz           | 5                              | *1              | 5                             | Pr. 55                                     | Displays the set frequency                           |

<sup>\*</sup> This parameter allows its setting to be changed during operation in any operation mode even if "0" (initial value) is set in *Pr. 77 Parameter write selection*.

|                                               |                               |        | arameter<br>g Value | Pr. 54 (FM)<br>Pr. 158 (AM)   | Full-scale value                                                    |                                                                                                    |  |
|-----------------------------------------------|-------------------------------|--------|---------------------|-------------------------------|---------------------------------------------------------------------|----------------------------------------------------------------------------------------------------|--|
| Types of Monitor                              | Increments                    | DU LED | PU main<br>monitor  | Parameter<br>Setting<br>Value | of the terminal<br>FM and AM                                        | Description                                                                                                    |  |
| Running speed                                 | 1(r/min)                      | 6      | *1                  | 6                             | The value converted with the <i>Pr. 37</i> value from <i>Pr. 55</i> | Displays the motor speed (The display differs depending on the <i>Pr. 37</i> and <i>Pr. 144</i> settings.) (For details, refer to page 150.)                                                             |  |
| Converter output voltage                      | 0.1V                          | 8      | *1                  | 8                             | 200V class:<br>400V<br>400V class:<br>800V                          | Displays the DC bus voltage value                                                                                                    |  |
| Regenerative brake duty                       | 0.1%                          | 9      | *1                  | 9                             | Pr. 70                                                              | Brake duty set in <i>Pr. 30</i> and <i>Pr. 70</i> (Setting is available for the 75K or higher)                                                                                                    |  |
| Electronic thermal relay function load factor | 0.1%                          | 10     | *1                  | 10                            | 100%                                                                | Displays the motor thermal cumulative value on the assumption that the thermal operation level is 100%.                                                                                                  |  |
| Output current peak value                     | 0.01A/0.1A<br>*5              | 11     | *1                  | 11                            | Pr. 56                                                              | Retains the peak value of the output current monitor and displays (clears at every start)                                                                                                    |  |
| Converter output voltage peak value           | 0.1V                          | 12     | *1                  | 12                            | 200V class:<br>400V<br>400V class:<br>800V                          | Retains the peak value of the DC bus voltage value and displays (clears at every start)                                                                                                    |  |
| Input power                                   | 0.01kW/<br>0.1kW *5           | 13     | *1                  | 13                            | Rated inverter power × 2                                            | Displays power of the inverter input side                                                                                                    |  |
| Output power                                  | 0.01kW/<br>0.1kW *5           | 14     | *1                  | 14                            | Rated inverter power × 2                                            | Displays power of the inverter output side                                                                                                    |  |
| Load meter                                    | 0.1%                          | 17     |                     | 17                            | 100%                                                                | Displays the torque current in % on the assumption that the <i>Pr. 56</i> setting is 100%                                                                                                    |  |
| Cumulative energization time                  | 1h                            | 20     |                     | ×                             | _                                                                   | Displays the cumulative energization time since the inverter shipment You can check the numbers of the monitor value exceeded 65535h with <i>Pr. 563</i> .                                               |  |
| Reference voltage output                      | _                             | _      | _                   | 21                            | _                                                                   | Terminal FM:1440 pulse/s is output<br>Terminal AM: 10V is output                                                                                                    |  |
| Actual operation time *2*3                    | 1h                            | 2      | 23                  | ×                             | _                                                                   | Displays the cumulative inverter running time. You can check the numbers of the monitor value exceeded 65535h with <i>Pr. 564</i> . Use <i>Pr. 171</i> to clear the value. ( <i>Refer to page 156</i> .) |  |
| Motor load factor                             | 0.1%                          | 2      | 24                  | 24                            | 200%                                                                | Displays the output current value in % on the assumption that the rated inverter current value is 100%.  Monitor value = output current monitor value/rated inverter current × 100 [%]                   |  |
| Cumulative power                              | 0.01kWh/<br>0.1kWh *4,<br>*5  | 2      | 25                  | ×                             | _                                                                   | Displays the cumulative power amount according to the output power monitor Use <i>Pr. 170</i> to clear the value. ( <i>Refer to page 156.</i> )                                                          |  |
| Power saving effect                           | Variable                      | 5      | 50                  | 50                            | Inverter capacity                                                   | Displays energy saving effect monitor You can change the monitor to power                                                                                                    |  |
| Cumulative saving power *6                    | according<br>to<br>parameters | 51     |                     | ×                             | _                                                                   | saving, power saving average value, charge display and % display using parameters.  (For details, refer to page 178.)                                                                                    |  |
| PID set point                                 | 0.1%                          | 5      | 52                  | 52                            | 100%/<br>C42 or C44                                                 | Displays the set point, measured value and                                                                                                    |  |
| PID measured value                            | 0.1%                          | 53     |                     | 53                            | 100%/<br>C42 or C44                                                 | deviation during PID control  (For details, refer to page 268.)                                                                                                    |  |
| PID deviation                                 | 0.1%                          | 5      | 54                  | ×                             | —                                                                   |                                                                                                    |  |
| Input terminal status                         | _                             | 55     | *1                  | ×                             | _                                                                   | Displays ON/OFF status of the input<br>terminal on the PU<br>(Refer to page 155 for DU display)                                                                                                    |  |
| Output terminal status                        | _                             | 55     | *1                  | ×                             |                                                                     | Displays ON/OFF status of the output terminal on the PU (Refer to page 155 for DU display)                                                                                                    |  |

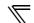

|                               |            | Pr. 52 Parameter Setting Value |                    | Pr. 54 (FM)<br>Pr. 158 (AM)   | Full-scale value             |                                                                                                    |  |
|-------------------------------|------------|--------------------------------|--------------------|-------------------------------|------------------------------|----------------------------------------------------------------------------------------------------|--|
| Types of Monitor              | Increments | DU LED                         | PU main<br>monitor | Parameter<br>Setting<br>Value | of the terminal<br>FM and AM | Description                                                                                                    |  |
| Option input terminal status  | _          | 56                             | ×                  | ×                             | _                            | Displays ON/OFF status of the input terminal of the digital input option (FR-A7AX) on the DU (refer to page 155 for details)                                     |  |
| Option output terminal status | _          | 57                             | ×                  | ×                             | _                            | Displays ON/OFF status of the output terminal of the digital output option (FR-A7AY) and relay output option (FR-A7AR) on the DU (refer to page 155 for details) |  |

- 1 Frequency setting to output terminal status on the PU main monitor are selected by "other monitor selection" of the parameter unit (FR-PU04, FR-PU07).
- The cumulative energization time and actual operation time are accumulated from 0 to 65535 hours, then cleared, and accumulated again from 0. When the operation panel (FR-DU07) is used, the time is displayed up to 65.53 (65530h) in the indication of 1h = 0.001, and thereafter, it is added up from 0.
- \*3 The actual operation time is not added up if the cumulative operation time before power supply-OFF is less than 1h.
- \*4 When using the parameter unit (FR-PU04/FR-PU07), "kW" is displayed.
- \*5 The setting depends on capacities. (55K or lower/75K or higher)
- \*6 Since the panel display of the operation panel is 4 digits in length, the monitor value of more than "9999" is displayed as "----".
- \*7 When the output current is less than the specified current level (5% of the rated inverter current), the output current is monitored as 0A. Therefore, the monitored value of an output current and output power may be displayed as "0" when using a much smaller-capacity motor compared to the inverter or in other instances that cause the output current to fall below the specified value.

### **REMARKS**

- By setting "0" in Pr. 52, the monitoring of output speed to fault display can be selected in sequence by (SET)
- · When the operation panel (FR-DU07) is used, the displayed units are Hz, V and A only and the others are not displayed.
- The monitor set in *Pr. 52* is displayed in the third monitor position. (The output voltage monitor is changed.) Note that load meter and motor load factor are displayed in the second monitor (output current).

### Initial value

\* The monitor displayed at powering ON is the first monitor. Display the monitor you want to display on the first monitor and hold down

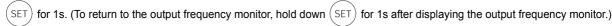

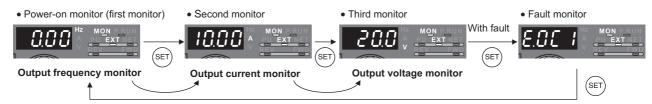

Example)When *Pr. 52* is set to "20" (cumulative energization time), the monitor is displayed on the operation panel as described below.

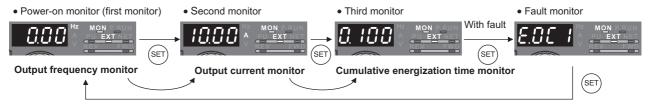

# (2) Display set frequency during stop (*Pr. 52*)

- When Pr. 52 is set to "100", the set frequency monitor is displayed during a stop and the output frequency monitor is displayed during operation. (LED of Hz flickers during stop and is lit during running.)
- and is lit during running.)

  When Pr.52 = "100", the set frequency displayed at a stop indicates frequency to be output when the start command is ON. Different from the frequency setting based on displayed when Pr.52 = "5", the value maximum/minimum frequency and frequency jump is displayed.

|                  | Pr. 52                 |                  |                   |  |  |  |
|------------------|------------------------|------------------|-------------------|--|--|--|
|                  | 0                      | 100              |                   |  |  |  |
|                  | During<br>running/stop | During stop      | During<br>running |  |  |  |
| Output frequency | Output frequency       | Set<br>frequency | Output frequency  |  |  |  |
| Output current   | Output current         |                  |                   |  |  |  |
| Output voltage   | Output voltage         |                  |                   |  |  |  |
| Fault display    | Fault display          |                  |                   |  |  |  |

### **REMARKS**

- During an error, the output frequency at error occurrence appears.
- · During MRS, the values displayed are the same as during a stop.

### (3) Operation panel (FR-DU07) I/O terminal monitor (Pr. 52)

- · When Pr. 52 is set to any of "55 to 57", the I/O terminal states can be monitored on the operation panel (FR-DU07).
- · The I/O terminal monitor is displayed on the third monitor.
- · The LED is ON when the terminal is ON, and the LED is OFF when the terminal is OFF. The center line of LED is always ON.

| Pr. 52 Setting | Monitor Description                                                                                                 |  |  |  |  |  |
|----------------|----------------------------------------------------------------------------------------------------|--|--|--|--|--|
| 55             | Displays the I/O and output terminal ON/OFF states of the inverter unit.                                            |  |  |  |  |  |
| 56 *           | Displays the input terminal ON/OFF states of the digital input option (FR-A7AX).                                    |  |  |  |  |  |
| 57 *           | Displays the output terminal ON/OFF states of the digital output option (FR-A7AY) or relay output option (FR-A7AR). |  |  |  |  |  |

You can set "56" or "57" even if the option is not fitted. When the option is not fitted, the monitor displays are all OFF.

· On the unit I/O terminal monitor (*Pr. 52* = "55"), the upper LEDs denote the input terminal states and the lower the output terminal states.

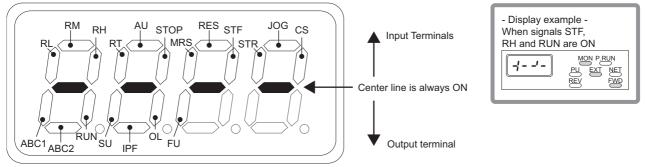

· On the input option terminal monitor (Pr. 52= "56"), the decimal point LED of the first digit LED is ON.

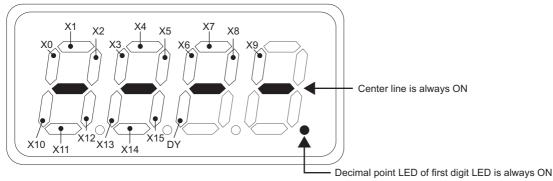

· On the output option terminal monitor (*Pr. 52*= "57"), the decimal point LED of the second digit LED is ON.

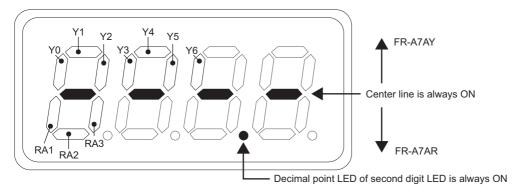

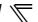

### (4) Cumulative power monitor and clear (Pr. 170, Pr. 891)

- · On the cumulative power monitor (Pr. 52 = "25"), the output power monitor value is added up and is updated in 1h
- · The operation panel (FR-DU07), parameter unit (FR-PU04/FR-PU07) and communication (RS-485 communication, communication option) display units and display ranges are as indicated below.

| Operation Panel *1 |         | Parameter Uni       | t *2    | Communication       |                                  |       |  |
|--------------------|---------|---------------------|---------|---------------------|----------------------------------|-------|--|
| Range Unit         |         | Range               | Unit    | R                   | Unit                             |       |  |
| Range              | Oille   | Kange               | Oilit   | <i>Pr. 170</i> = 10 | <i>Pr. 170</i> = 9999            | Oillt |  |
| 0 to 99.99kWh      | 0.01kWh | 0 to 999.99kWh      | 0.01kWh |                     | 0 to 65535kWh<br>(initial value) | 1kWh  |  |
| 100.0 to 999.9kWh  | 0.1kWh  | 1000.0 to 9999.9kWh | 0.1kWh  | 0 to 9999kWh        |                                  |       |  |
| 1000 to 9999kWh    | 1kWh    | 10000 to 99999kWh   | 1kWh    |                     | (illitial value)                 |       |  |

Power is measured in the range 0 to 9999.99kWh, and displayed in 4 digits.

• The monitor data digit can be shifted to the right by the number of *Pr. 891* settings.

For example, if the cumulative power value is 1278.56kWh when Pr. 891 = "2", the PU/DU display is 12.78 (display in 100kWh increments) and the communication data is 12.

- · If the maximum value exceeded at Pr. 891 = "0 to 4", the power is clamped at the maximum value, indicating that a digit shift is necessary. If the maximum value exceeded at Pr. 891 = "9999", the power returns to 0 and is recounted. If the maximum value is exceeded at Pr. 891 = "9999", the power returns to 0 and is recounted.
- · Writing "0" in *Pr. 170* clears the cumulative power monitor.

### **REMARKS**

If "0" is written in Pr. 170 and Pr. 170 is read again, "9999" or "10" is displayed.

### (5) Cumulative energization time and actual operation time monitor (Pr. 171, Pr. 563, Pr. 564)

- · On the cumulative energization time monitor (Pr. 52 = "20"), the inverter running time is added up every hour.
- · On the actual operation time monitor (Pr. 52 = "23"), the inverter running time is added up every hour. (Time is not added up during a stop.)
- · If the numbers of monitor value exceeds 65535, it is added up from 0. You can check the numbers of cumulative energization time monitor exceeded 65535h with Pr. 563 and the numbers of actual operation time monitor exceeded 65535h with Pr. 564.
- · Writing "0" in Pr. 171 clears the actual operation time monitor. (Energization time monitor cannot be cleared.)

### **REMARKS**

- The cumulative energization time does not increase if the power is ON for less than an hour.
- The actual operation time does not increase if the cumulative running time during power-ON status is less than an hour.
- If "0" is written in Pr. 171 and Pr. 171 is read again, "9999" is always displayed. Setting "9999" does not clear the actual operation time meter.

### (6) You can select the decimal digits of the monitor (Pr. 268)

· As the operation panel (FR-DU07) display is 4 digits long, the decimal places may vary at analog input, etc. The decimal places can be hidden by selecting the decimal digits. In such a case, the decimal digits can be selected by Pr. 268.

| Pr. 268 Setting      | Description                                                                                                    |
|----------------------|----------------------------------------------------------------------------------------------------|
| 9999 (initial value) | No function                                                                                                    |
| 0                    | When 1 or 2 decimal places (0.1 increments or 0.01 increments) are monitored, the decimal places are dropped and the monitor displays an integer value (1 increments). The monitor value of 0.99 or less is displayed as 0.                                           |
| 1                    | When 2 decimal places (0.01 increments) are monitored, the 0.01 decimal place is dropped and the monitor displays the first decimal place (0.1 increments).  When the monitor display digit is originally in 1 increments, it is displayed unchanged in 1 increments. |

### **REMARKS**

The number of display digits on the cumulative energization time (Pr. 52 = "20"), actual operation time (Pr. 52 = "23"), cumulative power (Pr. 52 = "25") or cumulative saving power monitor (Pr. 52 = "51") does not change.

### → Parameters referred to →

Pr. 30 Regenerative function selection, Pr. 70 Special regenerative brake duty TP Refer to page 125

Pr. 37 Speed display, Pr. 144 Speed setting switchover Refer to page 150

Pr. 55 Frequency monitoring reference, Pr. 56 Current monitoring reference 👺 Refer to page 157

When the monitor value exceeds "99.99", a carry occurs, e.g. "100.0", so the value is displayed in 0.1kWh increments. Power is measured in the range 0 to 99999.99.99kWh, and displayed in 5 digits.

When the monitor value exceeds "999.99", a carry occurs, e.g. "1000.0", so the value is displayed in 0.1kWh increments.

### 4.12.3 FM, AM terminal function selection (Pr.55, Pr.56, Pr.867)

For signal output, two different output terminals are available: pulse train output terminal FM and analog output terminal AM.

You can select the signals output to the terminals FM, AM.

| Parameter<br>Number | Name                           | Initial Value | Setting         | Range         | Description                                                                    |  |
|---------------------|--------------------------------|---------------|-----------------|---------------|--------------------------------------------------------------------------------|--|
| 55 *1               | Frequency monitoring reference | 60Hz *2       | 0 to 400Hz      |               | Full-scale value when frequency monitor value is output to terminal FM and AM. |  |
| 56 *1               | Current monitoring             |               | 55K or<br>lower | 0 to 500A     | Full-scale value when current monitor                                          |  |
| <b>36</b> *1        | reference                      | current *2    | 75K or<br>more  | 0 to<br>3600A | value is output to terminal FM and AM.                                         |  |
| 867                 | AM output filter 0.01s         |               | 0 to            | 5s            | Set the output filter of terminal AM.                                          |  |

The above parameters can be set when Pr. 160 User group read selection = "0". (Refer to page 201)

### (1) Frequency monitoring reference (Pr.55)

- Set the full scale value when outputting the frequency monitor from terminal FM or AM.
- For the calibration of terminal FM, set the full-scale value of the connected meter when the pulse speed of terminal FM is 1440 pulse/s.

Set the frequency to be indicated as the full scale value on the frequency meter (1mA analog meter) connected between terminal FM and SD. (For example, 60Hz or 120Hz.)

Pulse speed is proportional to the output frequency of the inverter. (Maximum pulse train output is 2400 pulse/s.

• For the calibration of terminal AM, set the full-scale value of the connected meter when output voltage of terminal AM is 10VDC.

Set the frequency to be indicated as the full scale value on the meter (10VDC voltmeter) connected between terminal AM and 5. (For example, 60Hz or 120Hz)

Output voltage is proportional to the frequency. (Maximum output voltage is 10VDC.)

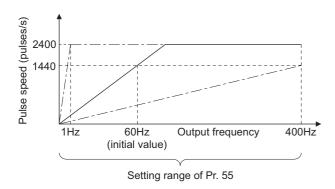

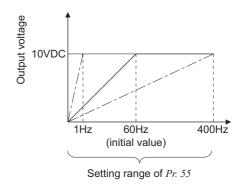

<sup>\*1</sup> This parameter allows its setting to be changed during operation in any operation mode even if "0" (initial value) is set in *Pr. 77 Parameter write selection*.

<sup>\*2</sup> Performing IPM parameter initialization changes the settings. (Refer to page 80)

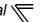

### (2) Current monitoring reference (Pr.56)

- Set the full scale value when outputting the current monitor from terminal FM or AM.
- For calibration of terminal FM, set the full-scale value of the connected current meter when the pulse speed of terminal FM is 1440 pulse/s.
  - Set the current to be indicated as the full scale value on the meter (1mA analog meter) connected between terminal FM and SD.
  - Pulse speed is proportional to the monitored value of output current. (Maximum pulse train output is 2400 pulse/s.)
- For the calibration of terminal AM, set the full-scale value of the connected current meter when the output voltage of terminal AM is 10VDC.
  - Set the current to be indicated as the full scale value on the meter (10VDC voltmeter) connected between terminal AM and 5.

Output voltage is proportional to the monitored value of output current. (Maximum output voltage is 10VDC.)

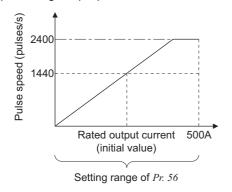

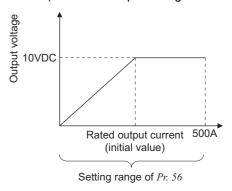

### (3) Terminal AM response adjustment (Pr.867)

- Using Pr. 867, the output voltage response of the terminal AM can be adjusted within the range 0 to 5s.
- Increasing the setting stabilizes the terminal AM output more but reduces the response level. (Setting "0" sets the response level to 7ms)

# 4.12.4 Terminal FM, AM calibration (Calibration parameter C0 (Pr. 900), C1 (Pr. 901))

By using the operation panel or parameter unit, you can calibrate terminal FM and terminal AM to full scale deflection.

| Parameter<br>Number | Name                    | Initial Value | Setting Range | Description                                                        |
|---------------------|-------------------------|---------------|---------------|--------------------------------------------------------------------|
| C0(900)<br>*1*2*3   | FM terminal calibration | _             | _             | Calibrates the scale of the meter connected to terminal FM.        |
| C1(901)<br>*1*2*3   | AM terminal calibration | _             | _             | Calibrates the scale of the analog meter connected to terminal AM. |

- \*1 This parameter can be set when Pr. 160 User group read selection = "0". (Refer to page 201.)
- \*2 This parameter number in parentheses is the one for use with the parameter unit (FR-PU04/FR-PU07).
- \*3 This parameter allows its setting to be changed during operation in any operation mode even if "0" (initial value) is set in *Pr. 77 Parameter write*

### (1) FM terminal calibration $(C\theta(Pr.900))$

- The terminal FM is preset to output pulses. By setting the *Calibration parameter C0 (Pr. 900)*, the meter connected to the inverter can be calibrated by parameter setting without use of a calibration resistor.
- · Using the pulse train output of the terminal FM, a digital display can be provided by a digital counter. The monitor value is 1440 pulses/s output at the full-scale value of the table on the previous page (*Pr. 54 FM terminal function selection*).

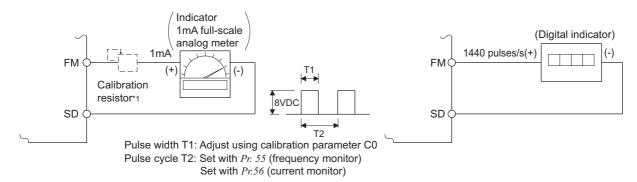

- \*1 Not needed when the operation panel (FR-DU07) or parameter unit (FR-PU04/FR-PU07) is used for calibration. Use a calibration resistor when the indicator (frequency meter) needs to be calibrated by a neighboring device because the indicator is located far from the inverter. However, the frequency meter needle may not deflect to full-scale if the calibration resistor is connected. In this case, perform calibration using the operation panel or parameter unit.
- · Calibrate the terminal FM in the following procedure.
  - 1) Connect an indicator (frequency meter) across the terminals FM and SD of the inverter. (Note the polarity. The terminal FM is positive.)
  - 2) When a calibration resistor has already been connected, adjust the resistance to "0" or remove the resistor.
  - 3) Refer to the monitor description list (page 152) and set Pr. 54. When you selected the running frequency or inverter output current as the monitor, preset the running frequency or current value, at which the output signal will be 1440 pulses/s, to Pr. 55 Frequency monitoring reference or Pr. 56 Current monitoring reference. At 1440 pulses/s, the meter generally deflects to full-scale.

### REMARKS

- · When calibrating a monitor output signal, which cannot be adjusted to 100% value without an actual load and a measurement equipment, set *Pr. 54* to "21" (reference voltage output). 1440 pulses/s are output from the terminal FM. 1440 pulses/s are output from the terminal FM.
- The wiring length of the terminal FM should be 200m maximum.

### CAUTION

- The initial value of the calibration parameter *C0 (Pr.900)* is set to 1mA full scale and 1440 pulse/s FM output frequency when the inverter output frequency is 60Hz. The maximum pulse train output of terminal FM is 2400 pulses/s.
- · When a frequency meter is connected to across terminals FM-SD to monitor the running frequency, the FM terminal output is filled to capacity at the initial setting if the maximum output frequency reaches or exceeds 100Hz. In this case, the *Pr. 55* setting must be changed to the maximum frequency.

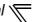

### (2) AM terminal calibration (C1(Pr.901))

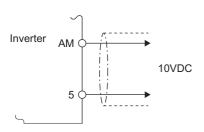

 Terminal AM is factory-set to provide a 10VDC output in the full-scale status of the corresponding monitor item. Calibration parameter C1 (Pr. 901) allows the output voltage ratios (gains) to be adjusted according to the meter scale. Note that the maximum output voltage is 10VDC.

- · Calibrate the AM terminal in the following procedure.
  - 1) Connect a 0-10VDC meter (frequency meter) to across inverter terminals AM and 5. (Note the polarity. The terminal AM is positive.)
  - 2) Refer to the monitor description list (page 152) and set Pr. 158.

    When you selected the running frequency or inverter output current as the monitor, preset the running frequency or current value, at which the output signal will be 10V, to Pr. 55 or Pr. 56.
  - 3) When outputting the item that cannot achieve a 100% value easily by operation, e.g. output current, set "21" (reference voltage output) in *Pr. 158* and perform the following operation. After that, set "2" (output current, for example) in *Pr. 158*.

### **REMARKS**

When calibrating a monitor output signal, which cannot be adjusted to 100% value without an actual load and a measurement equipment, set *Pr. 158* to "21" (reference voltage output).10VDC is output from the terminal AM.

### ♦Parameters Referred to ♦

Pr. 54 FM terminal function selection Refer to page 152

Pr. 55 Frequency monitoring reference Refer to page 157

Pr. 56 Current monitoring reference Refer to page 157

Pr. 158 AM terminal function selection Refer to page 152

### 4.12.5 How to calibrate the terminal FM when using the operation panel (FR-DU07)

Perform the following procedure to calibrate terminal FM using the operation panel FR-DU07. *Refer to page 159* for the details of parameters.

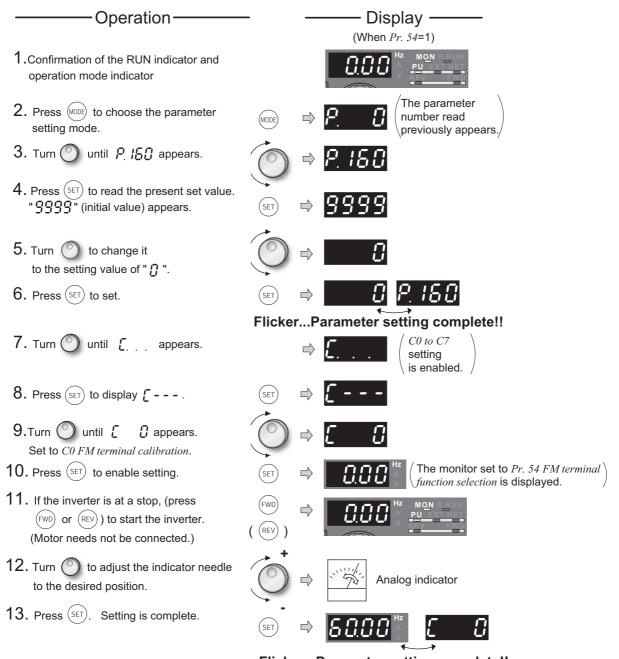

### Flicker...Parameter setting complete!!

- By turning , you can read another parameter.
- Press (SET) to return to the [ - indication (step 8).
- Press (SET) twice to show the next parameter ( Pr.[].).

### **REMARKS**

- · Calibration can also be made for external operation. Set the frequency in External operation mode, and make calibration in the above procedure.
- Calibration is available even during operation.
- For the operating procedure using the parameter unit (FR-PU04/FR-PU07), refer to the parameter unit instruction manual.

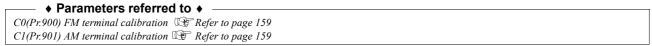

# 4.13 Operation selection at power failure and instantaneous power failure

| Purpose                                                                                                    | Parameter t                                                                  | hat must be Set                                         | Refer to Page |
|----------------------------------------------------------------------------------------------------|------------------------------------------------------------------------------|---------------------------------------------------------|---------------|
| At instantaneous power failure occurrence, restart inverter without stopping motor (general-purpose motor control) | Automatic restart operation after instantaneous power failure / flying start | Pr. 57, Pr. 58, Pr. 162 to Pr. 165,<br>Pr. 299, Pr. 611 | 162           |
| At instantaneous power failure occurrence, restart inverter without stopping motor (IPM motor control)             | Automatic restart operation after instantaneous power failure / flying start | Pr. 57, Pr. 162, Pr. 611                                | 166           |
| When undervoltage or a power failure occurs, the inverter can be decelerated to a stop.                            | Power failure-time deceleration-to-stop function                             | Pr. 261 to Pr. 266                                      | 169           |

# 4.13.1 Automatic restart after instantaneous power failure/flying start under general-purpose motor control (Pr. 57, Pr. 58, Pr. 162 to Pr. 165, Pr. 299, Pr. 611)

SMFVC)

You can restart the inverter without stopping the motor in the following cases.

- · when bypass operation is switched to inverter operation
- · when power comes back ON after an instantaneous power failure
- · when motor is coasting at start

| Parameter<br>Number | Name                                         | Initial Valu                     | ne        | Setting Ra             | ange          | Description                                                                                                    |
|---------------------|----------------------------------------------|----------------------------------|-----------|------------------------|---------------|----------------------------------------------------------------------------------------------------|
| Restart coasting    |                                              | 0000                             |           | 0                      |               | 1.5K or lower       0.5s         2.2K to 7.5K       1s         11K to 55K       3.0s         75K or higher       5.0s         The above times are coasting time.                                                     |
| 51                  | time                                         | 9999                             |           | 55K or lower 0.1 to 5s |               | Set the waiting time for inverter-triggered restart                                                                                                    |
|                     |                                              |                                  |           | 75K or<br>higher       | 0.1 to<br>30s | after an instantaneous power failure.                                                                                                    |
|                     |                                              |                                  |           | 9999                   |               | No restart                                                                                                    |
| 58                  | Restart cushion time                         | 1s                               |           | 0 to 60                | s             | Set a voltage starting time at restart.                                                                                                    |
|                     | Automatic                                    |                                  |           | 0                      |               | With frequency search                                                                                                    |
| 162                 | restart after instantaneous                  | 0                                |           | 1                      |               | Without frequency search (Reduced voltage system)                                                                                                    |
|                     | power failure                                |                                  |           | 10                     |               | Frequency search at every start                                                                                                    |
|                     | selection                                    |                                  |           | 11                     |               | Reduced voltage system at every start                                                                                                    |
| 163                 | First cushion time for restart               | 0s                               |           | 0 to 20s               |               | Set a voltage starting time at restart.                                                                                                    |
| 164                 | First cushion voltage for restart            | 0%                               |           | 0 to 100               | %             | Consider using these parameters according to the load (moment of inertia, torque) magnitude.                                                                                                    |
| 165                 | Stall prevention operation level for restart | 120%                             |           | 0 to 150               | %             | Considers the rated inverter current as 100% and set the stall prevention operation level during restart operation.                                                                                                  |
|                     | Rotation                                     |                                  |           | 0                      |               | Without rotation direction detection                                                                                                    |
|                     | direction                                    |                                  |           | 1                      |               | With rotation direction detection                                                                                                    |
| 299                 | detection<br>selection at<br>restarting      | 9999                             |           | 9999                   |               | When $Pr. 78$ = "0", the rotation direction is detected. When $Pr. 78$ = "1","2", the rotation direction is not detected.                                                                                            |
| 611                 | Acceleration time at a restart               | 55K or lower<br>75K or<br>higher | 5s<br>15s | 0 to 3600s, 9999       |               | Set the acceleration time to reach <i>Pr. 20</i> Acceleration/deceleration reference frequency at a restart.  Acceleration time for restart is the normal acceleration time (e.g. <i>Pr. 7</i> ) when "9999" is set. |

The above parameters can be set when Pr. 160 User group read selection = "0". (Refer to page 201)

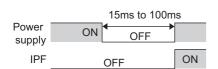

### (1) Automatic restart after instantaneous power failure operation

·When Instantaneous power failure protection (E.IPF) and undervoltage protection (E.UVT) are activated, the inverter output is shut off. (Refer to page 316 for E.IPF and E.UVT.)

When automatic restart after instantaneous power failure operation is set, the motor can be restarted if power is restored after an instantaneous power failure and under voltage. (E.IPF and E.UVT are not activated.)

- ·When E.IPF and E.UVT are activated, instantaneous power failure/under voltage signal (IPF) is output.
- •The IPF signal is assigned to the terminal IPF in the initial setting. The IPF signal can also be assigned to the other terminal by setting "2 (positive logic) or 102 (negative logic)" in any of *Pr. 190 to Pr. 196 (output terminal function selection)*.

# MCCB MC1 R/L1 U MC3 IIM S/L2 V IIM T/L3 W IIM S/L2 V IIM S/L2 V IIM S/L2 STF Switchover sequence

MC2

For use for only

automatic restart

after instantaneous

power failure or flying start, short CS and SD in advance.

### (2) Connection (CS signal)

- ·When the automatic restart after instantaneous power failure selection signal (CS) is turned ON, automatic restart operation is enabled.
- ·When *Pr.* 57 is set to other than "9999" (automatic restart operation enabled), the inverter will not operate if used with the CS signal remained OFF.

### REMARKS

• The CS signal is assigned to the terminal CS in the initial setting. By setting "6" in any of *Pr. 178 to Pr. 189 (input terminal function selection)*, you can assign the CS signal to the other terminal.

### When Pr. 162 = 0, 10 (with frequency search)

CS

SD

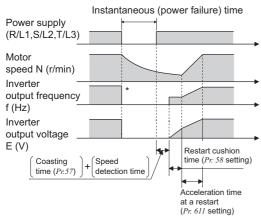

\* The output shut off timing differs according to the load condition.

### (3) Automatic restart operation selection (Pr. 162, Pr. 299)

With frequency search

When "0 (initial value), 10" is set in Pr. 162, the inverter smoothly starts after detecting the motor speed upon power restoration.

- During reverse rotation, the inverter can be restarted smoothly as the direction of rotation is detected.
- ·You can select whether to make rotation direction detection or not with *Pr. 299 "Rotation direction detection selection at restarting"*. When capacities of the motor and inverter differ, set "0" (without rotation direction detection) in *Pr. 299*.

| Pr.299 Setting       | i | Pr. 78 Setting | l |
|----------------------|---|----------------|---|
| 11.299 Setting       | 0 | 1              | 2 |
| 9999 (initial value) | 0 | ×              | × |
| 0                    | × | ×              | × |
| 1                    | 0 | 0              | 0 |

O: with rotation direction detection x: with rotation direction detection

### REMARKS

- Speed detection time (frequency search) changes according to the motor speed. (maximum 500ms)
- When the inverter capacity is two rank or more larger than the motor capacity, the inverter may not start due to overcurrent trip (E.OC□).
- If two or more motors are connected to one inverter, the inverter functions abnormally. (The inverter does not start properly.)
- Since the DC injection brake is operated instantaneously when the speed is detected at a restart, the speed may reduce if the moment of inertia of the load is small.
- · When reverse rotation is detected when *Pr.* 78="1" (reverse rotation disabled), the rotation direction is changed to forward rotation after decelerates in reverse rotation when the start command is forward rotation. The inverter will not start when the start command is reverse rotation.

### When Pr. 162 = 1, 11 (without frequency search)

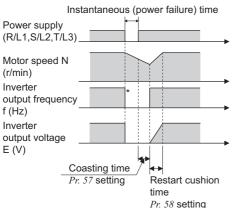

\* The output shut off timing differs according to the load condition.

### Without frequency search

When *Pr.* 162 = "1, 11", automatic restart operation is performed in a reduced voltage system, where the voltage is gradually risen with the output frequency unchanged from prior to an instantaneous power failure independently of the coasting speed of the motor.

### **REMARKS**

 This system stores the output frequency prior to an instantaneous power failure and increases the voltage. Therefore, if the instantaneous power failure time exceeds 0.2s, the inverter starts at Pr. 13 Starting frequency (initial value = 0.5Hz) since the stored output frequency cannot be retained.

### Restart operation at every start

When  $Pr.\ 162$  = "10" or "11", automatic restart operation is also performed every start, in addition to the automatic restart after instantaneous power failure. When  $Pr.\ 162$  = "0", automatic restart operation is performed at the first start after power supply-ON, but not performed at the second time or later.

### (4) Restart coasting time (Pr. 57)

- ·Coasting time is the time from when the motor speed is detected until automatic restart control is started.
- ·Set *Pr. 57* to "0" to perform automatic restart operation. The coasting time is automatically set to the value below. Generally this setting will pose no problems.
- 1.5K or lower..... 0.5s, 2.2K to 7.5K..... 1s, 11K to 55K..... 3.0s, 75K or higher..... 5.0s
- Operation may not be performed well depending on the magnitude of the moment of inertia(J) of the load or operation frequency. Adjust the coasting time between 0.1s and 5s according to the load specifications.

### (5) Restart cushion time (Pr. 58)

- ·Cushion time is the length of time taken to raise the voltage appropriate to the detected motor speed (output frequency prior to instantaneous power failure when Pr. 162 = "1" or "11).
- Normally the initial value need not be changed for operation, but adjust it according to the magnitude of the moment of inertia(J) of the load or torque magnitude.

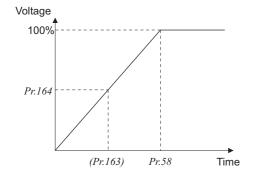

# (6) Automatic restart operation adjustment (Pr. 163 to Pr. 165, Pr. 611)

- ·Using *Pr. 163* and *Pr. 164*, you can adjust the voltage rise time at a restart as shown on the left.
- ·Using  $Pr.\ 165$ , you can set the stall prevention operation level at a restart.
- ·Using *Pr.* 611, you can set the acceleration time until *Pr.* 20 Acceleration/deceleration reference frequency is reached after automatic restart operation is performed besides the normal acceleration time.

### **REMARKS**

• Even if the *Pr. 21 Acceleration/deceleration time increments* setting is changed, the setting increments of *Pr. 611* remain unchanged.

### = CAUTION =

- · Changing the terminal assignment using *Pr. 178 to Pr. 196 (I/O terminal function selection)* may affect the other functions. Set parameters after confirming the function of each terminal.
- When automatic restart operation is selected, undervoltage protection (E.UVT) and instantaneous power failure protection (E.IPF) among the fault output signals will not be provided at occurrence of an instantaneous power failure.
- · The SU and FU signals are not output during a restart. They are output after the restart cushion time has elapsed.
- · Automatic restart operation will also be performed after a reset when a retry is made by the retry function.

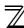

# **⚠** CAUTION

Provide mechanical interlocks for MC1 and MC2. (Under V/F control or Simple magnetic flux vector control) The inverter will be damaged if the power supply is input to the inverter output section.

When automatic restart after instantaneous power failure has been selected, the motor and machine will start suddenly (after the reset time has elapsed) after occurrence of an instantaneous power failure. Stay away from the motor and machine. When you have selected automatic restart after instantaneous power failure function, apply in easily visible places the CAUTION stickers supplied to the Instruction Manual (Basic).

### ◆ Parameters referred to ◆

Pr. 7 Acceleration time, Pr. 21 Acceleration/deceleration time increments Refer to page 109

Pr. 13 Starting frequency Refer to page 113

Pr. 65, Pr. 67 to Pr. 69 Retry function Refer to page 172

Pr. 78 Reverse rotation prevention selection Refer to page 201

Pr. 178 to Pr. 189 (input terminal function selection) Refer to page 133

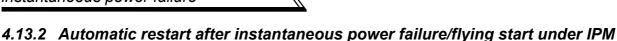

You can restart the inverter without stopping the motor in the following cases:

· When power comes back ON after an instantaneous power failure

motor control (Pr. 57, Pr. 162, Pr. 611)

· When motor is coasting at start

| Parameter<br>Number | Name                                  | Initial Value    |                    | Setting Range |            | Description                                                                                                    |
|---------------------|---------------------------------------|------------------|--------------------|---------------|------------|----------------------------------------------------------------------------------------------------|
|                     |                                       |                  |                    | 0             |            | No waiting time                                                                                                    |
| 57                  | Restart coasting time                 | 9999             |                    | 55K or lower  | 0.1 to 5s  | Set the waiting time for inverter-<br>triggered restart after an                                                                |
|                     | Restart coasting time                 |                  |                    | 75K or higher | 0.1 to 30s | instantaneous power failure.                                                                                                    |
|                     |                                       |                  |                    | 9999          |            | No restart                                                                                                    |
|                     | Automatic restart after               | 0                |                    | 0, 1          |            | Frequency search at an initial start                                                                                            |
| 162                 | instantaneous power failure selection |                  |                    | 10, 11        |            | Frequency search at every start                                                                                                 |
| 611                 |                                       |                  | 55K or<br>lower 5s |               | s 0000     | Set the acceleration time that takes to reach <i>Pr.20 Acceleration/ deceleration reference frequency</i> setting at a restart. |
| 611                 | Acceleration time at a restart        | 75K or<br>higher | 15s                | 0 to 3600:    | 5, 9999    | When "9999" is set, standard acceleration time (like <i>Pr.7</i> ) is applied at restart.                                       |

The above parameters can be set when Pr. 160 User group read selection = "0". (Refer to page 201)

# (1) Automatic restart after instantaneous power failure operation

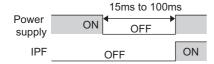

- •When instantaneous power failure protection (E.IPF) is activated, the inverter output is shut off. (*Refer to page 316* for E.IPF)
- When automatic restart after instantaneous power failure operation is set, the motor can be restarted if power is restored after an instantaneous power failure. (E.IPF is not activated.)
- $\cdot$ When E.IPF is activated, instantaneous power failure signal (IPF) is output.
- •The IPF signal is assigned to the terminal IPF in the initial setting. The IPF signal can also be assigned to the other terminal by setting "2 (positive logic) or 102 (negative logic)" to any of *Pr. 190 to Pr. 196 (output terminal function selection)*.

### (2) Connection (CS signal)

- •When the automatic restart after instantaneous power failure selection signal (CS) is turned on, automatic restart operation is enabled.
- •When *Pr. 57* is set to other than "9999" (automatic restart operation enabled), the inverter will not operate if used with the CS signal off.

### \_\_\_ CAUTION =

- The CS signal can be assigned to the input terminal using any of *Pr. 178 to Pr. 189 (Input terminal function selection)*. Changing the terminal assignment may affect the other functions. Set parameters after confirming the function of each terminal.
- When automatic restart operation is selected, instantaneous power failure occurrence (E.IPF) among the alarm output signals will not be provided at occurrence of an instantaneous power failure.
- · The SU and FU signals are not output during a restart. They are output after the restart cushion time has elapsed.
- · Automatic restart operation will also be performed after a reset or when a retry is made by the retry function.

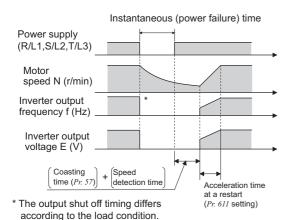

### (3) Automatic restart operation selection (Pr. 162)

- •The inverter smoothly starts after detecting the motor speed (frequency search) upon power restoration.
- •During reverse rotation, the inverter can be restarted smoothly as the direction of rotation is detected.

### REMARKS

 Since the DC injection brake is operated instantaneously when the speed is detected at a restart, the speed may reduce if the moment of inertia (J) of the load is small.

### · Restart operation at every start

When  $Pr.\ 162$  = "10 , (11)", automatic restart operation is also performed every start, in addition to the automatic restart after instantaneous power failure. When  $Pr.\ 162$  = "0, (1)" automatic restart operation is performed at the first start after power supplyon, but starts at starting frequency at the second time or later.

### **REMARKS**

 Automatic restart operation with reduced voltage is not available under IPM motor control. While Pr. 162 = "1 or 11," automatic restart operation is performed with a frequency search (setting "0 or 10").

### (4) Restart coasting time (Pr. 57)

- ·Coasting time is the time from when the motor speed is detected until automatic restart control is started.
- •Set Pr. 57 to "0" (without coasting time) to perform automatic restart operation.
- Generally this setting will pose no problems.
- Operation may not be performed well depending on the magnitude of the moment of inertia (J) of the load or running frequency. Adjust the coasting time between 0.1s and 5s according to the load specifications.

### (5) Automatic restart operation adjustment (Pr. 611)

·Using *Pr.611*, the acceleration time to reach *Pr.20 Acceleration/deceleration reference frequency* can be set. This can be set separately from the normal acceleration time.

### REMARKS

· Even if the Pr.21 Acceleration/deceleration time increments setting is changed, the setting increments of Pr. 611 remain unchanged.

### CAUTION

An IPM motor is a motor with interior permanent magnets. Regression voltage is generated when the motor coasts at an instantaneous power failure or makes a flying start. The inverter's DC bus voltage increases if the motor coasts fast or makes a flying start in this condition.

When using the automatic restart after instantaneous power failure function (Pr. 57 Restart coasting time  $\neq$  "9999"), it is recommended to use the regenerative avoidance operation (Pr. 882 Regeneration avoidance operation selection = "1") in combination for more a stable start. If the overvoltage protective function (E.OV $\square$ ) activates at restart even with the regeneration avoidance function, additionally use the retry function (Pr. 67).

# **ACAUTION**

- An IPM motor is a motor with interior permanent magnets. High voltage is generated at motor terminals while the motor is running. Do not touch motor terminals and other parts until the motor stops to prevent an electric shock.
- ⚠ When automatic restart after instantaneous power failure has been selected, the motor and machine will start suddenly (after the reset time has elapsed) after occurrence of an instantaneous power failure. Stay away from the motor and machine.

When you have selected the automatic restart after instantaneous power failure function, apply in easily visible places the CAUTION stickers supplied.

### ♦ Parameters Referred to ♦

Pr. 13 Starting frequency Refer to page 113

Pr. 65, Pr. 67 to Pr. 69 Retry function Refer to page 172

Pr. 78 Reverse rotation prevention selection Refer to page 201

Pr. 178 to Pr. 189 (input terminal function selection) Refer to page 133

Pr. 882 Regeneration avoidance operation selection Refer to page 279

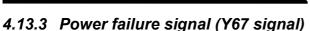

When output is shutoff due to a power failure or undervoltage, the Y67 signal turns ON regardless of the automatic restart after instantaneous power failure function setting.

Y67 signal turns OFF at power failure recovery or undervoltage recovery.

To use Y67 signal, set "67 (positive logic) or 167 (negative logic)" in any of *Pr. 190* to *Pr. 192* (Output terminal function selection) to assign the function.

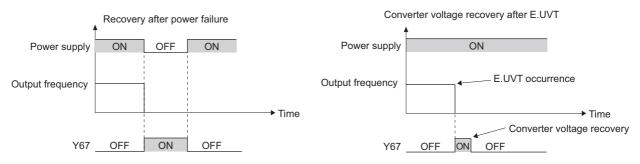

### = CAUTION :

· Changing the terminal assignment using *Pr.190* to *Pr.196* (Output terminal function selection) may affect the other functions. Set parameters after confirming the function of each terminal.

### ◆ Parameters referred to ◆

Pr. 190 to Pr. 196 (output terminal function selection) Refer to page 140

### 4.13.4 Power failure-time deceleration-to-stop function (Pr. 261 to Pr. 266)

When a power failure or undervoltage occurs, the inverter can be decelerated to a stop or can be decelerated and re-accelerated to the set frequency.

| Parameter<br>Number | Name                                                 | Initial<br>Value | Setting<br>Range      | Description                                                                                                    |                                                        |                                                      |
|---------------------|------------------------------------------------------|------------------|-----------------------|----------------------------------------------------------------------------------------------------|--------------------------------------------------------|------------------------------------------------------|
| 261                 | Power failure stop<br>selection                      | 0                |                       | Operation at<br>undervoltage or<br>power failure                                                                                                    | At power restoration during power failure deceleration | Deceleration time to a stop                          |
|                     |                                                      |                  | 0                     | Coasts to a stop                                                                                                    | Coasts to a stop                                       | _                                                    |
|                     |                                                      |                  | 1                     | Decelerates to a stop                                                                                                    | Decelerates to a stop                                  | Depends on <i>Pr. 262</i> to <i>Pr. 266</i> settings |
|                     |                                                      |                  | 2                     | Decelerates to a stop                                                                                                    | Accelerates again                                      | Depends on <i>Pr. 262</i> to <i>Pr. 266</i> settings |
|                     |                                                      |                  | 21                    | Decelerates to a stop                                                                                                    | Decelerates to a stop                                  | Automatically adjusts the deceleration time          |
|                     |                                                      |                  | 22                    | Decelerates to a stop                                                                                                    | Accelerates again                                      | Automatically adjusts the deceleration time          |
| 262                 | Subtracted frequency at deceleration start           | 3Hz              | 0 to 20Hz             | Normally operation can be performed with the initial value unchanged. But adjust the frequency according to the magnitude of the load specifications (moment of inertia, torque).              |                                                        |                                                      |
| 263                 | Subtraction starting frequency                       | 60Hz<br>*2       | 0 to<br>120Hz         | When output frequency $\geq Pr.\ 263$<br>Decelerate from the speed obtained from output frequency minus $Pr.\ 262$ .<br>When output frequency $< Pr.\ 263$<br>Decelerate from output frequency |                                                        |                                                      |
|                     |                                                      |                  | 9999                  | Decelerate from the speed obtained from output frequency minus <i>Pr. 262</i> .                                                                                                    |                                                        |                                                      |
| 264                 | Power-failure deceleration time 1                    | 5s               | 0 to 3600/<br>360s *1 | Set a deceleration slope down to the frequency set in Pr. 266.                                                                                                    |                                                        |                                                      |
| 265                 | Power-failure deceleration time 2                    | 9999             | 0 to 3600/<br>360s *1 | Set a deceleration slope below the frequency set in <i>Pr. 266</i> .                                                                                                    |                                                        |                                                      |
|                     |                                                      |                  | 9999                  | Same slope as in Pr. 264                                                                                                    |                                                        |                                                      |
| 266                 | Power failure deceleration time switchover frequency | 60Hz<br>*2       | 0 to<br>400Hz         | Set the frequency at which the deceleration slope is switched from the $Pr.\ 264$ setting to the $Pr.\ 265$ setting.                                                                           |                                                        |                                                      |

The above parameters can be set when Pr. 160 User group read selection = "0". (Refer to page 201)

- \*1 When the setting of *Pr. 21 Acceleration/deceleration time increments* is "0" (initial value), the setting range is "0 to 3600s" and the setting increments are "0.1s", and when the setting is "1", the setting range is "0 to 360s" and the setting increments are "0.01s"
- \*2 Performing IPM parameter initialization changes the settings. (Refer to page 80)

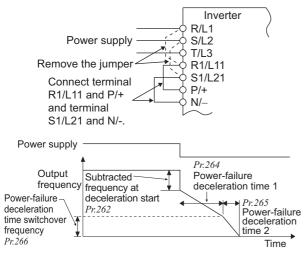

### (1) Connection and parameter setting

- Remove the jumpers across terminals R/L1 and R1/L11 and across terminals S/L2 and S1/L21, and connect terminals R1/L11 and P/+ and terminals S1/L21 and N/-.
- · When setting of  $Pr.\ 261$  is not "0", the motor decelerates to a stop if an undervoltage, power failure or input phase loss (when  $Pr.\ 872$  ="1"(input phase loss enabled)) occurs.

# (2) Operation outline of deceleration to stop at power failure

- · If an undervoltage or power failure occurs, the output frequency is dropped by the frequency set in Pr. 262.
- Deceleration is made in the deceleration time set in Pr. 264.
   (The deceleration time setting is the time required from Pr. 20 Acceleration/deceleration reference frequency to a stop.)
- Change the deceleration time (slope) to a stop using *Pr.265* when the frequency is too low to obtain the regenerative energy, or in other instances.
- With the Pr.261 = "21 or 22" setting, the deceleration time is automatically adjusted to keep (DC bus) voltage constant in the converter when the motor decelerates to a stop. (The Pr.262 to Pr.266 settings become invalid.)

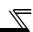

# (3) Power failure stop function (Pr. 261 = "1, 21")

- · If power is restored during power failure deceleration, deceleration to a stop is continued and the inverter remains stopped. To restart, turn OFF the start signal once, then turn it ON again.
- · With the Pr.261 = "21" setting, the deceleration time is automatically adjusted to keep (DC bus) voltage constant in the converter when the motor decelerates to a stop at a power failure. (The Pr.262 to Pr.266 settings become invalid.)

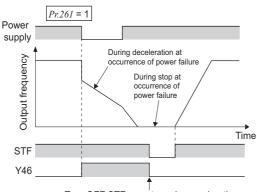

Turn OFF STF once to make acceleration again

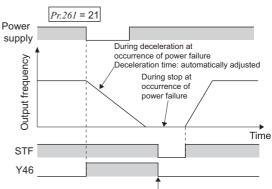

Turn OFF STF once to make acceleration again

#### REMARKS

When automatic restart after instantaneous power failure is selected ( $Pr. 57 \neq$  "9999"), deceleration to stop function is invalid and the restart after instantaneous power failure operation is performed.

When the power failure deceleration stop function is active (*Pr.261* ≠ "1, 21"), the inverter will not start even if the power is turned ON with the start signal (STF/STR) ON. After switching ON the power supply, turn OFF the start signal once and then ON again to make a start.

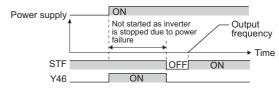

### (4) Operation continuation at instantaneous power failure function (Pr. 261 = "2, 22")

- · When power is restored during deceleration after an instantaneous power failure, acceleration is made again up to the set frequency.
- · When this function is used in combination with the automatic restart after instantaneous power failure operation, deceleration is available at a power failure and acceleration is available again after power restoration. When power is restored after a stop by deceleration at an instantaneous power failure, automatic restart operation is performed if automatic restart after instantaneous power failure has been selected (*Pr.* 57 ≠ "9999")
- With the *Pr.261*="22" setting, the deceleration time is automatically adjusted to keep (DC bus) voltage constant in the converter when the motor decelerates to a stop at a power failure. The motor re-accelerates to the set frequency if the power is restored during the deceleration to stop.
- Setting Pr. 261 = "22" disables the settings of Pr. 262 to Pr. 266.

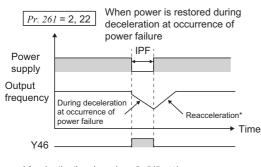

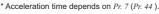

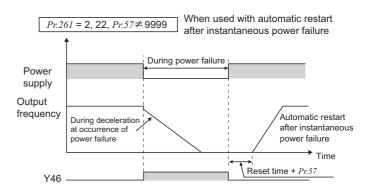

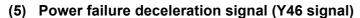

- · After a power failure stop, inverter cannot start even if power is restored and the start command is given. In this case, check the power failure deceleration signal (Y46 signal). (at occurrence of input phase loss protection (E.ILF), etc.)
- The Y46 signal is on during deceleration at an instantaneous power failure or during a stop after deceleration at an instantaneous power failure.
- · For the Y46 signal, set "46 (forward action)" or "146 (reverse action)" in any of *Pr. 190 to Pr. 196 (output terminal function selection)* to assign the function.

### **REMARKS**

· Stop selection function is disabled while inverter decelerates due to a power failure, even though stop selection (Pr.250) is set.

#### **CAUTION**

- · When Pr. 30 Regenerative function selection = "2" (FR-HC, MT-HC, FR-CV is used), the power failure deceleration function is invalid.
- · When the (output frequency *Pr. 262*) at undervoltage or power failure occurrence is negative, the calculation result is regarded as 0Hz. (DC injection brake operation is performed without deceleration).
- · During a stop or trip, the power failure stop selection is not performed.
- · Y46 signal turns on when undervoltage occurs even when the motor is not decelerating at an instantaneous power failure. For this reason, Y46 signal outputs instantly at powering OFF, which is not a fault.
- · When power failure deceleration stop function is selected, undervoltage protection (E.UVT), instantaneous power failure protection (E.IPF), and input phase loss protection (E.ILF) do not function.
- · Changing the terminal assignment using *Pr. 190 to Pr. 196 (output terminal function selection)* may affect the other terminals. Set parameters after confirming the function of each terminal.

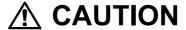

Even if the power failure stop function is valid, some loads may cause the inverter to trip and the motor to coast. The motor will coast if enough regenerative energy is given from the motor.

#### ♦ Parameters referred to ♦

Pr. 12 DC injection brake operation voltage Refer to page 123

Pr. 20 Acceleration/deceleration reference frequency, Pr. 21 Acceleration/deceleration time increments 🕮 Refer to page 109

Pr. 30 Regenerative function selection Refer to page 125

Pr. 57 Restart coasting time Refer to page 162

Pr. 190 to Pr. 196 (output terminal function selection) Refer to page 140

Pr. 872 Input phase loss protection selection Refer to page 175

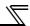

# 4.14 Operation setting at fault occurrence

| Purpose                                        | Parameter t                                  | Refer to<br>Page         |     |
|------------------------------------------------|----------------------------------------------|--------------------------|-----|
| Recover by retry operation at fault occurrence | Retry operation                              | Pr. 65, Pr. 67 to Pr. 69 | 172 |
| Output fault code from terminal                | Fault code output function                   | Pr. 76                   | 174 |
| Do not input/output phase loss alarm           | Input/output phase loss protection selection | Pr. 251, Pr. 872         | 175 |

# 4.14.1 Retry function (Pr. 65, Pr. 67 to Pr. 69)

If a fault occurs, the inverter resets itself automatically to restart. You can also select the fault for a retry. When automatic restart after instantaneous power failure is selected ( $Pr. 57 Restart coasting time \neq$  "9999"), restart operation is performed at retry operation as at an instantaneous power failure. (Refer to page 162 for the restart function.)

| Parameter<br>Number | Name                                  | Initial<br>Value | Setting<br>Range | Description                                                                                                    |
|---------------------|---------------------------------------|------------------|------------------|----------------------------------------------------------------------------------------------------|
| 65                  | Retry selection                       | 0                | 0 to 5           | A fault for retry can be selected. (Refer to the next page)                                                                                                  |
| 67                  |                                       |                  | 0                | No retry function                                                                                                    |
|                     | Number of retries at fault occurrence | 0                | 1 to 10          | Set the number of retries at fault occurrence. A fault output is not provided during retry operation.                                                        |
|                     |                                       |                  | 101 to 110       | Set the number of retries at fault occurrence. (The setting value of minus 100 is the number of retries.) A fault output is provided during retry operation. |
| 68                  | Retry waiting time                    | 1s               | 0 to 10s         | Set the waiting time from when an inverter fault occurs until a retry is made.                                                                               |
| 69                  | Retry count display erase             | 0                | 0                | Clear the number of restarts succeeded by retry.                                                                                                    |

The above parameters can be set when Pr. 160 User group read selection = "0". (Refer to page 201)

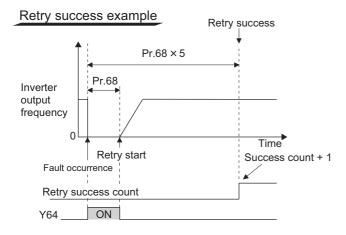

#### Retry failure example

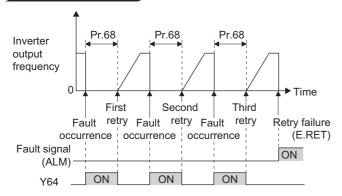

- Retry operation automatically resets a fault and restarts the inverter at the starting frequency when the time set in Pr. 68 elapses after the inverter is tripped.
- Retry operation is performed by setting *Pr. 67* to any value other than "0". Set the number of retries at fault occurrence in *Pr. 67*.
- When retries fail consecutively more than the number of times set in Pr. 67, a retry count excess fault (E.RET) occurs, resulting in inverter trip.
- (Refer to retry failure example) Use Pr. 68 to set the waiting time from when the
- inverter trips until a retry is made in the range 0 to 10s.
  Reading the *Pr.* 69 value provides the cumulative number of successful restart times made by retry. The cumulative count in *Pr.* 69 is increased by 1 when a retry is regarded as successful after normal operation continues without faults occurring for more than four times longer than the time set in *Pr.* 68 after a retry start
  - (When retry is successful, cumulative number of retry failure is cleared.)
- · Writing "0" in Pr. 69 clears the cumulative count.
- During a retry, the Y64 signal is ON. For the Y64 signal, assign the function by setting "64 (positive operation)" or "164 (negative operation)" in any of *Pr. 190 to Pr. 196 (output terminal function selection)*.

#### = CAUTION =

Changing the terminal assignment using  $Pr.\ 190\ to\ Pr.\ 196\ (output\ terminal\ function\ selection)$  may affect the other functions. Set parameters after confirming the function of each terminal.

- Use *Pr. 65* to select the fault to be activated for retries. No retry will be made for the fault not indicated. (Refer to *page 310* for the fault description.)
  - indicates the errors selected for retry.

| Fault for |   |   | Pr. 65 | Setting | l |   |
|-----------|---|---|--------|---------|---|---|
| Retry     | 0 | 1 | 2      | 3       | 4 | 5 |
| E.OC1     | • | • |        | •       | • | • |
| E.OC2     | • | • |        | •       | • |   |
| E.OC3     | • | • |        | •       | • | • |
| E.OV1     | • |   | •      | •       | • |   |
| E.OV2     | • |   | •      | •       | • |   |
| E.OV3     | • |   | •      | •       | • |   |
| E.THM     | • |   |        |         |   |   |
| E.THT     | • |   |        |         |   |   |
| E.IPF     | • |   |        |         | • |   |
| E.UVT     | • |   |        |         | • |   |
| E.BE      | • |   |        |         | • |   |
| E. GF     | • |   |        |         | • |   |

| Fault for | Pr. 65 Setting |   |   |   |   |   |  |
|-----------|----------------|---|---|---|---|---|--|
| Retry     | 0              | 1 | 2 | 3 | 4 | 5 |  |
| E.OHT     | •              |   |   |   |   |   |  |
| E.OLT     | •              |   |   |   | • |   |  |
| E.OPT     | •              |   |   |   | • |   |  |
| E.OP1     | •              |   |   |   | • |   |  |
| E. PE     | •              |   |   |   | • |   |  |
| E.PTC     | •              |   |   |   |   |   |  |
| E.CDO     | •              |   |   |   | • |   |  |
| E.SER     | •              |   |   |   | • |   |  |
| E.ILF     | •              |   |   |   | • |   |  |
| E.SOT     | •              | • |   | • | • | • |  |
| E.PID     | •              |   |   |   | • |   |  |
|           | ı              | ı | • | l |   |   |  |

#### = CAUTION =

- · For a retry error, only the description of the first fault is stored.
- When an inverter fault is reset by the retry function at the retry time, the accumulated data of the electronic thermal relay function, regenerative brake duty etc. are not cleared. (Different from the power-ON reset.)
- · Retry is not performed if E.PE (Parameter storage device fault) occurred at power ON.
- · If a fault that is not selected for a retry occurs during retry operation (retry waiting time), the retry operation stops while the fault indication is still displayed.
- · The retry function is invalid for the fault initiated by the fault initiation function.

# **⚠** CAUTION

⚠ When you have selected the retry function, stay away from the motor and machine in the case of the inverter is tripped. The motor and machine will start suddenly (after the reset time has elapsed) after the inverter trip. When you have selected the retry function, apply in easily visible places the CAUTION stickers supplied.

#### ◆ Parameters referred to ◆ -

Pr. 57 Restart coasting time Refer to page 162

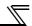

# 4.14.2 Fault code output selection (Pr.76)

At fault occurrence, its description can be output as a 4-bit digital signal from the open collector output terminals. The fault code can be read by a programmable controller, etc., and its corrective action can be shown on a display, etc.

| Parameter<br>Number | Name                        | Initial Value | Setting Range               | Description                                                               |
|---------------------|-----------------------------|---------------|-----------------------------|---------------------------------------------------------------------------|
|                     | Fault code output selection |               | 0 Without fault code output |                                                                           |
| 76                  |                             | 0             | 1                           | With fault code output (Refer to the following table)                     |
|                     |                             |               | 2                           | Fault code output at fault occurrence only (Refer to the following table) |

The above parameters can be set when Pr. 160 User group read selection = "0". (Refer to page 201)

- $\cdot$  By setting *Pr.* 76 to "1" or "2", the fault code can be output to the output terminals.
- · When the setting is "2", a fault code is output at only fault occurrence, and during normal operation, the terminals output the signals assigned to *Pr. 191 to Pr. 194 (output terminal function selection)*.
- · The following table indicates fault codes to be output. (0: output transistor OFF, 1: output transistor ON)

| Operation Panel         | Οι |     |    |    |            |
|-------------------------|----|-----|----|----|------------|
| Indication<br>(FR-DU07) | SU | IPF | OL | FU | Fault Code |
| Normal *                | 0  | 0   | 0  | 0  | 0          |
| E.OC1                   | 0  | 0   | 0  | 1  | 1          |
| E.OC2                   | 0  | 0   | 1  | 0  | 2          |
| E.OC3                   | 0  | 0   | 1  | 1  | 3          |
| E.OV1 to E.OV3          | 0  | 1   | 0  | 0  | 4          |
| E.THM                   | 0  | 1   | 0  | 1  | 5          |
| E.THT                   | 0  | 1   | 1  | 0  | 6          |
| E.IPF                   | 0  | 1   | 1  | 1  | 7          |
| E.UVT                   | 1  | 0   | 0  | 0  | 8          |
| E.FIN                   | 1  | 0   | 0  | 1  | 9          |
| E. BE                   | 1  | 0   | 1  | 0  | Α          |
| E. GF                   | 1  | 0   | 1  | 1  | В          |
| E.OHT                   | 1  | 1   | 0  | 0  | С          |
| E.OLT                   | 1  | 1   | 0  | 1  | D          |
| E.OPT                   | 1  | 1   | 1  | 0  | Е          |
| E.OP1                   | 1  | 1   | 1  | 0  | E          |
| Other than the above    | 1  | 1   | 1  | 1  | F          |

<sup>\*</sup> When Pr. 76 = "2", the output terminals output the signals assigned to Pr. 191 to Pr. 194.

#### CAUTION =

· When a value other than "0" is set in Pr.76

When a fault occurs, the output terminals SU, IPF, OL, FU output the signal in the above table, independently of the *Pr. 191 to Pr. 194 (output terminal function selection)* settings. Please be careful when inverter control setting has been made with the output signals of *Pr. 191 to Pr. 194*.

#### ◆ Parameters referred to ◆

Pr. 191 to Pr. 194 (output terminal function selection) Refer to page 140

# 4.14.3 Input/output phase loss protection selection (Pr. 251, Pr. 872)

You can disable the output phase loss protection function that stops the inverter output if one phase of the inverter output side (load side) three phases (U, V, W) is lost.

The input phase loss protection selection of the inverter input side (R/L1, S/L2, T/L3) can be valid.

| Parameter<br>Number | Name                                   | Initial Value | Setting Range | Description                          |
|---------------------|----------------------------------------|---------------|---------------|--------------------------------------|
| 251                 | Output phase loss protection selection | 1             | 0             | Without output phase loss protection |
| 251                 |                                        | l             | 1             | With output phase loss protection    |
| 872                 | Input phase loss protection            | 0             | 0             | Without input phase loss protection  |
| 072                 | selection                              | U             | 1             | With input phase loss protection     |

The above parameters can be set when Pr. 160 User group read selection = "0". (Refer to page 201)

# (1) Output phase loss protection selection (Pr. 251)

· When Pr. 251 is set to "0", output phase loss protection (E.LF) becomes invalid.

### (2) Input phase loss protection selection (Pr. 872)

· When *Pr.* 872 is set to "1", input phase loss protection (E.ILF) is provided if a phase loss of one phase among the three phases is detected for 1s continuously.

#### **REMARKS**

If input phase is lost when Pr.~872 = "1" (with input phase loss protection) and  $Pr.~261 \neq$  "0" (power failure stop function valid), input phase loss protection (E.ILF) is not provided but power-failure deceleration is made.

#### CAUTION

- · When an input phase loss occurs in the R/L1 and S/L2 phases, input phase loss protection is not provided but the inverter output is shut off.
- If an input phase loss continues for a long time, the converter section and capacitor lives of the inverter will be shorter.

#### ◆ Parameters referred to ◆

Pr. 261 Power failure stop selection Refer to page 169

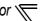

# 4.15 Energy saving operation and energy saving monitor

| Purpose                      | Parameter the                                          | Refer to<br>Page                               |     |
|------------------------------|--------------------------------------------------------|------------------------------------------------|-----|
| Energy saving operation      | Energy saving operation and Optimum excitation control | Pr. 60                                         | 176 |
| How much energy can be saved | Energy saving monitor                                  | Pr. 52, Pr. 54, Pr. 158,<br>Pr. 891 to Pr. 899 | 177 |

# 4.15.1 Energy saving control and Optimum excitation control (Pr. 60)

Without a fine parameter setting, the inverter automatically performs energy saving control. This inverter is optimum for fan and pump applications.

| Parameter<br>Number | Name                              | Initial Value | Setting Range | Description                     |
|---------------------|-----------------------------------|---------------|---------------|---------------------------------|
|                     | Energy saving control selection * |               | 0             | Normal operation mode           |
| 60                  |                                   | 0             | 4             | Energy saving operation mode    |
|                     |                                   |               | 9             | Optimum excitation control mode |

<sup>\*</sup> When parameter is read using the FR-PU04, a parameter name different from an actual parameter is displayed.

# (1) Energy saving operation mode (Setting "4")

- · When "4" is set in *Pr.* 60, the inverter operates in the energy saving operation mode.
- · In the energy saving operation mode, the inverter automatically controls the output voltage to minimize the inverter output voltage during a constant operation.

#### **REMARKS**

For applications a large load torque is applied to or machines repeat frequent acceleration/deceleration, an energy saving effect is not expected.

# (2) Optimum excitation control mode (Setting "9")

- · When "9" is set in *Pr.* 60, the inverter operates in the Optimum excitation control mode.
- · The Optimum excitation control mode is a control method which controls excitation current to improve the motor efficiency to maximum and determines output voltage as an energy saving method.

#### **REMARKS**

When the motor capacity is too small as compared to the inverter capacity or two or more motors are connected to the inverter, the energy saving effect is not expected.

#### CAUTION

- · When the energy saving mode and Optimum excitation control mode are selected, deceleration time may be longer than the setting value. Since overvoltage fault tends to occur as compared to the constant-torque load characteristics, set a longer deceleration time.
- Since output voltage is controlled in energy saving operation mode and by Optimum excitation control, output current may slightly increase.

## Parameters referred to

Pr. 80 Motor capacity Refer to page 89

# 4.15.2 Energy saving monitor (Pr. 891 to Pr. 899)

From the power consumption estimated value during commercial power supply operation, the energy saving effect by use of the inverter can be monitored/output.

| Parameter<br>Number | Name                                                       | Initial Value                 | Setting                        | g Range                     | Description                                                                                                    |  |
|---------------------|------------------------------------------------------------|-------------------------------|--------------------------------|-----------------------------|----------------------------------------------------------------------------------------------------|--|
| 52                  | DU/PU main display data selection                          | 0<br>(output<br>frequency)    |                                | 4, 17, 20, 23 to to 57, 100 | 50: Power saving monitor<br>51: Cumulative saving power monitor                                                                                                    |  |
| 54                  | FM terminal function selection                             | 1<br>(output                  | 1 to 3, 5, 6, 8 to 14, 17, 21, |                             | 50:Power saving monitor                                                                                                    |  |
| 158                 | AM terminal function selection                             | frequency)                    | 24, 50                         | ), 52, 53                   | , and the second second |  |
| 891                 | Cumulative power monitor digit shifted times               | 9999                          | 0                              | to 4                        | Set the number of times to shift the cumulative power monitor digit Clamps the monitor value at maximum.  No shift                                                                                                    |  |
|                     |                                                            |                               | 9:                             | 999                         | Clears the monitor value when it exceeds the maximum value.                                                                                                    |  |
| 892                 | Load factor                                                | 100%                          | 30 to                          | 150%                        | Set the load factor for commercial power-supply operation. Multiplied by the power consumption rate (page 180) during commercial power supply operation.                                                                                                    |  |
| 893                 | Energy saving monitor reference (motor capacity)           | Rated<br>inverter<br>capacity | 55K or<br>lower<br>75K or      | 0.1 to 55kW<br>0 to 3600kW  | Set the motor capacity (pump capacity). Set when calculating power saving rate, power saving rate average                                                                                                    |  |
|                     |                                                            |                               | higher                         | 0                           | value, commercial operation power.  Discharge damper control (fan)                                                                                                    |  |
|                     | Control selection during commercial power-supply operation |                               | 1                              |                             | Inlet damper control (fan)                                                                                                    |  |
| 894                 |                                                            | 0                             | 2                              |                             | Valve control (pump)                                                                                                    |  |
|                     |                                                            |                               | 3                              |                             | Commercial power-supply drive (fixed value)                                                                                                    |  |
| 895                 | Power saving rate                                          | 9999                          | 0                              |                             | Consider the value during commercial power-supply operation as 100%                                                                                                    |  |
|                     | reference value                                            |                               | 9999                           |                             | Consider the <i>Pr. 893</i> setting as 100%.  No function                                                                                                    |  |
| 896                 | Power unit cost                                            | 9999                          |                                | o 500                       | Set the power unit cost. Displays the power saving amount charge on the energy saving monitor.                                                                                                    |  |
|                     |                                                            |                               | 9:                             | 999                         | No function                                                                                                    |  |
|                     | Power saving monitor                                       |                               |                                | 0                           | Average for 30 minutes                                                                                                    |  |
| 897                 | average time                                               | 9999                          |                                | 1000h                       | Average for the set time                                                                                                    |  |
|                     | <b>-</b>                                                   |                               | 9:                             | 999                         | No function                                                                                                    |  |
|                     |                                                            |                               |                                | 1                           | Cumulative monitor value clear                                                                                                    |  |
|                     |                                                            |                               |                                | ı                           | Cumulative monitor value hold  Accumulation continued                                                                                                    |  |
| 898                 | Power saving cumulative<br>monitor clear                   | 9999                          |                                | 10                          | (communication data upper limit 9999)                                                                                                    |  |
|                     |                                                            |                               | 99                             | 999                         | Accumulation continued (communication data upper limit 65535)                                                                                                    |  |
| 899                 | Operation time rate (estimated value)                      | 9999                          | 0 to                           | 100%                        | Use for calculation of annual power saving amount. Set the annual operation ratio (consider 365 days × 24h as 100%).                                                                                                    |  |
|                     |                                                            |                               | 9                              | 999                         | No function                                                                                                    |  |

The above parameters can be set when Pr. 160 User group read selection = "0". (Refer to page 201)

The above parameters allow their settings to be changed during operation in any operation mode even if "0" (initial value) is set in *Pr. 77 Parameter write selection*.

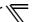

# (1) Energy saving monitor list

• The following items are monitored by the power saving monitor (Pr. 52, Pr. 54, Pr. 158 = "50"). (Only 1) Power saving and 3) Power saving average value can be output to Pr. 54 (terminal FM) and Pr. 158 (terminal AM))

|    | Energy Saving Description and Formula |                                                                                                    | Unit                | Parameter Setting |             |               |         |
|----|---------------------------------------|----------------------------------------------------------------------------------------------------|---------------------|-------------------|-------------|---------------|---------|
|    | Monitor Item                          | Description and Formula                                                                                                    | Offic               | Pr. 895           | Pr. 896     | Pr. 897       | Pr. 899 |
| 1) | Power saving                          | Difference between the estimated value of power necessary for commercial power supply operation and the input power calculated by the inverter Power during commercial power supply operation – input power monitor     | 0.01kW/<br>0.1kW *3 | 9999              |             |               |         |
| 2) | Power saving rate                     | Ratio of power saving on the assumption that power during commercial power supply operation is 100%  1) Power saving  Power during commercial power supply operation                                                    | 0.1%                | 0                 | _           | 9999          |         |
|    |                                       | Ratio of power saving on the assumption that $Pr$ : 893 is 100%  1) Power saving $Pr$ : 893 × 100                                                                                                    |                     | 1                 |             |               |         |
| 3) | Power saving average value            | Average value of power saving amount per hour during predetermined time ( $Pr. 897$ ) $\frac{\Sigma \text{ (1) Power saving} \times \Delta \text{t)}}{Pr. 897}$                                                         | 0.01kWh<br>/0.1kWh  | 9999              |             |               | —       |
| 4) | Power saving rate                     | Ratio of power saving average value on the assumption that the value during commercial power supply operation is 100% $\frac{\Sigma \text{ ( 2) Power saving rate} \times \Delta \text{t)}}{Pr.~897} \times \text{100}$ | 0.1%                | 0                 | 9999        | 0 to<br>1000h |         |
| •  | average value                         | Ratio of power saving average value on the assumption that <i>Pr. 893</i> is 100%  3) Power saving average value  Pr. 893                                                                                               |                     | 1                 |             |               |         |
| 5) | Average power cost savings            | Power saving average value represented in terms of cost 3) Power saving average value × <i>Pr.</i> 896                                                                                                    | 0.01/0.1            | _                 | 0 to<br>500 |               |         |

• The following shows the items which can be monitored by the cumulative saving power monitor (Pr. 52 = "51"). (The monitor value of the cumulative monitor can be shifted to the right with Pr. 891 Cumulative power monitor digit shifted times.)

|    | <b>Energy Saving</b>       | Description and Formula                                                                                                    | Unit                         | F       | Paramete    | er Setting | g            |
|----|----------------------------|----------------------------------------------------------------------------------------------------|------------------------------|---------|-------------|------------|--------------|
|    | Monitor Item               | Description and Formula                                                                                                    | Oiiit                        | Pr. 895 | Pr. 896     | Pr. 897    | Pr. 899      |
| 6) | Power saving amount        | Power saving is added up per hour. $\Sigma$ ( 1) Power saving $\times$ $\Delta$ t)                                                            | 0.01kWh<br>/0.1kWh<br>*1*2*3 |         | 9999        |            | 9999         |
| 7) | Power cost savings         | Power saving amount represented in terms of cost  6) Power saving amount × Pr. 896                                                            | 0.01/0.1                     |         | 0 to<br>500 |            |              |
| 8) | Annual power saving amount | Estimated value of annual power saving amount  6) Power saving amount  Operation time during accumulation of power saving amount  Pr. 899 100 | 0.01kWh<br>/0.1kWh<br>*1*2*3 |         | 9999        | _          | 0 to<br>100% |
| 9) | Annual power cost savings  | Annual power saving amount represented in terms of cost  8) Annual power saving amount × Pr. 896                                              | 0.01/0.1                     |         | 0 to<br>500 |            |              |

For communication (RS-485 communication, communication option), the display increments are 1. For example, 10.00kWh indicates that communication data is 10.

#### **REMARKS**

- Since four digits are displayed on the operation panel (FR-DU07), the value is displayed in 0.1 increments when a monitor
- value in 0.01 increments exceeds 99.99, then rounded up to 100.0. The maximum display is "9999". As the operation panel (FR-PU04/FR-PU07) is 5-digit display, it displays in 0.1 increments since a carry occurs, e.g. "1000.0", when a monitor value in 0.01 increments exceeds "999.99". The maximum display is "99999".
- The upper limit of communication (RS-485 communication, communication option) is "65535" when Pr. 898 Power saving cumulative monitor clear = "9999". The upper limit of 0.01 increments monitor is "655.35" and that of 0.1 increments monitor is "6553.5".

When using the parameter unit (FR-PU04/FR-PU07), "kW" is displayed.

<sup>\*3</sup> The setting depends on capacities. (55K or lower/75K or higher)

# (2) Power saving instantaneous monitor (1) power savings, 2) power saving rate)

- · On the power saving monitor (1)), an energy saving effect as compared to the power consumption during commercial power supply operation (estimated value) is calculated and displays on the main monitor.
- · In the following case, the power saving monitor (1)) is "0".
  - (a)Calculated values of the power saving monitor are negative values.
  - (b)During the DC injection brake operation
  - (c)Motor is not connected (output current monitor is 0A)
- On the power saving rate monitor (2)), setting "0" in *Pr. 895 Power saving rate reference value* displays the power saving rate on the assumption that power (estimated value) during commercial power supply operation is 100%. When *Pr. 895* = "1", the power saving rate on the assumption that the *Pr. 893 Energy saving monitor reference (motor capacity)* value is 100% is displayed.

# (3) Power saving average value monitor (3) power saving average value, 4) average power saving rate average value, 5) average power cost savings)

- · Power saving average value monitor is displayed by setting a value other than "9999" in *Pr. 897 Power saving monitor average time*.
- · The power saving average value monitor (3)) displays the unit time average value of the power saving amount at averaging.
- The average value is updated every time an average time has elapsed after the *Pr.* 897 setting is changed, power is turned ON or the inverter is reset, assuming as a starting point. The power savings average value update timing signal (Y92) is inverted every time the average value is updated.

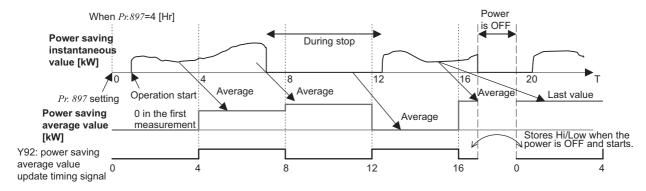

- The power saving average value monitor (4)) displays the average value per unit time of power saving rate (2)) at every average time by setting "0" or "1" in *Pr. 895 Power saving rate reference value*.
- · By setting the charge (power unit) per 1kWh of power amount in Pr.~896~Power~unit~cost, the power saving amount average value monitor (5)) displays the charge relative to the power saving average value (power saving average value (3))  $\times Pr.~896$ ).

# (4) Cumulative saving power monitor (6) power saving amount, 7) power cost savings, 8) annual power saving amount, 9) annual power cost savings)

- On the cumulative saving power monitor, the monitor data digit can be shifted to the right by the number of  $Pr.\ 891$  Cumulative power monitor digit shifted times settings. For example, if the cumulative power value is 1278.56kWh when  $Pr.\ 891$  = "2", the PU/DU display is 12.78 (display in 100kWh increments) and the communication data is 12. If the maximum value is exceeded at  $Pr.\ 891$  = "0 to 4", the power is clamped at the maximum value, indicating that a digit shift is necessary. If the maximum value exceeded at  $Pr.\ 891$  = "9999", the power returns to 0 and is recounted. The other monitors are clamped at the display maximum value.
  - The cumulative saving power monitor (6)) can measure the power amount during a predetermined period. Measure according to the following steps
  - 1) Write "9999" or "10" in *Pr. 898 Power saving cumulative monitor clear*.
  - 2) Write "0" in *Pr.* 898 at measurement start timing to clear the cumulative saving power monitor value and start accumulation of power saving.
  - 3) Write "1" in Pr. 898 at measurement end timing to hold the cumulative saving power monitor value.

#### **REMARKS**

 The cumulative saving power monitor value is stored every hour. Hence, when the power supply is switched OFF within one hour, and switched ON again, the previously stored monitor value is displayed and accumulation starts. (The cumulative monitor value may decrease)

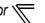

# (5) Power estimated value of commercial power supply operation (Pr. 892, Pr. 893, Pr. 894)

- · Select the commercial power supply operation pattern from among the four patterns of discharge damper control (fan), inlet damper control (fan), valve control (pump) and commercial power supply drive, and set it to *Pr. 894 Control selection during commercial power-supply operation*.
- · Set the motor capacity (pump capacity) in Pr. 893 Energy saving monitor reference (motor capacity).
- The power consumption rate (%) during commercial power supply operation is estimated from the operation pattern and the ratio of speed to rating (current output frequency / *Pr. 3 Base frequency* (rated frequency under the IPM motor control (refer to page 81)) in the following chart.

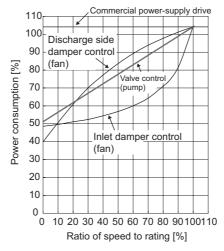

· From the motor capacity set in *Pr. 893* and *Pr. 892 Load factor*, the power estimated value (kW) during commercial power supply operation is found by the following formula.

Power estimated value (kW) during commercial power supply operation = 
$$Pr. 893$$
 (kW)  $\times \frac{Power consumption (\%)}{100} \times \frac{Pr. 892 (\%)}{100}$ 

#### **REMARKS**

· Since the speed does not increase above the power supply frequency in commercial power supply operation, it becomes constant when the output frequency rises to or above *Pr. 3 Base frequency* (60Hz under IPM motor control).

# (6) Annual power saving amount, power cost (Pr. 899)

- By setting the operation time rate [%] (ratio of time when the motor is actually driven by the inverter during a year) in *Pr.* 899, the annual energy saving effect can be predicted.
- · When the operation pattern is predetermined to some degree, the estimated value of the annual power saving amount can be found by measurement of the power saving amount during a given measurement period.
- · Refer to the following and set the operation time rate.
  - 1) Predict the average time [h/day] of operation in a day.
  - 2) Find the annual operation days [days/year]. (Monthly average operation days × 12 months)
  - 3) Calculate the annual operation time [h/year] from 1) and 2).

Annual operation time (h/year) = Average time (h/day) × Operation days (days/year)

4) Calculate the operation time rate and set it to Pr. 899.

Operation time rate (%) = 
$$\frac{\text{Annual operation time (h/year)}}{24 \text{ (h/day) x 365 (days/year)}} \times 100(\%)$$

#### **REMARKS**

 Operation time rate setting example: When operation is performed for about 21 hours per day and the monthly average operation days are 16 days

Annual operation time = 21 (h/day)  $\times$  16 (days/month)  $\times$  12 months = 4032 (h/year)

4032 (h/year)

Operation time rate (%) =  $\frac{1}{24 \text{ (h/day)} \times 365 \text{ (days/year)}} \times 100(\%) = \frac{46.03\%}{100}$ 

Set 46.03% to Pr. 899.

· Calculate the annual power saving amount from Pr. 899 Operation time rate (estimated value) and power saving average value monitor

• The annual power saving amount charge can be monitored by setting the power charge per hour in *Pr. 896 Power unit cost*.

Calculate the annual power saving amount charge in the following method.

Annual power saving amount charge = Annual power saving amount (kWh/year) × Pr. 896

#### REMARKS

In the regeneration mode, make calculation on the assumption that "power saving = power during commercial power supply operation (input power = 0)".

#### → Parameters referred to →

Pr. 3 Base frequency Refer to page 98

Pr. 52 DU/PU main display data selection Refer to page 152

Pr. 54 FM terminal function selection Refer to page 157

Pr. 158 AM terminal function selection Refer to page 157

# 4.16 Motor noise, EMI measures, mechanical resonance

| Purpose                                                                                                    | Parameter that must b                                            | Refer to<br>Page         |     |
|----------------------------------------------------------------------------------------------------|------------------------------------------------------------------|--------------------------|-----|
| Reduction of the motor noise Measures against EMI and leakage currents  Carrier frequency and Soft-PWM selection under general-purpose m control |                                                                  | Pr. 72, Pr. 240, Pr. 260 | 182 |
| Reduction of the motor noise<br>Measures against EMI and leakage currents                                                                        | Carrier frequency and Soft-PWM selection under IPM motor control | Pr. 72, Pr. 240, Pr. 260 | 183 |
| Reduce mechanical resonance                                                                                                    | Speed smoothing control                                          | Pr. 653, Pr. 654         | 184 |

# 4.16.1 Carrier frequency and Soft-PWM selection under general-purpose motor control (Pr. 72, Pr. 240, Pr. 260)

You can change the motor sound.

| Parameter<br>Number | Name                               | Initial<br>Value | Setting Range    |            | Description                                                                                                    |
|---------------------|------------------------------------|------------------|------------------|------------|----------------------------------------------------------------------------------------------------|
| 72 *                | PWM frequency                      |                  | 55K or<br>lower  | 0 to 15    | PWM carrier frequency can be changed. The setting displayed is in [kHz]. Note that 0 indicates 0.7kHz, 15                                                                    |
| 72                  | selection                          | 2                | 75K or<br>higher | 0 to 6, 25 | indicates 14.5kHz and 25 indicates 2.5kHz. (25 is exclusively for a sine wave filter.)                                                                                       |
|                     | Soft DWM aparation                 |                  | 0                |            | Soft-PWM is invalid                                                                                                    |
| 240 *               | 240 * Soft-PWM operation selection | 1                | 1                |            | When $Pr. 72$ = "0 to 5" ("0 to 4" for 75K or higher), soft-PWM is valid.                                                                                                    |
| 260                 | PWM frequency                      | 1                |                  | 0          | PWM carrier frequency is constant independently of load. When the carrier frequency is set to 3kHz or more ( $Pr$ : $72 \ge$ "3"), perform continuous operation at less than |
|                     | automatic switchover               |                  |                  |            | 85% of the rated inverter current.                                                                                                    |
|                     |                                    |                  | 1                |            | Decreases PWM carrier frequency automatically when load increases.                                                                                                    |

The above parameters can be set when Pr. 160 User group read selection = "0". (Refer to page 201.)

# (1) PWM carrier frequency changing (Pr. 72)

- · You can change the PWM carrier frequency of the inverter.
- · Changing the PWM carrier frequency produces an effect on avoiding the resonance frequency of a mechanical system or motor or on EMI measures or on leakage current reduction caused by the PWM switching.
- · When using an option sine wave filter (MT-BSL/BSC) for the 75K or higher, set "25"(2.5kHz) in Pr. 72.

## (2) Soft-PWM control (Pr. 240)

· Soft-PWM control is a control method that changes the motor noise from a metallic tone into an unoffending complex tone.

#### (3) PWM carrier frequency automatic reduction function (Pr. 260)

- · If continuous operation is performed at 85% or higher of the rated inverter current (the value in the parenthesis on page 346) with Pr.260 = "1 (initial setting)" and  $Pr.72 \ge$  "3 (inverter carrier frequency is set to 3kHz is higher)," E.THT (Inverter overload trip) is likely to occur. To avoid that, the carrier frequency is automatically lowered to as low as 2kHz. (Motor noise increases, but not to the point of failure.)
- · When Pr. 260 is set to"0", the carrier frequency becomes constant (Pr. 72 setting) independently of the load, making the motor sound uniform.

Note that continuous operation should be performed at less than 85% of the inverter rating.

#### CALITION

- Decreasing the PWM carrier frequency is effective on EMI measures and on leakage current reduction, but increases motor noise.
- · When PWM carrier frequency is set to 1kHz or less (*Pr.*72≤1), fast-response current limit may function prior to stall prevention operation due to increase in ripple currents, resulting in insufficient torque. In such case, set fast-response current limit operation invalid using *Pr.*156 Stall prevention operation selection.

#### ◆ Parameters referred to ◆

Pr.156 Stall prevention operation selection Refer to page 91

<sup>\*</sup> This parameter allows its setting to be changed during operation even if "0" (initial value) is set in Pr. 77 Parameter write selection.

# 4.16.2 Carrier frequency and Soft-PWM selection under IPM motor control (Pr.72, Pr.240, Pr.260)

You can change the motor sound.

| Parameter<br>Number | Name                               | Initial value | Setting range    |            | Description                                                                                                    |
|---------------------|------------------------------------|---------------|------------------|------------|----------------------------------------------------------------------------------------------------|
| PWM frequency       |                                    |               | 55K or<br>lower  | 0 to 15    | You can change the PWM carrier frequency of the inverter.  0 to 5 : 2kHz  6 to 9 : 6kHz                                                                                                    |
| 72*1                | 72*1 selection                     | 2             | 75K or<br>higher | 0 to 6, 25 | 10 to 13 : 10kHz<br>14, 15 : 14kHz<br>Pr.72 cannot be set to "25" during IPM<br>motor control.                                                                                                    |
| 240 *1              | Soft-PWM operation                 | 1 *2          | 0                |            | Soft-PWM is invalid                                                                                                    |
| 240 *1              | selection                          | 1 ^2          | 1                |            | When Pr.72 ="0 to 5", soft-PWM is valid.                                                                                                    |
| 260                 | PWM frequency automatic switchover | 1*3           | 0                |            | PWM carrier frequency is constant regardless of the load. Perform continuous operation at less than 85% of the rated inverter current when the carrier frequency setting is $6kHz$ or higher $(Pr.72 \ge 6)$ . |
|                     |                                    |               |                  | 1          | PWM carrier frequency is automatically decreased when the load increases.                                                                                                    |

The above parameters can be set when Pr.160 User group read selection ="0." (Refer to page 201)

- \*2 Performing IPM parameter initialization changes the settings. (Refer to page 80)
- \*3 Performing IPM parameter initialization sets back the settings to the initial settings. (Refer to page 80)

# (1) PWM carrier frequency changing (Pr. 72)

- · You can change the PWM carrier frequency of the inverter.
- · Changing the PWM carrier frequency produces an effect on avoiding the resonance frequency of a mechanical system or motor or on EMI measures or on leakage current reduction caused by the PWM switching.

## REMARKS

Pr.72 cannot be set to "25" during IPM motor control.

# (2) Soft-PWM control (Pr.240)

· Soft-PWM control is a control method that changes the motor noise from a metallic tone into unoffending complex tone.

# (3) PWM carrier frequency automatic reduction function (Pr.260)

- · If continuous operation is performed at 85% of the rated inverter current (the value in the parenthesis on page~346) while Pr.260 ="1 (initial setting)" and  $Pr.72 \ge$  "6 (inverter carrier frequency is set to 6kHz or higher)," E.THT (Inverter overload trip) is likely to occur. To avoid that, the carrier frequency is automatically lowered as low as 2kHz. (The motor noise increases, but not to the point of failure.)
- · When *Pr.260* is set to "0," the carrier frequency becomes constant (*Pr.72* setting) independently of the load, making the motor sound uniform.

Note that continuous operation should be performed at less than 85% of the inverter rating.

#### CAUTION

· Decreasing the PWM carrier frequency is effective on EMI measures and on leakage current reduction, but increases motor noise.

<sup>\*1</sup> The above parameters allow their settings to be changed during operation in any operation mode even if "0" (initial value) is set in *Pr.77*Parameter write selection.

# 4.16.3 Speed smoothing control (Pr. 653, Pr. 654) SMEVG

Vibration due to mechanical resonance influences the inverter control, causing the output current (torque) to be unstable. In this case, the output current (torque) fluctuation can be reduced to ease vibration by changing the output frequency.

| Parameter<br>Number | Name                             | Initial<br>Value | Setting<br>Range | Description                                                                        |
|---------------------|----------------------------------|------------------|------------------|------------------------------------------------------------------------------------|
| 653                 | Speed smoothing control          | 0                | 0 to 200%        | The torque fluctuation is reduced to reduce vibration due to mechanical resonance. |
| 654                 | Speed smoothing cutoff frequency | 20Hz             | 0 to 120Hz       | Set the minimum value for the torque variation cycle (frequency).                  |

The above parameters can be set when Pr. 160 User group read selection = "0". (Refer to page 201)

### (1) Control block diagram

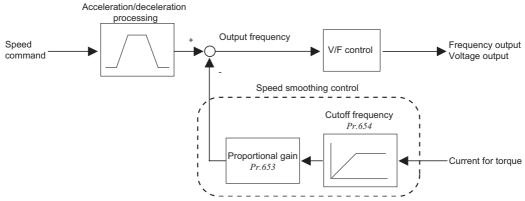

# (2) Setting method

If vibration due to mechanical resonance occurs, set 100% in *Pr. 653*, run the inverter at the frequency which generates maximum vibration and check if the vibration will be reduced or not after several seconds.

If effect is not produced, gradually increase the Pr. 653 setting and check the effect repeatedly until the most effective value is set in Pr. 653.

If vibration becomes large by increasing the Pr.~653 setting, gradually decrease the Pr.~653 setting from 100% to check the effect in a similar manner.

When the vibrational frequency due to the mechanical resonance (fluctuation of torque, speed, and converter output voltage) is known using a tester and such, set 1/2 to 1 time of the vibrational frequency to Pr.654. (Setting vibrational frequency range can suppress the vibration better.)

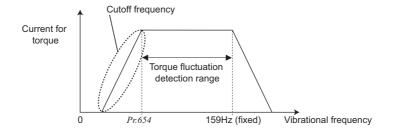

#### = CAUTION =

· Depending on the machine, vibration may not be reduced enough or an effect may not be produced.

# 4.17 Frequency setting by analog input (terminal 1, 2, 4)

| Purpose                                                                                                  | Parameter that me                                                                  | Parameter that must be Set                                  |     |  |  |  |
|----------------------------------------------------------------------------------------------------|------------------------------------------------------------------------------------|-------------------------------------------------------------|-----|--|--|--|
| Selection of voltage/current input (terminal 1, 2, 4) Perform forward/ reverse rotation by analog input. | Analog input selection                                                             | Pr. 73, Pr. 267                                             | 185 |  |  |  |
| Adjust the main speed by analog auxiliary input.                                                         | Analog auxiliary input and compensation (added compensation and override function) | Pr. 73, Pr. 242, Pr. 243,<br>Pr. 252, Pr. 253               | 191 |  |  |  |
| Noise elimination at the analog input                                                                    | Input filter                                                                       | Pr. 74                                                      | 192 |  |  |  |
| Adjustment (calibration) of analog input frequency and voltage (current)                                 | Bias and gain of frequency setting voltage (current)                               | Pr. 125, Pr. 126, Pr. 241,<br>C2 to C7 (Pr. 902 to Pr. 905) | 193 |  |  |  |

# 4.17.1 Analog input selection (Pr. 73, Pr. 267)

You can select the function that switches between forward rotation and reverse rotation according to the analog input terminal selection specifications, the override function and the input signal polarity.

| Davameter           |                            | Initial    | Setting             | Description                     |                                                                                                    |  |
|---------------------|----------------------------|------------|---------------------|---------------------------------|----------------------------------------------------------------------------------------------------|--|
| Parameter<br>Number | Name                       | Value      | Range               | Voltage/current input switch    |                                                                                                    |  |
| 73                  | Analog input selection 1   |            | 0 to 5,<br>10 to 15 | Switch 2 - OFF (initial status) | You can select the input specifications of terminal 2 (0 to 5V, 0 to 10V, 0 to 20mA) and input                     |  |
| "                   | 75 Analog input selection  |            | 6, 7,<br>16, 17     | Switch 2 - ON                   | specifications of terminal 1 (0 to $\pm 5$ V, 0 to $\pm 10$ V). Override and reversible operation can be selected. |  |
| 007                 |                            |            | 0                   | Switch 1 - ON (initial status)  | Terminal 4 input 4 to 20mA                                                                                         |  |
| 267 Terminal 4 inpu | Terminal 4 input selection | <b>1</b> 0 | 1                   | Switch 1 - OFF                  | Terminal 4 input 1 to 5V                                                                                           |  |
|                     |                            |            | 2                   | SWILCH 1 - OFF                  | Terminal 4 input 2 to 10V                                                                                          |  |

The above parameters can be set when Pr. 160 User group read selection = "0". (Refer to page 201)

# (1) Selection of analog input selection

• For the terminals 2, 4 used for analog input, voltage input (0 to 5V, 0 to 10V) or current input (4 to 20mA) can be selected. Change parameters (*Pr.73*, *Pr.267*) and a voltage/current input switch (switch 1, 2) to change input specifications.

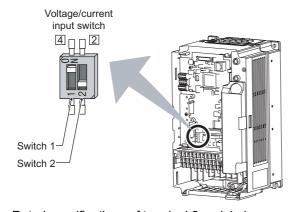

Switch 1:Terminal 4 input

ON: Current input (initial status)

OFF: Voltage input

Switch 2: Terminal 2 input

ON: Current input

OFF: Voltage input (initial status)

 $\cdot$  Rated specifications of terminal 2 and 4 change according to the voltage/current input switch setting.

Voltage input: Input resistance  $10k\Omega \pm 1k\Omega$ , Maximum permissible voltage 20VDC Current input: Input resistance  $245\Omega \pm 5\Omega$ , Maximum permissible current 30mA

#### CAUTION

· Set *Pr.73*, *Pr.267*, and a voltage/current input switch correctly, then input an analog signal in accordance with the setting. Incorrect setting as in the table below could cause component damage. Incorrect settings other than below can cause abnormal operation.

| Setting Causing Co     | mponent Damage | Operation                                                                                                    |  |
|------------------------|----------------|----------------------------------------------------------------------------------------------------|--|
| Switch setting         | Terminal input | Operation                                                                                                    |  |
| ON<br>(Current input)  | Voltage input  | This could cause component damage to the analog signal output circuit of signal output devices. (electrical load in the analog signal output circuit of signal output devices increases) |  |
| OFF<br>(Voltage input) | Current input  | This could cause component damage of the inverter signal input circuit. (output power in the analog signal output circuit of signal output devices increases)                            |  |

· Refer to the following table and set Pr. 73 and Pr. 267. ( indicates the main speed setting)

| AU<br>signal | Termi    | nal 4 Input | Pr. 73<br>Setting    | Terminal 2<br>Input | Terminal 1<br>Input | Compensation Input<br>Terminal and<br>Compensation Method | Polarity Reversible                |  |
|--------------|----------|-------------|----------------------|---------------------|---------------------|-----------------------------------------------------------|------------------------------------|--|
|              |          |             | 0                    | 0 to 10V            | 0 to ±10V           |                                                           |                                    |  |
|              |          |             | 1<br>(initial value) | 0 to to 5V          | 0 to ±10V           | Terminal 1 Added compensation                             | No                                 |  |
|              |          | 2           | 0 to 10V             | 0 to ±5V            | Added Compensation  | (Indicates that a                                         |                                    |  |
|              |          |             | 3                    | 0 to 5V             | 0 to ±5V            | 1                                                         | frequency command                  |  |
|              |          |             | 4                    | 0 to 10V            | 0 to ±10V           | Terminal 2                                                | signal of negative polarity is not |  |
|              |          |             | 5                    | 0 to 5V             | 0 to ±5V            | Override                                                  | accepted.)                         |  |
|              |          |             | 6                    | 0 to 20mA           | 0 to ±10V           |                                                           | accepted.)                         |  |
| OFF          |          |             | 7                    | 0 to 20mA           | 0 to ±5V            | 1                                                         |                                    |  |
|              |          |             | 10                   | 0 to 10V            | 0 to ±10V           | Terminal 1                                                |                                    |  |
|              |          |             | 11                   | 0 to 5V             | 0 to ±10V           | Added compensation                                        |                                    |  |
|              |          |             | 12                   | 0 to 10V            | 0 to ±5V            | 1                                                         | 1                                  |  |
|              |          |             | 13                   | 0 to 5V             | 0 to ±5V            |                                                           | Yes                                |  |
|              |          |             | 14                   | 0 to 10V            | 0 to ±10V           | Terminal 2                                                | 168                                |  |
|              |          | 15          | 0 to 5V              | 0 to ±5V            | Override            |                                                           |                                    |  |
|              |          |             | 16                   | 0 to 20mA           | 0 to ±10V           | Terminal 1                                                |                                    |  |
|              |          |             | 17                   | 0 to 20mA           | 0 to ±5V            | Added compensation                                        |                                    |  |
|              | Pr. 2    | 67 setting  | 0                    |                     | 0 to ±10V           |                                                           | No (Indicate that                  |  |
|              | 0        |             | 1<br>(initial value) | _                   | 0 to ±10V           | Terminal 1 Added compensation                             |                                    |  |
|              | (initial | 4 to 20mA   | 2                    |                     | 0 to ±5V            | Added compensation                                        | (Indicates that a                  |  |
|              | value)   |             | 3                    |                     | 0 to ±5V            |                                                           | frequency command                  |  |
|              |          |             | 4                    | 0 to 10V            |                     | Terminal 2                                                | signal of negative polarity is not |  |
|              |          |             | 5                    | 0 to 5V             |                     | Override                                                  | accepted.)                         |  |
|              |          |             | 6                    |                     | 0 to ±10V           |                                                           | ,                                  |  |
| ON           | 1        | 1 to 5V *   | 7                    |                     | 0 to ±5V            |                                                           |                                    |  |
|              |          | 10          |                      | 0 to ±10V           | Terminal 1          |                                                           |                                    |  |
|              |          |             | 11                   |                     | 0 to ±10V           | Added compensation                                        |                                    |  |
|              |          |             | 12                   |                     | 0 to ±5V            |                                                           |                                    |  |
|              |          |             | 13                   |                     | 0 to ±5V            |                                                           | Yes                                |  |
|              | 2        | 2 to 10V *  | 14                   | 0 to 10V            |                     | Terminal 2                                                | res                                |  |
|              |          | 210100      | 15                   | 0 to 5V             |                     | Override                                                  |                                    |  |
|              |          |             | 16                   |                     | 0 to ±10V           | Terminal 1                                                |                                    |  |
|              |          |             | 17                   |                     | 0 to ±5V            | Added compensation                                        |                                    |  |

— : Invalid

· Set the voltage/current input switch referring to the table below.

| Terminal 2 Input<br>Specifications | Pr. 73 Setting                      | Switch 2 | Terminal 4 Input<br>Specifications | Pr. 267 Setting   | Switch 1 |
|------------------------------------|-------------------------------------|----------|------------------------------------|-------------------|----------|
| Voltage input (0 to 10V)           | 0, 2, 4, 10, 12, 14                 | OFF      | Voltage input (2 to 10V)           | 2                 | OFF      |
| Voltage input (0 to 5V)            | 1 (initial value), 3, 5, 11, 13, 15 | OFF      | Voltage input (1 to 5V)            | 1                 | OFF      |
| Current input (0 to 20mA)          | 6, 7, 16, 17                        | ON       | Current input (4 to 20mA)          | 0 (initial value) | ON       |

indicates an initial value.

#### CAUTION =

- · Turn the AU signal ON to make terminal 4 valid.
- · Match the setting of parameter and switch. A different setting may cause a fault, failure or malfunction.
- The terminal 1 (frequency setting auxiliary input) signal is added to the main speed setting signal of the terminal 2 or 4.
- When an override is selected, the terminal 1 or 4 is used for the main speed setting and the terminal 2 for the override signal (50% to 150% at 0 to 5V or 0 to 10V). (When the main speed of the terminal 1 or terminal 4 is not input, compensation by the terminal 2 is invalid.))
- Use Pr. 125 (Pr. 126) (frequency setting gain) to change the maximum output frequency at input of the maximum output frequency command voltage (current). At this time, the command voltage (current) need not be input.
  - Also, the acceleration/deceleration time, which is a slope up/down to the acceleration/deceleration reference frequency, is not affected by the change in Pr: 73 setting.
- · When Pr. 22 Stall prevention operation level = "9999", the value of the terminal 1 is as set to the stall prevention operation level.
- · When the voltage/current input specifications were changed using Pr. 73 and Pr. 267, be sure to make calibration.

<sup>\*</sup> If the input specification to terminal 4 is changed from the current input (*Pr. 267* = "0") to the 0 to 5V or 0 to 10V voltage input (*Pr. 267* ="1 or 2"), calibrate the input with C6. (*Refer to page 193*)

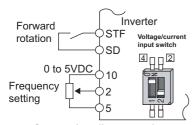

Connection diagram using terminal 2 (0 to 5VDC)

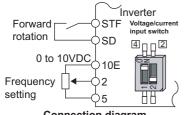

Connection diagram using terminal 2 (0 to 10VDC)

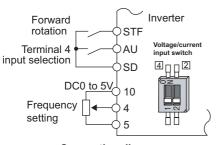

Connection diagram using terminal 4 (0 to 5VDC)

# (2) Perform operation by analog input voltage

- The frequency setting signal inputs 0 to 5VDC (or 0 to 10VDC) to across the terminals 2 and 5. The 5V (10V) input is the maximum output frequency. The maximum output frequency is reached when 5V (10V) is input.
- The power supply 5V (10V) can be input by either using the internal power supply or preparing an external power supply. The internal power supply outputs 5VDC across terminals 10 and 5, or 10V across terminals 10E and 5.

| Terminal | Inverter Built-in Power<br>Supply Voltage | Frequency Setting<br>Resolution | Pr. 73 (terminal 2 input voltage) |
|----------|-------------------------------------------|---------------------------------|-----------------------------------|
| 10       | 5VDC                                      | 0.030Hz/60Hz                    | 0 to 5VDC input                   |
| 10E      | 10VDC                                     | 0.015Hz/60Hz                    | 0 to 10VDC input                  |

- When inputting 10VDC to the terminal 2, set any of "0, 2, 4, 10, 12, 14" in *Pr. 73*. (The initial value is 0 to 5V)
- Setting "1 (0 to 5VDC)" or "2 (0 to 10VDC)" in Pr. 267 and a voltage/ current input switch in the OFF position changes the terminal 4 to the voltage input specification. When the AU signal turns ON, the terminal 4 input becomes valid.

## REMARKS

The wiring length of the terminal 10, 2, 5 should be 30m maximum.

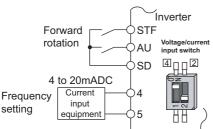

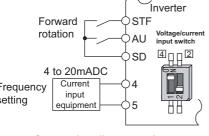

# etc., automatic operation can be performed by inputting the output signal 4 to 20mADC of the adjuster to across the terminals 4 and 5. · The AU signal must be turned ON to use the terminal 4.

· When the pressure or temperature is controlled constant by a fan, pump,

(3) Perform operation by analog input current

#### Connection diagram using terminal 4 (4 to 20mADC)

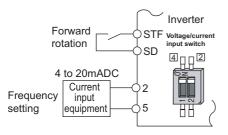

· Setting any of "6, 7, 16, 17" in Pr. 73 and a voltage/current input switch in the ON position changes the terminal 2 to the current input specification. At this time, the AU signal need not be turned ON.

#### Connection diagram using terminal 2 (4 to 20mADC)

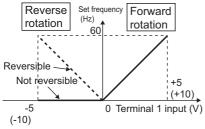

# Compensation input characteristic when STF is ON

#### (4) Perform forward/reverse rotation by analog (polarity reversible operation)

- · Setting any of "10 to 17" in *Pr. 73* enables polarity reversible operation.
- Providing  $\pm$  input (0 to  $\pm$ 5V or 0 to  $\pm$ 10V) to the terminal 1 enables forward/reverse rotation operation according to the polarity.

#### ◆ Parameters referred to ◆

Pr. 22 Stall prevention operation level Refer to page 91 Pr. 125 Terminal 2 frequency setting gain frequency, Pr. 126 Terminal 4 frequency setting gain frequency 🖼 Refer to page 193 Pr. 252, Pr. 253 Override bias/gain Refer to page 191

C2(902) Terminal 2 frequency setting bias frequency Refer to page 193

C3(902) Terminal 2 frequency setting bias \*\* Refer to page 193

C4(903) Terminal 2 frequency setting gain TF Refer to page 193

C5(904) Terminal 4 frequency setting bias frequency Refer to page 193

C6(904) Terminal 4 frequency setting bias Refer to page 193

C7(905) Terminal 4 frequency setting gain The Refer to page 193

# 4.17.2 Setting the frequency by analog input (voltage input)

#### **POINT**

- Switch ON the STF (STR) signal to give a start command.
- Use the potentiometer (by connecting terminal 2 and 5) to give a frequency command.

[Connection diagram]

(The inverter supplies 5V of power to frequency setting potentiometer. (Terminal 10))

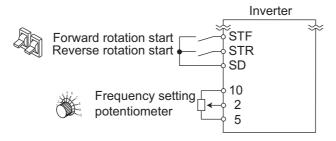

Operation example | Performing operation at 60Hz.

# Operation

# Screen at power-ON

The monitor display appears.

#### 2. Start

Turn the start switch (STF or STR) ON. [FWD] or [REV] is flickering as no frequency command is given.

#### = CAUTION =

When both of STF and STR signals are turned ON, the motor cannot start.

If both are turned ON while the motor is running, the motor decelerates to a stop.

# 3. Acceleration → constant speed

Turn the potentiometer (frequency setting potentiometer) clockwise slowly to full.

The frequency on the display increases in the Pr.7 Acceleration time, and " [ [ [ [ ] ] ] " (60.00Hz) appears. [FWD] indicator is lit during forward rotation, and [REV] indicator is lit during reverse rotation.

Forward rotation Reverse

rotation

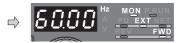

# Deceleration

Turn the potentiometer (frequency setting potentiometer) counterclockwise slowly to full.

The frequency on the display decreases in the Pr. 8 Deceleration time, and the motor stops rotating with " [[] [] [] (0.00Hz) displayed. [FWD] indicator or [EXT] indicator flickers.

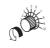

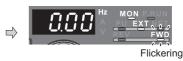

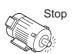

Display -

Flickering

#### 5. Stop

Turn the start switch (STF or STR) OFF. [FWD] indicator or [REV] indicator turns OFF.

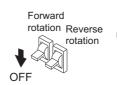

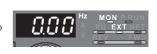

#### **REMARKS**

Pr. 178 STF terminal function selection must be set to "60" (or Pr. 179 STR terminal function selection must be set to "61"). (all are initial values)

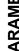

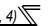

- ? The motor will not rotate ... Why?
  - Check that [EXT] is lit.
    [EXT] is valid when *Pr. 79* = "0" (initial value).
    - Use  $\frac{\widehat{PU}}{EXT}$  to lit [EXT].
  - © Check that wiring is correct. Check once again.
- ? Change the frequency (0Hz) of the minimum value of potentiometer (at 0V)
  - Adjust the frequency in calibration parameter C2 Terminal 2 frequency setting bias frequency. (Refer to page 193.)
- When you want to compensate frequency setting, use terminal 1. For details, refer to *page 191*.

# 4.17.3 Analog input compensation (Pr. 73, Pr. 242, Pr. 243, Pr. 252, Pr. 253)

A fixed ratio of analog compensation (override) can be made by the added compensation or terminal 2 as an auxiliary input for multi-speed operation or the speed setting signal (main speed) of the terminal 2 or terminal 4.

| Parameter<br>Number | Name                                              | Initial Value | Setting<br>Range                  | Description                                                                   |
|---------------------|---------------------------------------------------|---------------|-----------------------------------|-------------------------------------------------------------------------------|
| 73                  | Analog input selection                            | 1             | 0 to 3, 6, 7, 10<br>to 13, 16, 17 | Added compensation                                                            |
|                     |                                                   |               | 4, 5, 14, 15                      | Override compensation                                                         |
| 242                 | Terminal 1 added compensation amount (terminal 2) | 100%          | 0 to 100%                         | Set the ratio of added compensation amount when terminal 2 is the main speed. |
| 243                 | Terminal 1 added compensation amount (terminal 4) | 75%           | 0 to 100%                         | Set the ratio of added compensation amount when terminal 4 is the main speed. |
| 252                 | Override bias                                     | 50%           | 0 to 200%                         | Set the bias side compensation value of override function.                    |
| 253                 | Override gain                                     | 150%          | 0 to 200%                         | Set the gain side compensation value of override function.                    |

The above parameters can be set when Pr. 160 User group read selection = "0". (Refer to page 201)

### (1) Added compensation (Pr. 242, Pr. 243)

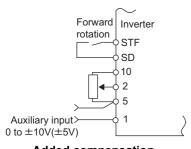

Added compensation connection example

CAUTION

- The compensation signal can be input for the main speed setting for synchronous/continuous speed control operation, etc.
- Setting any of "0 to 3, 6, 7, 10 to 13, 16, 17" in *Pr. 73* adds the voltage across terminals 1 and 5 to the voltage signal across terminals 2-5.
- If the result of addition is negative, it is regarded as 0 at the *Pr. 73* setting of any of "0 to 3, 6, 7", or reverse rotation operation (polarity reversible operation) is performed when the STF signal turns ON at the *Pr. 73* setting of any of "10 to 13, 16, 17".
- The compensation input of the terminal 1 can also be added to the multispeed setting or terminal 4 (initial value 4 to 20mA).
- The added compensation for terminal 2 can be adjusted by *Pr. 242*, and the compensation for terminal 4 by *Pr. 243*.

Analog command value using terminal 2

= Terminal 2 input + Terminal 1 input 
$$\times \frac{Pr. 242}{100(\%)}$$

Analog command value using terminal 4

= Terminal 4 input + Terminal 1 input 
$$\times \frac{Pr. 243}{100(\%)}$$

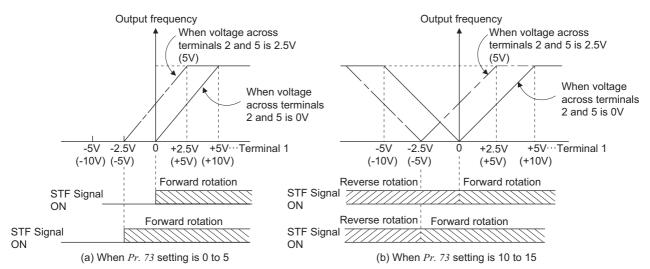

**Auxiliary input characteristics** 

· When the *Pr. 73* setting was changed, check the voltage/current input switch setting. Different setting may cause a fault, failure or malfunction. (*Refer to page 185* for setting.)

### (2) Override function (Pr. 252, Pr. 253)

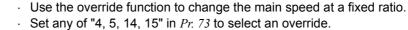

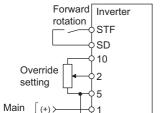

Override connection diagram

speed (-)

- When an override is selected, the terminal 1 or terminal 4 is used for the main speed setting and the terminal 2 for the override signal. (When the main speed of the terminal 1 or terminal 4 is not input, compensation made by the terminal 2 becomes invalid.)
- Using Pr. 252 and Pr. 253, set the override range.
- How to find the set frequency for override

Compensation amount (%) Set frequency (Hz) = Main speed set frequency (Hz) ×

Main speed set frequency (Hz): Terminal 1, 4 input, multi-speed setting Compensation amount (%): Terminal 2 input

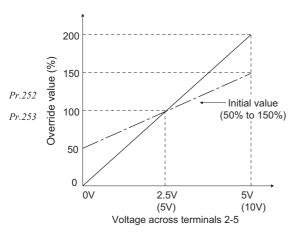

#### Example)When Pr. 73 = "5"

The set frequency changes as shown below according to the terminal 1 (main speed) and terminal 2 (auxiliary) inputs.

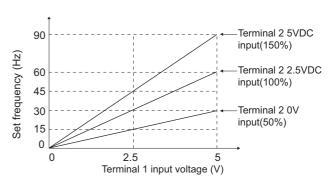

#### = CAUTION

When the Pr. 73 setting was changed, check the voltage/current input switch setting. Different setting may cause a fault, failure or malfunction. (Refer to page 185 for setting.)

# **REMARKS**

- The AU signal must be turned ON to use the terminal 4.
- When inputting compensation to multi-speed operation or remote setting, set "1" (compensation made) to Pr. 28 Multi-speed input compensation selection. (Initial value is "0")

#### ◆ Parameters referred to ◆

Pr. 28 Multi-speed input compensation selection Refer to page 106

Pr. 73 Analog input selection Refer to page 185

# 4.17.4 Response level of analog input and noise elimination (Pr. 74)

The time constant of the primary delay filter relative to external frequency command (analog input (terminal 1, 2, 4) signal) can be set.

| Parameter<br>Number | Name                       | Initial Value | Setting Range | Description                                                                                                   |
|---------------------|----------------------------|---------------|---------------|----------------------------------------------------------------------------------------------------|
| 74                  | Input filter time constant | 1             | 0 to 8        | Set the primary delay filter time constant for the analog input. A larger setting results in slower response. |

The above parameters can be set when Pr. 160 User group read selection = "0". (Refer to page 201)

- Effective for eliminating noise in the frequency setting circuit.
- Increase the filter time constant if steady operation cannot be performed due to noise. A larger setting results in slower response. (The time constant can be set between approximately 5ms to 1s with the setting of 0 to 8.)

# 4.17.5 Bias and gain of frequency setting voltage (current) (Pr. 125, Pr. 126, Pr. 241, C2(Pr. 902) to C7(Pr. 905))

You can set the magnitude (slope) of the output frequency as desired in relation to the frequency setting signal (0 to 5V, 0 to 10V or 4 to 20mADC).

Set Pr. 73 and Pr. 267 to switch between 0 to 5VDC, 0 to 10VDC and 4 to 20mADC. (Refer to page 185)

| Parameter<br>Number | Name                                        | Initial Value | Setting<br>Range | Description                                                                 |                         |
|---------------------|---------------------------------------------|---------------|------------------|-----------------------------------------------------------------------------|-------------------------|
| 125                 | Terminal 2 frequency setting gain frequency | 60Hz *4       | 0 to 400Hz       | Set the frequency of terminal 2 input gain (maximum).                       |                         |
| 126                 | Terminal 4 frequency setting gain frequency | 60Hz *4       | 0 to 400Hz       | Set the frequency o (maximum).                                              | f terminal 4 input gain |
| 244 ** **           | Analog input display unit                   | 0             | 0                | Displayed in %                                                              | Select the unit of      |
| 241 *1, *3          | switchover                                  | U             | 1                | Displayed in V/mA                                                           | analog input display.   |
| C2(902) *1, *2      | Terminal 2 frequency setting bias frequency | 0Hz           | 0 to 400Hz       | Set the frequency on the bias side of terminal 2 input.                     |                         |
| C3(902) *1, *2      | Terminal 2 frequency setting bias           | 0%            | 0 to 300%        | Set the converted % of the bias side voltage (current) of terminal 2 input. |                         |
| C4(903) *1, *2      | Terminal 2 frequency setting gain           | 100%          | 0 to 300%        | Set the converted % of the gain side voltage (current) of terminal 2 input. |                         |
| C5(904) *1, *2      | Terminal 4 frequency setting bias frequency | 0Hz           | 0 to 400Hz       | Set the frequency on the bias side of terminal 4 input.                     |                         |
| C6(904) *1, *2      | Terminal 4 frequency setting bias           | 20%           | 0 to 300%        | Set the converted % of the bias side current (voltage) of terminal 4 input. |                         |
| C7(905) *1, *2      | Terminal 4 frequency setting gain           | 100%          | 0 to 300%        | Set the converted % of the gain side current (voltage) of terminal 4 input. |                         |

<sup>1</sup> This parameter can be set when Pr. 160 User group read selection = "0". (Refer to page 201.)

<sup>\*2</sup> The parameter number in parentheses is the one for use with the parameter unit (FR-PU04/FR-PU07).
\*3 This parameter allows its setting to be changed during operation in any operation mode even if "0" (init

<sup>\*3</sup> This parameter allows its setting to be changed during operation in any operation mode even if "0" (initial value) is set in *Pr. 77 Parameter write selection*.

<sup>\*4</sup> Performing IPM parameter initialization changes the settings. (Refer to page 80)

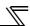

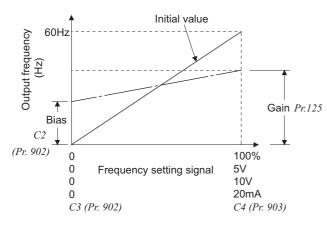

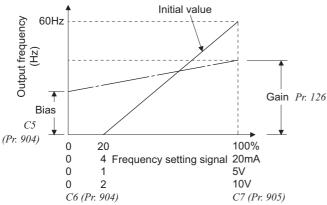

# (1) Change the frequency at maximum analog input (Pr. 125, Pr. 126)

· Set a value in *Pr. 125 (Pr. 126)* when changing only the frequency setting (gain) of the maximum analog input power (current). (*C2 (Pr. 902) to C7 (Pr. 905)* setting need not be changed)

# (2) Analog input bias/gain calibration (C2(Pr. 902) to C7(Pr. 905))

- The "bias" and "gain" functions are used to adjust the relationship between the input signal entered from outside the inverter to set the output frequency, e.g. 0 to 5V, 0 to 10V or 0 to 20mADC, and the output frequency.
- Set the bias frequency of the terminal 2 input using *C2 (Pr. 902)*. (initial set to the frequency at 0V)
- Using Pr. 125, set the output frequency relative to the frequency command voltage (current) set in Pr. 73 Analog input selection.
- · Set the bias frequency of the terminal 4 input using *C5 (Pr. 904)*. (initial set to the frequency at 4mA)
- Using *Pr. 126*, set the output frequency relative to 20mA of the frequency command current (0 to 20mA).
- · There are three methods to adjust the frequency setting voltage (current) bias/gain.
  - (a) Method to adjust any point by application of voltage (current) to across the terminals 2 and 5 (4 and 5). ## page 195
  - (b) Method to adjust any point without application of a voltage (current) to across terminals 2 and 5 (4 and 5). ## page 196
  - (c) Adjusting only the frequency without adjusting the voltage (current). \*\* page 197\*\*

#### CAUTION

- When the terminal 2 is calibrated to change the inclination of the set frequency, the setting of the terminal 1 is also changed.
- When a voltage is input to the terminal 1 to make calibration, (terminal 2 (4) analog value + terminal 1 analog value) is the analog calibration value.
- · When the voltage/current input specifications were changed using Pr. 73 and Pr. 267, be sure to make calibration.

### (3) Analog input display unit changing (Pr. 241)

- · You can change the analog input display unit (%/V/mA) for analog input bias/gain calibration.
- Depending on the terminal input specification set to *Pr. 73* and *Pr. 267*, the display units of *C3 (Pr. 902), C4 (Pr. 903), C6 (Pr. 904) C7 (Pr. 905)* change as shown below.

| Analog Command<br>(terminal 2, 4)<br>(according to <i>Pr. 73, Pr. 267</i> ) | <i>Pr. 241</i> = 0 (initial value)                    | <i>Pr. 241</i> = 1                                    |
|-----------------------------------------------------------------------------|-------------------------------------------------------|-------------------------------------------------------|
| 0 to 5V input                                                               | 0 to 5V $\rightarrow$ displayed in 0 to 100%(0.1%).   | 0 to 100% $\rightarrow$ displayed in 0 to 5V(0.01V).  |
| 0 to 10V input                                                              | 0 to 10V $\rightarrow$ displayed in 0 to 100%(0.1%).  | 0 to 100% $\rightarrow$ displayed in 0 to 10V(0.01V). |
| 4 to 20mA input                                                             | 0 to 20mA $\rightarrow$ displayed in 0 to 100%(0.1%). | 0 to 100% → displayed in 0 to 20mA(0.01mA).           |

# REMARKS

- Analog input display is not displayed correctly if voltage is applied to terminal 1 when terminal 1 input specifications (0 to ±5V, 0 to ±10V) and main speed (terminal 2, terminal 4 input) specifications (0 to 5V, 0 to 10V, 0 to 20mA) differ. (For example, 5V (100%) is analog displayed when 0V and 10V are applied to terminal 2 and terminal 1 respectively in the initial status.
- Set "0" (initial value is 0% display) in Pr. 241 to use.

#### ♦ Parameters referred to ♦

Pr. 20 Acceleration/deceleration reference frequency Refer to page 109

Pr. 73 Analog input selection, Pr. 267 Terminal 4 input selection Refer to page 185

Pr. 79 Operation mode selection Refer to page 206

# 4.17.6 Frequency setting signal (current) bias/gain adjustment method

Perform the following procedure to adjust the bias and gain of the frequency setting voltage (current) using the operation panel FR-DU07.

Refer to page 193 for the details of parameters.

(a)Method to adjust any point by application of voltage (current) across the terminals 2 and 5 (4 and 5).

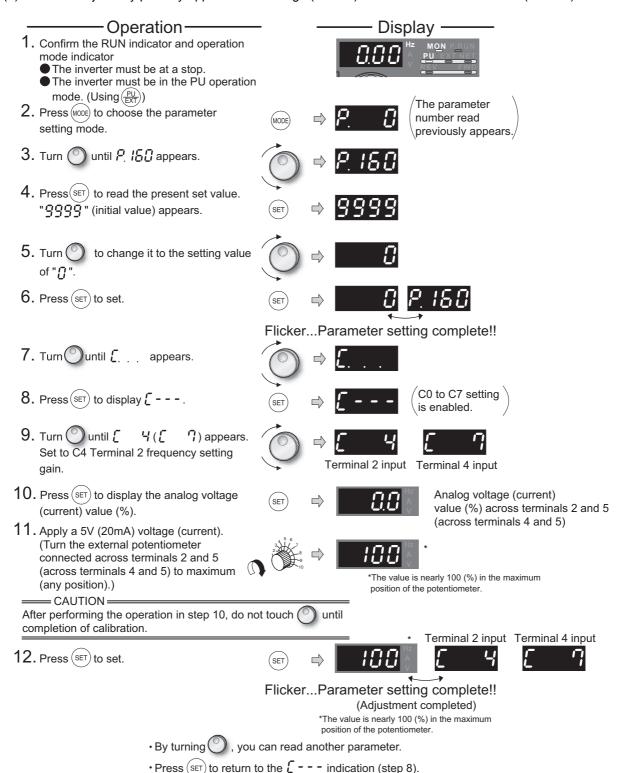

#### **REMARKS**

- · If the frequency meter (indicator) connected to across terminals FM and SD does not indicate exactly 60Hz, set *calibration* parameter C0 FM terminal calibration. (Refer to page 159)
- · If the gain and bias of frequency setting voltage (current) are too close, an error  $(\xi_r \ni)$  may be displayed at setting.

• Press (SET) twice to show the next parameter ( Pr. [].

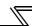

(b) Method to adjust any point without application of a voltage (current) to across terminals 2 and 5 (4 and 5). (To change from 4V (80%) to 5V (100%))

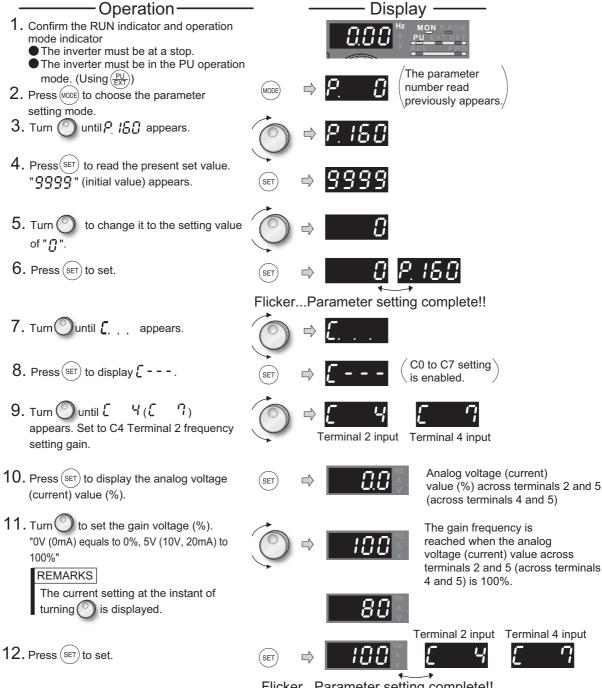

Flicker...Parameter setting complete!!

(Adjustment completed)

- By turning O, you can read another parameter.
- Press (SET) to return to the [ - indication (step 8).
- Press (SET) twice to show the next parameter (Pr.£L).

### REMARKS

By pressing after step 10, you can confirm the current frequency setting bias/gain setting. It cannot be confirmed after execution of step 11.

(c) Method to adjust only the frequency without adjustment of a gain voltage (current). (When changing the gain frequency from 60Hz to 50Hz)

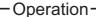

- 1. Turn until P. 125 (Pr. 125) or P. 126 (Pr. 126) appears.
- 2. Press (SET) to show the currently set value. (60.00Hz)
- 3. Turn to change the set value to " 5000". (50.00Hz)
- 4. Press (SET) to set.
- 5. Mode/monitor check

  Press (MODE) twice to choose the monitor/frequency monitor.
- Apply a voltage across the inverter terminals 2 and 5 (across 4 and 5) and turn ON the start command (STF, STR). Operation starts at 50Hz.

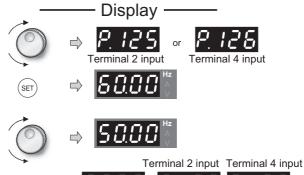

n naidh anai

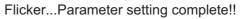

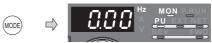

#### **REMARKS**

- · Changing C4 (Pr. 903) or C7 (Pr. 905) (gain adjustment) value will not change the Pr. 20 value. The input of terminal 1 (frequency setting auxiliary input) is added to the speed setting signal.
- · For the operating procedure using the parameter unit (FR-PU04/FR-PU07), refer to the FR-PU04/FR-PU07 instruction manual.
- · When setting the value to 120Hz or more, it is necessary to set Pr. 18 High speed maximum frequency to 120Hz or more. (Refer to page 96)
- · Make the bias frequency setting using calibration parameter C2 (Pr. 902) or C5 (Pr. 904). (Refer to page 194)

# **⚠** CAUTION

⚠ Be cautious when setting any value other than "0" as the bias frequency at 0V (0mA). Even if a speed command is not given, simply turning ON the start signal will start the motor at the preset frequency.

### ◆ Parameters referred to ◆

Pr. 125 Terminal 2 frequency setting gain frequency Refer to page 193

Pr. 126 Terminal 4 frequency setting gain frequency Refer to page 193

Pr. 241 Analog input display unit switchover Refer to page 193

C2(Pr. 902) Terminal 2 frequency setting bias frequency Refer to page 193

C3(Pr. 902) Terminal 2 frequency setting bias Refer to page 193

C4(Pr. 903) Terminal 2 frequency setting gain Refer to page 193

C5(Pr. 904) Terminal 4 frequency setting bias frequency Refer to page 193

C6(Pr. 904) Terminal 4 frequency setting bias Refer to page 193

C7(Pr. 905) Terminal 4 frequency setting gain Refer to page 193

# 4.18 Misoperation prevention and parameter setting restriction

| Purpose                                                              | Parameter that                                              | Parameter that must be Set  |     |  |
|----------------------------------------------------------------------|-------------------------------------------------------------|-----------------------------|-----|--|
| Limit reset function Trips stop when PU is disconnected Stop from PU | Reset selection/disconnected PU detection/PU stop selection | Pr. 75                      | 198 |  |
| Prevention of parameter rewrite                                      | Parameter write selection Pr. 77                            |                             | 200 |  |
| Prevention of reverse rotation of the motor                          | Reverse rotation prevention selection                       | Pr. 78                      | 201 |  |
| Display necessary parameters                                         | Display of applied parameters and user group function       | Pr. 160, Pr. 172 to Pr. 174 | 201 |  |
| Parameter restriction using password                                 | Password function                                           | Pr. 296, Pr. 297            | 203 |  |
| Control of parameter write by communication                          | EEPROM write selection                                      | Pr. 342                     | 230 |  |

# 4.18.1 Reset selection/disconnected PU detection/PU stop selection (Pr. 75)

You can select the reset input acceptance, disconnected PU (FR-DU07/FR-PU04/FR-PU07) connector detection function and PU stop function.

| Parameter<br>Number | Name                                                        | Initial<br>Value | Setting Range    | Description                                                                                                    |
|---------------------|-------------------------------------------------------------|------------------|------------------|----------------------------------------------------------------------------------------------------|
| 75*                 | Reset selection/disconnected PU detection/PU stop selection | 14               | 0 to 3, 14 to 17 | For the initial value, reset always enabled, without disconnected PU detection, and with PU stop function are set. |

<sup>•</sup>The above parameters can be set when Pr. 160 User group read selection = "0". (Refer to page 201)

<sup>\*</sup> This parameter allows its setting to be changed during operation in any operation mode even if "0 (initial value) or 1" is set in *Pr. 77 Parameter write selection*.

| Pr. 75 Setting           | Reset Selection                                                    | Disconnected PU Detection                               | PU Stop Selection                                                              |  |
|--------------------------|--------------------------------------------------------------------|---------------------------------------------------------|--------------------------------------------------------------------------------|--|
| 0                        | Reset input normally enabled.                                      | If the PU is disconnected, operation                    |                                                                                |  |
| 1                        | Reset input enabled only when the protective function is activated | will be continued.                                      | Pressing decelerates the motor to                                              |  |
| 2                        | Reset input normally enabled.                                      | When the PU is disconnected, the                        | a stop only in the PU operation mode.                                          |  |
| 3                        | Reset input enabled only when the protective function is activated | inverter output is shut off.                            | a stop only in the P o operation mode.                                         |  |
| 14<br>(initial<br>value) | Reset input normally enabled.                                      | If the PU is disconnected, operation will be continued. |                                                                                |  |
| 15                       | Reset input enabled only when the protective function is activated | will be continued.                                      | Pressing (SIOP) decelerates the motor to a stop in any of the PU, External and |  |
| 16                       | Reset input normally enabled.                                      | When the PU is disconnected, the                        | Network operation modes.                                                       |  |
| 17                       | Reset input enabled only when the protective function is activated | inverter output is shut off.                            |                                                                                |  |

### (1) Reset selection

- You can select the enable condition of reset function (RES signal, reset command through communication) input.
- When Pr. 75 is set to any of "1, 3, 15, 17", a reset can be input only when a fault occurs.

## CAUTION

<sup>·</sup>The Pr. 75 value can be set any time. Also, if parameter (all) clear is executed, this setting will not return to the initial value.

<sup>·</sup> When the reset signal (RES) is input during operation, the motor coasts since the inverter being reset shuts off the output. Also, the cumulative value of the electronic thermal relay function is cleared.

The reset key of the PU is valid only when a fault occurs, independently of the Pr. 75 setting.

# (2) Disconnected PU detection

- This function detects that the PU (FR-DU07/FR-PU04/FR-PU07) has been disconnected from the inverter for longer than 1s and causes the inverter to provide a fault output (E.PUE) and come to trip.
- When Pr. 75 is set to any of "0, 1, 14, 15", operation is continued if the PU is disconnected.

#### = CAUTION

- When the PU has been disconnected since before power-ON, it is not judged as a fault.
- To make a restart, confirm that the PU is connected and then reset the inverter.
- The motor decelerates to a stop when the PU is disconnected during PU jog operation with Pr. 75 set to any of "0, 1, 14, 15" (which selects operation is continued if the PU is disconnected).
- When RS-485 communication operation is performed through the PU connector, the reset selection/PU stop selection function is valid but the disconnected PU detection function is invalid.

# (3) PU stop selection

- In any of the PU operation, External operation and Network operation modes, the motor can be stopped by of the PU.
- When the inverter is stopped by the PU stop function, " 📮 🖵 " is displayed. A fault signal is not provided.
- When Pr. 75 is set to any of "0 to 3", deceleration to a stop by (SIOP) is valid only in the PU operation mode.

#### **REMARKS**

The motor will also decelerate to a stop (PU stop) when is input during operation in the PU mode through RS-485 communication with Pr. 551 PU mode operation command source selection set to "1" (PU mode RS-485 terminals).

# (4) How to restart the motor stopped by stop (PS) reset method)

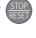

# input from the PU in External operation mode (PU

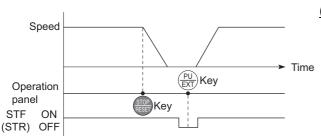

Stop/restart example for external operation

# (a) When operation panel (FR- DU07) is used

- 1)After the motor has decelerated to a stop, turn OFF the STF or STR signal.
- 2)Press  $\frac{PU}{EXT}$  three times.

(When Pr. 79 Operation mode selection = "0 (initial setting) or 6"----( - cancel)

Pressing it once cancels when *Pr. 79 Operation*  $mode\ selection = "2, 3, or 7."$ 

3)Turn ON the STF or STR signal.

# (b) Connection of the parameter unit (FR-PU04/FR-PU07)

- 1)After the motor has decelerated to a stop, turn OFF the STF or STR signal.
- 2)Press EXT .----( **F** 5 canceled)
- 3)Turn ON the STF or STR signal.
- The motor can be restarted by making a reset using a power supply reset or RES signal.

#### = CAUTION

Even if Pr. 250 Stop selection is set to other than "9999" to select coasting to a stop, the motor will not coast to a stop but decelerate to a stop by the PU stop function during external operation.

# **CAUTION**

 $\bigwedge$  Do not reset the inverter with the start signal ON. Doing so will cause the inverter to start immediately after a reset, leading to hazardous conditions.

#### ◆ Parameters referred to ◆

Pr. 250 Stop selection Refer to page 130

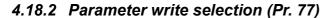

You can select whether write to various parameters can be performed or not. Use this function to prevent parameter values from being rewritten by misoperation.

| Parameter<br>Number | Name                      | Initial Value | Setting<br>Range | Description                                                                      |
|---------------------|---------------------------|---------------|------------------|----------------------------------------------------------------------------------|
| 77                  | Parameter write selection | 0             | 0                | Write is enabled only during a stop.                                             |
|                     |                           |               | 1                | Parameter write is not enabled.                                                  |
|                     |                           |               | 2                | Parameter write is enabled in any operation mode regardless of operating status. |

The above parameters can be set when Pr. 160 User group read selection = "0". (Refer to page 201.)

This parameter allows its setting to be changed during operation in any operation mode even if "0 (initial value) or 1" is set in *Pr. 77 Parameter write selection*.

### (1) Write parameters only at a stop (setting "0", initial value)

- · Parameters can be written only during a stop in the PU operation mode.
- The parameters marked in the parameter list (page 64) and can always be written, regardless of the operation mode and operating status. However, Pr. 72 PWM frequency selection and Pr. 240 Soft-PWM operation selection can be written during operation in the PU operation mode, but cannot be written in External operation mode.

### (2) Disable parameter write (setting "1")

- Parameter write is not enabled. (Reading is enabled.)
- Parameter clear and all parameter clear cannot be performed, either.
- The parameters given on the right can be written if Pr. 77 = "1".

|   | Parameter<br>Number | Name                                                        |
|---|---------------------|-------------------------------------------------------------|
|   | 22                  | Stall prevention operation level                            |
| t | 75                  | Reset selection/disconnected PU detection/PU stop selection |
|   | 77                  | Parameter write selection                                   |
| , | 79                  | Operation mode selection                                    |
|   | 160                 | User group read selection                                   |
|   | 296                 | Password lock level                                         |
|   | 297                 | Password lock/unlock                                        |
|   | 997                 | Fault initiation                                            |

# (3) Write parameters during operation (setting "2")

- · Parameters can always be written.
- The parameters given on the right cannot be written during operation if *Pr.* 77 = "2". Stop operation when changing their parameter settings.

| Parameter<br>Number | Name                                                                    |
|---------------------|-------------------------------------------------------------------------|
| 23                  | Stall prevention operation level compensation factor at double speed    |
| 48                  | Second stall prevention operation current                               |
| 49                  | Second stall prevention operation frequency                             |
| 60                  | Energy saving control selection                                         |
| 66                  | Stall prevention operation reduction starting frequency                 |
| 71                  | Applied motor                                                           |
| 79                  | Operation mode selection                                                |
| 80                  | Motor capacity                                                          |
| 90                  | Motor constant (R1)                                                     |
| 100 to 109          | (Adjustable 5 points V/F parameter)                                     |
| 135                 | Electronic bypass sequence selection                                    |
| 136                 | MC switchover interlock time                                            |
| 137                 | Start waiting time                                                      |
| 138                 | Bypass selection at a fault                                             |
| 139                 | Automatic switchover frequency from inverter to bypass operation        |
| 178 to 196          | (I/O terminal function selection)                                       |
| 329                 | Digital input unit selection (Parameter for the plug-in option FR-A7AX) |
| 800                 | Control method selection                                                |
| 998                 | IPM parameter initialization                                            |
| 999                 | Automatic parameter setting                                             |

| ◆ Parame | ters re | ferred | to ♦ |
|----------|---------|--------|------|
|----------|---------|--------|------|

Pr. 79 Operation mode selection Refer to page 206

# 4.18.3 Reverse rotation prevention selection (Pr. 78)

This function can prevent reverse rotation fault resulting from the incorrect input of the start signal.

| Parameter<br>Number         | Name                        | Initial Value | Setting Range | Description                                |
|-----------------------------|-----------------------------|---------------|---------------|--------------------------------------------|
| Reverse rotation prevention | Reverse rotation prevention | 0             | 0             | Both forward and reverse rotations allowed |
| 78                          | selection                   | 0             | 1             | Reverse rotation disabled                  |
|                             |                             |               | 2             | Forward rotation disallowed                |

The above parameters can be set when Pr. 160 User group read selection = "0". (Refer to page 201.)

- · Set this parameter when you want to limit the motor rotation to only one direction.
- This parameter is valid for all of the reverse rotation and forward rotation keys of the operation panel (FR-DU07), parameter unit (FR-PU04/FR-PU07), signals (STF, STR signals) via external terminals, and the forward and reverse rotation commands through communication.

# 4.18.4 Display of applied parameters and user group function (Pr. 160, Pr. 172 to Pr. 174)

Parameter which can be read from the operation panel and parameter unit can be restricted. In the initial setting, only the simple mode parameters are displayed.

| Parameter<br>Number | Name                                          | Initial Value | Setting Range  | Description                                                         |
|---------------------|-----------------------------------------------|---------------|----------------|---------------------------------------------------------------------|
|                     |                                               |               | 9999           | Only the simple mode parameters can be displayed.                   |
| 160 *1              | User group read selection                     | 9999          | 0              | The simple mode and extended parameters can be displayed            |
|                     |                                               |               | 1              | Only parameters registered in the user group can be displayed.      |
| 172 *2              | User group registered display/<br>batch clear | 0             | (0 to 16)      | Displays the number of cases registered as a user group (Read only) |
|                     |                                               |               | 9999           | Batch clear the user group registration                             |
| 173 *2, *3          | User group registration                       | 9999          | 0 to 999, 9999 | Set the parameter numbers to be registered to the user group.       |
| 174 *2, *3          | User group clear                              | 9999          | 0 to 999, 9999 | Set the parameter numbers to be cleared from the user group.        |

<sup>\*1</sup> This parameter allows its setting to be changed during operation in any operation mode even if "0 (initial value) or 1" is set in *Pr. 77 Parameter write selection*.

## (1) Display of simple mode parameters and extended parameters (Pr. 160)

- · When *Pr.* 160 = "9999" (initial value), only the simple mode parameters can be displayed on the operation panel (FR-DU07) and parameter unit (FR-PU04/FR-PU07). (Refer to the parameter list, *pages 64 to 73*, for the simple mode parameters.)
- · Set "0" in Pr. 160 to display of the simple mode parameters and extended parameters.

#### REMARKS

- · When a plug-in option is fitted to the inverter, the option parameters can also be read.
  - When reading the parameters using the communication option, all parameters can be read regardless of the Pr. 160 setting.
- When reading the parameters using the RS-485 terminals, all parameters can be read regardless of the Pr. 160 setting by setting Pr.550 NET mode operation command source selection and Pr. 551 PU mode operation command source selection.

| Pr.551     | Pr.550                           | Pr.160 Valid/Invalid               |
|------------|----------------------------------|------------------------------------|
| 1 (RS-485) | _                                | Valid                              |
| 2          | 0(OP)                            | Valid                              |
| (PU)       | 1(RS-485)                        | Invalid (all readable)             |
| (initial   | 9999                             | With OP: valid                     |
| value)     | (auto-detect)<br>(initial value) | Without OP: invalid (all readable) |

<sup>\*</sup> OP indicates a communication option

<sup>\*2</sup> They can be set when Pr. 160 User group read selection = "0".

<sup>\*3</sup> The values read from *Pr. 173* and *Pr. 174* are always "9999".

<sup>·</sup> Pr. 15 Jog frequency, Pr. 16 Jog acceleration/deceleration time, Pr. 991 PU contrast adjustment are displayed as simple mode parameters when the parameter unit (FR-PU04/FR-PU07) is mounted.

# (2) User group function (*Pr. 160*, *Pr. 172 to Pr. 174*)

The user group function is designed to display only the parameters necessary for setting. From among all parameters, a maximum of 16 parameters can be registered to a user group. When Pr. 160 is set to "1", only the parameters registered to the user group can be accessed. (Reading of parameters other than the user group registration is disabled.)

To register a parameter to the user group, set its parameter number to Pr. 173.

To delete a parameter from the user group, set its parameter number to *Pr. 174*. To batch-delete the registered parameters, set *Pr. 172* to "9999".

# (3) Registration of parameter to user group (Pr. 173)

When registering *Pr. 3* to user group

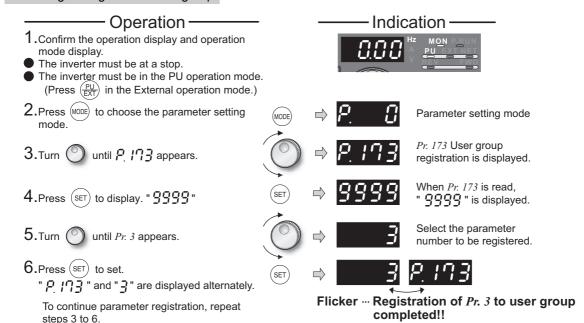

# (4) Deletion of parameter from user group (Pr. 174)

### When deleting Pr. 3 from user group

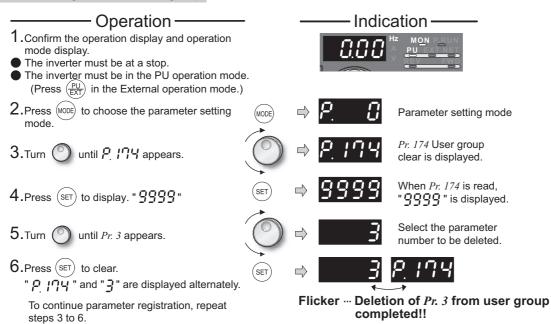

#### **REMARKS**

- Pr. 77, Pr. 160 and Pr. 991 can always be read, independently of the user group setting.
- *Pr. 77, Pr. 160* and *Pr. 172 to Pr. 174* cannot be registered to the user group. When *Pr. 174* is read, "9999" is always displayed. Although "9999" can be written, no function is available. When any value other than "9999" is set to *Pr. 172*, no function is available.

# ◆ Parameters referred to ◆

Pr. 550 NET mode operation command source selection Refer to page 219 Pr. 551 PU mode operation command source selection Refer to page 219

# 4.18.5 Password function (Pr. 296, Pr. 297)

Registering a 4-digit password can restrict parameter reading/writing.

| Parameter<br>Number | Name                 | Initial Value | Setting Range                  | Description                                                                                  |  |
|---------------------|----------------------|---------------|--------------------------------|----------------------------------------------------------------------------------------------|--|
| 296*1*4             | Password lock level  | 9999          | 0 to 6, 99, 100 to<br>106, 199 | Select restriction level of parameter reading/writing when a password is registered.         |  |
|                     |                      |               | 9999                           | No password lock                                                                             |  |
| 297*2*4             | Password lock/unlock | 9999          | 1000 to 9998                   | Register a 4-digit password                                                                  |  |
|                     |                      |               | (0 to 5) *3                    | Displays password unlock error count. (Reading only) (Valid when $Pr. 296$ = "100" to "106") |  |
|                     |                      |               | 9999 *3                        | Password being unlocked                                                                      |  |

<sup>\*1</sup> This parameter can be set when Pr. 160 User group read selection = "0".

## (1) Parameter reading/writing restriction level (Pr. 296)

•Level of reading/writing restriction by PU/Network(NET) mode operation command can be selected by Pr. 296.

|                 | PU Mode Operation Command *3                                                                                                    |          | PU Mode Operation Command *4 |                      |          |
|-----------------|----------------------------------------------------------------------------------------------------|----------|------------------------------|----------------------|----------|
| Pr. 296 Setting |                                                                                                    |          | Read                         |                      | Write *2 |
|                 | Read *1                                                                                                    | Write *2 | RS-485 terminal              | Communication option | Read     |
| 9999            | 0                                                                                                    | 0        | 0                            |                      | 0        |
| 0, 100<br>*6    | ×                                                                                                    | ×        | ×                            |                      | ×        |
| 1, 101          | 0                                                                                                    | ×        | 0                            |                      | ×        |
| 2, 102          | 0                                                                                                    | ×        | 0 0                          |                      | 0        |
| 3, 103          | 0                                                                                                    | 0        | O ×                          |                      | ×        |
| 4, 104          | ×                                                                                                    | ×        | ×                            | 0                    | ×        |
| 5, 105          | ×                                                                                                    | ×        | 0                            |                      | 0        |
| 6, 106          | 0                                                                                                    | 0        | ×                            | 0                    | ×        |
| 99, 199         | Only the parameters registered in the user group can be read/written. *5 (For the parameters not registered in the user group, same restriction level as "4, 104" applies.) |          |                              |                      |          |

O: enabled, x: restricted

<sup>\*2</sup> If Pr. 296 = "9999" (no password lock), Pr. 297 can be set while Pr. 160 = "0." When the password lock is valid, Pr. 297 can be set regardless of the Pr. 160 setting.

<sup>\*3 &</sup>quot;0 or 9999" can be set to Pr.297 at any time although the setting is invalid (the displayed value does not change).

<sup>\*4</sup> This parameter allows its setting to be changed during operation in any operation mode even if "0 (initial value) or 1" is set in *Pr. 77 Parameter write selection*.

<sup>\*1</sup> If the parameter reading is restricted by the *Pr. 160* setting, those parameters are unavailable for reading even when "O" is indicated.

<sup>12</sup> If the parameter writing is restricted by the Pr. 77 setting, those parameters are unavailable for writing even when "O" is indicated.

<sup>\*3</sup> Parameter access from unit where parameter is written in PU operation mode (initially set to operation panel (FR-DU07), parameter unit) is restricted. (*Refer to page 219* for PU mode operation command source selection)

<sup>\*4</sup> This restricts parameter access from the command source that can write a parameter under Network operation mode (initially RS-485 terminal or a communication option). (Refer to page 219 for NET mode command source.)

<sup>\*5</sup> Read/write is enabled only in the simple mode parameters registered in the user group when *Pr.160 User group read selection* = "9999". *Pr.296* and *Pr.297* are always read/write enabled whether registered to a user group or not.

If a communication option is installed, option fault (E.OPT) occurs, and inverter trips. (*Refer to page 318*.)

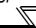

### (2) Password lock/unlock (Pr.296, Pr.297)

<Lock>

1) Set parameter reading/writing restriction level.(Pr. 296 ≠ 9999)

| Pr.296 Setting Value | Restriction of Password<br>Unlock Error | <i>Pr.297</i> Display         |  |
|----------------------|-----------------------------------------|-------------------------------|--|
| 0 to 6, 99           | No restriction                          | Always 0                      |  |
| 100 to 106, 199      | Restricted at fifth error               | Displays error count (0 to 5) |  |

\* During [*Pr. 296* = any of "100 to 106, 199"], if password unlock error has occurred 5 times, correct password will not unlock the restriction. All parameter clear can unlock the restriction.

(In this case, parameter settings are cleared.)

2) Write a four-digit number (1000 to 9998) in Pr. 297 as a password.

(When *Pr. 296* = "9999", *Pr. 297* cannot be written.)

When password is registered, parameter reading/writing is restricted with the restriction level set in *Pr. 296* until unlocking.

#### **REMARKS**

- After registering a password, a read value of Pr. 297 is always one of "0" to "5".
- · When a password restricted parameter is read/written, └ ☐ ☐ ☐ is displayed.
- Even if a password is registered, parameters which the inverter itself writes, such as inverter parts life, are overwritten as needed.
- Even if a password is registered, Pr. 991 PU contrast adjustment can be read/written when a parameter unit (FR-PU04/FR-PU07) is connected.

#### <Unlock>

There are two ways of unlocking the password.

- Enter a password in Pr. 297.
  - Unlocked when a password is correct. If a password is incorrect, an error occurs and not unlocked.
  - During [Pr. 296 = any of "100 to 106, 199"], if password unlock error has occurred 5 times, correct password will not unlock the restriction. (During password lock)
- · Perform all parameter clear.

#### CAUTION =

- · If the password has been forgotten, perform all parameter clear to unlock the parameter restriction. In that case, other parameters are also cleared.
- · Parameter all clear can not be performed during the operation.
- Do not use the FR Configurator when parameter read is restricted (*Pr. 296* = any of "0, 4, 5, 99, 100, 104, 105, 199"). FR Configurator may not function properly.

#### REMARKS

· The password unlock method is different for operation panel/FR-PU07, RS-485 communication, and communication option.

|                                                | Operation panel/<br>FR-PU07 | RS-485 communication | Communication option |
|------------------------------------------------|-----------------------------|----------------------|----------------------|
| All parameter clear (data format H9966, H55AA) | 0                           | 0                    | 0                    |
| Parameter clear<br>(data format H9696, H5A5A)  | ×                           | ×                    | 0                    |

O:Password can be unlocked. x:Password cannot be unlocked.

# (3) Parameter operation during password lock/unlock

| Parameter operation            |       | Unlocked                         |                                             | Password registered                                              | Locked                                                   |
|--------------------------------|-------|----------------------------------|---------------------------------------------|------------------------------------------------------------------|----------------------------------------------------------|
|                                |       | Pr. 296 = 9999<br>Pr. 297 = 9999 | <i>Pr. 296 ≠</i> 9999 <i>Pr. 297</i> = 9999 | <i>Pr. 296 ≠</i> 9999<br><i>Pr. 297</i> = 0 to 4<br>(Read value) | Pr. 296 = 100 to 106, 199<br>Pr. 297 = 5<br>(Read value) |
| Pr. 296                        | Read  | O *1                             | 0                                           | 0                                                                | 0                                                        |
|                                | Write | O *1                             | O *1                                        | ×                                                                | ×                                                        |
| Pr. 297                        | Read  | O *1                             | 0                                           | 0                                                                | 0                                                        |
|                                | Write | ×                                | 0                                           | 0                                                                | O *3                                                     |
| Performing parameter clear     |       | 0                                | 0                                           | × *4                                                             | × *4                                                     |
| Performing parameter all clear |       | 0                                | 0                                           | O *2                                                             | O *2                                                     |
| Performing parameter copy      |       | 0                                | 0                                           | ×                                                                | ×                                                        |

O: enabled, x: restricted

- \*1 Reading/writing is unavailable when there is restriction to reading by the *Pr. 160* setting. (Reading is available in NET mode regardless of *Pr. 160* setting.)
- \*2 Unavailable during the operation.
- \*3 Correct password will not unlock the restriction.
- \*4 Parameter clear is available only from the communication option.

#### **REMARKS**

- When Pr. 296 = any of "4, 5, 104, 105" (password lock), the setting screen for PU JOG frequency is not displayed in the parameter unit (FR-PU04/FR-PU07).
- During password lock, parameter copy of the operation panel (FR-DU07)/the parameter unit (FR-PU07) cannot be performed.

#### → Parameters referred to →

Pr. 77 Parameter write selection Refer to page 200

Pr. 160 Extended function display selection Refer to page 201

Pr. 550 NET mode operation command source selection Refer to page 219

Pr. 551 PU mode operation command source selection 😭 Refer to page 219

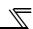

## 4.19 Selection of operation mode and operation location

| Purpose                           | Parameter that must                                                                                           | be set                                | Refer to page |
|-----------------------------------|----------------------------------------------------------------------------------------------------|---------------------------------------|---------------|
| Operation mode selection          | Operation mode selection                                                                                      | Pr. 79                                | 206           |
| Started in network operation mode | Operation mode at power ON                                                                                    | Pr. 79, Pr. 340                       | 218           |
| Selection of operation location   | Selection of start command source, speed command source and operation location during communication operation | Pr. 338, Pr. 339,<br>Pr. 550, Pr. 551 | 219           |

## 4.19.1 Operation mode selection (Pr. 79)

Used to select the operation mode of the inverter.

Mode can be changed as desired between operation using external command signals (external operation), operation from the PU (FR-DU07/FR-PU04/FR-PU07), combined operation of PU operation and external operation (external/PU combined operation, and network operation (when RS-485 terminals or a communication option is used).

| Parameter Number | Name                     | Initial Value | Setting Range |
|------------------|--------------------------|---------------|---------------|
| 79               | Operation mode selection | 0             | 0 to 4, 6, 7  |

The above parameters can be changed during a stop in any operation mode.

POINT

• Use the easy setting mode to set Pr. 79 in simple steps. (Refer to page 62)

| Pr.79<br>Setting |                                                                                                    | Description                                                                                                    |                                                  |     |  |  |  |  |  |  |
|------------------|----------------------------------------------------------------------------------------------------|----------------------------------------------------------------------------------------------------|--------------------------------------------------|-----|--|--|--|--|--|--|
| 0                | Use External/PU switchover more switch between At power ON, the inverter is in                                            | External operation mode  EXT  NET operation mode                                                                                                  | 209                                              |     |  |  |  |  |  |  |
|                  | Operation mode                                                                                                    | Frequency command                                                                                                    | Start command                                    |     |  |  |  |  |  |  |
| 1                | PU operation mode (fixed)                                                                                                 | Setting by the operation panel (FR-DU07) and PU (FR-PU04/FR-PU07)                                                                                 | PU operation mode                                | 209 |  |  |  |  |  |  |
| 2                | External operation mode (fixed) The operation can be performed by switching between the External and NET operation modes. | External signal input (from terminal 2, 4, and 1, JOG, multi-speed selection, etc.)                                                               | External operation mode  EXT  NET operation mode | 209 |  |  |  |  |  |  |
| 3                | External/PU combined operation mode 1                                                                                     | PU (FR-DU07/FR-PU04/FR-PU07) setting or external signal input (multi-speed setting, across terminals 4 and 5 (valid when AU signal turns ON)). *2 | External/PU combined operation mode              | 210 |  |  |  |  |  |  |
| 4                | External/PU combined operation mode 2                                                                                     |                                                                                                    | 210                                              |     |  |  |  |  |  |  |
| 6                | Switchover mode<br>Switch among PU operation,<br>same operating status.                                                   | PU operation mode  External operation mode                                                                                                    | 211                                              |     |  |  |  |  |  |  |
| 7                | External operation mode (PU<br>X12 signal ON: Operation mod<br>(output stop dur<br>X12 signal OFF: Operation mod          | NET operation mode                                                                                                    | 211                                              |     |  |  |  |  |  |  |

<sup>1</sup> This parameter allows its setting to be changed in any operation mode even if "0 (initial value) or 1" is set in Pr. 77 Parameter write selection.

REMARKS

If switching of the operation mode is invalid even though Pr. 79 is set, refer to 5.5.9 Operation mode is not changed properly (page 327).

<sup>\*2</sup> The priorities of the frequency commands when Pr. 79 = "3" are "Multi-speed operation (RL/RM/RH/REX) > PID control (X14) > terminal 4 analog input (AU) > digital input from the operation panel".

## (1) Operation mode basics

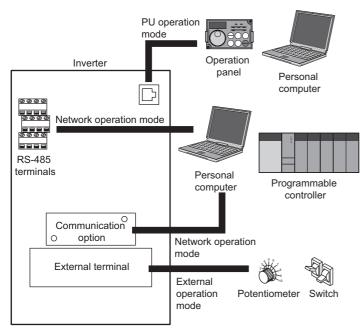

- The operation mode specifies the source of the start command and the frequency command for the inverter.
- · Basically, there are following operation modes.
  - External operation mode: For inputting start command and frequency command by an external potentiometer and switches which are connected to the control circuit terminal.
  - PU operation mode: For inputting start command and frequency command by operation panel (FR-DU07), parameter unit (FR-PU04/FR-PU07) and RS-485 communication with PU connector.
  - Network operation mode (NET operation mode): For inputting start command and frequency command by RS-485 terminal and communication options.
- The operation mode can be selected from the operation panel or with the communication instruction code.

#### REMARKS

- Either "3" or "4" may be set to select the PU/external combined operation, and these settings differ in starting method.
- In the initial setting, the stop function by RESET of the PU (FR-DU07/FR-PU07) (PU stop selection) is valid also in other than the PU operation mode. (Pr. 75 Reset selection/disconnected PU detection/PU stop selection. Refer to page 198.)

## (2) Operation mode switching method

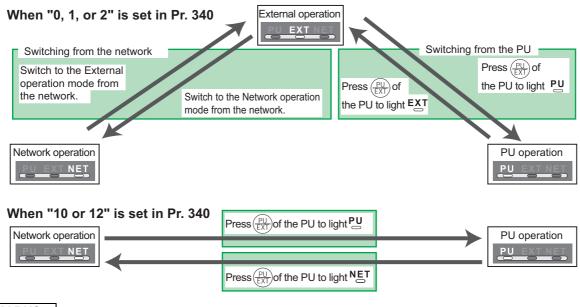

#### REMARKS

· For switching of operation by external terminals, refer to the following:

PU operation external interlock signal (X12 signal) \* page 211

PU-external operation switch-over signal (X16) \*\* page 212

PU-NET operation switchover signal (X65), External-NET operation switchover signal (X66) 👺 page 213

Pr. 340 Communication startup mode selection page 218

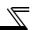

## (3) Operation mode selection flow

In the following flowchart, select the basic parameter setting and terminal connection related to the operation mode.

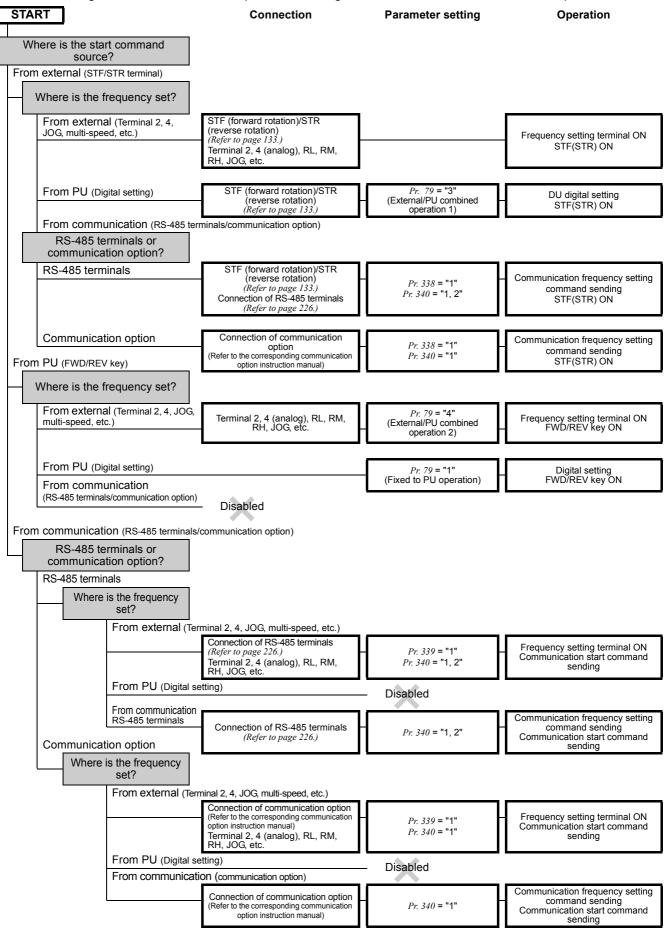

## (4) External operation mode (setting "0" (initial value), "2")

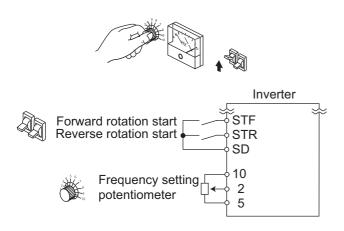

- Select the External operation mode when the start command and the frequency command are applied from a frequency setting potentiometer, start switch, etc. externally and connecting them to the control circuit terminals of the inverter.
- Generally, parameter change cannot be performed with the operation panel in the External operation mode. (Some parameters can be changed. Refer to the detailed description of each parameter.)
- · When "0" or "2" is selected for *Pr. 79*, the inverter enters the External operation mode at power ON. (When using the network operation mode, refer to *page 218*.)
- When parameter changing is seldom necessary, setting "2" fixes the operation mode to External operation mode. When frequent parameter changing is necessary, setting "0" (initial value) allows the operation mode to be changed easily to PU operation mode by

pressing  $\frac{PU}{EXT}$  of the operation panel. When you switched to PU operation mode, always return to External operation mode.

 The STF and STR signal are used as a start command, and the voltage or current signal to terminal 2, 4, multispeed signal, JOG signal, etc. are used as frequency command.

Refer to page 191

## (5) PU operation mode (setting "1")

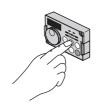

Operation panel (FR-DU07)

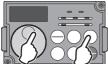

- Select the PU operation mode when applying start and speed command by the key operation of the operation panel (FR-DU07) or parameter unit (FR-PU04/FR-PU07) alone. Also select the PU operation mode when making communication using the PU connector.
- When "1" is selected for Pr. 79, the inverter enters the PU operation mode at power ON. You cannot change to the other operation mode.
- The setting dial of the operation panel can be used for setting like a potentiometer. (*Pr. 161 Frequency setting/key lock operation selection, refer to page 295.*)
- When PU operation mode is selected, the PU operation mode signal (PU) can be output.

For the terminal used for the PU signal output, assign the function by setting "10 (positive logic) or 110 (negative logic)" in any of *Pr. 190 to Pr. 196 (output terminal function selection)*.

Refer to page 214

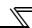

## (6) PU/External combined operation mode 1 (setting "3")

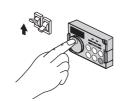

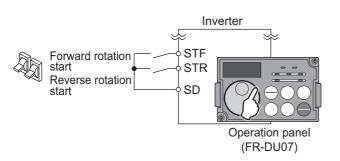

- Select the PU/external combined operation mode 1 when applying frequency command from the operation panel (FR-DU07) or parameter unit (FR-PU04/FR-PU07) and inputting the start command with the external start switch.
- · Select "3" for *Pr. 79*. You cannot change to the other operation mode.
- When a frequency is input from the external signal by multi-speed setting, it has a higher priority than the frequency setting from the PU. When AU is ON, the command signal to terminal 4 is used.

Refer to page 191

## (7) PU/External combined operation mode 2 (setting "4")

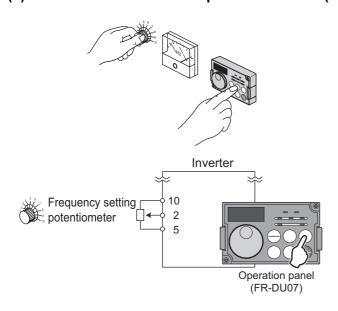

- Select the PU/External combined operation mode 2 when applying frequency command from the external potentiometer, multi-speed or JOG signal and inputting the start command by key operation of the operation panel (FR-DU07) or parameter unit (FR-PU04/FR-PU07).
- · Select "4" for *Pr. 79*. You cannot change to the other operation mode.

Refer to page 217

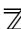

## (8) Switch-over mode (Setting "6")

· While continuing operation, you can switch among PU operation, External operation and Network operation (when RS-485 terminals or communication option is used).

| <b>Operation Mode Switching</b>                                     | Switching Operation/Operating Status                                                                                                    |
|---------------------------------------------------------------------|----------------------------------------------------------------------------------------------------|
| External operation → PU operation                                   | Select the PU operation mode with the operation panel or parameter unit.  Rotation direction is the same as that of external operation.  The frequency set with the potentiometer (frequency setting command), etc. is used unchanged. (Note that the setting will disappear when power is switched OFF or the inverter is reset.)            |
| External operation → NET operation                                  | Send the mode change command to Network operation mode through communication.  Rotation direction is the same as that of external operation.  The value set with the setting potentiometer (frequency setting command) or like is used unchanged. (Note that the setting will disappear when power is switched OFF or the inverter is reset.) |
| PU operation → external operation                                   | Press the external operation key of the operation panel, parameter unit.  The rotation direction is determined by the input signal of the external operation.  The set frequency is determined by the external frequency command signal.                                                                                                    |
| PU operation → NET operation                                        | Send the mode change command to Network operation mode through communication.  Rotation direction and set frequency are the same as those of PU operation.                                                                                                    |
| NET operation → external operation                                  | Send the mode change command to External operation mode through communication.  · Rotation direction is determined by the external operation input signal.  · The set frequency is determined by the external frequency command signal.                                                                                                    |
| $\begin{array}{c} NET \; operation \to PU \\ operation \end{array}$ | Select the PU operation mode with the operation panel or parameter unit.  The rotation direction and frequency command in Network operation mode are used unchanged.                                                                                                    |

## (9) PU operation interlock (Setting "7")

- · The PU operation interlock function is designed to forcibly change the operation mode to External operation mode when the PU operation interlock signal (X12) input turns OFF. This function prevents the inverter from being inoperative by the external command if the mode is accidentally left unswitched from the PU operation mode.
- · Set "7" (PU operation interlock) in Pr. 79.
- · For the terminal used for X12 signal (PU operation interlock signal) input, set "12" in any of *Pr. 178 to Pr. 189 (input terminal function selection)* to assign the function. (Refer to *page 133* for *Pr. 178 to Pr. 189.*)
- · When the X 12 signal has not been assigned, the function of the MRS signal switches from MRS (output stop) to the PU operation interlock signal.

| X12 (MRS)             | Functio                                                                                                    | n/Operation                                                                                                    |
|-----------------------|----------------------------------------------------------------------------------------------------|----------------------------------------------------------------------------------------------------|
| Signal Operation mode |                                                                                                    | Parameter write                                                                                                    |
| ON                    | Operation mode (external, PU, NET) switching enabled Output stop during external operation                                    | Parameter write enabled ( <i>Pr. 77 Parameter write</i> selection, depending on the corresponding parameter write condition (Refer to page 64 for the parameter list)) |
| OFF                   | Forcibly switched to External operation mode<br>External operation allowed.<br>Switching to PU or NET operation mode disabled | Parameter write disabled with exception of Pr. 79                                                                                                    |

## <Function/operation changed by switching ON/OFF the X12 (MRS) signal>

| Operating Condition |             | X12 (MRS) Operation |             |                                                          | Switching to              |            |
|---------------------|-------------|---------------------|-------------|----------------------------------------------------------|---------------------------|------------|
| Operation mode      | Status      | Signal              | Mode        | Operating Status                                         | PU, NET<br>Operation Mode |            |
| PU/NET              | During stop | ON→OFF *1           | External *2 | If external operation frequency setting and start signal | Disallowed                |            |
| FOINLI              | Running     | ON→OFF *1           | LAICITIAI 2 | are entered, operation is performed in that status.      | Disallowed                |            |
|                     | During stop | OFF→ON              |             | During stop                                              | Enable                    |            |
| External            | During Stop | ON→OFF              |             | External *2                                              |                           | Disallowed |
| Runni               | Punning     | OFF→ON              | External 2  | During operation → output stop                           | Disallowed                |            |
|                     | Running     | ON→OFF              |             | Output stop → operation                                  | Disallowed                |            |

The operation mode switches to External operation mode independently of whether the start signal (STF, STR) is ON or OFF. Therefore, the motor is run in External operation mode when the X12 (MRS) signal is turned OFF with either of STF and STR ON.

\*2 At fault occurrence, pressing

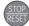

of the operation panel resets the inverter.

#### = CAUTION

- · If the X12 (MRS) signal is ON, the operation mode cannot be switched to PU operation mode when the start signal (STF, STR) is ON.
- · When the MRS signal is used as the PU interlock signal, the MRS signal serves as the normal MRS function (output stop) by turning on the MRS signal and then changing the *Pr.* 79 value to other than "7" in the PU operation mode. Also as soon as "7" is set in *Pr.* 79, the signal acts as the PU interlock signal.
- · When the MRS signal is used as the PU operation interlock signal, the logic of the signal is as set in *Pr. 17*. When *Pr. 17* = "2", read ON as OFF and OFF as ON in the above explanation.
- · Changing the terminal assignment using *Pr. 178 to Pr. 189 (input terminal function selection)* may affect the other functions. Set parameters after confirming the function of each terminal.

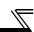

## (10) Switching of operation mode by external signal (X16 signal)

- · When external operation and operation from the operation panel are used together, use of the PU-external operation switching signal (X16) allows switching between the PU operation mode and External operation mode during a stop (during a motor stop, start command OFF).
- · When Pr. 79 = any of "0, 6, 7", the operation mode can be switched between the PU operation mode and External operation mode. (Pr. 79 = "6" At switchover mode, operation mode can be changed during operation)
- For the terminal used for X16 signal input, set "16" in any of *Pr. 178 to Pr. 189 (input terminal function selection)* to assign the function.

|     | Pr. 79                           | X16 Signal State                    | Operation Mode    | Remarks                                                                                        |
|-----|----------------------------------|-------------------------------------|-------------------|------------------------------------------------------------------------------------------------|
|     | Setting                          | ON (external)                       | OFF (PU)          | Remarks                                                                                        |
| 0 ( | (initial value)                  | External operation mode             | PU operation mode | Can be switched to External, PU or NET operation mode                                          |
|     | 1                                | PU opera                            | tion mode         | Fixed to PU operation mode                                                                     |
|     | 2                                | External operation mode             |                   | Fixed to External operation mode (Can be switched to NET operation mode)                       |
|     | 3, 4                             | External/PU combined operation mode |                   | External/PU combined mode fixed                                                                |
|     | 6                                | External operation mode             | PU operation mode | Can be switched to External, PU or NET operation mode with operation continued                 |
| 7   | X12(MRS)<br>ON                   | ' PU operation mode                 |                   | Can be switched to External, PU or NET operation mode (Output stop in External operation mode) |
| '   | X12(MRS) External operation mode |                                     | eration mode      | Fixed to External operation mode (Forcibly switched to External operation mode)                |

#### **REMARKS**

- The operation mode status changes depending on the setting of *Pr. 340 Communication startup mode selection* and the ON/OFF states of the X65 and X66 signals. (For details, refer to *page 213*.)
- The priorities of Pr. 79, Pr. 340 and signals are Pr. 79 >  $\times$  X12 >  $\times$  X66 >  $\times$  X65 >  $\times$  X16 > Pr. 340.

#### = CAUTION =

· Changing the terminal assignment using *Pr. 178 to Pr. 189 (input terminal function selection)* may affect the other functions. Set parameters after confirming the function of each terminal.

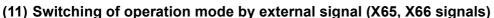

- When Pr. 79 = any of "0, 2, 6", the operation mode switching signals (X65, X66) can be used to change the PU or External operation mode to Network operation mode during a stop (during a motor stop or start command OFF). (Pr. 79 = "6" switch-over mode can be changed during operation)
- · When switching between the Network operation mode and PU operation mode
  - 1) Set Pr. 79 to "0" (initial value) or "6".
  - 2) Set "10 or 12" in Pr. 340 Communication startup mode selection.
  - 3) Set "65" in any of Pr. 178 to Pr. 189 to assign the PU-NET operation switchover signal (X65) to the terminal.
  - 4) The operation mode changes to PU operation mode when the X65 signal turns ON, or to Network operation mode when the X65 signal turns OFF.

| Pr. 340 |       | Pr. 79            | X65 Signal State                    |                                    | Remarks                                            |  |
|---------|-------|-------------------|-------------------------------------|------------------------------------|----------------------------------------------------|--|
| Setting |       | Setting           | ON (PU)                             | OFF (NET)                          | Keillaiks                                          |  |
|         |       | 0 (initial value) | PU operation mode *1                | NET operation mode *2              | _                                                  |  |
|         | 1     |                   | PU opera                            | tion mode                          | Fixed to PU operation mode                         |  |
|         | 2     |                   | NET operation mode                  |                                    | Fixed to NET operation mode                        |  |
|         | 3, 4  |                   | External/PU combined operation mode |                                    | External/PU combined mode fixed                    |  |
| 10, 12  | 6     |                   | PU operation mode *1                | NET operation mode ∗₂              | Switching operation mode is enabled while running. |  |
|         | 7 X12 |                   | Switching among the externa enab    | al and PU operation mode is led *2 | Output stop in External operation mode             |  |
|         |       | X12(MRS)OFF       | External ope                        | eration mode                       | Forcibly switched to External operation mode       |  |

- NET operation mode when the X66 signal is ON.
- PU operation mode when the X16 signal is OFF. PU operation mode also when Pr. 550 NET mode operation command source selection = "0" (communication option command source) and the communication option is not fitted. External operation mode when the X16 signal is ON.
- When switching between the network operation mode and External operation mode
  - 1) Set Pr. 79 to "0" (initial value), "2", "6" or "7". (At the Pr. 79 setting of "7", the operation mode can be switched when the X12 (MRS) signal turns ON.)
  - 2) Set "0 (initial value), 1 or 2" in Pr. 340 Communication startup mode selection.
  - 3) Set "66" in any of Pr. 178 to Pr. 189 to assign the External-NET operation switching signal (X66) to the terminal.
  - 4) The operation mode changes to network operation mode when the X66 signal turns ON, or to External operation mode when the X66 signal turns OFF.

| Pr. 340          |      | Pr. 79            | X66 Signal State                    |                            | Remarks                                            |
|------------------|------|-------------------|-------------------------------------|----------------------------|----------------------------------------------------|
| Setting          |      | Setting           | ON (NET)                            | OFF(external)              | Remarks                                            |
|                  |      | 0 (initial value) | NET operation mode *1               | External operation mode *2 | _                                                  |
|                  |      | 1                 | PU opera                            | tion mode                  | Fixed to PU operation mode                         |
| 0                |      | 2                 | NET operation mode *1               | External operation mode    | Switching to PU operation mode is disabled.        |
| (initial value), | 3, 4 |                   | External/PU combined operation mode |                            | External/PU combined mode fixed                    |
| 1, 2             |      | 6                 | NET operation mode *1               | External operation mode +2 | Switching operation mode is enabled while running. |
|                  | 7    | X12(MRS)ON        | NET operation mode *1               | External operation mode *2 | Output stop in External operation mode             |
|                  | ′    | X12(MRS)OFF       | External ope                        | eration mode               | Forcibly switched to External operation mode       |

- PU operation mode is selected when Pr. 550 NET mode operation command source selection = "0" (communication option command source) and the communication option is not fitted.
- PU operation is selected when the X16 signal is OFF. When the X65 signal has been assigned, the operation mode changes with the ON/OFF state of the X65 signal.

#### **REMARKS**

The priorities of Pr. 79, Pr. 340 and signals are Pr. 79 > X12 > X66 > X65 > X16 > Pr. 340.

Changing the terminal assignment using Pr. 178 to Pr. 189 (input terminal function selection) may affect the other functions. Set parameters after confirming the function of each terminal.

#### ◆ Parameters referred to ◆

Pr. 15 Jog frequency Refer to page 104.

Pr. 4 to 6, Pr. 24 to 27, Pr. 232 to Pr. 239 Multi-speed operation Refer to page 102.

Pr. 75 Reset selection/disconnected PU detection/PU stop selection Refer to page 198.

Pr. 161 Frequency setting/key lock operation selection Refer to page 295.

Pr. 178 to Pr. 189 (Input terminal function selection) Refer to page 133.

Pr. 190 to Pr. 196 (Output terminal function selection) Refer to page 140.

Pr. 340 Communication startup mode selection Refer to page 218.
Pr. 550 NET mode operation command source selection Refer to page 219.

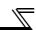

## 4.19.2 Setting the set frequency to operate (example: performing operation at 30Hz)

Operation panel (FR-DU07) is used to give both of frequency and start commands in PU operation.

Operation panel (FR-DU07)

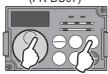

Operation example Performing operation at 30Hz.

## Operation –

## Screen at power-ON

The monitor display appears.

## 2. Operation mode setting

Press  $\left(\frac{PU}{FXT}\right)$  to choose the PU operation mode.

## 3. Running frequency setting

to show the frequency " 3 [ ] [ ] " (30.00Hz) you want to set.

The frequency flickers for about 5s.

While the value is flickering, press (SET) to set the frequency.

(If you do not press (SET), the value flickers for about 5s and the display then returns to "[[][[] " (0.00Hz). At this time, return to "Step 3" and set the frequency again. After the value flickered for about 3s, the display returns to " [[ [ [ ] [ ] [ ] " (monitor display).

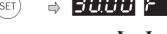

Flicker ··· Frequency setting complete!! After 3s, the monitor display appears.

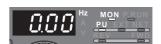

## 4. Start → acceleration → constant speed

Press (FWD) or (REV) to start running.

The frequency on the display increases in the Pr. 7 Acceleration time, and " 3 [[ [ 30.00Hz ] appears.

To change the set frequency, perform the operation in above step 3. (Starting from the previously set frequency.)

## 5. Deceleration $\rightarrow$ Stop

to stop. Press

The frequency on the display decreases in the Pr. 8 Deceleration time, and the motor stops rotating with " [][][] " (0.00Hz) displayed.

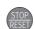

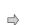

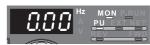

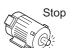

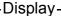

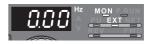

PU indicator is lit.

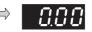

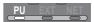

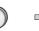

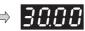

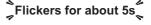

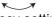

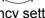

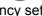

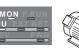

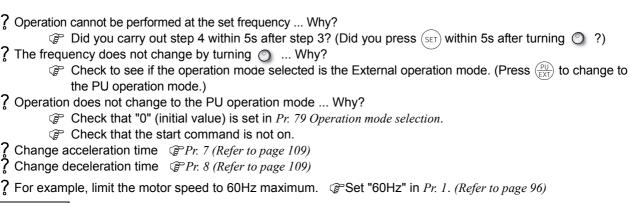

#### **REMARKS**

- Press

to show the set frequency.

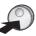

can also be used like a potentiometer to perform operation. (Refer to page 297)

## 4.19.3 Setting the frequency by the operation panel (Pr. 79 = 3)

## **POINT**

- Switch ON the STF (STR) signal to give a start command.
- Use ( ) on the operation panel (FR-DU07) to give a frequency command.
- Set "3" (External/PU combination operation mode 1) in Pr. 79 Operation mode selection.

#### [Connection diagram]

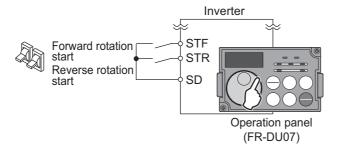

Operation example Performing operation at 30Hz.

## Operation -

## Screen at power-ON

The monitor display appears.

## Operation mode setting

Set "3" in Pr.79.

[PU] indicator and [EXT] indicator are lit. (To change the set value, refer to page 62)

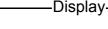

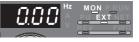

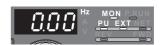

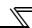

## Operation

## 3. Running frequency setting

to show the selected frequency, " 3 [] [] [] " (30.00Hz). The frequency flickers for about 5s.

While the value is flickering, press (SET) to set the frequency.

(If you do not press (SET), the value flickers for about 5s

and the display then returns to " [] [] [] " (display) Hz. At this time, return to "Step 8" and set the frequency again.)

After about 3s of flickering of the value, the display goes

back to " [] [] [] " (monitor display).

## Start → acceleration → constant speed

Turn ON the start switch (STF or STR).

The frequency on the display increases in the Pr.7 [FWD] indicator is lit during forward rotation, and [REV] indicator is lit during reverse rotation.

#### CAUTION =

When both of STF and STR signals are turned ON, the motor cannot start. If both are turned ON while the motor is running, the motor decelerates to a stop

Display-

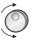

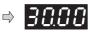

Flickers for about 5s [

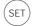

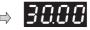

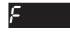

Flicker ··· Frequency setting complete!! After 3s, the monitor display appears.

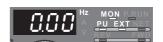

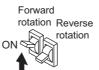

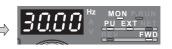

To change the set frequency, perform the operation in above steps 9 and 10. (Starting from the previously set frequency.)

#### 5. Deceleration → Stop

Turn OFF the start switch (STF or STR). The frequency on the display decreases in the Pr. 8 Deceleration time, and the motor stops rotating with "  $\square \square \square$ (0.00Hz) displayed.

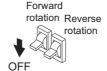

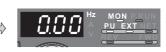

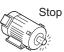

#### **REMARKS**

- Pr. 178 STF terminal function selection must be set to "60" (or Pr. 179 STR terminal function selection must be set to "61"). (All are initial values)
- When Pr. 79 Operation mode selection is set to "3", multi-speed operation (refer to page 102) is also valid.

 $\ref{PS}$  When the inverter is stopped by  $\ref{PS}$  of the operation panel (FR-DU07),  $\ref{PS}$ 

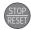

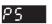

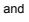

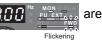

displayed alternately.

- 1. Turn the start switch (STF or STR) OFF.
  - 2. The display can be reset by  $\left(\frac{PU}{FXT}\right)$
- ? When the setting dial like is used as a potentiometer
  - 1. Set Pr.160 User group read selection="0"(Extended mode parameters valid).
    - 2. Set Pr.161 Frequency setting/key lock operation selection = "1" (setting dial potentiometer). (Refer to page 295.)

## 4.19.4 Setting the frequency by analog input (voltage input)

#### POINT

- Use (FWD) or (REV) on the operation panel (FR-DU07) to give a start command.
- · Use the potentiometer (by connecting terminal 2 and 5) to give a frequency command.
- · Set "4" (External/PU combination operation mode 2) in Pr. 79 Operation mode selection.

[Connection diagram]

(The inverter supplies 5V of power to the frequency setting potentiometer.(Terminal 10))

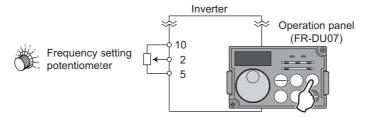

Operation example

Performing operation at 60Hz.

#### Operation-

## 1. Screen at power-ON

The monitor display appears.

## 2. Operation mode setting

Set "4" in Pr.79.

[PU] indicator and [EXT] indicator are lit.

(To change the set value, refer to page 62)

#### 3. Start

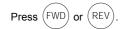

[FWD] or [REV] is flickering as no frequency command is given.

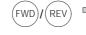

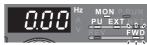

## Flickering

Display-

## 4. Acceleration → constant speed

Turn the potentiometer (frequency setting potentiometer) clockwise slowly to full.

The frequency value on the display increases in *Pr. 7 Acceleration time*, and " *G* [] [] [] "(60Hz) appears.

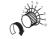

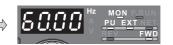

#### Deceleration

Turn the potentiometer (frequency setting potentiometer) counterclockwise slowly to full. The frequency on the display decreases in the *Pr. 8 Deceleration time*, and the motor stops rotating with

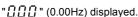

[FWD] indicator or [REV] indicator flickers.

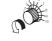

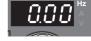

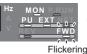

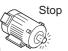

## 6. Stop

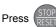

[FWD] indicator or [REV] indicator turns OFF.

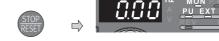

- ? Change the frequency (60Hz) of the maximum value of potentiometer (at 5V)
  - Adjust the frequency in Pr. 125 Terminal 2 frequency setting gain frequency. (Refer to page 193.)
- ? Change the frequency (0Hz) of the minimum value of potentiometer (at 0V)
  - Adjust the frequency in calibration parameter C2 Terminal 2 frequency setting bias frequency. (Refer to page 193.)

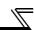

## 4.19.5 Operation mode at power-ON (Pr. 79, Pr. 340)

When power is switched ON or when power comes back on after instantaneous power failure, the inverter can be started up in Network operation mode.

After the inverter has started up in the Network operation mode, parameter write and operation can be performed from a program.

Set this mode for communication operation using the RS-485 terminals or communication option.

| Parameter<br>Number | Name                     | Initial<br>Value | Setting<br>Range | Description                                                                                                    |
|---------------------|--------------------------|------------------|------------------|----------------------------------------------------------------------------------------------------|
| 79*1                | Operation mode selection | 0                | 0 to 4, 6, 7     | Select the operation mode. (Refer to page 208.)                                                                                                    |
|                     |                          |                  | 0                | As set in Pr. 79.                                                                                                    |
| Communication of    | Communication startup    | 0                | 1, 2             | Started in network operation mode.  When the setting is "2", it will resume the pre-instantaneous power failure operation mode after an instantaneous power failure occurs.                                                                                                    |
| 340 *2*3            | mode selection           |                  | 10, 12           | Started in network operation mode. Operation mode can be changed between the PU operation mode and Network operation mode from the operation panel. When the setting is "12", it will resume the pre-instantaneous power failure operation mode after an instantaneous power failure occurs. |

The above parameters can be changed during a stop in any operation mode.

## (1) Specify operation mode at power-ON (Pr. 340)

· Depending on the Pr. 79 and Pr. 340 settings, the operation mode at power-ON (reset) changes as described below.

| Pr. 340<br>Setting | Pr. 79<br>Setting       | Operation Mode at Power ON, Power<br>Restoration, Reset | Operation Mode Switching                                                                                    |  |
|--------------------|-------------------------|---------------------------------------------------------|----------------------------------------------------------------------------------------------------|--|
|                    | 0<br>(initial<br>value) | External operation mode                                 | Switching among the External, PU, and NET operation mode is enabled *2                                      |  |
|                    | 1                       | PU operation mode                                       | Fixed to PU operation mode                                                                                  |  |
| 0                  | 2                       | External operation mode                                 | Switching between the External and Net operation mode is enabled Switching to PU operation mode is disabled |  |
| (initial           | 3, 4                    | External/PU combined operation mode                     | Operation mode switching is disabled                                                                        |  |
| value)             | 6                       | External operation mode                                 | Switching among the External, PU, and NET operation mode is enabled while running                           |  |
|                    | 7                       | External operation mode when X12 (MRS) signal ON        | Switching among the External, PU, and NET operation mode is enabled *2                                      |  |
|                    |                         | External operation mode when X12 (MRS) signal OFF       | Fixed to External operation mode (Forcibly switched to External operation mode.)                            |  |
|                    | 0                       | NET operation mode                                      |                                                                                                    |  |
| ,                  | 1                       | PU operation mode                                       |                                                                                                    |  |
|                    | 2                       | NET operation mode                                      |                                                                                                    |  |
| 1, 2 *1            | 3, 4                    | External/PU combined operation mode                     | Same as when <i>Pr. 340</i> = "0"                                                                           |  |
|                    | 6                       | NET operation mode                                      |                                                                                                    |  |
|                    | 7                       | NET operation mode when X12 (MRS) signal ON             |                                                                                                    |  |
|                    | ,                       | External operation mode when X12 (MRS) signal OFF       | ]                                                                                                    |  |
|                    | 0                       | NET operation mode                                      | Switching between the PU and NET operation mode is enabled *3                                               |  |
|                    | 1                       | PU operation mode                                       | Same as when <i>Pr. 340</i> = "0"                                                                           |  |
|                    | 2                       | NET operation mode                                      | Fixed to NET operation mode                                                                                 |  |
| 10, 12 *1          | 3, 4                    | External/PU combined operation mode                     | Same as when <i>Pr. 340</i> = "0"                                                                           |  |
|                    | 6                       | NET operation mode                                      | Switching between the PU and NET operation mode is enabled while running -3                                 |  |
|                    |                         |                                                         | The same same same same same same same sam                                                                  |  |

<sup>\*1</sup> The *Pr. 340* setting "2" or "12" is mainly used for communication operation using the inverter RS-485 terminals. When a value other than "9999" (selection of automatic restart after instantaneous power failure) is set in *Pr. 57 Restart coasting time*, the inverter will resume the same operation state which was in before after power has been restored from an instantaneous power failure.

<sup>\*3</sup> Operation mode can be changed between the PU operation mode and Network operation mode with  $\binom{PU}{FXT}$  key of the operation panel (FR-DU07) and X65 signal.

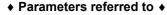

Pr. 57 Restart coasting time Refer to page 162.

Pr. 79 Operation mode selection Refer to page 206.

<sup>\*1</sup> This parameter allows its setting to be changed in any operation mode even if "0 (initial value) or 1" is set in Pr. 77 Parameter write selection.

<sup>\*2</sup> This parameter allows its setting to be changed in any operation mode even if "0 (initial value)" is set in Pr. 77 Parameter write selection.

<sup>\*3</sup> The parameters can be set when Pr. 160 User group read selection = "0". However, the parameters can be set whenever the communication option is connected. (Refer to page 201.).

When Pr. 340 = "1, 10", a start command turns OFF if power failure has occurred and then restored during a start command is ON.

<sup>\*2</sup> The operation mode cannot be switched directly between the PU operation mode and Network operation mode.

## 4.19.6 Start command source and speed command source during communication operation (Pr. 338, Pr. 339, Pr. 550, Pr. 551)

When the RS-485 terminals or communication option is used, the external start command and frequency command can be valid. Also, the command source in the PU operation mode can be selected.

| Parameter<br>Number | Name                     | Initial<br>Value | Setting<br>Range | Description                                                                                                    |
|---------------------|--------------------------|------------------|------------------|----------------------------------------------------------------------------------------------------|
| 338                 | Communication operation  | 0                | 0                | Start command source communication                                                                                              |
| 336                 | command source           | U                | 1                | Start command source external                                                                                                   |
|                     |                          |                  | 0                | Frequency command source communication                                                                                          |
|                     | Communication speed      |                  | 1                | Frequency command source external                                                                                               |
| 339                 | command source           | 0                | 2                | Frequency command source external (Frequency command from communication is valid, frequency command from terminal 2 is invalid) |
|                     |                          |                  | 0                | The communication option is the command source when NET                                                                         |
|                     |                          | 9999             | U                | operation mode.                                                                                                    |
|                     | NET mode operation       |                  | 1                | RS-485 terminals are the command source when NET operation mode.                                                                |
| 550 *               | command source           |                  |                  | Automatic communication option recognition                                                                                      |
|                     | selection                |                  | 9999             | Normally, RS-485 terminals are the command source. When a                                                                       |
|                     |                          |                  | 3333             | communication option is mounted, the communication option is the                                                                |
|                     |                          |                  |                  | command source.                                                                                                    |
| 551 *               | PU mode operation        | 2                | 1                | RS-485 terminals are the command source when PU operation mode.                                                                 |
| 551                 | command source selection |                  | 2                | PU connector is the command source when PU operation mode.                                                                      |

The above parameters can be set when *Pr. 160 User group read selection* = "0". However, the parameters can be set whenever the communication option is connected. (*Refer to page 201.*)

## (1) Select the command source of the Network operation mode (Pr. 550)

- · Either the RS-485 terminals or communication option can be specified as the command source in Network operation mode.
- · For example, set *Pr.* 550 to "1" when executing parameter write, start command or frequency command from the inverter RS-485 terminals in the Network operation mode independently of whether the communication option is connected or not.

#### CAUTION

Since *Pr.* 550 = "9999" (automatic recognition of the communication option) in the initial setting, parameter write, start command and frequency command cannot be executed by communication using the inverter RS-485 terminals when the communication option is fitted. (Monitor and parameter read can be performed.)

#### (2) Select the command source of the PU operation mode (Pr. 551)

- · Either the PU connector or RS-485 terminals can be specified as the source in the PU operation mode.
- · When performing parameter write, giving start command and frequency command from communication with the RS-485 terminals in PU operation mode, set "1" in *Pr. 551*.

#### CAUTION

- The PU operation mode has a higher priority when Pr. 550 = "1" (NET mode RS-485 terminals) and Pr. 551 = "1" (PU mode RS-485 terminals). When the communication option is not fitted, therefore, the operation mode cannot be switched to Network operation mode.
- Changed setting value is valid when powering ON or resetting the inverter.

| Pr. 550         | Pr. 551           |                   | Command Source       |                       |                                          |  |
|-----------------|-------------------|-------------------|----------------------|-----------------------|------------------------------------------|--|
| Setting         | Setting           | PU connector      | RS-485 terminals     | Communication option  | Remarks                                  |  |
| 0               | 1                 | ×                 | PU operation mode *1 | NET operation mode +2 |                                          |  |
| O               | 2 (initial value) | PU operation mode | ×                    | NET operation mode *2 |                                          |  |
| 1               | 1                 | ×                 | PU operation mode *1 | ×                     | Switching to NET operation mode disabled |  |
|                 | 2 (initial value) | PU operation mode | NET operation mode   | ×                     |                                          |  |
|                 | 1                 | ×                 | PU operation mode *1 | NET operation mode *2 |                                          |  |
| 9999            |                   |                   | ×                    | NET operation mode    | Communication option fitted              |  |
| (initial value) | 2 (initial value) | PU operation mode | NET operation mode   | ×                     | Communication option not fitted          |  |

<sup>\*1</sup> The Modbus-RTU protocol cannot be used in the PU operation mode. When using the Modbus-RTU protocol, set Pr. 551 to "2".

<sup>\*</sup> This parameter allows its setting to be changed in any operation mode even if "0 (initial value)" is set in Pr. 77 Parameter write selection

<sup>\*2</sup> When the communication option is not fitted, the operation mode cannot be switched to Network operation mode.

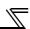

## (3) Controllability through communication

| Operation<br>Location                             | Condition<br>(Pr. 551<br>Setting) | Operation<br>Mode<br>Item | PU<br>Operation | External<br>Operation | External/PU<br>Combined<br>Operation Mode<br>1<br>(Pr. 79 = 3) | External/PU<br>Combined<br>Operation<br>Mode 2<br>(Pr. 79 = 4) | NET Operation<br>(when RS-485<br>terminals are<br>used) *6 | NET Operation<br>(when<br>communication<br>option is used) *7 |
|---------------------------------------------------|-----------------------------------|---------------------------|-----------------|-----------------------|----------------------------------------------------------------|----------------------------------------------------------------|------------------------------------------------------------|---------------------------------------------------------------|
| tor                                               |                                   | Run command (start)       | 0               | ×                     | ×                                                              | 0                                                              |                                                            | ×                                                             |
| nect                                              |                                   | Run command (stop)        | 0               | ★ *3                  | ★ *3                                                           | 0                                                              | ,                                                          | <b>k</b> ∗3                                                   |
| U cont                                            | 2                                 | Running frequency setting | 0               | ×                     | 0                                                              | ×                                                              |                                                            | ×                                                             |
| п                                                 | (PU connector)                    | Monitor                   | 0               | 0                     | 0                                                              | 0                                                              |                                                            | 0                                                             |
| fror                                              | connector)                        | Parameter write           | O *4            | × *5                  | O *4                                                           | O *4                                                           | ;                                                          | × *5                                                          |
| ion                                               |                                   | Parameter read            | 0               | 0                     | 0                                                              | 0                                                              |                                                            | 0                                                             |
| icat                                              |                                   | Inverter reset            | 0               | 0                     | 0                                                              | 0                                                              |                                                            | 0                                                             |
| iuni                                              |                                   | Run command (start)       | ×               | ×                     | ×                                                              | ×                                                              |                                                            | ×                                                             |
| шm                                                |                                   | Run command (stop)        | <b>★</b> *3     | <b>★</b> *3           | ★ *3                                                           | ★ *3                                                           | 7                                                          | <b>k</b> *3                                                   |
| Control by RS-485 communication from PU connector |                                   | Running frequency setting | ×               | ×                     | ×                                                              | ×                                                              |                                                            | ×                                                             |
| SS                                                | Except for 2                      | Monitor                   | 0               | 0                     | 0                                                              | 0                                                              |                                                            | 0                                                             |
| Jy F                                              |                                   | Parameter write           | × *5            | × *5                  | × *5                                                           | × *5                                                           | :                                                          | < *5                                                          |
| ol k                                              |                                   | Parameter read            | 0               | 0                     | 0                                                              | 0                                                              |                                                            | 0                                                             |
| Contr                                             |                                   | Inverter reset            | 0               | 0                     | 0                                                              | 0                                                              |                                                            | 0                                                             |
|                                                   | 1<br>(RS-485<br>terminals)        | Run command(start, stop)  | 0               | ×                     | ×                                                              | 0                                                              | ×                                                          |                                                               |
| Ε                                                 |                                   | Running frequency setting | 0               | ×                     | 0                                                              | ×                                                              | ×                                                          |                                                               |
| fro                                               |                                   | Monitor                   | 0               | 0                     | 0                                                              | 0                                                              |                                                            | 0                                                             |
| tion<br>Is                                        |                                   | Parameter write           | O *4            | × *5                  | O *4                                                           | O *4                                                           | :                                                          | < *5                                                          |
| iica                                              |                                   | Parameter read            | 0               | 0                     | 0                                                              | 0                                                              |                                                            | 0                                                             |
| mur<br>err                                        |                                   | Inverter reset            | 0               | 0                     | 0                                                              | 0                                                              | 0                                                          |                                                               |
| by communicatio<br>RS-485 terminals               |                                   | Run command (start, stop) | ×               | ×                     | ×                                                              | ×                                                              | O *1                                                       | ×                                                             |
| Control by communication from<br>RS-485 terminals |                                   | Running frequency setting | ×               | ×                     | ×                                                              | ×                                                              | O *1                                                       | ×                                                             |
| Cor                                               | Except for 1                      | Monitor                   | 0               | 0                     | 0                                                              | 0                                                              | 0                                                          | 0                                                             |
|                                                   |                                   | Parameter write           | × *5            | × *5                  | × *5                                                           | × *5                                                           | O *4                                                       | × *5                                                          |
|                                                   |                                   | Parameter read            | 0               | 0                     | 0                                                              | 0                                                              | 0                                                          | 0                                                             |
|                                                   |                                   | Inverter reset            | ×               | ×                     | ×                                                              | ×                                                              | O *2                                                       | ×                                                             |
| ation<br>ption                                    |                                   | Run command (start, stop) | ×               | ×                     | ×                                                              | ×                                                              | ×                                                          | O *1                                                          |
| Control by communication from communication       |                                   | Running frequency setting | ×               | ×                     | ×                                                              | ×                                                              | ×                                                          | O *1                                                          |
| com<br>unic                                       | —                                 | Monitor                   | 0               | 0                     | 0                                                              | 0                                                              | 0                                                          | 0                                                             |
| by .                                              |                                   | Parameter write           | × *5            | × *5                  | × *5                                                           | × *5                                                           | × *5                                                       | O *4                                                          |
| itrol<br>cor                                      |                                   | Parameter read            | 0               | 0                     | 0                                                              | 0                                                              | 0                                                          | 0                                                             |
|                                                   |                                   | Inverter reset            | ×               | ×                     | ×                                                              | ×                                                              | ×                                                          | O *2                                                          |
| it<br>als                                         |                                   | Inverter reset            | 0               | 0                     | 0                                                              | 0                                                              |                                                            | 0                                                             |
| Control circuit<br>ternal terminal                | _                                 | Run command (start, stop) | ×               | 0                     | 0                                                              | ×                                                              | :                                                          | < *1                                                          |
| Control circuit<br>external terminals             |                                   | Frequency setting         | ×               | 0                     | ×                                                              | 0                                                              | :                                                          | × *1                                                          |

O: Enabled, ×: Disabled, ★ : Some are enabled

<sup>\*1</sup> As set in Pr. 338 Communication operation command source and Pr. 339 Communication speed command source. (Refer to page 219)

<sup>\*2</sup> At occurrence of RS-485 communication error, the inverter cannot be reset from the computer.

<sup>\*3</sup> Enabled only when stopped by the PU. At a PU stop, PS is displayed on the operation panel. As set in Pr. 75 PU stop selection . (Refer to page 198)

<sup>\*4</sup> Some parameters may be write-disabled according to the Pr. 77 Parameter write selection setting and operating status. (Refer to page 200)

<sup>\*5</sup> Some parameters are write-enabled independently of the operation mode and command source presence/absence. When *Pr.* 77 = 2, write is enabled. (Refer to *page* 64 for the parameter list)Parameter clear is disabled.

When *Pr. 550 NET mode operation command source selection* = 1 (RS-485 terminals valid) or *Pr. 550 NET mode operation command source selection* = 9999 and the communication option is not fitted.

When *Pr. 550 NET mode operation command source selection* = 0 (communication option valid) or *Pr. 550 NET mode operation command source selection* = 9999 and the communication option is fitted.

## (4) Operation at error occurrence

| Error<br>Definition                         | Operation Mode Condition (Pr. 551 setting) | PU<br>Operation    | External<br>Operation    | External/PU Combined Operation Mode 1 (Pr. 79 = 3) | External/PU<br>Combined<br>Operation Mode<br>2<br>(Pr. 79 =4) | NET Operation<br>(when RS-485<br>terminals are<br>used) *5 | NET Operation<br>(when<br>communication<br>option is used) |
|---------------------------------------------|--------------------------------------------|--------------------|--------------------------|----------------------------------------------------|---------------------------------------------------------------|------------------------------------------------------------|------------------------------------------------------------|
| Inverter fault                              | _                                          |                    |                          |                                                    | Stop                                                          |                                                            |                                                            |
| PU                                          | 2 (PU connector)                           |                    |                          | St                                                 | op/continued *1, 4                                            |                                                            |                                                            |
| disconnection of the PU connector           | 1 (RS-485 terminals)                       | Stop/continued *1  |                          |                                                    |                                                               |                                                            |                                                            |
| Communication error of PU                   | 2 (PU connector)                           | Stop/<br>continued | tinued Continued Stop/co |                                                    | Stop/continued                                                | Continued                                                  |                                                            |
| connector                                   | 1 (RS-485 terminals)                       | Continued          |                          |                                                    |                                                               |                                                            |                                                            |
| Communication error of RS-485               | 1 (RS-485 terminals)                       | Stop/<br>continued | Cor                      | ntinued                                            | Stop/continued                                                | Continued                                                  |                                                            |
| terminals                                   | 2 (PU connector)                           |                    | С                        | ontinued                                           | Stop/continued                                                | Continued                                                  |                                                            |
| Communication error of communication option | _                                          | Continued          |                          |                                                    |                                                               | Stop/continued                                             | Continued                                                  |

<sup>\*1</sup> Can be selected using Pr. 75 Reset selection/disconnected PU detection/PU stop selection

<sup>\*2</sup> Can be selected using Pr. 122 PU communication check time interval, Pr. 336 RS-485 communication check time interval, Pr. 502 Stop mode selection at communication error or Pr. 539 Modbus-RTU communication check time interval.

<sup>\*3</sup> As controlled by the communication option.

<sup>\*4</sup> In the PU jog operation mode, operation is always stopped when the PU is disconnected. Whether fault (E.PUE) occurrence is allowed or not is as set in *Pr. 75 Reset selection/disconnected PU detection/PU stop selection.* 

<sup>\*5</sup> When Pr. 550 NET mode operation command source selection = 1 (RS-485 terminals valid) or Pr. 550 NET mode operation command source selection = 9999 and the communication option is not fitted

<sup>\*6</sup> When Pr. 550 NET mode operation command source selection = 0 (communication option valid) or Pr. 550 NET mode operation command source selection = 9999 and the communication option is fitted

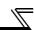

## (5) Selection of command source in Network operation mode (Pr. 338, Pr. 339)

- · There are two control sources: operation command source, which controls the signals related to the inverter start command and function selection, and speed command source, which controls signals related to frequency setting.
- In Network operation mode, the commands from the external terminals and communication (RS-485 terminals or communication option) are as listed below.

|                    | pera                              |        | Pr. 338                                | Communication operation command source                                         |          | 0: NET     |            |          | 1: Externa | ıl         |                                              |
|--------------------|-----------------------------------|--------|----------------------------------------|--------------------------------------------------------------------------------|----------|------------|------------|----------|------------|------------|----------------------------------------------|
|                    | ocat<br>elec                      |        | Pr. 339                                | Communication speed command source                                             | 0: NET   | 1:External | 2:External | 0: NET   | 1:External | 2:External | Remarks                                      |
| Fixe               | ed fu                             | nction |                                        | ng frequency from communication                                                | NET      | ===        | NET        | NET      |            | NET        |                                              |
| ,                  | mina                              |        | Termin                                 | nal 2                                                                          |          | External   | _          |          | External   |            |                                              |
|                    | ivale<br>ction                    |        | Termin                                 |                                                                                |          | Exte       | ernal      |          | Exte       | ernal      |                                              |
| Iuii               | CLIOII                            | ,      | Termin                                 | ·                                                                              |          | 1          | Compe      | nsation  | T          |            |                                              |
|                    |                                   | 0      | RL                                     | Low-speed operation command/<br>remote setting clear                           | NET      | Exte       | ernal      | NET      | Exte       | ernal      | <i>Pr. 59</i> = "0" (multi-                  |
|                    |                                   | 1      | RM                                     | Middle-speed operation command/<br>remote setting deceleration                 | NET      | Exte       | ernal      | NET      | Exte       | ernal      | speeds)<br>Pr. 59 = "1 , 2"                  |
|                    |                                   | 2      | RH                                     | High-speed operation command/<br>remote setting acceleration                   | NET      | Exte       | ernal      | NET      | Exte       | ernal      | (remote)                                     |
|                    |                                   | 3      | RT                                     | Second function selection                                                      |          | NET        |            |          | External   |            |                                              |
|                    |                                   | 4      | AU                                     | Terminal 4 input selection                                                     | —        | Com        | bined      | _        | Com        | bined      |                                              |
|                    |                                   | 5      | JOG                                    | Jog operation selection                                                        |          |            |            |          | External   |            |                                              |
|                    |                                   | 6      | cs                                     | Selection of automatic restart after instantaneous power failure, flying start |          |            | Exte       | ernal    |            |            |                                              |
|                    |                                   | 7      | ОН                                     | External thermal relay input                                                   |          |            | Exte       | ernal    |            |            |                                              |
|                    |                                   | 8      | REX                                    | 15-speed selection                                                             | NET      | Exte       | ernal      | NET      | Exte       | ernal      | <i>Pr. 59</i> = "0" (multi-speeds)           |
|                    |                                   | 10     | X10                                    | Inverter run enable signal                                                     |          |            | Exte       | ernal    |            |            |                                              |
|                    | βι                                | 11     | X11                                    | FR-HC, MT-HC connection, instantaneous power failure detection                 |          |            | Exte       | ernal    |            |            |                                              |
| ion                | əttir                             | 12     | X12                                    | PU operation external interlock                                                |          |            | Exte       | ernal    |            |            |                                              |
| nct                | 9 S                               | 14     | X14                                    | PID control valid terminal                                                     | NET      | Exte       | ernal      | NET      | Exte       | ernal      |                                              |
| e fu               | r. 18                             | 16     | X16                                    | PU/External operation switchover                                               |          |            | Exte       | ernal    |            |            |                                              |
| Ě                  | o Pi                              |        |                                        | Output stop                                                                    |          | Combined   |            |          | External   |            | Pr. 79 ≠ <b>"7"</b>                          |
| Selective function | <i>Pr. 178 to Pr. 189</i> setting | 24     | MRS                                    | PU operation interlock                                                         |          |            | Exte       | ernal    |            |            | Pr. 79 = "7" When X12 signal is not assigned |
|                    |                                   | 25     | STOP                                   | Start self-holding selection                                                   |          | _          |            |          | External   |            |                                              |
|                    |                                   | 60     | STF                                    | Forward rotation command                                                       |          | NET        |            |          | External   |            |                                              |
|                    |                                   | 61     | STR                                    | Reverse rotation command                                                       |          | NET        |            |          | External   |            |                                              |
|                    |                                   | 62     | RES                                    | Inverter reset                                                                 |          | External   |            |          |            |            |                                              |
|                    |                                   | 63     | PTC                                    | PTC thermistor input                                                           | External |            |            |          |            |            |                                              |
|                    |                                   | 64     | X64                                    | PID forward/reverse action switchover                                          | NET      | Exte       | ernal      | NET      | Exte       | ernal      |                                              |
|                    |                                   | 65     | X65                                    | PU/NET operation switchover                                                    | External |            |            |          |            |            |                                              |
|                    |                                   | 66     | X66                                    | 66 External/NET operation switchover External                                  |          |            |            |          |            |            |                                              |
|                    |                                   | 67     | X67 Command source switchover External |                                                                                |          |            |            |          |            |            |                                              |
|                    |                                   | 70     | X70                                    | DC feeding operation permission                                                |          | NET        |            | External |            |            |                                              |
|                    |                                   | 71     | X71                                    | DC feeding cancel                                                              |          | NET        |            |          | External   |            |                                              |
|                    |                                   | 72     | X72                                    | PID integral value reset                                                       | NET      | Exte       | ernal      | NET      | Exte       | ernal      |                                              |

## [Explanation of table]

External : Command only from control terminal signal is valid.

NET : Command only from communication is valid

Combined : Command from either of external terminal and communication is valid. : Command from either of external terminal and communication is invalid.

Compensation: Command by signal from external terminal is only valid when Pr. 28 Multi-speed input compensation selection = "1"

#### **REMARKS**

- The command source of communication is as set in *Pr. 550* and *Pr. 551*.
- The *Pr. 338* and *Pr. 339* settings can be changed while the inverter is running when *Pr. 77* = "2". Note that the setting change is reflected after the inverter has stopped. Until the inverter has stopped, communication operation command source and communication speed command source before the setting change are valid.

## (6) Switching of command source by external terminal (X67)

- · In Network operation mode, the command source switching signal (X67) can be used to switch the start command source and speed command source. This signal can be utilized to control the signal input from both the control terminal and communication.
- · Set "67" in any of Pr. 178 to Pr. 189 (input terminal function selection) to assign the X67 signal to the control terminal.
- · When the X67 signal is OFF, the start command source and speed command source are control terminal.

| X67 Signal State     | Start Command Source                                | Speed Command Source |  |  |
|----------------------|-----------------------------------------------------|----------------------|--|--|
| No signal assignment | According to Pr. 338                                | According to Pr. 339 |  |  |
| ON                   | According to Fr. 338                                |                      |  |  |
| OFF                  | Command is valid only from control terminal signal. |                      |  |  |

#### **REMARKS**

- The ON/OFF state of the X67 signal is reflected only during a stop. It is reflected after a stop when the terminal is switched while the inverter is running.
- · When the X67 signal is OFF, a reset via communication is disabled.

#### = CAUTION =

· Changing the terminal assignment using *Pr. 178 to Pr. 189 (input terminal function selection)* may affect the other functions. Set parameters after confirming the function of each terminal.

#### ◆ Parameters referred to ◆

Pr. 28 Multi-speed input compensation selection Refer to page 106.

Pr. 59 Remote function selection Refer to page 106.

Pr. 79 Operation mode selection Refer to page 206.

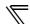

## 4.20 Communication operation and setting

| Purpose                                               | Parameter th                                                      | Refer to<br>Page                                                 |     |
|-------------------------------------------------------|-------------------------------------------------------------------|------------------------------------------------------------------|-----|
| Communication operation from PU connector             | Initial setting of computer link communication (PU connector)     | Pr. 117 to Pr. 124                                               |     |
| Communication operation from RS-                      | Initial setting of computer link communication (RS-485 terminals) | Pr. 331 to Pr. 337, Pr. 341, Pr. 502,<br>Pr. 779                 | 229 |
| 485 terminals                                         | Modbus-RTU communication specifications                           | Pr. 331, Pr. 332, Pr. 334, Pr. 343,<br>Pr. 502, Pr. 549, Pr. 779 | 247 |
| Restrictions on parameter write through communication | Communication EEPROM write selection                              | Pr. 342                                                          | 230 |
| Operation selection at a communication error          | Stop mode selection at communication error                        | Pr. 502, Pr. 779                                                 | 231 |

## 4.20.1 Wiring and configuration of PU connector

Using the PU connector, you can perform communication operation from a personal computer etc. When the PU connector is connected with a personal, FA or other computer by a communication cable, a user program can run and monitor the inverter or read and write to parameters.

## (1) PU connector pin-outs

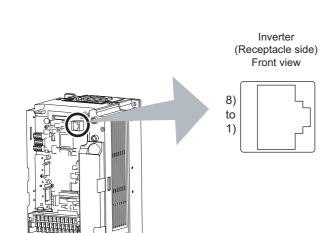

| Pin Number Name |     | Description                  |  |  |
|-----------------|-----|------------------------------|--|--|
| 1)              | SG  | Earth (Ground)               |  |  |
| - /             |     | (connected to terminal 5)    |  |  |
| 2)              |     | Operation panel power supply |  |  |
| 3) RDA          |     | Inverter receive+            |  |  |
| 4)              | SDB | Inverter send-               |  |  |
| 5)              | SDA | Inverter send+               |  |  |
| 6)              | RDB | Inverter receive-            |  |  |
| 7)              | SG  | Earth (Ground)               |  |  |
| 1)              | 3   | (connected to terminal 5)    |  |  |
| 8) —            |     | Operation panel power supply |  |  |

#### = CAUTION :

- · Pins No. 2 and 8 provide power to the operation panel or parameter unit. Do not use these pins for RS-485 communication.
- Do not connect the PU connector to the computer's LAN board, FAX modem socket or telephone modular connector. The
  product could be damaged due to differences in electrical specifications.

## (2) PU connector communication system configuration and wiring

## System configuration

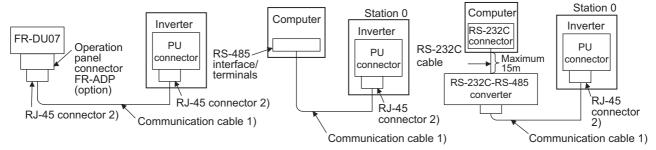

## Connection with RS-485 computer

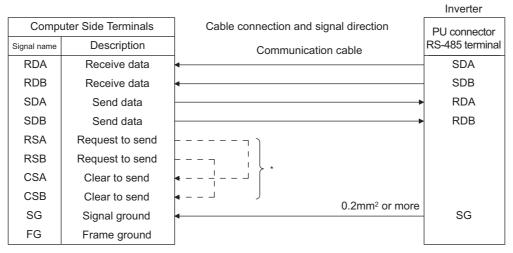

\* Make connections in accordance with the manual of the computer used. Fully check the terminal numbers of the computer since they change with the model.

#### **REMARKS**

Refer to page 366 for the commercially available connection cables and connectors when making your own cable on the user side.

#### CAUTION

When performing RS-485 communication with multiple inverters, use the RS-485 terminals. (Refer to page 227)

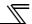

## 4.20.2 Wiring and configuration of RS-485 terminals

## (1) RS-485 terminal layout

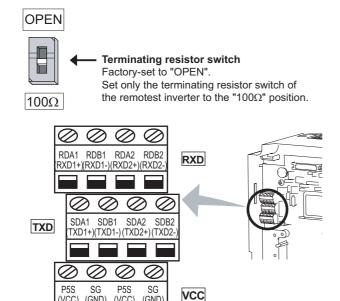

| Name    | Description                    |  |  |  |
|---------|--------------------------------|--|--|--|
| RDA1    | Improved a magazina I          |  |  |  |
| (RXD1+) | Inverter receive+              |  |  |  |
| RDB1    | Inverter receive-              |  |  |  |
| (RXD1-) | inverter receive-              |  |  |  |
| RDA2    | Inverter receive+              |  |  |  |
| (RXD2+) | (for branch)                   |  |  |  |
| RDB2    | Inverter receive-              |  |  |  |
| (RXD2-) | (for branch)                   |  |  |  |
| SDA1    | Inverter send+                 |  |  |  |
| (TXD1+) | miverter send+                 |  |  |  |
| SDB1    | Inverter send-                 |  |  |  |
| (TXD1-) | iliverter seriu-               |  |  |  |
| SDA2    | Inverter send+                 |  |  |  |
| (TXD2+) | (for branch)                   |  |  |  |
| SDB2    | Inverter send-                 |  |  |  |
| (TXD2-) | (for branch)                   |  |  |  |
| P5S     | 5V                             |  |  |  |
| (VCC)   | Permissible load current 100mA |  |  |  |
| SG      | Earth (Ground)                 |  |  |  |
| (GND)   | (connected to terminal SD)     |  |  |  |
|         |                                |  |  |  |

## (2) Connection of RS-485 terminals and wires

(GND)

(VCC)

Loosen the terminal screw and insert the cable into the terminal.

| Screw size        | M2                                                                    |  |  |
|-------------------|-----------------------------------------------------------------------|--|--|
| Tightening torque | 0.22N•m to 0.25N•m                                                    |  |  |
| Cable size        | 0.3mm <sup>2</sup> to 0.75mm <sup>2</sup>                             |  |  |
| Screwdriver       | Small ⊖ flathead screwdriver (Tip thickness: 0.4mm /tip width: 2.5mm) |  |  |

Wire the stripped cable after twisting it to prevent it from becoming loose. In addition, do not solder it.

Wire stripping length

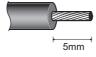

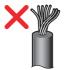

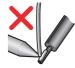

Use a blade terminal as necessary.

#### = CAUTION =

(VCC) (GND)

Undertightening can cause signal loss or malfunction. Overtightening can cause a short circuit or malfunction due to damage to the screw or unit.

## (3) RS-485 terminal system configuration

## Connection of a computer to the inverter (1:1 connection)

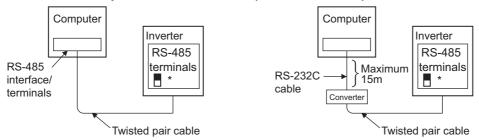

\*Set the terminating resistor switch to the "100 $\Omega$ " position.

## • Combination of computer and multiple inverters (1:n connection)

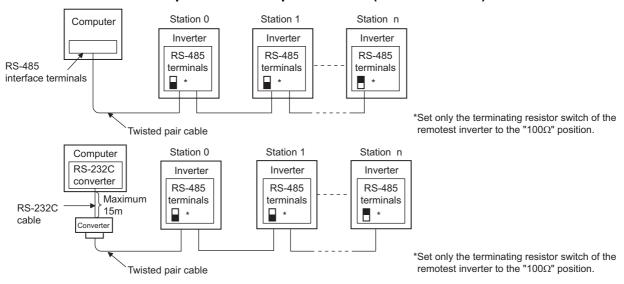

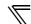

## (4) RS-485 terminal wiring method

## Wiring of one RS-485 computer and one inverter

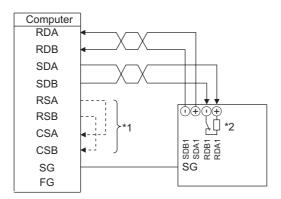

## Wiring of one RS-485 computer and "n" inverters (several inverters)

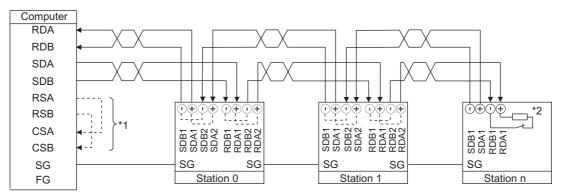

- \*1 Make connections in accordance with the manual of the computer used.

  Fully check the terminal numbers of the computer since they change with the model.
- \*2 For the inverter farthest from the computer, set the terminating resistor switch to ON (100 $\Omega$  side).

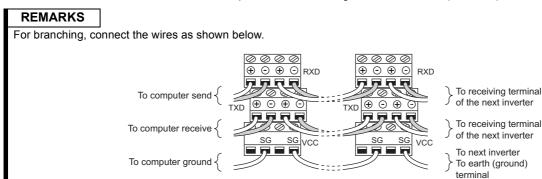

## (5) 2-wire type connection

If the computer is 2-wire type, pass wires across receiving terminals and transmission terminals of the RS-485 terminals to enable 2-wire type connection with the inverter.

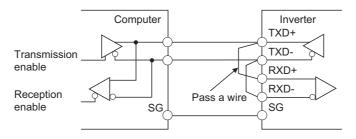

#### **REMARKS**

A program should be created so that transmission is disabled (receiving state) when the computer is not sending and reception is disabled (sending state) during sending to prevent the computer from receiving its own data.

# 4.20.3 Initial settings and specifications of RS-485 communication (Pr. 117 to Pr. 124, Pr. 331 to Pr. 337, Pr. 341, Pr. 549)

Used to perform required settings for communication between the inverter and personal computer.

- There are two different communications: communication using the PU connector of the inverter and communication using the RS-485 terminals.
- You can perform parameter setting, monitor, etc. from the PU connector or RS-485 terminals of the inverter using the Mitsubishi inverter protocol (computer link communication).
- To make communication between the personal computer and inverter, initialization of the communication specifications must be made to the inverter.

Data communication cannot be made if the initial settings are not made or there is any setting error.

## [PU connector communication related parameter]

| Parameter<br>Number | Name                                  | Initial Value | Setting Range    | Desc                                                                                                    | cription                                                                         |
|---------------------|---------------------------------------|---------------|------------------|----------------------------------------------------------------------------------------------------|----------------------------------------------------------------------------------|
| 117                 | PU communication station number       | 0             | 0 to 31          |                                                                                                    | station number.<br>n numbers when two or<br>nnected to one personal              |
| 118                 | PU communication speed                | 192           | 48, 96, 192, 384 | Set the communication. The setting value × 10 communication speed. For example, the communication speed to the setting the setting the set | 00 equals the<br>d.<br>munication speed is                                       |
|                     |                                       |               |                  | Stop bit length                                                                                                    | Data length                                                                      |
|                     | DII communication atom bit            |               | 0                | 1 bit                                                                                                    | 8 bits                                                                           |
| 119                 | PU communication stop bit length      | 1             | 1                | 2 bits                                                                                                    | O DILS                                                                           |
|                     | longin                                |               | 10               | 1 bit                                                                                                    | 7 bits                                                                           |
|                     |                                       |               | 11               | 2 bits                                                                                                    | 7 Dits                                                                           |
|                     | PU communication parity check         | 2             | 0                | Without parity check                                                                                                    |                                                                                  |
| 120                 |                                       |               | 1                | With odd parity check                                                                                                    |                                                                                  |
|                     |                                       |               | 2                | With even parity check                                                                                                    |                                                                                  |
| 121                 | Number of PU communication retries    | 1             | 0 to 10          | Set the permissible number of retries a occurrence of a data receive error. If the number of consecutive errors exceeds the permissible value, the inverter trips.                                                                                                    |                                                                                  |
|                     |                                       |               | 9999             | If a communication error occurs, the inverter does not trip.                                                                                                    |                                                                                  |
|                     |                                       |               | 0                | No PU connector con                                                                                                    | nmunication                                                                      |
| 122                 | PU communication check time interval  | 9999          | 0.1 to 999.8s    | If a no-communicat                                                                                                    | nmunication check time.<br>tion state persists for<br>issible time, the inverter |
|                     |                                       |               | 9999             | No communication ch                                                                                                    | ieck                                                                             |
| 123                 | PU communication waiting time setting | 9999          | 0 to 150ms       | Set the waiting transmission to the in                                                                                                    | -                                                                                |
|                     | time setting                          |               | 9999             | Set with communicati                                                                                                    | on data.                                                                         |
|                     | Bl. communication CB# 5               |               | 0                | Without CR/LF                                                                                                    |                                                                                  |
| 124                 | PU communication CR/LF selection      | 1             | 1                | With CR                                                                                                    |                                                                                  |
|                     | 00.000.011                            |               | 2                | With CR/LF                                                                                                    |                                                                                  |

The above parameters can be set when Pr. 160 User group read selection = "0". (Refer to page 201)

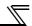

## [RS-485 terminal communication related parameter]

| Parameter<br>Number | Name                                        | Initial<br>Value | Setting Range                     | Description                                                                                                    |  |  |
|---------------------|---------------------------------------------|------------------|-----------------------------------|----------------------------------------------------------------------------------------------------|--|--|
| 331                 | RS-485 communication station number         | 0                | 0 to 31 (0 to 247)                | Set the inverter station number. (same specifications as <i>Pr. 117</i> )                                             |  |  |
| 332                 | RS-485 communication speed                  | 96               | 3, 6, 12, 24, 48,<br>96, 192, 384 | Used to select the communication speed. (same specifications as <i>Pr. 118</i> )                                      |  |  |
| 333 ∗₂              | RS-485 communication stop bit length        | 1                | 0, 1, 10, 11                      | Select stop bit length and data length. (same specifications as <i>Pr. 119</i> )                                      |  |  |
| 334                 | RS-485 communication parity check selection | 2                | 0, 1, 2                           | Select the parity check specifications. (same specifications as <i>Pr. 120</i> )                                      |  |  |
| 335 ∗₃              | RS-485 communication retry count            | 1                | 0 to 10, 9999                     | Set the permissible number of retries at occurrence of a data receive error. (same specifications as <i>Pr. 121</i> ) |  |  |
|                     | DC 405 communication shock                  |                  | 0                                 | RS-485 communication is available, but the inverter trips in the NET operation mode.                                  |  |  |
| 336 ∗₃              | RS-485 communication check time interval    | 0s               | 0.1 to 999.8s                     | Set the interval of communication check time. (same specifications as <i>Pr. 122</i> )                                |  |  |
|                     |                                             |                  | 9999                              | No communication check                                                                                                |  |  |
| 337 ∗₃              | RS-485 communication waiting time setting   | 9999             | 0 to 150ms,<br>9999               | Set the waiting time between data transmission to the inverter and response. (same specifications as <i>Pr. 123</i> ) |  |  |
| 341 ∗₃              | RS-485 communication CR/LF selection        | 1                | 0, 1, 2                           | Select presence/absence of CR/LF. (same specifications as <i>Pr. 124</i> )                                            |  |  |
| 549                 | Protocol selection                          | 0                | 0                                 | Mitsubishi inverter (computer link) protocol                                                                          |  |  |
| 0-10                | 1 1010001 3010011011                        | U                | 1                                 | Modbus-RTU protocol ∗₄                                                                                                |  |  |

- \*1 When "1" (Modbus-RTU protocol) is set in Pr. 549, the setting range within parenthesis is applied.
- \*2 For the Modbus-RTU protocol, the data length is always 8 bits and the stop bit depends on the Pr. 334 setting. (Refer to page 247)
- \*3 Invalid during the Modbus-RTU protocol.
- \*4 The Modbus-RTU protocol is valid for only communication from the RS-485 terminals.
- \*5 The above parameters can be set when Pr. 160 User group read selection = "0". (Refer to page 201)
- \*6 The inverter works with the initial parameter setting if a value other than the setting range is set.

#### === CAUTION =

· If communication is made without *Pr. 336 RS-485 communication check time interval* being changed from "0" (initial value), monitor, parameter read, etc. can be performed, but the inverter results in an alarm as soon as it is switched to the NET operation mode. If the operation mode at power ON is the Network operation mode, a communication fault (E.SER) occurs after first communication.

When performing operation or parameter write through communication, set "9999" or more to *Pr. 336*. (The setting depends on the computer side program.) (*Refer to page 239*)

 Always reset the inverter after making the initial settings of the parameters. After you have changed the communication-related parameters, communication cannot be made until the inverter is reset.

## 4.20.4 Communication EEPROM write selection (Pr. 342)

When parameter write is performed from PU connector, RS-485 terminal, and communication option connected to the inverter, parameter's storage device can be changed from EEPROM + RAM to only RAM. Set this parameter when frequent parameter changes are required.

| Parameter Number | Name                       | Initial Value | Setting<br>Range | Description                                                                  |
|------------------|----------------------------|---------------|------------------|------------------------------------------------------------------------------|
| 342              | Communication EEPROM write | 0             | 0                | Parameter values written by communication are written to the EEPROM and RAM. |
|                  | selection                  | U             | 1                | Parameter values written by communication are written to the RAM.            |

The above parameters can be set when *Pr. 160 User group read selection* = "0". However, it can be set any time when the communication option is connected. (*Refer to page 201*)

· When changing the parameter values frequently, set "1" in *Pr. 342* to write them to the RAM. The life of the EEPROM will be shorter if parameter write is performed frequently with the setting unchanged from "0 (initial value)" (EEPROM write).

#### REMARKS

· When *Pr. 342* is set to "1" (only RAM write), the new values of the parameters will be cleared at power supply-OFF of the inverter. Therefore, the parameter values available when power is switched ON again are the values stored in EEPROM previously.

## 4.20.5 Operation selection at communication error (Pr.502, Pr.779)

For communication using RS-485 terminals or a communication option, operation at a communication error can be selected. The operation is active under the Network operation mode.

| Parameter<br>Number | Name                                       | Initial<br>Value | Setting<br>Range | Description                                                      |                    |                   |                   |  |  |  |
|---------------------|--------------------------------------------|------------------|------------------|------------------------------------------------------------------|--------------------|-------------------|-------------------|--|--|--|
|                     |                                            |                  |                  | At error occurrence                                              | Indication         | Fault output      | At error removal  |  |  |  |
|                     |                                            |                  | 0                | Coasts to stop                                                   | E.SER*             | Output            | Stops<br>(E.SER)* |  |  |  |
| 502<br>(Ver.UP)     | Stop mode selection at communication error | 0                | 1                | Decelerates to stop                                              |                    |                   | Stops<br>(E.SER)* |  |  |  |
| Vel - UP            |                                            |                  | 2                | Decelerates to stop                                              | E.SER after stop*  | Without output    | Restarts          |  |  |  |
|                     |                                            |                  | 3                | Continues running at Pr. 779                                     | _                  | Without<br>output | Operates normally |  |  |  |
| 779                 | Operation frequency during communication   | 9999             | 0 to 400Hz       | Motor runs at error.                                             | the specified from | equency at a co   | mmunication       |  |  |  |
| (Ver.UP)            | error                                      | 3399             | 9999             | Motor runs at the frequency used before the communication error. |                    |                   |                   |  |  |  |

<sup>\*</sup> E.OP1 appears when using a communication option.

The above parameters can be set when *Pr. 160 User group read selection* = "0." (*Refer to page 201.*)

Ver.UP ...... Specifications differ according to the date assembled. Refer to page 378 to check the SERIAL number.

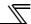

- Select the stop operation at the retry count excess (*Pr. 335*, only with Mitsubishi inverter protocol) or at a signal loss detection (*Pr. 336*, *Pr. 539*).
- · Operation at an error

| Pr. 502 setting        | Operation                                        | Indication               | Fault output      |
|------------------------|--------------------------------------------------|--------------------------|-------------------|
| 0<br>(Initial setting) | Coasts to stop                                   | E.SER is lit*            | Output            |
| 1                      | Decelerates to stop                              | E.SER is lit after stop* | Output after stop |
| 2                      | Decelerates to stop                              | L.OLIVIS III ditor Stop  | Not output        |
| 3                      | Operates at the frequency set in <i>Pr.779</i> . | Normal indication        | Not output        |

· Operation after the error is removed

| Pr. 502 setting     | Operation             | Indication        | Fault output     |
|---------------------|-----------------------|-------------------|------------------|
| 0 (Initial setting) | Stop status continues | E.SER continues*  | Output continues |
| 2                   | Restarts              | Normal indication | Not output       |
| 3                   | Operates normally     | Normal indication | Not output       |

<sup>\*</sup> E.OP1 appears when using a communication option.

#### $\bullet$ *Pr.* 502 ="0 (initial setting)"

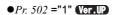

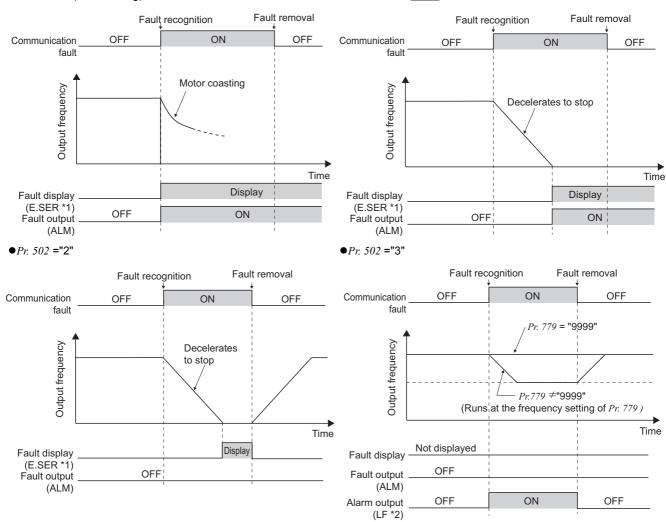

- \*1 E.OP1 appears when using communication through communication option.
- \*2 When a communication error is detected while *Pr.502* = "3," the alarm (LF) is output to an output terminal of the inverter. To use the LF signal, assign the function to an output terminal by setting "98 (positive logic) or 198 (negative logic)" in any of *Pr.190 to Pr.196 (Output terminal function selection)*.

(Ver.UP).......Specifications differ according to the date assembled. Refer to page 378 to check the SERIAL number.

## REMARKS

- · Fault output indicates the fault output signal (ALM signal) and an alarm bit output.
- · When the fault output setting is active, a fault record is saved in the faults history. (A fault record is written to the faults history at a fault output.)
  - When the fault output setting is not active, a fault record is overwritten to the faults history temporarily but not stored.
  - After the error is removed, the fault indication goes back to normal indication in the monitor, and the faults history goes back to the previous status.
- · If Pr. 502 is set to "1, 2, or 3," the normal deceleration time setting (settings like Pr. 8, Pr. 44, and Pr. 45) is applied as the deceleration time. Normal acceleration time setting (settings like Pr. 7 and Pr. 44) is applied as the acceleration time for restart.
- When Pr.502 = "2 or 3," the inverter operates with the start command and the speed command, which were used before the error.
- · If a communication line error occurs, then the error is removed during deceleration while *Pr.* 502 = "2," the motor re-accelerates as soon as the error is removed.
- · These parameters are valid when communication is performed from the RS-485 terminals or a communication option.
- These parameters are valid under the Network operation mode. When performing communication with RS-485 terminals, set *Pr.* 551 PU mode operation command source selection = "2 (initial setting)."
- · *Pr.* 502 is valid for the device that has the command source under the Network operation mode. If a communication option is installed while *Pr.* 550 = "9999 (initial setting)," a communication error in RS-485 terminals occurs and *Pr.* 502 becomes invalid.
- · If the communication error setting is disabled with *Pr. 502* = "3," *Pr. 335* = "9999," and *Pr. 539* = "9999," the inverter does not continue its operation with the frequency set by *Pr. 779* at a communication error.
- If a communication error occurs while continuous operation at Pr.779 is selected with Pr.502 = "3," the inverter operates at the frequency set in Pr.779 even though the speed command source is at the external terminals.
  - Example) If a communication error occurs while Pr. 339 = "2" and the external terminal RL is ON, the operation is continued at the frequency set in Pr. 779.

#### → Parameters referred to →

Pr. 7 Acceleration time Pr. 8 Deceleration time Refer to page 109

Pr. 335 RS-485 communication retry count Refer to page 229

Pr. 336 RS-485 communication check time interval Refer to page 229

Pr. 539 Modbus-RTU communication check time interval Refer to page 247

Pr. 550 NET mode operation command source selection Refer to page 219

Pr. 551 PU mode operation command source selection Refer to page 219

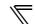

## 4.20.6 Mitsubishi inverter protocol (computer link communication)

You can perform parameter setting, monitor, etc. from the PU connector or RS-485 terminals of the inverter using the Mitsubishi inverter protocol (computer link communication).

## (1) Communication specifications

· The communication specifications are given below.

| It                | em               | Description                                                 | Related Parameters |
|-------------------|------------------|-------------------------------------------------------------|--------------------|
| Communication     | protocol         | Mitsubishi protocol (computer link)                         | Pr. 551            |
| Conforming stan   | dard             | EIA-485 (RS-485)                                            | _                  |
| Number of invert  | ers connected    | 1:N (maximum 32 units), setting is 0 to 31 stations         | Pr. 117<br>Pr. 331 |
| Communication     | PU connector     | Selected among 4800/9600/19200/38400bps                     | Pr. 118            |
| speed             | RS-485 terminal  | Selected among 300/600/1200/2400/4800/9600/19200/38400bps   | Pr. 332            |
| Control protocol  |                  | Asynchronous system                                         | _                  |
| Communication i   | method           | Half-duplex system                                          | _                  |
|                   | Character system | ASCII (7 bits or 8 bits can be selected)                    | Pr. 119<br>Pr. 333 |
|                   | Start bit        | 1bit                                                        | _                  |
| Communication     | Stop bit length  | 1 bit or 2 bits can be selected                             | Pr. 119<br>Pr. 333 |
| specifications    | Parity check     | Check (with even or odd parity) or no check can be selected | Pr. 120<br>Pr. 334 |
|                   | Error check      | Sum code check                                              | _                  |
|                   | Terminator       | CR/LF (presence or absence can be selected)                 | Pr. 124<br>Pr. 341 |
| Waiting time sett | ing              | Selectable between presence and absence                     | Pr. 123<br>Pr. 337 |

## (2) Communication procedure

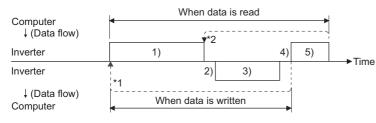

- Data communication between the computer and inverter is made in the following procedure.
- 1)Request data is sent from the computer to the inverter. (The inverter will not send data unless requested.)
- 2) After waiting for the waiting time
- 3) The inverter sends reply data to the computer in response to the computer request.
- 4) After having waited for the time taken for inverter processing
- 5) Answer from computer in response to reply data3) is sent. (Even if 5) is not sent, subsequent communication is made property.)
- \*1 If a data error is detected and a retry must be made, execute retry operation with the user program. The inverter comes to trip if the number of consecutive retries exceeds the parameter setting.
- \*2 On receipt of a data error occurrence, the inverter returns "reply data 3)" to the computer again. The inverter comes to trip if the number of consecutive data errors reaches or exceeds the parameter setting.

## (3) Communication operation presence/absence and data format types

- · Data communication between the computer and inverter is made in ASCII code (hexadecimal code).
- Communication operation presence/absence and data format types are as follows:

| Symbol | Operat                                                                                                    | ion                                        | Run<br>Command | Running<br>Frequency | Multi command | Parameter<br>Write | Inverter<br>Reset | Monitor          | Parameter<br>Read |  |  |
|--------|----------------------------------------------------------------------------------------------------|--------------------------------------------|----------------|----------------------|---------------|--------------------|-------------------|------------------|-------------------|--|--|
| 1)     | Communication requirements in accordance program in the computer of the computer of the comput | ce with the user                           | A, A1          | Α                    | A2            | А                  | Α                 | В                | В                 |  |  |
| 2)     | Inverter data processi                                                                                                    | ng time                                    | Present        | Present              | Present       | Present            | Absent            | Present          | Present           |  |  |
| 3)     | Reply data from the inverter (Data 1) is                                                                                                    | No error *1 (Request accepted)             | С              | С                    | C1 ∗3         | С                  | C *2              | E, E1,<br>E2, E3 | E                 |  |  |
|        | checked for error)                                                                                                    | With error.<br>(Request rejected)          | D              | D                    | D             | D                  | D *2              | D                | D                 |  |  |
| 4)     | Computer processing                                                                                                    | delay time                                 |                | 10ms or more         |               |                    |                   |                  |                   |  |  |
| 5)     | Answer from computer in response to reply                                                                                                    | No error *1<br>(No inverter processing)    | Absent         | Absent               | Absent<br>(C) | Absent             | Absent            | Absent<br>(C)    | Absent<br>(C)     |  |  |
| 3,     | data 3)<br>(Data 3) is checked<br>for error)                                                                                                    | With error<br>(Inverter re-<br>outputs 3)) | Absent         | Absent               | F             | Absent             | Absent            | F                | F                 |  |  |

<sup>\*1</sup> In the communication request data from the computer to the inverter, 10ms or more is also required after "no data error (ACK)". (Refer to page 237)

## Data writing format

Communication request data from the computer to the inverter 1)

| Format     |           | Number of Characters |      |   |               |    |                      |                         |       |    |                 |    |    |    |     |    |           |    |    |
|------------|-----------|----------------------|------|---|---------------|----|----------------------|-------------------------|-------|----|-----------------|----|----|----|-----|----|-----------|----|----|
| Tormat     | 1         | 2                    | 3    | 4 | 5             | 6  | 7                    | 8                       | 9     | 10 | 11              | 12 | 13 | 14 | 15  | 16 | 17        | 18 | 19 |
| Α          | ENQ<br>*1 | Inve<br>stat<br>numb | tion |   | uction<br>ode | *3 |                      | Data                    |       |    | Sum<br>check *4 |    | *4 |    |     |    |           |    |    |
| <b>A</b> 1 | ENQ<br>*1 | Inve<br>stat<br>numb |      |   | uction<br>de  | *3 | Da                   | Data Sum check          |       |    | *4              |    |    |    |     |    |           |    |    |
| A2         | ENQ<br>*1 | Inve<br>stat<br>numb | tion |   | uction<br>ode | *3 | Send<br>data<br>type | Receive<br>data<br>type | Data1 |    | ita1            |    |    | Da | ta2 |    | Su<br>che |    | *4 |

Reply data from the inverter to the computer 3) (No data error detected)

|   |       |           | Number of Characters  |     |                      |                         |       |                 |   |    |     |    |    |    |     |    |           |           |    |    |
|---|-------|-----------|-----------------------|-----|----------------------|-------------------------|-------|-----------------|---|----|-----|----|----|----|-----|----|-----------|-----------|----|----|
| F | ormat | 1         | 2                     | 3   | 4                    | 5                       | 6     | 7               | 8 | 9  | 10  | 11 | 12 | 13 | 14  | 15 | 16        | 17        | 18 | 19 |
|   | С     | ACK<br>*1 | Inve<br>stati<br>numb | ion | *4                   |                         |       |                 |   |    |     |    |    |    |     |    |           |           |    |    |
|   | C1    | STX<br>*1 | Inve<br>stati<br>numb | ion | Send<br>data<br>type | Receive<br>data<br>type | Error | Error<br>code 2 |   | Da | ta1 |    |    | Da | ta2 |    | ETX<br>*1 | Su<br>che |    | *4 |

Reply data from the inverter to the computer 3) (With data error)

| F 1    | Νι        | Number of Characters |      |               |    |  |  |  |  |  |  |  |
|--------|-----------|----------------------|------|---------------|----|--|--|--|--|--|--|--|
| Format | 1         | 2                    | 3    | 4             | 5  |  |  |  |  |  |  |  |
| D      | NAK<br>*1 | Inve<br>stat<br>numb | tion | Error<br>code | *4 |  |  |  |  |  |  |  |

Indicate a control code

When data is transmitted from the computer to the inverter, codes CR (carriage return) and LF (line feed) are automatically set at the end of a data group on some computers. In this case, setting must also be made on the inverter according to the computer. Whether the CR and LF codes will be present or absent can be selected using *Pr. 124, Pr. 341* (CR/LF selection).

<sup>\*2</sup> The inverter response to the inverter reset request can be selected. (Refer to page 242)

<sup>\*3</sup> At mode error, and data range error, C1 data contains an error code. (Refer to page 246) Except for those errors, the error is returned with data format D.

<sup>2</sup> Specify the inverter station numbers between H00 and H1F (stations 0 to 31) in hexadecimal.

<sup>3</sup> When *Pr.123* and *Pr.337* (Waiting time setting) ≠ 9999, create a communication request data without "waiting time" in the data format. (The number of characters decreases by 1.)

<sup>\*4</sup> CR, LF code

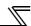

## Data reading format

Communication request data from the computer to the inverter 1)

| Format |           | Number of Characters |                   |           |         |    |  |           |    |  |  |  |  |
|--------|-----------|----------------------|-------------------|-----------|---------|----|--|-----------|----|--|--|--|--|
| Tomat  | 1         | 8                    | 9                 |           |         |    |  |           |    |  |  |  |  |
| В      | ENQ<br>*1 | Inve<br>station n    | erter<br>umber *2 | Instructi | on code | *3 |  | im<br>eck | *4 |  |  |  |  |

#### Reply data from the inverter to the computer 3) (No data error detected)

|        |     |                      |          | •     | , ,       |        |   | ,   |    |     |     |    |    |  |  |
|--------|-----|----------------------|----------|-------|-----------|--------|---|-----|----|-----|-----|----|----|--|--|
| Format |     | Number of Characters |          |       |           |        |   |     |    |     |     |    |    |  |  |
| Tomat  | 1   | 2                    | 3        | 4     | 5         | 6      | 7 | 8   | 9  | 10  | 11  | 12 | 13 |  |  |
| Е      | STX |                      | erter    |       | Read      | l data |   | ETX |    | ım  | *4  |    |    |  |  |
| _      | *1  | station n            | umber *2 |       | rtout     | data   |   | *1  | ch | eck | •   |    |    |  |  |
| E1     | STX | Inve                 | erter    | Read  | d data    | ETX    |   | ım  | *4 |     |     |    |    |  |  |
|        | *1  | station n            | umber *2 | ricac | *1 chec   |        |   |     | 7  |     |     |    |    |  |  |
| E2     | STX | TX Inverter ETX      |          |       | Read data |        |   |     | Sı |     | *4  |    |    |  |  |
|        | *1  | station n            | umber *2 |       | Nead data |        |   |     |    | *1  | che | 4  |    |  |  |

| Format     |           | Number of Characters |                   |                                        |           |    |           |    |  |  |  |  |  |  |
|------------|-----------|----------------------|-------------------|----------------------------------------|-----------|----|-----------|----|--|--|--|--|--|--|
| 1 Offiliat | 1         | 2                    | 3                 | 4 to 23                                | 24        | 25 | 26        | 27 |  |  |  |  |  |  |
| E3         | STX<br>*1 | 1                    | erter<br>umber *2 | Read data (Inverter model information) | ETX<br>*1 |    | im<br>eck | *4 |  |  |  |  |  |  |

#### Reply data from the inverter to the computer 3) (With data error)

| Format |     | Number of Characters |          |       |    |  |  |  |  |  |  |
|--------|-----|----------------------|----------|-------|----|--|--|--|--|--|--|
| Tomat  | 1   | 2                    | 3        | 4     | 5  |  |  |  |  |  |  |
| D      | NAK | Inve                 | erter    | Error | *1 |  |  |  |  |  |  |
|        | *1  | station n            | umber *2 | code  | 7  |  |  |  |  |  |  |

#### Send data from the computer to the inverter 5)

| Format                           | Number of Characters |                            |                   |    |
|----------------------------------|----------------------|----------------------------|-------------------|----|
| Tomat                            | 1                    | 2                          | 3                 | 4  |
| C<br>(Without<br>data error)     | ACK<br>*1            | Inverter station number *2 |                   | *4 |
| <b>F</b><br>(With data<br>error) | NAK<br>*1            |                            | erter<br>umber *2 | *4 |

<sup>\*1</sup> Indicate a control code

<sup>\*2</sup> Specify the inverter station numbers between H00 and H1F (stations 0 to 31) in hexadecimal.

<sup>\*3</sup> When *Pr.123* and *Pr.337* (Waiting time setting) ≠ 9999, create a communication request data without "waiting time" in the data format. (The number of characters decreases by 1.)

<sup>\*4</sup> CR, LF code

When data is transmitted from the computer to the inverter, codes CR (carriage return) and LF (line feed) are automatically set at the end of a data group on some computers. In this case, setting must also be made on the inverter according to the computer. Whether the CR and LF codes will be present or absent can be selected using *Pr. 124, Pr. 341* (CR/LF selection).

## (4) Data definitions

#### 1) Control codes

| Signal Name | ASCII Code | Description                                |
|-------------|------------|--------------------------------------------|
| STX         | H02        | Start Of Text (start of data)              |
| ETX         | H03        | End Of Text (end of data)                  |
| ENQ         | H05        | Enquiry (communication request)            |
| ACK         | H06        | Acknowledge (no data error detected)       |
| LF          | H0A        | Line Feed                                  |
| CR          | H0D        | Carriage Return                            |
| NAK         | H15        | Negative Acknowledge (data error detected) |

#### 2) Inverter station number

Specify the station number of the inverter which communicates with the computer.

#### 3) Instruction code

Specify the processing request, e.g. operation or monitoring, given by the computer to the inverter. Hence, the inverter can be run and monitored in various ways by specifying the instruction code as appropriate. (Refer to page 64)

#### 4) Data

Indicates the data such as frequency and parameters transferred to and from the inverter. The definitions and ranges of set data are determined in accordance with the instruction codes. (Refer to page 64)

#### 5) Waiting time

Specify the waiting time between the receipt of data at the inverter from the computer and the transmission of reply data. Set the waiting time in accordance with the response time of the computer between 0 and 150ms in 10ms increments (e.g. 1 = 10ms, 2 = 20ms).

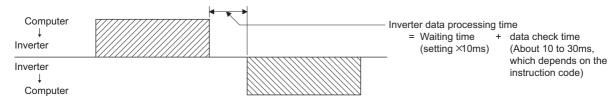

## REMARKS

- When *Pr. 123, Pr. 337 (waiting time setting)* ≠ "9999", create the communication request data without "waiting time" in the data format. (The number of characters decreases by 1.)
- The data check time changes depending on the instruction code. (Refer to page 238)

#### 6) Sum check code

The sum check code is 2-digit ASCII (hexadecimal) representing the lower 1 byte (8 bits) of the sum (binary) derived from the checked ASCII data

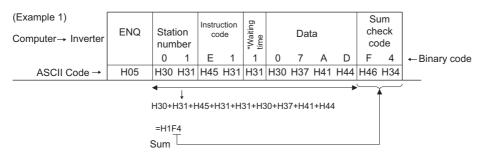

\* When the *Pr. 123 (waiting time setting) ≠* "9999", create the communication request data without "waiting time" in the data format. (The number of characters decreases by 1.)

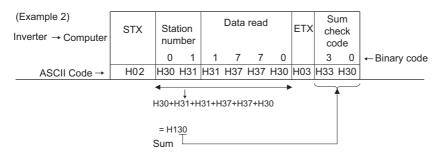

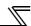

## 7) Error Code

If any error is found in the data received by the inverter, its definition is sent back to the computer.

| Error<br>Code | Error Item             | Error Definition                                                                                                    | Inverter Operation                                                                                    |  |
|---------------|------------------------|----------------------------------------------------------------------------------------------------|----------------------------------------------------------------------------------------------------|--|
| H0            | Computer NAK error     | The number of errors consecutively detected in communication request data from the computer is greater than allowed number of retries.                                            |                                                                                                    |  |
| H1            | Parity error           | The parity check result does not match the specified parity.                                                                                                    | Brought to trip if error occurs continuously more than the allowable number of retries. (E.PUE/E.SER) |  |
| H2            | Sum check error        | The sum check code in the computer does not match that of the data received by the inverter.                                                                                      |                                                                                                    |  |
| НЗ            | Protocol error         | The data received by the inverter has a grammatical mistake. Alternatively, data receive is not completed within the predetermined time. CR or LF is not as set in the parameter. |                                                                                                    |  |
| H4            | Framing error          | The stop bit length differs from the initial setting.                                                                                                    |                                                                                                    |  |
| H5            | Overrun error          | New data has been sent by the computer before the inverter completes receiving the preceding data.                                                                                |                                                                                                    |  |
| H6            | _                      | <del>-</del>                                                                                                    | _                                                                                                    |  |
| H7            | Character error        | The character received is invalid (other than 0 to 9, A to F, control code).                                                                                                    | Does not accept received data but is not brought to trip.                                             |  |
| H8            | _                      | <del>-</del>                                                                                                    | _                                                                                                    |  |
| H9            | _                      | _                                                                                                    | _                                                                                                    |  |
| НА            | Mode error             | Parameter write was attempted in other than the computer link operation mode, when operation command source is not selected or during inverter operation.                         | Does not accept received data but is not                                                              |  |
| HB            | Instruction code error | ction code error The specified command does not exist.                                                                                                    |                                                                                                    |  |
| НС            | Data range error       | Invalid data has been specified for parameter write, frequency setting, etc.                                                                                                    | brought to trip.                                                                                      |  |
| HD            | _                      | _                                                                                                    | _                                                                                                    |  |
| HE            | _                      | _                                                                                                    | _                                                                                                    |  |
| HF            | Normal (no error)      | -                                                                                                    |                                                                                                    |  |

## (5) Response time

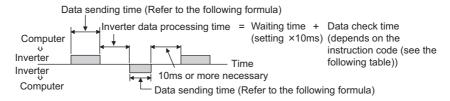

## [Formula for data sending time]

1 Number of data Communication specifications

Communication x characters x (total number of bits) = Data send time (s)

(Refer to page 235) (See below.)

## Communication specifications

| Name            |     | Number of<br>Bits |
|-----------------|-----|-------------------|
| Stop bit length |     | 1 bit<br>2 bits   |
| Data length     |     | 7 bits<br>8 bits  |
| Darity shook    | Yes | 1 bit             |
| Parity check    | No  | 0                 |

In addition to the above, 1 start bit is necessary. Minimum number of total bits...... 9 bits Maximum number of total bits...... 12 bits

#### ●Data check time

| Item                                                   | Check Time |
|--------------------------------------------------------|------------|
| Various monitors, run command, frequency setting (RAM) | <12ms      |
| Parameter read/write, frequency setting (EEPROM)       | <30ms      |
| Parameter clear/all clear                              | <5s        |
| Reset command                                          | No answer  |

## (6) Retry count setting (Pr. 121, Pr. 335)

- Set the permissible number of retries at occurrence of a data receive error. (Refer to page 238 for data receive error for retry)
- When data receive errors occur consecutively and exceed the permissible number of retries set, an inverter trip (E.PUE) may occur and stops the motor.
- · When "9999" is set, an inverter will not trip even if data receive error occurs but an alarm output signal (LF) is output. For the terminal used for the LF signal output, assign the function by setting "98 (positive logic) or 198 (negative logic)" in any of *Pr. 190 to Pr. 196 (output terminal function selection)*.

Example: PU connector communication, Pr. 121 = "1" (initial value)

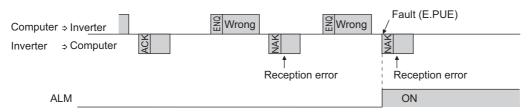

Example: PU connector communication, Pr. 121 = "9999"

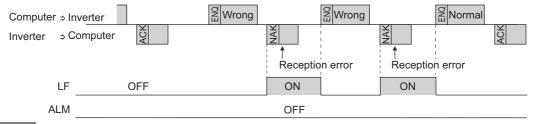

#### **REMARKS**

When using RS-485 terminal communication, inverter behavior at fault occurrence varies depending on the *Pr. 502 Stop mode selection at communication error* setting. (*Refer to page 231*)

## (7) Signal loss detection (Pr. 122, Pr. 336 RS-485 communication check time interval)

- · If a signal loss (communication stop) is detected between the inverter and computer as a result of signal loss detection, a communication fault (PU connector communication: E.PUE, RS-485 terminal communication: E.SER) occurs and the inverter trips.
- Signal loss detection is made when the setting is any of "0.1s" to "999.8s". To make a signal loss detection, it is
  necessary to send data (control code refer to page 237) from the computer within the communication check time
  interval. (The send data has nothing to do with the station number)
- Communication check is started at the first communication in the operation mode having the command source (PU operation mode for PU connector communication in the initial setting or network operation mode for RS-485 terminal communication).
- · When the setting is "9999", communication check (a signal loss detection) is not made.
- When the setting is "0", communication from the PU connector cannot be performed. For communication via the RS-485 terminals, monitor, parameter read, etc. can be performed, but a communication error (E.SER) occurs as soon as the inverter is switched to Network operation mode.

Example: PU connector communication, Pr. 122 = "0.1 to 999.8s"

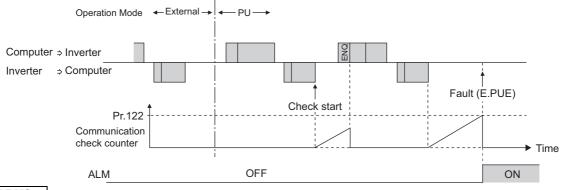

## **REMARKS**

When using RS-485 terminal communication, inverter behavior at fault occurrence varies depending on the Pr. 502 Stop mode selection at communication error setting. (Refer to page 231)

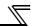

## (8) Instructions for the program

- 1) When data from the computer has any error, the inverter does not accept that data. Hence, in the user program, always insert a retry program for data error.
- 2) All data communication, e.g. run command or monitoring, are started when the computer gives a communication request. The inverter does not return any data without the computer's request. Hence, design the program so that the computer gives a data read request for monitoring, etc. as required.
- 3) Program example
  - To change the operation mode to computer link operation

## Programming example of Microsoft® Visual C++® (Ver.6.0)

```
#include <stdio.h>
#include <windows.h>
void main(void){
     HANDLE
                       hCom:
                                        // Communication handle
     DCB
                       hDcb;
                                        // Structure for communication setting
     COMMTIMEOUTS
                               hTim:
                                        // Structure for time out setting
     char
                       szTx[0x10]:
                                                 // Send buffer
                                                 // Receive buffer
     char
                       szRx[0x10];
                       szCommand[0x10];// Command
      char
     int
                       nTx,nRx;
                                                 // For buffer size storing
     int
                       nSum:
                                                 // For sum code calculation
     BOOL
                       bRet;
                       nRet;
     int
     //**** Opens COM1 port****
      hCom = CreateFile ("COM1", (GENERIC_READ | GENERIC_WRITE), 0, NULL, OPEN_EXISTING, FILE_ATTRIBUTE_NORMAL, NULL);
              //**** Makes a communication setting of COM1 port****
              GetCommState(hCom,&hDcb);
                                                                                    // Retrieves current communication information
              hDcb.DCBlength = sizeof(DCB);
                                                                                    // Structure size setting
              hDcb.BaudRate = 19200;
                                                                                    // Communication speed=19200bps
              hDcb.ByteSize = 8;
                                                                                    // Data length=8bit
              hDcb.Parity = 2;
                                                                                    // Even parity
              hDcb.StopBits = 2;
                                                                                    // Stop bit=2bit
              bRet = SetCommState(hCom,&hDcb);
                                                                                    // Sets the changed communication data
              if (bRet == TRUE) {
                       //*** Makes a time out setting of COM1 port***
                       Get CommTimeouts(hCom,&hTim);
                                                                                    // Obtains the current time out value
                       hTim.WriteTotalTimeoutConstant = 1000;
                                                                                    // Write time out 1s
                       hTim.ReadTotalTimeoutConstant = 1000;
                                                                                    // Read time out 1s
                       SetCommTimeouts(hCom.&hTim):
                                                                                    // Changed time out value setting
                       //**** Sets the command to switch the operation mode of the station 1 inverter to the network operation mode ****
                       sprintf(szCommand,"01FB10000");
                                                                                    // Send data (NET operation write)
                       nTx = strlen(szCommand):
                                                                                    //Send data size
                       //**** Generates sum code****
                                                                                     // Initialization of sum data
                       nSum = 0
                       for (i = 0; i < nTx; i++) {
                                nSum += szCommand[i];
                                                                                    // Calculates sum code
                                nSum &= (0xff);
                                                                                    // Masks data
                       }
                       //**** Generates send data****
                       memset(szTx,0,sizeof(szTx));
                                                                                    // Initialization of send buffer
                       memset(szRx,0,sizeof(szRx));
                                                                                    // Initialization of receive buffer
                       sprintf(szTx,"\5%s%02X",szCommand,nSum);// ENQ code+send data+sum code
                       nTx = 1 + nTx + 2;
                                                                                     // Number of ENQ code+number of send data+number of sum code
                       nRet = WriteFile(hCom,szTx,nTx,&nTx,NULL);
                       //**** Sending ***
                       if(nRet != 0) {
                                nRet = ReadFile(hCom,szRx,sizeof(szRx),&nRx,NULL);
                       //**** Receiving ***
                                if(nRet != 0) {
                                        //**** Displays the receive data ****
                                         for(i = 0; i < nRx; i++) {
                                                 printf("%02X ",(BYTE)szRx[i]);// Consol output of receive data
                                                 // Displays ASCII coder in hexadecimal. Displays 30 when "0"
                                         printf("\n\r");
                               }
                       }
              CloseHandle(hCom);
                                                                                    // Close communication port
     }
```

General flowchart

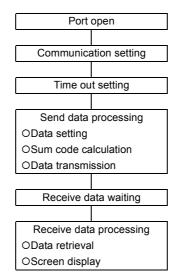

## **A** CAUTION

- Always set the communication check time interval before starting operation to prevent hazardous conditions.
- ⚠ Data communication is not started automatically but is made only once when the computer provides a communication request. If communication is disabled during operation due to signal loss etc., the inverter cannot be stopped. When the communication check time interval has elapsed, the inverter will come to trip (E.PUE, E.SER). The inverter can be coasted to a stop by switching on its RES signal or by switching power OFF.
- ⚠ If communication is broken due to signal loss, computer fault etc., the inverter does not detect such a fault. This should be fully noted.

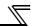

# (9) Setting items and set data

After completion of parameter setting, set the instruction codes and data then start communication from the computer to allow various types of operation control and monitoring.

| No. |            | Item                             | Read<br>/write | Instruction<br>Code                                                                                 | Data Description                                                                                                    | Number of<br>Data Digits<br>(format) |  |  |
|-----|------------|----------------------------------|----------------|----------------------------------------------------------------------------------------------------|----------------------------------------------------------------------------------------------------|--------------------------------------|--|--|
|     |            |                                  | Read           | Н7В                                                                                                 | H0000: Network operation<br>H0001: External operation                                                                                                    | 4 digits<br>(B.E/D)                  |  |  |
| 1   | 0          | peration Mode                    | Write          | HFB                                                                                                 | H0002: PU operation (RS-485 communication operation via PU connector)                                                                                                    | 4 digits<br>(A,C/D)                  |  |  |
|     |            | Output<br>frequency/<br>speed    | Read           | H6F                                                                                                 | H0000 to HFFFF: Output frequency in 0.01Hz increments<br>Speed in 1r/min increments (when $Pr. 37 = 1$ to 9998 or $Pr. 144 = 2$ to 10, 102 to 110)                                                                                   | 4 digits<br>(B.E/D)                  |  |  |
|     |            | Output current                   | Read           | H70                                                                                                 | H0000 to HFFFF: Output current (hexadecimal) in 0.01A increments (55K or lower) / 0.1A increments (75K or higher)                                                                                                    | 4 digits<br>(B.E/D)                  |  |  |
|     |            | Output voltage                   | Read           | H71                                                                                                 | H0000 to HFFFF: Output voltage (hexadecimal) in 0.1V increments                                                                                                    | 4 digits<br>(B.E/D)                  |  |  |
|     |            | Special<br>monitor               | Read           | H72                                                                                                 | H0000 to HFFFF: Monitor data selected in instruction code HF3                                                                                                    | 4 digits<br>(B.E/D)                  |  |  |
|     | tor        | Special monitor                  | Read           | H73                                                                                                 | H01 to H41: Monitor selection data                                                                                                    | 2 digits<br>(B.E1/D)                 |  |  |
| 2   | Monitor    | selection No.                    | Write          | HF3                                                                                                 | Refer to the special monitor No. table (page 244)                                                                                                    | 2 digits<br>(A1,C/D)                 |  |  |
|     |            | Fault record                     | Read           | Read H74 to H77 Eighth fault in past Seventh fault in past Refer to the fault data table (page 245) |                                                                                                    | 4 digits<br>(B.E/D)                  |  |  |
| 3   |            | command<br>ended)                | Write          | HF9                                                                                                 | You can set the control input commands such as the forward rotation signal (STF) and reverse rotation signal (STR). ( <i>Refer</i>                                                                                                   | 4 digits<br>(A,C/D)                  |  |  |
|     |            | command                          | Write          | HFA                                                                                                 | to page 245 for details)                                                                                                    | 2 digits<br>(A1,C/D)                 |  |  |
| 4   | mor        | erter status<br>nitor (extended) | Read           | H79                                                                                                 | You can monitor the states of the output signals such as forward rotation, reverse rotation and inverter running (RUN).                                                                                                    | 4 digits<br>(B.E/D)                  |  |  |
|     | mor        | erter status<br>nitor            | Read           | H7A                                                                                                 | (Refer to page 246 for details)                                                                                                    | 2 digits<br>(B.E1/D)                 |  |  |
|     | (RA        | ,                                | Read           | H6D                                                                                                 | Read the set frequency/speed from the RAM or EEPROM. H0000 to HFFFF: Set frequency in 0.01Hz increments                                                                                                    | 4 digits                             |  |  |
|     |            | frequency<br>PROM)               | . 1000         | H6E                                                                                                 | Speed in 1r/min increments (When <i>Pr. 37</i> = 1 to 9998 or <i>Pr. 144</i> = 2 to 10, 102 to 110)                                                                                                    | (B.E/D)                              |  |  |
| 5   | Set<br>(RA | frequency<br>M)                  |                | HED                                                                                                 | Write the set frequency/speed into the RAM or EEPROM. H0000 to H9C40 (0 to 400.00Hz) : frequency in 0.01Hz                                                                                                    |                                      |  |  |
|     |            | frequency<br>M, EEPROM)          | Write HEE      |                                                                                                    | increments  H0000 to H270E (0 to 9998): speed in r/min increments (when Pr. 37 = 1 to 9998 or Pr. 144 = 2 to 10, 102 to 110)  To change the running frequency consecutively, write data to the inverter RAM. (Instruction code: HED) | 4 digits<br>(A,C/D)                  |  |  |
| 6   | Inve       | erter reset                      | ·              |                                                                                                    |                                                                                                    |                                      |  |  |
|     |            |                                  |                |                                                                                                    | H9966: resets the inverter     When data is sent normally, ACK is returned to the computer and then the inverter is reset.                                                                                                    | 4 digits<br>(A,D)                    |  |  |

Refer to page 235 for data formats (A, A1, A2, B, C, C1, D, E, E1, E2, E3, F)

| No. |                                                                                                    | Item                            | Read<br>/write | Instruction<br>Code |                                 | ı                                                                                                    | Data Descript                                    | tion                                     |   | Number of Data Digits (format) |  |
|-----|----------------------------------------------------------------------------------------------------|---------------------------------|----------------|---------------------|---------------------------------|----------------------------------------------------------------------------------------------------|--------------------------------------------------|------------------------------------------|---|--------------------------------|--|
| 7   | Fau<br>clea                                                                                                    | Its history batch               | Write          | HF4                 | H96                             | 696: clears the faults                                                                                                    | history as a                                     | batch                                    |   | 4 digits<br>(A,C/D)            |  |
|     |                                                                                                    |                                 |                |                     | Who seld                        | parameters return to ether to clear commected according to deer to page 368 for paramentication parame                        | unication par<br>ata. (O: clear<br>ameter clear, | ameters or not can be<br>; ×: not clear) |   |                                |  |
|     |                                                                                                    |                                 |                |                     |                                 | Clear type                                                                                                    | Data                                             | Communication parameters                 |   |                                |  |
|     |                                                                                                    |                                 |                |                     |                                 | Parameter clear                                                                                                    | H9696                                            | 0                                        |   | 4 11 11                        |  |
| 8   | _                                                                                                    | ameter clear<br>parameter clear | Write          | HFC                 |                                 | arameter olear                                                                                                    | H5A5A                                            | ×                                        |   | 4 digits<br>(A,C/D)            |  |
|     | Vii k                                                                                                    | Darameter Clear                 |                |                     | Ш.                              | All parameter clear                                                                                                    | H9966                                            | 0                                        |   | (A,C/D)                        |  |
|     |                                                                                                    |                                 |                |                     | Ľ                               | in parameter olear                                                                                                    | H55AA                                            | ×                                        |   |                                |  |
|     |                                                                                                    |                                 |                |                     | rela<br>Wh<br>Exe<br>HFI<br>Onl | en clear is executed the parameter setten resuming operaticuting clear will cless settings.  y H9966 and H55A, password lock. | d                                                |                                          |   |                                |  |
| 9   | Parameters  Read H00 to H63 Refer to the instruction code (page 368) and write and/or the values as required.                                  |                                 |                |                     |                                 |                                                                                                    |                                                  |                                          | d | 4 digits<br>(B.E/D)            |  |
| 10  | i ai                                                                                                    | ameters                         | Write          | H80 to<br>HE3       |                                 | en setting <i>Pr.100</i> and<br>st be set.                                                                                    | l later, link pa                                 | rameter expansion settin                 | g | 4 digits (A,C/D)               |  |
| 11  | Link                                                                                                    | c parameter                     | Read           | H7F                 |                                 | ameter description is<br>ting.                                                                                                | s changed ac                                     | ccording to the H00 to H0                |   | 2 digits<br>(B.E1/D)           |  |
| ''  | exte                                                                                                    | ended setting                   | Write          | HFF                 |                                 | For details of the setting, refer to the instruction code (page 368).                                                         |                                                  |                                          |   |                                |  |
| 12  | cha                                                                                                    | ond parameter                   | Read           | H6C                 | H00<br>H02<br>H02               | en setting the calibra<br>D:Frequency *2<br>1: Parameter-set and<br>2: Analog value inpu                                      | alog value<br>t from termina                     | al                                       |   | 2 digits<br>(B.E1/D)           |  |
|     | `                                                                                                    | truction code<br>==1)           | Write          | HEC                 | *1                              | calibration parameters. The gain frequency code H99) or <i>Pr. 126</i> (                                                      | s.<br>can also be wri<br>(instruction cod        |                                          |   | 2 digits<br>(A1,C/D)           |  |
| 13  | Mult                                                                                                    | ti command                      | Write/<br>Read | HF0                 |                                 | ilable for writing 2 cor<br>ding data ( <i>Refer to pag</i>                                                                   |                                                  | monitoring 2 items for il)               |   | 10 digits<br>(A2,C1/D)         |  |
|     | monitor                                                                                                    | Inverter model                  | Read           | Н7С                 | "H2<br>Exa                      | ading inverter model ir<br>0" (blank code) is set<br>imple of FR-F720P<br>5, H52, H2D, H46, H3                                |                                                  | 20 digits<br>(B,E3/D)                    |   |                                |  |
| 14  | Inverter model   Read   H7C   "H20" (blank code) is set for blank area   Example of FR-F720P   H46, H52, H2D, H46, H37, H32, H30, H50, H20 H20 |                                 |                |                     |                                 |                                                                                                    |                                                  |                                          |   |                                |  |

Refer to page 235 for data formats (A, A1, A2, B, C, C1, D, E, E1, E2, E3, F)

#### **REMARKS**

- Set 65520 (HFFF0) as a parameter value "8888" and 65535 (HFFFF) as "9999".
- · For the instruction codes HFF, HEC and HF3, their values are held once written but cleared to zero when an invegrter reset or all clear is performed.

Example) When reading the  $\it C3$  ( $\it Pr.~902$ ) and  $\it C6$  ( $\it Pr.~904$ ) settings from the inverter of station No. 0

|    | Computer Send Data | Inverter Send Data | Description                               |
|----|--------------------|--------------------|-------------------------------------------|
| 1) | ENQ 00 FF 0 01 82  | ACK 00             | Set "H01" in the extended link parameter. |
| 2) | ENQ 00 EC 0 01 7E  | ACK 00             | Set "H01" in second parameter changing.   |
| 3) | ENQ 00 5E 0 0F     | STX 00 0000 ETX 25 | C3 (Pr. 902) is read. 0% is read.         |
| 4) | ENQ 00 60 0 FB     | STX 00 0000 ETX 25 | C6 (Pr. 904) is read. 0% is read.         |

To read/write C3 (Pr. 902) and C6 (Pr. 904) after inverter reset or parameter clear, execute from 1) again.

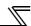

# •List of calibration parameters

| Para         | Name                                        | Instruction code |       |          |  |  |  |  |
|--------------|---------------------------------------------|------------------|-------|----------|--|--|--|--|
| meter        | Name                                        | Read             | Write | Extended |  |  |  |  |
| C2<br>(902)  | Terminal 2 frequency setting bias frequency | 5E               | DE    | 1        |  |  |  |  |
| C3<br>(902)  | Terminal 2 frequency setting bias           | 5E               | 1     |          |  |  |  |  |
| 125<br>(903) | Terminal 2 frequency setting gain frequency | 5F               | DF    | 1        |  |  |  |  |
| C4<br>(903)  | Terminal 2 frequency setting gain           | 5F               | DF    | 1        |  |  |  |  |
| C5<br>(904)  | Terminal 4 frequency setting bias frequency | 60               | E0    | 1        |  |  |  |  |
| C6<br>(904)  | Terminal 4 frequency setting bias           | 60               | E0    | 1        |  |  |  |  |

| Para         | Name                                        | Ins  | truction o | code     |
|--------------|---------------------------------------------|------|------------|----------|
| meter        | Name                                        | Read | Write      | Extended |
| 126<br>(905) | Terminal 4 frequency setting gain frequency | 61   | E1         | 1        |
| C7<br>(905)  | Terminal 4 frequency setting gain           | 61   | E1         | 1        |
| C42<br>(934) | PID display bias coefficient                | 22   | A2         | 9        |
| C43<br>(934) | PID display bias analog value               | 22   | A2         | 9        |
| C44<br>(935) | PID display gain coefficient                | 23   | А3         | 9        |
| C45<br>(935) | PID display gain analog value               | 23   | А3         | 9        |

# [Special monitor selection No.]

\*1 Input terminal monitor details

Refer to page 152 for details of the monitor description.

| Data | Description                                   | Unit                |
|------|-----------------------------------------------|---------------------|
| H01  | Output frequency/speed *4                     | 0.01Hz/1            |
| H02  | Output current                                | 0.01A/0.1A *3       |
| H03  | Output voltage                                | 0.1V                |
| H05  | Frequency setting value/speed setting *4      | 0.01Hz/1            |
| H06  | Running speed                                 | 1r/min              |
| H08  | Converter output voltage                      | 0.1V                |
| H09  | Regenerative brake duty                       | 0.1%                |
| НОА  | Electronic thermal relay function load factor | 0.1%                |
| H0B  | Output current peak value                     | 0.01A/0.1A *3       |
| H0C  | Converter output voltage peak value           | 0.1V                |
| H0D  | Input power                                   | 0.01kW/<br>0.1kW ∗₃ |
| H0E  | Output power                                  | 0.01kW/<br>0.1kW ∗₃ |
| H0F  | Input terminal status *1                      | _                   |
| H10  | Output terminal status *2                     | _                   |
| H11  | Load meter                                    | 0.1%                |
| H14  | Cumulative energization time                  | 1h                  |

| Data  | Description                       | Unit      |
|-------|-----------------------------------|-----------|
| H17   | Actual operation time             | 1h        |
| H18   | Motor load factor                 | 0.1%      |
| H19   | Cumulative power                  | 1kWh      |
| H32   | Power saving effect               | Variable  |
| H33   | Cumulative saving power           | Variable  |
| H34   | PID set point                     | 0.1%      |
| H35   | PID measured value                | 0.1%      |
| H36   | PID deviation                     | 0.1%      |
| НЗА   | Option input terminal status 1 *5 |           |
| НЗВ   | Option input terminal status 2 *6 |           |
| Н3С   | Option output terminal status *7  | _         |
| H4D   | 32-bit cumulative power           | 1kWh      |
| 1140  | (lower 16-bit) <b>Ver.UP</b>      | IKVVII    |
| H4E   | 32-bit cumulative power           | 1kWh      |
| 11    | (upper 16-bit) Ver.UP             | IKVVII    |
| H4F   | 32-bit cumulative power           | 0.01kWh/  |
| 11-71 | (lower 16-bit) (Ver.UP)           | 0.1kWh *1 |
| H50   | 32-bit cumulative power           | 0.01kWh/  |
| 1100  | (upper 16-bit) <b>Ver.UP</b>      | 0.1kWh *1 |

**Ver.UP** ......Specifications differ according to the date assembled. *Refer to page 378* to check the SERIAL number.

|                | b15               |            |            |                   |            |            |            |             |             |            |          |         |           |            |     | b0  |
|----------------|-------------------|------------|------------|-------------------|------------|------------|------------|-------------|-------------|------------|----------|---------|-----------|------------|-----|-----|
|                |                   |            |            |                   | CS         | RES        | STOP       | MRS         | JOG         | RH         | RM       | RL      | RT        | AU         | STR | STF |
| *2             | Output te         | erminal m  | nonitor de | etails            |            |            |            |             |             |            |          |         |           |            |     |     |
|                | b15               |            |            |                   |            |            |            |             |             |            |          |         |           |            |     | b0  |
|                |                   | _          | _          | _                 | _          |            | _          | _           | _           | ABC2       | ABC1     | FU      | OL        | IPF        | SU  | RUN |
| *3<br>*4<br>*5 | The setti When Pr | :37 = "1 t | o 9998" d  | or <i>Pr. 144</i> | = "2 to 1  | 0, 102 to  | 110," th   | e unit is a | •           | ,          |          | , ,     |           | ,          |     |     |
|                | b15               |            |            |                   | (          |            |            |             | ,           |            |          |         | -         |            |     | b0  |
|                | X15               | X14        | X13        | X12               | X11        | X10        | X9         | X8          | X7          | X6         | X5       | X4      | Х3        | X2         | X1  | X0  |
| *6             | Option in         | put term   | inal 2 mo  | nitor det         | ails (inpu | t termina  | l status c | of FR-A7A   | AX)-all te  | rminals a  | re OFF v | when an | option is | not fitted |     |     |
|                | b15               |            |            |                   |            |            |            |             |             |            |          |         |           |            |     | b0  |
|                |                   |            | _          |                   |            | _          |            | _           |             |            |          |         |           |            | _   | DY  |
| *7             | Option o          | utput terr | minal mo   | nitor deta        | ils (outpu | ut termina | al status  | of FR-A7    | 'AY)-all te | erminals a | are OFF  | when an | option is | not fitted | l   |     |
|                | b15               |            |            |                   |            |            |            |             |             |            |          |         |           |            |     | b0  |
|                |                   |            |            |                   |            |            | RA3        | RA2         | RA1         | Y6         | Y5       | Y4      | Y3        | Y2         | Y1  | Y0  |

# [Fault data]

Refer to page 309 for details of fault description.

| Data | Description | Data | Description | Data | Description | Data | Description |
|------|-------------|------|-------------|------|-------------|------|-------------|
| H00  | No fault    | H50  | IPF         | HA0  | OPT         | HC5  | IOH         |
| H10  | OC1         | H51  | UVT         | HA1  | OP1         | HC6  | SER         |
| H11  | OC2         | H52  | ILF         | HB0  | PE          | HC7  | AIE         |
| H12  | OC3         | H60  | OLT         | HB1  | PUE         | HE6  | PID         |
| H20  | OV1         | H61  | SOT         | HB2  | RET         | HF1  | E.1         |
| H21  | OV2         | H70  | BE          | HB3  | PE2         | HF5  | E.5         |
| H22  | OV3         | H80  | GF          | HC0  | CPU         | HF6  | E.6         |
| H30  | THT         | H81  | LF          | HC1  | CTE         | HF7  | E.7         |
| H31  | THM         | H90  | OHT         | HC2  | P24         | HFD  | E.13        |
| H40  | FIN         | H91  | PTC         | HC4  | CDO         |      | _           |

# Fault record display example (instruction code H74)

For read data H30A0 (Previous fault ...... THT) (Latest fault ...... OPT)

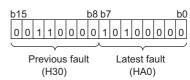

## [Run command]

| Item                         | Instruction<br>Code | Bit<br>Length | Description                                                                                                    | Example                                |
|------------------------------|---------------------|---------------|----------------------------------------------------------------------------------------------------|----------------------------------------|
| Run<br>command               | HFA                 | 8 bits        | b0: AU (current input selection) *1*3 b1: Forward rotation command b2: Reverse rotation command b3: RL (low speed operation command) *1*3 b4: RM (middle speed operation command) *1*3 b5: RH (high speed operation command) *1*3 b6: RT (second function selection) *1*3 b7: MRS (output stop) *1*3                                                                                                    | [Example 1] H02 Forward rotation b7    |
| Run<br>command<br>(extended) | HF9                 | 16 bits       | b0:AU (current input selection) *1 *3 b1:Forward rotation command b2:Reverse rotation command b3:RL (low speed operation command) *1 *3 b4:RM (middle speed operation command) *1 *3 b5: RH (high speed operation command) *1 *3 b6:RT (second function selection) *1 *3 b7:MRS (output stop) *1 *3 b8:JOG (Jog operation) *2 *3 b9:CS (selection of automatic restart after instantaneous power failure) *2 *3 b10: STOP (start self-holding) *2 *3 b11:RES (reset) *2 *3 b12:— b13:— b14:— b15:— | [Example 1] H0002 Forward rotation b15 |

<sup>\*1</sup> The signal within parentheses is the initial setting. The description changes depending on the setting of Pr. 180 to Pr. 184, Pr. 187 (input terminal function selection) (page 133).

<sup>\*2</sup> The signal within parentheses is the initial setting. Since jog operation/selection of automatic restart after instantaneous power failure/start self-holding/reset cannot be controlled by the network, bit 8 to bit 11 are invalid in the initial status. When using bit 8 to bit 11, change the signals with Pr. 185, Pr. 186, Pr. 189 (input terminal function selection) (page 140). (Reset can be executed with the instruction code HFD.)

<sup>3</sup> Only forward rotation command and reverse rotation command are available for RS-485 communication using PU connector.

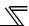

#### [Inverter status monitor]

| Item                                        | Instruction<br>Code | Bit<br>Length | Description                                                                                                    | Example                                                                                                    |
|---------------------------------------------|---------------------|---------------|----------------------------------------------------------------------------------------------------|----------------------------------------------------------------------------------------------------|
| Inverter<br>status<br>monitor               | Н7А                 | 8 bits        | b0:RUN (inverter running)* b1:Forward rotation b2:Reverse rotation b3:SU (up to frequency) * b4:OL (overload) * b5:IPF (instantaneous power failure) * b6:FU (frequency detection)* b7:ABC1 (fault) *                                                                         | [Example 1] H02 ··· During forward b7 rotation b0  0 0 0 0 0 0 0 1 0  [Example 2] H80 ··· Stop at fault occurrence b7 b0  1 0 0 0 0 0 0 0 0 0 |
| Inverter<br>status<br>monitor<br>(extended) | H79                 | 16 bits       | b0:RUN (inverter running) * b1:Forward rotation b2:Reverse rotation b3:SU (up to frequency) * b4:OL (overload) * b5:IPF (instantaneous power failure) * b6:FU (frequency detection) * b7:ABC1 (fault) * b8:ABC2 (—)* b9:— b10:— b11:— b12:— b13:— b14:— b15: Fault occurrence | [Example 1] H0002 ··· During forward rotation b15                                                                                             |

<sup>\*</sup> The signal within parentheses is the initial setting. The description changes depending on the setting of *Pr. 190 to Pr. 196 (output terminal function selection)*.

## [Multi command (HF0)]

## Sending data format from computer to inverter

| Format  |     | Number of Characters |      |    |                      |                 |      |                            |   |      |       |    |    |    |          |    |           |    |       |
|---------|-----|----------------------|------|----|----------------------|-----------------|------|----------------------------|---|------|-------|----|----|----|----------|----|-----------|----|-------|
| lolliat | 1   | 2                    | 3    | 4  | 5                    | 6               | 7    | 8                          | 9 | 10   | 11    | 12 | 13 | 14 | 15       | 16 | 17        | 18 | 19    |
| A2      | ENQ | Inve<br>stat<br>num  | tion | Co | uction<br>ode<br>F0) | Waiting<br>time | data | Receive<br>data<br>type *2 |   | Data | a1 *3 |    |    |    | ta2<br>3 |    | Su<br>che |    | CR/LF |

Reply data format from inverter to computer (No data error detected)

| Format  |     |                     |      |      |   |        |                       | Nι | ımber | of Ch | aracte | rs |    |          |    |     |           |    |       |
|---------|-----|---------------------|------|------|---|--------|-----------------------|----|-------|-------|--------|----|----|----------|----|-----|-----------|----|-------|
| lolliat | 1   | 2                   | 3    | 4    | 5 | 6      | 7                     | 8  | 9     | 10    | 11     | 12 | 13 | 14       | 15 | 16  | 17        | 18 | 19    |
| C1      | STX | Inve<br>stat<br>num | tion | data |   | code 1 | Error<br>code 2<br>*5 |    | Data  | a1 *4 |        |    |    | ta2<br>4 |    | ETX | Su<br>che |    | CR/LF |

- \*1 Specify the data type of sending data (from computer to inverter).
- \*2 Specify the data type of reply data (from inverter to computer).
- \*3 Combination of data 1 and data 2 for sending

| Data Type | Data 1      | Data 2        | Remarks                                                |
|-----------|-------------|---------------|--------------------------------------------------------|
| 0         | Run command | Set frequency |                                                        |
| U         | (extended)  | (RAM)         | Run command (extended) is same as instruction code HF9 |
| 1         | Run command | Set frequency | (Refer to page 245)                                    |
| ı         | (extended)  | (RAM, EEPROM) |                                                        |

<sup>\*4</sup> Combination of data 1 and data 2 for reply

| Data Type | Data 1             | Data 2             | Remarks                                                            |  |  |  |
|-----------|--------------------|--------------------|--------------------------------------------------------------------|--|--|--|
| 0         | Inverter status    | Output frequency   | Inverter status monitor (extended) is same as instruction code H79 |  |  |  |
| 0         | monitor (extended) | (speed)            | (Refer to page 245)                                                |  |  |  |
| 1         | Inverter status    | Special monitor    | Replys the monitor item specified in instruction code HF3 for      |  |  |  |
|           | monitor (extended) | Special IIIOIIIIOI | special monitor.(Refer to page 244)                                |  |  |  |

<sup>\*5</sup> Error code for sending data 1 is set in error code 1, and error code for sending data 2 is set in error code 2.

Mode error (HA), instruction code error (HB), data range error (HC) or no error (HF) is replied. (Refer to page 238 for the details of the error codes.)

# 4.20.7 Modbus-RTU communication specifications (Pr. 331, Pr. 332, Pr. 334, Pr. 343, Pr. 539, Pr. 549, Pr. 779)

Using the Modbus-RTU communication protocol, communication operation or parameter setting can be performed from the RS-485 terminals of the inverter.

| Parameter<br>Number | Name                                         | Initial<br>Value | Setting Range                     |                                                                                                    | Desc                                         | ription           |                              |  |  |  |
|---------------------|----------------------------------------------|------------------|-----------------------------------|----------------------------------------------------------------------------------------------------|----------------------------------------------|-------------------|------------------------------|--|--|--|
|                     | RS-485                                       |                  | 0                                 | Broadcast com                                                                                                    | munication is                                | selected.         |                              |  |  |  |
| 331                 | 331 communication station number             |                  | 1 to 247 *                        | Specifies the inverter station number. Set the inverter station numbers when two or more inverters are connected to one personal computer.                           |                                              |                   |                              |  |  |  |
| 332                 | RS-485<br>communication<br>speed             | 96               | 3, 6, 12, 24, 48,<br>96, 192, 384 | Set the communication speed. The setting value × 100 equals the communication speed. For example, the communication speed is 9600bps when the setting value is "96". |                                              |                   |                              |  |  |  |
|                     | RS-485                                       |                  | 0                                 | Without parity of Stop bit length 2                                                                                                    | 2 bits                                       |                   |                              |  |  |  |
| 334                 | communication parity                         | 2                | 1                                 | With odd parity<br>Stop bit length                                                                                                    | 1 bit                                        |                   |                              |  |  |  |
|                     | Check Selection                              |                  | 2                                 | With even parity Stop bit length                                                                                                    | With even parity check Stop bit length 1 bit |                   |                              |  |  |  |
| 343                 | Communication error count                    | 0                | _                                 | Displays the number of communication errors during Modbus-RTU communication. Reading only                                                                            |                                              |                   |                              |  |  |  |
|                     |                                              |                  |                                   | At Fault                                                                                                    | Indication                                   | Fault             | At Fault                     |  |  |  |
|                     | Stop mode selection at communication error   | 0                |                                   | Occurrence                                                                                                    | maioation                                    | Output            | Removal                      |  |  |  |
|                     |                                              |                  | 0                                 | Coasts to stop.                                                                                                    | E.SER                                        | Output            | Stop<br>(E.SER)              |  |  |  |
| 502                 |                                              |                  | 1                                 | Decelerates to stop                                                                                                    | After stop<br>E.SER                          | Output after stop | Stop<br>(E.SER)              |  |  |  |
| (Ver.UP)            |                                              |                  | 2                                 | Decelerates to stop                                                                                                    | After stop<br>E.SER                          | Without<br>output | Automatic restart functions  |  |  |  |
|                     |                                              |                  | 3                                 | Continues running at <i>Pr.779</i>                                                                                                    | _                                            | Without<br>output | Operates in normal condition |  |  |  |
|                     | Madhaa DTU                                   |                  | 0                                 | Modbus-RTU co                                                                                                    |                                              |                   | out the inverter             |  |  |  |
| 539                 | Modbus-RTU communication check time interval | 9999             | 0.1 to 999.8s                     | Set the interval (same specifical                                                                                                    |                                              |                   | ne.                          |  |  |  |
|                     | time interval                                |                  | 9999                              | No communication check (signal loss detection)                                                                                                    |                                              |                   |                              |  |  |  |
| 549                 | Protocol selection                           | 0                | 0                                 | Mitsubishi inver                                                                                                    | ter (compute                                 | r link) protocol  |                              |  |  |  |
| 543                 | FIGURE SELECTION                             | U                | 1                                 | Modbus-RTU protocol                                                                                                    |                                              |                   |                              |  |  |  |
| 779                 | Operation frequency during                   | 9999             | 0 to 400Hz                        | Motor runs at the error.                                                                                                    | ne specified fr                              | equency at a      | communication                |  |  |  |
| (Ver.UP)            | communication error                          | <i>55</i> 55     | 9999                              | Motor runs at the frequency used before the communication error.                                                                                                    |                                              |                   |                              |  |  |  |

The above parameters can be set when Pr. 160 User group read selection = "0". (Refer to page 201) \* The inverter works with the initial parameter setting if a value other than the setting range is set.

#### — CAUTION

When Modbus-RTU communication is performed from the master with address 0 (station 0) set, broadcast communication is selected and the inverter does not send a response message to the master. When response from the inverter is necessary, set a value other than "0" in Pr. 331.

Some functions are invalid for broadcast communication. (Refer to page 250.)

# **REMARKS**

- When using the Modbus-RTU protocol, set Pr. 549 Protocol selection to "1".
- When the communication option is fitted with Pr. 550 NET mode operation command source selection set to "9999" (initial value), the command source (e.g. run command) from the RS-485 terminals is invalid. (Refer to page 219)

## ♦ Parameters referred to ♦ -

Pr. 502 Stop mode selection at communication error Refer to page 231.

Pr. 550 NET mode operation command source selection Refer to page 219.
Pr. 779 Operation frequency during communication error Refer to page 231.

Ver.UP ......Specifications differ according to the date assembled. Refer to page 378 to check the SERIAL number.

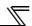

### (1) Communication specifications

· The communication specifications are given below.

| Item                 |                  | Description                                                                 | Related Parameters |
|----------------------|------------------|-----------------------------------------------------------------------------|--------------------|
| Communication        | orotocol         | Modbus-RTU protocol                                                         | Pr. 549            |
| Conforming stan      | dard             | EIA-485 (RS-485)                                                            | _                  |
| Number of invert     | ers connected    | 1: N (maximum 32 units), setting is 0 to 247 stations                       | Pr. 331            |
| Communication        | speed            | Selected among 300/600/1200/2400/4800/9600/19200/38400bps                   | Pr. 332            |
| Control protocol     |                  | Asynchronous system                                                         | _                  |
| Communication method |                  | Half-duplex system                                                          | _                  |
|                      | Character system | Binary(fixed to 8 bits)                                                     | _                  |
|                      | Start bit        | 1 bit                                                                       |                    |
| Communication        | Stop bit length  | Select from the following three types  No parity, stop bit length 2 bits    | Pr. 334            |
| specifications       | Parity check     | · Odd parity, stop bit length 1 bit<br>· Even parity, stop bit length 1 bit | 11.004             |
|                      | Error check      | CRC code check                                                              | _                  |
|                      | Terminator       | Not used                                                                    | _                  |
| Waiting time setting |                  | Not used                                                                    | _                  |

## (2) Outline

The Modbus protocol is the communication protocol developed by Modicon for programmable controller.

The Modbus protocol performs serial communication between the master and slave using the dedicated message frame. The dedicated message frame has the functions that can perform data read and write. Using the functions, you can read and write the parameter values from the inverter, write the input command of the inverter, and check the operating status. In this product, the inverter data are classified in the holding register area (register addresses 40001 to 49999). By accessing the assigned holding register address, the master can communicate with the inverter which is a slave.

#### **REMARKS**

There are two different serial transmission modes: ASCII (American Standard Code for Information Interchange) mode and RTU (Remote Terminal Unit) mode. This product supports only the RTU mode in which 1-byte (8-bit) data is transmitted as-is. Only the communication protocol is defined by the Modbus protocol, and the physical layer is not stipulated.

# (3) Message format

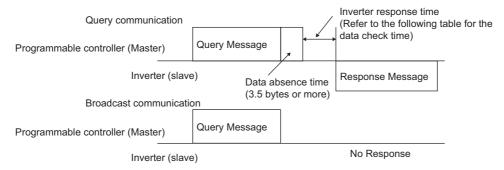

#### Data check time

| Item                                                         | Check Time |
|--------------------------------------------------------------|------------|
| Various monitors, operation command, frequency setting (RAM) | < 12ms     |
| Parameter read/write, frequency setting (EEPROM)             | < 30ms     |
| Parameter clear/all clear                                    | < 5s       |
| Reset command                                                | No answer  |

#### 1) Query

The master sends a message to the slave (= inverter) at the specified address.

## 2) Normal Response

After receiving the query from the master, the slave executes the requested function and returns the corresponding normal response to the master.

#### 3) Error Response

If an invalid function code, address or data is received, the slave returns it to the master.

When a response description is returned, the error code indicating that the request from the master cannot be executed is added.

No response is returned for the hardware-detected error, frame error and CRC check error.

#### 4) Broadcast

By specifying address 0, the master can send a message to all slaves. All slaves that received the message from the master execute the requested function. In this communication, the slaves do not return a response to the master.

## **REMARKS**

The slave executes the function independently of the inverter station number setting (Pr. 331) during broadcast communication.

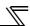

# (4) Message frame (protocol)

#### Communication method

Basically, the master sends a query message (question) and the slave returns a response message (response). When communication is normal, Device Address and Function Code are copied as they are, and when communication is abnormal (function code or data code is illegal), bit 7 (= 80h) of Function Code is turned on and the error code is set to Data Bytes.

Query message from Master

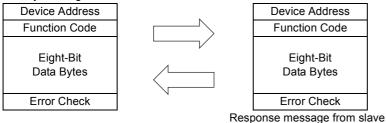

The message frame consists of the four message fields as shown above.

By adding the no-data time (T1: Start, End) of 3.5 characters to the beginning and end of the message data, the slave recognizes it as one message.

#### Protocol details

The four message fields will be explained below.

| Start | 1) ADDRESS | 2) FUNCTION | 3) DATA    | 4) CRC      | CHECK       | End |
|-------|------------|-------------|------------|-------------|-------------|-----|
| T1    | 8 bits     | 8 bits      | n × 8 bits | L<br>8 bits | H<br>8 bits | T1  |

| Message Field      |                                                             |                                                                                                    | Description                                                                                                    |                                                    |  |  |  |
|--------------------|-------------------------------------------------------------|----------------------------------------------------------------------------------------------------|----------------------------------------------------------------------------------------------------|----------------------------------------------------|--|--|--|
| 1) ADDRESS field   | (all-addr                                                   | Is 1 byte long (8 bits), and can be set to any of 0 to 247. Set 0 to send a broadcast message (all-address instruction) or any of 1 to 247 to send a message to each slave.  When the slave responds, it returns the address set from the master.  The value set to <i>Pr. 331 RS-485 communication station number</i> is the slave address.                                                                                                    |                                                                                                    |                                                    |  |  |  |
|                    | function<br>operation<br>returned<br>When th                | that it wants to request from<br>n. The following table gives<br>if the set function code is o<br>e slave returns a normal res                                                                                                    | oits) and can be set to any of 1 to 255. In the slave, and the slave performs the the supported function codes. An error ther than those in the following table. Sponse, it returns the function code seponse, it returns H80 + function code. | e requested<br>or response is<br>of by the master. |  |  |  |
|                    | Code                                                        | Function Name                                                                                                    | Outline                                                                                                    | Broadcast Communication                            |  |  |  |
|                    | H03                                                         | Read Holding Register                                                                                                    | Reads the holding register data.                                                                                                    | Disallowed                                         |  |  |  |
| 2) FUNCTION field  | H06                                                         | Preset Single Register                                                                                                    | Writes data to the holding register.                                                                                                    | Allowed                                            |  |  |  |
|                    | H08                                                         | Diagnostics                                                                                                    | Makes a function diagnosis. (communication check only)                                                                                                    | Disallowed                                         |  |  |  |
|                    | H10                                                         | Preset Multiple Registers                                                                                                    | Writes data to multiple consecutive holding registers.                                                                                                    | Allowed                                            |  |  |  |
|                    | H46                                                         | Read Holding Register<br>Access Log                                                                                                    | Reads the number of registers that succeeded in communication last time.                                                                                                    | Disallowed                                         |  |  |  |
|                    |                                                             | Tabl                                                                                                    | e 1: Function code list                                                                                                    |                                                    |  |  |  |
| 3) DATA field      |                                                             |                                                                                                    | he function code (refer to page251). Da of access to the holding register, etc.                                                                                                    | ta includes the byte                               |  |  |  |
| 4) CRC CHECK field | data is a<br>byte is a<br>The CRO<br>side reca<br>and the a | count, number of bytes, description of access to the holding register, etc.  The received message frame is checked for error. CRC check is performed, and 2 byte long data is added to the end of the message. When CRC is added to the message, the low-order byte is added first and is followed by the high-order byte.  The CRC value is calculated by the sending side that adds CRC to the message. The receiving side recalculates CRC during message receiving, and compares the result of that calculation and the actual value received in the CRC CHECK field. If these two values do not match, the result is defined as error. |                                                                                                    |                                                    |  |  |  |

# (5) Message format types

The message formats corresponding to the function codes in Table 1 on page 250 will be explained.

## • Read holding register data (H03 or 03)

Can read the description of 1) system environment variables, 2) real-time monitor, 3) faults history, and 4) inverter parameters assigned to the holding register area (refer to the register list (page 256)).

#### Query Message

| 1) Slave Address | 2) Function | 3) Starting Address |          | 4) No. o | f Points | CRC Check |          |
|------------------|-------------|---------------------|----------|----------|----------|-----------|----------|
| (O hito)         | H03         | Н                   | L        | Н        | L        | L         | Н        |
| (8 bits)         | (8 bits)    | (8 bits)            | (8 bits) | (8 bits) | (8 bits) | (8 bits)  | (8 bits) |

### Response message

| 1) Slave Address | 2) Function     | 5) Byte Count | 6) Data       |               |                   | CRC (         | Check         |
|------------------|-----------------|---------------|---------------|---------------|-------------------|---------------|---------------|
| (8 bits)         | H03<br>(8 bits) | (8 bits)      | H<br>(8 bits) | L<br>(8 bits) | <br>(n × 16 bits) | L<br>(8 bits) | H<br>(8 bits) |

#### Query message setting

| Message            | Setting Description                                                                                                    |
|--------------------|----------------------------------------------------------------------------------------------------|
| 1)Slave Address    | Set the address to which the message will be sent. Broadcast communication cannot be made (0 is invalid)                                                                                                    |
| 2) Function        | Set H03.                                                                                                    |
| 3)Starting Address | Set the address at which holding register data read will be started.  Starting address = starting register address (decimal) – 40001  For example, setting of the starting address 0001 reads the data of the holding register 40002. |
| 4)No. of Points    | Set the number of holding registers from which data will be read. The number of registers from which data can be read is a maximum of 125.                                                                                            |

#### · Description of normal response

| Message      | Setting Description                                                                                                    |
|--------------|----------------------------------------------------------------------------------------------------|
| 5)Byte Count | The setting range is H02 to HFA (2 to 250). Twice greater than the No. of Points specified at 4) is set.                                                                                   |
| 6)Data       | The number of data specified at 4) is set. Data are read in order of Hi byte and Lo byte, and set in order of starting address data, starting address + 1 data, starting address + 2 data, |

Example) To read the register values of 41004 (Pr. 4) to 41006 (Pr. 6) from the slave address 17 (H11)

### Query message

| Slave Address | Function | Starting Address |          | No. of F | Points   | CRC Check |          |  |
|---------------|----------|------------------|----------|----------|----------|-----------|----------|--|
| H11           | H03      | H03              | HEB      | H00      | H03      | H77       | H2B      |  |
| (8 bits)      | (8 bits) | (8 bits)         | (8 bits) | (8 bits) | (8 bits) | (8 bits)  | (8 bits) |  |

#### Normal response (Response message)

| Slave Address | Function | Byte Count |          | Data     |          |          |          | CRC      | Check    |          |
|---------------|----------|------------|----------|----------|----------|----------|----------|----------|----------|----------|
| H11           | H03      | H06        | H17      | H70      | H0B      | HB8      | H03      | HE8      | H2C      | HE6      |
| (8 bits)      | (8 bits) | (8 bits)   | (8 bits) | (8 bits) | (8 bits) | (8 bits) | (8 bits) | (8 bits) | (8 bits) | (8 bits) |

# Read value

Register 41004 (*Pr. 4*): H1770 (60.00Hz) Register 41005 (*Pr. 5*): H0BB8 (30.00Hz) Register 41006 (*Pr. 6*): H03E8 (10.00Hz)

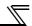

# • Write multiple holding register data (H06 or 06)

You can write the description of 1) system environment variables and 4) inverter parameters assigned to the holding register area (refer to the register list (page 256)).

## Query message

| 1) Slave Address | 2) Function     | 3) Register Address |            | 4) Preset Data |            | CRC Check  |            |
|------------------|-----------------|---------------------|------------|----------------|------------|------------|------------|
| (8 bits)         | H06<br>(8 bits) | H (8 bits)          | L (8 bits) | H (8 bits)     | L (8 bits) | L (8 bits) | H (8 bits) |

## Normal response (Response message)

| 1) Slave Address | 2) Function     | 3) Register Address |            | 4) Preset Data |            | CRC Check  |            |
|------------------|-----------------|---------------------|------------|----------------|------------|------------|------------|
| (8 bits)         | H06<br>(8 bits) | H (8 bits)          | L (8 bits) | H (8 bits)     | L (8 bits) | L (8 bits) | H (8 bits) |

#### Query message setting

| Message            | Setting Description                                                                                                    |
|--------------------|----------------------------------------------------------------------------------------------------|
| 1)Slave Address    | Set the address to which the message will be sent. Setting of address 0 enables broadcast communication                                                                                                    |
| 2) Function        | Set H06.                                                                                                    |
| 3)Register Address | Set the address of the holding register to which data will be written.  Register address = holding register address (decimal) – 40001  For example, setting of register address 0001 writes data to the holding register address 40002. |
| 4)Preset Data      | Set the data that will be written to the holding register. The written data is always 2 bytes.                                                                                                    |

#### · Description of normal response

1) to 4) (including CRC check) of the normal response are the same as those of the query message. No response is made for broadcast communication.

Example) To write 60Hz (H1770) to 40014 (running frequency RAM) at slave address 5 (H05).

#### Query message

| Slave Address | Function | Register A | Address  | Preset Data |          | CRC Check |          |
|---------------|----------|------------|----------|-------------|----------|-----------|----------|
| H05           | H06      | H00        | H0D      | H17         | H70      | H17       | H99      |
| (8 bits)      | (8 bits) | (8 bits)   | (8 bits) | (8 bits)    | (8 bits) | (8 bits)  | (8 bits) |

Normal Response (Response message) Same data as the query message

#### CAUTION =

For broadcast communication, no response is returned in reply to a query. Therefore, the next query must be made when the inverter processing time has elapsed after the previous query.

# • Function diagnosis (H08 or 08)

A communication check is available since the query message sent is returned unchanged as a response message (function of subfunction code H00). Subfunction code H00 (Return Query Data)

Query Message

| 1) Slave Address | 2) Function | 3) Subfunction |          | 4) Date  |          | CRC Check |          |
|------------------|-------------|----------------|----------|----------|----------|-----------|----------|
| (8 bits)         | H08         | H00            | H00      | Н        | L        | L         | Н        |
| (o bits)         | (8 bits)    | (8 bits)       | (8 bits) | (8 bits) | (8 bits) | (8 bits)  | (8 bits) |

#### Normal Response (Response message)

| 1) Slave Address | 2) Function | 3) Subf  | unction  | 4) Date  |          | CRC Check |          |
|------------------|-------------|----------|----------|----------|----------|-----------|----------|
| (8 bits)         | H08         | H00      | H00      | Н        | L        | L         | Н        |
| (o bits)         | (8 bits)    | (8 bits) | (8 bits) | (8 bits) | (8 bits) | (8 bits)  | (8 bits) |

#### · Query message setting

| Message          | Setting Description                                                                                      |
|------------------|----------------------------------------------------------------------------------------------------|
| 1) Slave Address | Set the address to which the message will be sent. Broadcast communication cannot be made (0 is invalid) |
| 2) Function      | Set H08.                                                                                                 |
| 3) Subfunction   | Set H0000.                                                                                               |
| 4) Data          | Any data can be set if it is 2 bytes long. The setting range is H0000 to HFFFF.                          |

## · Description of normal response

1) to 4) (including CRC check) of the normal response are the same as those of the query message.

#### CAUTION =

For broadcast communication, no response is returned in reply to a query. Therefore, the next query must be made when the inverter processing time has elapsed after the previous query.

## • Write multiple holding register data (H10 or 16)

You can write data to multiple holding registers.

## Query message

| 1) SI<br>Addr | -    | 2)<br>Function  | 3)<br>Starting | )<br>Address  | 4) N<br>Regi  | o. of<br>sters | 5)<br>ByteCount | 6) Data       |               | CRC Check            |               |               |
|---------------|------|-----------------|----------------|---------------|---------------|----------------|-----------------|---------------|---------------|----------------------|---------------|---------------|
| (8 b          | its) | H10<br>(8 bits) | H<br>(8 bits)  | L<br>(8 bits) | H<br>(8 bits) | L<br>(8 bits)  | (8 bits)        | H<br>(8 bits) | L<br>(8 bits) | <br>(n × 2 × 8 bits) | L<br>(8 bits) | H<br>(8 bits) |

# Normal Response (Response message)

| 1) Slave Address | 2) Function | 3) Starting Address |          | 4) No. of Registers |          | CRC Check |          |
|------------------|-------------|---------------------|----------|---------------------|----------|-----------|----------|
| (8 bits)         | H10         | H                   | L        | H                   | L        | L         | H        |
|                  | (8 bits)    | (8 bits)            | (8 bits) | (8 bits)            | (8 bits) | (8 bits)  | (8 bits) |

## · Query message setting

| Message             | Setting Description                                                                                                    |
|---------------------|----------------------------------------------------------------------------------------------------|
| 1)Slave Address     | Set the address to which the message will be sent. Setting of address 0 enables broadcast communication                                                                                                    |
| 2) Function         | Set H10.                                                                                                    |
| 3) Starting Address | Set the address where holding register data write will be started.  Starting address = starting register address (decimal) – 40001  For example, setting of the starting address 0001 reads the data of the holding register 40002. |
| 4) No. of Points    | Set the number of holding registers where data will be written. The number of registers where data can be written is a maximum of 125.                                                                                              |
| 5)Byte Count        | The setting range is H02 to HFA (2 to 250). Set twice greater than the value specified at 4).                                                                                                    |
| 6) Data             | Set the data specified by the number specified at 4). The written data are set in order of Hi byte and Lo byte, and arranged in order of the starting address data, starting address + 1 data, starting address + 2 data            |

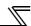

#### · Description of normal response

1) to 4) (including CRC check) of the normal response are the same as those of the query message.

Example) To write 0.5s (H05) to 41007 (Pr. 7) at the slave address 25 (H19) and 1s (H0A) to 41008 (Pr. 8).

#### Query Message

| Slave<br>Address | Function |          | ting<br>ress | No. of   | Points   | Byte<br>Count |          | Da       | ata      |          | CRC (    | Check    |
|------------------|----------|----------|--------------|----------|----------|---------------|----------|----------|----------|----------|----------|----------|
| H19              | H10      | H03      | HEE          | H00      | H02      | H04           | H00      | H05      | H00      | H0A      | H86      | H3D      |
| (8 bits)         | (8 bits) | (8 bits) | (8 bits)     | (8 bits) | (8 bits) | (8 bits)      | (8 bits) | (8 bits) | (8 bits) | (8 bits) | (8 bits) | (8 bits) |

#### Response message (Response message)

| Slave<br>Address | Function | Starting<br>Address |          | No. of Points |          | CRC Check |          |
|------------------|----------|---------------------|----------|---------------|----------|-----------|----------|
| H19              | H10      | H03                 | HEE      | H00           | H02      | H22       | H61      |
| (8 bits)         | (8 bits) | (8 bits)            | (8 bits) | (8 bits)      | (8 bits) | (8 bits)  | (8 bits) |

#### • Read holding register access log (H46 or 70)

A response can be made to a query made by the function code H03 or H10.

The starting address of the holding registers that succeeded in access during previous communication and the number of successful registers are returned.

In response to the query for other than the above function code, 0 is returned for the address and number of registers.

#### **Query Message**

| 1) Slave Address | 2) Function | CRC Check |          |  |
|------------------|-------------|-----------|----------|--|
| (8 bits)         | H46         | L         | Н        |  |
| (o bits)         | (8 bits)    | (8 bits)  | (8 bits) |  |

#### Normal Response (Response message)

| 1) Slave Address | 2) Function | 3) Starting A | Address  | 4) No. o | f Points | CRC (    | Check    |
|------------------|-------------|---------------|----------|----------|----------|----------|----------|
| (8 bits)         | H46         | Н             | L        | Н        | L        | L        | Н        |
| (o bito)         | (8 bits)    | (8 bits)      | (8 bits) | (8 bits) | (8 bits) | (8 bits) | (8 bits) |

#### Query message setting

| Message          | Setting Description                                                                                      |  |  |
|------------------|----------------------------------------------------------------------------------------------------|--|--|
| 1) Slave Address | Set the address to which the message will be sent. Broadcast communication cannot be made (0 is invalid) |  |  |
| 2) Function      | Set H46.                                                                                                 |  |  |

#### · Description of normal response

| Message             | Setting Description                                                                                                    |
|---------------------|----------------------------------------------------------------------------------------------------|
| 3) Starting Address | The starting address of the holding registers that succeeded in access is returned.  Starting address = starting register address (decimal) – 40001  For example, when the starting address 0001 is returned, the address of the holding register that succeeded in access is 40002. |
| 4)No. of Points     | The number of holding registers that succeeded in access is returned.                                                                                                    |

Example) To read the successful register starting address and successful count from the slave address 25 (H19).

#### Query Message

| Slave Address |          | Function | CRC (    | Check    |
|---------------|----------|----------|----------|----------|
|               | H19      | H46      | H8B      | HD2      |
|               | (8 bits) | (8 bits) | (8 bits) | (8 bits) |

## Normal Response (Response message)

| Slave Address | Function | Starting Address |          | No. of Points |          | CRC Check |          |
|---------------|----------|------------------|----------|---------------|----------|-----------|----------|
| H19           | H10      | H03              | HEE      | H00           | H02      | H22       | H61      |
| (8 bits)      | (8 bits) | (8 bits)         | (8 bits) | (8 bits)      | (8 bits) | (8 bits)  | (8 bits) |

Success of two registers at starting address 41007 (Pr. 7) is returned.

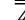

#### • Error response

An error response is returned if the query message received from the master has an illegal function, address or data. No response is returned for a parity, CRC, overrun, framing or busy error.

CAUTION

No response message is sent in the case of broadcast communication also

Error response (Response message)

| 1) Slave Address | 2) Function    | 3) Exception Code | CRC (    | Check    |
|------------------|----------------|-------------------|----------|----------|
| (8 bits)         | H80 + Function | (8 bits)          | L        | Н        |
| (===,            | (8 bits)       | ( )               | (8 bits) | (8 bits) |

| Message          | Setting Description                              |
|------------------|--------------------------------------------------|
| 1) Slave address | Set the address received from the master.        |
| 2)Function       | The master-requested function code + H80 is set. |
| 3)Exception code | The code in the following table is set.          |

#### **Error code list**

| Code | Error Item              | Error Definition                                                                                                    |
|------|-------------------------|----------------------------------------------------------------------------------------------------|
| 01   | ILLEGAL FUNCTION        | The set function code in the query message from the master cannot be handled by the slave.                                                                          |
| 02   | ILLEGAL DATA ADDRESS 11 | The set register address in the query message from the master cannot be handled by the inverter.  (No parameter, parameter read disabled, parameter write disabled) |
| 03   | ILLEGAL DATA VALUE      | The set data in the query message from the master cannot be handled by the inverter.  (Out of parameter write range, mode specified, other error)                   |

<sup>\*1</sup> An error will not occur in the following cases.

When the No. of Points is 1 or more and there is one or more holding registers from which data can be read

When the No. of Points is 1 or more and there is 1 or more holding registers to which data can be written Namely, when the function code H03 or H10 is used to access multiple holding registers, an error will not occur if a non-existing holding

Namely, when the function code H03 or H10 is used to access multiple holding registers, an error will not occur if a non-existing holding register or read disabled or write disabled holding register is accessed.

## REMARKS

An error will occur if all accessed holding registers do not exist.

Data read from a non-existing holding register is 0, and data written there is invalid.

#### · Message data mistake detection

To detect the mistakes of message data from the master, they are checked for the following errors. If an error is detected, a trip will not occur.

#### Error check item

| Error Item          | Error Definition                                                                                                    | Inverter Side Operation                                  |
|---------------------|----------------------------------------------------------------------------------------------------|----------------------------------------------------------|
| Parity error        | The data received by the inverter differs from the specified parity ( <i>Pr. 334</i> setting).                       |                                                          |
| Framing error       | The data received by the inverter differs from the specified stop bit length ( <i>Pr. 334</i> ).                     |                                                          |
| Overrun error       | The following data was sent from the master before the inverter completes data receiving.                            | 1) <i>Pr. 343</i> is increased by 1 at error occurrence. |
| Message frame error | The message frame data length is checked, and the received data length of less than 4 bytes is regarded as an error. | 2)The terminal LF is output at error occurrence.         |
| CRC check error     | A mismatch found by CRC check between the message frame data and calculation result is regarded as an error.         |                                                          |

<sup>1)</sup> Function code H03 (Read Holding Register Data )

<sup>2)</sup> Function code H10 (Write Multiple Holding Register Data)

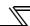

## (6) Modbus registers

#### System environment variable

| Register | Definition                                   | Read/Write | Remarks                                                                                                    |
|----------|----------------------------------------------|------------|----------------------------------------------------------------------------------------------------|
| 40002    | Inverter reset                               | Write      | Any value can be written                                                                                     |
| 40003    | Parameter clear                              | Write      | Set H965A as a written value.                                                                                |
| 40004    | All parameter clear                          | Write      | Set H99AA as a written value.                                                                                |
| 40006    | Parameter clear *1                           | Write      | Set H5A96 as a written value.                                                                                |
| 40007    | All parameter clear *1                       | Write      | Set HAA99 as a written value.                                                                                |
| 40009    | Inverter status/control input instruction *2 | Read/write | See below.                                                                                                   |
| 40010    | Operation mode/inverter setting *3           | Read/write | See below.                                                                                                   |
| 40014    | Running frequency (RAM value)                | Read/write | According to the <i>Pr. 37</i> and <i>Pr. 144</i> settings, the frequency and selectable speed are in 1r/min |
| 40015    | Running frequency (EEPROM value)             | Write      | increments.                                                                                                  |

<sup>\*1</sup> The communication parameter values are not cleared.

#### <Inverter status/control input instruction>

#### Definition Bit **Control input instruction** Inverter status 0 RUN (inverter running) +2 Stop command Forward rotation 1 Forward rotation command 2 Reverse rotation command Reverse rotation RH (high speed operation command) \*1 SU (up to frequency) \*2 4 RM (middle speed operation command) \*1 OL (overload) \*2 IPF (instantaneous power failure) \*2 5 RL (low speed operation command) \*1 6 JOG (Jog operation) \*1 FU (frequency detection) \*2 7 RT (second function selection) \*1 ABC1 (fault) +2 8 AU (current input selection) \*1 ABC2 (-**-)** \*2 9 (selection of automatic restart after 0 instantaneous power failure) \*1 10 MRS (output stop) \*1 0 STOP (start self-holding) \*1 11 Λ 12 RES (reset) \*1 0 13 0 0 14 0

#### <Operation mode/inverter setting>

| Mode       | Read<br>Value | Written<br>Value |
|------------|---------------|------------------|
| EXT        | H0000         | H0010*           |
| PU         | H0001         | H0011*           |
| EXT<br>JOG | H0002         | _                |
| PU<br>JOG  | H0003         | _                |
| NET        | H0004         | H0014            |
| PU+<br>EXT | H0005         |                  |

<sup>\*</sup> Writing is available depending on the *Pr. 79* and *Pr. 340* setting. *Refer to page 218* for details.

The restrictions depending on the operation mode changes according to the computer link specifications.

Fault occurrence

#### Real-time monitor

15

Refer to *page 152* for details of the monitor description.

| Register | Description                         | Increments               |
|----------|-------------------------------------|--------------------------|
| 40201    | Output frequency/Speed <sup>4</sup> | 0.01Hz/1                 |
| 40202    | Output current                      | 0.01A/0.1A*1             |
| 40203    | Output voltage                      | 0.1V                     |
| 40205    | Frequency setting value/Speed       | 0.01Hz/1                 |
| 40205    | setting*4                           | 0.01112/1                |
| 40206    | Running speed                       | 1r/min                   |
| 40208    | Converter output voltage            | 0.1V                     |
| 40209    | Regenerative brake duty             | 0.1%                     |
| 40210    | Electronic thermal relay function   | 0.1%                     |
| 40210    | load factor                         | 0.170                    |
| 40211    | Output current peak value           | 0.01A/0.1A <sub>*1</sub> |
| 40212    | Converter output voltage peak value | 0.1V                     |
| 40213    | Input power                         | 0.01kW/                  |
| 40213    | input power                         | 0.1kW *1                 |
| 40214    | Output power                        | 0.01kW/                  |
| 40214    | Output power                        | 0.1kW *1                 |
| 40215    | Input terminal status *2            |                          |
| 40216    | Output terminal status ∗₃           |                          |
| 40217    | Load meter                          | 0.1%                     |
| 40220    | Cumulative energization time        | 1h                       |

| Register | Description                       | Increments |
|----------|-----------------------------------|------------|
| 40223    | Actual operation time             | 1h         |
| 40224    | Motor load factor                 | 0.1%       |
| 40225    | Cumulative power                  | 1kWh       |
| 40250    | Power saving effect               | Variable   |
| 40251    | Cumulative saving power           | Variable   |
| 40252    | PID set point                     | 0.1%       |
| 40253    | PID measured value                | 0.1%       |
| 40254    | PID deviation                     | 0.1%       |
| 40258    | Option input terminal status 1 *5 | _          |
| 40259    | Option input terminal status 2 *6 | _          |
| 40260    | Option output terminal status *7  | _          |
| 40267    | PID measured value 2              | 0.1%       |
| 40277    | 32-bit cumulative power           | 1kWh       |
| 40211    | (lower 16 bits) Ver.UP            | IKVVII     |
| 40278    | 32-bit cumulative power           | 1kWh       |
| 40270    | (upper 16 bits) (ver.UP)          | IKVVII     |
| 40279    | 32-bit cumulative power           | 0.01kWh/   |
| 40279    | (lower 16 bits) Ver.UP            | 0.1kWh ∗₁  |
| 40280    | 32-bit cumulative power           | 0.01kWh/   |
| 40200    | (upper 16 bits) Ver.UP            | 0.1kWh ∗1  |

<sup>\*2</sup> For write, set the data as a control input instruction. For read, data is read as an inverter operating status.

<sup>\*3</sup> For write, set data as the operation mode setting. For read, data is read as the operation mode status.

<sup>\*1</sup> The signal within parentheses is the initial setting. The description changes depending on the setting of *Pr. 180 to Pr. 189 (input terminal function selection) (page133)*.

Each assigned signal is valid or invalid depending on NET. (Refer to page 219)

The signal within parentheses is the initial setting. The description changes depending on the setting of *Pr. 190 to Pr. 196 (output terminal function selection) (page140)*.

| *1<br>*2 | The setti<br>Input terr<br>b15                                                                                 | •           |           |                    | 55K or lo  | wer/75K    | or higher                             | )          |            |            |             |            |           |      |     | b0  |
|----------|----------------------------------------------------------------------------------------------------|-------------|-----------|--------------------|------------|------------|---------------------------------------|------------|------------|------------|-------------|------------|-----------|------|-----|-----|
|          | 010                                                                                                    | l           |           |                    | CS         | RES        | STOP                                  | MRS        | JOG        | RH         | RM          | RL         | RT        | AU   | STR | STF |
|          |                                                                                                    |             |           |                    | US         | KES        | 3108                                  | IVIRO      | JUG        | ΚП         | KIVI        | KL         | ΚI        | AU   | SIK | SIF |
| *3       | Output te                                                                                                    | erminal m   | onitor de | tails              |            |            |                                       |            |            |            |             |            |           |      |     |     |
|          | b15                                                                                                    |             |           |                    |            |            |                                       |            |            |            |             |            |           |      |     | b0  |
|          |                                                                                                    |             | _         |                    |            |            |                                       |            | _          | ABC2       | ABC1        | FU         | OL        | IPF  | SU  | RUN |
| *4       | When Pr                                                                                                    | :37 = "1 to | 9998" o   | r <i>Pr. 144</i> = | = "2 to 10 | . 102 to 1 | 10," the ι                            | ınit is an | integral v | alue (one  | e increme   | nt). (Refe | r to page | 150) |     |     |
| *5       |                                                                                                    |             |           |                    |            |            | status of F                           |            | •          | •          |             | , , ,      | 1 0       | ,    |     |     |
|          | b15                                                                                                    | put to      |           |                    | (          |            | , , , , , , , , , , , , , , , , , , , |            | , , 0.     | opao       |             |            |           |      |     | b0  |
|          | X15                                                                                                    | X14         | X13       | X12                | X11        | X10        | X9                                    | X8         | X7         | X6         | X5          | X4         | Х3        | X2   | X1  | X0  |
| *6       | Option in                                                                                                    | put termi   | nal 2 mor | nitor deta         | ils (input | erminal    | status of F                           | R-A7AX     | ) All OF   | F if optio | n is not ir | nstalled.  |           |      |     |     |
|          | b15                                                                                                    | •           |           |                    | ` '        |            |                                       |            | ,          | •          |             |            |           |      |     | b0  |
|          | _                                                                                                    | _           | _         |                    |            | _          |                                       |            |            |            |             |            | _         |      |     | DY  |
| *7       | Option output terminal monitor details (output terminal status of FR-A7AY) All OFF if option is not installed. |             |           |                    |            |            |                                       |            |            |            |             |            |           |      |     |     |
|          | b15                                                                                                    |             |           |                    |            |            |                                       |            |            |            |             |            |           |      |     | b0  |
|          |                                                                                                    |             | _         | _                  |            | _          | RA3                                   | RA2        | RA1        | Y6         | Y5          | Y4         | Y3        | Y2   | Y1  | Y0  |

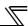

# Parameter

| Parameters | Register                                               | Parameter Name                                            | Read/Write | Remarks                                                                          |
|------------|--------------------------------------------------------|-----------------------------------------------------------|------------|----------------------------------------------------------------------------------|
| 0 to 999   | <b>41999</b>   <i>64)</i> for the param                |                                                           | Read/write | The parameter number + 41000 is the register number.                             |
| C2(902)    | 2) 41902 Terminal 2 frequency setting bias (frequency) |                                                           | Read/write |                                                                                  |
| C3(902)    | 42092                                                  | Terminal 2 frequency setting bias (analog value)          | Read/write | The analog value (%) set to C3 (902) is read.                                    |
| C3(302)    | 43902                                                  | Terminal 2 frequency setting bias (terminal analog value) | Read       | The analog value (%) of the voltage (current) applied to the terminal 2 is read. |
| 125(903)   | 41903                                                  | Terminal 2 frequency setting gain (frequency)             | Read/write |                                                                                  |
| C4(903)    | 42093                                                  | Terminal 2 frequency setting gain (analog value)          | Read/write | The analog value (%) set to C4 (903) is read.                                    |
| 04(303)    | 43903                                                  | Terminal 2 frequency setting gain (terminal analog value) | Read       | The analog value (%) of the voltage (current) applied to the terminal 2 is read. |
| C5(904)    | 41904                                                  | Terminal 4 frequency setting bias (frequency)             | Read/write |                                                                                  |
| C6(904)    | 42094                                                  | Terminal 4 frequency setting bias (analog value)          | Read/write | The analog value (%) set to C6 (904) is read.                                    |
| C6(904)    | 43904                                                  | Terminal 4 frequency setting bias (terminal analog value) | Read       | The analog value (%) of the current (voltage) applied to the terminal 4 is read. |
| 126(905)   | 41905                                                  | Terminal 4 frequency setting gain (frequency)             | Read/write |                                                                                  |
| C7(905)    | 42095                                                  | Terminal 4 frequency setting gain (analog value)          | Read/write | The analog value (%) set to C7 (905) is read.                                    |
| C1(903)    | 43905                                                  | Terminal 4 frequency setting gain (terminal analog value) | Read       | The analog value (%) of the current (voltage) applied to the terminal 4 is read. |
| C42(934)   | 41934                                                  | PID display bias coefficient                              | Read/write |                                                                                  |
| C43(934)   | 42124                                                  | PID display bias analog value                             | Read/write | The analog value (%) set to C43 (934) is read.                                   |
| C43(934)   | 43934                                                  | PID display bias analog value (terminal analog value)     | Read       | The analog value (%) of the current (voltage) applied to the terminal 4 is read. |
| C44(935)   | 41935                                                  | PID display gain coefficient                              | Read/write |                                                                                  |
| C45(935)   | 42125                                                  | PID display gain analog value                             | Read/write | The analog value (%) set to C45 (935) is read.                                   |
| C45(333)   | 43935                                                  | PID display gain analog value (terminal analog value)     | Read       | The analog value (%) of the current (voltage) applied to the terminal 4 is read. |

# • Faults history

| Register | Definition      | Read/Write | Remarks                                                 |
|----------|-----------------|------------|---------------------------------------------------------|
| 40501    | Fault history 1 | Read/write |                                                         |
| 40502    | Fault history 2 | Read       |                                                         |
| 40503    | Fault history 3 | Read       | Being 2 bytes in length, the data is stored as          |
| 40504    | Fault history 4 | Read       | "H00OO". Refer to the lowest 1 byte for the fault code. |
| 40505    | Fault history 5 | Read       | Performing write using the register 40501 batch-        |
| 40506    | Fault history 6 | Read       | clears the faults history. Set any value as data.       |
| 40507    | Fault history 7 | Read       |                                                         |
| 40508    | Fault history 8 | Read       |                                                         |

# Fault code list

| Data | Description | Data | Description | Data | Description | Data | Description |
|------|-------------|------|-------------|------|-------------|------|-------------|
| H00  | No fault    | H40  | FIN         | H91  | PTC         | HC4  | CDO         |
| H10  | OC1         | H50  | IPF         | HA0  | OPT         | HC5  | IOH         |
| H11  | OC2         | H51  | UVT         | HA1  | OP1         | HC6  | SER         |
| H12  | OC3         | H52  | ILF         | HB0  | PE          | HC7  | AIE         |
| H20  | OV1         | H60  | OLT         | HB1  | PUE         | HE6  | PID         |
| H21  | OV2         | H61  | SOT         | HB2  | RET         | HF1  | E.1         |
| H22  | OV3         | H70  | BE          | HB3  | PE2         | HF5  | E.5         |
| H30  | THT         | H80  | GF          | HC0  | CPU         | HF6  | E.6         |
| H31  | THM         | H81  | LF          | HC1  | CTE         | HF7  | E.7         |
|      | ]           | H90  | OHT         | HC2  | P24         | HFD  | E.13        |

## Model information monitor Ver.UP

| Register | Definition    | Read/Write | Remarks                                                        |
|----------|---------------|------------|----------------------------------------------------------------|
|          |               |            | Reading inverter type in ASCII code.                           |
| 44001 to | Inverter type | Pood       | "H20" (blank code) is set for blank area                       |
| 44010    | inverter type | Read       | Example of FR-F720P                                            |
|          |               |            | H46, H52, H2D, H46, H37, H32, H30, H50, H20H20                 |
|          |               |            | Reading inverter capacity in ASCII code.                       |
|          | Capacity      | Read       | Data is read in increments of 0.1kW, and rounds down to 0.01kW |
| 44011 to |               |            | increments                                                     |
| 44013    |               |            | "H20" (blank code) is set for blank area                       |
|          |               |            | Example                                                        |
|          |               |            | 0.75K" 7" (H20, H20, H20, H20, H20, H37)                       |

Ver.UP...... Specifications differ according to the date assembled. Refer to page 378 to check the SERIAL number.

# (7) Pr. 343 Communication error count

You can check the cumulative number of communication errors.

| Parameters | Setting Range | Minimum Setting Range | Initial Value |  |
|------------|---------------|-----------------------|---------------|--|
| 343        | (Read only)   | 1                     | 0             |  |

= CAUTION =

The number of communication errors is temporarily stored into the RAM. As it is not stored into the EEPROM, performing a power supply reset or inverter reset clears the value to 0.

# (8) Output signal LF "alarm output (communication error warnings)"

During a communication error, the alarm signal (LF signal) is output by open collector output. The LF signal can be assigned to the output terminal using any of *Pr. 190 to Pr. 196 (output terminal function selection)*.

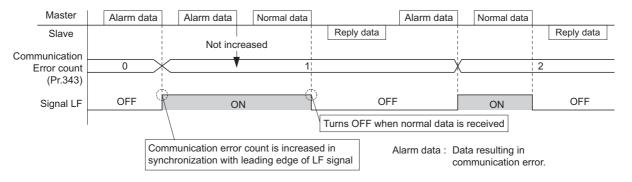

## CAUTION

The LF signal can be assigned to the output terminal using any of Pr.190 to Pr.196. Changing the terminal assignment may affect the other functions. Set parameters after confirming the function of each terminal.

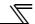

## (9) Signal loss detection (Pr. 539 Modbus-RTU communication check time interval)

If a signal loss (communication stop) is detected between the inverter and master as a result of a signal loss detection, a communication error (E.SER) occurs and the inverter output is shut off.

- · When the setting is "9999", communication check (signal loss detection) is not made.
- · When the setting value is "0", monitor, parameter read, etc. can be performed. However, a communication error (E.SER) occurs as soon as the inverter is switched to the network operation mode.
- · A signal loss detection is made when the setting is any of "0.1s to 999.8s". To make a signal loss detection, it is necessary to send data from the master within the communication check time interval. (The inverter makes communication check (clearing of communication check counter) regardless of the station number setting of the data sent from the master.)
- · Communication check is started from the first communication after switching to the network operation mode (use *Pr. 551 PU mode operation command source selection* to change).
- Communication check time of query communication includes data absence time (3.5 byte).
   Since this data absence time differs according to the communication speed, make setting considering this absence time.

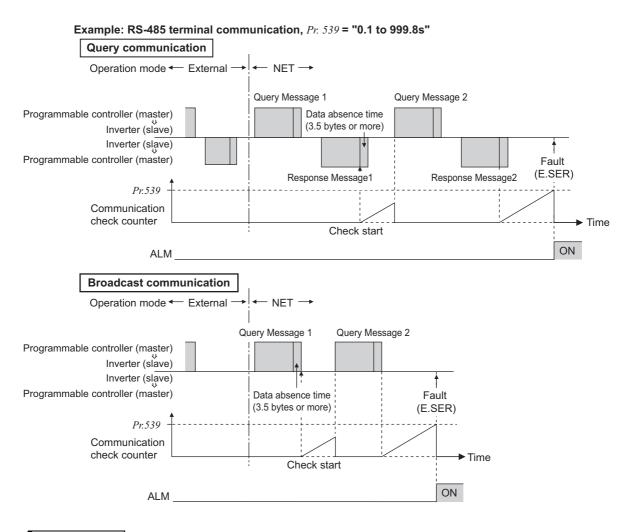

#### **REMARKS**

When using RS-485 terminal communication, inverter behavior at fault occurrence is different depending on the *Pr. 502 Stop mode selection at communication error* setting. (*Refer to page 231*)

# 4.21 Special operation and frequency control

| Purpose                                                                                  | Parameter that must be Set          |                                                                                                    |     |
|------------------------------------------------------------------------------------------|-------------------------------------|----------------------------------------------------------------------------------------------------|-----|
| Perform process control such as pump and air volume.                                     | PID control                         | Pr. 127 to Pr. 134, Pr. 241,<br>Pr. 553, Pr. 554,<br>Pr. 575 to Pr. 577,<br>C42 (Pr. 934) to C45 (Pr. 935) | 261 |
| Switch between the inverter operation and bypass operation to operate.                   | Bypass-inverter switchover function | Pr. 135 to Pr. 139, Pr. 159                                                                                | 274 |
| Avoid overvoltage alarm due to regeneration by automatic adjustment of output frequency. | Regeneration avoidance function     | Pr.665, Pr. 882 to Pr. 886                                                                                 | 279 |

# 4.21.1 PID control (Pr. 127 to Pr. 134, Pr. 241, Pr. 553, Pr. 554, Pr. 575 to Pr. 577, C42 (Pr. 934) to C45 (Pr. 935))

The inverter can be used to exercise process control, e.g. flow rate, air volume or pressure.

The terminal 2 input signal or parameter setting is used as a set point and the terminal 4 input signal used as a feedback value to constitute a feedback system for PID control.

| Parameter<br>Number | Name                                       | Initial<br>Value | Setting<br>Range  | Description                                                                                                    |  |  |
|---------------------|--------------------------------------------|------------------|-------------------|----------------------------------------------------------------------------------------------------|--|--|
| 127                 | PID control automatic switchover frequency | 9999             | 0 to 400Hz        | Set the frequency at which the control is automatically changed to PID control.                                                                                                    |  |  |
|                     | Switchover frequency                       |                  | 9999              | Without PID automatic switchover function                                                                                                    |  |  |
|                     |                                            |                  | 10, 110 *2        | PID reverse action Deviation value signal input                                                                                                    |  |  |
|                     |                                            |                  | 11, 111 *2        | PID forward action (terminal 1 *4)                                                                                                    |  |  |
|                     |                                            |                  | 20, 120 *2        | PID reverse action Measured value (terminal 4 *5)                                                                                                    |  |  |
| 128                 | PID action selection                       | 10               | 21, 121 *2        | PID forward action Set point (terminal 2 *4 or <i>Pr. 133</i> )                                                                                                    |  |  |
| 120                 | FID action selection                       | 10               | 50 *2             | PID reverse action Deviation value signal input                                                                                                    |  |  |
|                     |                                            |                  | 51 *2             | PID forward action (LONWORKS, CC-Link communication)                                                                                                    |  |  |
|                     |                                            |                  | 60 *2             | PID reverse action Measured value, set point input                                                                                                    |  |  |
|                     |                                            |                  | 61 *2             | PID forward action (LONWORKS, CC-Link communication)                                                                                                    |  |  |
| 129 *1              | 129 ∗1 PID proportional band               |                  | 0.1 to 1000%      | If the proportional band is narrow (parameter setting is small), the manipulated variable varies greatly with a slight change of the measured value. Hence, as the proportional band narrows, the response sensitivity (gain) improves but the stability deteriorates, e.g. hunting occurs.  Gain Kp = 1/proportional band |  |  |
|                     |                                            |                  | 9999              | No proportional control                                                                                                    |  |  |
| 130 *1              | 130 ∗1 PID integral time                   |                  | 0.1 to 3600s      | When deviation step is input, time (Ti) is the time required for integral (I) action to provide the same manipulated variable as proportional (P) action.  As the integral time decreases, the set point is reached earlier but hunting occurs more easily.                                                                |  |  |
|                     |                                            |                  | 9999              | No integral control.                                                                                                    |  |  |
| 131                 | PID upper limit                            | 9999             | 0 to 100% *3      | Set the upper limit value. If the feedback value exceeds the setting, the FUP signal is output. The maximum input (20mA/5V/10V) of the measured value (terminal 4) is equivalent to 100%.                                                                                                    |  |  |
|                     |                                            |                  | 9999              | No function                                                                                                    |  |  |
| 132                 | 132 PID lower limit                        |                  | 0 to 100% *3      | Set the lower limit value. If the measured value falls below the setting range, the FDN signal is output. The maximum input (20mA/5V/10V) of the measured value (terminal 4) is equivalent to 100%.                                                                                                    |  |  |
|                     |                                            |                  | 9999              | No function                                                                                                    |  |  |
| 133 *1              | PID action set point                       | 9999             | 0 to 100% *3      | Used to set the set point for PID control.                                                                                                    |  |  |
| 100 1               | i ib action set point                      | 5555             | 9999              | Terminal 2 input is the set point.                                                                                                    |  |  |
| 134 *1              | PID differential time                      | 9999             | 0.01 to<br>10.00s | When deviation lamp is input, time (Td) is the time required to provide the manipulated variable of only the proportional (P) action. As the differential time increases, greater response is made to a deviation change.                                                                                                  |  |  |
|                     |                                            |                  | 9999              | No differential control.                                                                                                    |  |  |

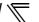

| Parameter<br>Number | Name                               | Initial<br>Value | Setting<br>Range | Description                                                                 |                                              |  |
|---------------------|------------------------------------|------------------|------------------|-----------------------------------------------------------------------------|----------------------------------------------|--|
| 241 *1              | Analog input display               | 0                | 0                | Displayed in %                                                              | Select the unit of analog input display.     |  |
| 241 "1              | unit switchover                    | 0                | 1                | Displayed in V/mA                                                           | Select the unit of analog input display.     |  |
|                     |                                    |                  | 0 to 100.0%*3    | Y48 signal is output when the absolute value of deviation                   |                                              |  |
| 553                 | PID deviation limit                | 9999             | 0 10 100.0 70 3  | amount exceeds the                                                          | e deviation limit value.                     |  |
|                     |                                    |                  | 9999             | No function                                                                 |                                              |  |
|                     | PID signal operation               |                  | 0 to 3,          |                                                                             | n to be performed at the detection of upper, |  |
| 554                 | selection                          | 0                | 10 to 13         |                                                                             | n limit for the measured value input. The    |  |
|                     | 00.000.00.                         |                  |                  |                                                                             | utput suspension function can be selected.   |  |
|                     |                                    |                  |                  | ·                                                                           | operation if the output frequency after PID  |  |
| 575                 | Output interruption detection time | 1s               | 0 to 3600s       | operation remains at less than the <i>Pr. 576</i> setting for longer        |                                              |  |
|                     |                                    |                  | 0000             | than the time set in <i>Pr. 575</i> .  Without output interruption function |                                              |  |
|                     |                                    |                  | 9999             |                                                                             | •                                            |  |
| 576                 | Output interruption                | 0Hz              | 0 to 400Hz       |                                                                             | which the output interruption processing is  |  |
|                     | detection level                    | 10000/           | 0001 110001      | performed.                                                                  |                                              |  |
| 577                 | Output interruption                | 1000%            | 900 to 1100%     | ,                                                                           | 7 minus 1000%) to release the PID output     |  |
|                     | cancel level                       | *3               | *3               | interruption function                                                       |                                              |  |
| C42                 | PID display bias                   | 9999             | 0 to 500.00      |                                                                             | on bias (minimum) side of terminal 4 input.  |  |
| (934) *6            | coefficient                        |                  | 9999             | Displayed in %.                                                             |                                              |  |
| C43                 | PID display bias                   | 20%              | 0 to 300.0%      |                                                                             | on bias (minimum) side current /voltage of   |  |
| (934) *6            | analog value                       | 2070             | 0 10 000.070     | terminal 4 input.                                                           |                                              |  |
| C44                 | PID display gain                   |                  | 0 to 500.00      |                                                                             | on gain (maximum) side of the terminal 4     |  |
| (935) *6            | coefficient                        | 9999             |                  | input.                                                                      |                                              |  |
| , ,                 |                                    |                  | 9999             | Displayed in %.                                                             |                                              |  |
| C45                 | PID display gain                   | 100%             | 0 to 300.0%      | Set the converted % on gain (maximum) side of current/                      |                                              |  |
| (935) *6            | 935) *6 analog value               |                  | 0 10 000.070     | voltage of terminal                                                         | 4 input.                                     |  |

The above parameters can be set when Pr. 160 User group read selection = "0". (Refer to page 201)

- \*2 PID control is available without turning X14 signal ON when Pr.128 = "50, 51, 60, 61, 110, 111, 120, 120".
- \*3 If C42(Pr.934) and C44(Pr.935) are both set to values other than "9999," the setting range for Pr.131 to Pr.133 and Pr.553 become only "9999," and % is not displayed in the setting range of Pr.577. (Values set in Pr.553 and Pr.577 are converted as differentials.)
- \*4 Input specification for the terminals are determined by Pr.73 Analog input selection.
- \*5 Input specification for the terminal is determined by *Pr.267 Terminal 4 input selection*.
- \*6 The parameter number in parentheses is the one for use with the parameter unit (FR-PU04/FR-PU07).

## (1) PID control basic configuration

· Pr. 128 = "10, 11, 110, 111" (Deviation value signal input)

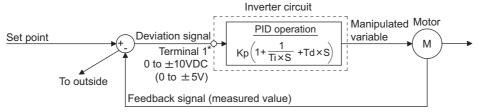

Kp: Proportionality constant Ti: Integral time S: Operator Td: Differential time

· Pr. 128 = "20, 21, 120, 121" (Measured value input)

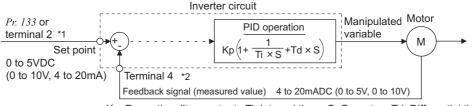

Kp: Proportionality constant Ti: Integral time S: Operator Td: Differential time

<sup>\*1</sup> This parameter allows its setting to be changed during operation in any operation mode even if "0" (initial value) is set in *Pr. 77 Parameter write selection*.

## (2) PID action overview

# 1) PI action

A combination of P action (P) and I action (I) for providing a manipulated variable in response to deviation and changes with time.

[Operation example for stepped changes of measured value] (Note) PI action is the sum of P and I actions.

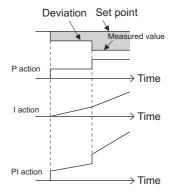

#### 2) PD action

A combination of P action (P) and differential control action (D) for providing a manipulated variable in response to deviation speed to improve the transient characteristic.

[Operation example for proportional changes of measured value]

(Note) PD action is the sum of P and D actions.

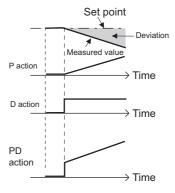

#### 3) PID action

The PI action and PD action are combined to utilize the advantages of both actions for control.

(Note) PID action is the sum of P, I and D actions.

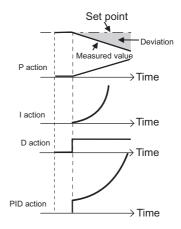

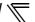

#### 4)Reverse action

Increases the manipulated variable (output frequency) if deviation X = (set point - measured value) is positive, and decreases the manipulated variable if deviation is negative.

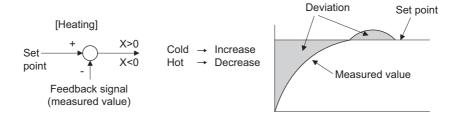

#### 5)Forward action

Increases the manipulated variable (output frequency) if deviation X = (set point - measured value) is negative, and decreases the manipulated variable if deviation is positive.

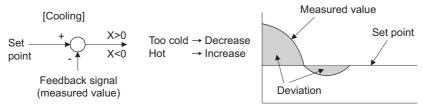

Relationships between deviation and manipulated variable (output frequency)

|                | Deviation |          |  |  |
|----------------|-----------|----------|--|--|
|                | Positive  | Negative |  |  |
| Reverse action | 71        | n        |  |  |
| Forward action | R         | 71       |  |  |

# (3) Connection diagram

- · Sink logic
- Pr. 128 = 20
- Pr. 183 = 14
- $\cdot Pr. 191 = 47$
- $\cdot Pr. 192 = 16$
- · Pr. 193 = 14
- $\cdot Pr. 194 = 15$

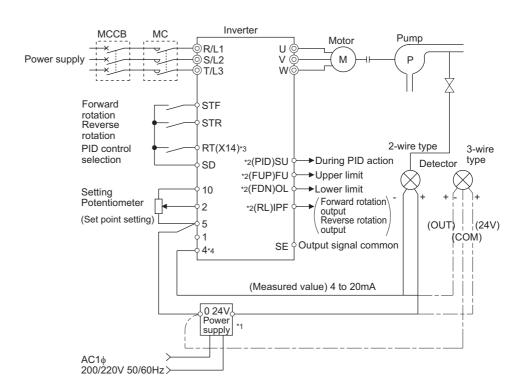

- \*1 The power supply must be selected in accordance with the power specifications of the detector used.
- \*2 The used output signal terminal changes depending on the Pr. 190 to Pr. 196 (output terminal selection) setting.
- \*3 The used input signal terminal changes depending on the Pr. 178 to Pr. 189 (input terminal selection) setting.
- \*4 The AU signal need not be input.

## (4) I/O signals and parameter setting

- Turn ON the X14 signal to perform PID control. When this signal is OFF, PID action is not performed and normal inverter operation is performed. (However, turning X14 ON is not necessary when *Pr:128* = "50, 51, 60, 61, 110, 111, 120, 121".)
- Enter the set point across inverter terminals 2-5 or into *Pr. 133* and enter the measured value signal across inverter terminals 4 and 5. At this time, set any of "20, 21, 120, 121" in *Pr. 128*.
- · When entering the externally calculated deviation signal, enter it across terminals 1 and 5. At this time, set any of "10, 11, 110, 111" in *Pr. 128*.

|        | Signal    | Terminal<br>Used                | Function                                     | Description                                                                                                    | Parameter Setting                                                                                                    |
|--------|-----------|---------------------------------|----------------------------------------------|----------------------------------------------------------------------------------------------------|----------------------------------------------------------------------------------------------------|
|        | X14       |                                 | PID control selection                        | Turn ON X14 to perform PID control.                                                                                                    | Set 14 in any of Pr. 178 to Pr. 189.                                                                                             |
|        | X64       | Depending on Pr. 178 to Pr. 189 | PID forward/<br>reverse action<br>switchover | By turning ON X64, forward action can be selected for PID reverse action ( $Pr. 128 = 10, 20, 110, 120$ ), and reverse action for forward action ( $Pr. 128 = 11, 21, 111, 121$ ). | Set 64 in any of <i>Pr. 178 to Pr. 189</i> .                                                                                     |
|        | X72       |                                 | PID integral value reset                     | ON: Integral and differential values are reset OFF: Normal processing                                                                                                    | Set 72 in any of <i>Pr. 178 to Pr. 189</i> .                                                                                     |
|        |           |                                 |                                              | Enter the set point for PID control.                                                                                                    | Pr. 128 = 20, 21, 120, 121<br>Pr. 133 =9999                                                                                      |
|        | 2         | 2 *4                            | Set point input                              | 0 to 5V0 to 100%<br>0 to 10V0 to 100%<br>0 to 20mA0 to 100%                                                                                                    | Pr. 73 = 1 · 1, 3, 5, 11, 13, 15  Pr. 73 = 0, 2, 4, 10, 12, 14  Pr. 73 = 6, 7, 16, 17                                            |
| Input  | PU        |                                 | Set point input                              | Set the set value (Pr. 133) from the operation panel or parameter unit.                                                                                                    | Pr. 128 = 20, 21, 120, 121<br>Pr. 133 = 0 to 100%                                                                                |
| n      |           |                                 | Deviation signal                             | Input the deviation signal calculated externally.                                                                                                    | <i>Pr. 128</i> = 10 +1, 11, 110, 111                                                                                             |
|        | 1         | 1                               | input                                        | -5V to +5V100% to +100%<br>-10V to +10V100% to +100%                                                                                                    | Pr. 73 = 2, 3, 5, 7, 12, 13, 15, 17 Pr. 73 = 0, 1 -1, 4, 6, 10, 11, 14,                                                          |
|        |           | _                               | Measured value input                         | Input the signal from the detector (measured value signal).                                                                                                    | 16  Pr. 128 = 20, 21, 120, 121                                                                                                   |
|        | 4         |                                 |                                              | 4 to 20mA0 to 100%                                                                                                    | <i>Pr. 267</i> = 0 *1                                                                                                    |
|        |           |                                 |                                              | 1 to 5V0 to 100%                                                                                                    | Pr. 267 = 1<br>Pr. 267 = 2                                                                                                    |
|        |           |                                 | Deviation value                              | 2 to 10V0 to 100%  Input the deviation value from LONWORKS,                                                                                                    | Pr. 20/ = Z                                                                                                    |
|        | Communi-  |                                 | input                                        | CC-Link communication.                                                                                                    | <i>Pr. 128</i> = 50, 51                                                                                                    |
|        | cation *2 |                                 | Set value,<br>measured value<br>input        | Input the set value and measured value from LONWORKS, CC-Link communication.                                                                                                    | Pr. 128 = 60, 61                                                                                                    |
|        | FUP       |                                 | Upper limit output                           | Output to indicate that the measured value signal exceeded the upper limit value ( <i>Pr. 131</i> ).                                                                               | Pr. 128 = 20, 21, 60, 61, 120, 121<br>$Pr. 131 \neq 9999$<br>Set 15 or 115 in any of $Pr. 190 \text{ to } Pr.$<br>$196. \cdot 3$ |
|        | FDN       |                                 | Lower limit output                           | Output when the measured value signal falls below the lower limit ( <i>Pr. 132</i> ).                                                                                              | Pr. 128 =20, 21, 60, 61, 120, 121<br>$Pr. 132 \neq 9999$<br>Set 14 or 114 in any of $Pr. 190 \text{ to } Pr.$<br>$196. \cdot 3$  |
| Output | RL        | Depending on Pr. 190 to Pr. 196 | Forward (reverse) rotation direction output  | "Hi" is output to indicate that the output indication of the parameter unit is forward rotation (FWD), and "Low" to indicate that it is reverse rotation (REV) or stop (STOP).     | Set 16 or 116 in any of <i>Pr. 190 to Pr.</i> 196. *3                                                                            |
| O      | PID       |                                 | During PID control activated                 | Turns ON during PID control.                                                                                                    | Set 47 or 147 in any of <i>Pr. 190 to Pr. 196.</i> *3                                                                            |
|        | SLEEP     |                                 | PID output interruption                      | Turns ON when the PID output interruption function is performed.                                                                                                    | <i>Pr.</i> 575 ≠ 9999<br>Set 70 or 170 in any of <i>Pr.</i> 190 to <i>Pr.</i> 196. *3                                            |
|        | Y48       |                                 | PID deviation limit                          | Output when the absolute value of deviation exceeds the limit value.                                                                                                    | <i>Pr.</i> 553 ≠ 9999<br>Set 48 or 148 in any of <i>Pr.</i> 190 to <i>Pr.</i> 196. *3                                            |
|        | SE        | SE                              | Output terminal common                       | Common terminal for terminals assigned to FUP signal, FDN signal, RL signal, PID signal, SLEEP signal, and Y48 signal                                                              |                                                                                                    |

# Special operation and frequency control

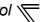

- \*1 The shaded area indicates the parameter initial value.
- \*2 For the setting method via LONWORKS communication, refer to the LONWORKS communication option (FR-A7NL) instruction manual. For the setting method via CC-Link communication, refer to the CC-Link communication option (FR-A7NC) instruction manual.
- \*3 When 100 or larger value is set to any of *Pr. 190 to Pr. 196 (output terminal function selection)*, the terminal output has negative logic. (*Refer to page 140 for details*)
- \*4 When the voltage/current input specifications were changed using *Pr. 73* and *Pr. 267*, be sure to make calibration. (*Refer to page 268 for calibration examples for PID control.*)

#### = CAUTION

- · Changing the terminal assignment using any of *Pr. 178 to Pr. 189, and 190 to Pr. 196* may affect the other functions. Set parameters after confirming the function of each terminal.
- After changing Pr.73 or Pr.267, check the voltage/current input selection switch. Incorrect setting may cause a fault, failure or malfunction. (Refer to page 185 for setting.)

## (5) PID control automatic switchover control (Pr. 127)

- · The inverter can be started up without PID control mode only at a start.
- · When the frequency is set to *Pr. 127 PID control automatic switchover frequency* within the range of 0 to 400Hz, the system starts up without PID operation from a start until output frequency reaches *Pr. 127*, and then it shifts to PID control operation mode. Once the system has entered PID control operation, it continues PID control if the output frequency falls to or below *Pr. 127*.

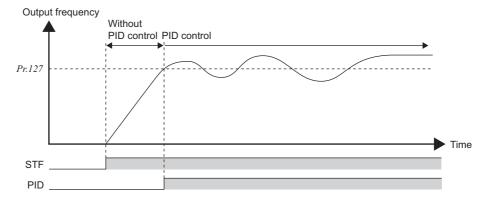

# (6) Selecting operation to be performed at the output of Upper limit signal, Lower limit signal, and PID deviation limit signal (FUP signal, FDN signal, Y48 signal, Pr.554)

You can select the operation to be performed at the detection of upper, lower and deviation limit for the measured value input. With *Pr. 554 PID signal operation selection*, signal output or signal output + alarm stop (E.PID) can be selected for each of upper limit output signal (FUP signal), lower limit output signal (FDN signal), and PID deviation limit signal (Y48 signal).

| Pr. 554 Setting   | FUP Signal, FDN Signal *              | Y48 Signal *                  | SLEEP Function                 |  |
|-------------------|---------------------------------------|-------------------------------|--------------------------------|--|
| 0 (Initial value) | Only signal output                    | Only signal output            |                                |  |
| 1                 | Signal output + stop by fault (E.PID) | Offiy signal output           | Motor coasts to a stop at the  |  |
| 2                 | Only signal output                    | Signal output + stop by fault | start of SLEEP operation       |  |
| 3                 | Signal output + stop by fault (E.PID) | (E.PID)                       |                                |  |
| 10                | Only signal output                    | Only signal output            |                                |  |
| 11                | Signal output + stop by fault (E.PID) | Offiy Signal Output           | Motor decelerates to a stop at |  |
| 12                | Only signal output                    | Signal output + stop by fault | the start of SLEEP operation   |  |
| 13                | Signal output + stop by fault (E.PID) | (E.PID)                       |                                |  |

When the settings for *Pr.131 PID upper limit*, *Pr.132 PID lower limit*, and *Pr.553 PID deviation limit*, which corresponds with FUP, FDN, and Y48 signals, are "9999" (no function), the signal is not output, or the alarm stop is not performed.

# (7) PID output suspension function (SLEEP function) (SLEEP signal, Pr. 554, Pr. 575 to Pr. 577)

The inverter stops operation if the output frequency after PID control remains at less than the *Pr. 576 Output interruption detection level* setting for longer than the time set in *Pr. 575 Output interruption detection time*. (At this time, if "0 to 3" is set to *Pr.554 PID signal operation selection*, output is shut off (the inverter coasts to stop) when SLEEP operation starts. If "10 to 13" is set, the motor decelerates to a stop in the deceleration time set in *Pr.8* when SLEEP operation starts.)

This function can reduce energy consumption in the low-efficiency, low-speed range.

| Pr.554 Setting    | SLEEP Function                 | FUP Signal, FDN Signal                | Y48 Signal                    |
|-------------------|--------------------------------|---------------------------------------|-------------------------------|
| 0 (Initial value) |                                | Only signal output                    | Only signal output            |
| 1                 | Motor coasts to a stop at the  | Signal output + stop by fault (E.PID) | Offiy signal output           |
| 2                 | start of SLEEP operation       | Only signal output                    | Signal output + stop by fault |
| 3                 |                                | Signal output + stop by fault (E.PID) | (E.PID)                       |
| 10                |                                | Only signal output                    | Only signal output            |
| 11                | Motor decelerates to a stop at | Signal output + stop by fault (E.PID) | Offiy Signal Output           |
| 12                | the start of SLEEP operation   | Only signal output                    | Signal output + stop by fault |
| 13                |                                | Signal output + stop by fault (E.PID) | (E.PID)                       |

- · When the deviation (= set value measured value) reaches the PID output shutoff cancel level (*Pr. 577* setting 1000%) while the PID output interruption function is on, the PID output interruption function is canceled and PID control operation is resumed automatically.
- · While the PID output interruption function is ON, the PID output interruption signal (SLEEP) is output. At this time, the inverter running signal (RUN) is OFF and the PID control operating signal (PID) is ON.
- · For the terminal used for the SLEEP signal output, assign the function by setting "70" (positive logic) or "170" (negative logic) in *Pr. 190 to Pr. 196 (output terminal function selection)*.

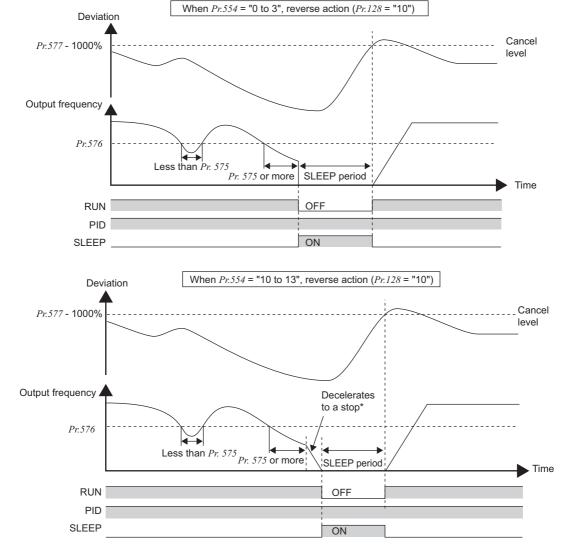

<sup>\*</sup> When the output rises to the output interruption cancel level during deceleration to a stop, output interruption gets cancelled, and the motor accelerates again to continue PID control. Pr.576 Output interruption detection level is invalid during deceleration.

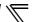

## (8) PID monitor function

- The PID control set value, measured value and deviation value can be displayed on the operation panel and output from terminal FM, AM.
- · Integral value indicating a negative % can be displayed on the deviation monitor. 0% is displayed as 1000. (The deviation monitor cannot be output from the terminal FM, AM.)
- · For the monitors, set the following values in *Pr. 52 DU/PU main display data selection*, *Pr. 54 FM terminal function selection*, and *Pr. 158 AM terminal function selection*.

| Setting | <b>Monitor Description</b> | Minimum<br>Increments* | Terminal FM, AM<br>Full Scale* | Remarks                                                                                               |
|---------|----------------------------|------------------------|--------------------------------|----------------------------------------------------------------------------------------------------|
| 52      | PID set point              | 0.1                    |                                | For deviation input ( <i>Pr. 128</i> = 10, 11, 110, 111), the monitor                                 |
| 53      | PID measured value         | 0.1                    |                                | value is always displayed as 0.                                                                       |
| 54      | PID deviation              | 0.1                    | _                              | Value cannot be set to <i>Pr. 54 or Pr. 158</i> . The PID deviation value of 0% is displayed as 1000. |

<sup>\*</sup> When neither of C42(Pr.934) nor C44(Pr.935) setting is "9999", minimum increment changes from % to no unit, and the full scale value for terminal FM/AM changes from 100% to the larger value between C42(Pr.934) PID display bias coefficient and C44(Pr.935) PID display gain coefficient. (The smaller value between C42(Pr.934) and C44(Pr.935) becomes the minimum value.)

# (9) Adjustment procedure

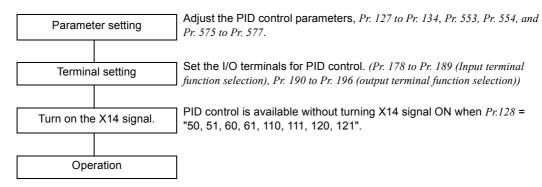

## (10) Calibration example

(A detector of 4mA at 0°C and 20mA at 50°C is used to adjust the room temperature to 25°C under PID control. The set point is given to across inverter terminals 2 and 5 (0 to 5V).)

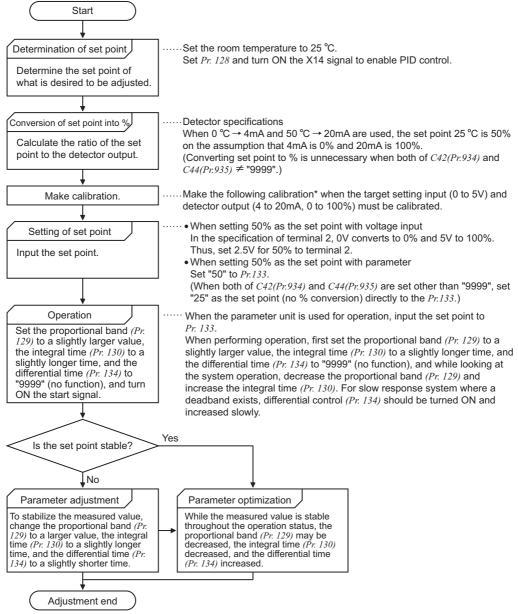

When calibration is required

To perform calibration for detector output and set point input, set calibration parameters Pr. 902 and Pr. 903 (terminal 2), or Pr. 904 and Pr. 905 (terminal 4). However, use Pr. 934 and Pr. 935 instead of Pr. 904 and Pr. 905 when both of C42 (Pr. 934) and C44(Pr. 935)  $\neq$  "9999". Make calibration in the PU mode during an inverter stop. (For the details of Pr. 902 to Pr. 905, refer to page 193. For the details of Pr. 934 and Pr. 935, refer to page 270.)

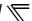

### <Set point input calibration>

#### 1) Setting with terminal 2 input

- 1. Apply the input voltage of 0% set point setting (e.g. 0V) across terminals 2 and 5.
- 2. Enter in C2 (Pr. 902) the frequency which should be output by the inverter at the deviation of 0% (e.g. 0Hz).
- 3. In *C3 (Pr. 902)*, set the voltage value at 0%.
- 4. Apply the voltage of 100% set point (e.g. 5V) to across terminals 2 and 5.
- 5. Enter in Pr. 125 the frequency which should be output by the inverter at the deviation of 100% (e.g. 60Hz).
- 6. In C4 (Pr. 903), set the voltage value at 100%.

#### 2) Setting with Pr. 133

When both or one of C42 (Pr.934) and C44 (Pr.935) is "9999".

For the set point, set a % converted value in the range of 0 to 100%.

When both of C42 (Pr.934) and C44 (Pr.935)  $\neq$  "9999".

For the set point, set PID coefficient, which corresponds with 0 to 100%.

## <Measured value calibration>

#### 1) When both or one of C42 (Pr.934) and C44 (Pr.935) is "9999".

- 1. Apply the input current of 0% measured value (e.g. 4mA) across terminals 4 and 5.
- 2. Make calibration using C6 (Pr. 904).
- 3. Apply the input current of 100% measured value (e.g. 20mA) across terminals 4 and 5.
- 4. Make calibration using C7 (Pr. 905).

#### 2) When both of C42 (Pr.934) and C44 (Pr.935) $\neq$ "9999".

- 1. Apply the input current of 0% measured value (e.g. 4mA) across terminals 4 and 5.
- 2. Set PID display value at 0% measured value (example: 15(°C)) to C42 (Pr.934), and calibrate C43 (Pr.934).
- 3. Apply the input current of 100% measured value (e.g. 20mA) across terminals 4 and 5.
- 4. Set PID display value at 100% measured value (example: 35(°C)) to C44 (Pr.935), and calibrate C45 (Pr.935).

#### **REMARKS**

The frequency set in C5 (Pr. 904) and Pr. 126 should be the same as set in C2 (Pr. 902) and Pr. 125.

The results of the above calibration are as shown below:

| Pr.133<br>Setting  | <i>Pr.934</i> , <i>Pr.935</i> Setting | Set Point Setting                                                                                       | Measured Value<br>(Terminal 4)                                                         | Manipulated Variable                                                 |
|--------------------|---------------------------------------|----------------------------------------------------------------------------------------------------|----------------------------------------------------------------------------------------|----------------------------------------------------------------------|
| 9999               | _                                     | (Terminal 2)  Set point (%) 100 0 5 (V) Set point signal input                                          | Measured Value (%) 100                                                                 |                                                                      |
|                    | Both or one is 9999                   | (Pr.133)  Set point (%) 100  C5(Pr.904) Pr.126 Set point setting                                        | 0 4 20 (mA)<br>C6(Pr.904) C7(Pr.905)<br>Measured value<br>input signal                 | Manipulated Variable(Hz) 60 (Pr.125) 0 C2(Pr.902) 0 100 Deviation(%) |
| Other than<br>9999 | Other than<br>9999                    | (Pr.133)  Set point (%) 100  C42(Pr.934) C44(Pr.935)  Set PID coefficient corresponding with 0 to 100%. | Measured value (%) 100 0 4 20 (mA) C43(Pr.934) C45(Pr.935) Measured value input signal |                                                                      |

#### CAUTION

- · If the multi-speed (RH, RM, RL signal) or Jog operation (JOG signal) is entered with the X14 signal ON, PID control is stopped and multi-speed or jog operation is started.
- · If the setting is as follows, PID control becomes invalid.
  - Pr. 22 Stall prevention operation level = "9999" (analog variable)
  - Pr. 79 Operation mode selection = "6" (switchover mode))
- · When the *Pr. 128* setting is "20, 21, 120, 121", note that the input across inverter terminals 1 and 5 is added to the set value across terminals 2 and 5.
- · Changing the terminal function using any of *Pr. 178 to Pr. 189, Pr. 190 to Pr. 196* may affect the other functions. Set parameters after confirming the function of each terminal.
- · When PID control is selected, the minimum frequency is the frequency set in *Pr. 902* and the maximum frequency is the frequency set in *Pr. 903*. (*Pr. 1 Maximum frequency* and *Pr. 2 Minimum frequency* settings are also valid.)
- · The remote operation function is invalid during PID operation.
- When the control is switched to PID control during normal operation, the frequency command value calculated by PID operation using 0Hz as standard is used without the frequency during the operation.

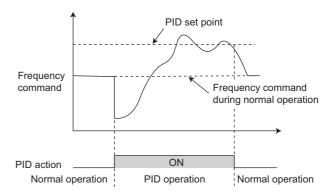

Operation when control is switched to PID control during normal operation

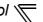

# (11) Bias and gain calibration for PID displayed values (C42(Pr. 934) to C45(Pr. 935))

- · When both of C42(Pr.934) and  $C44(Pr.935) \neq$  "9999", bias/gain calibration is available for analog value of set point, measured value, deviation value to perform PID control.
- "Bias" / "gain" function can adjust the relation between PID displayed coefficient and measured value input signal. Examples of measured value input signals are 0 to 5VDC, 0 to 10VDC, or 4 to 20mADC, and they are externally input.
- Set PID display bias coefficient for terminal 4 input with *C42(Pr.934)*. (Initial value is the coefficient for 4mA.)
- Set PID display gain coefficient for 20mA of the frequency command current (4 to 20mA) with C44(Pr.935).
- When both of C42(Pr.934) and  $C44(Pr.935) \neq$  "9999" and Pr.133 is set as the set point, the setting of C42(Pr.934) is treated as 0%, and C44(Pr.935) as 100%.

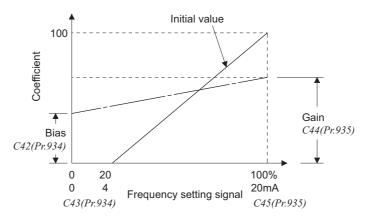

Three methods of bias/gain adjustment for PID displayed values are the following.

(a)Method to adjust any point by application of voltage (current) across the terminals 4 and 5.

(b)Method to adjust any point without application of voltage (current) across terminals 4 and 5.

(c)Method to adjust only the frequency without adjusting the voltage (current).

(For the detail of (a) to (c), refer to page 193.

Make adjustment by assuming C7 (Pr.905) as C45 (Pr.935), and Pr.126 as C44 (Pr.935).)

#### **CAUTION**

When the voltage/current input specifications are changed with voltage/current input switch and using Pr. 73 and Pr. 267, be sure
to make calibration.

• Take caution when the following condition is satisfied because the inverter recognizes the deviation value as a negative (positive) value even though a positive (negative) deviation is given:

Pr. 934 PID display bias coefficient > Pr. 935 PID display gain coefficient

To perform a reverse operation, set the forward operation in  $Pr. 128 PID \ action \ selection$ . To perform a forward operation, set the reverse operation in Pr. 128. In this case, the PID output shutoff release level is (1000 - Pr. 577).

| <i>Pr. 934 &lt; Pr. 935</i> (n   | ormal setting)                              | Pr. 934 ≥ Pr. 935                |                                             |  |
|----------------------------------|---------------------------------------------|----------------------------------|---------------------------------------------|--|
| Reverse operation                | Reverse operation setting to <i>Pr. 128</i> | Reverse operation                | Forward operation setting to <i>Pr. 128</i> |  |
| Forward operation                | Forward operation setting to <i>Pr. 128</i> | Forward operation                | Reverse operation setting to <i>Pr. 128</i> |  |
| PID output shutoff release level | Pr. 577 - 1000                              | PID output shutoff release level | 1000 - Pr. 577                              |  |

(Example) Set the following: *Pr. 934* = "500" and 20% (4mA is applied), *Pr. 935* = "100" and 100% (20mA is applied).

When the set point=400 and the measured value=360, the deviation is +40 (>0), but the inverter recognizes the deviation with -10% (<0). Because of this, operation amount does not increase in the reverse operation setting.

The operation amount increases when the forward operation is set.

To perform PID output shutoff release at deviation of +40 or higher, set Pr. 577 = "960."

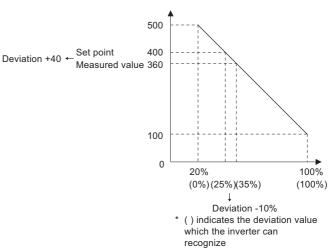

## (12) Analog input display unit changing (Pr. 241)

- · You can change the analog input display unit (%/V, mA) for analog input bias/gain calibration.
- Depending on the terminal input specification set to *Pr. 73*, *Pr. 267*, and voltage/current input switch the display units of *C3(Pr. 902)*, *C4(Pr. 903)*, *C43(Pr. 934)*, *C45(Pr. 935)* change as shown below.

| Analog Command (Terminal 4)<br>(according to <i>Pr. 73, Pr. 267</i> , and Voltage/Current<br>Input Switch) | <i>Pr. 241</i> = 0 (Initial Value)                  | <i>Pr. 241</i> = 1                                      |
|----------------------------------------------------------------------------------------------------|-----------------------------------------------------|---------------------------------------------------------|
| () to 5V input                                                                                             | 0 to 5V $\rightarrow$ displayed in 0 to 100%(0.1%). | 0 to 100% $\rightarrow$ displayed in 0 to 5V(0.01V).    |
| 0 to 10V input                                                                                             | 0 to 10V → displayed in 0 to 100%(0.1%).            | 0 to 100% → displayed in 0 to 10V(0.01V).               |
| $A \text{ to } 20\text{m}\Delta \text{ input}$                                                             |                                                     | 0 to 100% $\rightarrow$ displayed in 0 to 20mA(0.01mA). |

#### ◆ Parameters referred to ◆

Pr. 59 Remote function selection Refer to page 106

Pr. 73 Analog input selection Refer to page 185

Pr. 79 Operation mode selection Refer to page 206

Pr. 178 to Pr. 189 (input terminal function selection) Refer to page 133

Pr. 190 to Pr. 196 (output terminal function selection) Refer to page 140

C2 (Pr. 902) to C7 (Pr. 905) Frequency setting voltage (current) bias/gain Refer to page 193

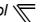

# 4.21.2 Bypass-inverter switchover function (pr. 57, Pr. 58, Pr. 135 to Pr. 139, Pr. 159)

V/F SMFVC

The complicated sequence circuit for bypass operation is built in the inverter. Hence, simply inputting the start, stop or automatic switchover selection signal facilitates the interlock operation of the switchover magnetic contactor.

| Parameter<br>Number | Name                                                                        | Initial<br>Value | Sett<br>Ran                         | _                                | Description                                                                                                    |
|---------------------|-----------------------------------------------------------------------------|------------------|-------------------------------------|----------------------------------|----------------------------------------------------------------------------------------------------|
|                     |                                                                             |                  | 0                                   |                                  | . 1.5K or lower                                                                                                    |
| 57                  | Restart coasting time                                                       | 9999             | 55K or<br>lower<br>75K or<br>higher | 0.1<br>to 5s<br>0.1<br>to<br>30s | Set the waiting time for inverter-triggered restart after an instantaneous power failure.                                                                                                    |
| 50                  | Destant evalues time                                                        | 10               | 999                                 |                                  | No restart                                                                                                    |
| 58                  | Restart cushion time                                                        | 1s               | 0 to 0                              |                                  | Set a voltage starting time at restart.  Without electronic bypass sequence                                                                                                    |
| 135                 | Electronic bypass sequence selection                                        | 0                | 1                                   |                                  | With electronic bypass sequence                                                                                                    |
| 136                 | MC switchover interlock time                                                | 1s               | 0 to ^                              |                                  | Set the operation interlock time of MC2 and MC3.                                                                                                    |
| 137                 | Start waiting time                                                          | 0.5s             | 0 to 100s                           |                                  | Set the time slightly longer (0.3 to 0.5s or so) than the time from when the ON signal enters MC3 until it actually turns ON.                                                                                                    |
| 138                 | Bypass selection at a fault                                                 | 0                | 0                                   |                                  | Inverter output is stopped (motor coast) at inverter fault.  Operation is automatically switched to bypass operation at inverter fault (Not switched when an external thermal relay operation (E.OHT) or CPU fault (E.CPU) occurs).                                                                                                    |
| 139                 | Automatic switchover 139 frequency from inverter to bypass operation        |                  | 0 to 6                              | 60Hz                             | Set the frequency to switch inverter operation to bypass operation.  Inverter operation is performed from a start until <i>Pr. 139</i> is reached, and when the output frequency is at or above <i>Pr. 139</i> , inverter operation is automatically switched to bypass operation.                                                                                                    |
|                     |                                                                             |                  | 9999                                |                                  | Without automatic switchover                                                                                                    |
| 159                 | Automatic switchover frequency range from 9999 bypass to inverter operation |                  | 0 to 1                              | 0Hz                              | Valid during automatic switchover operation ( $Pr. 139 \neq 9999$ ) When the frequency command decreases below ( $Pr. 139 - Pr. 159$ ) after operation is switched from inverter operation to bypass operation, the inverter automatically switches operation to inverter operation and operates at the frequency of frequency command. When the inverter start command (STF/STR) is turned OFF, operation is switched to inverter operation also. |
|                     |                                                                             |                  | 999                                 | 99                               | Valid during automatic switchover operation ( <i>Pr. 139</i> ≠ 9999) When the inverter start command (STF/STR) is turned OFF after operation is switched from inverter operation to bypass operation, operation is switched to inverter operation and the motor decelerates to stop.                                                                                                    |

The above parameters can be set when Pr. 160 User group read selection = "0". (Refer to page 201.)

- · When the motor is operated at 60Hz (or 50Hz), more efficient operation can be performed by the commercial power supply than by the inverter. When the motor cannot be stopped for a long time for the maintenance/inspection of the inverter, it is recommended to provide the commercial power supply circuit.
- To avoid commercial power supply being applied to the inverter output side when switching between inverter operation and commercial power supply operation, provide an interlock which the MC of the commercial power supply side turns ON only when the MC of the inverter output side is OFF. Using the electronic bypass sequence function that outputs the timing signal for operation of the magnetic contactor, a complicated commercial power supply switchover interlock can be provided by the inverter.

# (1) Connection diagram

The following shows the connection diagram of a typical electronic bypass sequence. Sink logic, Pr. 185 = "7", Pr. 192 = "17", Pr. 193 = "18", Pr. 194 = "19"

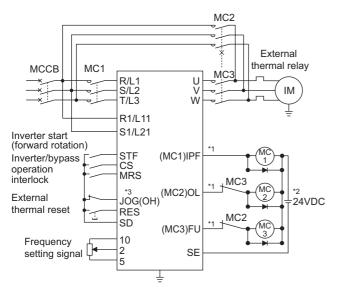

\*1 Take caution for the capacity of the sequence output terminal. The used terminal changes depending on the setting of *Pr. 190 to Pr. 196 (output terminal function selection)*.

| Output Terminal Capacity                                                                               | Output Terminal<br>Permissible Load |
|----------------------------------------------------------------------------------------------------|-------------------------------------|
| Inverter open collector output (RUN, SU, IPF, OL, FU)                                                  | 24VDC 0.1A                          |
| Inverter relay output (A1 and C1,<br>B1 and C1, A2 and B2, B2 and C2)<br>Relay output option (FR-A7AR) | 230VAC 0.3A<br>30VDC 0.3A           |

- \*2 When connecting a DC power supply, insert a protective diode. When connecting an AC power supply, connect a relay output option (FR-A7AR) and use a contact output.
- \*3 The used terminal changes depending on the setting of *Pr. 180 to Pr. 189 (input terminal function selection)*.

Electronic bypass sequence connection diagram

#### CAUTION =

- Use the bypass operation function in External operation mode. Be sure to connect the other power supply since the function is not performed normally unless the connection terminals R1/L11, S1/L21 are not connected to the other power supply (power supply that does not pass MC1).
- · Be sure to provide mechanical interlocks for MC2 and MC3.
- The bypass operation cannot be performed with an IPM motor. Applying the commercial power supply will burn the IPM motor. Therefore, never connect the commercial power supply.
- · Operations of magnetic contactors (MC1, MC2, MC3)

| Magnetic  |                                         | Operation (O: Shorted, x: Open) |                           |                                                                                  |  |
|-----------|-----------------------------------------|---------------------------------|---------------------------|----------------------------------------------------------------------------------|--|
| Contactor | Installation Place                      | Bypass operation                | During inverter operation | At an inverter fault occurrence                                                  |  |
| MC1       | Between power supply and inverter input | 0                               | 0                         | × (Shorted by reset)                                                             |  |
| MC2       | Between power supply and motor          | 0                               | ×                         | × (Can be selected using Pr. 138, always open when external thermal relay is ON) |  |
| мсз       | Between inverter output and motor       | ×                               | 0                         | ×                                                                                |  |

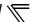

· The input signals are as indicated below.

| Signal       | Terminal Used                            | Function                                           | Operation                              | MC Operation *6 |     |              |
|--------------|------------------------------------------|----------------------------------------------------|----------------------------------------|-----------------|-----|--------------|
|              |                                          |                                                    |                                        | MC1 *5          | MC2 | МС3          |
| MRS          | MRS                                      | Operation enable/disable selection *1              | ONBypass-inverter operation enabled    | 0               | _   |              |
|              |                                          |                                                    | OFF Bypass-inverter operation disabled | 0               | ×   | No<br>change |
| CS           | CS                                       | Inverter/bypass +2                                 | ON Inverter operation                  | 0               | ×   | 0            |
|              |                                          |                                                    | OFF Bypass operation                   | 0               | 0   | ×            |
| STF<br>(STR) | STF(STR)                                 | Inverter operation command (Invalid for bypass) +3 | ONForward rotation (reverse rotation)  | 0               | ×   | 0            |
|              |                                          |                                                    | OFFStop                                | 0               | ×   | 0            |
| ОН           | Set "7" in any of<br>Pr. 180 to Pr. 189. | External thermal relay input                       | ON Motor normal                        | 0               | _   | _            |
|              |                                          |                                                    | OFF Motor abnormal                     | ×               | ×   | ×            |
| RES          | RES                                      | Operating status initialization                    | ON Initialization                      | No<br>change    | ×   | No<br>change |
|              |                                          |                                                    | OFF Normal operation                   | 0               | _   | _            |

Unless the MRS signal is turned ON, neither bypass operation nor inverter operation can be performed.

O:MC-ON ×:MC-OFF

No change : The status before the signal turns ON or OFF is held.

· The output signals are as indicated below.

| Signal | Terminal Used (Pr. 190 to Pr. 196 setting) | Description                                                          |
|--------|--------------------------------------------|----------------------------------------------------------------------|
| MC1    | 17                                         | Control signal output of inverter input side magnetic contactor MC1  |
| MC2    | 18                                         | Control signal output of bypass operation magnetic contactor MC2     |
| MC3    | 19                                         | Control signal output of inverter output side magnetic contactor MC3 |

The CS signal functions only when the MRS signal is ON.

STF (STR) functions only when both the MRS signal and CS signal are ON.

<sup>\*4</sup> The RES signal enables reset input acceptance selection using Pr. 75 Reset selection/disconnected PU detection/PU stop selection.

MC1 turns OFF when an inverter fault occurs.

MC operation

# (2) Electronic bypass operation sequence

· Operation sequence example when there is no automatic switchover sequence (Pr. 139 = "9999")

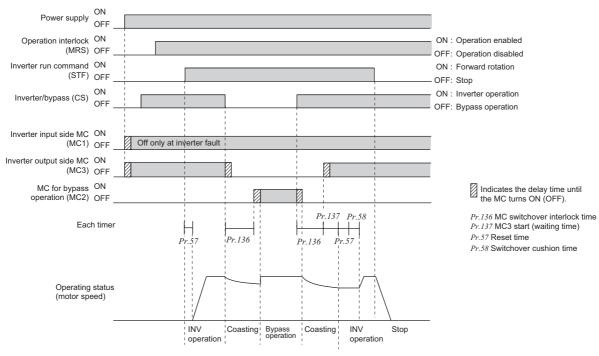

· Operation sequence example when there is automatic switchover sequence (Pr. 139 ≠ "9999", Pr. 159 = "9999")

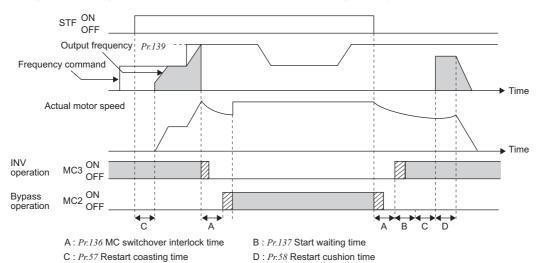

· Operation sequence example when there is automatic switchover sequence (Pr. 139 ≠ "9999", Pr. 159 ≠ "9999")

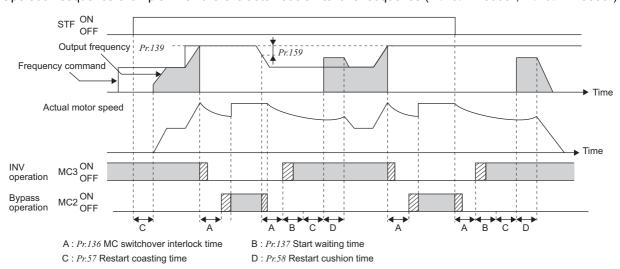

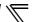

### (3) Operating procedure

Procedure for operation
 Operation pattern

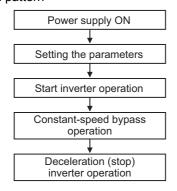

- · Pr. 135 = "1" (open collector output terminal of inverter)
- · Pr. 136 = "2.0s"
- Pr. 137 = "1.0s" (Set the time longer than the time from when MC3 actually turns ON until the inverter and motor are connected. If the time is short, a restart may not function properly.)
- Pr. 57 = "0.5s"
- Pr. 58 = "0.5s" (Be sure to set this parameter when bypass operation is switched to inverter operation.)

### 2) Signal ON/OFF after parameter setting

|                                                      | MRS          | cs                   | STF          | MC1                                                       | MC2                  | МС3                                                         | Remarks                                                                                           |
|------------------------------------------------------|--------------|----------------------|--------------|-----------------------------------------------------------|----------------------|-------------------------------------------------------------|---------------------------------------------------------------------------------------------------|
| Power supply ON                                      | OFF<br>(OFF) | OFF<br>(OFF)         | OFF<br>(OFF) | $\begin{array}{c} OFF \to ON \\ (OFF \to ON) \end{array}$ | OFF<br>(OFF)         | $ \begin{array}{c} OFF \to ON \\ (OFF \to ON) \end{array} $ | External operation mode (PU operation mode)                                                       |
| At start<br>(inverter)                               | $OFF \to ON$ | $OFF \to ON$         | $OFF \to ON$ | ON                                                        | OFF                  | ON                                                          |                                                                                                   |
| At constant<br>speed<br>(commercial<br>power supply) | ON           | $ON \rightarrow OFF$ | ON           | ON                                                        | $OFF \to ON$         | ON → OFF                                                    | MC2 turns ON after MC3<br>turns OFF<br>(coasting status during this<br>period)<br>Waiting time 2s |
| Switched to inverter for deceleration (inverter)     | ON           | OFF → ON             | ON           | ON                                                        | $ON \rightarrow OFF$ | OFF → ON                                                    | MC3 turns ON after MC2 turns OFF (coasting status during this period) Waiting time 4s             |
| Stop                                                 | ON           | ON                   | $ON \to OFF$ | ON                                                        | OFF                  | ON                                                          |                                                                                                   |

### = CAUTION

- Connect the control power supply (R1/L11, S1/L21) in front of input side MC1. If the control power supply is connected behind input side MC1, the electronic bypass sequence function is not executed.
- The electronic bypass sequence function is valid only when *Pr. 135* = "1" in the external operation or combined operation mode (PU speed command, external operation command *Pr. 79* = "3"). When *Pr. 135* = "1" in the operation mode other than the above, MC1 and MC3 turn ON.
- · When the MRS and CS signals are ON and the STF (STR) signal is OFF, MC3 is ON, but when the motor was coasted to a stop from bypass operation last time, a start is made after the time set to *Pr. 137* has elapsed.
- Inverter operation can be performed when the MRS, STF (STR) and CS signals turn ON. In any other case (MRS signal ON), bypass operation is performed.
- · When the CS signal is turned OFF, the motor switches to bypass operation. However, when the STF (STR) signal is turned OFF, the motor is decelerated to a stop in the inverter operation mode.
- When both MC2 and MC3 are OFF and either MC2 or MC3 is then turned ON, there is a waiting time set in Pr. 136.
- If electronic bypass sequence is valid (*Pr. 135* = "1"), the *Pr. 136* and *Pr. 137* settings are ignored in the PU operation mode. The input terminals (STF, CS, MRS, OH) of the inverter return to their normal functions.
- When the electronic bypass sequence function (*Pr. 135* = "1") and PU operation interlock function (*Pr. 79* = "7") are used simultaneously, the MRS signal is shared by the PU operation external interlock signal unless the X12 signal is assigned. (When the MRS and CS signals turn ON, inverter operation is enabled)
- Set the acceleration time to the level that does not activate the stall prevention operation.
- Changing the terminal function using any of Pr. 178 to Pr. 189, 190 to Pr. 196 may affect the other functions. Set parameters after confirming the function of each terminal.

### ◆ Parameters referred to ◆

Pr. 11 DC injection brake operation time Refer to page 123

Pr. 57 Restart coasting time Refer to page 162

Pr. 58 Restart cushion time Refer to page 162

Pr. 79 Operation mode selection 👺 Refer to page 206

Pr. 178 to Pr. 189 (Input terminal function selection) \*\* Refer to page 133

Pr. 190 to Pr. 196 (Output terminal function selection) Refer to page 140

### 4.21.3 Regeneration avoidance function (Pr. 665, Pr. 882 to Pr. 886)

This function detects a regeneration status and increases the frequency to avoid the regeneration status.

●Possible to avoid regeneration by automatically increasing the frequency and continue operation if the fan happens to rotate faster than the set speed due to the effect of another fan in the same duct.

| Parameter<br>Number | Name                                                                  | Initial Value |        | Setting<br>Range | Description                                                                                                    |  |  |
|---------------------|-----------------------------------------------------------------------|---------------|--------|------------------|----------------------------------------------------------------------------------------------------|--|--|
|                     | Regeneration                                                          |               |        | 0                | Regeneration avoidance function invalid                                                                                                    |  |  |
| 882                 | avoidance operation                                                   | 0             |        | 1                | Regeneration avoidance function valid                                                                                                    |  |  |
| 002                 | selection                                                             |               | · ·    | 2                | Regeneration avoidance function is valid only during a constant speed operation                                                                                                    |  |  |
| 000                 | Regeneration                                                          | 200V<br>class | 380VDC | 200 t- 2001      | Set the bus voltage level at which regeneration avoidance operates. When the bus voltage level is set to                                                                                           |  |  |
| 883                 | avoidance operation level                                             | 400V<br>class | 760VDC | 300 to 800V      | low, overvoltage error will be less apt to occur. However the actual deceleration time increases. The set value must be higher than the power supply voltage $\times \sqrt{2}$ .                   |  |  |
|                     | Regeneration<br>avoidance at<br>deceleration<br>detection sensitivity | 0             |        | 0                | Regeneration avoidance by bus voltage change ratio is invalid                                                                                                    |  |  |
| 884                 |                                                                       |               |        | 1 to 5           | Set sensitivity to detect the bus voltage change ratio                                                                                                    |  |  |
|                     |                                                                       |               |        |                  | Setting 1 → 5                                                                                                    |  |  |
|                     |                                                                       |               |        |                  | Detection sensitivity low → high                                                                                                    |  |  |
| 885                 | Regeneration avoidance                                                | 6Hz *1        |        | 0 to 30Hz        | Set the limit value of frequency which rises at activation of regeneration avoidance function.                                                                                                    |  |  |
| (Ver.UP)            | compensation frequency limit value                                    |               |        | 9999             | Frequency limit invalid                                                                                                    |  |  |
| 886                 | Regeneration avoidance voltage gain                                   | 100%          |        | 0 to 200%        | Adjust responsiveness at activation of regeneration avoidance. A larger setting will improve responsiveness                                                                                        |  |  |
| 665                 | Regeneration avoidance frequency gain                                 |               |        | 0 to 200%        | to the bus voltage change. However, the output frequency could become unstable. When vibration is not suppressed by decreasing the <i>Pr. 886</i> setting, set a smaller value in <i>Pr. 665</i> . |  |  |

The above parameters can be set when Pr. 160 User group read selection = "0". (Refer to page 201)

Ver.UP ......Specifications differ according to the date assembled. Refer to page 378 to check the SERIAL number.

Performing IPM parameter initialization changes the settings. (Refer to page 80)

### (1) What is regeneration avoidance function? (Pr. 882, Pr. 883)

- · When the regeneration status is serious, the DC bus voltage rises and an overvoltage fault (E. OV□) may occur. When this bus voltage rise is detected and the bus voltage level reaches or exceeds Pr. 883, increasing the frequency avoids the regeneration status.
- · The regeneration avoidance operation, you can select whether it is always activated or activated only a constant speed.

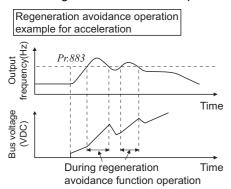

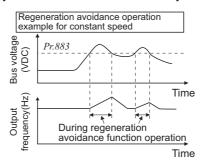

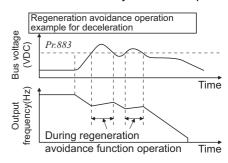

 $\cdot$  Setting  $\ensuremath{\textit{Pr. 882}}$  to "1, 2" validates the regeneration avoidance function.

- The inclination of the frequency increased or decreased by the regeneration avoidance function changes depending on the regeneration status.
- The DC bus voltage of the inverter is normally about  $\sqrt{2}$  times greater than the input voltage.

When the input voltage is 220VAC, the bus voltage is about 311VDC. When the input voltage is 440VAC, the bus voltage is about 622VDC.

However, it varies with the input power waveform.

- The Pr. 883 setting should be kept higher than the DC bus voltage level. Otherwise, the regeneration avoidance function is always ON even in the non-regeneration status and the frequency increases.
- While overvoltage stall (a L) is activated only during deceleration and stops the decrease in output frequency, the regeneration avoidance function is always ON (Pr. 882 = 1) or activated only during a constant speed (Pr. 882 = 2) and increases the frequency according to the regeneration amount.

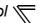

### (2) To detect the regeneration status during deceleration faster (Pr. 884)

· As the regeneration avoidance function cannot respond to an abrupt voltage change by detection of the bus voltage level, the ratio of bus voltage change is detected to stop deceleration if the bus voltage is less than *Pr. 883 Regeneration avoidance operation level*.

Set that detectable bus voltage change ratio to Pr. 884 as detection sensitivity.

Increasing the setting raises the detection sensitivity

### = CAUTION :

Too small setting (low detection sensitivity) will disable detection, and too large setting will turn ON the regeneration avoidance function if the bus voltage is varied by an input power change, etc.

# (3) Limit regeneration avoidance operation frequency (Pr. 885)

You can limit the output frequency compensated for (increased) by the regeneration avoidance function.

- The frequency is limited to the output frequency (frequency prior to regeneration avoidance operation) + *Pr.* 885 Regeneration avoidance compensation frequency limit value during acceleration or constant speed. If the frequency increased by regeneration avoidance function exceeds the limit value during deceleration, the limit value is held until the output frequency falls to 1/2 of *Pr.* 885.
- · When the frequency increased by regeneration avoidance function has reached *Pr. 1 Maximum frequency*, it is limited to the maximum frequency.
- · *Pr.* 885 is set to "9999", regeneration avoidance function operation frequency setting is invalid.

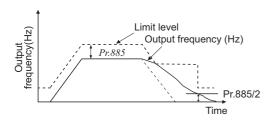

### (4) Regeneration avoidance function adjustment (Pr. 665, Pr. 886)

- · If the frequency becomes unstable during regeneration avoidance operation, decrease the setting of *Pr. 886 Regeneration avoidance voltage gain.* Reversely, if sudden regeneration causes an overvoltage fault, increase the setting.
- · When vibration is not suppressed by decreasing the *Pr. 886 Regeneration avoidance voltage gain* setting, set a smaller value in *Pr. 665 Regeneration avoidance frequency gain*.

### === CAUTION =

- When regeneration avoidance operation is performed,  $\sigma L$  (overvoltage stall) is displayed and the OL signal is output. Set the operation pattern at an OL signal output using Pr.156 Stall prevention operation selection. Set the output timing of the OL signal using Pr.157 OL signal output timer.
- · When regeneration avoidance operation is performed, stall prevention is also activated.
- The regeneration avoidance function cannot shorten the actual deceleration time taken to stop the motor. The actual
  deceleration time depends on the regenerative energy consumption capability. When shortening the deceleration time,
  consider using the regeneration unit (FR-BU2, BU, FR-BU, MT-BU5, FR-CV, FR-HC, MT-HC) to consume regenerative energy
  at constant speed.
- · When using a regeneration unit (FR-BU2, BU, FR-BU, MT-BU5, FR-CV, FR-HC, MT-HC) to consume regenerative energy at constant speed, set *Pr.* 882 = "0 (initial value)" (Regenerative avoidance function invalid). When using the regeneration unit, etc. to consume regenerative energy at deceleration, set *Pr.* 882 = "2" (regeneration avoidance function valid only at a constant speed).

### ◆ Parameters referred to ◆

Pr. 1 Maximum frequency Refer to page 96

Pr. 8 Deceleration time Refer to page 109

Pr. 22 Stall prevention operation level Refer to page 91

### 4.22 Useful functions

| Purpose                            | Parameter that                       | Parameter that must be Set |     |  |  |
|------------------------------------|--------------------------------------|----------------------------|-----|--|--|
| Increase cooling fan life          | Cooling fan operation selection      | 281                        |     |  |  |
|                                    | Inverter part life display           | Pr. 255 to Pr. 259         | 282 |  |  |
| To determine the maintenance time  | Maintenance output function          | Pr. 503, Pr. 504           | 285 |  |  |
| of parts.                          | Current average value monitor signal | Pr. 555 to Pr. 557         | 286 |  |  |
| Freely available parameter         | Free parameter                       | Pr. 888, Pr. 889           | 288 |  |  |
| To initiate a fault alarm          | Fault initiation                     | Pr. 997                    | 289 |  |  |
| To save time for parameter setting | Automatic parameter setting          | Pr. 999                    | 290 |  |  |

### 4.22.1 Cooling fan operation selection (Pr. 244)

You can control the operation of the cooling fan (FR-F720P-2.2K or higher, FR-F740P-3.7K or higher) built in the inverter.

| Parameter<br>Number | Name                            | Initial Value | Setting Range | Description                                                                                                    |
|---------------------|---------------------------------|---------------|---------------|----------------------------------------------------------------------------------------------------|
|                     |                                 |               | 0             | Operates at power ON Cooling fan ON/OFF control invalid (The cooling fan is always ON at power ON)                                                                                             |
| 244                 | Cooling fan operation selection | 1             | 1             | Cooling fan ON/OFF control valid The fan is always ON while the inverter is running. During a stop, the inverter status is monitored and the fan switches ON-OFF according to the temperature. |

The above parameters can be set when Pr. 160 User group read selection = "0". (Refer to page 201)

· In either of the following cases, fan operation is regarded as faulty, [FN] is shown on the operation panel, and the fan alarm output (FAN) and alarm (LF) signals are output.

·Pr. 244 = "0"

When the fan comes to a stop with power ON.

·Pr. 244 = "1"

When the fan stops during the fan ON command while the inverter is running.

For the terminal used for the FAN signal output, set "25" (positive logic) or "125" (negative logic) in any of *Pr. 190 to Pr. 196 (output terminal function selection)*, and for the LF signal, set "98" (positive logic) or "198" (negative logic).

### = CAUTION =

· Changing the terminal assignment using *Pr. 190 to Pr. 196 (output terminal function selection)* may affect the other functions. Set parameters after confirming the function of each terminal.

### → Parameters referred to →

Pr. 190 to Pr. 196 (output terminal function selection) Refer to page 140

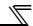

### 4.22.2 Display of the life of the inverter parts (Pr. 255 to Pr .259)

Degrees of deterioration of main circuit capacitor, control circuit capacitor, cooling fan and inrush current limit circuit can be diagnosed by monitor.

When any part has approached the end of its life, an alarm can be output by self diagnosis to prevent a fault. (Use the life check of this function as a guideline since the life except the main circuit capacitor is calculated theoretically.)

For the life check of the main circuit capacitor, the alarm signal (Y90) will not be output if a measuring method of (4) is not performed.

| Parameter<br>Number | Name                                      | Initial Value | Setting Range        | Description                                                                                                    |
|---------------------|-------------------------------------------|---------------|----------------------|----------------------------------------------------------------------------------------------------|
| 255                 | Life alarm status display                 | 0             | (0 to 15)            | Displays whether the control circuit capacitor, main circuit capacitor, cooling fan, and each parts of the inrush current limit circuit has reached the life alarm output level or not.  Reading only                                                   |
| 256                 | Inrush current limit circuit life display | 100%          | (0 to 100%)          | Displays the deterioration degree of the inrush current limit circuit. Reading only                                                                                                    |
| 257                 | Control circuit capacitor life display    | 100%          | (0 to 100%)          | Displays the deterioration degree of the control circuit capacitor. Reading only                                                                                                    |
| 258                 | Main circuit capacitor life display       | 100%          | (0 to 100%)          | Displays the deterioration degree of the main circuit capacitor. Reading only Displays the value measured by <i>Pr. 259</i> .                                                                                                    |
| 259                 | Main circuit capacitor life measuring     | 0             | 0, 1<br>(2, 3, 8, 9) | Setting "1" and switching the power supply OFF starts the measurement of the main circuit capacitor life.  When the <i>Pr. 259</i> value is "3" after powering ON again, the measuring is completed. Reads the deterioration degree in <i>Pr. 258</i> . |

The above parameters can be set when Pr. 160 User group read selection = "0". (Refer to page 201.)

### **REMARKS**

Since repeated inrush currents at power ON will shorten the life of the converter circuit, frequent starts and stops of the magnetic contactor must be avoided.

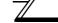

### (1) Life alarm display and signal output (Y90 signal, Pr. 255)

· Whether any of the control circuit capacitor, main circuit capacitor, cooling fan and inrush current limit circuit has reached the life alarm output level or not can be checked by *Pr. 255 Life alarm status display* and life alarm signal (Y90).

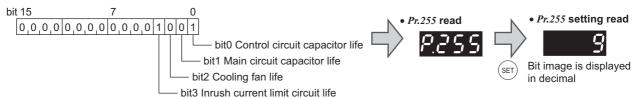

| Pr. 255<br>(decimal) | Bit<br>(binary) | Inrush<br>Current Limit<br>Circuit Life | Cooling<br>Fan Life | Main Circuit<br>Capacitor Life | Control Circuit<br>Capacitor Life |
|----------------------|-----------------|-----------------------------------------|---------------------|--------------------------------|-----------------------------------|
| 15                   | 1111            | 0                                       | 0                   | 0                              | 0                                 |
| 14                   | 1110            | 0                                       | 0                   | 0                              | ×                                 |
| 13                   | 1101            | 0                                       | 0                   | ×                              | 0                                 |
| 12                   | 1100            | 0                                       | 0                   | ×                              | ×                                 |
| 11                   | 1011            | 0                                       | ×                   | 0                              | 0                                 |
| 10                   | 1010            | 0                                       | ×                   | 0                              | ×                                 |
| 9                    | 1001            | 0                                       | ×                   | ×                              | 0                                 |
| 8                    | 1000            | 0                                       | ×                   | ×                              | ×                                 |
| 7                    | 0111            | ×                                       | 0                   | 0                              | 0                                 |
| 6                    | 0110            | ×                                       | 0                   | 0                              | ×                                 |
| 5                    | 0101            | ×                                       | 0                   | ×                              | 0                                 |
| 4                    | 0100            | ×                                       | 0                   | ×                              | ×                                 |
| 3                    | 0011            | ×                                       | ×                   | 0                              | 0                                 |
| 2                    | 0010            | ×                                       | ×                   | 0                              | ×                                 |
| 1                    | 0001            | ×                                       | ×                   | ×                              | 0                                 |
| 0                    | 0000            | ×                                       | ×                   | ×                              | ×                                 |

O: With warnings, x: Without warnings

- The life alarm signal (Y90) turns ON when any of the control circuit capacitor, main circuit capacitor, cooling fan and inrush current limit circuit reaches the life alarm output level.
- · For the terminal used for the Y90 signal, set "90" (positive logic) or "190" (negative logic) in any of *Pr. 190 to Pr. 196 (output terminal function selection)*.

### REMARKS

• The digital output option (FR-A7AY, FR-A7AR, FR-A7NC) allows the control circuit capacitor life signal (Y86), main circuit capacitor life signal (Y87), cooling fan life signal (Y88) and inrush current limit circuit life signal (Y89) to be output individually.

#### CAUTION

· Changing the terminal assignment using *Pr. 190 to Pr. 196 (output terminal function selection)* may affect the other functions. Set parameters after confirming the function of each terminal.

### (2) Life display of the inrush current limit circuit (Pr. 256)

- · The life of the inrush current limit circuit (relay, contactor and inrush resistor) is displayed in Pr. 259.
- The number of contact (relay, contactor, thyristor) ON times is counted, and it is counted down from 100% (0 times) every 1%/10,000 times. As soon as 10% (900,000 times) is reached, *Pr. 255* bit 3 is turned ON and also an alarm is output to the Y90 signal.

### (3) Control circuit capacitor life display (Pr. 257)

- · The deterioration degree of the control circuit capacitor is displayed in Pr. 257 as a life.
- · In the operating status, the control circuit capacitor life is calculated from the energization time and temperature, and is counted down from 100%. As soon as the control circuit capacitor life falls below 10%, *Pr. 255* bit 0 is turned ON and also an alarm is output to the Y90 signal.

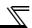

### (4) Main circuit capacitor life display (Pr. 258, Pr. 259)

- · The deterioration degree of the main circuit capacitor is displayed in Pr. 258 as a life.
- · On the assumption that the main circuit capacitor capacitance at factory shipment is 100%, the capacitor life is displayed in *Pr.* 258 every time measurement is made. When the measured value falls to or below 85%, *Pr.* 255 bit 1 is turned ON and also an alarm is output to the Y90 signal.
- Measure the capacitor capacity according to the following procedure and check the deterioration level of the capacitor capacity.
  - 1) Check that the motor is connected and at a stop.
- 2) Set "1" (measuring start) in Pr. 259
- 3) Switch power OFF. The inverter applies DC voltage to the motor to measure the capacitor capacity while the inverter is OFF.
- 4) After making sure that the power lamp is OFF, switch ON the power supply again.
- 5) Check that "3" (measuring completion) is set in *Pr. 259*, read *Pr .258*, and check the deterioration degree of the main circuit capacitor.

| Pr. 259 | Description          | Remarks                                                   |  |  |
|---------|----------------------|-----------------------------------------------------------|--|--|
| 0       | No measurement       | Initial value                                             |  |  |
| 1       | Measurement start    | Measurement starts when the power supply is switched OFF. |  |  |
| 2       | During measurement   |                                                           |  |  |
| 3       | Measurement complete | Only displayed and cannot be set                          |  |  |
| 8       | Forced end           | Only displayed and Callilot be set                        |  |  |
| 9       | Measurement error    |                                                           |  |  |

### REMARKS

• When the main circuit capacitor life is measured under the following conditions, "forced end" (*Pr. 259* = "8") or "measuring error" (*Pr. 259* = "9") occurs or it remains in "measuring start" (*Pr. 259* = "1").

When measuring, avoid the following conditions beforehand. In addition, even when "measurement completion" (*Pr. 259* = "3") is confirmed under the following conditions, proper measurement cannot be taken.

- (a) The FR-HC, MT-HC, FR-CV, MT-RC or sine wave filter is connected
- (b) Terminals R1/L11, S1/L21 or DC power supply is connected to the terminal P/+ and N/-.
- (c) Switch power ON during measuring.
- (d) The motor is not connected to the inverter.
- (e) The motor is running. (The motor is coasting.)
- (f) The motor capacity is two rank smaller as compared to the inverter capacity.
- (g) The inverter is tripped or a fault occurred while power is OFF.
- (h) The inverter output is shut off with the MRS signal.
- (i) The start command is given while measuring.
- Operating environment: Surrounding air temperature (annual average 40°C (free from corrosive gas, flammable gas, oil mist, dust and dirt))

Output current (80% of the inverter rated current)

### POINT

For the accurate life measuring of the main circuit capacitor, perform after more than 3h passed since the turn OFF of the power as it is affected by the capacitor temperature.

## **⚠ WARNING**

When measuring the main circuit capacitor capacity (*Pr. 259 Main circuit capacitor life measuring* = "1"), the DC voltage is applied to the motor for 1s at powering OFF. Never touch the motor terminal, etc. right after powering OFF to prevent an electric shock.

### (5) Cooling fan life display

• The cooling fan speed of 50% or less is detected and "FN" is displayed on the operation panel (FR-DU07) and parameter unit (FR-PU04/FR-PU07). As an alarm display, *Pr. 255* bit 2 is turned ON and also an alarm is output to the Y90 signal.

### **REMARKS**

· When the inverter is mounted with two or more cooling fans, "FN" is displayed with one or more fans with speed of 50% or less.

#### CAUTION

· For replacement of each part, contact the nearest Mitsubishi FA center.

### 4.22.3 Maintenance timer alarm (Pr. 503, Pr. 504)

When the cumulative energization time of the inverter reaches the parameter set time, the maintenance timer output signal (Y95) is output. (MT) is displayed on the operation panel (FR-DU07). This can be used as a guideline for the maintenance time of peripheral devices.

| Parameter<br>Number | Name                                    | Initial Value | Setting Range | Description                                                                                                    |
|---------------------|-----------------------------------------|---------------|---------------|----------------------------------------------------------------------------------------------------|
| 503                 | Maintenance timer                       | 0             | 0 (1 to 9998) | Displays the cumulative energization time of the inverter in 100h increments.  Reading only  Writing the setting of "0" clears the cumulative energization time. |
| 504                 | Maintenance timer alarm output set time | 9999          | 0 to 9998     | Set the time taken until when the maintenance timer alarm output signal (Y95) is output.                                                                         |
|                     |                                         |               | 9999          | No function                                                                                                    |

The above parameters can be set when Pr. 160 User group read selection = "0". (Refer to page 201.)

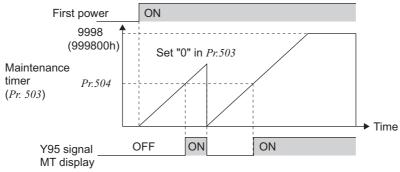

- The cumulative energization time of the inverter is stored into the EEPROM every hour and indicated in *Pr. 503 Maintenance timer* in 100h increments. *Pr. 503* is clamped at 9998 (999800h).
- · When the *Pr. 503* value reaches the time set in *Pr. 504 Maintenance timer alarm output set time* (100h increments), the maintenance timer alarm output signal (Y95) is output.
- For the terminal used for the Y95 signal output, assign the function by setting "95" (positive logic) or "195" (negative logic) in any of *Pr. 190 to Pr. 196 (output terminal function selection)*.

#### CAUTION

- $\cdot$  The cumulative energization time is counted every hour. The energization time of less than 1h is not counted.
- · Changing the terminal assignment using *Pr. 190 to Pr. 196 (output terminal function selection)* may affect the other functions. Set parameters after confirming the function of each terminal.

### ◆ Parameters referred to ◆

Pr. 190 to Pr. 196(output terminal function selection) Refer to page 140

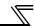

### 4.22.4 Current average value monitor signal (Pr. 555 to Pr. 557)

The average value of the output current during constant speed operation and the maintenance timer value are output as a pulse to the current average value monitor signal (Y93).

The pulse width output to the I/O module of the programmable controller or the like can be used as a guideline due to abrasion of machines and elongation of belt and for aged deterioration of devices to know the maintenance time.

The current average value monitor signal (Y93) is output as pulse for 20s as 1 cycle and repeatedly output during constant speed operation.

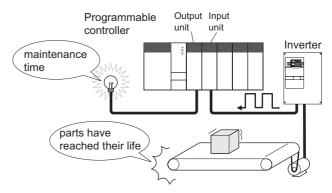

| Parameter<br>Number | Name                                    | Initial<br>Value       | Setting Range |            | Description                                                             |
|---------------------|-----------------------------------------|------------------------|---------------|------------|-------------------------------------------------------------------------|
| 555                 | Current average time                    | 1s                     | 0.1 to 1.0s   |            | Set the time taken to average the current during start bit output (1s). |
| 556                 | Data output mask time                   | 0s                     | 0.0 to 20.0s  |            | Set the time for not obtaining (mask) transient state data.             |
|                     | Current average value                   | Rated                  | 55K or lower  | 0 to 500A  | Set the reference (100%) for                                            |
| 557                 | monitor signal output reference current | inverter<br>current *1 | 75K or higher | 0 to 3600A | outputting the signal of the current average value.                     |

The above parameters can be set when Pr. 160 User group read selection= "0". (Refer to page 201)

The above parameters allow their settings to be changed during operation in any operation mode even if "0 (initial value)" is set in *Pr. 77 Parameter write selection*.

\*1 Performing IPM parameter initialization changes the settings. (Refer to page 80)

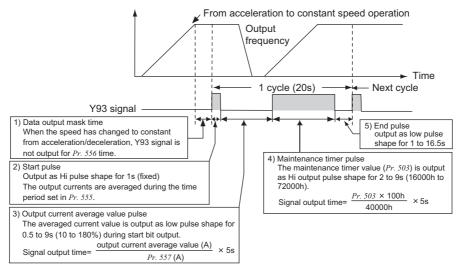

- · The pulse output of the current average value monitor signal (Y93) is shown above.
- · For the terminal used for the Y93 signal output, assign the function by setting "93" (positive logic) or "193" (negative logic) in any of *Pr. 190 to Pr. 194 (output terminal function selection)*. (The function cannot be assigned to *Pr. 195 ABC1 terminal function selection* and *Pr. 196 ABC2 terminal function selection*.)
- (1) Setting of Pr. 556 Data output mask time

The output current is unstable (transient state) right after the operation is changed from the acceleration/ deceleration state to the constant speed operation. Set the time for not obtaining (mask) transient state data in Pr: 556.

(2) Setting of the *Pr. 555 Current average time*The average output current is calculated during Hi output of start bit (1s). Set the time taken to average the current during start bit output in *Pr. 555*.

(3) Setting of Pr. 557 Current average value monitor signal output reference current

Set the reference (100%) for outputting the signal of the current average value. Obtain the time to output the signal from the following calculation.

# $\frac{\text{Output current average value}}{\textit{Pr. }557 \text{ setting}} \times \text{5s } \text{ (output current average value } 100\%/5\text{s)}$

Note that the output time range is 0.5 to 9s, and it is 0.5s when the output current average value is less than 10% of the setting value of Pr. 557 and 9s when exceeds 180%

Example)When Pr. 557 = 10A and the average value of output current is 15A As 15A/10A × 5s = 7.5, the current average value monitor signal is output as low pulse shape for 7.5s.

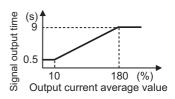

(4) Output of Pr. 503 Maintenance timer

After the output current average value is output as low pulse shape, the maintenance timer value is output as high pulse shape. The output time of the maintenance timer value is obtained from the following calculation.

$$\frac{\textit{Pr. }503 \times 100}{40000\text{h}} \times \text{5s} \quad \text{(maintenance timer value 100\%/5s)}$$

Note that the output time range is 2 to 9s, and it is 2s when Pr. 503 is less than 16000h and 9s when exceeds 72000h.

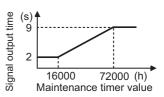

### REMARKS

- · Mask of data output and sampling of output current are not performed during acceleration/deceleration.
- When the speed is changed to acceleration/deceleration from constant speed during start bit output, the data is judged as invalid, the start bit is output as high pulse shape for 3.5s, and the end signal is output as low pulse shape for 16.5s.

The signal is output for at least 1 cycle even when acceleration/deceleration state continues after the start bit output is completed.

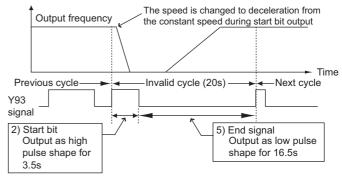

- · When the output current value (inverter output current monitor) is 0A on completion of the 1 cycle signal output, the signal is not output until the speed becomes constant next time
- · The current average value monitor signal (Y93) is output as low pulse shape for 20s (without data output) under the following condition.
  - (a) When the motor is in the acceleration/deceleration state on completion of the 1 cycle signal output
  - (b)When 1-cycle signal output was ended during restart operation with the setting of automatic restart after instantaneous power failure (*Pr.* 57 ≠ "9999")
  - (c)When automatic restart operation was being performed with automatic restart after instantaneous power failure selected (*Pr.* 57 ≠ "9999") on completion of the data output mask

### = CAUTION :

· Changing the terminal assignment using *Pr. 190 to Pr. 196 (output terminal function selection)* may affect the other functions. Set parameters after confirming the function of each terminal.

### ◆ Parameters referred to ◆

Pr. 190 to Pr. 196(output terminal function selection) Refer to page 140

Pr. 503 Maintenance timer Refer to page 285

Pr. 57 Restart coasting time Refer to page 162

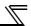

### 4.22.5 Free parameter (Pr. 888, Pr. 889)

Parameters you can use for your own purposes.

You can input any number within the setting range 0 to 9999.

For example, the number can be used:

- · As a unit number when multiple units are used.
- · As a pattern number for each operation application when multiple units are used.
- · As the year and month of introduction or inspection.

| Parameter<br>Number | Name             | Initial Value | Setting Range | Description                                    |
|---------------------|------------------|---------------|---------------|------------------------------------------------|
| 888                 | Free parameter 1 | 9999          | 0 to 9999     | Desired values can be input. Data is           |
| 889                 | Free parameter 2 | 9999          | 0 to 9999     | held even if the inverter power is turned off. |

The above parameters can be set when Pr. 160 User group read selection = "0". (Refer to page 201)

The above parameters allow their settings to be changed during operation in any operation mode even if "0 (initial value)" is set in *Pr. 77 Parameter write selection*.

### **REMARKS**

Pr. 888 and Pr. 889 do not influence the inverter operation.

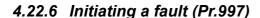

A fault is initiated by setting the parameter.

This function is useful to check how the system operates at a fault.

| Parameter number  | Name             | Initial value | Setting range                                                                                                    | Description                                                                                                    |
|-------------------|------------------|---------------|----------------------------------------------------------------------------------------------------|----------------------------------------------------------------------------------------------------|
| 997 *<br>(Ver.UP) | Fault initiation | 9999          | 16 to 18, 32 to 34, 48, 49, 64, 80 to 82, 96, 97, 112, 128, 129, 144, 145, 160, 161, 176 to 179, 192 to 194, 196 to 199, 230, 241, 245 to 247, 253 | The setting range is same with the one for fault data codes of the inverter (which can be read through communication). Written data is not stored in EEPROM. When "0" is set, nothing happens. |
|                   |                  |               | 9999                                                                                                    | The read value is always "9999." This setting does not initiate a fault.                                                                                                    |

Ver.UP ...... Specifications differ according to the date assembled. Refer to page 378 to check the SERIAL number.

The above parameters can be set when User group read selection="0." (Refer to page 201)

### (1) Fault initiation (Pr. 997)

- · To initiate a fault, set the assigned number of the fault you want to initiate in *Pr. 997 Fault initiation*.
- · The value set in *Pr. 997 Fault initiation* is not stored in EEPROM.
- · When a fault occurs, the inverter trips, and the fault is displayed and output (ALM, ALM2).
- · While the initiated fault is occurring, the fault is displayed as the latest fault in the faults history. After a reset, the faults history goes back to the previous status. (The fault generated by the fault initiation function is not saved in the faults history.)
- · Perform inverter reset to cancel the fault.
- •Setting for Pr. 997 Fault initiation and corresponding faults

| Setting (Data code) | Fault | Setting (Data code) | Fault | Setting (Data code) | Fault |
|---------------------|-------|---------------------|-------|---------------------|-------|
| 16(H10)             | OC1   | 97(H61)             | SOT   | 193(HC1)            | CTE   |
| 17(H11)             | OC2   | 112(H70)            | BE    | 194(HC2)            | P24   |
| 18(H12)             | OC3   | 128(H80)            | GF    | 196(HC4)            | CDO   |
| 32(H20)             | OV1   | 129(H81)            | LF    | 197(HC5)            | IOH   |
| 33(H21)             | OV2   | 144(H90)            | OHT   | 198(HC6)            | SER   |
| 34(H22)             | OV3   | 145(H91)            | PTC   | 199(HC7)            | AIE   |
| 48(H30)             | THT   | 160(HA0)            | OPT   | 230(HE6)            | PID   |
| 49(H31)             | THM   | 161(HA1)            | OP1   | 241(HF1)            | E.1   |
| 64(H40)             | FIN   | 176(HB0)            | PE    | 245(HF5)            | E.5   |
| 80(H50)             | IPF   | 177(HB1)            | PUE   | 246(HF6)            | E.6   |
| 81(H51)             | UVT   | 178(HB2)            | RET   | 247(HF7)            | E.7   |
| 82(H52)             | ILF   | 179(HB3)            | PE2   | 253(HFD)            | E.13  |
| 96(H60)             | OLT   | 192(HC0)            | CPU   |                     |       |

### **REMARKS**

- If a fault is already occurring in the inverter, a fault cannot be initiated by Pr. 997.
- The retry function is invalid for the fault initiated by the fault initiation function.
- If another fault occurs after a fault has been initiated, the fault indication does not change.
- The fault is not saved in the faults history either.

<sup>\*</sup> This parameter allows its setting to be changed during operation in any operation mode even if "0 (initial value) or 1" is set in *Pr. 77 Parameter write selection*.

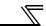

### 4.22.7 Setting multiple parameters as a batch (Pr.999)

- Parameter settings are changed as a batch. Those include communication parameter settings for the Mitsubishi human machine interface (GOT) connection, rated frequency settings of 50Hz/60Hz, and acceleration/deceleration time increment settings.
- · Multiple parameters are changed automatically. Users do not have to consider each parameter number. (Parameter setting mode)

| Parameter<br>Number | Name                             | Initial value | Setting range | Description                                      |
|---------------------|----------------------------------|---------------|---------------|--------------------------------------------------|
|                     |                                  |               | 10            | GOT initial setting (PU connector)               |
|                     |                                  |               | 11            | GOT initial setting (RS485 terminals)            |
|                     | 99 * Automatic parameter setting | 9999          | 20            | 50Hz rated frequency                             |
|                     |                                  |               | 21            | 60Hz rated frequency                             |
| 999 *               |                                  |               | 30            | Acceleration/deceleration time (0.1s increment)  |
|                     |                                  |               | 31            | Acceleration/deceleration time (0.01s increment) |
|                     |                                  |               | 9999          | No action                                        |

<sup>\*</sup> This parameter allows its setting to be changed in any operation mode even if "0 (initial value)" is set in Pr. 77 Parameter write selection.

### (1) Automatic parameter setting (Pr. 999)

· Select which parameters to be automatically set, and set that to *Pr. 999*. Multiple parameter settings are changed automatically. *Refer to page 293* for the list of parameters that are changed automatically.

| Pr.999 setting | Description                                                                                |                                                                                  | Operation in the parameter setting mode |
|----------------|--------------------------------------------------------------------------------------------|----------------------------------------------------------------------------------|-----------------------------------------|
| 10             | Automatically sets the communication parameters for the GOT connection with a PU connector |                                                                                  | "AUTO" → "GOT" → Write "1"              |
| 11             | Automatically sets the connection with RS-4                                                | e communication parameters for the GOT<br>85 terminals                           | -                                       |
| 20             | 50Hz rated frequency                                                                       | Sets the related parameters of the rated frequency according to the power supply | "AUTO" → "F50" → Write "1"              |
| 21             | 60Hz rated frequency                                                                       | frequency                                                                        | _                                       |
| 30             | 0.1s increment                                                                             | Changes the setting increments of acceleration/deceleration time parameters      | _                                       |
| 31             | 0.01s increment                                                                            | without changing acceleration/deceleration settings                              | "AUTO" → "T0.01" → Write "1"            |

### **REMARKS**

If the automatic setting is performed, the selected settings including the changed parameter settings will be changed.

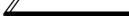

### (2) Automatic parameter setting using the operation panel (parameter setting mode)

Operation example

The communication setting parameters for the GOT connection with a PU connector are automatically set.

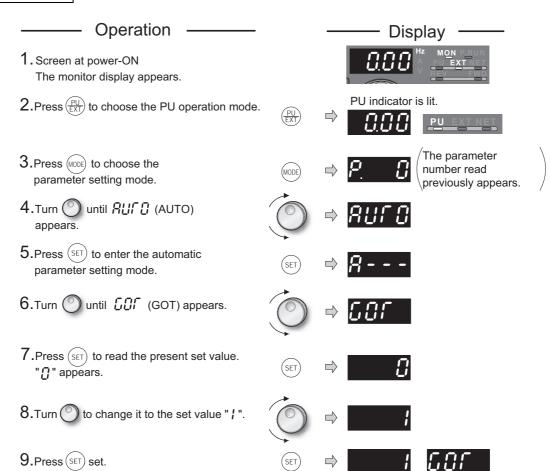

Flicker · · · Parameter setting complete!!

- Turn () to read another parameter.
- · Press (SET) to show the setting again.
- · Press (SET) twice to show the next parameter.

| Pr.999 setting | Description                                      | Operation in the parameter setting mode                  |
|----------------|--------------------------------------------------|----------------------------------------------------------|
| 10             | GOT initial setting (PU connector)               | 吊いてい(AUTO) → にいて(GOT) → Write "1"                        |
| 20             | 50Hz rated frequency                             | #####################################                    |
| 31             | Acceleration/deceleration time (0.01s increment) | \(\begin{aligned} \\ \\ \\ \\ \\ \\ \\ \\ \\ \\ \\ \\ \\ |

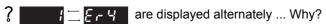

The inverter is not in the PU operation mode.

1.Press  $\left(\frac{PU}{EXT}\right)$ .

is lit and the monitor (4-digit LED) displays "0." (When *Pr.79*="0 (initial setting)")

2. Carry out operation from step 3 again.

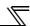

### (3) Parameter setting mode

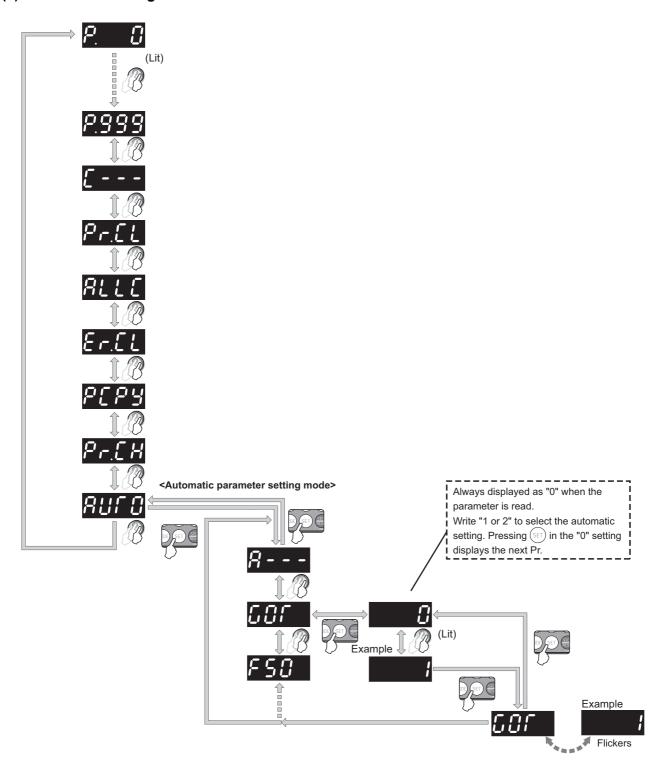

### (4) List of automatically-set parameters

The following tables show which parameters are changed in each of the automatic parameter settings.

### CAUTION :

· If the automatic setting is performed with *Pr.999* or the parameter setting mode, the listed settings including the changed parameter settings (changed from the initial setting) will be automatically changed. Before performing the automatic setting, confirm that changing the listed parameters will not cause any problem.

• GOT initial setting (PU connector) (Pr.999 = "10")

| Parameter | Name                                  | Initial<br>value | Automatically set to | Refer to page |
|-----------|---------------------------------------|------------------|----------------------|---------------|
| 79        | Operation mode selection              | 0                | 1                    | 206           |
| 118       | PU communication speed                | 192              | 192                  | 229           |
| 119       | PU communication stop bit length      | 1                | 10                   | 229           |
| 120       | PU communication parity check         | 2                | 1                    | 229           |
| 121       | Number of PU communication retries    | 1                | 9999                 | 229           |
| 122       | PU communication check time interval  | 9999             | 9999                 | 229           |
| 123       | PU communication waiting time setting | 9999             | 0ms                  | 229           |
| 124       | PU communication CR/LF selection      | 1                | 1                    | 229           |
| 340       | Communication startup mode selection  | 0                | 0                    | 218           |

### **REMARKS**

Always perform an inverter reset after the initial setting.

· GOT initial setting (RS-485 terminals) (*Pr.999* = "11")

| Parameter | Name                                        | Initial<br>value | Automatically set to | Refer to page |
|-----------|---------------------------------------------|------------------|----------------------|---------------|
| 79        | Operation mode selection                    | 0                | 0                    | 206           |
| 332       | RS-485 communication speed                  | 96               | 192                  | 229           |
| 333       | RS-485 communication stop bit length        | 1                | 10                   | 229           |
| 334       | RS-485 communication parity check selection | 2                | 1                    | 229           |
| 335       | RS-485 communication retry count            | 1                | 9999                 | 229           |
| 336       | RS-485 communication check time interval    | 0s               | 9999                 | 229           |
| 337       | RS-485 communication waiting time setting   | 9999             | 0ms                  | 229           |
| 340       | Communication startup mode selection        | 0                | 1                    | 218           |
| 341       | RS-485 communication CR/LF selection        | 1                | 1                    | 229           |
| 549       | Protocol selection                          | 0                | 0                    | 247           |

### **REMARKS**

Always perform an inverter reset after the initial setting.

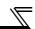

· Rated frequency (Pr. 999 = "20(50Hz), 21(60Hz)")

| Parameter | Name                                                    | Initial value | Pr.999 <b>= "21"</b> | Pr.999 = "20" Automatic parameter setting | Refer to page     |
|-----------|---------------------------------------------------------|---------------|----------------------|-------------------------------------------|-------------------|
| 3         | Base frequency                                          | 60Hz          | 60Hz                 | 50Hz                                      | 98                |
| 4         | Multi-speed setting (high speed)                        | 60Hz          | 60Hz                 | 50Hz                                      | 102               |
| 20        | Acceleration/deceleration reference frequency           | 60Hz          | 60Hz                 | 50Hz                                      | 109               |
| 55        | Frequency monitoring reference                          | 60Hz          | 60Hz                 | 50Hz                                      | 157               |
| 66        | Stall prevention operation reduction starting frequency | 60Hz          | 60Hz                 | 50Hz                                      | 91                |
| 125 (903) | Terminal 2 frequency setting gain frequency             | 60Hz          | 60Hz                 | 50Hz                                      | 193               |
| 126 (905) | Terminal 4 frequency setting gain frequency             | 60Hz          | 60Hz                 | 50Hz                                      | 193               |
| 263       | Subtraction starting frequency                          | 60Hz          | 60Hz                 | 50Hz                                      | 169               |
| 266       | Power failure deceleration time switchover frequency    | 60Hz          | 60Hz                 | 50Hz                                      | 169               |
| 390*      | % setting reference frequency                           | 60Hz          | 60Hz                 | 50Hz                                      | FR-A7NL<br>manual |
| 505       | Speed setting reference                                 | 60Hz          | 60Hz                 | 50Hz                                      | 150               |

<sup>\*</sup> This parameter can be set when the option FR-A7NL is mounted.

· Acceleration/deceleration time increment (Pr.999 ="30(0.1s) or 31(0.01s)")

| Parameter | Name                                      | Initial set increment | Pr.999 <b>= "30"</b> | Pr.999 = "31" Automatic parameter setting | Refer to page |
|-----------|-------------------------------------------|-----------------------|----------------------|-------------------------------------------|---------------|
| 7         | Acceleration time                         | 0.1s                  | 0.1s                 | 0.01s                                     | 109           |
| 8         | Deceleration time                         | 0.1s                  | 0.1s                 | 0.01s                                     | 109           |
| 16        | Jog acceleration/deceleration time        | 0.1s                  | 0.1s                 | 0.01s                                     | 104           |
| 21        | Acceleration/deceleration time increments | 1                     | 0 *                  | 1 *                                       | 109           |
| 44        | Second acceleration/<br>deceleration time | 0.1s                  | 0.1s                 | 0.01s                                     | 109           |
| 45        | Second deceleration time                  | 0.1s                  | 0.1s                 | 0.01s                                     | 109           |
| 264       | Power-failure deceleration time 1         | 0.1s                  | 0.1s                 | 0.01s                                     | 169           |
| 265       | Power-failure deceleration time 2         | 0.1s                  | 0.1s                 | 0.01s                                     | 169           |
| 791       | Acceleration time in low-<br>speed range  | 0.1s                  | 0.1s                 | 0.01s                                     | 109           |
| 792       | Deceleration time in low-<br>speed range  | 0.1s                  | 0.1s                 | 0.01s                                     | 109           |

<sup>\*</sup> The set value is changed for Pr. 21.

### REMARKS

- · When a parameter is set as the acceleration/deceleration time (0.1s), the 0.01s increment is dropped.
- · When a parameter is set as the acceleration/deceleration time (0.01s), the parameters are limited at the maximum value of the parameter setting range. For example, Pr.7 = "361.0s" when 0.1s increment is selected, and Pr.7 = "360.00s" when 0.01s increment is selected.

### 4.23 Setting from the parameter unit, operation panel

| Purpose                                                                                                    | Parameter                           | Refer to<br>Page |     |
|----------------------------------------------------------------------------------------------------|-------------------------------------|------------------|-----|
| Switch the display language of the parameter unit                                                                    | PU display language selection       | Pr. 145          | 295 |
| Use the setting dial of the operation panel like a potentiometer for frequency setting.  Key lock of operation panel | Operation panel operation selection | Pr. 161          | 295 |
| Control of the parameter unit, operation panel buzzer                                                                | PU buzzer control                   | Pr. 990          | 298 |
| Adjust the LCD contrast of the parameter unit                                                                        | PU contrast adjustment              | Pr. 991          | 298 |

### 4.23.1 PU display language selection (Pr. 145)

The display language of the parameter unit (FR-PU04/FR-PU07) can be changed to other languages.

| Parameter<br>Number | Name                              | Initial Value | Setting Range | Definition |
|---------------------|-----------------------------------|---------------|---------------|------------|
|                     |                                   |               | 0             | Japanese   |
|                     | 145 PU display language selection |               | 1             | English    |
|                     |                                   | 0             | 2             | Germany    |
| 145                 |                                   |               | 3             | French     |
| 145                 |                                   |               | 4             | Spanish    |
|                     |                                   |               | 5             | Italian    |
|                     |                                   |               | 6             | Swedish    |
|                     |                                   |               | 7             | Finnish    |

The above parameters can be set when *Pr. 160 User group read selection* = "0". (*Refer to page 201.*)

### 4.23.2 Setting dial potentiometer mode/key lock selection (Pr. 161)

The setting dial of the operation panel (FR-DU07) can be used like a potentiometer to perform operation. The key operation of the operation panel can be disabled.

| Parameter<br>Number | Name                                               | Initial Value | Setting<br>Range | Description                         |                  |
|---------------------|----------------------------------------------------|---------------|------------------|-------------------------------------|------------------|
|                     |                                                    |               | 0                | Setting dial frequency setting mode | Key lock invalid |
| 161                 | 161 Frequency setting/key lock operation selection | 0             | 1                | Setting dial potentiometer mode     | Rey lock invalid |
| 101                 |                                                    |               | 10               | Setting dial frequency setting mode | Koy look yolid   |
|                     |                                                    |               | 11               | Setting dial potentiometer mode     | Key lock valid   |

The above parameters can be set when *Pr. 160 User group read selection* = "0". (*Refer to page 201.*)

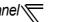

### (1) Setting the frequency with the setting dial

Operation example | Operate at 30Hz.

### Operation

### Screen at power-ON

The monitor display appears.

### 2. Operation mode change

Press  $(\overline{\frac{PU}{EXT}})$  to choose the PU operation mode.

### 3. Frequency setting

Turn to show the frequency " 3 [[ [ ] ] " (30.00Hz) you want to set. The frequency flickers for about 5s

4. While the value is flickering, press (SET) to set the frequency.

(If  $\left(\mathsf{SET}\right)$  is not pressed, the indication of the value goes back to " [] [] [] " (0.00Hz) after about 5s of flickering. In that case, turn

again, and set the frequency.)

After about 3s of flickering, the indication of the value goes back to " [[ [ [ (monitor display).

### 5. Start → acceleration → constant speed

Press (FWD) or (REV) to start operation.

time, and " 3 [[ [ 30.00Hz ] appears.

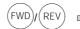

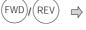

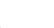

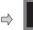

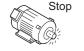

The frequency value on the display increases in Pr. 7 Acceleration

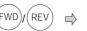

J

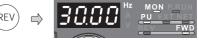

Flicker ··· Frequency setting complete!!

After 3s, the monitor display

appears.

PU indicator is lit

6. To change the set frequency, perform the operation in above step 3 and 4. (Starting from the previously set frequency.)

### 7. Deceleration $\rightarrow$ stop

to stop. The frequency value on the indication decreases in Pr. 8 Deceleration time, and the motor stops rotating with "[][][] "(0.00Hz) displayed.

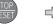

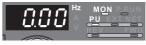

Display-

Flickers for about 5s

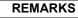

(SET) is not pressed within 5s after is turned, the operation may not performed at the set frequency.

### (2) Using the setting dial like a potentiometer to set the frequency

Operation example Changing the frequency from 0Hz to 60Hz during operation

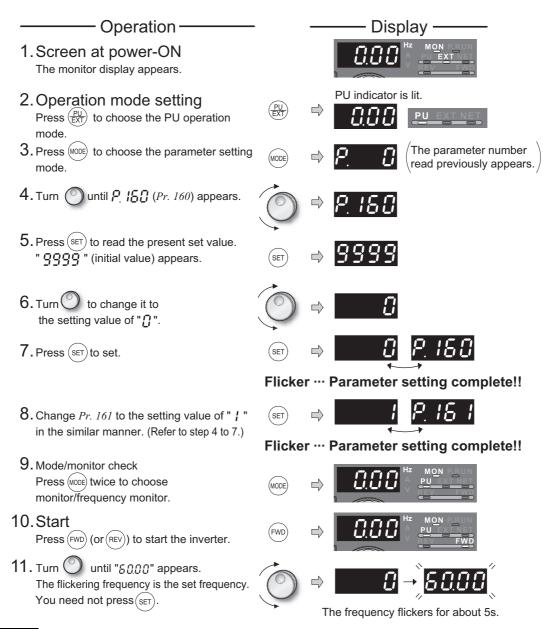

### **REMARKS**

CAUTION =

- If the display changes from flickering "60.00" to "0.00", the setting of *Pr. 161 Frequency setting/key lock operation selection* may not be "1".
- · Independently of whether the inverter is running or at a stop, the frequency can be set by simply turning the dial.
- · When the frequency is changed, it will be stored in EEPROM as the set frequency after 10s.

# · When using the setting dial under general-purpose motor control, the frequency goes up to the set value of *Pr.1 Maximum frequency* (initial value:120Hz (55K or lower)/60Hz (75K or higher). When using the setting dial under IPM motor control, the frequency goes up to the set value of the maximum motor speed (frequency) Adjust the setting of *Pr.1 Maximum frequency* according to the application.

### (3) Disable the setting dial and key operation of the operation panel (Press [MODE] long (2s))

- · Operation using the setting dial and key of the operation panel can be made invalid to prevent parameter change, and unexpected start or frequency setting.
- · Set "10 or 11" in Pr. 161, then press (MODE) for 2s to make the setting dial and key operation invalid.
- · When the setting dial and key operation are invalid, \(\begin{align\*} \begin{align\*} \begin{al
- · To make the setting dial and key operation valid again, press (MODE) for 2s.

### **REMARKS**

Even if the setting dial and key operation are disabled, the monitor display

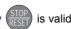

### 4.23.3 Buzzer control (Pr. 990)

You can make the buzzer "beep" when you press key of the operation panel (FR-DU07) and parameter unit (FR-PU04/FR-PU07).

| Parameter<br>Number | Name                  | Initial Value | Setting Range | Description    |
|---------------------|-----------------------|---------------|---------------|----------------|
| 990                 | 990 PU buzzer control |               | 0             | Without buzzer |
| 990                 |                       |               | 1             | With buzzer    |

The above parameter can be set when Pr. 160 User group read selection = "0". (Refer to page 201.)

### 4.23.4 PU contrast adjustment (Pr. 991)

Contrast adjustment of the LCD of the parameter unit (FR-PU04/FR-PU07) can be performed. Decreasing the setting value makes contrast light.

| Parameter<br>Number | Name                   | Initial Value | Setting Range | Description                |
|---------------------|------------------------|---------------|---------------|----------------------------|
| 991                 | PU contrast adjustment | 58            | 0 to 63       | 0 : Light<br>↓<br>63: Dark |

The above parameter is displayed as simple mode parameters only when the parameter unit (FR-PU04/FR-PU07) is connected.

When the operation panel is connected, they can be set only when Pr. 160 User group read selection = "0". (Refer to page 201.)

The above parameter allows its setting to be changed during operation in any operation mode even if "0 (initial value)" is set in *Pr. 77 Parameter write selection*.

The above parameter allows its setting to be changed during operation in any operation mode even if "0 (initial value)" is set in *Pr. 77 Parameter write selection*.

### 4.24 Parameter clear

### POINT

· Set "1" in *Pr. CL parameter clear* to initialize parameters. (Parameters are not cleared when "1" is set in *Pr. 77 Parameter write selection*. In addition, calibration parameters are not cleared.)

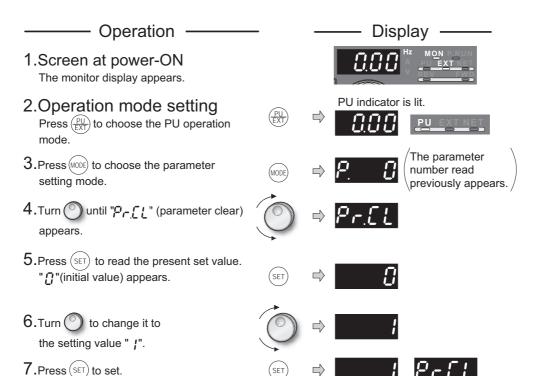

- Flicker ··· Parameter setting complete!!
- · Turn O to read another parameter.
- · Press (SET) to show the setting again.
- $\cdot$  Press  $\overline{(\text{SET})}$  twice to show the next parameter.

| Setting | Description                                                                                                    |
|---------|----------------------------------------------------------------------------------------------------|
| 0       | Not executed.                                                                                                    |
| 1       | Returns all parameters to the initial values except for <i>calibration parameters, terminal function selection parameters, etc.</i> Refer to the list of parameters on <i>page 368</i> for availability of parameter clear. |

- ? and F 4 are displayed alternately ... Why?
  - The inverter is not in the PU operation mode.
    - 1. Press (PU)
      - is lit and the monitor (4-digit LED) displays "0" (Pr. 79 = "0" (initial value)).
    - 2. Carry out operation from step 6 again.

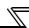

### 4.25 All parameter clear

### **POINT**

Set "1" in ALLC all parameter clear to initialize all parameters. (Parameters are not cleared when "1" is set in Pr. 77 Parameter write selection.)

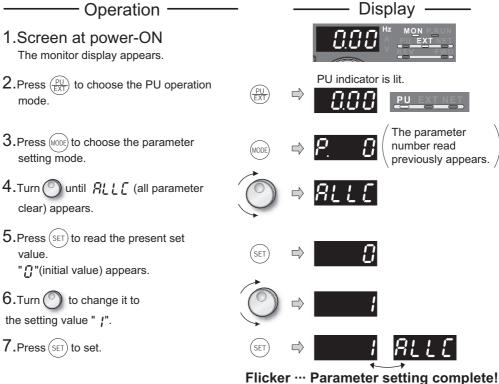

| Flicker ··· | Parameter | setting | complete!! |
|-------------|-----------|---------|------------|
|             |           |         |            |

- to read another parameter. · Press (
- · Press(SET) to show the setting again.
- · Press (SET) twice to show the next parameter.

| Setting | Description                                                                                                    |
|---------|----------------------------------------------------------------------------------------------------|
| 0       | Not executed.                                                                                                    |
| 1       | All parameters return to the initial values. Refer to the list of parameters on <i>page 368</i> for availability of parameter clear. |

and  $\{F, F, V\}$  are displayed alternately ... Why?

- The inverter is not in the PU operation mode.
  - 1. Press
    - is lit and the monitor (4-digit LED) displays "0" (Pr. 79 = "0" (initial value)).
  - 2. Carry out operation from step 6 again.

### 4.26 Parameter copy and parameter verification

| PCPY Setting | Description                                                                       |
|--------------|-----------------------------------------------------------------------------------|
| 0            | Cancel                                                                            |
| 1            | Copy the source parameters to the operation panel.                                |
| 2            | Write the parameters copied to the operation panel into the destination inverter. |
| 3            | Verify parameters in the inverter and operation panel. (Refer to page 302.)       |

### **REMARKS**

- When the copy destination inverter is not the FR-F700(P) series or parameter copy write is performed after parameter copy read is stopped, "model error ( ← ξ '\ ')" is displayed.
- · Refer to the parameter list on page 368 and later for availability of parameter copy.
- · When the power is turned OFF or an operation panel is disconnected, etc. during parameter copy write, perform write again or check the values by parameter verification.
- · Initial settings of certain parameters are different for different capacities, so some parameter settings may be automatically changed when parameter copy is performed from a different-capacity inverter. After performing a parameter copy from a different-capacity inverter, check the parameter settings. Especially under IPM motor control, check the *Pr.80 Motor capacity* setting before starting the operation. (Refer to the parameter list (page 64) for the parameters with different initial settings for different capacities.)

### 4.26.1 Parameter copy

Parameter settings can be copied to multiple inverters.

11. After writing the parameter values to the copy destination inverter, always reset the inverter,

e.g. switch power OFF once, before starting operation.

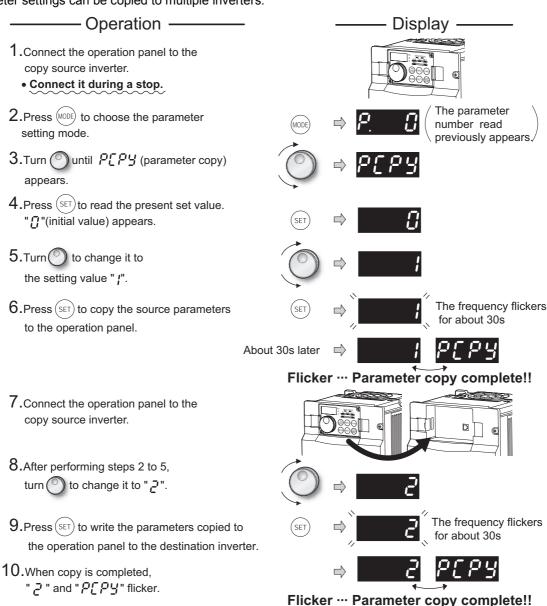

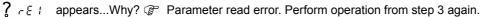

🤰 🕝 ६२ appears...Why? 👺 Parameter write error. Perform operation from step 8 again.

Appears when parameters are copied between the inverter of 55K or lower and 75K or higher.

1. Set "0" in Pr. 160 User group read selection.

2. Set the following setting (initial value) in *Pr. 989 Parameter copy alarm release*.

|                 | 55K or lower | 75K or higher |
|-----------------|--------------|---------------|
| Pr. 989 Setting | 10           | 100           |

3. Reset Pr. 9, Pr. 30, Pr. 51, Pr. 52, Pr. 54, Pr. 56, Pr. 57, Pr. 70, Pr. 72, Pr. 80, Pr. 90, Pr. 158, Pr. 190 to Pr. 196, Pr. 557, Pr. 893.

### 4.26.2 Parameter verification

Whether same parameter values are set in other inverters or not can be checked.

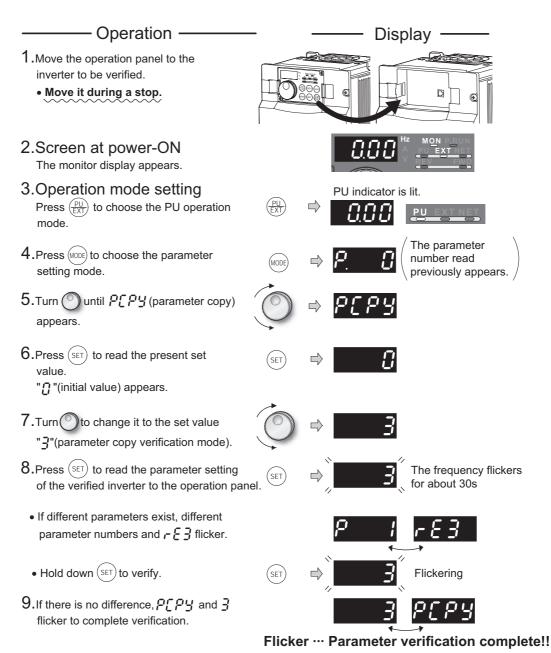

? real flickers ... Why?

P Set frequencies, etc. may be different. Check set frequencies.

### 4.27 Initial value change list

Displays and sets the parameters changed from the initial value.

### **Operation**

1. Screen at power-ON

The monitor display appears.

Operation mode setting

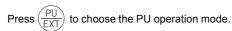

- 3. Press (MODE) to choose the parameter setting mode.
- 4. Turn U until Pr [ H appears.
- **5.** Pressing (SET) changes to the initial value change list screen.
- 6. Turning displays the parameter number changed.
  - Press (SET) to read the present set value.

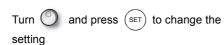

(refer to step 6 and 7 on page 63)

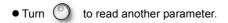

- The display returns to P - after all parameters are displayed.
- 7. Pressing (SET) in P - status returns to

the parameter setting mode

- Turning sets other parameters.
- (SET) displays the change list again. Pressing

- Calibration parameters (C0 (Pr. 900) to C7 (Pr. 905), C42 (Pr. 934) to C45 (Pr. 935)) are not displayed even they are changed from the initial settings.
  - Only simple mode parameter is displayed when simple mode is set (Pr. 160 = 9999 (initial value))
- Only user group is displayed when user group is set (Pr. 160 = "1").
- Pr. 160 is displayed independently of whether the setting value is changed or not.

### ◆Parameters referred to ◆

Pr.160 User group read selection Refer to page 201 C0(Pr.900) FM terminal calibration Refer to page 159 C2(Pr.902) to 7(Pr.905) (Frequency setting bias/gain parameter) Refer to page 193

### **Display**

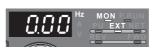

PU indicator is lit.

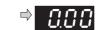

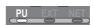

PRM indicator is lit.

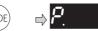

(The parameter number read previously appears.)

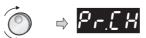

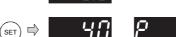

Flicker ··· Frequency setting complete!!

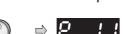

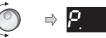

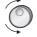

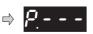

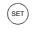

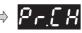

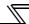

### 4.28 Check and clear of the faults history

### (1) Check for the faults history

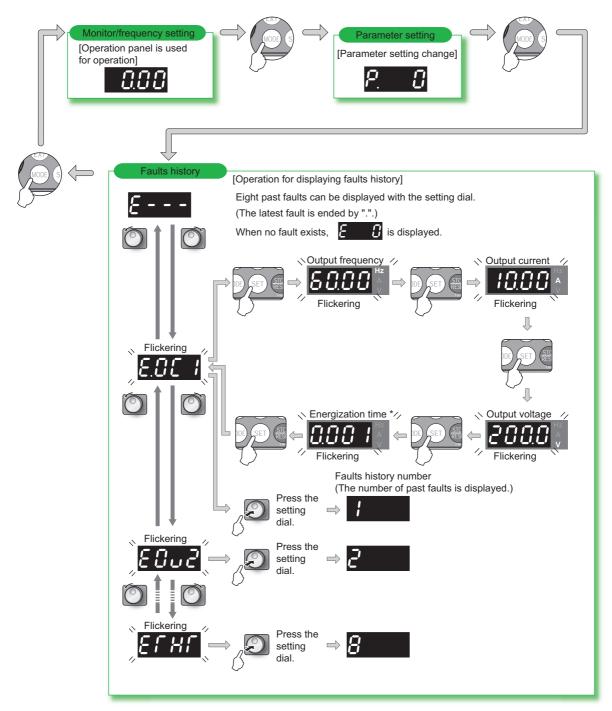

The cumulative energization time and actual operation time are accumulated from 0 to 65535 hours, then cleared, and accumulated again from 0. When the operation panel (FR-DU07) is used, the time is displayed up to 65.53 (65530h) in the indication of 1h = 0.001, and thereafter, it is added up from 0.

### (2) Clearing procedure

**POINT** 

The faults history can be cleared by setting "1" in Er.CL Faults history clear.

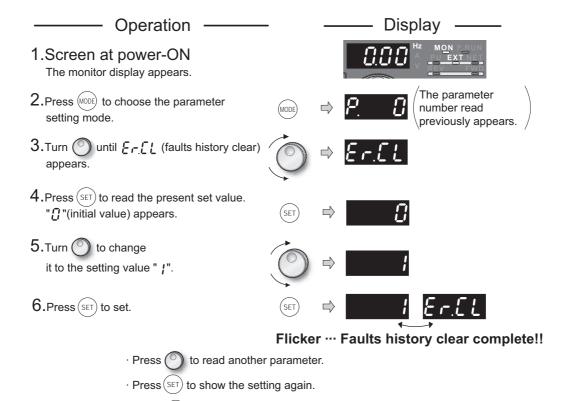

· Press (SET) twice to show the next parameter.

# **MEMO**

# 5 PROTECTIVE FUNCTIONS

This chapter describes the basic "PROTECTIVE FUNCTION" for use of this product.

Always read the instructions before using the equipment.

| 5.1 | Reset method of protective function        | 308 |
|-----|--------------------------------------------|-----|
|     | List of fault or alarm display             |     |
|     | Causes and corrective actions              |     |
|     | Correspondences between digital and actual |     |
|     | characters                                 | 322 |
| 5.5 | Check first when you have a trouble        | 323 |

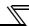

When a fault occurs in the inverter, the inverter trips and the PU display automatically changes to one of the following fault or alarm indications.

If the fault does not correspond to any of the following faults or if you have any other problem, please contact your sales representative or distributor.

- Retention of fault output signal......When the magnetic contactor (MC) provided on the input side of the inverter is opened when a fault occurs, the inverter's control power will be lost and the fault output will not be held.
- switches to the fault or alarm indication
- therefore, the inverter cannot restart. (Refer to page 308.)
- When any fault occurs, take the appropriate corrective action, then reset the inverter, and resume operation. Not doing so may lead to the inverter fault and damage.

Inverter fault or alarm indications are roughly categorized as below.

- (1) Error message
  - A message regarding operational fault and setting fault by the operation panel (FR-DU07) and parameter unit (FR-PU04/FR-PU07) is displayed. The inverter does not trip.
- - The inverter does not trip even when a warning is displayed. However, failure to take appropriate measures will lead to a fault.
- (3) Alarm
  - The inverter does not trip. You can also output an alarm signal by making parameter setting.
- (4) Fault
  - When a fault occurs, the inverter trips and a fault signal is output.

Past eight faults can be displayed using the setting dial. (Refer to page 304 for the operation.)

#### 5.1 Reset method of protective function

The inverter can be reset by performing any of the following operations. Note that the internal thermal integrated value of the electronic thermal relay function and the number of retries are cleared (erased) by resetting the inverter. Inverter recovers about 1s after the reset is released.

Operation 1:..... Using the operation panel, press

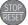

to reset the inverter.

(This may only be performed when a fault occurs. (Refer to page 314 for

Operation 2:..... Switch power OFF once. After the indicator of the operation panel turns OFF, switch it ON again.

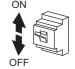

Operation 3:...... Turn ON the reset signal (RES) for more than 0.1s. (If the RES signal is kept ON, "Err." appears (flickers) to indicate that the inverter is in a reset status.)

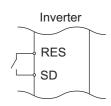

### = CAUTION =

OFF status of the start signal must be confirmed before resetting the inverter fault. Resetting inverter fault with the start signal ON restarts the motor suddenly.

### 5.2 List of fault or alarm display

| Operation Panel<br>Indication |                 |          | Name                                                       | Fault data code | Refer<br>to<br>page |
|-------------------------------|-----------------|----------|------------------------------------------------------------|-----------------|---------------------|
|                               | E               | E        | Faults history                                             |                 | 304                 |
|                               | HOLd            | HOLD     | Operation panel lock                                       | 1               | 310                 |
| age                           | L004            | LOCd     | Password locked                                            | _               | 310                 |
| Error message                 | Er 1 to<br>Er 4 | Er1 to 4 | Parameter write error                                      | _               | 310                 |
| Щ                             | r E   to        | rE1 to 4 | Copy operation error                                       |                 | 311                 |
|                               | Err.            | Err.     | Error                                                      | _               | 311                 |
|                               | OL              | OL       | Stall prevention (overcurrent)                             |                 | 312                 |
|                               | οL              | oL       | Stall prevention (overvoltage)                             | _               | 312                 |
| ing                           | rb              | RB       | Regenerative brake prealarm                                | _               | 313                 |
| Warning                       | ſH              | TH       | Electronic thermal relay function prealarm                 | _               | 313                 |
|                               | <i>PS</i>       | PS       | PU stop                                                    | _               | 312                 |
|                               | nr              | MT       | Maintenance signal output                                  | -               | 313                 |
|                               | (P              | СР       | Parameter copy                                             |                 | 313                 |
| Alarm                         | ۶۰              | FN       | Fan alarm                                                  | _               | 313                 |
|                               | E.0C 1          | E.OC1    | Overcurrent trip during acceleration                       | 16<br>(H10)     | 314                 |
|                               | 8.002           | E.OC2    | Overcurrent trip during constant speed                     | 17<br>(H11)     | 314                 |
|                               | E.00 3          | E.OC3    | Overcurrent trip during deceleration or stop               | 18<br>(H12)     | 315                 |
|                               | E.Ou 1          | E.OV1    | Regenerative overvoltage trip during acceleration          | 32<br>(H20)     | 315                 |
|                               | S.00.3          | E.OV2    | Regenerative overvoltage trip during constant speed        | 33<br>(H21)     | 315                 |
|                               | E.O u 3         | E.OV3    | Regenerative overvoltage trip during deceleration or stop  | 34<br>(H22)     | 315                 |
| Fault                         | E.F.H.F         | E.THT    | Inverter overload trip (electronic thermal relay function) | 48<br>(H30)     | 316                 |
|                               | Е.Г.НП          | E.THM    | Motor overload trip (electronic thermal relay function)    | 49<br>(H31)     | 316                 |
|                               | E.F.1 in        | E.FIN    | Heatsink overheat                                          | 64<br>(H40)     | 316                 |
|                               | EJ PF           | E.IPF    | Instantaneous power failure                                | 80<br>(H50)     | 316                 |
|                               | E. 6E           | E.BE     | Brake transistor alarm detection/internal circuit fault    | 112<br>(H70)    | 317                 |
|                               | E.U Г           | E.UVT    | Undervoltage                                               | 81<br>(H51)     | 317                 |
|                               | EJ LF           | E.ILF*   | Input phase loss                                           | 82<br>(H52)     | 317                 |
|                               | E.01.1          | E.OLT    | Stall prevention stop                                      | 96<br>(H60)     | 317                 |

| Operation Panel<br>Indication |               |        | Name                                                                                               | Fault data code | Refer<br>to<br>page |
|-------------------------------|---------------|--------|----------------------------------------------------------------------------------------------------|-----------------|---------------------|
|                               | €.S0 <i>F</i> | E.SOT* | Loss of synchronism detection                                                                      | 97<br>(H61)     | 317                 |
|                               | E. GF         | E.GF   | Output side earth (ground) fault overcurrent                                                       | 128<br>(H80)    | 318                 |
|                               | E. LF         | E.LF   | Output phase loss                                                                                  | 129<br>(H81)    | 318                 |
|                               | 8.0HF         | E.OHT  | External thermal relay operation *2                                                                | 144<br>(H90)    | 318                 |
|                               | E.P.F.E       | E.PTC* | PTC thermistor operation                                                                           | 145<br>(H91)    | 318                 |
|                               | 8.0PF         | E.OPT  | Option fault                                                                                       | 160<br>(HA0)    | 318                 |
|                               | 8.0P I        | E.OP1  | Communication option fault                                                                         | 161<br>(HA1)    | 319                 |
|                               | ε. :          | E. 1   | Option fault                                                                                       | 241<br>(HF1)    | 319                 |
|                               | E. PE         | E.PE   | Parameter storage device fault                                                                     | 176<br>(HB0)    | 319                 |
|                               | <i>E.PUE</i>  | E.PUE  | PU disconnection                                                                                   | 177<br>(HB1)    | 319                 |
|                               | E E.F         | E.RET  | Retry count excess                                                                                 | 178<br>(HB2)    | 319                 |
|                               | 6.28          | E.PE2* | Parameter storage device fault                                                                     | 179<br>(HB3)    | 319                 |
| Fault                         | ε. 5          | E. 5   |                                                                                                    | 245<br>(HF5)    |                     |
| ш                             | ε. ε          | E. 6   | CPU fault                                                                                          | 246<br>(HF6)    | 320                 |
|                               | ε. 7          | E. 7   | CF 0 lault                                                                                         | 247<br>(HF7)    | 320                 |
|                               | E.C P U       | E.CPU  |                                                                                                    | 192<br>(HC0)    |                     |
|                               | 373.3         | E.CTE  | Operation panel power<br>supply short circuit,<br>RS-485 terminal<br>power supply short<br>circuit | 193<br>(HC1)    | 320                 |
|                               | 8.224         | E.P24  | 24VDC power output short circuit                                                                   | 194<br>(HC2)    | 320                 |
|                               | 8.5 40        | E.CDO* | Output current detection value exceeded                                                            | 196<br>(HC4)    | 320                 |
|                               | EJ 0H         | E.IOH* | Inrush current limit circuit fault                                                                 | 197<br>(HC5)    | 320                 |
|                               | 8.58 -        | E.SER* | Communication fault (inverter)                                                                     | 198<br>(HC6)    | 321                 |
|                               | E.RI E        | E.AIE* | Analog input fault                                                                                 | 199<br>(HC7)    | 321                 |
|                               | E.P1 d        | E.PID* | PID signal fault                                                                                   | 230<br>(HE6)    | 321                 |
|                               | E. 13 E.13    |        | Internal circuit fault                                                                             | 253<br>(HFD)    | 321                 |

If an error occurs when using FR-PU04/FR-PU07, "Fault 14" is displayed on FR-PU04/FR-PU07.

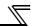

### 5.3 Causes and corrective actions

### (1) Error Message

A message regarding operational troubles is displayed. Output is not shut off.

| Operation Panel Indication | HOLD                                                                                   | HOLd                   |  |
|----------------------------|----------------------------------------------------------------------------------------|------------------------|--|
| Name                       | Operation pan                                                                          | el lock                |  |
| Description                | Operation lock mode is set. Operation other than STOP is invalid. (Refer to page 298.) |                        |  |
| Check point                |                                                                                        | _                      |  |
| Corrective action          | Press MODE fo                                                                          | or 2s to release lock. |  |

| Operation panel indication | LOCd           | LOE8                                                                                                    |  |  |
|----------------------------|----------------|----------------------------------------------------------------------------------------------------|--|--|
| Name                       | Password loc   | Password locked                                                                                              |  |  |
| Description                | Password fur   | ord function is active. Display and setting of parameter is restricted.                                      |  |  |
| Check point                |                | <del>_</del>                                                                                                 |  |  |
| Corrective action          | Enter the pass | sword in Pr. 297 Password lock/unlock to unlock the password function before operating. (Refer to page 203). |  |  |

| Operation Panel<br>Indication | Er1                                                                                                    | Er I  |  |
|-------------------------------|----------------------------------------------------------------------------------------------------|-------|--|
| Name                          | Write disable                                                                                                    | error |  |
| Description                   | <ul> <li>You attempted to make parameter setting when <i>Pr. 77 Parameter write selection</i> has been set to disable parameter writing.</li> <li>Frequency jump setting range overlapped.</li> <li>Adjustable 5 points V/F settings overlapped.</li> <li>The PU and inverter cannot make normal communication.</li> <li>Appears if IPM parameter initialization is attempted in the parameter setting mode while <i>Pr.72</i> = "25."</li> </ul>             |       |  |
| Check point                   | <ul> <li>Check the setting of Pr. 77 Parameter write selection (Refer to page 200.)</li> <li>Check the settings of Pr. 31 to 36 (frequency jump). (Refer to page 97.)</li> <li>Check the settings of Pr. 100 to Pr. 109 (Adjustable 5 points V/F). (Refer to page 101.)</li> <li>Check the connection of the PU and inverter.</li> <li>Check the Pr.72 PWM frequency selection setting. A sine wave filter cannot be used under IPM motor control.</li> </ul> |       |  |

| Operation Panel Indication                                                                          | Er2                                                                                                    | E-2            |  |
|----------------------------------------------------------------------------------------------------|----------------------------------------------------------------------------------------------------|----------------|--|
| Name                                                                                                | Write error du                                                                                                    | ring operation |  |
| Description                                                                                         | When parameter writing was performed during operation with a value other than "2" (writing is enabled independently of operating status in any operation mode) is set in <i>Pr. 77</i> and the STF (STR) is ON. |                |  |
| Check point                                                                                         | Check the <i>Pr. 77</i> setting. ( <i>Refer to page 200.</i> )     Check that the inverter is not operating.                                                                                                    |                |  |
| Corrective action  Set "2" in <i>Pr.</i> 77.  After stopping the operation, make parameter setting. |                                                                                                    |                |  |

| Operation Panel Indication | Er3               | Er 3                                                                     |  |  |
|----------------------------|-------------------|--------------------------------------------------------------------------|--|--|
| Name                       | Calibration error |                                                                          |  |  |
| Description                | Analog input b    | Analog input bias and gain calibration values are too close.             |  |  |
| Check point                | Check the set     | tings of C3, C4, C6 and C7 (calibration functions). (Refer to page 193.) |  |  |

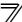

| Operation Panel Indication | Er4                                                                                                    | E-4                                                                                                    |  |
|----------------------------|----------------------------------------------------------------------------------------------------|----------------------------------------------------------------------------------------------------|--|
| Name                       | Mode designa                                                                                                    | tion error                                                                                                    |  |
| Description                | <ul> <li>You attempted to make parameter setting in the NET operation mode when <i>Pr. 77</i> is not "2".</li> <li>If a parameter write was performed when the command source is not at the operation panel (FRDU07).</li> </ul> |                                                                                                    |  |
| Check point                | <ul> <li>Check that operation mode is "PU operation mode".</li> <li>Check the Pr. 77 setting. (Refer to page 200.)</li> <li>Check the Pr. 551 setting.</li> </ul>                                                                |                                                                                                    |  |
| Corrective action          | · After setting                                                                                                    | the operation mode to the "PU operation mode", make parameter setting. (Refer to page 200.) "2" in $Pr.~77$ , make parameter setting. "2 (initial setting)". (Refer to page 219.) |  |

| Operation Panel Indication | rE1            | r E                                                                                                    |  |  |  |
|----------------------------|----------------|----------------------------------------------------------------------------------------------------|--|--|--|
| Name                       | Parameter rea  | read error                                                                                                    |  |  |  |
| Description                | An error occur | curred in the EEPROM on the operation panel side during parameter copy reading.                                    |  |  |  |
| Check point                |                | —                                                                                                    |  |  |  |
| Corrective action          |                | eter copy again. (Refer to page 301.) operation panel (FR-DU07) failure. Please contact your sales representative. |  |  |  |

| Operation Panel Indication | rE2                                                                       | r E 2                                                                                                    |  |  |  |
|----------------------------|---------------------------------------------------------------------------|----------------------------------------------------------------------------------------------------|--|--|--|
| Name                       | Parameter wr                                                              | te error                                                                                                    |  |  |  |
| Description                | · An error oc                                                             | You attempted to perform parameter copy write during operation.     An error occurred in the EEPROM on the operation panel side during parameter copy writing. |  |  |  |
| Check point                | Is the FWD or REV LED of the operation panel (FR-DU07) lit or flickering? |                                                                                                    |  |  |  |
| Corrective action          |                                                                           | ng the operation, make parameter copy again. (Refer to page 301.) n operation panel (FR-DU07) failure. Please contact your sales representative.               |  |  |  |

| Operation Panel Indication | rE3           | r E 3                                                                                                    |  |  |  |
|----------------------------|---------------|----------------------------------------------------------------------------------------------------|--|--|--|
| Name                       | Parameter ve  | rification error                                                                                                    |  |  |  |
| Description                |               | ata on the operation panel side and inverter side are different.  n error occurred in the EEPROM on the operation panel side during parameter verification.                             |  |  |  |
| Check point                | Check for the | e parameter setting of the source inverter and inverter to be verified.                                                                                                    |  |  |  |
| Corrective action          | Make parar    | Press SET to continue verification.  Make parameter verification again. (Refer to page 302.)  Check for an operation panel (FR-DU07) failure. Please contact your sales representative. |  |  |  |

| Operation Panel Indication | rE4                                                                                                    | r E 4                                                                                                    |  |  |  |
|----------------------------|----------------------------------------------------------------------------------------------------|----------------------------------------------------------------------------------------------------|--|--|--|
| Name                       | Model error                                                                                                    |                                                                                                    |  |  |  |
| Description                |                                                                                                    | A different model was used for parameter writing and verification during parameter copy.     When parameter copy write is stopped after parameter copy read is stopped. |  |  |  |
| Check point                | Check that the verified inverter is the same model.     Check that the power is not turned OFF or an operation panel is not disconnected, etc. during parameter copy read. |                                                                                                    |  |  |  |
| Corrective action          |                                                                                                    | ne model (FR-F700(P) series) for parameter copy and verification. rameter copy read again.                                                                              |  |  |  |

| Operation Panel<br>Indication | Err.                                                                | Err.                                                                                                    |  |  |  |
|-------------------------------|---------------------------------------------------------------------|----------------------------------------------------------------------------------------------------|--|--|--|
| Description                   | <ul><li>The PU and</li><li>When the v</li><li>While the c</li></ul> | signal is ON.  nd inverter cannot make normal communication (contact fault of the connector).  voltage drops in the inverter's input side.  control circuit power (R1/L11, S1/L21) and the main circuit power (R/L1, S/L2, T/L3) are  to separate power sources, the error may appear when turning ON the main circuit. This |  |  |  |
| Corrective action             | · Check the                                                         | n OFF the RES signal.  seck the connection of PU and the inverter.  seck the voltage on the inverter's input side.                                                                                                    |  |  |  |

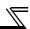

### (2) Warning

When the protective function is activated, the output is not shut off.

| Operation Panel   | OL                                                                                                    | - BL                                                                                                    | FR-PU04                                                                                                    | OL                                                                                                    |  |  |
|-------------------|----------------------------------------------------------------------------------------------------|----------------------------------------------------------------------------------------------------|----------------------------------------------------------------------------------------------------|----------------------------------------------------------------------------------------------------|--|--|
| Indication        | -                                                                                                    |                                                                                                    | FR-PU07                                                                                                    | 01                                                                                                    |  |  |
| Name              | Stall prevention                                                                                                    | on (overcurrent)                                                                                         |                                                                                                    |                                                                                                    |  |  |
|                   | During acceleration                                                                                                    | 22 Stall prevention operate the overload current de When the overload current function increases the f   | When the output current of the inverter exceeds the stall prevention operation level ( $Pr.\ 22\ Stall\ prevention\ operation\ level$ , etc.), this function stops the increase in frequency until the overload current decreases to prevent the inverter from resulting in overcurrent trip. When the overload current has decreased below stall prevention operation level, this function increases the frequency again. |                                                                                                    |  |  |
| Description       | During<br>constant<br>speed<br>operation                                                                                                    | 22 Stall prevention operal<br>overload current decrea<br>decreased below stall p<br>up to the set value. | tion level, etc.), to assest o prevent or operation operation.                                                                                                    | exceeds the stall prevention operation level ( <i>Pr.</i> his function lowers the frequency until the overcurrent trip. When the overload current has ation level, this function increases the frequency |  |  |
|                   | During deceleration  When the output current of the inverter exceeds the stall prevention opera  22 Stall prevention operation level, etc.), this function stops the decrease in from the overload current decreases to prevent the inverter from resulting in overload current has decreased below stall prevention operation function decreases the frequency again.                                                                                                    |                                                                                                    |                                                                                                    |                                                                                                    |  |  |
| Check point       | <ul> <li>Check that the <i>Pr. 0 Torque boost</i> setting is not too large.(V/F control)</li> <li>Check that the <i>Pr. 7 Acceleration time</i> and <i>Pr. 8 Deceleration time</i> settings are not too small.</li> <li>Check that the load is not too heavy.</li> <li>Are there any failure in peripheral devices?</li> <li>Check that the <i>Pr. 13 Starting frequency</i> is not too large.(V/F control, Simple magnetic flux vector control)</li> <li>Check that the <i>Pr. 22 Stall prevention operation level</i> is appropriate.</li> <li>Check if the operation was performed without connecting a motor under IPM motor control.</li> </ul>                                                                                                    |                                                                                                    |                                                                                                    |                                                                                                    |  |  |
| Corrective action | <ul> <li>Check if the operation was performed without connecting a motor under IPM motor control.</li> <li>Increase or decrease the <i>Pr. 0 Torque boost</i> value by 1% and check the motor status. (V/F control) (<i>Refer to page 87.</i>)</li> <li>Set a larger value in <i>Pr. 7 Acceleration time</i> and <i>Pr. 8 Deceleration time</i>. (<i>Refer to page 109.</i>)</li> <li>Reduce the load weight. Try Simple magnetic flux vector control (<i>Pr. 80</i>).</li> <li>Check the peripheral devices</li> <li>Adjust the <i>Pr.13</i> setting. Change the <i>Pr. 14 Load pattern selection</i> setting. (V/F control)</li> <li>Set stall prevention operation current in <i>Pr. 22 Stall prevention operation level</i>. (The initial value is 120%.) The acceleration/deceleration time may change. Increase the stall prevention operation level with <i>Pr. 22 Stall prevention operation level</i>, or disable stall prevention with <i>Pr. 156 Stall prevention operation selection</i>. (Use <i>Pr. 156</i> to set either operation continued or not at OL operation.)</li> <li>Check the connection of the IPM motor.</li> </ul> |                                                                                                    |                                                                                                    |                                                                                                    |  |  |

| Operation Panel Indication | oL                                                                                                    | οL                                                                                                    | FR-PU04<br>FR-PU07 | oL      |
|----------------------------|----------------------------------------------------------------------------------------------------|----------------------------------------------------------------------------------------------------|--------------------|---------|
| Name                       | Stall prevention                                                                                                    | on (overcurrent)                                                                                                    |                    |         |
| Description                | During<br>deceleration                                                                                                    | <ul> <li>If the regenerative energy of the motor becomes excessive and exceeds the regenerative energy consumption capability, this function stops the decrease in frequency to prevent overvoltage trip. As soon as the regenerative energy has decreased, deceleration resumes.</li> <li>If the regenerative energy of the motor becomes excessive when regeneration avoidance function is selected (<i>Pr. 882</i> = 1), this function increases the speed to prevent overvoltage trip. (<i>Refer to page 200.</i>)</li> </ul> |                    |         |
| Check point                | <ul> <li>Check for sudden speed reduction.</li> <li>Regeneration avoidance function (Pr. 882 to Pr. 886) is being used? (Refer to page 279.)</li> </ul> |                                                                                                    |                    |         |
| Corrective action          |                                                                                                    | ion time may change.<br>deceleration time using                                                                                                    | Pr. 8 Deceleration | ı time. |

| Operation Panel Indication | PS                                                                                                    | <i>P</i> 5             | FR-PU04<br>FR-PU07      | PS |
|----------------------------|----------------------------------------------------------------------------------------------------|------------------------|-------------------------|----|
| Name                       | PU stop                                                                                                    |                        |                         |    |
| Description                | Stop with STOP of PU is set in <i>Pr. 75 Reset selection/disconnected PU detection/PU stop selection</i> . (For <i>Pr. 75</i> , refer to <i>page 198</i> .) |                        |                         |    |
| Check point                | Check for a stop made by pressing STOP of the operation panel.                                                                                              |                        |                         |    |
| Corrective action          | Turn the start                                                                                                    | signal OFF and release | with $\frac{PU}{EXT}$ . |    |

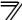

| Operation Panel Indication | RB                                                                                                    | rb                                                | FR-PU04<br>FR-PU07 | RB                                            |
|----------------------------|----------------------------------------------------------------------------------------------------|---------------------------------------------------|--------------------|-----------------------------------------------|
| Name                       | Regenerative                                                                                                    | brake prealarm                                    |                    |                                               |
| Description                | Appears if the regenerative brake duty reaches or exceeds 85% of the <i>Pr. 70 Special regenerative brake duty</i> value. When the setting of <i>Pr. 70 Special regenerative brake duty</i> is the initial value ( <i>Pr. 70</i> ="0"), this warning does not occur. If the regenerative brake duty reaches 100%, a regenerative overvoltage (E. OV_) occurs.  The RBP signal can be simultaneously output with the [RB] display. For the terminal used for the RBP signal output, assign the function by setting "7" (positive logic) or "107" (negative logic) in any of <i>Pr. 190 to Pr. 196 (output terminal function selection). (Refer to page 140)</i> Appears only for the 75K or higher. |                                                   |                    |                                               |
| Check point                | <ul> <li>Check that the brake resistor duty is not high.</li> <li>Check that the <i>Pr. 30 Regenerative function selection</i> and <i>Pr. 70 Special regenerative brake duty</i> values are correct.</li> </ul>                                                                                                    |                                                   |                    |                                               |
| Corrective action          |                                                                                                    | deceleration time.<br>r. 30 Regenerative function | n selection and Pi | r. 70 Special regenerative brake duty values. |

| Operation Panel Indication | тн                                                                                                    | ſΗ                                              | FR-PU04<br>FR-PU07 | тн                                        |
|----------------------------|----------------------------------------------------------------------------------------------------|-------------------------------------------------|--------------------|-------------------------------------------|
| Name                       | Electronic the                                                                                                    | rmal relay function pre                         | alarm              |                                           |
| Description                | Appears if the cumulative value of the <i>Pr. 9 Electronic thermal O/L relay</i> reaches or exceeds 85% of the preset level. If it reaches 100% of the <i>Pr. 9 Electronic thermal O/L relay</i> setting, a motor overload trip (E. THM) occurs.  The THP signal can be simultaneously output with the [TH] display. For the terminal used for the THP signal output, assign the function by setting "8" (positive logic) or "108" (negative logic) in any of <i>Pr. 190 to Pr. 196 (output terminal function selection). (Refer to page 140)</i> |                                                 |                    |                                           |
| Check point                | Check for large load or sudden acceleration.     Is the <i>Pr. 9 Electronic thermal O/L relay</i> setting is appropriate? ( <i>Refer to page 117.</i> )                                                                                                    |                                                 |                    |                                           |
| Corrective action          |                                                                                                    | load weight or the nur opriate value in Pr. 9 E | •                  | times.<br>)/L relay. (Refer to page 117.) |

| Operation Panel Indication | МТ                                                                                                    | nr. | FR-PU04<br>FR-PU07 |  |  |
|----------------------------|----------------------------------------------------------------------------------------------------|-----|--------------------|--|--|
| Name                       | Maintenance signal output                                                                                                    |     |                    |  |  |
| Description                | Indicates that the cumulative energization time of the inverter has reached a given time.  When the setting of <i>Pr. 504 Maintenance timer alarm output set time</i> is the initial value ( <i>Pr. 504</i> = "9999"), this protective function does not function. |     |                    |  |  |
| Check point                | The <i>Pr. 503 Maintenance timer</i> setting is larger than the <i>Pr. 504 Maintenance timer alarm output set time</i> setting. ( <i>Refer to page 285.</i> )                                                                                                    |     |                    |  |  |
| Corrective action          | Setting "0" in Pr. 503 Maintenance timer erases the signal.                                                                                                    |     |                    |  |  |

| Operation Panel Indication | СР                                                                                                    | [P | FR-PU04<br>FR-PU07 | <br>CP |  |
|----------------------------|----------------------------------------------------------------------------------------------------|----|--------------------|--------|--|
| Name                       | Parameter copy                                                                                                    |    |                    |        |  |
| Description                | Appears when parameters are copied between models with capacities of 55K or lower and 75K or higher.                                                                                                    |    |                    |        |  |
| Check point                | Resetting of <i>Pr.9</i> , <i>Pr.30</i> , <i>Pr.51</i> , <i>Pr.52</i> , <i>Pr.54</i> , <i>Pr.56</i> , <i>Pr.57</i> , <i>Pr.70</i> , <i>Pr.72</i> , <i>Pr.80</i> , <i>Pr.90</i> , <i>Pr.158</i> , <i>Pr.190</i> to <i>Pr.196</i> , <i>Pr.557</i> and <i>Pr.893</i> is necessary. |    |                    |        |  |
| Corrective action          | Set the initial value in Pr. 989 Parameter copy alarm release.                                                                                                    |    |                    |        |  |

### (3) Alarm

When an alarm occurs, the output is not shut off. You can also output an alarm signal by making parameter setting. (Set "98" in any of Pr. 190 to Pr. 196 (output terminal function selection). (Refer to page 140.)

| Operation Panel Indication | FN                                                                                                    | ٤٠ | FR-PU04<br>FR-PU07 | FN |  |
|----------------------------|----------------------------------------------------------------------------------------------------|----|--------------------|----|--|
| Name                       | Fan alarm                                                                                                    |    |                    |    |  |
| Description                | For the inverter that contains a cooling fan, $F_{\Box}$ appears on the operation panel when the cooling fan stops due to a fault or different operation from the setting of $Pr. 244 \ Cooling \ fan \ operation \ selection$ . |    |                    |    |  |
| Check point                | Check the cooling fan for an alarm.                                                                                                    |    |                    |    |  |
| Corrective action          | Check for fan failure. Please contact your sales representative.                                                                                                    |    |                    |    |  |

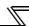

#### (4) Fault

When a fault occurs, the inverter trips and a fault signal is output.

| Operation Panel Indication | E.OC1                                                                                                    | E.D.C. 1               | FR-PU04<br>FR-PU07 | OC During Acc |  |  |
|----------------------------|----------------------------------------------------------------------------------------------------|------------------------|--------------------|---------------|--|--|
| Name                       | Overcurrent tr                                                                                                    | ip during acceleration | 1                  |               |  |  |
| Description                | When the inverter output current reaches or exceeds approximately 170% of the rated current during acceleration, the protective circuit is activated to stop the inverter output.                                                                                                    |                        |                    |               |  |  |
| Check point                | <ul> <li>Check for sudden acceleration.</li> <li>Check that the downward acceleration time is not long in vertical lift application.</li> <li>Check for output short circuit.</li> <li>Check that the <i>Pr. 3 Base frequency</i> setting is not 60Hz when the motor rated frequency is 50Hz.(V/F control, Simple magnetic flux vector control)</li> <li>Check if the stall prevention operation level is set too high.</li> <li>Check if the fast-response current limit operation is disabled. (V/F control, Simple magnetic flux vector control)</li> <li>Check that the regeneration is not performed frequently. (Check that the output voltage becomes larger than the V/F reference voltage at regeneration and overcurrent occurs due to the high voltage.) (V/F control, Simple magnetic flux vector control)</li> <li>Check that the inverter capacity matches with the motor capacity. (IPM motor control)</li> <li>Check if a start command is given to the inverter while the motor is coasting.</li> </ul>                                                                                                    |                        |                    |               |  |  |
| Corrective action          | <ul> <li>Check it a start command is given to the inverter while the motor is coasting.</li> <li>Increase the acceleration time. (Shorten the downward acceleration time in vertical lift application.)</li> <li>When "E.OC1" is always lit at starting, disconnect the motor once and start the inverter. If "E.OC1" is still lit, contact your sales representative.</li> <li>Check the wiring to make sure that output short circuit does not occur.</li> <li>Set the Pr. 3 Base frequency to 50Hz. (V/F control, Simple magnetic flux vector control) (Refer to page 98.)</li> <li>Lower the setting of stall prevention operation level. (Refer to page 91.)</li> <li>Activate the fast-response current limit operation. (V/F control, Simple magnetic flux vector control)</li> <li>Set base voltage (rated voltage of the motor, etc.) in Pr. 19 Base frequency voltage.(V/F control, Simple magnetic flux vector control) (Refer to page 98.)</li> <li>Choose inverter and motor capacities that match. (IPM motor control)</li> <li>Input a start command after the motor stops. Alternatively, set the automatic restart after instantaneous power failure/flying start function. (Refer to page 162.)</li> </ul> |                        |                    |               |  |  |

| Operation Panel Indication | E.OC2                                                                                                    | 6.002                    | FR-PU04<br>FR-PU07 | Stedy Spd OC |  |  |
|----------------------------|----------------------------------------------------------------------------------------------------|--------------------------|--------------------|--------------|--|--|
| Name                       | Overcurrent tr                                                                                                    | ip during constant speed | i                  |              |  |  |
| Description                | When the inverter output current reaches or exceeds approximately 170% of the rated current during constant speed operation, the protective circuit is activated to stop the inverter output.                                                                                                    |                          |                    |              |  |  |
| Check point                | <ul> <li>Check for sudden load change.</li> <li>Check for output short circuit.</li> <li>Check if the stall prevention operation level is set too high</li> <li>Check if the fast-response current limit operation is disabled. (V/F control, Simple magnetic flux vector control)</li> <li>Check that the inverter capacity matches with the motor capacity. (IPM motor control)</li> <li>Check if a start command is given to the inverter while the motor is coasting.</li> </ul>                                                                                       |                          |                    |              |  |  |
| Corrective action          | <ul> <li>Keep load stable.</li> <li>Check the wiring to avoid output short circuit.</li> <li>Lower the setting of stall prevention operation level (<i>Refer to page 91.</i>)</li> <li>Activate the fast-response current limit operation. (V/F control, Simple magnetic flux vector control)</li> <li>Choose inverter and motor capacities that match. (IPM motor control)</li> <li>Input a start command after the motor stops. Alternatively, set the automatic restart after instantaneous power failure/flying start function. (<i>Refer to page 162.</i>)</li> </ul> |                          |                    |              |  |  |

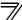

| Operation Panel Indication | E.OC3                                                                                                    | 8.003 | FR-PU04<br>FR-PU07 | OC During Dec |  |  |  |
|----------------------------|----------------------------------------------------------------------------------------------------|-------|--------------------|---------------|--|--|--|
| Name                       | Overcurrent trip during deceleration or stop                                                                                                    |       |                    |               |  |  |  |
| Description                | When the inverter output current reaches or exceeds approximately 170% of the rated inverter current during deceleration (other than acceleration or constant speed), the protective circuit is activated to stop the inverter output.                                                                                                    |       |                    |               |  |  |  |
| Check point                | <ul> <li>Check for sudden speed reduction.</li> <li>Check for output short circuit.</li> <li>Check for too fast operation of the motor's mechanical brake.</li> <li>Check if the stall prevention operation level is set too high</li> <li>Check if the fast-response current limit operation is disabled. (V/F control, Simple magnetic flux vector control)</li> <li>Check that the inverter capacity matches with the motor capacity. (IPM motor control)</li> <li>Check if a start command is given to the inverter while the motor is coasting.</li> </ul>                                                                          |       |                    |               |  |  |  |
| Corrective action          | <ul> <li>Increase the deceleration time.</li> <li>Check the wiring to avoid output short circuit.</li> <li>Check the mechanical brake operation.</li> <li>Lower the setting of stall prevention operation level (<i>Refer to page 91.</i>)</li> <li>Activate the fast-response current limit operation. (V/F control, Simple magnetic flux vector control)</li> <li>Choose inverter and motor capacities that match. (IPM motor control)</li> <li>Input a start command after the motor stops. Alternatively, set the automatic restart after instantaneous power failure/flying start function. (<i>Refer to 162 page .</i>)</li> </ul> |       |                    |               |  |  |  |

| Operation Panel Indication | E.OV1                                                                                                    | E.D 1                                                                                                    | FR-PU04<br>FR-PU07 | OV During Acc |  |  |  |
|----------------------------|----------------------------------------------------------------------------------------------------|----------------------------------------------------------------------------------------------------|--------------------|---------------|--|--|--|
| Name                       | Regenerative                                                                                                    | overvoltage trip during                                                                                                    | acceleration       |               |  |  |  |
| Description                | specified valu                                                                                                    | If regenerative energy causes the inverter's internal main circuit DC voltage to reach or exceed the specified value, the protective circuit is activated to stop the inverter output. The circuit may also be activated by a surge voltage produced in the power supply system. |                    |               |  |  |  |
| Check point                | Check for too slow acceleration. (e.g. during descending acceleration with lifting load)     Check if <i>Pr.22 Stall prevention operation level</i> is set too low like the no-load current. |                                                                                                    |                    |               |  |  |  |
| Corrective action          | · Use regene                                                                                                    | <ul> <li>Decrease the acceleration time.</li> <li>Use regeneration avoidance function (<i>Pr. 882 to Pr. 886</i>). (<i>Refer to page 279</i>.)</li> <li>Set a value larger than the no load current in <i>Pr. 22 Stall prevention operation level</i>.</li> </ul>                |                    |               |  |  |  |

| Operation Panel Indication | E.OV2                                                                                                    | E.Ou2                      | FR-PU04<br>FR-PU07 | Stedy Spd OV |  |  |
|----------------------------|----------------------------------------------------------------------------------------------------|----------------------------|--------------------|--------------|--|--|
| Name                       | Regenerative                                                                                                    | overvoltage trip during of | constant speed     |              |  |  |
| Description                | If regenerative energy causes the inverter's internal main circuit DC voltage to reach or exceed the specified value, the protective circuit is activated to stop the inverter output. The circuit may also be activated by a surge voltage produced in the power supply system.                                                            |                            |                    |              |  |  |
| Check point                | Check for sudden load change.     Check if <i>Pr.22 Stall prevention operation level</i> is set too low like the no-load current.                                                                                                    |                            |                    |              |  |  |
| Corrective action          | <ul> <li>Keep load stable.</li> <li>Use regeneration avoidance function (<i>Pr. 882 to Pr. 886</i>). (<i>Refer to page 279</i>.)</li> <li>Use the brake unit or power regeneration common converter (FR-CV) as required.</li> <li>Set a value larger than the no load current in <i>Pr. 22 Stall prevention operation level</i>.</li> </ul> |                            |                    |              |  |  |

| Operation Panel Indication | E.OV3                                                                                                    | 8.003                      | FR-PU04<br>FR-PU07 | OV During Dec |  |  |
|----------------------------|----------------------------------------------------------------------------------------------------|----------------------------|--------------------|---------------|--|--|
| Name                       | Regenerative                                                                                                    | overvoltage trip during of | deceleration or s  | top           |  |  |
| Description                | If regenerative energy causes the inverter's internal main circuit DC voltage to reach or exceed the specified value, the protective circuit is activated to stop the inverter output. The circuit may also be activated by a surge voltage produced in the power supply system.                                                                               |                            |                    |               |  |  |
| Check point                | Check for sudden speed reduction.                                                                                                    |                            |                    |               |  |  |
| Corrective action          | <ul> <li>Increase the deceleration time. (Set the deceleration time which matches the moment of inertia of the load)</li> <li>Longer the brake cycle.</li> <li>Use regeneration avoidance function (<i>Pr. 882 to Pr. 886</i>). (<i>Refer to page 279</i>.)</li> <li>Use the brake unit or power regeneration common converter (FR-CV) as required.</li> </ul> |                            |                    |               |  |  |

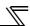

| Operation Panel Indication | E.THT                                                                                                    | E.CHC                                                                                                    | FR-PU04<br>FR-PU07 | Inv. Overload |  |  |  |  |
|----------------------------|----------------------------------------------------------------------------------------------------|----------------------------------------------------------------------------------------------------|--------------------|---------------|--|--|--|--|
| Name                       | Inverter overlo                                                                                                    | oad trip (electronic therm                                                                                                    | al relay function  | 1) *1         |  |  |  |  |
| Description                | (170% or less                                                                                                    | If a current not less than 120% of the rated output current flows and overcurrent trip does not occur (170% or less), the electronic thermal relay activates to stop the inverter output in order to protect the output transistors. (Overload capacity 120% 60s inverse-time characteristic) |                    |               |  |  |  |  |
| Check point                | Check that acceleration/deceleration time is not too short. Check that Pr. 0 Torque boost setting is not too large (small). (V/F control) Check that Pr. 14 Load pattern selection setting is appropriate for the load pattern of the using machine. (V/F control) Check the motor for use under overload. |                                                                                                    |                    |               |  |  |  |  |
| Corrective action          | <ul> <li>Increase acceleration/deceleration time.</li> <li>Adjust the Pr. 0 Torque boost setting. (V/F control)</li> <li>Set the Pr. 14 Load pattern selection setting according to the load pattern of the using machine. (V/F control)</li> <li>Reduce the load weight.</li> </ul>                       |                                                                                                    |                    |               |  |  |  |  |

<sup>\*1</sup> Resetting the inverter initializes the internal thermal integrated data of the electronic thermal relay function.

| Operation Panel Indication | E.THM                                                                                                    | 6.C HN                                                                                                | FR-PU04<br>FR-PU07 | Motor Ovrload                                                                            |  |  |
|----------------------------|----------------------------------------------------------------------------------------------------|----------------------------------------------------------------------------------------------------|--------------------|------------------------------------------------------------------------------------------|--|--|
| Name                       | Motor overloa                                                                                                    | d trip (electronic therma                                                                             | relay function)    | *1                                                                                       |  |  |
| Description                | The electronic thermal relay function in the inverter detects motor overheat due to overload or reduced cooling capability during constant-speed operation and pre-alarm (TH display) is output when the integrated value reaches 85% of the <i>Pr. 9 Electronic thermal O/L relay</i> setting and the protection circuit is activated to stop the inverter output when the integrated value reaches the specified value. When running a special motor such as a multi-pole motor or multiple motors, provide a thermal relay on the inverter output side since such motor(s) cannot be protected by the electronic thermal relay function. |                                                                                                    |                    |                                                                                          |  |  |
| Check point                | <ul> <li>Check the motor for use under overload.</li> <li>Check that the setting of <i>Pr. 71 Applied motor</i> for motor selection is correct. (V/F control, Simple magnetic flux vector control) (<i>Refer to page 122.</i>)</li> <li>Check that stall prevention operation setting is correct.</li> </ul>                                                                                                    |                                                                                                    |                    |                                                                                          |  |  |
| Corrective action          | For a const     Simple mag                                                                                                    | load weight.<br>ant-torque motor, set the<br>gnetic flux vector control;<br>stall prevention operatio | )                  | e motor in <i>Pr. 71 Applied motor</i> . (V/F control, ect. ( <i>Refer to page 91.</i> ) |  |  |

<sup>\*1</sup> Resetting the inverter initializes the internal thermal integrated data of the electronic thermal relay function.

| Operation Panel Indication | E.FIN                                                                                                    | E.F.I. n | FR-PU04<br>FR-PU07 | H/Sink O/Temp |  |  |
|----------------------------|----------------------------------------------------------------------------------------------------|----------|--------------------|---------------|--|--|
| Name                       | Heatsink over                                                                                                    | heat     |                    |               |  |  |
| Description                | If the heatsink overheats, the temperature sensor is actuated to stop the inverter output. The FIN signal can be output when the temperature becomes approximately 85% of the heatsink overheat protection operation temperature.  For the terminal used for the FIN signal output, assign the function by setting "26" (positive logic) or "126" (negative logic) in any of <i>Pr. 190 to Pr. 196 (output terminal function selection). (Refer to page 140)</i> |          |                    |               |  |  |
| Check point                | <ul> <li>Check for too high surrounding air temperature.</li> <li>Check for heatsink clogging.</li> <li>Check that the cooling fan is stopped. (Check that <i>F</i><sub>n</sub> is displayed on the operation panel.)</li> </ul>                                                                                                    |          |                    |               |  |  |
| Corrective action          | Set the surrounding air temperature to within the specifications. Clean the heatsink. Replace the cooling fan.                                                                                                    |          |                    |               |  |  |

| Operation Panel Indication | E.IPF                                                                                                    | E.I PF                                                                      | FR-PU04<br>FR-PU07 | Inst. Pwr. Loss                                                                     |  |  |
|----------------------------|----------------------------------------------------------------------------------------------------|-----------------------------------------------------------------------------|--------------------|-------------------------------------------------------------------------------------|--|--|
| Name                       | Instantaneous                                                                                                    | s power failure                                                             |                    |                                                                                     |  |  |
| Description                | If a power failure occurs for longer than 15ms (this also applies to inverter input shut-off), the instantaneous power failure protective function is activated to trip the inverter in order to prevent the control circuit from malfunctioning. If a power failure persists for longer than 100ms, the fault output is not provided, and the inverter restarts if the start signal is ON upon power restoration. (The inverter continues operating if an instantaneous power failure is within 15ms.) In some operating status (load magnitude, acceleration/ deceleration time setting, etc.), overcurrent or other protection may be activated upon power restoration. When instantaneous power failure protection is activated, the IPF signal is output. (Refer to page 162) |                                                                             |                    |                                                                                     |  |  |
| Check point                | Find the cause of instantaneous power failure occurrence.                                                                                                    |                                                                             |                    |                                                                                     |  |  |
| Corrective action          | · Prepare a b                                                                                                    | e instantaneous power<br>backup power supply fo<br>ction of automatic resta | r instantaneous p  | ower failure.<br>ous power failure ( <i>Pr. 57</i> ). ( <i>Refer to page 162.</i> ) |  |  |

| Operation Panel<br>Indication | E.BE                                                                                                    | Ε.                                                                                                    | <i>68</i>      | FR-PU04<br>FR-PU07 | Br. Cct. Fault |  |
|-------------------------------|----------------------------------------------------------------------------------------------------|----------------------------------------------------------------------------------------------------|----------------|--------------------|----------------|--|
| Name                          | Brake transist                                                                                                    | or alarm d                                                                                                    | etection/inter | nal circuit fault  | •              |  |
| Description                   | This function stops the inverter output if a fault occurs in the brake circuit, e.g. damaged brake transistors when using functions of the 75K or higher.  In this case, the inverter must be powered OFF immediately.  For the 55K or lower, it appears when an internal circuit error occurred. |                                                                                                    |                |                    |                |  |
| Check point                   | Reduce the load inertia.     Check that the frequency of using the brake is proper.     Check that the brake resistor selected is correct.                                                                                                    |                                                                                                    |                |                    |                |  |
| Corrective action             | replace the br                                                                                                    | For the 75K or higher, when the protective function is activated even if the above measures are taken, replace the brake unit with a new one.  For the 55K or lower replace the inverter |                |                    |                |  |

| Operation Panel Indication | E.UVT                                                                                                    | E.U., [                                                                         | FR-PU04<br>FR-PU07 | Under Voltage |  |  |  |
|----------------------------|----------------------------------------------------------------------------------------------------|---------------------------------------------------------------------------------|--------------------|---------------|--|--|--|
| Name                       | Undervoltage                                                                                                    |                                                                                 |                    |               |  |  |  |
| Description                | If the power supply voltage of the inverter decreases, the control circuit will not perform normal functions. In addition, the motor torque will be insufficient and/or heat generation will increase. To prevent this, if the power supply voltage decreases below about 150V (300VAC for the 400V class), this function stops the inverter output.  When a jumper is not connected across P/+ and P1, the undervoltage protective function is activated. When undervoltage protection is activated, the IPF signal is output. (Refer to page 162) |                                                                                 |                    |               |  |  |  |
| Check point                | Check for start of large-capacity motor.     Check that a jumper or DC reactor is connected across terminals P/+ and P1.                                                                                                    |                                                                                 |                    |               |  |  |  |
| Corrective action          | · Connect a j                                                                                                    | ower supply system eq<br>umper or DC reactor ac<br>m still persists after takir | ross terminals P   |               |  |  |  |

| Operation Panel   | E.ILF                                                                                                    | FIIF                                                                       | FR-PU04 | Fault 14         |  |  |  |
|-------------------|----------------------------------------------------------------------------------------------------|----------------------------------------------------------------------------|---------|------------------|--|--|--|
| Indication        | E.ILF                                                                                                    |                                                                            | FR-PU07 | Input phase loss |  |  |  |
| Name              | Input phase lo                                                                                                    | nput phase loss                                                            |         |                  |  |  |  |
| Description       | This fault is output when function valid setting (=1) is set in <i>Pr. 872 Input phase loss protection selection</i> and one phase of the three phase power input is lost.  When the setting of <i>Pr. 872 Input phase loss protection selection</i> is the initial value ( <i>Pr. 872</i> = "0"), this fault does not occur. ( <i>Refer to page 175</i> .) |                                                                            |         |                  |  |  |  |
| Check point       | Check for a b                                                                                                    | Check for a break in the cable for the three-phase power supply input.     |         |                  |  |  |  |
| Corrective action | · Repair a br                                                                                                    | bles properly.<br>eak portion in the cable.<br>Pr. 872 Input phase loss pr |         | setting.         |  |  |  |

| Operation Panel<br>Indication | E.OLT            | E.01.1                                                                                                    | FR-PU04<br>FR-PU07 | Stil Prev STP |  |  |  |  |
|-------------------------------|------------------|----------------------------------------------------------------------------------------------------|--------------------|---------------|--|--|--|--|
| Name                          | Stall prevention | Stall prevention stop                                                                                                    |                    |               |  |  |  |  |
| Description                   |                  | If the frequency has fallen to 0.5Hz(1.5Hz under IPM motor control) by stall prevention operation and remains for 3s, a fault (E.OLT) appears and trips the inverter. OL appears while stall prevention is being activated. |                    |               |  |  |  |  |
| Check point                   |                  | Check the motor for use under overload. (Refer to page 92.)     Check that a motor is connected during IPM motor control. (IPM motor control)                                                                               |                    |               |  |  |  |  |
| Corrective action             | · Check the o    | load weight.<br>connection of the IPM m<br>motor test operation. (A                                                                                                    |                    | control)      |  |  |  |  |

| Operation Panel   | E.SOT                                                                                                    | ccoc    | FR-PU04 | Fault 14       |  |  |  |  |
|-------------------|----------------------------------------------------------------------------------------------------|---------|---------|----------------|--|--|--|--|
| Indication        | IPM                                                                                                    | E.S 0 F | FR-PU07 | Motor step out |  |  |  |  |
| Name              | Loss of synchronism detection                                                                                                    |         |         |                |  |  |  |  |
| Description       | Stops the output when the operation is not synchronized. (This function is only available under IPM motor control.)                                                                                                    |         |         |                |  |  |  |  |
| Check point       | Check that the IPM motor is not driven overloaded.     Check if a start command is given to the inverter while the IPM motor is coasting.     Check if a motor other than the IPM motor (MM-EFS series or MM-EF series) is driven.                                                                                    |         |         |                |  |  |  |  |
| Corrective action | <ul> <li>Set the acceleration time longer.</li> <li>Reduce the load.</li> <li>If the inverter restarts during coasting, set <i>Pr.57 Restart coasting time</i> ≠ "9999," and select the automatic restart after instantaneous power failure.</li> <li>Drive the IPM motor (MM-EFS series or MM-EF series).</li> </ul> |         |         |                |  |  |  |  |

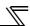

| Operation Panel Indication | E.GF                                                                 | Ε.                                                                                                    | GF | FR-PU04<br>FR-PU07 | Ground Fault |  |  |
|----------------------------|----------------------------------------------------------------------|----------------------------------------------------------------------------------------------------|----|--------------------|--------------|--|--|
| Name                       | Output side ea                                                       | Output side earth (ground) fault overcurrent                                                                                                    |    |                    |              |  |  |
| Description                |                                                                      | This function stops the inverter output if an earth (ground) fault overcurrent flows due to an earth (ground) fault that occurred on the inverter's output (load) side. |    |                    |              |  |  |
| Check point                | Check for an earth (ground) fault in the motor and connection cable. |                                                                                                    |    |                    |              |  |  |
| Corrective action          | Remedy the earth (ground) fault portion.                             |                                                                                                    |    |                    |              |  |  |

| Operation Panel Indication | E.LF                                              | E. LF                                                                                                    | FR-PU04<br>FR-PU07 | E. LF |  |  |  |  |
|----------------------------|---------------------------------------------------|----------------------------------------------------------------------------------------------------|--------------------|-------|--|--|--|--|
| Name                       | Output phase                                      | Output phase loss                                                                                                    |                    |       |  |  |  |  |
| Description                |                                                   | This function stops the inverter output if one of the three phases (U, V, W) on the inverter's output side (load side) is lost.                                                                                                    |                    |       |  |  |  |  |
| Check point                | <ul> <li>Check that</li> </ul>                    | Check the wiring (Check that the motor is normal.)     Check that the capacity of the motor used is not smaller than that of the inverter.     Check if a start command is given to the inverter while the motor is coasting.                                                          |                    |       |  |  |  |  |
| Corrective action          | <ul><li>Choose inv</li><li>Input a star</li></ul> | <ul> <li>Wire the cables properly.</li> <li>Choose inverter and motor capacities that match.</li> <li>Input a start command after the motor stops. Alternatively, use automatic restart after instantaneous power failure/flying start function. (<i>Refer to page 162</i>)</li> </ul> |                    |       |  |  |  |  |

| Operation Panel Indication | E.OHT                                                                                                    | E.0HF                                                                                                    | FR-PU04<br>FR-PU07 | OH Fault |  |  |  |  |  |
|----------------------------|----------------------------------------------------------------------------------------------------|----------------------------------------------------------------------------------------------------|--------------------|----------|--|--|--|--|--|
| Name                       | External thern                                                                                                    | External thermal relay operation                                                                                                    |                    |          |  |  |  |  |  |
| Description                | temperature realist function is selection).                                                                                                   | If the external thermal relay provided for motor overheat protection, or the internally mounted temperature relay in the motor, etc. switches ON (contacts open), the inverter output is stopped. This function is available when "7" (OH signal) is set to any of <i>Pr. 178 to Pr. 189 (input terminal function selection)</i> .  When the initial value (without OH signal assigned) is set, this protective function is not available. |                    |          |  |  |  |  |  |
| Check point                |                                                                                                    | <ul> <li>Check for motor overheating.</li> <li>Check that the value of 7 (OH signal) is set correctly in any of <i>Pr. 178 to Pr. 189 (input terminal function selection)</i>.</li> </ul>                                                                                                    |                    |          |  |  |  |  |  |
| Corrective action          | Reduce the load and operating duty.     Even if the relay contacts are reset automatically, the inverter will not restart unless it is reset. |                                                                                                    |                    |          |  |  |  |  |  |

| Operation Panel   | E.PTC                                                                                                    | FPFF         | FR-PU04 | Fault 14      |  |  |
|-------------------|----------------------------------------------------------------------------------------------------|--------------|---------|---------------|--|--|
| Indication        | L.F IC                                                                                                    |              | FR-PU07 | PTC activated |  |  |
| Name              | PTC thermisto                                                                                                    | or operation |         |               |  |  |
| Description       | Trips when the motor overheat status is detected for 10s or more by the external PTC thermistor input connected to the terminal AU.  This fault is available when "63" is set in <i>Pr. 184 AU terminal function selection</i> and AU/PTC switchover switch is set in PTC side. When the initial value ( <i>Pr. 184</i> = "4") is set, this protective function is not available. |              |         |               |  |  |
| Check point       | <ul> <li>Check the connection between the PTC thermistor switch and thermal relay protector.</li> <li>Check the motor for operation under overload.</li> <li>Is valid setting (= 63) selected in <i>Pr. 184 AU terminal function selection</i>? (<i>Refer to page 121, 133.</i>)</li> </ul>                                                                                       |              |         |               |  |  |
| Corrective action | Reduce the lo                                                                                                    | ad weight.   |         |               |  |  |

| Operation Panel<br>Indication | E.OPT                                                                                                    | E.0PF                                                                                                    | FR-PU04<br>FR-PU07                                                      | Option Fault                                                                                                    |  |  |  |  |  |
|-------------------------------|----------------------------------------------------------------------------------------------------|----------------------------------------------------------------------------------------------------|-------------------------------------------------------------------------|----------------------------------------------------------------------------------------------------|--|--|--|--|--|
| Name                          | Option fault                                                                                                    | Option fault                                                                                                    |                                                                         |                                                                                                    |  |  |  |  |  |
| Description                   | <ul> <li>Appears when the AC power supply is connected to the terminal R/L1, S/L2, T/L3 accidentally when a high power factor converter is connected.</li> <li>Appears when the switch for the manufacturer setting of the plug-in option is changed.</li> <li>Appears when a communication option is connected while <i>Pr. 296 Password lock level</i> = "0 or 100."</li> </ul>                                                                                                    |                                                                                                    |                                                                         |                                                                                                    |  |  |  |  |  |
| Check point                   | power facto connected.                                                                                                    | Check that the AC power supply is not connected to the terminal R/L1, S/L2, T/L3 when a high power factor converter (FR-HC, MT-HC) or power regeneration common converter (FR-CV) is connected.      Check if password lock is activated by setting Pr. 296 = "0, 100" |                                                                         |                                                                                                    |  |  |  |  |  |
| Corrective action             | <ul> <li>The inverte when a high</li> <li>Return the second of the second of the secon</li></ul> | n power factor converter<br>switch for the manufactor<br>e password lock when in                                                                                                    | e AC power support is connected. Purer setting of the installing a comm | oly is connected to the terminal R/L1, S/L2, T/L3 Please contact your sales representative. The plug-in option to the initial status. (Refer to page nunication option, set $Pr.296 \neq$ "0,100". (Refer to easure, please contact your sales representative. |  |  |  |  |  |

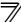

| Operation Panel Indication | E.OP1                                                                                                    | E.DP 1 | FR-PU04<br>FR-PU07 | Option 1 Fault |  |  |  |
|----------------------------|----------------------------------------------------------------------------------------------------|--------|--------------------|----------------|--|--|--|
| Name                       | Communication option fault                                                                                                    |        |                    |                |  |  |  |
| Description                | Stops the inverter output when a communication line fault occurs in the communication option.                                                                                                    |        |                    |                |  |  |  |
| Check point                | Check for a wrong option function setting and operation.     Check that the plug-in option is plugged into the connector securely.     Check for a break in the communication cable.     Check that the terminating resistor is fitted properly. |        |                    |                |  |  |  |
| Corrective action          | Check that the terminating resistor is littled properly.      Check the option function setting, etc.     Connect the plug-in option securely.     Check the connection of communication cable.                                                  |        |                    |                |  |  |  |

| Operation Panel Indication | E. 1                                                                                                    | Ε. | 1 | FR-PU04<br>FR-PU07 | Fault 1 |  |
|----------------------------|----------------------------------------------------------------------------------------------------|----|---|--------------------|---------|--|
| Name                       | Option fault                                                                                                    |    |   | -                  |         |  |
| Description                | Stops the inverter output if a contact fault or the like of the connector between the inverter and communication option occurs.  Appears when the switch for the manufacturer setting of the plug-in option is changed.                                                                                                    |    |   |                    |         |  |
| Check point                | Check that the plug-in option is plugged into the connector securely.     Check for excess electrical noises around the inverter.                                                                                                    |    |   |                    |         |  |
| Corrective action          | <ul> <li>Check for excess electrical noises around the inverter.</li> <li>Connect the plug-in option securely.</li> <li>Take measures against noises if there are devices producing excess electrical noises around the inverter.</li> <li>If the problem still persists after taking the above measure, please contact your sales representative or distributor.</li> <li>Return the switch position for the manufacturer setting of the plug-in option to the initial status. (Refeto instruction manual of each option)</li> </ul> |    |   |                    |         |  |

| Operation Panel Indication | E.PE                                                                  | Ε.                                                                                                    | PE | FR-PU04<br>FR-PU07 | Corrupt Memry |  |
|----------------------------|-----------------------------------------------------------------------|----------------------------------------------------------------------------------------------------|----|--------------------|---------------|--|
| Name                       | Parameter storage device fault (control circuit board)                |                                                                                                    |    |                    |               |  |
| Description                | Trips when a fault occurred in the parameter stored. (EEPROM failure) |                                                                                                    |    |                    |               |  |
| Check point                | Check for too many number of parameter write times.                   |                                                                                                    |    |                    |               |  |
| Corrective action          | When perform                                                          | Please contact your sales representative.  When performing parameter write frequently for communication purposes, set "1" in <i>Pr. 342</i> to enable RAM write. Note that powering OFF returns the inverter to the status before RAM write. |    |                    |               |  |

| Operation Panel   | E.PE2          | 6.283                                                                 | FR-PU04 | Fault 14         |  |  |  |
|-------------------|----------------|-----------------------------------------------------------------------|---------|------------------|--|--|--|
| Indication        | L.FLZ          |                                                                       | FR-PU07 | PR storage alarm |  |  |  |
| Name              | Parameter sto  | Parameter storage device fault (main circuit board)                   |         |                  |  |  |  |
| Description       | Trips when a f | Trips when a fault occurred in the parameter stored. (EEPROM failure) |         |                  |  |  |  |
| Check point       |                |                                                                       |         |                  |  |  |  |
| Corrective action | Please contac  | Please contact your sales representative.                             |         |                  |  |  |  |

| Operation Panel Indication | E.PUE                                                                                                    | <i>8.</i> PU8            | FR-PU04<br>FR-PU07 | PU Leave Out |
|----------------------------|----------------------------------------------------------------------------------------------------|--------------------------|--------------------|--------------|
| Name                       | PU disconnec                                                                                                    | tion                     |                    |              |
| Description                | <ul> <li>This function stops the inverter output if communication between the inverter and PU is suspended, e.g. the operation panel and parameter unit is disconnected, when "2", "3", "16" or "17" was set in Pr 75 Reset selection/disconnected PU detection/PU stop selection. This protective function is not available in the initial setting (Pr. 75 = "14").</li> <li>This function stops the inverter output when communication errors occurred consecutively for more than permissible number of retries when a value other than "9999" is set in Pr. 121 Number of PU communication retries during the RS-485 communication with the PU connector.</li> <li>This function stops the inverter output if communication is broken for the period of time set in Pr. 122 PU communication check time interval during the RS-485 communication with the PU connector.</li> </ul> |                          |                    |              |
| Check point                | <ul> <li>Check that the FR-DU07 or parameter unit (FR-PU04/FR-PU07) is fitted tightly.</li> <li>Check the <i>Pr. 75</i> setting.</li> </ul>                                                                                                    |                          |                    |              |
| Corrective action          | Fit the FR-DU                                                                                                    | 07 or parameter unit (FF | R-PU04/FR-PU0      | 7) securely. |

| Operation Panel Indication | E.RET                                                                                                    | E E                       | FR-PU04<br>FR-PU07 | Retry No Over |  |  |
|----------------------------|----------------------------------------------------------------------------------------------------|---------------------------|--------------------|---------------|--|--|
| Name                       | Retry count ex                                                                                                    | Retry count excess        |                    |               |  |  |
| Description                | If operation cannot be resumed properly within the number of retries set, this function trips the inverter. This function is available only when $Pr. 67 \ Number \ of \ retries \ at fault \ occurrence$ is set. When the initial value ( $Pr. 67 = 0$ ) is set, this protective function is not available. |                           |                    |               |  |  |
| Check point                | Find the cause of fault occurrence.                                                                                                    |                           |                    |               |  |  |
| Corrective action          | Eliminate the                                                                                                    | cause of the fault preced | ding this error in | dication.     |  |  |

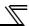

|                   | E. 5           | Ε.                                                                                                | 5  |         | Fault 5   |  |  |
|-------------------|----------------|---------------------------------------------------------------------------------------------------|----|---------|-----------|--|--|
| Operation Panel   | E. 6           | Ε.                                                                                                | 8  | FR-PU04 | Fault 6   |  |  |
| Indication        | E. 7           | Ε.                                                                                                | 7  | FR-PU07 | Fault 7   |  |  |
|                   | E.CPU          | <i>E.E.</i>                                                                                       | PU |         | CPU Fault |  |  |
| Name              | CPU fault      | CPU fault                                                                                         |    |         |           |  |  |
| Description       | Stops the inve | Stops the inverter output if the communication fault of the built-in CPU occurs.                  |    |         |           |  |  |
| Check point       | Check for dev  | Check for devices producing excess electrical noises around the inverter.                         |    |         |           |  |  |
| Corrective action | inverter.      | · Take measures against noises if there are devices producing excess electrical noises around the |    |         |           |  |  |

| Operation Panel<br>Indication | E.CTE                                                                                                    | 8.078                                 | FR-PU04<br>FR-PU07 | E.CTE                             |
|-------------------------------|----------------------------------------------------------------------------------------------------|---------------------------------------|--------------------|-----------------------------------|
| Name                          | Operation par                                                                                                    | nel power supply short c              | ircuit, RS-485 te  | rminal power supply short circuit |
| Description                   | When the operation panel power supply (PU connector) is shorted, this function shuts off the power output and stops the inverter output. At this time, the operation panel (parameter unit) cannot be used and RS-485 communication from the PU connector cannot be made. When the internal power supply for RS-485 terminals are shorted, this function shuts off the power output. At this time, communication from the RS-485 terminals cannot be made.  To reset, enter the RES signal or switch power OFF, then ON again. |                                       |                    |                                   |
| Check point                   | Check for a short circuit in the PU connector cable.     Check that the RS-485 terminals are connected correctly.                                                                                                    |                                       |                    |                                   |
| Corrective action             |                                                                                                    | PU and cable. connection of the RS-48 | 5 terminals        |                                   |

| Operation Panel Indication | E.P24                                                                                                    | E.P.24                     | FR-PU04<br>FR-PU07 | E.P24 |  |
|----------------------------|----------------------------------------------------------------------------------------------------|----------------------------|--------------------|-------|--|
| Name                       | 24VDC power output short circuit                                                                                                    |                            |                    |       |  |
| Description                | When the 24VDC power output from the PC terminal is shorted, this function shuts off the power output. At this time, all external contact inputs switch OFF. The inverter cannot be reset by entering the RES signal. To reset it, use the operation panel or switch power OFF, then ON again. |                            |                    |       |  |
| Check point                | · Check for a short circuit in the PC terminal output.                                                                                                    |                            |                    |       |  |
| Corrective action          | · Remedy the                                                                                                    | e earth (ground) fault por | rtion.             |       |  |

| Operation Panel | E.CDO                                                                                                    | E.E. a.O                 | FR-PU04 | Fault 14        |
|-----------------|----------------------------------------------------------------------------------------------------|--------------------------|---------|-----------------|
| Indication      | L.ODO                                                                                                    | C.L 0 U                  | FR-PU07 | OC detect level |
| Name            | Output curren                                                                                                    | t detection value exceed | ed      |                 |
| Description     | This function stops the inverter output when the output current exceeds the setting of $Pr.150$ Output current detection level, or the output current falls below the setting of $Pr.152$ Zero current detection level. This function is active when $Pr.167$ Output current detection operation selection is set to "1, 10, 11". When the initial value ( $Pr.167 = 00$ ") is set, this fault does not occur. |                          |         |                 |
| Check point     | Check the settings of Pr. 150 Output current detection level, Pr. 151 Output current detection signal delay time, Pr. 152 Zero current detection level, Pr. 153 Zero current detection time, Pr. 166 Output current detection signal retention time, Pr. 167 Output current detection operation selection. (Refer to page 146.)                                                                                |                          |         |                 |

| Operation Panel   | E.IOH                                                                                                    | EL OH               | FR-PU04 | Fault 14        |
|-------------------|----------------------------------------------------------------------------------------------------|---------------------|---------|-----------------|
| Indication        | L.IOII                                                                                                    |                     | FR-PU07 | Inrush overheat |
| Name              | Inrush current                                                                                                    | limit circuit fault |         |                 |
| Description       | Trips when the resistor of the inrush current limit circuit overheats. The inrush current limit circuit fault                                                                                                    |                     |         |                 |
| Check point       | Check that frequent power ON/OFF is not repeated.     Check that no meltdown is found in the input side fuse (5A) in the power supply circuit of the inrush current suppression circuit contactor (FR-F740P-132K or higher) or no fault is found in the power supply circuit of the contactor.     Check that the power supply circuit of inrush current limit circuit contactor is not damaged. |                     |         |                 |
| Corrective action | Configure a circuit where frequent power ON/OFF is not repeated.  If the problem still persists after taking the above measure, please contact your sales representative.                                                                                                    |                     |         |                 |

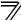

| Operation Panel   | E.SER                                                                                                    | E.S.E.r.            | FR-PU04 | Fault 14       |
|-------------------|----------------------------------------------------------------------------------------------------|---------------------|---------|----------------|
| Indication        | E.SEK                                                                                                    | C.3C                | FR-PU07 | VFD Comm error |
| Name              | Communication                                                                                                    | on fault (inverter) |         |                |
| Description       | This function stops the inverter output when communication error occurs consecutively for more than permissible retry count when a value other than "9999" is set in <i>Pr. 335 RS-485 communication retry count</i> during RS-485 communication from the RS-485 terminals. This function also stops the inverter output if communication is broken for the period of time set in <i>Pr. 336 RS-485 communication check time interval</i> . |                     |         |                |
| Check point       | Check the RS-485 terminal wiring.                                                                                                    |                     |         |                |
| Corrective action | Perform wiring of the RS-485 terminals properly.                                                                                                    |                     |         |                |

| Operation Panel   | E.AIE                                                                                                    | EBLE                                      | FR-PU04            | Fault 14                                              |
|-------------------|----------------------------------------------------------------------------------------------------|-------------------------------------------|--------------------|-------------------------------------------------------|
| Indication        | L.AIL                                                                                                    | C.O. C                                    | FR-PU07            | Analog in error                                       |
| Name              | Analog input f                                                                                                    | ault                                      |                    |                                                       |
| Description       | Stops the inverter output when a 30mA or higher current or a 7.5V or higher voltage is input to terminal 2 while the current input is selected by <i>Pr.73 Analog input selection</i> , or to terminal 4 while the current input is selected by <i>Pr.267 Terminal 4 input selection</i> . |                                           |                    |                                                       |
| Check point       | Check the setting of Pr. 73 Analog input selection and Pr. 267 Terminal 4 input selection. (Refer to page 185.)                                                                                                    |                                           |                    |                                                       |
| Corrective action |                                                                                                    | requency command by $n$ to voltage input. | current input or s | set Pr. 73 Analog input selection Of Pr. 267 Terminal |

| Operation Panel   |                                                                                                    |                              | FR-PU04             | Fault 14                                                  |
|-------------------|----------------------------------------------------------------------------------------------------|------------------------------|---------------------|-----------------------------------------------------------|
| Indication        | E.PID                                                                                                    | E.PID <i>E.P! d</i>          | FR-PU07             | Fault<br>PID Signal Error                                 |
| Name              | PID signal fault                                                                                                    |                              |                     |                                                           |
| Description       | If any of PID upper limit (FUP), PID lower limit (FDN), and PID deviation limit (Y48) turns ON during PID control, inverter shuts off the output. This function is active under the following parameter settings: <i>Pr.554 PID signal operation selection</i> ≠ "0,10", <i>Pr.131 PID upper limit</i> ≠ "9999", <i>Pr.132 PID lower limit</i> ≠ "9999", and <i>Pr.553 PID deviation limit</i> ≠ "9999". This protective function is not active in the initial setting ( <i>Pr.554</i> = "0", <i>Pr.131</i> = "9999", <i>Pr.132</i> = "9999", <i>Pr.553</i> = "9999"). |                              |                     |                                                           |
| Check Point       | <ul> <li>Check if the measured PID value is greater than the upper limit (<i>Pr.131</i>) or smaller than the lower limit (<i>Pr.132</i>).</li> <li>Check if the absolute PID deviation value is greater than the limit value (<i>Pr.553</i>).</li> </ul>                                                                                                    |                              |                     |                                                           |
| Corrective Action | Make correct s 261)                                                                                                    | ettings for Pr.131 PID uppe. | r limit, Pr.132 PII | O lower limit, Pr.553 PID deviation limit. (Refer to page |

| Operation Panel Indication | E.13                                           | Ε.                                        | 13 | FR-PU04<br>FR-PU07 | Fault 13 |  |  |
|----------------------------|------------------------------------------------|-------------------------------------------|----|--------------------|----------|--|--|
| Name                       | Internal circuit                               | Internal circuit fault                    |    |                    |          |  |  |
| Description                | Trips when an internal circuit error occurred. |                                           |    |                    |          |  |  |
| Corrective action          | Please contac                                  | Please contact your sales representative. |    |                    |          |  |  |

#### CAUTION =

- If protective functions of E.ILF, E.SOT, E.PTC, E.PE2, E.CDO, E.IOH, E.SER, E.AIE, E.PID are activated when using the FR-PU04, "Fault 14" appears.
  Also when the faults history is checked on the FR-PU04, the display is "E.14". If faults other than the above appear, contact your sales representative.

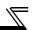

# 5.4 Correspondences between digital and actual characters

There are the following correspondences between the actual alphanumeric characters and the digital characters displayed on the operation panel.

| Actual                | Digital          |
|-----------------------|------------------|
| 0<br>1<br>2<br>3<br>4 | Digital          |
| 6 7 8 9               | ) 6 7 8 9<br>  B |

| Actual      | Digital |
|-------------|---------|
| A<br>B<br>C | Digital |
| F G H - J L |         |

| Actual | Digital    |
|--------|------------|
|        |            |
| M      | [7]        |
| N      | <b></b>    |
| 0      | <u></u>    |
| 0      | ø          |
| Р      | <b>-</b>   |
| S      | 5          |
| T      | <b></b>    |
| U      | <u>/_/</u> |
| V      | <b></b> ′  |
| r      | <b>-</b>   |
| -      | -          |
|        |            |

# 5.5 Check first when you have a trouble

#### POINT

· If the cause of malfunction is still unknown after performing applicable checks, initialization of parameter settings is recommended. Reset the parameter settings and set the required parameters again, then perform the checks again.

#### 5.5.1 Motor does not start

| Check points    | Possible Cause                                                                                                    | Countermeasures                                                                                                    | Refer<br>to<br>page |
|-----------------|----------------------------------------------------------------------------------------------------|----------------------------------------------------------------------------------------------------|---------------------|
|                 | Appropriate power supply voltage is not applied.                                                                                                    | Power ON a moulded case circuit breaker (MCCB), an earth leakage circuit breaker (ELB), or a magnetic contactor (MC).  Check for the decreased input voltage, input phase loss,                                                                                     | _                   |
| Main            | (Operation panel display is not provided.)                                                                                                    | and wiring.  If only the control power is ON when using a separate power source for the control circuit, turn ON the main circuit power.                                                                                                    | 24                  |
| Circuit         | Motor is not connected properly.                                                                                                    | Check the wiring between the inverter and the motor. If commercial power supply-inverter switchover function is active, check the wiring of the magnetic contactor connected between the inverter and the motor. (V/F control, Simple magnetic flux vector control) | 16                  |
|                 | The jumper across P/+ and P1 is disconnected. (55K or lower)                                                                                                    | Securely fit a jumper across P/+ and P1. When using a DC reactor (FR-HEL), remove the jumper across P/+ and P1, and then connect the DC reactor.                                                                                                    | 16                  |
|                 | Start signal is not input.                                                                                                    | Check the start command source, and input a start signal.  PU operation mode: FWD / REV  External operation mode: STF/STR signal                                                                                                    | 208                 |
|                 | Both the forward and reverse rotation start signals (STF, STR) are input simultaneously.                                                                                          | Turn ON only one of the forward and reverse rotation start signals (STF or STR).  If STF and STR signals are turned ON simultaneously in the initial setting, a stop command is given.                                                                              | 26                  |
|                 | Frequency command is zero. (FWD or REV LED on the operation panel is flickering.)                                                                                                 | Check the frequency command source and enter a frequency command.                                                                                                    | 208                 |
|                 | AU signal is not ON when terminal 4 is used for frequency setting.  (FWD or REV LED on the operation panel is flickering.)                                                        | Turn ON the AU signal. Turning ON the AU signal activates terminal 4 input.                                                                                                    | 185                 |
| Input<br>Signal | Output stop signal (MRS) or reset signal (RES) is ON. (FWD or REV LED on the operation panel is flickering.)                                                                      | Turn MRS or RES signal OFF. Inverter starts the operation with a given start command and a frequency command after turning OFF MRS or RES signal. Before turning OFF, ensure the safety.                                                                            | 162                 |
|                 | CS signal is OFF when automatic restart after instantaneous power failure function is selected ( <i>Pr. 57</i> ≠ "9999").  (FWD or REV LED on the operation panel is flickering.) | Turn ON the CS signal. Restart operation is enabled when restart after instantaneous power signal (CS) is ON.                                                                                                    | 162                 |
|                 | Jumper connector of sink - source is wrongly selected. (FWD or REV LED on the operation panel is flickering.)                                                                     | Check that the control logic switchover jumper connector is correctly installed.  If it is not installed correctly, input signal is not recognized.                                                                                                    | 29                  |
|                 | Voltage/current input switch is not correctly set for analog input signal (0 to 5V/0 to 10V, 4 to 20mA).  (FWD or REV LED on the operation panel is flickering.)                  | Set <i>Pr. 73, Pr. 267</i> , and a voltage/current input switch correctly, then input an analog signal in accordance with the setting.                                                                                                    | 26                  |

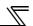

| Check points      | Possible Cause                                                                                                    | Countermeasures                                                                                                    | Refer<br>to<br>page |
|-------------------|----------------------------------------------------------------------------------------------------|----------------------------------------------------------------------------------------------------|---------------------|
| Input             | RESET was pressed.                                                                                                    | During the External operation mode, check the method of restarting from a RESET input stop from PU.                                                                                                    | 312                 |
| Signal            | (Operation panel indication is \$\textit{P5}\$ (PS).)  Two-wire or three-wire type connection is wrong.                                                                                                    | Check the connection.  Connect STOP signal when three-wire type is used.                                                                                                    | 138                 |
|                   | Pr. 0 Torque boost setting is improper when V/F control is used.                                                                                                    | Increase <i>Pr. 0</i> setting by 0.5% increments while observing the rotation of a motor.  If that makes no difference, decrease the setting.                                                                                                    | 87                  |
|                   | Pr. 78 Reverse rotation prevention selection is set.                                                                                                    | Check the <i>Pr.</i> 78 setting.  Set <i>Pr.</i> 78 when you want to limit the motor rotation to only one direction.                                                                                                    | 201                 |
|                   | Pr. 79 Operation mode selection setting is wrong.                                                                                                    | Select the operation mode which corresponds with input methods of start command and frequency command.                                                                                                    | 206                 |
|                   | Bias and gain <i>(calibration parameter C2 to C7)</i> settings are improper.                                                                                                    | Check the bias and gain <i>(calibration parameter C2 to C7)</i> settings.                                                                                                    | 193                 |
|                   | Pr. 13 Starting frequency setting is greater than the running frequency.                                                                                                    | Set running frequency higher than <i>Pr. 13</i> .  The inverter does not start if the frequency setting signal is less than the value set in <i>Pr. 13</i> .                                                                                                    | 113                 |
|                   | Frequency settings of various running frequency (such as multi-speed operation) are zero.  Especially, <i>Pr. 1 Maximum frequency</i> is zero.                                                                                                    | Set the frequency command according to the application. Set $Pr. \ 1$ higher than the actual frequency used.                                                                                                    | 96                  |
|                   | <i>Pr. 15 Jog frequency</i> setting is lower than <i>Pr. 13 Starting frequency</i> .                                                                                                    | Set Pr. 15 Jog frequency higher than Pr. 13 Starting frequency.                                                                                                    | 104                 |
| Parameter Setting | Operation mode and a writing device do not match.                                                                                                    | Check <i>Pr. 79, Pr. 338, Pr. 339, Pr. 550, Pr. 551</i> , and select an operation mode suitable for the purpose.                                                                                                    | 206,<br>219         |
|                   | Start signal operation selection is set by the <i>Pr. 250 Stop selection</i>                                                                                                    | Check <i>Pr. 250</i> setting and connection of STF and STR signals.                                                                                                    | 138                 |
|                   | Inverter decelerated to a stop when power failure deceleration stop function is selected.                                                                                                    | When power is restored, ensure the safety, and turn OFF the start signal once, then turn ON again to restart. Inverter restarts when <i>Pr. 261</i> ="2, 22".                                                                                                    | 169                 |
|                   | Automatic restart after instantaneous power failure function or power failure stop function is activated. (Performing overload operation during input phase loss may cause voltage insufficiency, and that may result in detection of power failure.) | <ul> <li>Set Pr. 872 Input phase loss protection selection = "1" (input phase failure protection active).</li> <li>Disable the automatic restart after instantaneous power failure function and power failure stop function.</li> <li>Reduce the load.</li> <li>Increase the acceleration time if the automatic restart after instantaneous power failure function or power failure stop function occurred during acceleration.</li> </ul> | 162,<br>169,<br>175 |
|                   | DC feeding mode 1 or mode 2 is not selected in <i>Pr.30</i> Regenerative function selection even though the DC is fed through terminal P and N.                                                                                                    | Set the DC feeding mode in <i>Pr.30 Regenerative function</i> selection.                                                                                                    | 125                 |
|                   | IPM motor test operation is selected under IPM motor control.                                                                                                    | Set "20" in Pr.800 Control method selection.                                                                                                    | 82                  |
| Load              | Load is too heavy. Shaft is locked.                                                                                                    | Reduce the load.  Inspect the machine (motor).                                                                                                    |                     |

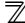

#### 5.5.2 Motor or machine is making abnormal acoustic noise

When operating the inverter with the carrier frequency of 3kHz (6kHz during IPM motor control) or more set in *Pr. 72*, the carrier frequency will automatically decrease if the output current of the inverter exceeds the value in parenthesis of the rated output current on *page 346*. This may cause the motor noise to increase. But it is not a fault.

| Check points      | Possible Cause                                                    | Countermeasures                                                                                                    | Refer<br>to<br>page |
|-------------------|-------------------------------------------------------------------|----------------------------------------------------------------------------------------------------|---------------------|
| Input<br>signal   | Disturbance due to EMI when frequency command is                  | Take countermeasures against EMI.                                                                                                    | 44                  |
| Parameter Setting | given from analog input (terminal 1, 2, 4).                       | Increase the <i>Pr. 74 Input filter time constant</i> if steady operation cannot be performed due to EMI.                                                                                                    | 192                 |
|                   | No carrier frequency noises (metallic noises) are generated.      | In the initial setting, <i>Pr. 240 Soft-PWM operation selection</i> is enabled to change motor noise to an unoffending complex tone. Therefore, no carrier frequency noises (metallic noises) are generated.  Set <i>Pr. 240</i> = "0" to disable this function.                                     | 182                 |
| Parameter         | Resonance occurs. (output frequency)                              | Set <i>Pr. 31 to Pr. 36 (Frequency jump)</i> .  When it is desired to avoid resonance attributable to the natural frequency of a mechanical system, these parameters allow resonant frequencies to be jumped.                                                                                        | 97                  |
| Setting           | Resonance occurs. (carrier frequency)                             | Change <i>Pr. 72 PWM frequency selection</i> setting.  Changing the PWM carrier frequency produces an effect on avoiding the resonance frequency of a mechanical system or a motor.                                                                                                    | 182                 |
|                   | Gain adjustment during PID control is insufficient.               | To stabilize the measured value, change the proportional band ( <i>Pr. 129</i> ) to a larger value, the integral time ( <i>Pr. 130</i> ) to a slightly longer time, and the differential time ( <i>Pr. 134</i> ) to a slightly shorter time.  Check the calibration of set point and measured value. | 261                 |
| Others            | Mechanical looseness                                              | Adjust machine/equipment so that there is no mechanical looseness.                                                                                                    | _                   |
| Motor             | Contact the motor manufacturer.  Operating with output phase loss | Check the motor wiring.                                                                                                    |                     |

#### 5.5.3 Inverter generates abnormal noise

| Check points | Possible Cause                                                         | Countermeasures                | Refer<br>to<br>page |
|--------------|------------------------------------------------------------------------|--------------------------------|---------------------|
| Fan          | Fan cover was not correctly installed when a cooling fan was replaced. | Install a fan cover correctly. | 336                 |

#### 5.5.4 Motor generates heat abnormally

| Check points | Possible Cause                                           | Countermeasures                                       | Refer<br>to<br>page |
|--------------|----------------------------------------------------------|-------------------------------------------------------|---------------------|
|              | Motor fan is not working                                 | Clean the motor fan.                                  |                     |
| Motor        | (Dust is accumulated.)                                   | Improve the environment.                              | _                   |
|              | Phase to phase insulation of the motor is insufficient.  | Check the insulation of the motor.                    | _                   |
| Main         | The inverter output voltage (LL V/ W) are unhalanced     | Check the output voltage of the inverter.             | 333                 |
| Circuit      | The inverter output voltage (U, V, W) are unbalanced.    | Check the insulation of the motor.                    | 333                 |
| Parameter    | The Pr. 71 Applied motor setting is wrong. (V/F control, | Check the Pr. 71 Applied motor setting. (V/F control, | 122                 |
| Setting      | Simple magnetic flux vector control)                     | Simple magnetic flux vector control)                  | 122                 |
| _            | Motor current is large.                                  | Refer to "5.5.11 Motor current is too large"          | 328                 |

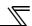

# 5.5.5 Motor rotates in the opposite direction

| Check points | Possible Cause                                             | Countermeasures                                         | Refer<br>to<br>page |
|--------------|------------------------------------------------------------|---------------------------------------------------------|---------------------|
| Main         | Phase sequence of output terminals U, V and W is           | Connect phase sequence of the output cables (terminal   | 16                  |
| Circuit      | incorrect.                                                 | U, V, W) to the motor correctly                         | 10                  |
|              | The start signals (forward rotation, reverse rotation) are | Check the wiring. (STF: forward rotation , STR: reverse | 26                  |
| Input        | connected improperly.                                      | rotation)                                               | 20                  |
| signal       | The polarity of the frequency command is negative          |                                                         |                     |
| Signal       | during the polarity reversible operation set by Pr. 73     | Check the polarity of the frequency command.            | 185                 |
|              | Analog input selection.                                    |                                                         |                     |

# 5.5.6 Speed greatly differs from the setting

| Check points | Possible Cause                                                | Countermeasures                                              | Refer<br>to<br>page |
|--------------|---------------------------------------------------------------|--------------------------------------------------------------|---------------------|
| Input        | Frequency setting signal is incorrectly input.                | Measure the input signal level.                              | _                   |
| •            | The input signal lines are affected by external EMI.          | Take countermeasures against EMI such as using               | 46                  |
| signal       | The input signal lines are allected by external Eivil.        | shielded wires for input signal lines.                       | 40                  |
|              |                                                               | Check the settings of Pr. 1 Maximum frequency, Pr. 2         | 96                  |
|              |                                                               | Minimum frequency, Pr. 18 High speed maximum frequency.      | 90                  |
| Parameter    | Pr. 1, Pr. 2, Pr. 18, calibration parameter C2 to C7 settings | Check the calibration parameter C2 to C7 settings.           | 193                 |
|              | are improper.                                                 | During IPM motor control, maximum frequency is limited       |                     |
| Setting      |                                                               | to the maximum motor speed (frequency) of the IPM            | 360                 |
|              |                                                               | motor.                                                       |                     |
|              | Pr. 31 to Pr. 36 (frequency jump) settings are improper.      | Narrow down the range of frequency jump.                     | 97                  |
| Load         |                                                               | Reduce the load weight.                                      | _                   |
| Parameter    | Stell provention function is activated due to a heavy         | Set Pr. 22 Stall prevention operation level higher according |                     |
|              | Stall prevention function is activated due to a heavy         | to the load. (Setting Pr. 22 too large may result in         | 91                  |
| Setting      | load.                                                         | frequent overcurrent trip (E.OC□).)                          |                     |
| Motor        |                                                               | Check the capacities of the inverter and the motor.          | _                   |

#### 5.5.7 Acceleration/deceleration is not smooth

| Check points         | Possible Cause                                                                                                    | Countermeasures                                                                                                    | Refer<br>to<br>page |
|----------------------|----------------------------------------------------------------------------------------------------|----------------------------------------------------------------------------------------------------|---------------------|
|                      | Acceleration/deceleration time is too short.                                                                                | Increase acceleration/deceleration time.                                                                                                    | 109                 |
|                      | Torque boost ( <i>Pr. 0, Pr. 46</i> ) setting is improper under V/F control, so the stall prevention function is activated. | Increase/decrease <i>Pr. 0 Torque boost</i> setting value by 0.5% increments to the setting.                                                           | 87                  |
| Parameter<br>Setting | The base frequency does not match the motor characteristics under V/F control or Simple magnetic flux vector control.       | Set Pr. 3 Base frequency and Pr. 47 Second V/F (base frequency).                                                                                       | 98                  |
|                      | Regeneration avoidance operation is performed                                                                               | If the frequency becomes unstable during regeneration avoidance operation, decrease the setting of <i>Pr. 886</i> Regeneration avoidance voltage gain. | 279                 |
| Load                 |                                                                                                    | Reduce the load weight.                                                                                                    | _                   |
| Parameter<br>Setting | Stall prevention function is activated due to a heavy load.                                                                 | Set Pr. 22 Stall prevention operation level higher according to the load. (Setting Pr. 22 too large may result in frequent overcurrent trip (E.OC□).)  | 91                  |
| Motor                |                                                                                                    | Check the capacities of the inverter and the motor.                                                                                                    | _                   |

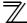

#### 5.5.8 Speed varies during operation

| Check points                                                                          | Possible Cause                                                                                                    | Countermeasures                                                                                                    | Refer<br>to<br>page |
|---------------------------------------------------------------------------------------|----------------------------------------------------------------------------------------------------|----------------------------------------------------------------------------------------------------|---------------------|
| Load                                                                                  | Load varies during an operation. (V/F control)                                                                                                    | Select Simple magnetic flux vector control                                                                                                    | 89                  |
|                                                                                       | Frequency setting signal is varying.                                                                                                    | Check the frequency setting signal.                                                                                                    | _                   |
|                                                                                       | The frequency setting signal is affected by EMI.                                                                                                    | Set filter to the analog input terminal using <i>Pr. 74 Input filter time constant</i> .                                                                                                    | 192                 |
| Input                                                                                 | The frequency setting signal is affected by EMI.                                                                                                    | Take countermeasures against EMI, such as using shielded wires for input signal lines.                                                                                                    | 46                  |
| signal  Malfunction is occurring due to the undesirable current  Use terminal PC (ter | Use terminal PC (terminal SD when source logic) as a common terminal to prevent a malfunction caused by undesirable current.                                    | 30                                                                                                    |                     |
|                                                                                       | Multi-speed command signal is chattering.                                                                                                    | Take countermeasures to suppress chattering.                                                                                                    | _                   |
|                                                                                       | Fluctuation of power supply voltage is too large.                                                                                                    | Change the <i>Pr. 19 Base frequency voltage</i> setting (about 3%) under V/F control.                                                                                                    | 98                  |
|                                                                                       | The <i>Pr.80 Motor capacity</i> setting is inappropriate for the inverter and motor capacities under Simple magnetic flux vector control and IPM motor control. | Check the Pr. 80 Motor capacity setting.                                                                                                    | 89                  |
|                                                                                       | Wiring length is too long for V/F control, and a voltage drop occurs.                                                                                           | Adjust <i>Pr. 0 Torque boost</i> by increasing with 0.5% increments for low-speed operation.                                                                                                    | 87                  |
| Parameter                                                                             | arop occurs.                                                                                                    | Change to Simple magnetic flux vector control.                                                                                                    | 89                  |
| Setting Setting                                                                       | Hunting occurs by the generated vibration, for example, when structural rigidity at load side is insufficient.                                                  | Disable automatic control functions, such as energy saving operation, fast-response current limit function, regeneration avoidance function, Simple magnetic flux vector control and stall prevention.  For PID control, set smaller values to <i>Pr.129 PID proportional band</i> and <i>Pr.130 PID integral time</i> .  Lower the control gain, and adjust to increase the stability. | _                   |
|                                                                                       |                                                                                                    | Change Pr. 72 PWM frequency selection setting.                                                                                                    | 182                 |

#### 5.5.9 Operation mode is not changed properly

| Check points         | Possible Cause                             | Countermeasures                                                                                                    | Refer<br>to<br>page |
|----------------------|--------------------------------------------|----------------------------------------------------------------------------------------------------|---------------------|
| Input<br>signal      | Start signal (STF or STR) is ON.           | Check that the STF and STR signals are OFF. When either is ON, the operation mode cannot be changed.                                                                                                    | 206                 |
| Parameter<br>Setting | Pr. 79 setting is improper.                | When $Pr. 79 \ Operation \ mode \ selection$ setting is "0" (initial value), the inverter is placed in the External operation mode at input power ON. To switch to the PU operation mode, press $PU$ on the operation panel (press $PU$ when the parameter unit (FR-PU04/FR-PU07) is used). At other settings (1 to 4, 6, 7), the operation mode is limited accordingly. | 206                 |
|                      | Operation mode and a writing device do not | Check Pr. 79, Pr. 338, Pr. 339, Pr. 550, Pr. 551, and select                                                                                                    | 206,                |
|                      | correspond.                                | an operation mode suitable for the purpose.                                                                                                    | 219                 |

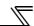

# 5.5.10 Operation panel (FR-DU07) display is not operating

| Check points                           | Possible Cause                                             | Countermeasures                                                                                                    | Refer<br>to<br>page |
|----------------------------------------|------------------------------------------------------------|----------------------------------------------------------------------------------------------------|---------------------|
| Main<br>Circuit,<br>Control<br>Circuit | Power is not input.                                        | Input the power.                                                                                                    | 14                  |
| Front<br>cover                         | Operation panel is not properly connected to the inverter. | Check if the inverter front cover is installed securely.  The inverter cover may not fit properly when using wires whose size are 1.25mm <sup>2</sup> or larger, or when using many wires, and this could cause a contact fault of the operation panel. | 6                   |

# 5.5.11 Motor current is too large

| Check points | Possible Cause                                             | Countermeasures                                              | Refer<br>to<br>page |
|--------------|------------------------------------------------------------|--------------------------------------------------------------|---------------------|
|              | Torque boost (Pr. 0, Pr. 46) setting is improper under V/F | Increase/decrease Pr. 0 Torque boost setting value by        | 87                  |
|              | control, so the stall prevention function is activated.    | 0.5% increments to the setting.                              |                     |
|              |                                                            | Set rated frequency of the motor to Pr. 3 Base frequency.    |                     |
|              |                                                            | (V/F control, Simple magnetic flux vector control)           |                     |
|              | V/F pattern is improper when V/F control or Simple         | Use Pr. 19 Base frequency voltage to set the base voltage    | 98                  |
|              | magnetic flux vector control is performed.                 | (e.g. rated motor voltage). (V/F control, Simple magnetic    |                     |
| Parameter    | (Pr. 3, Pr. 14, Pr. 19)                                    | flux vector control)                                         |                     |
| Setting      |                                                            | Change Pr. 14 Load pattern selection according to the load   | 100                 |
|              |                                                            | characteristic. (V/F control)                                | 100                 |
|              |                                                            | Reduce the load weight.                                      | _                   |
|              | Stell provention function is activated due to a heavy      | Set Pr. 22 Stall prevention operation level higher according |                     |
|              | Stall prevention function is activated due to a heavy      | to the load. (Setting Pr. 22 too large may result in         | 91                  |
|              | load.                                                      | frequent overcurrent trip (E.OC□).)                          |                     |
|              |                                                            | Check the capacities of the inverter and the motor.          | _                   |

# 5.5.12 Speed does not accelerate

| Check points    | Possible Cause                                                                                                    | Countermeasures                                                                                                    | Refer<br>to<br>page |
|-----------------|----------------------------------------------------------------------------------------------------|----------------------------------------------------------------------------------------------------|---------------------|
| Input<br>signal | Start command and frequency command are chattering.                                                                            | Check if the start command and the frequency command are correct.                                                                                                    | _                   |
|                 | The wiring length used for analog frequency command is too long, and it is causing a voltage (current) drop.                   | Perform analog input bias/gain calibration.                                                                                                    | 193                 |
|                 | Input signal lines are affected by external EMI.                                                                               | Take countermeasures against EMI, such as using shielded wires for input signal lines.                                                                                                    | 46                  |
|                 | Pr. 1, Pr. 2, Pr. 18, calibration parameter C2 to C7 settings                                                                  | Check the settings of <i>Pr. 1 Maximum frequency and Pr. 2 Minimum frequency</i> . If you want to run the motor at 120Hz or higher, set <i>Pr. 18 High speed maximum frequency</i> .                                                                                  | 96                  |
|                 | are improper.                                                                                                    | Check the <i>calibration parameter C2 to C7</i> settings.  During IPM motor control, maximum frequency is limited to the maximum motor speed (frequency) of the IPM motor.                                                                                            | 193<br>360          |
|                 | The maximum voltage (current) input value is not set during the external operation. (Pr.125, Pr.126, Pr.18)                    | Check the <i>Pr.125 Terminal 2 frequency setting gain</i> frequency and <i>Pr.126 Terminal 4 frequency setting gain</i> frequency settings. To operate at 120Hz or higher, set <i>Pr.18 High speed maximum frequency</i> .                                            | 96, 193             |
| Parameter       | Torque boost ( <i>Pr. 0, Pr. 46</i> ) setting is improper under V/F control, so the stall prevention function is activated.    | Increase/decrease <i>Pr. 0 Torque boost</i> setting value by 0.5% increments so that stall prevention does not occur.                                                                                                    | 87                  |
| Setting         | V/F pattern is improper when V/F control or Simple magnetic flux vector control is performed. ( <i>Pr. 3, Pr. 14, Pr. 19</i> ) | Set rated frequency of the motor to <i>Pr. 3 Base frequency</i> . (V/F control, Simple magnetic flux vector control)  Use <i>Pr. 19 Base frequency voltage</i> to set the base voltage (e.g. rated motor voltage). (V/F control, Simple magnetic flux vector control) | 98                  |
|                 |                                                                                                    | Change <i>Pr. 14 Load pattern selection</i> according to the load characteristic. (V/F control)                                                                                                    | 100                 |
|                 | Stall prevention function is activated due to a heavy load.                                                                    | Reduce the load weight.  Set <i>Pr. 22 Stall prevention operation level</i> higher according to the load. (Setting <i>Pr. 22</i> too large may result in frequent overcurrent trip (E.OC□).)  Check the capacities of the inverter and the motor.                     | 91                  |
|                 | During PID control, output frequency is automatically cor                                                                      | l                                                                                                    | 261                 |

# 5.5.13 Unable to write parameter setting

| Check points      | Possible Cause                                                                                                    | Countermeasures                                                                                                    |             |  |
|-------------------|----------------------------------------------------------------------------------------------------|----------------------------------------------------------------------------------------------------|-------------|--|
| Input<br>signal   | Operation is being performed (signal STF or STR is ON).                                                                                       | Stop the operation. When $Pr. 77 = "0"$ (initial value), write is enabled only during a stop.                                         | 200         |  |
|                   | You are attempting to set the parameter in the External operation mode.                                                                       | Choose the PU operation mode.<br>Or, set $Pr. 77 =$ "2" to enable parameter write regardless of the operation mode.                   | 200         |  |
|                   | Parameter is disabled by the <i>Pr. 77 Parameter write</i> selection setting.                                                                 | Check Pr. 77 Parameter write selection setting.                                                                                       | 200         |  |
| Parameter Setting | Key lock is activated by the <i>Pr. 161 Frequency setting/key lock operation selection</i> setting.                                           | Check <i>Pr. 161 Frequency setting/key lock operation selection</i> setting.                                                          | 295         |  |
|                   | Operation mode and a writing device do not correspond.                                                                                        | Check <i>Pr. 79, Pr. 338, Pr. 339, Pr. 550, Pr. 551,</i> and select an operation mode suitable for the purpose.                       | 206,<br>219 |  |
|                   | Attempted to set "25" in $Pr.72$ PWM frequency selection under IPM motor control. Attempted to perform IPM motor control while $Pr.72$ ="25." | Pr:72 cannot be set to "25" during the IPM motor control. (The sine wave filter (MT-BSL/BSC) cannot be used under IPM motor control.) | 183         |  |

# 5.5.14 Power lamp is not lit

| Check points                           | Possible Cause                      | Countermeasures                                                                                                    | Refer<br>to<br>page |
|----------------------------------------|-------------------------------------|----------------------------------------------------------------------------------------------------|---------------------|
| Main<br>Circuit,<br>Control<br>Circuit | Wiring or installation is improper. | Check for the wiring and the installation.  Power lamp is lit when power supply is input to the control circuit (R1/L11, S1/L21). | 16                  |

# **MEMO**

# PRECAUTIONS FOR MAINTENANCE AND INSPECTION

This chapter describes the "PRECAUTIONS FOR MAINTENANCE AND INSPECTION" of this product.

Always read the instructions before using the equipment.

| 3.1 | Inspection item332                                 | , |
|-----|----------------------------------------------------|---|
| 6.2 | Measurement of main circuit voltages, currents and |   |
|     | powers                                             | ) |

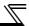

The inverter is a static unit mainly consisting of semiconductor devices. Daily inspection must be performed to prevent any fault from occurring due to the adverse effects of the operating environment, such as temperature, humidity, dust, dirt and vibration, changes in the parts with time, service life, and other factors.

#### Precautions for maintenance and inspection

For some short time after the power is switched OFF, a high voltage remains in the smoothing capacitor. When accessing the inverter for inspection, wait for at least 10 minutes after the power supply has been switched OFF, and then make sure that the voltage across the main circuit terminals P/+ and N/- of the inverter is not more than 30VDC using a tester, etc.

#### 6.1 Inspection item

#### 6.1.1 Daily inspection

Basically, check for the following faults during operation.

- (1) Motor operation fault
- (2) Improper installation environment
- (3) Cooling system fault
- (4) Unusual vibration and noise
- (5) Unusual overheat and discoloration

#### 6.1.2 Periodic inspection

Check the areas inaccessible during operation and requiring periodic inspection.

Consult us for periodic inspection.

- 1) Check for cooling system fault......Clean the air filter, etc.
- 2) Tightening check and retightening.......The screws and bolts may become loose due to vibration, temperature changes, etc.

Tighten them according to the specified tightening torque.

(Refer to page 20.)

- 3) Check the conductors and insulating materials for corrosion and damage.
- 4) Measure insulation resistance.
- 5) Check and change the cooling fan and relay.

# 6.1.3 Daily and periodic inspection

| f<br>on               | Inspection Item        |                       |                                                                                                    | Interval |                |                                               | r's                 |
|-----------------------|------------------------|-----------------------|----------------------------------------------------------------------------------------------------|----------|----------------|-----------------------------------------------|---------------------|
| Area of<br>Inspection |                        |                       | Inspection Item                                                                                             |          | Periodic<br>*2 | Corrective Action at<br>Alarm Occurrence      | Customer's<br>Check |
|                       |                        | rounding<br>ironment  | Check the surrounding air temperature, humidity, dirt, corrosive gas, oil mist, etc                         | 0        |                | Improve environment                           |                     |
| General               | Ove                    | erall unit            | Check for unusual vibration and noise                                                                       | 0        |                | Check alarm location and retighten            |                     |
|                       | Pov<br>volt            | ver supply<br>age     | Check that the main circuit voltages and control voltages are normal *1                                     | 0        |                | Inspect the power supply                      |                     |
|                       |                        |                       | (1)Check with megger (across main circuit terminals and earth (ground) terminal).                           |          | 0              | Contact the manufacturer                      |                     |
|                       | Ger                    | neral                 | (2)Check for loose screws and bolts.                                                                        |          | 0              | Retighten                                     |                     |
|                       |                        |                       | (3)Check for overheat traces on the parts.                                                                  |          | 0              | Contact the manufacturer                      |                     |
|                       |                        |                       | (4)Check for stain                                                                                          |          | 0              | Clean                                         |                     |
|                       |                        |                       | (1)Check conductors for distortion.                                                                         |          | 0              | Contact the manufacturer                      |                     |
|                       | Cor                    | nductors, cables      | (2)Check cable sheaths for breakage and deterioration (crack, discoloration, etc.)                          |          | 0              | Contact the manufacturer                      |                     |
| Main<br>circuit       | Tra                    | nsformer/reactor      | Check for unusual odor and abnormal increase in whining sound.                                              | 0        |                | Stop the device and contact the manufacturer. |                     |
|                       | Terr                   | minal block           | Check for damage.                                                                                           |          | 0              | Stop the device and contact the manufacturer. |                     |
|                       | Smoothing              |                       | (1)Check for liquid leakage.                                                                                |          | 0              | Contact the manufacturer                      |                     |
|                       |                        | minum                 | (2)Check for safety valve projection and bulge.                                                             |          | 0              | Contact the manufacturer                      |                     |
|                       | electrolytic capacitor |                       | (3)Visual check and judge by the life check of the main circuit capacitor (Refer to page 334)               |          | 0              |                                               |                     |
|                       | Relay/contactor        |                       | Check that the operation is normal and no chatter is heard.                                                 |          | 0              | Contact the manufacturer                      |                     |
|                       | Operation check        |                       | (1)Check that the output voltages across phases with the inverter operated alone is balanced                |          | 0              | Contact the manufacturer                      |                     |
| Control               |                        |                       | (2)Check that no fault is found in protective and display circuits in a sequence protective operation test. |          | 0              | Contact the manufacturer                      |                     |
| circuit<br>protective | ×                      | Overall               | (1)Check for unusual odor and discoloration.                                                                |          | 0              | Stop the device and contact the manufacturer. |                     |
| circuit               | check                  |                       | (2)Check for serious rust development                                                                       |          | 0              | Contact the manufacturer                      |                     |
|                       | Parts c                | Aluminum electrolytic | (1)Check for liquid leakage in a capacitor and deformation trace                                            |          | 0              | Contact the manufacturer                      |                     |
|                       | ш                      | capacitor             | (2)Visual check and judge by the life check of the control circuit capacitor. (Refer to page 334.)          |          | 0              |                                               |                     |
|                       |                        |                       | (1)Check for unusual vibration and noise.                                                                   | 0        |                | Replace the fan                               |                     |
|                       | Cod                    | oling fan             | (2)Check for loose screws and bolts                                                                         |          | 0              | Fix with the fan cover fixing screws          |                     |
| Cooling               |                        |                       | (3)Check for stain                                                                                          |          | 0              | Clean                                         |                     |
| system                | Нез                    | atsink                | (1)Check for clogging                                                                                       |          | 0              | Clean                                         |                     |
|                       | . 100                  |                       | (2)Check for stain                                                                                          |          | 0              | Clean                                         |                     |
|                       | Δir                    | filter, etc.          | (1)Check for clogging                                                                                       |          | 0              | Clean or replace                              |                     |
|                       | / \                    |                       | (2)Check for stain                                                                                          |          | 0              | Clean or replace                              |                     |
|                       | Indi                   | cation                | (1)Check that display is normal.                                                                            | 0        |                | Contact the manufacturer                      |                     |
| Display               | mul                    |                       | (2)Check for stain                                                                                          |          | 0              | Clean                                         |                     |
|                       | Met                    | er                    | Check that reading is normal                                                                                | 0        |                | Stop the device and contact the manufacturer. |                     |
| Load<br>motor         | Оре                    | eration check         | Check for vibration and abnormal increase in operation noise                                                | 0        |                | Stop the device and contact the manufacturer. |                     |

<sup>\*1</sup> It is recommended to install a device to monitor voltage for checking the power supply voltage to the inverter.

<sup>\*2</sup> One to two years of periodic inspection cycle is recommended. However, it differs according to the installation environment. Consult us for periodic inspection.

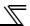

#### 6.1.4 Display of the life of the inverter parts

The self-diagnostic alarm is output when the life span of the control circuit capacitor, cooling fan, each parts of the inrush current limit circuit is near its end. It gives an indication of replacement time.

#### The life alarm output can be used as a guideline for life judgement.

| Parts                        | Judgement level                                             |
|------------------------------|-------------------------------------------------------------|
| Main circuit capacitor       | 85% of the initial capacity                                 |
| Control circuit capacitor    | Estimated 10% life remaining                                |
| Inrush current limit circuit | Estimated 10% life remaining (Power ON: 100,000 times left) |
| Cooling fan                  | Less than 50% of the predetermined speed                    |

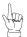

Refer to page 282 to perform the life check of the inverter parts.

# 6.1.5 Checking the inverter and converter modules

#### <Preparation>

- (1) Disconnect the external power supply cables (R/L1, S/L2, T/L3) and motor cables (U, V, W).
- (2) Prepare a tester. (Use  $100\Omega$  range.)

#### <Checking method>

Change the polarity of the tester alternately at the inverter terminals R/L1, S/L2, T/L3, U, V, W, P/+ and N/-, and check for electric continuity.

#### CAUTION

- 1. Before measurement, check that the smoothing capacitor is discharged.
- At the time of electric discontinuity, due to the smoothing capacitor, the tester may not indicate ∞. At the time of electric
  continuity, the measured value is several to several ten-of ohms depending on the module type, circuit tester type, etc. If all
  measured values are almost the same, the modules are without fault.

#### <Module device numbers and terminals to be checked>

|                     |      | Tester Polarity |            | Measured      |       | Tester Polarity |           | Measured      |
|---------------------|------|-----------------|------------|---------------|-------|-----------------|-----------|---------------|
|                     |      | $\oplus$        | $\bigcirc$ | Value         |       | $\oplus$        | $\ominus$ | Value         |
|                     | D1   | R/L1            | P/+        | Discontinuity | D4    | R/L1            | N/-       | Continuity    |
| ±                   | וט   | P/+             | R/L1       | Continuity    | D4    | N/-             | R/L1      | Discontinuity |
| Converter<br>module | D2   | S/L2            | P/+        | Discontinuity | D5    | S/L2            | N/-       | Continuity    |
| onv                 | DZ   | P/+             | S/L2       | Continuity    | D3    | N/-             | S/L2      | Discontinuity |
| 0 -                 | D3   | T/L3            | P/+        | Discontinuity | D6    | T/L3            | N/-       | Continuity    |
|                     |      | P/+             | T/L3       | Continuity    |       | N/-             | T/L3      | Discontinuity |
|                     | TR1  | U               | P/+        | Discontinuity | TR4   | U               | N/-       | Continuity    |
|                     | IKI  | P/+             | U          | Continuity    | 11114 | N/-             | U         | Discontinuity |
| Inverter<br>module  | TR3  | ٧               | P/+        | Discontinuity | TR6   | V               | N/-       | Continuity    |
| nve                 | 1173 | P/+             | V          | Continuity    | INO   | N/-             | V         | Discontinuity |
|                     | TR5  | W               | P/+        | Discontinuity | TR2   | W               | N/-       | Continuity    |
|                     | 11(3 | P/+             | W          | Continuity    | 11172 | N/-             | W         | Discontinuity |

Converter module

Inverter module

(Assumes the use of an analog meter.)

| C | 1.1 | • | • | $\sim$ | ı _ | _ |   | in | _ |
|---|-----|---|---|--------|-----|---|---|----|---|
| n | 1   |   | n |        | ΙО  | 2 | n | ın | п |
|   |     |   |   |        |     |   |   |    |   |

Always run the inverter in a clean status.

When cleaning the inverter, gently wipe dirty areas with a soft cloth immersed in neutral detergent or ethanol.

— CAUTION

Do not use solvent, such as acetone, benzene, toluene and alcohol, as they will cause the inverter surface paint to peel off. The display, etc. of the operation panel (FR-DU07) and parameter unit (FR-PU04/FR-PU07) are vulnerable to detergent and alcohol. Therefore, avoid using them for cleaning.

#### 6.1.7 Replacement of parts

The inverter consists of many electronic parts such as semiconductor devices.

The following parts may deteriorate with age because of their structures or physical characteristics, leading to reduced performance or fault of the inverter. For preventive maintenance, the parts must be replaced periodically. Use the life check function as a guidance of parts replacement.

| Part Name                        | Estimated lifespan *1 | Description                     |  |
|----------------------------------|-----------------------|---------------------------------|--|
| Cooling fan                      | 10 years              | Replace (as required)           |  |
| Main circuit smoothing capacitor | 10 years *2           | Replace (as required)           |  |
| On-board smoothing capacitor     | 10 years              | Replace the board (as required) |  |
| Relays                           | _                     | as required                     |  |
| Fuse (185K or higher)            | 10 years              | Replace the fuse (as required)  |  |

<sup>\*1</sup> Estimated lifespan for when the yearly average surrounding air temperature is 40°C (without corrosive gas, flammable gas, oil mist, dust and dirt etc)

CAUTION =

For parts replacement, consult the nearest Mitsubishi FA Center.

<sup>2</sup> Output current: 80% of the inverter rated current

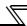

#### (1) Cooling fan

The replacement interval of the cooling fan used for cooling the parts generating heat such as the main circuit semiconductor is greatly affected by the surrounding air temperature. When unusual noise and/or vibration is noticed during inspection, the cooling fan must be replaced immediately.

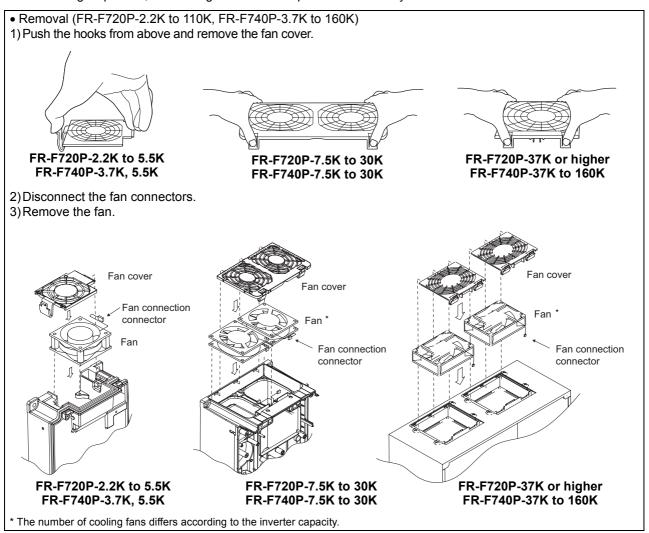

Reinstallation (FR-F720P-2.2K to 110K, FR-F740P-3.7K to 160K)

1)After confirming the orientation of the fan, reinstall the fan so that the arrow on the left of "AIR FLOW" faces up.

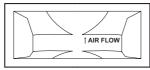

<Fan side face>

2)Reconnect the fan connectors.

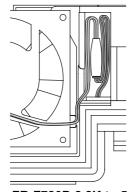

FR-F720P-2.2K to 5.5K

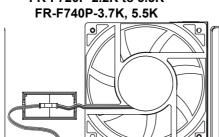

FR-F720P-18.5K, 22K FR-F740P-22K, 30K

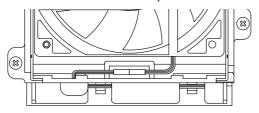

FR-F720P-37K to 110K FR-F740P-37K to 160K

#### 3) Reinstall the fan cover.

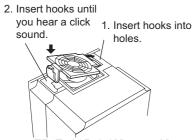

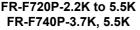

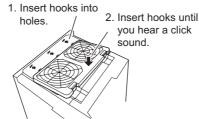

FR-F720P-7.5K to 30K FR-F740P-7.5K to 30K

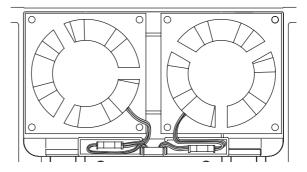

FR-F720P-7.5K to 15K FR-F740P-7.5K to 18.5K

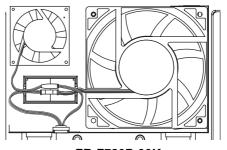

FR-F720P-30K

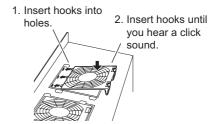

FR-F720P-37K to 110K FR-F740P-37K to 160K

#### **CAUTION**

- Installing the fan in the opposite of air flow direction can cause the inverter life to be shorter.
- When installing the fan, use care to prevent wires from being caught between the inverter and fan.
- Switch the power OFF before replacing fans. Since the inverter circuits are charged with voltage even after power OFF, replace fans only when the inverter cover is on the inverter to prevent an electric shock accident.

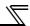

- Removal (FR-F740P-185K or higher)
  - 1) Remove a fan cover.
  - 2) After removing a fan connector, remove a fan block.
  - 3) Remove a fan. (Make sure to remove the fan cable from the clamp of the fan block beforehand.)

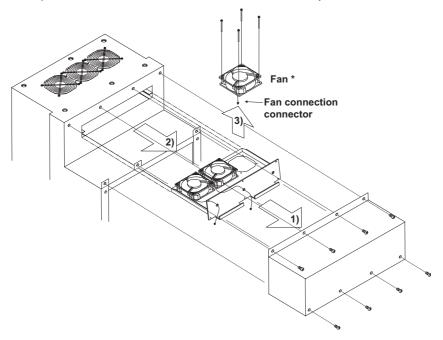

\* The number of cooling fans differs according to the inverter capacity.

- Reinstallation (FR-F740P-185K or higher)
  - 1) After confirming the orientation of the fan, reinstall the fan so that the arrow on the left of "AIR FLOW" faces up.

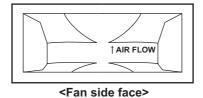

2) Install fans referring to the above figure.

#### \_\_\_\_ CAUTION \_

- Installing the fan in the opposite of air flow direction can cause the inverter life to be shorter.
- When installing the fan, use care to prevent wires from being caught between the inverter and fan.
- Switch the power OFF before replacing fans. Since the inverter circuits are charged with voltage even after power OFF, replace fans only when the inverter cover is on the inverter to prevent an electric shock accident.

#### (2) Replacement procedure of the cooling fan when using a heatsink protrusion attachment (FR-A7CN)

When replacing a cooling fan, remove a top cover of the heatsink protrusion attachment and perform replacement. After replacing the cooling fan, replace the top cover in the original position.

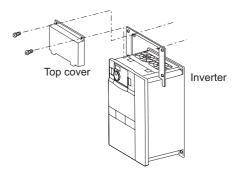

#### (3) Smoothing capacitors

A large-capacity aluminum electrolytic capacitor is used for smoothing in the main circuit DC section, and an aluminum electrolytic capacitor is used for stabilizing the control power in the control circuit. Their characteristics are deteriorated by the adverse effects of ripple currents, etc.

The replacement intervals greatly vary with the surrounding air temperature and operating conditions. When the inverter is operated in air-conditioned, normal environment conditions, replace the capacitors about every 10 years. The appearance criteria for inspection are as follows:

- 1) Case: Check the side and bottom faces for expansion
- 2) Sealing plate: Check for remarkable warp and extreme crack.
- 3) Check for external crack, discoloration, fluid leakage, etc. Judge that the capacitor has reached its life when the measured capacitance of the capacitor reduced below 80% of the rating.

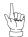

Refer to page 335 to perform the life check of the main circuit capacitor.

#### (4) Relays

To prevent a contact fault, etc., relays must be replaced according to the cumulative number of switching times (switching life).

#### 6.1.8 Inverter replacement

The inverter can be replaced with the control circuit wiring kept connected. Before replacement, remove the wiring cover of the inverter.

1) Loosen the two installation screws in both ends of the control circuit terminal block. (These screws cannot be removed.) Pull down the terminal block from behind the control circuit terminals.

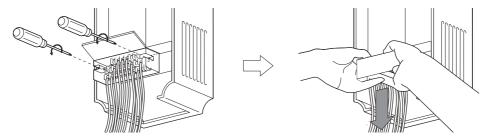

2) Using care not to bend the pins of the inverter's control circuit connector, reinstall the control circuit terminal block and fix it with the mounting screws.

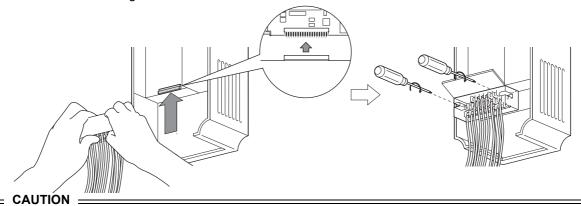

Before starting inverter replacement, switch power OFF, wait for at least 10 minutes, and then check the voltage with a tester and such to ensure safety.

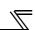

# 6.2 Measurement of main circuit voltages, currents and powers

Since the voltages and currents on the inverter power supply and output sides include harmonics, measurement data depends on the instruments used and circuits measured.

When instruments for commercial frequency are used for measurement, measure the following circuits with the instruments given on the next page.

• When installing meters etc. on the inverter output side

When the inverter-to-motor wiring length is large, especially in the 400V class, small-capacity models, the meters and CTs may generate heat due to line-to-line leakage current. Therefore, choose the equipment which has enough allowance for the current rating.

When measuring and indicating the output voltage and output current of the inverter, it is recommended to utilize the AM and FM terminal output function of the inverter.

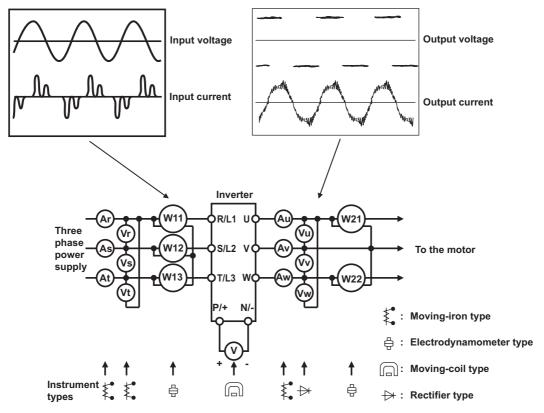

**Examples of Measuring Points and Instruments** 

#### **Measuring Points and Instruments**

| Item                               | Measuring Point                                                                                                    | Measuring Instrument                                                                               | •                                                                                    | ue)               |
|------------------------------------|----------------------------------------------------------------------------------------------------|----------------------------------------------------------------------------------------------------|--------------------------------------------------------------------------------------|-------------------|
| Power supply voltage<br>V1         | Across R/L1 and S/L2,<br>S/L2 and T/L3,<br>T/L3 and R/L1                                                                                                    | Moving-iron type AC voltmeter *4                                                                   | Commercial power supply Within permissible AC voltage fluctuation Refer to page 346. |                   |
| Power supply side<br>current<br>I1 | R/L1, S/L2, and T/L3<br>line currents                                                                                                    | Moving-iron type AC ammeter *4                                                                     |                                                                                      |                   |
| Power supply side<br>power<br>P1   | R/L1, S/L2, T/L3 and<br>R/L1 and S/L2,<br>S/L2 and T/L3,<br>T/L3 and R/L1                                                                                                    | Digital power meter<br>(designed for inverter) or<br>electrodynamic type<br>single-phase wattmeter | P1=W11+W12+W13 (3-wattmeter method)                                                  |                   |
| Power supply side power factor Pf1 | Calculate after measurements $Pf_1 = \frac{P_1}{\sqrt{3} V_1 \times I_1} \times 10^{-3}$                                                                                                    |                                                                                                    | , power supply side current and power supply si                                      | de power.         |
| Output side voltage<br>V2          | Across U and V,<br>V and W<br>and W and U                                                                                                    | Rectifier type AC voltage<br>meter *1 *4<br>(Moving-iron type cannot<br>measure)                   | Difference between the phases is within ±1% o maximum output voltage.                | f the             |
| Output side current<br>I2          | U, V and W line currents                                                                                                    | Moving-iron type AC ammeter *2 *4                                                                  | Difference between the phases is 10% or lower rated inverter current.                | r of the          |
| Output side power<br>P2            | U, V, W and<br>U and V,<br>V and W                                                                                                    | Digital power meter<br>(designed for inverter) or<br>electrodynamic type<br>single-phase wattmeter | P2 = W21 + W22<br>2-wattmeter method (or 3-wattmeter method)                         |                   |
| Output side power factor<br>Pf2    | Calculate in similar material Pf2 = $\frac{P_2}{\sqrt{3} \text{ V}_2 \times \text{I}_2} \times 10^{-2}$                                                                                                    | nanner to power supply side                                                                        | e power factor.                                                                      |                   |
| Converter output                   | Across P/+ and N/-                                                                                                    | Moving-coil type (such as tester)                                                                  | Inverter LED display is lit. 1.35 × V1                                               |                   |
| Frequency setting signal           | Across 2 and 5<br>Across 4(+) and 5                                                                                                    |                                                                                                    | 0 to 10VDC, 4 to 20mA                                                                |                   |
| Frequency setting                  | Across 1(+) and 5<br>Across 10 (+) and 5                                                                                                    |                                                                                                    | 0 to ±5VDC, 0 to ±10VDC<br>5.2VDC                                                    | "5" is            |
| power supply                       | Across 10E(+) and 5 Across AM(+) and 5                                                                                                    |                                                                                                    | Approximately 10VDC at maximum frequency (without frequency meter)                   |                   |
| Frequency meter<br>signal          | Across FM(+) and SD                                                                                                    | Moving-coil type<br>(Tester and such may be<br>used)<br>(Internal resistance:<br>50kΩ or larger)   | Approximately 5VDC at maximum frequency (without frequency meter)  T1                | "SD" is<br>common |
| Start signal<br>Select signal      | Across SD and the following:<br>STF, STR, RH, RM, RL, JOG, RT, AU, STOP, CS (+)                                                                                                    |                                                                                                    | When open 20 to 30VDC ON voltage: 1V or less                                         |                   |
| Reset                              | Across RES (+) and SD                                                                                                    |                                                                                                    |                                                                                      |                   |
| Output stop                        | Across MRS (+) and SD                                                                                                    |                                                                                                    |                                                                                      |                   |
| Fault signal                       | Across A1 and C1 Across B1 and C1  Across B1 and C1  Across B1 and C1  Across B1 and C1  Across B1 and C1  Across B1 and C1  Across B1 and C1  Across B1 and C1  Across B1 and C1  Across B1 and C1  Across B1 and C1  Across B1 and C1  Across B1  Across B1 |                                                                                                    |                                                                                      |                   |

Use an FFT to measure the output voltage accurately. A tester or general measuring instrument cannot measure accurately. When the carrier frequency exceeds 5kHz, do not use this instrument since using it may increase eddy-current losses produced in metal parts inside the instrument, leading to burnout. If the wiring length between the inverter and motor is long, the instrument and CT may generate heat due to line-to-line leakage current.

When the setting of Pr. 195 ABC1 terminal function selection is positive logic

A digital power meter (designed for inverter) can also be used to measure.

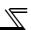

#### 6.2.1 Measurement of powers

Use digital power meters (for inverter) for the both of inverter input and output side. Alternatively, measure using electrodynamic type single-phase wattmeters for the both of inverter input and output side in two-wattmeter or three-wattmeter method. As the current is liable to be imbalanced especially in the input side, it is recommended to use the three-wattmeter method.

Examples of measured value differences produced by different measuring meters are shown below.

An error will be produced by difference between measuring instruments, e.g. power calculation type and two- or three-wattmeter type three-phase wattmeter. When a CT is used in the current measuring side or when the meter contains a PT on the voltage measurement side, an error will also be produced due to the frequency characteristics of the CT and PT

#### [Measurement conditions]

Constant-torque (100%) load, constant-power at 60Hz or more

3.7kW, 4-pole motor, value indicated in 3-wattmeter method is 100%.

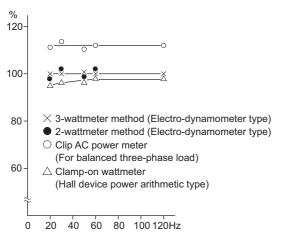

**Example of measuring inverter input power** 

#### [Measurement conditions]

Constant-torque (100%) load, constant-power at 60Hz or more.

3.7kW, 4-pole motor, value indicated in 3-wattmeter method is 100%.

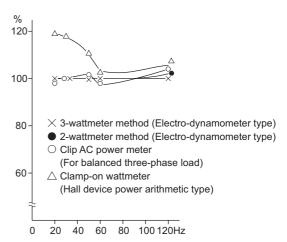

Example of measuring inverter output power

#### 6.2.2 Measurement of voltages and use of PT

#### (1) Inverter input side

As the input side voltage has a sine wave and it is extremely small in distortion, accurate measurement can be made with an ordinary AC meter.

#### (2) Inverter output side

Since the output side voltage has a PWM-controlled rectangular wave, always use a rectifier type voltmeter. A needle type tester cannot be used to measure the output side voltage as it indicates a value much greater than the actual value. A moving-iron type meter indicates an effective value which includes harmonics and therefore the value is larger than that of the fundamental wave. The value monitored on the operation panel is the inverter controlled voltage itself. Hence, that value is accurate and it is recommended to monitor values (provide analog output) using the operation panel.

#### (3) PT

No PT can be used in the output side of the inverter. Use a direct-reading meter. (A PT can be used in the input side of the inverter.)

# 6.2.3 Measurement of currents

Use moving-iron type meters on both the input and output sides of the inverter. However, if the carrier frequency exceeds 5kHz, do not use that meter since an overcurrent losses produced in the internal metal parts of the meter will increase and the meter may burn out. In this case, use an approximate-effective value type.

As the inverter input side current is easily imbalanced, measurement of currents in all three phases is recommended. Correct values cannot be measured in one or two phases. On the other hand, the phase imbalanced ratio of the output side current must be within 10%.

When a clamp ammeter is used, always use an effective value detection type. A mean value detection type produces a large error and may indicate an extremely smaller value than the actual value. The value monitored on the operation panel is accurate if the output frequency varies, and it is recommended to monitor values (provide analog output) using the operation panel.

An example of the measured value difference produced by different measuring meters is shown below.

#### [Measurement conditions]

#### Value indicated by moving-iron type ammeter is 100%.

#### [Measurement conditions]

Value indicated by moving-iron type ammeter is 100%.

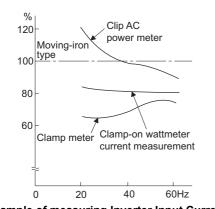

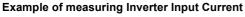

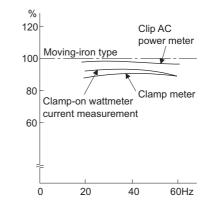

**Example of measuring Inverter Output Current** 

#### 6.2.4 Use of CT and transducer

A CT may be used in both the input and output sides of the inverter, but the one used should have the largest possible VA ability because an error will increase if the frequency gets lower.

When using a transducer, use the effective value calculation type which is immune to harmonics.

#### 6.2.5 Measurement of inverter input power factor

Use the effective power and apparent power to calculate the inverter input power factor. A power-factor meter cannot indicate an exact value.

Total power factor of the inverter = 
$$\frac{\text{Effective power}}{\text{Apparent power}}$$

$$= \frac{\text{Three-phase input power found by 3-wattmeter method}}{\sqrt{3} \times \text{V (power supply voltage)} \times \text{I (input current effective value)}}$$

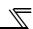

#### 6.2.6 Measurement of converter output voltage (across terminals P/+ and N/-)

The output voltage of the converter is developed across terminals P/+ and N/- and can be measured with a moving-coil type meter (tester). Although the voltage varies according to the power supply voltage, approximately 270V to 300V (approximately 540V to 600V for the 400V class) is output when no load is connected and voltage decreases when a load is connected.

When regenerative energy is returned from the motor during deceleration, for example, the converter output voltage rises to nearly 400V to 450V (800V to 900V for the 400V class) maximum.

#### 6.2.7 Measurement of inverter output frequency

A pulse train proportional to the output frequency is output across the frequency meter signal output terminal FM and SD of the inverter. This pulse train output can be counted by a frequency counter, or a meter (moving-coil type voltmeter) can be used to read the mean value of the pulse train output voltage. When a meter is used to measure the output frequency, approximately 5VDC is indicated at the maximum frequency.

For detailed specifications of the frequency meter signal output terminal FM, refer to page 159.

#### 6.2.8 Insulation resistance test using megger

For the inverter, conduct the insulation resistance test on the main circuit only as shown below and do not perform the test on the control circuit. (Use a 500VDC megger.)

#### **CAUTION**

- Before performing the insulation resistance test on the external circuit, disconnect the cables from all terminals of the inverter so that the test voltage is not applied to the inverter.
- For the electric continuity test of the control circuit, use a tester (high resistance range) and do not use the megger or buzzer.

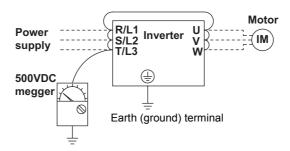

#### 6.2.9 Pressure test

Do not conduct a pressure test. Deterioration may occur.

# 7 / SPECIFICATIONS

This chapter provides the "SPECIFICATIONS" of this product. Always read the instructions before using the equipment.

| 7.1 | Rating                                           | 346 |
|-----|--------------------------------------------------|-----|
|     | Common specifications                            |     |
| 7.3 | Outline dimension drawings                       | 350 |
|     | Specification of premium high-efficiency IPM mot |     |
|     | [MM-EFS (1500r/min) series]                      |     |
| 7.5 | Specification of high-efficiency IPM motor [MM-E | F   |
|     | (1800r/min) series]                              | 360 |
| 7.6 | Heatsink protrusion attachment procedure         |     |

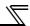

# 7.1 Rating

#### •200V class

| Ту                                | pe FR-F720                        | 0.75               | 1.5                                     | 2.2                     | 3.7          | 5.5          | 7.5        | 11         | 15         | 18.5       | 22           | 30         | 37          | 45           | 55           | 75           | 90           | 110          |              |  |  |
|-----------------------------------|-----------------------------------|--------------------|-----------------------------------------|-------------------------|--------------|--------------|------------|------------|------------|------------|--------------|------------|-------------|--------------|--------------|--------------|--------------|--------------|--------------|--|--|
| Applicable motor capacity (kW)*1  |                                   |                    | 0.75                                    | 1.5                     | 2.2          | 3.7          | 5.5        | 7.5        | 11         | 15         | 18.5         | 22         | 30          | 37           | 45           | 55           | 75           | 90           | 110          |  |  |
|                                   | Rated capacity (kVA)*2            |                    | 1.6                                     | 2.7                     | 3.7          | 5.8          | 8.8        | 11.8       | 17.1       | 22.1       | 27           | 32         | 43          | 53           | 65           | 81           | 110          | 132          | 165          |  |  |
| Output                            | Rated current (A)*3               |                    | 4.2<br>(3.6)                            | 7.0<br>(6.0)            | 9.6<br>(8.2) | 15.2<br>(13) | 23<br>(20) | 31<br>(26) | 45<br>(38) | 58<br>(49) | 70.5<br>(60) | 85<br>(72) | 114<br>(97) | 140<br>(119) | 170<br>(145) | 212<br>(180) | 288<br>(244) | 346<br>(294) | 432<br>(367) |  |  |
| ŏ                                 | Overload curating*4               |                    |                                         |                         | 1:           | 20% f        | or 60s     | , 150%     | % for 3    | Bs (inv    | erse-ti      | me ch      | naract      | eristic      | s)           |              |              |              |              |  |  |
|                                   | Rated volta                       | g <b>e</b> ∗₅      |                                         | Three-phase 200 to 240V |              |              |            |            |            |            |              |            |             |              |              |              |              |              |              |  |  |
|                                   | Rated input voltage/freq          |                    |                                         |                         |              | Thre         | e-pha      | se 200     | ) to 22    | 20V 50     | Hz, 2        | 00 to 2    | 240V (      | 60Hz         |              |              |              |              |              |  |  |
| >                                 | Permissible voltage fluc          |                    |                                         |                         |              |              | 170        | to 242     | 2V 50      | Hz, 17     | 0 to 2       | 64V 6      | 0Hz         |              |              |              |              |              |              |  |  |
| ver supply                        | Permissible frequency fluctuation |                    |                                         |                         |              |              |            |            |            |            | ±5%          |            |             |              |              |              |              |              |              |  |  |
| Power                             | Power supply system               | Without DC reactor | 2.1                                     | 4.0                     | 4.8          | 8.0          | 11.5       | 16         | 20         | 27         | 32           | 41         | 52          | 65           | 79           | 99           | -            | -            | -            |  |  |
|                                   | capacity<br>(kVA)*6               | With DC reactor    | 1.2                                     | 2.6                     | 3.3          | 5.0          | 8.1        | 10         | 16         | 19         | 24           | 31         | 41          | 50           | 61           | 74           | 110          | 132          | 165          |  |  |
| Protective structure (JEM 1030)*8 |                                   |                    | Enclosed type (IP20)-7 Open type (IP00) |                         |              |              |            |            |            |            |              |            |             |              |              |              |              |              |              |  |  |
| Cooling system                    |                                   |                    | Self- cooling Forced air cooling        |                         |              |              |            |            |            |            |              |            |             |              |              |              |              |              |              |  |  |
| App                               | rox. mass (k                      | 1.8                | 2.2                                     | 3.5                     | 3.5          | 3.5          | 6.5        | 6.5        | 7.8        | 13         | 13           | 14         | 23          | 35           | 35           | 67           | 70           | 70           |              |  |  |

<sup>\*1</sup> The applicable motor capacity indicated is the maximum capacity applicable for use of the Mitsubishi 4-pole standard motor. To use a dedicated IPM motor, refer to page 359 and 360.

<sup>\*2</sup> The rated output capacity indicated assumes that the output voltage is 220V.

<sup>\*3</sup> When operating the inverter with the carrier frequency set to 3kHz or more, the carrier frequency automatically decreases if the inverter output current exceeds the value in parenthesis of the rated current. This may cause the motor noise to increase.

<sup>\*4</sup> The % value of the overload current rating indicated is the ratio of the overload current to the inverter's rated output current. For repeated duty, allow time for the inverter and motor to return to or below the temperatures under 100% load.

<sup>\*5</sup> The maximum output voltage does not exceed the power supply voltage. The maximum output voltage can be changed within the setting range. However, the pulse voltage value of the inverter output side voltage remains unchanged at about  $\sqrt{2}$  that of the power supply.

<sup>\*6</sup> The power supply capacity varies with the value of the power supply side inverter impedance (including those of the input reactor and cables).

<sup>\*7</sup> When the hook of the inverter front cover is cut off for installation of the plug-in option, the inverter changes to an open type (IP00).

<sup>\*8</sup> FR-DU07: IP40 (except for the PU connector)

#### •400V class

|              | Type FR-F740P-                       | 0.75                                  | 1.5                               | 2.2                                                 | 3.7          | 5.5          | 7.            | 5            | 11         | 15         | 18.5       | 22         | 30               | 37         | 45         | 55           |               |
|--------------|--------------------------------------|---------------------------------------|-----------------------------------|-----------------------------------------------------|--------------|--------------|---------------|--------------|------------|------------|------------|------------|------------------|------------|------------|--------------|---------------|
| App          | licable motor capa                   | 0.75                                  | 1.5                               | 2.2                                                 | 3.7          | 5.5          | 7.            | 5            | 11         | 15         | 18.5       | 22         | 30               | 37         | 45         | 55           |               |
|              | Rated capacity                       | (kVA)*2                               | 1.6                               | 2.7                                                 | 3.7          | 5.8          | 8.8           | 12           | .2         | 17.5       | 22.1       | 26.7       | 32.8             | 43.4       | 53.3       | 64.8         | 8.08          |
| Output       | Rated current (A)+3                  |                                       | 2.1 (1.8)                         | 3.5<br>(3.0)                                        | 4.8<br>(4.1) | 7.6<br>(6.4) | 11.5<br>(9.8) | (1           | 3)         | 23<br>(19) | 29<br>(24) | 35<br>(30) | 43<br>(36)       | 57<br>(48) | 70<br>(60) | 85<br>(72)   | 106<br>(90)   |
| õ            | Overload current rating*4            |                                       |                                   |                                                     |              | 120          | 0% 60         |              |            |            |            | ime cha    | ıracteri         | stics)     |            |              |               |
|              | Rated voltage⁺5                      |                                       |                                   | Three-phase 380 to 480V                             |              |              |               |              |            |            |            |            |                  |            |            |              |               |
|              | Rated input AC voltage/ frequency    |                                       | Three-phase 380 to 480V 50Hz/60Hz |                                                     |              |              |               |              |            |            |            |            |                  |            |            |              |               |
| ylda         | Permissible AC vo                    | Permissible AC voltage fluctuation    |                                   |                                                     |              |              |               | 32           | 23 to      | 528V       | 50Hz       | z/60Hz     |                  |            |            |              |               |
| Power supply | Permissible freque fluctuation       | ency                                  |                                   |                                                     |              |              |               |              |            | ±5         | %          |            |                  |            |            |              |               |
| Pov          | Power supply system capacity         | Without DC reactor                    | 2.1                               | 4.0                                                 | 4.8          | 8.0          | 11.5          | 5 1          | 6          | 20         | 27         | 32         | 41               | 52         | 65         | 79           | 99            |
|              | (kVA)*6                              | With DC reactor                       | 1.2                               | 2.6                                                 | 3.3          | 5.0          | 8.1           | 1            | 0          | 16         | 19         | 24         | 31               | 41         | 50         | 61           | 74            |
|              | tective structure<br>M 1030)*8       |                                       |                                   | Enclosed type (IP20)-7 Open type (IP00)             |              |              |               |              |            |            |            |            |                  |            |            |              |               |
| Coc          | Cooling system                       |                                       |                                   | Self-cooling Forced air cooling                     |              |              |               |              |            |            |            |            |                  |            |            |              |               |
| App          | Approx. mass (kg)                    |                                       |                                   | 3.5                                                 | 3.5          | 3.5          | 3.5           | 6.           | 5          | 6.5        | 7.5        | 7.5        | 13               | 13         | 23         | 35           | 35            |
|              | Type FR-F740P-□□K                    |                                       |                                   | 90                                                  | 110          | 132          | 160           | 185          | 22         | 20 25      | 50 2       | 280 3      | 15 35            | 5 400      | 450        | 500          | 560           |
|              | Applicable motor capacity (kW)*1     |                                       |                                   | 90                                                  | 110          | 132          | 160           | 185          | 22         | 20 25      | 50 2       | 280 3      | 15 35            | 5 400      | 450        | 500          | 560           |
|              | Rated capacity (kVA)*2               |                                       | 110                               | 137                                                 | 165          | 198          | 247           | 275          | 32         | 9 36       | 66 4       | 116 4      | 54 52            | 0 586      | 659        | 733          | 833           |
| put          | Rated current (A)*:                  | Rated current (A)+3                   |                                   |                                                     | 216<br>(183) | 260<br>(221) | 325<br>(276)  | 361<br>(306) | 43<br>(36) |            |            |            | 10 68<br>18) (58 |            |            | 962<br>(817) | 1094<br>(929) |
| Output       | Overload current r                   | Overload current rating <sub>*4</sub> |                                   | 120% 60s, 150% 3s<br>(inverse-time characteristics) |              |              |               |              |            |            |            |            |                  |            |            |              |               |
|              | Rated voltage*5                      |                                       |                                   | Three-phase 380 to 480V                             |              |              |               |              |            |            |            |            |                  |            |            |              |               |
|              | Rated input AC voltage frequency     |                                       |                                   | Three-phase 380 to 480V 50Hz/60Hz                   |              |              |               |              |            |            |            |            |                  |            |            |              |               |
| supply       | Permissible AC voltage fluctuation   | Permissible AC voltage uctuation      |                                   | 323 to 528V 50Hz/60Hz                               |              |              |               |              |            |            |            |            |                  |            |            |              |               |
| Power su     | Permissible frequence fluctuation    | ermissible frequency                  |                                   |                                                     |              |              |               |              |            | ±5         | %          |            |                  |            |            |              |               |
| Po           | Power supply system capacity         | Without DC reactor                    | 1                                 | -                                                   | -            | -            | -             | -            | -          | -          | -          | -          |                  | -          | -          | -            | -             |
|              | (kVA)*6                              | With DC reactor                       | 110                               | 137                                                 | 165          | 198          | 247           | 275          | 32         | 9 36       | 66 4       | 116 4      | 54 52            | 0 586      | 659        | 733          | 833           |
|              | Protective structure<br>(JEM 1030)*8 |                                       |                                   | Open type (IP00)                                    |              |              |               |              |            |            |            |            |                  |            |            |              |               |
| Coo          | ling system                          | Forced air cooling                    |                                   |                                                     |              |              |               |              |            |            |            |            |                  |            |            |              |               |
| App          | rox. mass (kg)                       |                                       | 37                                | 50                                                  | 57           | 72           | 72            | 110          | 11         | 0 17       | 75 1       | 75 1       | 75 26            | 0 260      | 370        | 370          | 370           |
| *1           | The applicable mo                    | , indicat                             | tod ic t                          | 20 may                                              | imum o       | anacity      | annlic        | abla         | for us     | o of t     | ho Mita    | hichi 4    | nolo eta         | adord m    | otor To    | 1100 0       |               |

The applicable motor capacity indicated is the maximum capacity applicable for use of the Mitsubishi 4-pole standard motor. To use a dedicated IPM motor, *refer to page 359 and 360*. The rated output capacity indicated assumes that the output voltage is 440V.

FR-DU07: IP40 (except for the PU connector)

When operating the inverter with the carrier frequency set to 3kHz or more, the carrier frequency automatically decreases if the inverter output current exceeds the value in parenthesis of the rated current. This may cause the motor noise to increase.

The % value of the overload current rating indicated is the ratio of the overload current to the inverter's rated output current. For repeated duty, allow time for the inverter and motor to return to or below the temperatures under 100% load.

The maximum output voltage does not exceed the power supply voltage. The maximum output voltage can be changed within the setting range. However, the pulse voltage value of the inverter output side voltage remains unchanged at about  $\sqrt{2}$  that of the power supply.

The power supply capacity varies with the value of the power supply side inverter impedance (including those of the input reactor and cables). When the hook of the inverter front cover is cut off for installation of the plug-in option, protective structure of the inverter changes to an open

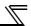

# 7.2 Common specifications

|                          | Со                               | ntrol metho                            | od                                                  | High carrier frequency PWM control (V/F control)/Optimum excitation control/Simple magnetic flux vector control/IPM motor control                                                                                                    |  |  |  |  |  |  |  |
|--------------------------|----------------------------------|----------------------------------------|-----------------------------------------------------|----------------------------------------------------------------------------------------------------|--|--|--|--|--|--|--|
|                          | Ou                               | tput freque                            | ncy range                                           | 0.5 to 400Hz                                                                                                    |  |  |  |  |  |  |  |
|                          | Fre                              | equency                                | Analog input                                        | 0.015Hz/60Hz (terminal 2 and 4: 0 to 10V/12-bit) 0.03Hz/60Hz (terminal 2 and 4: 0 to 5V/11bit, 0 to 20mA/approx.11-bit, terminal 1: 0 to ±10V/12-bit) 0.06Hz/60Hz (terminal 1: 0 to ±5V/11-bit)                                                                                                    |  |  |  |  |  |  |  |
| S                        | res                              | solution                               | Digital input                                       | 0.01Hz                                                                                                    |  |  |  |  |  |  |  |
| on                       | Fre                              | equency                                | Analog input                                        | Within ±0.2% of the maximum output frequency (25°C ±10°C)                                                                                                    |  |  |  |  |  |  |  |
| Sati                     |                                  | curacy                                 | Digital input                                       | Vithin 0.01% of the set output frequency                                                                                                    |  |  |  |  |  |  |  |
| Sife.                    | Sp                               | eed control                            |                                                     | 1:10 under V/F control, 1:15 under Simple magnetic flux vector control, 1:10 under IPM motor control                                                                                                    |  |  |  |  |  |  |  |
| ol specifications        |                                  |                                        |                                                     | Base frequency can be set from 0 to 400Hz. Constant-torque/variable-torque pattern or adjustable 5 points V/F can be selected.                                                                                                    |  |  |  |  |  |  |  |
| Control                  |                                  | arting                                 | General-purpose motor control                       | Under Simple magnetic flux vector control and slip compensation: 120% (at 3Hz)                                                                                                    |  |  |  |  |  |  |  |
|                          | lOI                              | que                                    | IPM motor control                                   | 50%                                                                                                    |  |  |  |  |  |  |  |
|                          |                                  | celeration/o                           | deceleration time                                   | 0 to 3600s (acceleration and deceleration can be set individually), linear or S-pattern acceleration/ deceleration modes are available.                                                                                                    |  |  |  |  |  |  |  |
|                          | DC                               | injection b                            | orake                                               | General-purpose motor control: Operation frequency (0 to 120Hz), operation time (0 to 10s), operation voltage (0 to 30%) can be changed.                                                                                                    |  |  |  |  |  |  |  |
|                          |                                  |                                        |                                                     | Operation current level can be set (0 to 150% variable). Whether to use the function or not can be set.                                                                                                    |  |  |  |  |  |  |  |
|                          |                                  | equency                                | Analog input                                        | Terminal 2 and 4: 0 to 10V, 0 to 5V, and 4 to 20mA are available.  Terminal 1: -10 to +10V and -5 to 5V are available.                                                                                                    |  |  |  |  |  |  |  |
|                          |                                  | tting signal                           | Digital input                                       | 4-digit BCD or 16-bit binary using the setting dial of the operation panel or parameter unit (when used with the option FR-A7AX)                                                                                                    |  |  |  |  |  |  |  |
|                          | Sta                              | art signal                             |                                                     | Forward and reverse rotation or start signal automatic self-holding input (3-wire input) can be selected.                                                                                                    |  |  |  |  |  |  |  |
|                          | Input signals (twelve terminals) |                                        |                                                     | The following signals can be assigned to <i>Pr. 178 to Pr.189 (input terminal function selection)</i> : multi-speed selection, remote setting, second function selection, terminal 4 input selection, JOG operation selection, automatic restart after instantaneous power failure/flying start, external thermal relay input, inverter run enable signal (FR-HC/FR-CV connection), FR-HC connection (instantaneous power failure detection), PU operation external interlock signal, PID control enable terminal, PU-External operation switchover, output stop, start self-holding selection, forward rotation command, reverse rotation command, inverter reset, PTC thermistor input, PID forward/reverse action switchover, PU/NET operation switchover, External/NET operation switchover, command source switchover, DC feeding operation permission, DC feeding cancel, and PID integral value reset. |  |  |  |  |  |  |  |
| Operation specifications | Ор                               | erational fu                           | ınctions                                            | Maximum and minimum frequency settings, frequency jump operation, external thermal relay input selection, polarity reversible operation, automatic restart after instantaneous power failure operation, original operation continuation at an instantaneous power failure, electronic bypass operation, forward/reverse rotation prevention, remote setting, second and third function, multi-speed setting, regenerative avoidance, slip compensation, operation mode selection, PID control, and computer link operation (RS-485)                                                                                                    |  |  |  |  |  |  |  |
| ation sp                 | 0                                | tput signal<br>pen collect<br>rminals) | or output (five                                     | The following signals can be assigned to <i>Pr.190 to Pr.196 (output terminal function selection)</i> : inverter running, up to frequency, instantaneous power failure/undervoltage, overload warning, output frequency detection, second output frequency detection, regenerative brake prealarm*1, electronic thermal relay function pre-                                                                                                    |  |  |  |  |  |  |  |
| Sec                      |                                  | ,                                      | (two terminals)                                     | alarm, PU operation mode, inverter operation ready, output current detection, zero current detection, PID                                                                                                    |  |  |  |  |  |  |  |
| Ö                        |                                  | Operating                              | status                                              | lower limit, PID upper limit, PID forward/reverse rotation output, electronic bypass MC1 <sup>-2</sup> , electronic bypass MC2 <sup>-2</sup> , electronic bypass MC3 <sup>-2</sup> , fan fault output, heatsink overheat pre-alarm, inverter running start command is ON, during deceleration at occurrence of power failure, during PID control activated, PID deviation limit, IPM motor control-6, during retry, PID output interruption, pulse train output of output power, DC feeding, life alarm, fault output 3 (power-off signal), energy saving average value updated timing, current average value monitor, fault output 2, maintenance timer alarm, remote output, alarm output, and fault output. Fault code of the inverter can be output (4-bit) from the open collector.                                                                                                    |  |  |  |  |  |  |  |
|                          |                                  |                                        | When used with<br>the FR-A7AY, FR-<br>A7AR (option) | In addition to above, the following signals can be assigned to <i>Pr.313 to Pr.319 (extension output terminal function selection)</i> : control circuit capacitor life, main circuit capacitor life, cooling fan life, and inrush current limit circuit life. (Only positive logic can be set to the extension terminals of FR-A7AR.)                                                                                                    |  |  |  |  |  |  |  |
|                          |                                  | Ànalog o                               | in output<br>kHz: one terminal)<br>utput            | The following signals can be assigned to <i>Pr.54 FM terminal function selection(pulse train output) and Pr. 158 A terminal function selection (analog output)</i> : output frequency, motor current (steady or peak value), output voltage, frequency setting value, running speed, converter output voltage (steady or peak value), electron thermal relay load factor, input power, output power, load meter, reference voltage output, motor load fact energy saving effect, regenerative brake duty <sup>1</sup> , PID set point, and PID measured value.                                                                                                    |  |  |  |  |  |  |  |
| ndication                | pai<br>(FF                       | peration<br>nel<br>R-DU07)             | Operating status                                    | Output frequency, motor current (steady or peak value), output voltage, fault display, frequency setting value, running speed, converter output voltage (steady or peak value), electronic thermal relay load factor, input power, output power, load meter, cumulative energization time, actual operation time, motor load factor, cumulative power, energy saving effect, cumulative energy savings, regenerative brake duty-1, PID set point, PID measured value, PID deviation, inverter I/O terminal monitor, input terminal option monitor-3, output terminal option monitor-3, option fitting status monitor-4, and terminal assignment status-4.                                                                                                    |  |  |  |  |  |  |  |
| lno                      | uni                              | rameter<br>it<br>R-PU07)               | Fault record                                        | Fault record is displayed when a fault occurs. Past 8 fault records (output voltage/current/frequency/cumulative energization time right before the fault occurs) are stored.                                                                                                    |  |  |  |  |  |  |  |
|                          | (1-1                             | (-1 007)                               | Interactive guidance                                | Function (help) for operation guide and troubleshooting-4                                                                                                    |  |  |  |  |  |  |  |
| _                        | _                                | · ·                                    |                                                     |                                                                                                    |  |  |  |  |  |  |  |

| _ |
|---|
| _ |
| 0 |
| _ |
|   |
| ◂ |
|   |
| ပ |
|   |
| ш |
|   |
| ပ |
| Ш |
| Ω |
| S |

|     |                  | Protective function | Overcurrent during acceleration, overcurrent during constant speed, overcurrent during deceleration/stop, overvoltage during acceleration, overvoltage during constant speed, overvoltage during deceleration/stop, inverter protection thermal operation, motor protection thermal operation, heatsink overheat, instantaneous power failure occurrence, undervoltage, input phase loss*s, stall prevention stop, output side earth (ground) fault overcurrent, output phase loss, external thermal relay operation*s, PTC thermistor operation*s, option fault, parameter error, PU disconnection*s, retry count excess*s, CPU fault, operation panel power supply short circuit, 24VDC power output short circuit, output current detection value excess*s, inrush current limit circuit fault, communication fault (inverter), analog input fault, PID signal fault*s, internal circuit fault (15V power supply), brake transistor alarm detection*1, loss of synchronism detection*6. |
|-----|------------------|---------------------|----------------------------------------------------------------------------------------------------|
|     |                  | Warning function    | Fan alarm, overcurrent stall prevention, overvoltage stall prevention, regenerative brake prealarm <sup>-5</sup> , electronic thermal relay function prealarm, PU stop, maintenance timer alarm <sup>-3-5</sup> , parameter write error, copy operation error, operation panel lock, parameter copy warning, password locked <sup>-5</sup>                                                                                                    |
| nt  | Surrounding a    | air temperature     | -10×C to +50×C (non-freezing)                                                                                                    |
| me  | Ambient humidity |                     | 90% RH or less (non-condensing)                                                                                                    |
| ron | Storage temp     | erature*7           | -20°C to 65°C                                                                                                    |
| ١   | Atmosphere       |                     | Indoors (without corrosive gas, flammable gas, oil mist, dust and dirt etc.)                                                                                                    |
| ш   | Altitude/vibrat  | tion                | Maximum 1000m above sea level, 5.9m/s <sup>2</sup> or less ·s at 10 to 55Hz (directions of X, Y, Z axes)                                                                                                    |

- This function is only available for 75K or higher.
- This function is only available for 75K of nigher.

  This function is only available under general-purpose motor control. This can be displayed only on the operation panel (FR-DU07). This can be displayed only on the option parameter unit (FR-PU07). This protective function is not available in the initial status. This function is available only when an IPM motor is connected. Temperature applicable for a short time, e.g. in transit.

  2.9m/s<sup>2</sup> or less for 185K or higher.

- \*1 \*2 \*3 \*4 \*5 \*6 \*7 \*8

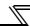

# 7.3 Outline dimension drawings

# 7.3.1 Inverter outline dimension drawings

• FR-F720P-0.75K, 1.5K

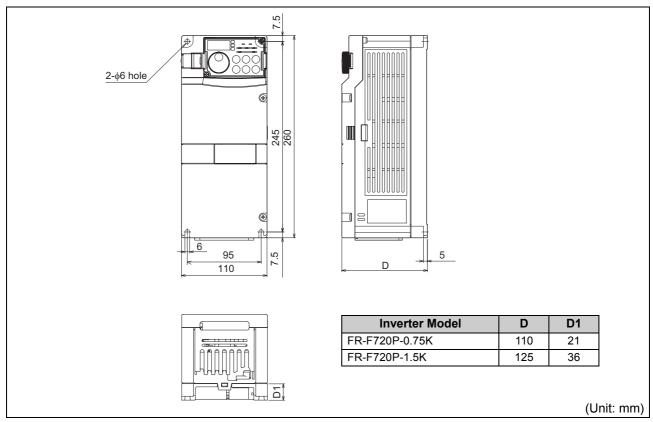

- FR-F720P-2.2K, 3.7K, 5.5K
- FR-F740P-0.75K, 1.5K, 2.2K, 3.7K, 5.5K

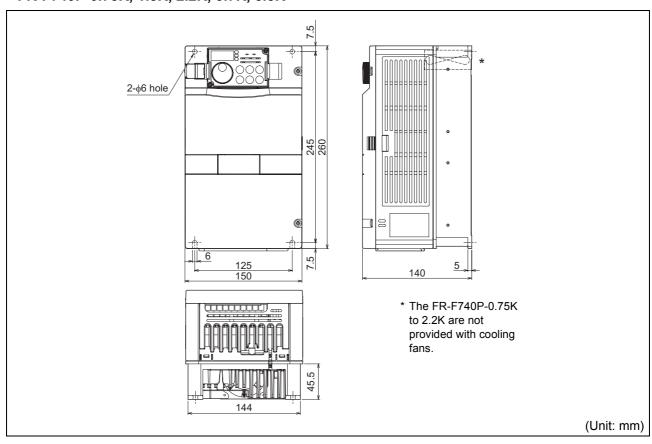

- FR-F720P-7.5K, 11K, 15K
- FR-F740P-7.5K, 11K, 15K, 18.5K

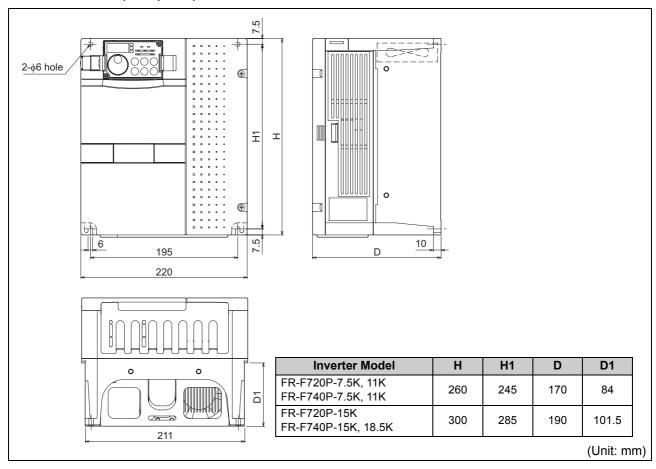

- FR-F720P-18.5K, 22K, 30K
- FR-F740P-22K, 30K

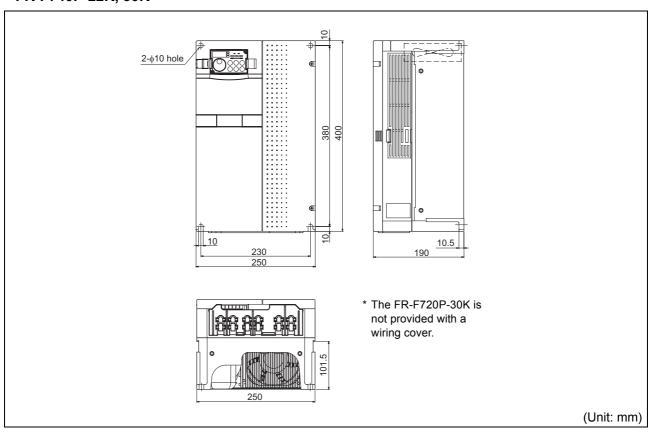

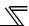

- FR-F720P-37K, 45K, 55K
- FR-F740P-37K, 45K, 55K

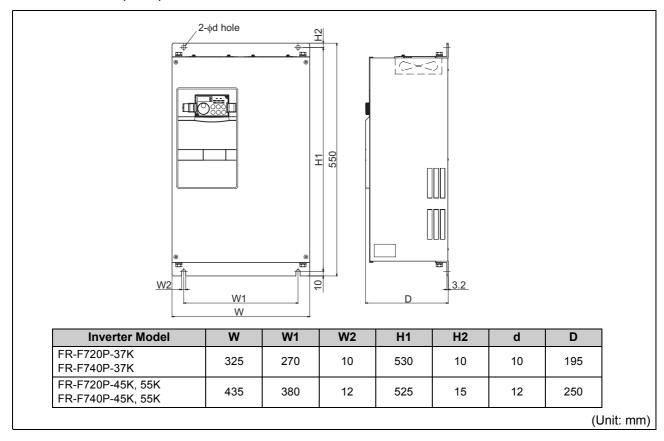

#### • FR-F740P-75K, 90K

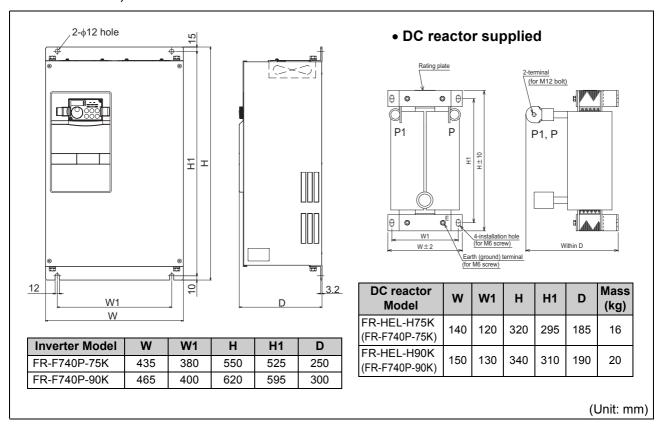

#### • FR-F740P-110K

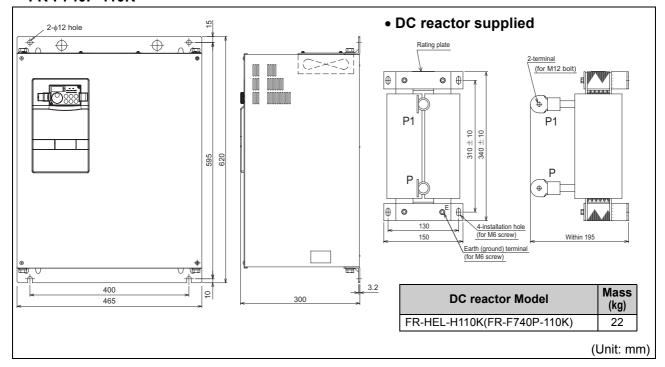

- FR-F720P-75K, 90K, 110K
- FR-F740P-132K, 160K

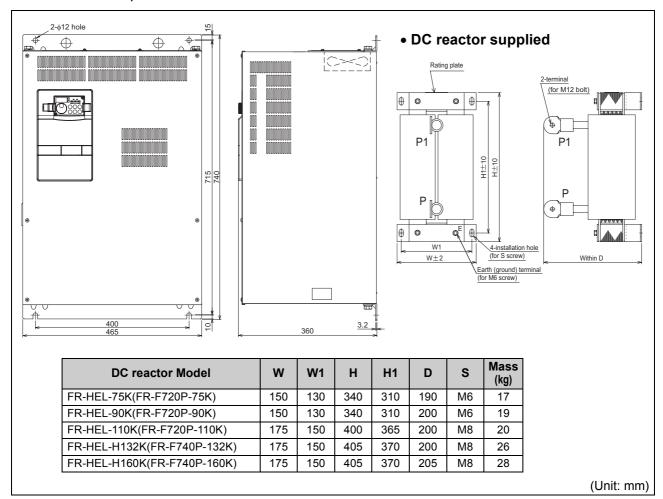

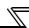

## • FR-F740P-185K, 220K

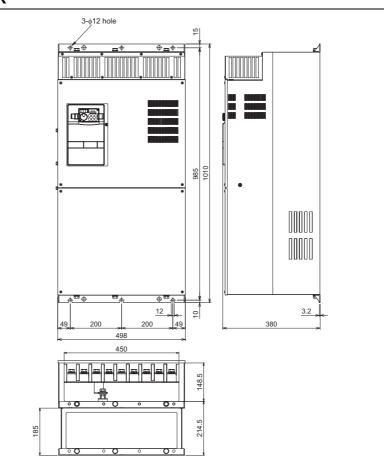

# • DC reactor supplied

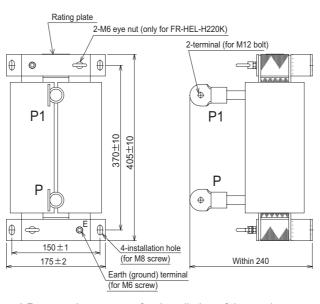

\* Remove the eye nut after installation of the product.

| DC reactor Model             | Mass<br>(kg) |
|------------------------------|--------------|
| FR-HEL-H185K (FR-F740P-185K) | 29           |
| FR-HEL-H220K (FR-F740P-220K) | 30           |

## • FR-F740P-250K, 280K, 315K

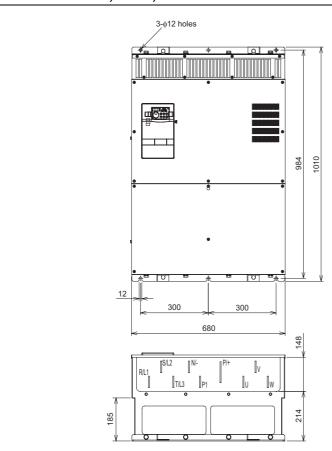

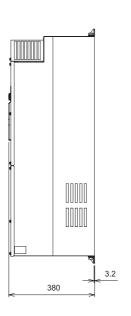

## • DC reactor supplied

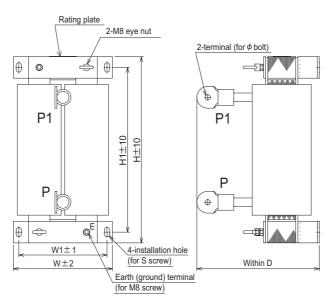

\* Remove the eye nut after installation of the product.

| DC reactor Model             | W   | W1  | Н   | H1  | D   | S   | ф   | Mass<br>(kg) |
|------------------------------|-----|-----|-----|-----|-----|-----|-----|--------------|
| FR-HEL-H250K (FR-F740P-250K) | 190 | 165 | 440 | 400 | 250 | M8  | M12 | 35           |
| FR-HEL-H280K (FR-F740P-280K) | 190 | 165 | 440 | 400 | 255 | M8  | M16 | 38           |
| FR-HEL-H315K (FR-F740P-315K) | 210 | 185 | 495 | 450 | 250 | M10 | M16 | 42           |

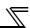

#### • FR-F740P-355K, 400K

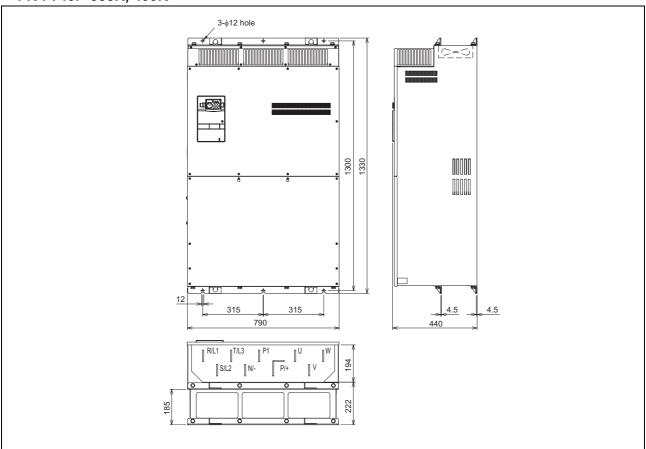

## • DC reactor supplied

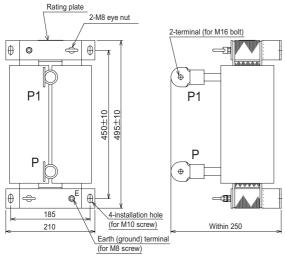

\* Remove the eye nut after installation of the product.

| DC reactor Model             | Mass<br>(kg) |
|------------------------------|--------------|
| FR-HEL-H355K (FR-F740P-355K) | 46           |

# • DC reactor supplied

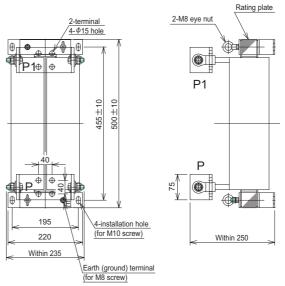

\* Remove the eye nut after installation of the product.

| DC reactor Model             | Mass<br>(kg) |
|------------------------------|--------------|
| FR-HEL-H400K (FR-F740P-400K) | 50           |

## • FR-F740P-450K, 500K, 560K

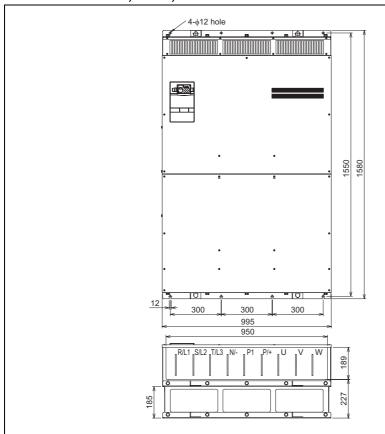

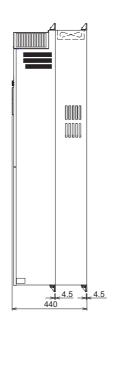

#### • DC reactor supplied

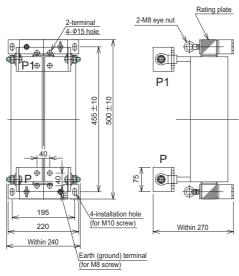

\* Remove the eye nut after installation of the product.

| DC reactor Model          | Mass (kg) |
|---------------------------|-----------|
| FR-HEL-H450K (FR-F740P-45 | OK) 57    |

#### • DC reactor supplied

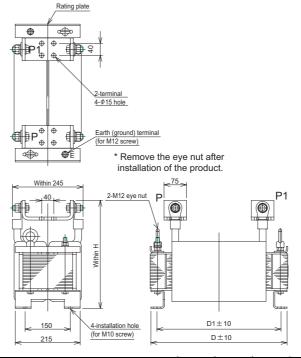

| DC reactor Model             | Н   | D   | D1  | Mass<br>(kg) |
|------------------------------|-----|-----|-----|--------------|
| FR-HEL-H500K (FR-F740P-500K) | 345 | 455 | 405 | 67           |
| FR-HEL-H560K (FR-F740P-560K) | 360 | 460 | 410 | 85           |

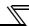

#### • Operation panel (FR-DU07)

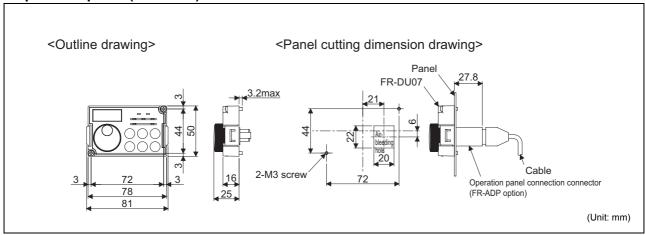

#### • Parameter unit (option) (FR-PU07(-L)

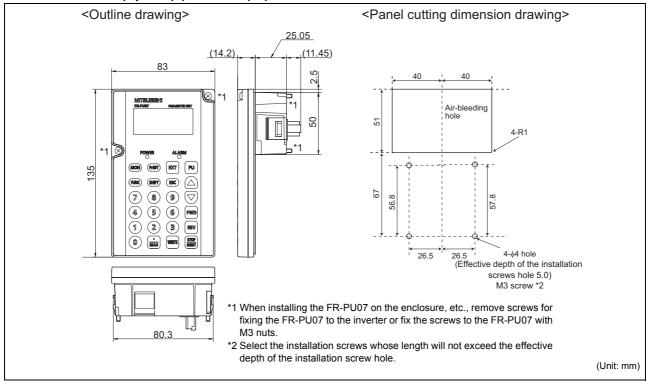

# 7.4 Specification of premium high-efficiency IPM motor [MM-EFS (1500r/min) series]

# Motor specification

| MM-EFS□1M4          |                                          | 7                                                                                         | 15        | 22       | 37       | 55         | 75       | 11K       | 15K              | 18K      | 22K     | 30K     | 37K       | 45K     | 55K      |
|---------------------|------------------------------------------|-------------------------------------------------------------------------------------------|-----------|----------|----------|------------|----------|-----------|------------------|----------|---------|---------|-----------|---------|----------|
| Compatible inverter | FR-F740P-□K                              | 0.75                                                                                      | 1.5       | 2.2      | 3.7      | 5.5        | 7.5      | 11        | 15               | 18.5     | 22      | 30      | 37        | 45      | 55       |
| Continuous          | Rated output (kW)                        | 0.75                                                                                      | 1.5       | 2.2      | 3.7      | 5.5        | 7.5      | 11        | 15               | 18.5     | 22      | 30      | 37        | 45      | 55       |
| characteristic *1   | Rated torque (N·m)                       | 4.77                                                                                      | 9.55      | 14       | 23.6     | 35         | 47.7     | 70        | 95.5             | 118      | 140     | 191     | 236       | 286     | 350      |
| Rated speed (r/r    | nin)                                     |                                                                                           |           |          |          |            |          | 15        | 00               |          |         |         |           |         |          |
| Maximum speed       | l (r/min)                                |                                                                                           |           |          |          |            |          | 22        | 50               |          |         |         |           |         |          |
| Number of poles     |                                          |                                                                                           |           |          | 6        | 3          |          |           |                  |          |         | 8       | 3         |         |          |
| Maximum torque      | 9                                        |                                                                                           |           |          |          |            |          | 120%      | 60s              |          |         |         |           |         |          |
| Frame number        |                                          | 80M                                                                                       | 90L       | 100L     | 112M     | 132S       | 132M     | 160M      | 160L             | 18       | OM      | 180L    | 20        | 0L      | 225S     |
| Moment of inertia   | a (×10 <sup>-4</sup> kg⋅m²)              | 20                                                                                        | 40        | 55       | 110      | 275        | 280      | 760       | 770              | 1700     | 1700    | 1900    | 3400      | 3850    | 6500     |
| Rated current (A)   | 400V class                               | 1.5                                                                                       | 2.8       | 4        | 6.5      | 10         | 13.5     | 20        | 27               | 33       | 39.5    | 55      | 64        | 78.5    | 97       |
| Structure           |                                          | Totally-enclosed fan-cooled motor. With steel framed legs. (protective structure IP44 -2) |           |          |          |            |          |           |                  |          |         |         |           |         |          |
| Insulation class    |                                          | F class                                                                                   |           |          |          |            |          |           |                  |          |         |         |           |         |          |
| Vibration class     |                                          | V-15                                                                                      |           |          |          |            |          |           |                  |          |         |         |           |         |          |
|                     | Surrounding air temperature and humidity | -10°C to +40°C (non-freezing) · 90%RH or less (non-condensing)                            |           |          |          |            |          |           |                  |          |         |         |           |         |          |
| Environment         | Storage<br>temperature<br>and humidity   |                                                                                           |           | -20°C    | to +70   | )°C (no    | n-freez  | zing) · 9 | 90%RF            | l or les | s (non- | -conde  | nsing)    |         |          |
|                     | Atmosphere                               | Indoo                                                                                     | rs (not u | ınder di | rect sur | nlight), a | and free | from c    | orrosive         | gas, fla | ammab   | le gas, | oil mist, | dust ar | nd dirt. |
|                     | Altitude                                 |                                                                                           |           |          |          | Max        | ximum    | 1,000n    | n abov           | e sea l  | evel    |         |           |         |          |
|                     | Vibration                                |                                                                                           |           |          |          |            |          | 4.9r      | n/s <sup>2</sup> |          |         |         |           |         |          |
| Mass(kg)            |                                          | 11                                                                                        | 15        | 22       | 31       | 50         | 53       | 95        | 100              | 13       | 35      | 155     | 215       | 230     | 285      |

<sup>\*1</sup> The above characteristics apply when the rated AC voltage is input from the inverter. (*Refer to page 346*.) Output and rated motor speed are not guaranteed when the power supply voltage drops.

# Motor torque characteristic

The following figure shows the torque characteristic of the premium high-efficiency IPM motor [MM-EFS (1500r/min) series] when used with an inverter.

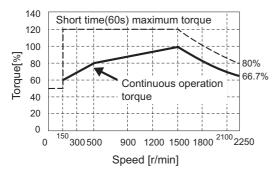

#### REMARKS

· The motor can also be used for applications which require the rated speed of 1800r/min.

#### CAUTION

- The torque characteristic is when the armature winding temperature is 20°C, and the input voltage to the inverter is 400VAC.
- Constant-speed operation cannot be performed for the speed of 150r/min or less.

<sup>\*2</sup> This excludes the part where the axis passes through.

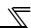

# 7.5 Specification of high-efficiency IPM motor [MM-EF (1800r/min) series]

# Motor specification

| Motor                                                | 200V class<br>MM-EF□2                    | 4                                                               | 7                                        | 15     | 22      | 37     | 55    | 75    | 11K        | 15K     | 18K      | 22K    | 30K    | 37K   | 45K    | 55K    | 75K     | -         | -           |
|------------------------------------------------------|------------------------------------------|-----------------------------------------------------------------|------------------------------------------|--------|---------|--------|-------|-------|------------|---------|----------|--------|--------|-------|--------|--------|---------|-----------|-------------|
| model                                                | 400V class<br>MM-EF□24                   | 4                                                               | ,                                        | 15     | 22      | 31     | 55    | 75    | TIK        | 151     | TON      | 22N    | JUN    | 3/K   | 45N    | 33K    | /5K     | 90K       | 110K        |
| Compatible                                           | 200V class<br>FR-F720P-□K                | 0.75                                                            | 0.75                                     | 1.5    | 2.2     | 3.7    | 5.5   | 7.5   | 11         | 15      | 18.5     | 22     | 30     | 37    | 45     | 55     | 75      | 1         | -           |
| inverter                                             | 400V class<br>FR-F740P-□K                | 0.75                                                            | 0.70                                     | 1.0    | 2.2     | 5.7    |       | 7.5   | •          | 2       | 10.0     |        | 30     | 5     | 70     | 55     | 75      | 90        | 110         |
| Continuous                                           | Rated output (kW)                        | 0.4                                                             | 0.75                                     | 1.5    | 2.2     | 3.7    | 5.5   | 7.5   | 11         | 15      | 18.5     | 22     | 30     | 37    | 45     | 55     | 75      | 90        | 110         |
| characteristic<br>*1                                 | Rated torque (N·m)                       | 2.12                                                            | 3.98                                     | 7.96   | 11.7    | 19.6   | 29.2  | 39.8  | 58.4       | 79.6    | 98.1     | 117    | 159    | 196   | 239    | 292    | 398     | 477       | 584         |
| Rated speed                                          | (r/min)                                  |                                                                 |                                          |        | •       | 1      | 800 ( | 90Hz  | )          | •       |          | •      | •      |       | 1      | 800 (  | 120Hz   | <u>z)</u> |             |
| Maximum spe                                          | ed (r/min)                               |                                                                 |                                          |        |         | 2      | 700 ( | 135Hz | <u>z</u> ) |         |          |        |        | 2     | 700 (  | 180Hz  | z)      |           | 100<br>OHz) |
| Number of po                                         | les                                      |                                                                 | 6 8                                      |        |         |        |       |       |            |         |          |        |        |       |        |        |         |           |             |
| Maximum tord                                         | que                                      | 120% 60s                                                        |                                          |        |         |        |       |       |            |         |          |        |        |       |        |        |         |           |             |
| Frame number                                         | er                                       |                                                                 | 80M 90L 100L 112M 132S 160M 160L 180L 20 |        |         |        |       |       |            | 20      | 00L 225S |        | .5S    |       |        |        |         |           |             |
| Moment of ine (×10 <sup>-4</sup> kg·m <sup>2</sup> ) |                                          | 10.4                                                            | 10.4                                     | 18.4   | 36.9    | 51.2   | 125   | 153   | 274        | 354     | 815      | 815    | 1050   | 2215  | 2400   | 4300   | 5200    | 8700      | 9500        |
| Rated current                                        | 200V class                               | 1.6                                                             | 3.0                                      | 5.9    | 8.7     | 14.4   | 22    | 29    | 43         | 55      | 70.5     | 83.5   | 109    | 136   | 162    | 195    | 272     | -         | -           |
| (A)                                                  | 400V class                               | 8.0                                                             | 1.5                                      | 3.0    | 4.4     | 7.2    | 11    | 14.5  | 21.5       | 27.5    | 35       | 42     | 57     | 68    | 81     | 96.5   | 136     | 160       | 197         |
| Structure                                            |                                          | Totally-enclosed fan-cooled motor (protective structure IP44·2) |                                          |        |         |        |       |       |            |         |          |        |        |       |        |        |         |           |             |
| Insulation class                                     | SS                                       | B class F class                                                 |                                          |        |         |        |       |       |            |         |          |        |        |       |        |        |         |           |             |
|                                                      | Surrounding air temperature and humidity |                                                                 |                                          |        | -10°0   | C to + | 40°C  | (non- | freezi     | ng) · 9 | 90%R     | H or I | ess (r | on-co | onden  | sing)  |         |           |             |
| Environment                                          | Storage<br>temperature<br>and humidity   |                                                                 |                                          |        | -20°0   | C to + | 70°C  | (non- | freezi     | ng) · 9 | 90%R     | H or I | ess (r | on-co | onden  | sing)  |         |           |             |
|                                                      | Atmosphere                               | Indo                                                            | ors (n                                   | ot und | der dir | ect su |       |       |            |         |          |        |        |       | e gas, | oil mi | st, dus | st and    | dirt.       |
|                                                      | Altitude                                 |                                                                 |                                          |        |         |        | ı     | Maxin | num 1      | ,000n   | n abo    | ve sea | a leve | I     |        |        |         |           |             |
|                                                      | 4.9m/s <sup>2</sup>                      |                                                                 |                                          |        |         |        |       |       |            |         |          |        |        |       |        |        |         |           |             |
| Mass(kg)                                             |                                          | 8.5                                                             | 9.0                                      | 11     | 15      | 23     | 33    | 38    | 52         | 60      | 105      | 105    | 119    | 167   | 178    | 240    | 290     | 360       | 390         |

<sup>\*1</sup> The above characteristics apply when the rated AC voltage is input from the inverter. (Refer to page 346.) Output and rated motor speed are not guaranteed when the power supply voltage drops.

#### Motor torque characteristic

The following figures show the torque characteristics of high-efficiency IPM motors [MM-EF (1800r/min) series] when used with inverters.

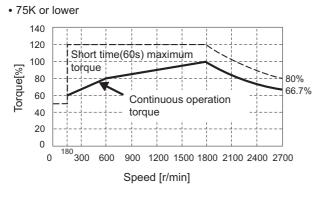

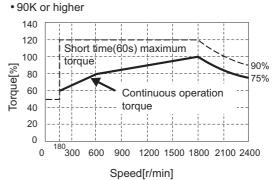

#### CAUTION

- The torque characteristic is when the armature winding temperature is 20°C, and the input voltage to the inverter is 200VAC or 400VAC.
- Constant-speed operation cannot be performed for the speed of 180r/min or less.

<sup>\*2</sup> This excludes the part where the axis passes through.

# 7.6 Heatsink protrusion attachment procedure

When encasing the inverter in an enclosure, the generated heat amount in an enclosure can be greatly reduced by installing the heatsink portion of the inverter outside the enclosure. When installing the inverter in a compact enclosure, etc., this installation method is recommended.

#### 7.6.1 When using a heatsink protrusion attachment (FR-A7CN)

For the FR-F720P-2.2K to 110K, FR-F740P-0.75K to 160K, a heatsink can be protruded outside the enclosure using a heatsink protrusion attachment (FR-A7CN). (Attachment is not required when protruding the heatsink for 185K or higher.) For a panel cut dimension drawing and an installation procedure of the heatsink protrusion attachment (FR-A7CN) to the inverter, refer to a manual of "heatsink protrusion attachment (FR-A7CN)".

#### 7.6.2 Protrusion of heatsink of the FR-F740P-185K or higher

#### (1) Panel cutting

Cut the panel of the enclosure according to the inverter capacity.

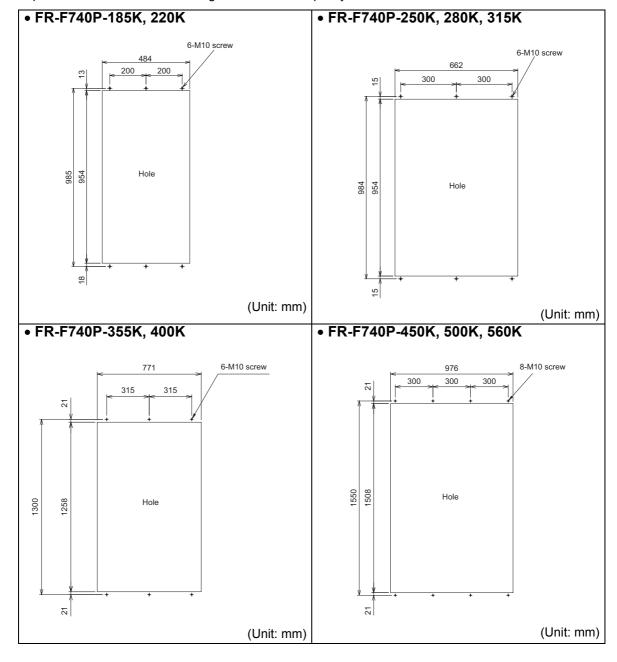

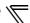

#### (2) Shift and removal of a rear side installation frame

#### • FR-F740P-250K to 315K

One installation frame is attached to each of the upper and lower part of the inverter. Change the position of the rear side installation frame on the upper and lower side of the inverter to the front side as shown on the right. When changing the installation frames, make sure that the installation orientation is correct.

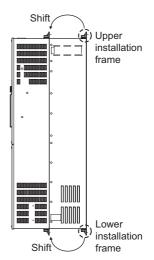

#### FR-F740P-185K/220K, 355K or higher

Two installation frames each are attached to the upper and lower parts of the inverter. Remove the rear side installation frame on the upper and lower side of the inverter as shown on the right.

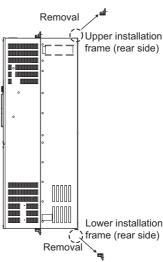

#### (3) Installation of the inverter

Push the inverter heatsink portion outside the enclosure and fix the enclosure and inverter with upper and lower installation frame.

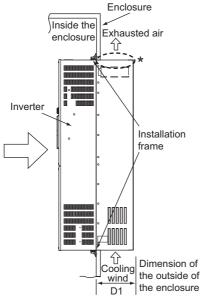

\* For the FR-F740P-250K or higher, there are finger guards behind the enclosure. Therefore, the thickness of the panel should be less than 10mm(\*1) and also do not place anything around finger guards to avoid contact with the finger guards.

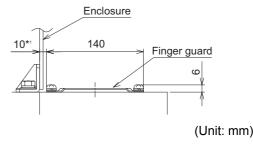

| Inverter Model        | D1(mm) |
|-----------------------|--------|
| FR-F740P-185K, 220K   | 185    |
| FR-F740P-250K to 560K | 184    |

#### = CAUTION

- · Having a cooling fan, the cooling section which comes out of the enclosure cannot be used in the environment of water drops, oil, mist, dust, etc.
- · Be careful not to drop screws, dust etc. into the inverter and cooling fan section.

# **APPENDICES**

This chapter provides the "APPENDICES" of this product. Always read the instructions before using the equipment.

# Appendix 1 For customers who are replacing the conventional model with this inverter

# Appendix 1-1 Replacement of the FR-F500 series

#### (1) Instructions for installation

- 1)Removal procedure of the front cover was changed. (with screws) Please note. (Refer to page 6.)
- 2)Removal procedure of the operation panel was changed. (with screws) Please note. (Refer to page 6.)
- 3)Plug-in options of the F500 series are not compatible
- 4)Operation panel (FR-DU04) cannot be used.
- 5)Setup software (FR-SW0-SETUP) cannot be used.

#### (2) Wiring instructions

1)The control circuit terminal block can be used for the FR-F700P series without removing wiring. Note that the wiring cover (0.75K to 22K) is not compatible.

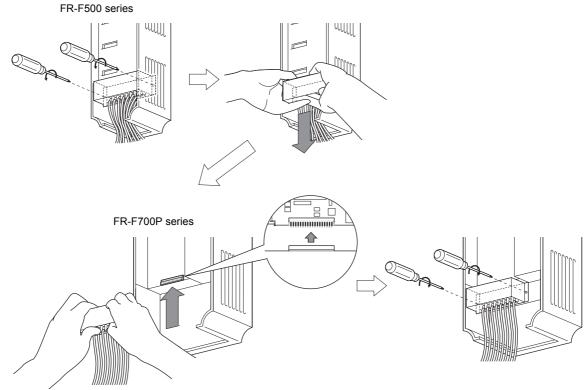

(Note that the relay output 2 (A2, B2, C2) specific for the FR-F700P series cannot be used with the FR-F500 series terminals.)

#### (3) Instructions for continuous use of the FR-PU04 (parameter unit)

- 1)For the FR-F700P series, many functions (parameters) have been added. When setting these parameters, the parameter name and setting range are not displayed. Parameter list, change list, initial value list, initial value list 2 and parameter clear of the HELP function cannot be used.
- 2) For the FR-F700P series, many protective functions have been added. These functions activate, but all faults are displayed as "Fault 14". When the faults history has been checked, "E.14" appears. Added faults display will not appear on the parameter unit.
- 3) User initial value setting cannot be used.
- 4) User registration/clear (user group 2) cannot be used.
- 5) Parameter copy/verification function cannot be used.

## (4) Main differences and compatibilities with the FR-F500(L) series

|                       | Item                                           | FR-F500(L)                                                                                                    | FR-F700P                                                                                                    |  |  |  |  |
|-----------------------|------------------------------------------------|----------------------------------------------------------------------------------------------------|----------------------------------------------------------------------------------------------------|--|--|--|--|
|                       | Simple mode parameter                          | 61 parameters                                                                                                    | 17 parameters                                                                                                    |  |  |  |  |
| Changed function      | User group                                     | User group 1 (16 parameters), User group 2 (16 parameters) ( <i>Pr.160</i> , <i>Pr.173 to Pr.175</i> )                                                                          | User group (16 parameters) only Setting methods were partially changed (Pr.160, Pr.172 to Pr.173)                                                                                                    |  |  |  |  |
| Ch                    | Communication option                           | Performing the parameter clear or all parameter clear (H5A96 or HAA99) from the DeviceNet communication option (FR-A5ND) clears the <i>Pr. 345</i> and <i>Pr. 346</i> settings. | Performing the parameter clear or all parameter clear (H5A96 or HAA99) from the DeviceNet communication option (FR-A7ND) does not clear the <i>Pr. 345</i> and <i>Pr. 346</i> settings.                                                                       |  |  |  |  |
| Changed initial value | Pr:0<br>Torque boost                           | 2% for 11K to 55K                                                                                                    | 2% for 11K to 37K, 1.5% for 45K and 55K (If the torque boost setting was being used in the initial setting in the FR-F500 series, the setting does not need to be changed from the initial setting after the inverter is replaced with the FR-F700P series. ) |  |  |  |  |
|                       | User initial value setting (Pr.199)            | Available                                                                                                    | Not available Substitutable with the copy function of the operation panel (FR-DU07)                                                                                                    |  |  |  |  |
| ed<br>ion             | DC injunction function with terminal           | With a terminal (X13 signal) (Setting value "8888" for $Pr.11$ , setting value "13" for $Pr.180$ to $Pr.186$ )                                                                  | Not available Start in the reverse rotation is possible with the flying start function (frequency search of the automatic restart after instantaneous power failure function)                                                                                 |  |  |  |  |
| Deleted function      | Long wire mode                                 | Setting values "10 and 11" for Pr.240                                                                                                    | Setting is not necessary (Setting values "10 and 11" for <i>Pr.240</i> are deleted.)                                                                                                    |  |  |  |  |
|                       | Intelligent optimum acceleration/ deceleration | Available ( $Pr.60$ setting "3" and $Pr.61$ to $Pr.63$ )                                                                                                    | Not available For deceleration time, overvoltage fault can be avoided with the regeneration avoidance function ( <i>Pr.882 to Pr.885</i> ).                                                                                                    |  |  |  |  |
|                       | Automatic torque boost                         | Pr.38, Pr.39                                                                                                    | The automatic torque boost is deleted because the Simple magnetic flux vector $(Pr.80)$ has been added.                                                                                                    |  |  |  |  |
| Te                    | erminal block                                  | Removable terminal block                                                                                                    | Removable terminal block Upward compatibility (Terminal block of the F500 can be mounted)                                                                                                    |  |  |  |  |
|                       | PU                                             | FR-PU04, DU04                                                                                                    | FR-PU07<br>FR-DU07<br>FR-DU04 unavailable (Partly restricted when the FR-PU04 is used. <i>Refer to page 364</i> .)                                                                                                    |  |  |  |  |
|                       |                                                | , , ,                                                                                                    | tion (not compatible)                                                                                                    |  |  |  |  |
| Р                     | lug-in option                                  | Computer link, relay output option FR-A5NR                                                                                                    | Built into the inverter (RS-485 terminal, relay output 2 points)                                                                                                    |  |  |  |  |
|                       |                                                | Three boards can be mounted                                                                                                    | One board can be mounted                                                                                                    |  |  |  |  |
| In                    | stallation size                                | FR-F740P-0.75K to 3.7K, 7.5K, 11K, 22K, 37K                                                                                                    | , 7.5K, 18.5K, 22K, 37K, 45K,<br>to 55K are compatible in mounting dimensions<br>patibility attachment (FR-AAT) is necessary.                                                                                                    |  |  |  |  |

# Appendix 1-2 Replacement of the FR-A100 <EXCELENT> series

#### Instructions for installation

• When using the installation holes of the FR-A100(E) series, FR-A5AT (intercompatibility attachment) is necessary.

# Appendix 2 Options and products available on the market

By fitting the following options to the inverter, the inverter is provided with more functions.

|                  | Name                                                                                 | Model                                                                                                    | Applications, Specifications, etc.                                                                                                | Applicable Inverter                                                                   |  |  |  |
|------------------|--------------------------------------------------------------------------------------|----------------------------------------------------------------------------------------------------|----------------------------------------------------------------------------------------------------|---------------------------------------------------------------------------------------|--|--|--|
|                  | Parameter unit (Eight languages)                                                     | FR-PU07<br>FR-PU04                                                                                                 | Interactive parameter unit with LCD display                                                                                       | Applicable for all models                                                             |  |  |  |
|                  | Parameter unit with battery pack                                                     | FR-PU07BB(-L)                                                                                                    | Parameter unit that enables parameter setting without connecting the power supply to the inverter.                                | Applicable for all models                                                             |  |  |  |
|                  | Parameter unit connection cable                                                      | FR-CB20□                                                                                                    | Cable for connection of operation panel or parameter unit.  ☐ indicates a cable length.(1m, 3m, 5m)                               | Applicable for all                                                                    |  |  |  |
|                  | Operation panel connection connector                                                 | FR-ADP                                                                                                    | Connector to connect the operation panel (FR-DU07) and connection cable                                                           | models                                                                                |  |  |  |
|                  | Heatsink protrusion attachment                                                       | FR-A7CN                                                                                                    | Attachment for protruding the inverter heatsink at the back of the enclosure.                                                     | Applicable for the following capacities: FR-F720P-2.2K to 110K FR-F740P-0.75K to 160K |  |  |  |
|                  | Intercompatibility                                                                   | FR-AAT                                                                                                    | Attachment for replacing with the FR-F700P series using the installation holes of the FR-F500.                                    | Applicable for the                                                                    |  |  |  |
|                  | attachment                                                                           | compatibility  Attachment for replacing with the ER-E700P series using the                                         |                                                                                                    |                                                                                       |  |  |  |
|                  | AC reactor                                                                           | For harmonic current reduction and inverter input nower                                                            |                                                                                                    |                                                                                       |  |  |  |
| Ф                | DC reactor                                                                           | FR-HEL For harmonic current reduction and inverter input power factor improvement (total power factor approx. 93%) |                                                                                                    |                                                                                       |  |  |  |
| Stand-alone type | Date of                                                                              | FR-BU2                                                                                                    | For increasing the braking capability of the inverter (for high                                                                   | Applicable for the certain capacities                                                 |  |  |  |
| d-alor           | Brake unit<br>Resistor unit                                                          | FR-BR                                                                                                    | inertia load or negative load) Brake unit and resistor unit are used in combination                                               | For the 55K or lower                                                                  |  |  |  |
| Stanc            |                                                                                      | MT-BR5                                                                                                    |                                                                                                    | For the 75K or higher                                                                 |  |  |  |
|                  | Power regeneration<br>common converter<br>Dedicated stand-alone<br>reactor for FR-CV | FR-CV/FR-<br>CVL                                                                                                   | Unit which can return motor-generated braking energy back to the power supply in common converter system                          | For the 55K or lower                                                                  |  |  |  |
|                  | Power regeneration common converter                                                  | MT-RC                                                                                                    | Energy-efficient and high-performance brake unit which regenerates the braking energy generated by the motor to the power supply. | For the 75K or higher                                                                 |  |  |  |
|                  | High power factor                                                                    | FR-HC                                                                                                    | The high power factor converter switches the converter section on/off to reshape an input current waveform into a                 | For the 55K or lower                                                                  |  |  |  |
|                  | converter                                                                            | MT-HC                                                                                                    | sine wave, greatly suppressing harmonics. (Used in combination with the standard accessory.)                                      | For the 75K or higher                                                                 |  |  |  |
|                  | Line noise filter                                                                    | FR-BSF01<br>FR-BLF                                                                                                 | For line noise reduction                                                                                                    | Applicable for all models                                                             |  |  |  |
|                  | Curre veltere europeaier                                                             | FR-ASF                                                                                                    |                                                                                                    | For the 55K or<br>lower in the 400V<br>class                                          |  |  |  |
|                  | Surge voltage suppression filter                                                     | FR-BMF                                                                                                    | Filter for suppressing surge voltage on motor                                                                                     | Applicable for the following capacities: FR-F740P-5.5K to 37K                         |  |  |  |
|                  | Sine wave Reactor Capacitor                                                          | MT-BSL<br>MT-BSC                                                                                                   | For reducing the motor noise while the motor is driven by an inverter. Use a reactor and a capacitor in combination.              | For the 75K or higher                                                                 |  |  |  |
|                  | Capacitor                                                                            |                                                                                                    |                                                                                                    | J -                                                                                   |  |  |  |

|                  | Name                                          | Model               | Applications, Specifications, etc.                                                                                                | Applicable Inverter       |  |  |  |
|------------------|-----------------------------------------------|---------------------|----------------------------------------------------------------------------------------------------|---------------------------|--|--|--|
| oller            | Manual controller                             | FR-AX               | For independent operation. With frequency meter, frequency setting potentiometer and start switch.                                |                           |  |  |  |
| controller       | DC tach. follower                             | FR-AL               | For synchronous operation (1VA) by external signal (0 to 5V, 0 to 10V DC) *  For three speed switching among high, middle and low |                           |  |  |  |
|                  | Three speed selector                          | FR-AT               |                                                                                                    |                           |  |  |  |
| Controller/Speed | Motorized speed setter                        | FR-FK               | For remote operation. Allows operation to be controlled from several places (5VA)*                                                |                           |  |  |  |
| ıtroll           | Ratio setter                                  | FR-FH               | For ratio operation. Allows ratios to be set to five inverters. (3VA)*                                                            |                           |  |  |  |
| Cor              | Speed follower                                | FR-FP               | For tracking operation by a pilot generator (PG) signal (3VA)*                                                                    |                           |  |  |  |
| Manual           | Master controller                             | FR-FG               | Master controller (5VA) for parallel operation of multiple (maximum 35) inverters.*                                               | Applicable for all        |  |  |  |
| Series N         | Soft starter                                  | FR-FC               | For soft start and stop. Enables acceleration/deceleration in parallel operation (3VA)*                                           | models                    |  |  |  |
| FR Ser           | Deviation detector                            | FR-FD               | For continuous speed control operation. Used in combination with a deviation sensor or synchro (5VA)*                             |                           |  |  |  |
| ᇤ                | Preamplifier                                  | FR-FA               | Used as an A/V converter or arithmetic amplifier (3VA)*                                                                           |                           |  |  |  |
|                  | Pilot generator                               | QVAH-10             | For tracking operation. 70V/35VAC 500Hz (at 2500r/min)                                                                            |                           |  |  |  |
|                  | Deviation sensor                              | YVGC-500W-<br>NS    | For continuous speed control operation (mechanical deviation detection). Output 90VAC/90°                                         |                           |  |  |  |
| ည                | Frequency setting potentiometer               | WA2W 1kΩ            | For frequency setting. Wirewound 2W 1k B characteristic                                                                           |                           |  |  |  |
| Others           | Frequency meter                               | YM206NRI            | Dedicated frequency meter (graduated to 120Hz). Moving-                                                                           |                           |  |  |  |
| ŏ                | (64mm × 60mm)                                 | 1mA                 | coil type DC ammeter                                                                                                    |                           |  |  |  |
|                  | Calibration resistor                          | RV24YN 10kΩ         | For frequency meter calibration. Carbon film type B characteristic                                                                |                           |  |  |  |
|                  | FR Configurator SW3 (Inverter setup software) | FR-SW3-<br>SETUP-W□ | Supports an inverter startup to maintenance. FR-SW1-SETUP-W□ is also available for installation.                                  | Applicable for all models |  |  |  |

Rated power consumption. The power supply specifications of the FR series manual controllers and speed controllers are 200VAC 50Hz, 220/220VAC 60Hz, and 115VAC 60Hz.

#### Commercially available products (as of Jan. 2010)

| Name                    | Model                                 | Manufacturer                         | Applications, Specifications, etc.                                                      |
|-------------------------|---------------------------------------|--------------------------------------|-----------------------------------------------------------------------------------------|
| Communication connector | 5-554720-3                            | Tyco Electronics                     | RJ-45 connector                                                                         |
| Communication cable     | SGLPEV-T<br>(Cat5e/300m)<br>24AWG × 4 | Mitsubishi Cable<br>Industries, Ltd. | Cat.5e cable that is compatible with TIA/EIA standards. (10BASE-T/100BASE-T/1000BASE-T) |

#### •Blade terminals

Commercially available products (as of Jan. 2010)

·Phoenix Contact Co.,Ltd.

| Terminal   | Wire Size | Blade Tern               | ninal Model                 | Blade Terminal |
|------------|-----------|--------------------------|-----------------------------|----------------|
| Screw Size | (mm²)     | (with insulation sleeve) | (without insulation sleeve) | Crimping Tool  |
| M2         | 0.3, 0.5  | AI 0,5-6WH               | A 0,5-6                     | CRIMPFOX 6     |

#### ·NICHIFU Co.,Ltd.

| Terminal   | Wire Size          | Blade Terminal | Insulation Product | Blade Terminal |
|------------|--------------------|----------------|--------------------|----------------|
| Screw Size | (mm <sup>2</sup> ) | Product Number | Number             | Crimping Tool  |
| M2         | 0.3 to 0.75        | BT 0.75-7      | VC 0.75            |                |

Use shielded or twisted cable as the connection cable for the control circuit terminals. Separate the cable from the main circuit and the high-power circuits (including the 200V relay sequence circuit).

When using a blade terminal (without insulation sleeve), take caution that the twisted wires do not come out.

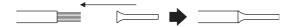

# Appendix 3 Parameter clear, parameter copy and instruction code list

- \*1 These instruction codes are used for parameter read and write by using Mitsubishi inverter protocol with the RS-485 communication. (Refer to page 229 for RS-485 communication)
- \*2 Validity and invalidity according to operation mode are as follows:
  - O:Usable parameter
  - ×:Unusable parameter
- \*3 "O" indicates valid and "x" indicates invalid of "parameter copy", "parameter clear", and "all parameter clear".
- \*4 These parameters are communication parameters that are not cleared when parameter clear (all clear) is executed from RS-485 communication. (Refer to page 229 for RS-485 communication)
- \*5 When a communication option is installed, parameter clear (lock release) during password lock (*Pr. 297* ≠ 9999) can be performed only from the communication option.

Symbols in the table indicate parameters which function when an option is mounted.

- $\boxed{\texttt{AX}} ...... \texttt{FR-A7AX}, \boxed{\texttt{AY}} ...... \texttt{FR-A7AY}, \boxed{\texttt{AR}} ...... \texttt{FR-A7AR}, \boxed{\texttt{NC}} ...... \texttt{FR-A7NC}, \boxed{\texttt{ND}} ...... \texttt{FR-A7ND},$
- NL ......FR-A7NL, NP ...... FR-A7NP, NF ...... FR-A7NF

|           |                                                                      | Instru | iction C   | ode *1   |             | rol Mode-k<br>pondence              |                   |                      |                       |                              |
|-----------|----------------------------------------------------------------------|--------|------------|----------|-------------|-------------------------------------|-------------------|----------------------|-----------------------|------------------------------|
| Parameter | Name                                                                 | Read   | Write      | Extended | V/F control | Simple magnetic flux vector control | IPM motor control | Parameter<br>Copy *3 | Parameter<br>Clear *3 | All<br>Parameter<br>Clear *3 |
| 0         | Torque boost                                                         | 00     | 80         | 0        | 0           | ×                                   | ×                 | 0                    | 0                     | 0                            |
| 1         | Maximum frequency                                                    | 01     | 81         | 0        | 0           | 0                                   | 0                 | 0                    | 0                     | 0                            |
| 2         | Minimum frequency                                                    | 02     | 82         | 0        | 0           | 0                                   | 0                 | 0                    | 0                     | 0                            |
| 3         | Base frequency                                                       | 03     | 83         | 0        | 0           | 0                                   | ×                 | 0                    | 0                     | 0                            |
| 4         | Multi-speed setting (high speed)                                     | 04     | 84         | 0        | 0           | 0                                   | 0                 | 0                    | 0                     | 0                            |
| 5         | Multi-speed setting (middle speed)                                   | 05     | 85         | 0        | 0           | 0                                   | 0                 | 0                    | 0                     | 0                            |
| 6         | Multi-speed setting (low speed)                                      | 06     | 86         | 0        | 0           | 0                                   | 0                 | 0                    | 0                     | 0                            |
| 7         | Acceleration time                                                    | 07     | 87         | 0        | 0           | 0                                   | 0                 | 0                    | 0                     | 0                            |
| 8         | Deceleration time                                                    | 08     | 88         | 0        | 0           | 0                                   | 0                 | 0                    | 0                     | 0                            |
| 9         | Electronic thermal O/L relay                                         | 09     | 89         | 0        | 0           | 0                                   | 0                 | 0                    | 0                     | 0                            |
| 10        | DC injection brake operation frequency                               | 0A     | 8A         | 0        | 0           | 0                                   | 0                 | 0                    | 0                     | 0                            |
| 11        | DC injection brake operation time                                    | 0B     | 8B         | 0        | 0           | 0                                   | 0                 | 0                    | 0                     | 0                            |
| 12        | DC injection brake operation voltage                                 | 0C     | 8C         | 0        | 0           | 0                                   | ×                 | 0                    | 0                     | 0                            |
| 13        | Starting frequency                                                   | 0D     | 8D         | 0        | 0           | 0                                   | 0                 | 0                    | 0                     | 0                            |
| 14        | Load pattern selection                                               | 0E     | 8E         | 0        | 0           | ×                                   | ×                 | 0                    | 0                     | 0                            |
| 15        | Jog frequency                                                        | 0F     | 8F         | 0        | 0           | 0                                   | 0                 | 0                    | 0                     | 0                            |
| 16        | Jog acceleration/deceleration time                                   | 10     | 90         | 0        | 0           | 0                                   | 0                 | 0                    | 0                     | 0                            |
| 17        | MRS input selection                                                  | 11     | 91         | 0        | 0           | 0                                   | 0                 | 0                    | 0                     | 0                            |
| 18        | High speed maximum frequency                                         | 12     | 92         | 0        | 0           | 0                                   | 0                 | 0                    | 0                     | 0                            |
| 19        | Base frequency voltage                                               | 13     | 93         | 0        | 0           | 0                                   | ×                 | 0                    | 0                     | 0                            |
| 20        | Acceleration/deceleration reference frequency                        | 14     | 94         | 0        | 0           | 0                                   | 0                 | 0                    | 0                     | 0                            |
| 21        | Acceleration/deceleration time increments                            | 15     | 95         | 0        | 0           | 0                                   | 0                 | 0                    | 0                     | 0                            |
| 22        | Stall prevention operation level (Torque limit level )               | 16     | 96         | 0        | 0           | 0                                   | 0                 | 0                    | 0                     | 0                            |
| 23        | Stall prevention operation level compensation factor at double speed | 17     | 97         | 0        | 0           | 0                                   | ×                 | 0                    | 0                     | 0                            |
| 24        | Multi-speed setting (speed 4)                                        | 18     | 98         | 0        | 0           | 0                                   | 0                 | 0                    | 0                     | 0                            |
| 25        | Multi-speed setting (speed 5)                                        | 19     | 99         | 0        | 0           | 0                                   | 0                 | 0                    | 0                     | 0                            |
| 26        | Multi-speed setting (speed 6)                                        | 1A     | 9 <i>A</i> | 0        | 0           | 0                                   | 0                 | 0                    | 0                     | 0                            |
| 27        | Multi-speed setting (speed 7)                                        | 1B     | 9B         | 0        | 0           | 0                                   | 0                 | 0                    | 0                     | 0                            |

|           |                                                         | Instru | ıction C | ode *1   |             | rol Mode-k<br>pondence              |                   |                      |                       |                              |
|-----------|---------------------------------------------------------|--------|----------|----------|-------------|-------------------------------------|-------------------|----------------------|-----------------------|------------------------------|
| Parameter | Name                                                    | Read   | Write    | Extended | V/F control | Simple magnetic flux vector control | IPM motor control | Parameter<br>Copy *3 | Parameter<br>Clear *3 | All<br>Parameter<br>Clear *3 |
| 28        | Multi-speed input compensation selection                | 1C     | 9C       | 0        | 0           | 0                                   | 0                 | 0                    | 0                     | 0                            |
| 29        | Acceleration/deceleration pattern selection             | 1D     | 9D       | 0        | 0           | 0                                   | 0                 | 0                    | 0                     | 0                            |
| 30        | Regenerative function selection                         | 1E     | 9E       | 0        | 0           | 0                                   | 0                 | 0                    | 0                     | 0                            |
| 31        | Frequency jump 1A                                       | 1F     | 9F       | 0        | 0           | 0                                   | 0                 | 0                    | 0                     | 0                            |
| 32        | Frequency jump 1B                                       | 20     | A0       | 0        | 0           | 0                                   | 0                 | 0                    | 0                     | 0                            |
| 33        | Frequency jump 2A                                       | 21     | A1       | 0        | 0           | 0                                   | 0                 | 0                    | 0                     | 0                            |
| 34        | Frequency jump 2B                                       | 22     | A2       | 0        | 0           | 0                                   | 0                 | 0                    | 0                     | 0                            |
| 35        | Frequency jump 3A                                       | 23     | A3       | 0        | 0           | 0                                   | 0                 | 0                    | 0                     | 0                            |
| 36        | Frequency jump 3B                                       | 24     | A4       | 0        | 0           | 0                                   | 0                 | 0                    | 0                     | 0                            |
| 37        | Speed display                                           | 25     | A5       | 0        | 0           | 0                                   | 0                 | 0                    | 0                     | 0                            |
| 41        | Up-to-frequency sensitivity                             | 29     | A9       | 0        | 0           | 0                                   | 0                 | 0                    | 0                     | 0                            |
| 42        | Output frequency detection                              | 2A     | AA       | 0        | 0           | 0                                   | 0                 | 0                    | 0                     | 0                            |
| 43        | Output frequency detection for reverse rotation         | 2B     | AB       | 0        | 0           | 0                                   | 0                 | 0                    | 0                     | 0                            |
| 44        | Second acceleration/<br>deceleration time               | 2C     | AC       | 0        | 0           | 0                                   | 0                 | 0                    | 0                     | 0                            |
| 45        | Second deceleration time                                | 2D     | AD       | 0        | 0           | 0                                   | 0                 | 0                    | 0                     | 0                            |
| 46        | Second torque boost                                     | 2E     | AE       | 0        | 0           | ×                                   | ×                 | 0                    | 0                     | 0                            |
| 47        | Second V/F (base frequency)                             | 2F     | AF       | 0        | 0           | ×                                   | ×                 | 0                    | 0                     | 0                            |
| 48        | Second stall prevention operation current               | 30     | В0       | 0        | 0           | 0                                   | 0                 | 0                    | 0                     | 0                            |
| 49        | Second stall prevention operation frequency             | 31     | B1       | 0        | 0           | 0                                   | 0                 | 0                    | 0                     | 0                            |
| 50        | Second output frequency detection                       | 32     | B2       | 0        | 0           | 0                                   | 0                 | 0                    | 0                     | 0                            |
| 51        | Second electronic thermal O/L relay                     | 33     | В3       | 0        | 0           | 0                                   | ×                 | 0                    | 0                     | 0                            |
| 52        | DU/PU main display data selection                       | 34     | B4       | 0        | 0           | 0                                   | 0                 | 0                    | 0                     | 0                            |
| 54        | FM terminal function selection                          | 36     | В6       | 0        | 0           | 0                                   | 0                 | 0                    | 0                     | 0                            |
| 55        | Frequency monitoring reference                          | 37     | В7       | 0        | 0           | 0                                   | 0                 | 0                    | 0                     | 0                            |
| 56        | Current monitoring reference                            | 38     | B8       | 0        | 0           | 0                                   | 0                 | 0                    | 0                     | 0                            |
| 57        | Restart coasting time                                   | 39     | В9       | 0        | 0           | 0                                   | 0                 | 0                    | 0                     | 0                            |
| 58        | Restart cushion time                                    | 3A     | BA       | 0        | 0           | 0                                   | ×                 | 0                    | 0                     | 0                            |
| 59        | Remote function selection                               | 3B     | BB       | 0        | 0           | 0                                   | 0                 | 0                    | 0                     | 0                            |
| 60        | Energy saving control selection                         | 3C     | ВС       | 0        | 0           | ×                                   | ×                 | 0                    | 0                     | 0                            |
| 65        | Retry selection                                         | 41     | C1       | 0        | 0           | 0                                   | 0                 | 0                    | 0                     | 0                            |
| 66        | Stall prevention operation reduction starting frequency | 42     | C2       | 0        | 0           | 0                                   | ×                 | 0                    | 0                     | 0                            |
| 67        | Number of retries at fault occurrence                   | 43     | C3       | 0        | 0           | 0                                   | 0                 | 0                    | 0                     | 0                            |
| 68        | Retry waiting time                                      | 44     | C4       | 0        | 0           | 0                                   | 0                 | 0                    | 0                     | 0                            |
| 69        | Retry count display erase                               | 45     | C5       | 0        | 0           | 0                                   | 0                 | 0                    | 0                     | 0                            |
| 70        | Special regenerative brake duty                         | 46     | C6       | 0        | 0           | 0                                   | 0                 | 0                    | 0                     | 0                            |
| 71        | Applied motor                                           | 47     | C7       | 0        | 0           | 0                                   | 0                 | 0                    | 0                     | 0                            |
| 72        | PWM frequency selection                                 | 48     | C8       | 0        | 0           | 0                                   | 0                 | 0                    | 0                     | 0                            |
| 73        | Analog input selection                                  | 49     | C9       | 0        | 0           | 0                                   | 0                 | 0                    | 0                     | 0                            |
| 74        | Input filter time constant                              | 4A     | CA       | 0        | 0           | 0                                   | 0                 | 0                    | 0                     | 0                            |
| 14        | input liiter time constant                              | 4A     | CA       | U        |             |                                     |                   | U                    | U                     | U                            |

|            | Instruction Code *                                          |          | ode *1     |          | rol Mode-k<br>condence |                                              |                   |                      |                       |                              |
|------------|-------------------------------------------------------------|----------|------------|----------|------------------------|----------------------------------------------|-------------------|----------------------|-----------------------|------------------------------|
| Parameter  | Name                                                        | Read     | Write      | Extended | V/F control            | Simple<br>magnetic<br>flux vector<br>control | IPM motor control | Parameter<br>Copy *3 | Parameter<br>Clear *3 | All<br>Parameter<br>Clear *3 |
| 75         | Reset selection/disconnected PU detection/PU stop selection | 4B       | СВ         | 0        | 0                      | 0                                            | 0                 | 0                    | ×                     | ×                            |
| 76         | Fault code output selection                                 | 4C       | СС         | 0        | 0                      | 0                                            | 0                 | 0                    | 0                     | 0                            |
| 77 *       | Parameter write selection                                   | 4D       | CD         | 0        | 0                      | 0                                            | 0                 | 0                    | 0                     | 0                            |
| 78         | Reverse rotation prevention selection                       | 4E       | CE         | 0        | 0                      | 0                                            | 0                 | 0                    | 0                     | 0                            |
| 79 *       | Operation mode selection                                    | 4F       | CF         | 0        | 0                      | 0                                            | 0                 | 0                    | 0                     | 0                            |
| 80         | Motor capacity                                              | 50       | D0         | 0        | ×                      | 0                                            | 0                 | 0                    | 0                     | 0                            |
| 90         | Motor constant (R1)                                         | 5A       | DA         | 0        | ×                      | 0                                            | ×                 | 0                    | ×                     | 0                            |
| 100        | V/F1(first frequency)                                       | 00       | 80         | 1        | 0                      | ×                                            | ×                 | 0                    | 0                     | 0                            |
| 101        | V/F1(first frequency voltage)                               | 01       | 81         | 1        | 0                      | ×                                            | ×                 | 0                    | 0                     | 0                            |
| 102        | V/F2(second frequency)                                      | 02       | 82         | 1        | 0                      | ×                                            | ×                 | 0                    | 0                     | 0                            |
| 103        | V/F2(second frequency voltage)                              | 03       | 83         | 1        | 0                      | ×                                            | ×                 | 0                    | 0                     | 0                            |
| 104        | V/F3(third frequency)                                       | 04       | 84         | 1        | 0                      | ×                                            | ×                 | 0                    | 0                     | 0                            |
| 105        | V/F3(third frequency voltage)                               | 05       | 85         | 1        | 0                      | ×                                            | ×                 | 0                    | 0                     | 0                            |
| 106        | V/F4(fourth frequency)                                      | 06       | 86         | 1        | 0                      | ×                                            | ×                 | 0                    | 0                     | 0                            |
| 107        | V/F4(fourth frequency voltage)                              | 07       | 87         | 1        | 0                      | ×                                            | ×                 | 0                    | 0                     | 0                            |
| 108        | V/F5(fifth frequency)                                       | 08       | 88         | 1        | 0                      | ×                                            | ×                 | 0                    | 0                     | 0                            |
| 109        | V/F5(fifth frequency voltage)                               | 09       | 89         | 1        | 0                      | ×                                            | ×                 | 0                    | 0                     | 0                            |
| 117        | PU communication station number                             | 11       | 91         | 1        | 0                      | 0                                            | 0                 | 0                    | O*4                   | O*4                          |
| 118        | PU communication speed                                      | 12       | 92         | 1        | 0                      | 0                                            | 0                 | 0                    | O*4                   | O*4                          |
| 119        | PU communication stop bit length                            | 13       | 93         | 1        | 0                      | 0                                            | 0                 | 0                    | O*4                   | O*4                          |
| 120        | PU communication parity check                               | 14       | 94         | 1        | 0                      | 0                                            | 0                 | 0                    | O*4                   | O*4                          |
| 121        | Number of PU communication retries                          | 15       | 95         | 1        | 0                      | 0                                            | 0                 | 0                    | O*4                   | O*4                          |
| 122        | PU communication check time interval                        | 16       | 96         | 1        | 0                      | 0                                            | 0                 | 0                    | O*4                   | O*4                          |
| 123        | PU communication waiting time setting                       | 17       | 97         | 1        | 0                      | 0                                            | 0                 | 0                    | O*4                   | O*4                          |
| 124        | PU communication CR/LF selection                            | 18       | 98         | 1        | 0                      | 0                                            | 0                 | 0                    | O*4                   | O*4                          |
| 125        | Terminal 2 frequency setting gain frequency                 | 19       | 99         | 1        | 0                      | 0                                            | 0                 | 0                    | ×                     | 0                            |
| 126        | Terminal 4 frequency setting gain frequency                 | 1A       | 9 <i>A</i> | 1        | 0                      | 0                                            | 0                 | 0                    | ×                     | 0                            |
| 127        | PID control automatic switchover frequency                  | 1B       | 9B         | 1        | 0                      | 0                                            | 0                 | 0                    | 0                     | 0                            |
| 128        | PID action selection                                        | 1C       | 9C         | 1        | 0                      | 0                                            | 0                 | 0                    | 0                     | 0                            |
| 129        | PID proportional band                                       | 1D       | 9D         | 1        | 0                      | 0                                            | 0                 | 0                    | 0                     | 0                            |
| 130<br>131 | PID integral time PID upper limit                           | 1E<br>1F | 9E<br>9F   | 1        | 0                      | 0                                            | 0                 | 0                    | 0                     | 0                            |
| 132        | PID lower limit                                             | 20       | A0         | 1        | 0                      | 0                                            | 0                 | 0                    | 0                     | 0                            |
| 133        | PID action set point                                        | 21       | A1         | 1        | 0                      | 0                                            | 0                 | 0                    | 0                     | 0                            |
| 134        | PID differential time                                       | 22       | A2         | 1        | 0                      | 0                                            | 0                 | 0                    | 0                     | 0                            |

<sup>\*</sup> Read and write from communication with PU connector only is enabled.

|           |                                                                                            | Instru | ıction C | ode *1   | Control Mode-based<br>Correspondence Table *2 |                                              |                   |                      |                       |                              |
|-----------|--------------------------------------------------------------------------------------------|--------|----------|----------|-----------------------------------------------|----------------------------------------------|-------------------|----------------------|-----------------------|------------------------------|
| Parameter | Name                                                                                       | Read   | Write    | Extended | V/F control                                   | Simple<br>magnetic<br>flux vector<br>control | IPM motor control | Parameter<br>Copy *3 | Parameter<br>Clear *3 | All<br>Parameter<br>Clear *3 |
| 135       | Electronic bypass sequence selection                                                       | 23     | АЗ       | 1        | 0                                             | 0                                            | ×                 | 0                    | 0                     | 0                            |
| 136       | MC switchover interlock time                                                               | 24     | A4       | 1        | 0                                             | 0                                            | ×                 | 0                    | 0                     | 0                            |
| 137       | Start waiting time                                                                         | 25     | A5       | 1        | 0                                             | 0                                            | ×                 | 0                    | 0                     | 0                            |
| 138       | Bypass selection at a fault                                                                | 26     | A6       | 1        | 0                                             | 0                                            | ×                 | 0                    | 0                     | 0                            |
| 139       | Automatic switchover frequency from inverter to bypass operation                           | 27     | A7       | 1        | 0                                             | 0                                            | ×                 | 0                    | 0                     | 0                            |
| 140       | Backlash acceleration stopping frequency                                                   | 28     | A8       | 1        | 0                                             | 0                                            | 0                 | 0                    | 0                     | 0                            |
| 141       | Backlash acceleration stopping time                                                        | 29     | A9       | 1        | 0                                             | 0                                            | 0                 | 0                    | 0                     | 0                            |
| 142       | Backlash deceleration stopping frequency                                                   | 2A     | AA       | 1        | 0                                             | 0                                            | 0                 | 0                    | 0                     | 0                            |
| 143       | Backlash deceleration stopping time                                                        | 2B     | AB       | 1        | 0                                             | 0                                            | 0                 | 0                    | 0                     | 0                            |
| 144       | Speed setting switchover                                                                   | 2C     | AC       | 1        | 0                                             | 0                                            | 0                 | 0                    | 0                     | 0                            |
| 145       | PU display language selection                                                              | 2D     | AD       | 1        | 0                                             | 0                                            | 0                 | 0                    | ×                     | ×                            |
| 147       | Acceleration/deceleration time switching frequency                                         | 2F     | AF       | 1        | 0                                             | 0                                            | 0                 | 0                    | 0                     | 0                            |
| 148       | Stall prevention level at 0V input                                                         | 30     | В0       | 1        | 0                                             | 0                                            | 0                 | 0                    | 0                     | 0                            |
| 149       | Stall prevention level at 10V input                                                        | 31     | В1       | 1        | 0                                             | 0                                            | 0                 | 0                    | 0                     | 0                            |
| 150       | Output current detection level                                                             | 32     | B2       | 1        | 0                                             | 0                                            | 0                 | 0                    | 0                     | 0                            |
| 151       | Output current detection signal delay time                                                 | 33     | В3       | 1        | 0                                             | 0                                            | 0                 | 0                    | 0                     | 0                            |
| 152       | Zero current detection level                                                               | 34     | B4       | 1        | 0                                             | 0                                            | 0                 | 0                    | 0                     | 0                            |
| 153       | Zero current detection time  Voltage reduction selection during stall prevention operation | 35     | B5<br>B6 | 1        | 0                                             | 0                                            | ×                 | 0                    | 0                     | 0                            |
| 155       | RT signal function validity condition selection                                            | 37     | B7       | 1        | 0                                             | 0                                            | 0                 | 0                    | 0                     | 0                            |
| 156       | Stall prevention operation selection                                                       | 38     | В8       | 1        | 0                                             | 0                                            | 0                 | 0                    | 0                     | 0                            |
| 157       | OL signal output timer                                                                     | 39     | B9       | 1        | 0                                             | 0                                            | 0                 | 0                    | 0                     | 0                            |
| 158       | AM terminal function selection                                                             | 3A     | BA       | 1        | 0                                             | 0                                            | 0                 | 0                    | 0                     | 0                            |
| 159       | Automatic switchover frequency range from bypass to inverter operation                     | 3B     | BB       | 1        | 0                                             | 0                                            | ×                 | 0                    | 0                     | 0                            |
| 160       | User group read selection                                                                  | 00     | 80       | 2        | 0                                             | 0                                            | 0                 | 0                    | 0                     | 0                            |
| 161       | Frequency setting/key lock operation selection                                             | 01     | 81       | 2        | 0                                             | 0                                            | 0                 | 0                    | ×                     | 0                            |
| 162       | Automatic restart after instantaneous power failure selection                              | 02     | 82       | 2        | 0                                             | 0                                            | 0                 | 0                    | 0                     | 0                            |
| 163       | First cushion time for restart                                                             | 03     | 83       | 2        | 0                                             | 0                                            | ×                 | 0                    | 0                     | 0                            |
| 164       | First cushion voltage for restart                                                          | 04     | 84       | 2        | 0                                             | 0                                            | ×                 | 0                    | 0                     | 0                            |
| 165       | Stall prevention operation level for restart                                               | 05     | 85       | 2        | 0                                             | 0                                            | ×                 | 0                    | 0                     | 0                            |
| 166       | Output current detection signal retention time                                             | 06     | 86       | 2        | 0                                             | 0                                            | 0                 | 0                    | 0                     | 0                            |
| 167       | Output current detection operation selection                                               | 07     | 87       | 2        | 0                                             | 0                                            | 0                 | 0                    | 0                     | 0                            |

|            | Instruction                                       |           |          | ode *1   |             | rol Mode-k<br>pondence              |                   |                      |                       | ΔII                          |
|------------|---------------------------------------------------|-----------|----------|----------|-------------|-------------------------------------|-------------------|----------------------|-----------------------|------------------------------|
| Parameter  | Name                                              | Read      | Write    | Extended | V/F control | Simple magnetic flux vector control | IPM motor control | Parameter<br>Copy *3 | Parameter<br>Clear *3 | All<br>Parameter<br>Clear *3 |
| 168<br>169 | Parameter for manufacturer se                     | tting. Do | not set. |          |             |                                     |                   |                      |                       |                              |
| 170        | Watt-hour meter clear                             | 0A        | 8A       | 2        | 0           | 0                                   | 0                 | 0                    | ×                     | 0                            |
| 171        | Operation hour meter clear                        | 0B        | 8B       | 2        | 0           | 0                                   | 0                 | ×                    | ×                     | ×                            |
| 172        | User group registered display/<br>batch clear     | 0C        | 8C       | 2        | 0           | 0                                   | 0                 | 0                    | ×                     | ×                            |
| 173        | User group registration                           | 0D        | 8D       | 2        | 0           | 0                                   | 0                 | ×                    | ×                     | ×                            |
| 174        | User group clear                                  | 0E        | 8E       | 2        | 0           | 0                                   | 0                 | ×                    | ×                     | ×                            |
| 178        | STF terminal function selection                   | 12        | 92       | 2        | 0           | 0                                   | 0                 | 0                    | ×                     | 0                            |
| 179        | STR terminal function selection                   | 13        | 93       | 2        | 0           | 0                                   | 0                 | 0                    | ×                     | 0                            |
| 180        | RL terminal function selection                    | 14        | 94       | 2        | 0           | 0                                   | 0                 | 0                    | ×                     | 0                            |
| 181        | RM terminal function selection                    | 15        | 95       | 2        | 0           | 0                                   | 0                 | 0                    | ×                     | 0                            |
| 182        | RH terminal function selection                    | 16        | 96       | 2        | 0           | 0                                   | 0                 | 0                    | ×                     | 0                            |
| 183        | RT terminal function selection                    | 17        | 97       | 2        | 0           | 0                                   | 0                 | 0                    | ×                     | 0                            |
| 184        | AU terminal function selection                    | 18        | 98       | 2        | 0           | 0                                   | 0                 | 0                    | ×                     | 0                            |
| 185        | JOG terminal function selection                   | 19        | 99       | 2        | 0           | 0                                   | 0                 | 0                    | ×                     | 0                            |
| 186        | CS terminal function selection                    | 1A        | 9A       | 2        | 0           | 0                                   | 0                 | 0                    | ×                     | 0                            |
| 187        | MRS terminal function selection                   | 1B        | 9B       | 2        | 0           | 0                                   | 0                 | 0                    | ×                     | 0                            |
| 188        | STOP terminal function selection                  | 1C        | 9C       | 2        | 0           | 0                                   | 0                 | 0                    | ×                     | 0                            |
| 189        | RES terminal function selection                   | 1D        | 9D       | 2        | 0           | 0                                   | 0                 | 0                    | ×                     | 0                            |
| 190        | RUN terminal function selection                   | 1E        | 9E       | 2        | 0           | 0                                   | 0                 | 0                    | ×                     | 0                            |
| 191        | SU terminal function selection                    | 1F        | 9F       | 2        | 0           | 0                                   | 0                 | 0                    | ×                     | 0                            |
| 192        | IPF terminal function selection                   | 20        | A0       | 2        | 0           | 0                                   | 0                 | 0                    | ×                     | 0                            |
| 193        | OL terminal function selection                    | 21        | A1       | 2        | 0           | 0                                   | 0                 | 0                    | ×                     | 0                            |
| 194        | FU terminal function selection                    | 22        | A2       | 2        | 0           | 0                                   | 0                 | 0                    | ×                     | 0                            |
| 195        | ABC1 terminal function selection                  | 23        | АЗ       | 2        | 0           | 0                                   | 0                 | 0                    | ×                     | 0                            |
| 196        | ABC2 terminal function selection                  | 24        | A4       | 2        | 0           | 0                                   | 0                 | 0                    | ×                     | 0                            |
| 232        | Multi-speed setting (speed 8)                     | 28        | A8       | 2        | 0           | 0                                   | 0                 | 0                    | 0                     | 0                            |
| 233        | Multi-speed setting (speed 9)                     | 29        | A9       | 2        | 0           | 0                                   | 0                 | 0                    | 0                     | 0                            |
| 234        | Multi-speed setting (speed 10)                    | 2A        | AA       | 2        | 0           | 0                                   | 0                 | 0                    | 0                     | 0                            |
| 235        | Multi-speed setting (speed 11)                    | 2B        | AB       | 2        | 0           | 0                                   | 0                 | 0                    | 0                     | 0                            |
| 236        | Multi-speed setting (speed 12)                    | 2C        | AC       | 2        | 0           | 0                                   | 0                 | 0                    | 0                     | 0                            |
| 237        | Multi-speed setting (speed 13)                    | 2D        | AD       | 2        | 0           | 0                                   | 0                 | 0                    | 0                     | 0                            |
| 238        | Multi-speed setting (speed 14)                    | 2E        | AE       | 2        | 0           | 0                                   | 0                 | 0                    | 0                     | 0                            |
| 239        | Multi-speed setting (speed 15)                    | 2F        | AF       | 2        | 0           | 0                                   | 0                 | 0                    | 0                     | 0                            |
| 240        | Soft-PWM operation selection                      | 30        | В0       | 2        | 0           | 0                                   | 0                 | 0                    | 0                     | 0                            |
| 241        | Analog input display unit switchover              | 31        | B1       | 2        | 0           | 0                                   | 0                 | 0                    | 0                     | 0                            |
| 242        | Terminal 1 added compensation amount (terminal 2) | 32        | В2       | 2        | 0           | 0                                   | 0                 | 0                    | 0                     | 0                            |
| 243        | Terminal 1 added compensation amount (terminal 4) | 33        | В3       | 2        | 0           | 0                                   | 0                 | 0                    | 0                     | 0                            |

|            |                                                                         | Instru   | ıction C | ode *1   |             | rol Mode-k<br>pondence              |                   |                      |                       |                              |
|------------|-------------------------------------------------------------------------|----------|----------|----------|-------------|-------------------------------------|-------------------|----------------------|-----------------------|------------------------------|
| Parameter  | Name                                                                    | Read     | Write    | Extended | V/F control | Simple magnetic flux vector control | IPM motor control | Parameter<br>Copy *3 | Parameter<br>Clear *3 | All<br>Parameter<br>Clear *3 |
| 244        | Cooling fan operation selection                                         | 34       | В4       | 2        | 0           | 0                                   | 0                 | 0                    | 0                     | 0                            |
| 245        | Rated slip                                                              | 35       | B5       | 2        | 0           | 0                                   | ×                 | 0                    | 0                     | 0                            |
| 246        | Slip compensation time constant                                         | 36       | В6       | 2        | 0           | 0                                   | ×                 | 0                    | 0                     | 0                            |
| 247        | Constant-power range slip compensation selection                        | 37       | B7       | 2        | 0           | 0                                   | ×                 | 0                    | 0                     | 0                            |
| 250        | Stop selection                                                          | 3A       | BA       | 2        | 0           | 0                                   | 0                 | 0                    | 0                     | 0                            |
| 251        | Output phase loss protection selection                                  | 3B       | BB       | 2        | 0           | 0                                   | 0                 | 0                    | 0                     | 0                            |
| 252        | Override bias                                                           | 3C       | BC       | 2        | 0           | 0                                   | 0                 | 0                    | 0                     | 0                            |
| 253        | Override gain                                                           | 3D       | BD       | 2        | 0           | 0                                   | 0                 | 0                    | 0                     | 0                            |
| 255        | Life alarm status display                                               | 3F       | BF       | 2        | 0           | 0                                   | 0                 | ×                    | ×                     | ×                            |
| 256        | Inrush current limit circuit life display                               | 40       | C0       | 2        | 0           | 0                                   | 0                 | ×                    | ×                     | Х                            |
| 257        | Control circuit capacitor life display                                  | 41       | C1       | 2        | 0           | 0                                   | 0                 | ×                    | ×                     | ×                            |
| 258        | Main circuit capacitor life display                                     | 42       | C2       | 2        | 0           | 0                                   | 0                 | ×                    | ×                     | ×                            |
| 259        | Main circuit capacitor life measuring                                   | 43       | С3       | 2        | 0           | 0                                   | 0                 | 0                    | 0                     | 0                            |
| 260        | PWM frequency automatic switchover                                      | 44       | C4       | 2        | 0           | 0                                   | 0                 | 0                    | 0                     | 0                            |
| 261        | Power failure stop selection                                            | 45       | C5       | 2        | 0           | 0                                   | 0                 | 0                    | 0                     | 0                            |
| 262        | Subtracted frequency at deceleration start                              | 46       | C6       | 2        | 0           | 0                                   | 0                 | 0                    | 0                     | 0                            |
| 263        | Subtraction starting frequency                                          | 47       | C7       | 2        | 0           | 0                                   | 0                 | 0                    | 0                     | 0                            |
| 264        | Power-failure deceleration time 1                                       | 48       | C8       | 2        | 0           | 0                                   | 0                 | 0                    | 0                     | 0                            |
| 265        | Power-failure deceleration time 2                                       | 49       | C9       | 2        | 0           | 0                                   | 0                 | 0                    | 0                     | 0                            |
| 266        | Power failure deceleration time switchover frequency                    | 4A       | CA       | 2        | 0           | 0                                   | 0                 | 0                    | 0                     | 0                            |
| 267        | Terminal 4 input selection                                              | 4B       | CB       | 2        | 0           | 0                                   | 0                 | 0                    | ×                     | 0                            |
| 268        | Monitor decimal digits selection                                        | 4C       | СС       | 2        | 0           | 0                                   | 0                 | 0                    | 0                     | 0                            |
| 269        | Parameter for manufacturer se                                           |          | 1        | 1        |             | 1 -                                 |                   |                      | I                     |                              |
| 296        | Password lock level                                                     | 68       | E8       | 2        | 0           | 0                                   | 0                 | 0                    | ×                     | 0                            |
| 297<br>299 | Password lock/unlock Rotation direction detection                       | 69<br>6B | E9<br>EB | 2        | 0           | 0                                   | O<br>×            | 0                    | O*5                   | 0                            |
| 300        | selection at restarting BCD input bias AX                               | 00       | 80       | 3        | 0           | 0                                   | 0                 | 0                    | 0                     | 0                            |
| 301        | BCD input gain AX                                                       | 01       | 81       | 3        | 0           | 0                                   | 0                 | 0                    | 0                     | 0                            |
| 302        | BIN input bias AX                                                       | 02       | 82       | 3        | 0           | 0                                   | 0                 | 0                    | 0                     | 0                            |
| 303        | BIN input gain AX                                                       | 03       | 83       | 3        | 0           | 0                                   | 0                 | 0                    | 0                     | 0                            |
| 304        | Digital input and analog input compensation enable/disable selection AX | 04       | 84       | 3        | 0           | 0                                   | 0                 | 0                    | 0                     | 0                            |
| 305        | Read timing operation selection AX                                      | 05       | 85       | 3        | 0           | 0                                   | 0                 | 0                    | 0                     | 0                            |
| 306        | Analog output signal selection AY                                       | 06       | 86       | 3        | 0           | 0                                   | 0                 | 0                    | 0                     | 0                            |
| 307        | Setting for zero analog output AY                                       | 07       | 87       | 3        | 0           | 0                                   | 0                 | 0                    | 0                     | 0                            |

|           |                                                            | Instru   | ıction C | Code *1 Control Mode-based Correspondence Table *2 |             |                                     |                   |                      |                       |                              |
|-----------|------------------------------------------------------------|----------|----------|----------------------------------------------------|-------------|-------------------------------------|-------------------|----------------------|-----------------------|------------------------------|
| Parameter | Name                                                       | Read     | Write    | Extended                                           | V/F control | Simple magnetic flux vector control | IPM motor control | Parameter<br>Copy *3 | Parameter<br>Clear *3 | All<br>Parameter<br>Clear *3 |
| 308       | Setting for maximum analog output AY                       | 08       | 88       | 3                                                  | 0           | 0                                   | 0                 | 0                    | 0                     | 0                            |
| 309       | Analog output signal voltage/ current switchover AY        | 09       | 89       | 3                                                  | 0           | 0                                   | 0                 | 0                    | 0                     | 0                            |
| 310       | Analog meter voltage output selection AY                   | 0A       | 8A       | 3                                                  | 0           | 0                                   | 0                 | 0                    | 0                     | 0                            |
| 311       | Setting for zero analog meter voltage output AY            | 0B       | 8B       | 3                                                  | 0           | 0                                   | 0                 | 0                    | 0                     | 0                            |
| 312       | Setting for maximum analog meter voltage output AY         | 0C       | 8C       | 3                                                  | 0           | 0                                   | 0                 | 0                    | 0                     | 0                            |
| 313       | DO0 output selection AY NC                                 | 0D       | 8D       | 3                                                  | 0           | 0                                   | 0                 | 0                    | 0                     | 0                            |
| 314       | DO1 output selection AY NC                                 | 0E       | 8E       | 3                                                  | 0           | 0                                   | 0                 | 0                    | 0                     | 0                            |
| 315       | DO2 output selection AY NC                                 | 0F       | 8F       | 3                                                  | 0           | 0                                   | 0                 | 0                    | 0                     | 0                            |
| 316       | DO3 output selection AY                                    | 10       | 90       | 3                                                  | 0           | 0                                   | 0                 | 0                    | 0                     | 0                            |
| 317       | DO4 output selection AY                                    | 11       | 91       | 3                                                  | 0           | 0                                   | 0                 | 0                    | 0                     | 0                            |
| 318       | DO5 output selection AY                                    | 12       | 92       | 3                                                  | 0           | 0                                   | 0                 | 0                    | 0                     | 0                            |
| 319       | DO6 output selection AY                                    | 13       | 93       | 3                                                  | 0           | 0                                   | 0                 | 0                    | 0                     | 0                            |
| 320       | RA1 output selection AR                                    | 14       | 94       | 3                                                  | 0           | 0                                   | 0                 | 0                    | 0                     | 0                            |
| 321       | RA2 output selection AR                                    | 15       | 95       | 3                                                  | 0           | 0                                   | 0                 | 0                    | 0                     | 0                            |
| 322       | RA3 output selection AR                                    | 16       | 96       | 3                                                  | 0           | 0                                   | 0                 | 0                    | 0                     | 0                            |
| 323       | AM0 0V adjustment AY                                       | 17       | 97       | 3                                                  | 0           | 0                                   | 0                 | 0                    | ×                     | 0                            |
| 324       | AM1 0mA adjustment AY                                      | 18       | 98       | 3                                                  | 0           | 0                                   | 0                 | 0                    | ×                     | 0                            |
| 329       | Digital input unit selection AX                            | 1D       | 9D       | 3                                                  | 0           | 0                                   | 0                 | 0                    | ×                     | 0                            |
| 331       | RS-485 communication station                               | 1F       | 9F       | 3                                                  | 0           | 0                                   | 0                 | 0                    | O*4                   | O*4                          |
| 332       | RS-485 communication speed                                 | 20       | A0       | 3                                                  | 0           | 0                                   | 0                 | 0                    | O*4                   | O*4                          |
| 333       | RS-485 communication stop bit length                       | 21       | A1       | 3                                                  | 0           | 0                                   | 0                 | 0                    | O*4                   | O*4                          |
| 334       | RS-485 communication parity check selection                | 22       | A2       | 3                                                  | 0           | 0                                   | 0                 | 0                    | O*4                   | O*4                          |
| 335       | RS-485 communication retry count                           | 23       | А3       | 3                                                  | 0           | 0                                   | 0                 | 0                    | O*4                   | O*4                          |
| 336       | RS-485 communication check time interval                   | 24       | A4       | 3                                                  | 0           | 0                                   | 0                 | 0                    | O*4                   | O*4                          |
| 337       | RS-485 communication waiting time setting                  | 25       | A5       | 3                                                  | 0           | 0                                   | 0                 | 0                    | O*4                   | O*4                          |
| 338       | Communication operation command source Communication speed | 26       | A6       | 3                                                  | 0           | 0                                   | 0                 | 0                    | O*4                   | O*4                          |
| 339       | command source  Communication startup mode                 | 27       | A7       | 3                                                  | 0           | 0                                   | 0                 | 0                    | O*4                   | O*4                          |
| 340       | selection RS-485 communication CR/                         | 28       | A8       | 3                                                  | 0           | 0                                   | 0                 | 0                    | O*4                   | O*4                          |
| 341       | LF selection  Communication EEPROM                         | 29       | A9       | 3                                                  | 0           | 0                                   | 0                 | 0                    | O*4                   | O*4                          |
| 342       | write selection                                            | 2A       | AA       | 3                                                  | 0           | 0                                   | 0                 | 0                    | 0                     | 0                            |
| 345       | Communication error count                                  | 2B<br>2D | AB       | 3                                                  | 0           | 0                                   | 0                 | ×                    | X O*4                 | ×<br>O*4                     |
|           | DeviceNet address ND                                       |          | AD       |                                                    |             |                                     |                   |                      | O*4                   |                              |
| 346       | DeviceNet baud rate ND Communication reset                 | 2E       | AE       | 3                                                  | 0           | 0                                   | 0                 | 0                    | O*4                   | O*4                          |
| 349       | selection NC ND NL NP                                      | 31       | В1       | 3                                                  | 0           | 0                                   | 0                 | 0                    | O*4                   | O*4                          |

|           |                                                               | Instru | ıction C | ode *1   | Control Mode-based<br>Correspondence Table *2 |                                     |                   |                      |                       |                              |
|-----------|---------------------------------------------------------------|--------|----------|----------|-----------------------------------------------|-------------------------------------|-------------------|----------------------|-----------------------|------------------------------|
| Parameter | Name                                                          | Read   | Write    | Extended | V/F control                                   | Simple magnetic flux vector control | IPM motor control | Parameter<br>Copy *3 | Parameter<br>Clear *3 | All<br>Parameter<br>Clear *3 |
| 387       | Initial communication delay time NL                           | 57     | D7       | 3        | 0                                             | 0                                   | 0                 | 0                    | 0                     | 0                            |
| 388       | Send time interval at heart beat NL                           | 58     | D8       | 3        | 0                                             | 0                                   | 0                 | 0                    | 0                     | 0                            |
| 389       | Minimum sending time at heart beat NL                         | 59     | D9       | 3        | 0                                             | 0                                   | 0                 | 0                    | 0                     | 0                            |
| 390       | % setting reference frequency NL                              | 5A     | DA       | 3        | 0                                             | 0                                   | 0                 | 0                    | 0                     | 0                            |
| 391       | Receive time interval at heart beat NL                        | 5B     | DB       | 3        | 0                                             | 0                                   | 0                 | 0                    | 0                     | 0                            |
| 392       | Event driven detection width NL                               | 5C     | DC       | 3        | 0                                             | 0                                   | 0                 | 0                    | 0                     | 0                            |
| 495       | Remote output selection                                       | 5F     | DF       | 4        | 0                                             | 0                                   | 0                 | 0                    | 0                     | 0                            |
| 496       | Remote output data 1                                          | 60     | E0       | 4        | 0                                             | 0                                   | 0                 | ×                    | ×                     | ×                            |
| 497       | Remote output data 2                                          | 61     | E1       | 4        | 0                                             | 0                                   | 0                 | ×                    | ×                     | ×                            |
| 500       | Communication error execution waiting time NC ND NL NP NF     | 00     | 80       | 5        | 0                                             | 0                                   | 0                 | 0                    | O*4                   | O*4                          |
| 501       | Communication error occurrence count display                  | 01     | 81       | 5        | 0                                             | 0                                   | 0                 | ×                    | 0                     | 0                            |
| 502       | Stop mode selection at communication error                    | 02     | 82       | 5        | 0                                             | 0                                   | 0                 | 0                    | O*4                   | O*4                          |
| 503       | Maintenance timer                                             | 03     | 83       | 5        | 0                                             | 0                                   | 0                 | ×                    | ×                     | ×                            |
| 504       | Maintenance timer alarm output set time                       | 04     | 84       | 5        | 0                                             | 0                                   | 0                 | 0                    | ×                     | 0                            |
| 505       | Speed setting reference                                       | 05     | 85       | 5        | 0                                             | 0                                   | 0                 | 0                    | 0                     | 0                            |
| 522       | Output stop frequency                                         | 16     | 96       | 5        | 0                                             | 0                                   | 0                 | 0                    | 0                     | 0                            |
| 539       | Modbus-RTU communication check time interval                  | 27     | A7       | 5        | 0                                             | 0                                   | 0                 | 0                    | O*4                   | O*4                          |
| 542       | Communication station number (CC-Link) NC                     | 2A     | AA       | 5        | 0                                             | 0                                   | 0                 | 0                    | O*4                   | O*4                          |
| 543       | Baud rate selection (CC-Link)                                 | 2B     | AB       | 5        | 0                                             | 0                                   | 0                 | 0                    | O*4                   | O*4                          |
| 544       | CC-Link extended setting NC                                   | 2C     | AC       | 5        | 0                                             | 0                                   | 0                 | 0                    | O*4                   | O*4                          |
| 549       | Protocol selection                                            | 31     | B1       | 5        | 0                                             | 0                                   | 0                 | 0                    | O*4                   | O*4                          |
| 550       | NET mode operation command source selection                   | 32     | В2       | 5        | 0                                             | 0                                   | 0                 | 0                    | O*4                   | O*4                          |
| 551       | PU mode operation command source selection                    | 33     | В3       | 5        | 0                                             | 0                                   | 0                 | 0                    | O*4                   | O*4                          |
| 553       | PID deviation limit                                           | 35     | B5       | 5        | 0                                             | 0                                   | 0                 | 0                    | 0                     | 0                            |
| 554       | PID signal operation selection                                | 36     | В6       | 5        | 0                                             | 0                                   | 0                 | 0                    | 0                     | 0                            |
| 555       | Current average time                                          | 37     | B7       | 5        | 0                                             | 0                                   | 0                 | 0                    | 0                     | 0                            |
| 556       | Data output mask time                                         | 38     | B8       | 5        | 0                                             | 0                                   | 0                 | 0                    | 0                     | 0                            |
| 557       | Current average value monitor signal output reference current | 39     | B9       | 5        | 0                                             | 0                                   | 0                 | 0                    | 0                     | 0                            |
| 563       | Energization time carrying-<br>over times                     | 3F     | BF       | 5        | 0                                             | 0                                   | 0                 | ×                    | ×                     | ×                            |
| 564       | Operating time carrying-over times                            | 40     | C0       | 5        | 0                                             | 0                                   | 0                 | ×                    | ×                     | ×                            |
| 571       | Holding time at a start                                       | 47     | C7       | 5        | 0                                             | 0                                   | ×                 | 0                    | 0                     | 0                            |
| 575       | Output interruption detection time                            | 4B     | СВ       | 5        | 0                                             | 0                                   | 0                 | 0                    | 0                     | 0                            |

| Name                                                                                                    |           |                                    | Instru | ıction C | ode *1   | Control Mode-based<br>Correspondence Table *2 |                                    |         |   |   |           |
|----------------------------------------------------------------------------------------------------|-----------|------------------------------------|--------|----------|----------|-----------------------------------------------|------------------------------------|---------|---|---|-----------|
| Second Control integral time 1   15   15   15   15   15   15   15                                                                                                    | Parameter | Name                               | Read   | Write    | Extended | control                                       | magnetic<br>flux vector<br>control | control |   |   | Parameter |
| 1                                                                                                    | 576       |                                    | 4C     | СС       | 5        | 0                                             | 0                                  | 0       | 0 | 0 | 0         |
| Speed smoothing control   35   85   6   0   0   0   0   0   0   0   0   0                                                                                                    | 577       |                                    | 4D     | CD       | 5        | 0                                             | 0                                  | 0       | 0 | 0 | 0         |
| Speed smoothing outoff requency   36   86   6   0   0   ×   0   0   0   0   0   0   0                                                                                                    | 611       | Acceleration time at a restart     | 0B     | 8B       | 6        | 0                                             | 0                                  | 0       | 0 | 0 | 0         |
| Reguency                                                                                                    | 653       |                                    | 35     | B5       | 6        | 0                                             | 0                                  | ×       | 0 | 0 | 0         |
| Transport   Transport   Tran | 654       | frequency                          | 36     | В6       | 6        | 0                                             | 0                                  | ×       | 0 | 0 | 0         |
| To                                                                                                    | 665       | •                                  | 41     | C1       | 6        | 0                                             | 0                                  | 0       | 0 | 0 | 0         |
| Speed range                                                                                                    | 779       |                                    | 4F     | CF       | 7        | 0                                             | 0                                  | 0       | 0 | 0 | 0         |
| Pulse increment setting for output power   Sec   DC   7   X   X   X   X   X   X   X   X   X                                                                                                    | 791       | speed range                        | 5B     | DB       | 7        | ×                                             | ×                                  | 0       | 0 | 0 | 0         |
| Section   Section   Sect | 792       | speed range                        | 5C     | DC       | 7        | ×                                             | ×                                  | 0       | 0 | 0 | 0         |
| Speed control P gain 1                                                                                                    | 799       |                                    | 63     | E3       | 7        | 0                                             | 0                                  | 0       | 0 | 0 | 0         |
| Speed control integral time 1                                                                                                    | 800       | Control method selection           | 00     | 80       | 8        | ×                                             | ×                                  | 0       | 0 | 0 | 0         |
| 867         AM output filter         43         C3         8         O         O                                                                                                    |           | -                                  | 14     | 94       | 8        | ×                                             | ×                                  |         |   |   |           |
| 870         Speed detection hysteresis         46         C6         8         O         O <td< td=""><td></td><td></td><td>15</td><td></td><td></td><td></td><td></td><td></td><td></td><td></td><td></td></td<>                                                                                                    |           |                                    | 15     |          |          |                                               |                                    |         |   |   |           |
| 872   Input phase loss protection   48                                                                                                    |           | ·                                  |        |          |          |                                               |                                    |         |   |   |           |
| Selection                                                                                                    | 870       |                                    | 46     | C6       | 8        | 0                                             | 0                                  | 0       | 0 | 0 | 0         |
| 882         operation selection         52         D2         8         O         O                                                                                                    | 872       | selection                          | 48     | C8       | 8        | 0                                             | 0                                  | 0       | 0 | 0 | 0         |
| Regeneration avoidance at deceleration detection sensitivity                                                                                                    | 882       | operation selection                | 52     | D2       | 8        | 0                                             | 0                                  | 0       | 0 | 0 | 0         |
| 884         deceleration detection sensitivity         54         D4         8         O         O                                                                                                    | 883       | operation level                    | 53     | D3       | 8        | 0                                             | 0                                  | 0       | 0 | 0 | 0         |
| 885         compensation frequency limit value         55         D5         8         O         O                                                                                                    | 884       | deceleration detection             | 54     | D4       | 8        | 0                                             | 0                                  | 0       | 0 | 0 | 0         |
| 888         Free parameter 1         58         D8         8         O         O         O         X         X           889         Free parameter 2         59         D9         8         O         O         O         X         X           891         Cumulative power monitor digit shifted times         5B         DB         8         O         O                                                                                                    | 885       | compensation frequency limit value | 55     | D5       | 8        | 0                                             | 0                                  | 0       | 0 | 0 | 0         |
| 889         Free parameter 2         59         D9         8         O         O         O         X         X           891         Cumulative power monitor digit shifted times         5B         DB         8         O         O                                                                                                    | 886       |                                    | 56     | D6       | 8        | 0                                             | 0                                  | 0       | 0 | 0 | 0         |
| 891         Cumulative power monitor digit shifted times         5B         DB         8         O         O                                                                                                    | 888       | Free parameter 1                   | 58     | D8       | 8        | 0                                             | 0                                  | 0       | 0 | × | ×         |
| 891         shifted times         58         58         58         0         0         0         0         0         0         0         0         0         0         0         0         0         0         0         0         0         0         0         0         0         0         0         0         0         0         0         0         0         0         0         0         0         0         0         0         0         0         0         0         0         0         0         0         0         0         0         0         0         0         0         0         0         0         0         0         0         0         0         0         0         0         0         0         0         0         0         0         0         0         0         0         0         0         0         0         0         0         0         0         0         0         0         0         0         0         0         0         0         0         0         0         0         0         0         0         0         0         0         0         0                                                                                                    | 889       |                                    | 59     | D9       | 8        | 0                                             | 0                                  | 0       | 0 | × | ×         |
| 893         Energy saving monitor reference (motor capacity)         5D         DD         8         O         O                                                                                                    | 891       |                                    | 5B     | DB       | 8        | 0                                             | 0                                  | 0       | 0 |   | 0         |
| 893         reference (motor capacity)         5D         BD         8         0         0         0         0         0         0         0         0         0         0         0         0         0         0         0         0         0         0         0         0         0         0         0         0         0         0         0         0         0         0         0         0         0         0         0         0         0         0         0         0         0         0         0         0         0         0         0         0         0         0         0         0         0         0         0         0         0         0         0         0         0         0         0         0         0         0         0         0         0         0         0         0         0         0         0         0         0         0         0         0         0         0         0         0         0         0         0         0         0         0         0         0         0         0         0         0         0         0         0         0 <td< td=""><td>892</td><td></td><td>5C</td><td>DC</td><td>8</td><td>0</td><td>0</td><td>0</td><td>0</td><td>0</td><td>0</td></td<>                                                                                                    | 892       |                                    | 5C     | DC       | 8        | 0                                             | 0                                  | 0       | 0 | 0 | 0         |
| 894         commercial power-supply operation         5E         DE         8         O         O                                                                                                    | 893       | reference (motor capacity)         | 5D     | DD       | 8        | 0                                             | 0                                  | 0       | 0 | 0 | 0         |
| 896         Power unit cost         60         E0         8         O         O                                                                                                    | 894       | commercial power-supply            | 5E     | DE       | 8        | 0                                             | 0                                  | 0       | 0 | 0 | 0         |
| 897         Power saving monitor average time         61         E1         8         O         O                                                                                                    | 895       | _                                  | 5F     | DF       | 8        | 0                                             | 0                                  | 0       | 0 | 0 | 0         |
| 897         average time         67         E7         8         0         0         0         0         0         0         0         0         0         0         0         0         0         0         0         0         0         0         0         0         0         0         0         0         0         0         0         0         0         0         0         0         0         0         0         0         0         0         0         0         0         0         0         0         0         0         0         0         0         0         0         0         0         0         0         0         0         0         0         0         0         0         0         0         0         0         0         0         0         0         0         0         0         0         0         0         0         0         0         0         0         0         0         0         0         0         0         0         0         0         0         0         0         0         0         0         0         0         0         0         0                                                                                                    | 896       |                                    | 60     | E0       | 8        | 0                                             | 0                                  | 0       | 0 | 0 | 0         |
| monitor clear  Solution time rate  Solution time rate  Solution time rate  Solution time rate  Solution time rate  Solution time rate                                                                                                    | 897       | average time                       | 61     | E1       | 8        | 0                                             | 0                                  | 0       | 0 | 0 | 0         |
|                                                                                                    | 898       | _                                  | 62     | E2       | 8        | 0                                             | 0                                  | 0       | 0 | × | 0         |
|                                                                                                    | 899       |                                    | 63     | E3       | 8        | 0                                             | 0                                  | 0       | 0 | 0 | 0         |

|              |                                             | Instruction Code *1 Control Mode-based Correspondence Table *2 |       |          |             |                                     |                   |                      |                       |                              |
|--------------|---------------------------------------------|----------------------------------------------------------------|-------|----------|-------------|-------------------------------------|-------------------|----------------------|-----------------------|------------------------------|
| Parameter    | Name                                        | Read                                                           | Write | Extended | V/F control | Simple magnetic flux vector control | IPM motor control | Parameter<br>Copy *3 | Parameter<br>Clear *3 | All<br>Parameter<br>Clear *3 |
| C0<br>(900)  | FM terminal calibration                     | 5C                                                             | DC    | 1        | 0           | 0                                   | 0                 | 0                    | ×                     | 0                            |
| C1<br>(901)  | AM terminal calibration                     | 5D                                                             | DD    | 1        | 0           | 0                                   | 0                 | 0                    | ×                     | 0                            |
| C2<br>(902)  | Terminal 2 frequency setting bias frequency | 5E                                                             | DE    | 1        | 0           | 0                                   | 0                 | 0                    | ×                     | 0                            |
| C3<br>(902)  | Terminal 2 frequency setting bias           | 5E                                                             | DE    | 1        | 0           | 0                                   | 0                 | 0                    | ×                     | 0                            |
| 125<br>(903) | Terminal 2 frequency setting gain frequency | 5F                                                             | DF    | 1        | 0           | 0                                   | 0                 | 0                    | ×                     | 0                            |
| C4<br>(903)  | Terminal 2 frequency setting gain           | 5F                                                             | DF    | 1        | 0           | 0                                   | 0                 | 0                    | ×                     | 0                            |
| C5<br>(904)  | Terminal 4 frequency setting bias frequency | 60                                                             | E0    | 1        | 0           | 0                                   | 0                 | 0                    | ×                     | 0                            |
| C6<br>(904)  | Terminal 4 frequency setting bias           | 60                                                             | E0    | 1        | 0           | 0                                   | 0                 | 0                    | ×                     | 0                            |
| 126<br>(905) | Terminal 4 frequency setting gain frequency | 61                                                             | E1    | 1        | 0           | 0                                   | 0                 | 0                    | ×                     | 0                            |
| C7<br>(905)  | Terminal 4 frequency setting gain           | 61                                                             | E1    | 1        | 0           | 0                                   | 0                 | 0                    | ×                     | 0                            |
| C42<br>(934) | PID display bias coefficient                | 22                                                             | A2    | 9        | 0           | 0                                   | 0                 | 0                    | ×                     | 0                            |
| C43<br>(934) | PID display bias analog value               | 22                                                             | A2    | 9        | 0           | 0                                   | 0                 | 0                    | ×                     | 0                            |
| C44<br>(935) | PID display gain coefficient                | 23                                                             | A3    | 9        | 0           | 0                                   | 0                 | 0                    | ×                     | 0                            |
| C45<br>(935) | PID display gain analog value               | 23                                                             | АЗ    | 9        | 0           | 0                                   | 0                 | 0                    | ×                     | 0                            |
| 989          | Parameter copy alarm release                | 59                                                             | D9    | 9        | 0           | 0                                   | 0                 | 0                    | ×                     | 0                            |
| 990          | PU buzzer control                           | 5A                                                             | DA    | 9        | 0           | 0                                   | 0                 | 0                    | 0                     | 0                            |
| 991          | PU contrast adjustment                      | 5B                                                             | DB    | 9        | 0           | 0                                   | 0                 | 0                    | ×                     | 0                            |
| 997          | Fault initiation                            | 61                                                             | E1    | 9        | 0           | 0                                   | 0                 | 0                    | 0                     | 0                            |
| 998          | IPM parameter initialization                | 62                                                             | E2    | 9        | 0           | 0                                   | 0                 | 0                    | 0                     | 0                            |
| 999          | Automatic parameter setting                 | 63                                                             | E3    | 9        | 0           | 0                                   | 0                 | ×                    | ×                     | ×                            |

# **Appendix 4 Specification change**

# Appendix 4-1 SERIAL number check

Refer to page 2 for the location of the rating plate.

#### Rating plate example

 □
 ○
 ○
 ○
 ○
 ○
 ○
 ○
 ○
 ○
 ○
 ○
 ○
 ○
 ○
 ○
 ○
 ○
 ○
 ○
 ○
 ○
 ○
 ○
 ○
 ○
 ○
 ○
 ○
 ○
 ○
 ○
 ○
 ○
 ○
 ○
 ○
 ○
 ○
 ○
 ○
 ○
 ○
 ○
 ○
 ○
 ○
 ○
 ○
 ○
 ○
 ○
 ○
 ○
 ○
 ○
 ○
 ○
 ○
 ○
 ○
 ○
 ○
 ○
 ○
 ○
 ○
 ○
 ○
 ○
 ○
 ○
 ○
 ○
 ○
 ○
 ○
 ○
 ○
 ○
 ○
 ○
 ○
 ○
 ○
 ○
 ○
 ○
 ○
 ○
 ○
 ○
 ○
 ○
 ○
 ○
 ○
 ○
 ○
 ○
 ○
 ○
 ○
 ○
 ○
 ○
 ○

The SERIAL consists of one symbol, two characters indicating production year and month, and six characters indicating control number.

The last digit of the production year is indicated as the Year, and the Month is indicated by 1 to 9, X (October), Y (November), or Z (December.)

# Appendix 4-2 Changed functions

(1) The following functions are available for the 400V class inverters, and the 200V class inverters manufactured in May 2010 or later. Check the SERIAL on the rating plate of the inverter or on the package.

| Item                                                | Changed functions                                                                                                    |
|-----------------------------------------------------|----------------------------------------------------------------------------------------------------|
| Added parameters                                    | Pr. 502 Stop mode selection at communication error (Refer to page 231) Pr. 779 Operation frequency during communication error (Refer to page 231) Pr. 997 Fault initiation (Refer to page 289) |
| Changed parameter setting value                     | Pr. 885 Regeneration avoidance compensation frequency limit value (Refer to page 279)                                                                                                    |
| Added model information monitor (Refer to page 259) | Modbus-RTU register 44001 to 44013                                                                                                    |
| Added special monitors (Refer to page 244)          | H4D 32-bit cumulative power (lower 16-bit) H4E 32-bit cumulative power (upper 16-bit) H4F 32-bit cumulative power (lower 16-bit) H50 32-bit cumulative power (upper 16-bit)                    |
| Added real-time monitors (Refer to page 256)        | 40277 32-bit cumulative power (lower 16-bit) 40278 32-bit cumulative power (upper 16-bit) 40279 32-bit cumulative power (lower 16-bit) 40280 32-bit cumulative power (upper 16-bit)            |

(2) The following functions are available with the products bearing the SERIAL shown below or later. Check the SERIAL on the rating plate of the inverter or on the package.

| Model                                            | SERIAL (Serial No.)              |
|--------------------------------------------------|----------------------------------|
| FR-F720P-0.75K to 110K<br>FR-F740P-0.75K to 160K | 008000000 (August 2010 or later) |
| FR-F740P-185K or higher                          | 00700000 (July 2010 or later)    |

| Item                                                                                        | Changed functions                                                                                                    |
|---------------------------------------------------------------------------------------------|----------------------------------------------------------------------------------------------------|
| Specification change of the IPM parameter initialization                                    | Pr. 893 Energy saving monitor reference (motor capacity) is initialized for IPM control when the IPM motor control is selected with the operation panel or IPM parameter initialization is performed with Pr. 998 IPM parameter initialization. (Refer to page 81) |
| LF signal operation while <i>Pr. 502 Stop</i> mode selection at communication error =  "3." | While <i>Pr. 502 Stop mode selection at communication error</i> = "3," the alarm output signal (LF) is output from an inverter terminal at a detection of a communication error. ( <i>Refer to page 232</i> )                                                      |
| Added parameter setting value                                                               | Setting value "4" for Pr. 17 MRS input selection                                                                                                    |

(3) The following functions are available with the products bearing the SERIAL shown below or later. Check the SERIAL on the rating plate of the inverter or on the package.

| Model                | SERIAL (Serial No.)              |
|----------------------|----------------------------------|
| FR-F740P-1.5K to 45K | O11OOOOO (January 2011 or later) |
| FR-F740P-0.75K, 55K  | 01300000 (March 2011 or later)   |

| Item                           | Changed functions                                                |
|--------------------------------|------------------------------------------------------------------|
|                                | Setting value "210" for Pr. 71 Applied motor (Refer to page 122) |
|                                | Setting values "12 and 112" for                                  |
| Added parameter setting values | Pr. 998 IPM parameter initialization (Refer to page 80)          |
|                                | Setting value "12" for IPM (IPM parameter initialization)        |
|                                | (Refer to page 77)                                               |

# Appendix 5 Index

| Numerics                                                                                                    | D                                                            |      |
|----------------------------------------------------------------------------------------------------|--------------------------------------------------------------|------|
| 15-speed selection (combination with three speeds RL, RM,                                                    | Daily and periodic inspection                                | 333  |
| RH, REX)                                                                                                    | Daily inspection                                             |      |
|                                                                                                    | DC current feeding                                           |      |
| A                                                                                                    | DC feeding cancel                                            | 133  |
| Acceleration/deceleration pattern                                                                            | DC feeding operation permission                              |      |
| (Pr.29, Pr.140 to Pr.143)                                                                                    | DC injection brake of general-purpose motor control (Pr. 10  |      |
| Adjustable 5 points V/F (Pr. 71, Pr. 100 to Pr. 109)101                                                      | Pr. 12)                                                      |      |
| Adjusting the speed control gain (Pr.820, Pr.821) (IPM)84                                                    | DC injection brake of IPM motor control (Pr.10, Pr.11)       |      |
| Alarm output                                                                                                 | Detection of output frequency (SU, FU, FU2 signal, Pr. 41    |      |
| Analog input compensation (Pr. 73, Pr. 242, Pr. 243, Pr. 252,                                                | Pr. 43, Pr. 50, Pr. 870)                                     |      |
| Pr. 253)                                                                                                    | Display of applied parameters and user group function (Pr    |      |
| Analog input selection (Pr. 73, Pr. 267)                                                                     | 160, Pr. 172 to Pr. 174)                                     |      |
| Applied motor (Pr. 71)                                                                                       | Display of the life of the inverter parts                    |      |
| Automatic restart after instantaneous power failure/flying start                                             | Displaying the set frequency                                 |      |
| under general-purpose motor control (Pr. 57, Pr. 58, Pr. 162                                                 | DU/PU monitor display selection (Pr. 52, Pr. 54, Pr. 158, F  |      |
| to Pr. 165, Pr. 299, Pr. 611)                                                                                | 170, Pr. 171, Pr. 268, Pr. 563, Pr. 564, Pr. 891)            |      |
| Automatic restart after instantaneous power failure/flying start                                             | During deceleration at occurrence of power failure (retained |      |
| under IPM motor control (Pr. 57, Pr. 162, Pr. 611)                                                           | until release)                                               |      |
| Avoiding mechanical resonance points (Frequency jump) (Pr. 31 to Pr. 36)97                                   | During PID control activated                                 |      |
| 51 to F1. 30)9/                                                                                              | During power failure                                         |      |
| B                                                                                                    | During retry                                                 |      |
| Dece for successive thems (De. 2. De. 40. De. 47)                                                            | J,                                                           |      |
| Base frequency, voltage (Pr. 3, Pr. 19, Pr. 47)98                                                            | E                                                            |      |
| Basic operation (factory setting)                                                                            | Easy operation mode setting (easy setting mode) 62,          | 62   |
| Bias and gain of frequency setting voltage (current) (Pr. 125, Pr. 126, Pr. 241, C2(Pr. 902) to C7(Pr. 905)) | Electronic bypass function                                   |      |
|                                                                                                    | Electronic bypass MC1                                        |      |
| Buzzer control (Pr. 990)                                                                                     | Electronic bypass MC2                                        |      |
| Pr. 139, Pr. 159)                                                                                            | Electronic bypass MC3                                        |      |
| 11. 100, 11. 100)2/4                                                                                         | Electronic thermal relay function prealarm                   |      |
| C                                                                                                    | EMC filter                                                   |      |
|                                                                                                    | EMC measures                                                 | . 46 |
| Carrier frequency and Soft DWM calcution under general                                                       | Energy saving average value updated timing                   | 140  |
| Carrier frequency and Soft-PWM selection under general-                                                      | Energy saving control and Optimum excitation control         |      |
| purpose motor control (Pr. 72, Pr. 240, Pr. 260)(V/F)(S<br>MFVC)                                             | (Pr. 60)                                                     | 176  |
| Carrier frequency and Soft-PWM selection under IPM motor                                                     | Energy saving monitor (Pr. 891 to Pr. 899)                   |      |
| control (Pr.72, Pr.240, Pr.260)(IPM)                                                                         | External thermal relay input                                 |      |
| Changing the control logic                                                                                   | External/NET operation switchover                            | 133  |
| Changing the parameter setting value                                                                         |                                                              |      |
| Checking the inverter and converter module                                                                   | F                                                            |      |
| Cleaning                                                                                                    | Fan fault output                                             | 140  |
| Command source switchover                                                                                    | Fault code output selection (Pr.76)                          | 174  |
| Communication EEPROM write selection (Pr. 342)230                                                            | Fault output                                                 | 140  |
| Communication operation                                                                                      | Fault output 2                                               |      |
| Component of the operation panel (FR-DU07)60                                                                 | Fault output 3 (power-OFF signal)                            |      |
| Condition selection of function validity by the second function                                              | FM, AM terminal function selection (Pr.55, Pr.56, Pr.867)    |      |
| selection signal (RT) (RT signal, Pr. 155)137                                                                | Forward rotation command                                     |      |
| Connection of the brake unit (BU type)38                                                                     | Free parameter (Pr. 888, Pr. 889)                            | 288  |
| Connection of the brake unit (FR-BU/MT-BU5)36                                                                | Frequency setting signal (current) bias/gain adjustment      |      |
| Connection of the brake unit (FR-BU2)34                                                                      | method                                                       | 195  |
| Connection of the high power factor converter (FR-HC/MT-                                                     | FR-HC, MT-HC connection, instantaneous power failure         |      |
| HC)38                                                                                                    | detection                                                    | 133  |
| Connection of the power factor improving DC reactor (FR-                                                     | ш                                                            |      |
| HEL)                                                                                                    | Н                                                            |      |
| Connection of the power regeneration common converter                                                        | Harmonic suppression guideline                               |      |
| (FR-CV)(55K or lower)                                                                                        | Heatsink overheat pre-alarm                                  |      |
| Connection of the power regeneration converter (MT-                                                          | High-speed operation command                                 |      |
| RC)(75K or higher)41                                                                                         | How to calibrate the terminal FM when using the operation    |      |
| Control circuit terminal layout                                                                              | panel (FR-DU07)                                              | 161  |
| Control circuit terminals                                                                                    | 1                                                            |      |
| Cooling fan operation selection (Pr. 244)                                                                    | ı                                                            |      |
| Cooling system for inverter enclosure                                                                        | Initial settings and specifications of RS-485 communication  |      |
| Current average monitor signal                                                                               | (Pr. 117 to Pr. 124, Pr. 331 to Pr. 337, Pr. 341, Pr. 549)2  | 229  |
| Current average value monitor signal (Pr. 555 to Pr. 557) 286                                                | Initializing the parameters required to drive an IPM motor   |      |
|                                                                                                    | (Pr.998) (IPM)                                               | . 80 |

| Initiating a fault (Pr.997)                                                            | 289         | Output stop function (Pr.522)                                        | 131   |
|----------------------------------------------------------------------------------------|-------------|----------------------------------------------------------------------|-------|
| Input compensation of multi-speed and remote sett                                      |             | Output terminal function selection (Pr. 190 to Pr. 196)              |       |
| 28)                                                                                    |             | Overload warning                                                     | 140   |
| Input terminal function selection (Pr. 178 to Pr. 189                                  | ) 133       | _                                                                    |       |
| Input/output phase loss protection selection                                           | 1.7.5       | P                                                                    |       |
| (Pr. 251, Pr. 872)                                                                     |             | Parameter copy                                                       |       |
| Instantaneous power failure/undervoltage                                               |             | Parameter list                                                       |       |
| Insulation resistance test using megger                                                |             | Parameter verification                                               |       |
| Inverter installation environment                                                      |             | Parameter write selection (Pr. 77)                                   |       |
| Inverter operation ready                                                               |             | Password function (Pr. 296, Pr. 297)                                 |       |
| Inverter outline dimension drawingsInverter output shutoff signal (MRS signal, Pr. 17) |             | Periodic inspection                                                  |       |
|                                                                                        |             | Peripheral devices                                                   |       |
| Inverter placementInverter replacement                                                 |             | PID control (Pr. 127 to Pr. 134, Pr. 241, Pr. 553, Pr. 554,          |       |
| Inverter reset                                                                         |             | 575 to Pr. 577, C42 (Pr. 934) to C45 (Pr. 935))                      |       |
| Inverter run enable signal (FR-HC, MT-HC, FR-CV                                        |             | PID control valid terminal                                           |       |
| connection)                                                                            |             | PID deviation limit                                                  |       |
| Inverter running                                                                       |             | PID forward/reverse action switchover                                |       |
| Inverter running and start command is ON                                               |             | PID forward/reverse rotation output                                  |       |
| IPM motor control                                                                      |             | PID integral value reset                                             |       |
| IPM motor test operation (Pr.800) (IPM)                                                |             | PID lower limit PID output interruption                              |       |
| ii iii motor toot operation (i moco) (ii iii)                                          |             | PID output interruption                                              |       |
| J                                                                                      |             | Power failure signal (Y67 signal)                                    |       |
| Jog operation (Pr. 15, Pr. 16)                                                         | 104         | Power failure-time deceleration-to-stop function (Pr. 261            |       |
| Jog operation selection                                                                |             | Pr. 266 )                                                            |       |
| Jog operation selection                                                                | 133         | Power supply harmonics                                               |       |
| ı                                                                                      |             | Pressure test                                                        |       |
|                                                                                        |             | Protrusion of heatsink of the FR-F740P-185K or more                  |       |
| Leakage currents and countermeasures                                                   |             | PTC thermistor input                                                 |       |
| Life alarm                                                                             |             | PU contrast adjustment (Pr. 991)                                     |       |
| Load pattern selection (Pr. 14)                                                        |             | PU display language selection (Pr. 145)                              |       |
| Low-speed operation command                                                            | 133         | PU operation external interlock                                      |       |
| ••                                                                                     |             | PU operation mode                                                    |       |
| М                                                                                      |             | PU/External operation switchover                                     |       |
| Maintenance timer alarm (Pr. 503, Pr. 504)                                             | 285         | PU/NET operation switchover                                          |       |
| Maintenance timer signal                                                               | 140         | Pulse train output of output power                                   |       |
| Manual torque boost (Pr. 0, Pr. 46) (IPM)                                              |             | Pulse train output of output power (Y79 signal, Pr. 799)             |       |
| Maximum/minimum frequency (Pr. 1, Pr. 2, Pr. 18).                                      |             | ruise train output of output power (179 signal, F1. 799)             | 149   |
| Measurement of converter output voltage (across to                                     |             | R                                                                    |       |
| P/+ and N/-)                                                                           |             |                                                                      |       |
| Measurement of currents                                                                |             | Regeneration avoidance function                                      | 270   |
| Measurement of inverter input power factor                                             |             | (Pr. 665, Pr. 882 to Pr. 886)                                        |       |
| Measurement of inverter output frequency                                               |             | Regenerative brake pre-alarm                                         |       |
| Measurement of powers                                                                  |             | Remote output                                                        |       |
| Measurement of voltages and use of PT                                                  |             | Remote output function (REM signal, Pr. 495 to Pr. 497).             |       |
| Middle-speed operation command                                                         |             | Remote setting (acceleration)                                        |       |
| Minimum motor rotation frequency (Pr.13)                                               | 114         | Remote setting (deceleration)                                        |       |
| Mitsubishi inverter protocol                                                           |             | Remote setting (setting clear)                                       |       |
| (computer link communication)                                                          |             | Remote setting function (Pr. 59)                                     |       |
| Modbus-RTU communication specifications (Pr. 331                                       |             | Replacement of the EP A100 series                                    |       |
| Pr. 334, Pr. 343, Pr. 539, Pr. 549)                                                    |             | Replacement of the FR-A100 series  Replacement of the FR-F500 series |       |
| Motor protection from overheat (Electronic thermal                                     | •           | Reset selection/disconnected PU detection/PU stop selec              |       |
| function) (Pr. 9, Pr. 51)                                                              |             | (Pr. 75)                                                             |       |
| Motor specification                                                                    |             | ` ,                                                                  | 190   |
| Mounting the operation panel (FR-DU07) on the en                                       |             | Response level of analog input and noise elimination                 | 102   |
| surface                                                                                |             | (Pr. 74)<br>Retry function (Pr. 65, Pr. 67 to Pr. 69)                |       |
| Multi-speed setting operation (Pr. 4 to Pr. 6, Pr. 24                                  |             | Reverse rotation command                                             |       |
| Pr. 232 to Pr. 239)                                                                    | 102         |                                                                      |       |
| _                                                                                      |             | Reverse rotation prevention selection (Pr. 78)                       |       |
| 0                                                                                      |             | RS-485 terminal block                                                | 33    |
| Operation mode at power ON (Pr. 79, Pr. 340)                                           | 218         | S                                                                    |       |
| Operation mode selection (Pr. 79)                                                      | 206         |                                                                      |       |
| Operation panel lock                                                                   | 310         | Second function selection                                            |       |
| Operation selection at communication error                                             |             | Second output frequency detection                                    |       |
| (Pr.502, Pr.779)                                                                       | 231         | Selection of a regenerative brake and DC feeding (Pr. 30,            |       |
| Output current detection                                                               |             | 70)                                                                  |       |
| Output current detection function (Y12 signal, Y13 s                                   | signal, Pr. | Selection of automatic restart after instantaneous power             |       |
| 150 to Pr. 153, Pr. 166, Pr. 167)                                                      | 146         | failure, flying start                                                |       |
| Output frequency detection                                                             | 140         | Setting multiple parameters as a batch (Pr.999)                      |       |
| Output stop                                                                            | 133         | Setting of the acceleration and deceleration time (Pr.7, P           | 'n.8, |

| Pr.20, Pr.21, Pr.44, Pr.45, Pr. 147, Pr.791, Pr.792)          |      |
|---------------------------------------------------------------|------|
| Setting procedure of IPM motor control (IPM)                  | . 77 |
| Setting the frequency by analog input                         |      |
| (voltage input)                                               | 189  |
| Setting the frequency by analog input (voltage input) 189,    | 217  |
| Setting the frequency by the operation panel (Pr. 79 = 3)     |      |
| Setting the set frequency to operate (example                 |      |
| performing operation at 30Hz)                                 | 214  |
| Simple magnetic flux vector control (Pr.80, Pr.90)            |      |
| Slip compensation (Pr. 245 to Pr. 247)                        |      |
| Specification of main circuit terminal                        |      |
| Speed display and speed setting                               | . 10 |
| (Pr. 37, Pr. 144, Pr. 505)                                    | 150  |
|                                                               |      |
| Speed smoothing control (Pr. 653, Pr. 654)                    |      |
| Stall prevention operation (Pr. 22, Pr. 23, Pr. 48, Pr. 49, F |      |
| 66, Pr. 148, Pr. 149, Pr. 154, Pr. 156, Pr. 157)              |      |
| Start command source and speed command source during          | ıg   |
| communication operation                                       |      |
| (Pr. 338, Pr. 339, Pr. 550, Pr. 551)                          |      |
| Start self-holding selection                                  |      |
| Start signal selection (STF, STR, STOP signal, Pr. 250        | 138  |
| Starting frequency and start-time hold function               |      |
| (Pr.13, Pr.571)                                               | 113  |
| Stop selection (Pr. 250)                                      | 130  |
| <del>-</del>                                                  |      |
| Т                                                             |      |
| Terminal 4 input selection                                    | 133  |
| Terminal arrangement of the main circuit terminal, power      |      |
| supply and the motor wiring                                   | . 16 |
| Terminal connection diagram                                   | . 14 |
| Terminal FM, AM calibration (Calibration parameter C0 (F      | ۲.   |
| 900), C1 (Pr. 901))                                           |      |
|                                                               |      |
| U                                                             |      |
| Up to frequency                                               |      |
| Use of CT and transducer                                      | 343  |
| w                                                             |      |
|                                                               |      |
| When connecting the control circuit and the main circuit      |      |
| separately to the power supply                                |      |
| When using a heatsink protrusion attachment (FR-A7CN)         |      |
| Wiring and arrangement of RS-485 terminals                    |      |
| Wiring and configuration of PU connector                      | 224  |
| Wiring instructions                                           | . 31 |
| -                                                             |      |
| Z                                                             |      |
| Zero current detection                                        | 140  |

# **MEMO**

\*The manual number is given on the bottom left of the back cover.

| Print Date | *Manual Number      | Revision                                                                                                    |
|------------|---------------------|----------------------------------------------------------------------------------------------------|
| Oct. 2010  | IB(NA)-0600412ENG-A | First edition                                                                                                    |
| Apr 2011   | IB(NA)-0600412ENG-B | Addition  MM-EFS71M4 to 55K1M4  Setting value "210" for <i>Pr. 71 Applied motor</i> Setting values "12, 112" for <i>Pr. 998 IPM parameter initialization</i> Setting value "12" for IPM (IPM parameter initialization) |
|            |                     |                                                                                                    |
|            |                     |                                                                                                    |
|            |                     |                                                                                                    |
|            |                     |                                                                                                    |
|            |                     |                                                                                                    |
|            |                     |                                                                                                    |
|            |                     |                                                                                                    |
|            |                     |                                                                                                    |
|            |                     |                                                                                                    |
|            |                     |                                                                                                    |
|            |                     |                                                                                                    |
|            |                     |                                                                                                    |
|            |                     |                                                                                                    |
|            |                     |                                                                                                    |

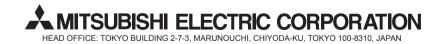

| MODEL         | FR-F700P<br>INSTRUCTION MANUAL (Applied) |
|---------------|------------------------------------------|
| MODEL<br>CODE | 1A2-P40                                  |